**MO'MLNOV В.В.**

# **INFORMATIKA**

**1=2014**

 $\mathbf{v} = -\mathbf{e}^{\mathbf{r}\cdot\mathbf{r}^{\prime} \cdot \mathbf{r}}$ 

**Si.tl** *M 93*

## O'ZBEKISTON RESPUBLIKASI OLIY VA 0 'RTA MAXSUS TA'LIM VAZIRLIGI

# *B.B. MO'MINOV*

# **INFORMATIKA**

*O 'zbekiston Respublikasi Oliy va o 'rta maxsus ta lim vazirligi tomonidan oliy o 'quv^^rtlari uchun o 'quv qo 'llanma sifatida tavsiya etilgan*

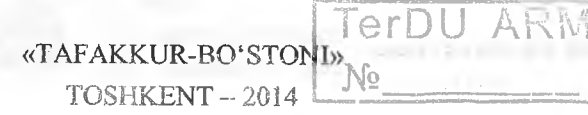

UO'K: 004(075)<br>KBK 32.81 32.81 M99

1 8127 A

# *Taqrizchilar:* **Q.T.Olimov,** pedagogika fanlari doktori, professor; **I.G'. Rasulov,** texnika fanlari nomzodi, dotsent; **Sh. Yo'ldoshev,** fizika-matematika fanlari nomzodi.

#### M99 Mo'minov B.

Informatika: o'quv qo'llanma / B.B.Mo'miaov. 0 'zbekiston Respublikasi Oliy va o'rta maxsus ta'lim vazirligi. - T.: «Tafakkur Bo'stoni», 2014. -344 b.

KBK 32.81

ISBN 978-9943-4239-0-9

Ushu o'quv qo'llanma O'zbekiston Respublikasi Davlat ta'lim standartlari, 5130100 - «Matematika» ta'lim yo'nalishi bo'yicha tahsil olayotan bakalavriyat talabalarining tayyorgarlik darajasi va zaruriy bilimlari mazmuniga qo'yiladigan talablar hamda 5130100 - «Matematika» ta'lim yo'nalishi «Informatika» fani namunaviy dasturi asosida tayyorlangan.

0 'zbekiston Respublikasi Oliy va o'ita maxsus ta'lim vazirligi tasarrufidagi oliy ta'lim muassasalarining 100000, 130000 - «Matematika», 5130100 -«Matematika» ta'lim yo'nalishIari bo'yicha tahsil olayotan talabalar uchun mo'ljallngan.

> UO'K: 004(075) KBK 32.81

© B.B.Mo'minov, 2014. © «Tafakkur Bo'stoni», 2014.

ISBN 978-9943-4239-0-9

0 'zbekiston Respublikasi o'z mustaqilligiga erishgach, u jahon hamjamiyatida va rivojlanishi taraqqiyotida o'zining munosib o'mini mustahkam egallab oldi, shuningdek, XXI asr - axborot asri va axborotlashgan jamiyat sari ildam qadamlar bilan kirib keldi. Respublikamizda qabul qilingan «Axborotlashtirish to'g'risida«gi (1993-yil), «EHM va ma'lumotlar bazasi uchun dasturlarni huquqiy muhofaza qilish haqida«gi (1994-yil) qonunlar va ulaming bajarilishi maqsadida Vazirlar Mahkamasining 0 'zbekiston Respublikasi axborotlashtirish konsepsiyasining (1994-yil) ishlab chiqilishi fikrimizning yorqin dalilidir. Chunki hozirgi kunda insoniyat, shuningdek, informatika fani muqarrar haqiqat bilan yuzma-yuz kelmoqda. Uning asosiy masalasi, muammosi insoniyat faoliyatining boshqa biror sohasida bo'lmagan-uchramagan axborot inqirozini (behisob ko'payib ketishini) yengib o'tishdir. Animo qo'yilgan masalani yechisfini zamonaviy axborot texnologiyalari majmuyi bo'lgan kompyuter texnikasi va axborot tizimlari, mahalliy va global tarmoqlar, Internet umumjahon tarmogʻidan unumli foydalangan holda amalga oshirish mumkin.

0 'z navbatida, yangi ming yillikda istalgan sohaning zamonaviy mutaxassislari, jumladan, muhandislar, iqtisodchilar, moliyachilar, bank va soliq tizimi xodimlari, marketologlar, ilmiy tadqiqotchilar, pedagogo'qituvchilar va boshqalar tegishli sohaning axborot resurslaridan erkin va samarali foydalanishi (axborot olish, to'plash, yaratish, qayta ishlash, saqlash, uzatish, ...) uchun kompyuter – axborot-telekommunikatsiya vositalari bo'yicha tegishli bilimlarga, axborotdan foydalanish madaniyatiga ega bo'lishlari kerak bo'ladi. Axborot madaniyatining zaminini yaratish esa «Informatika» fani predmetini tashkil etadi va uni o'rganish maktabdan boshlanib, oliy o'quv yurtlarida davom ettiriladi. Mazkur fanning asosiy maqsadi talabalarga informatikaning texnik, dasturiy (tizimli va amaliy, uskunaviy) va algoritmlash vositalarining imkoniyatlarini o'rganish bo'yicha nazariy bilimlar hamda tegishli soha masalalarini yechish bo'yicha amaliy foydalanish ko'nikmalarini mukammal shakllantirishdan iboratdir. Ushbu o'quv qo'llanma respublikamiz oliy ta'lim muassasalarida hamda turli tashkilot va korxonalarda mavjud bo'lgan Pentium nisumli va unga o'rindosh bo'lgan kompyuterlardan foydalanishga mo'ljallangan mavzulami o'z ichiga oladi.

Informatikani o'rganishda asosiy e'tibor quyidagilarga qaratilishi lozim:

\* shaxsiy kompyuterda erkin ishlash ko'nikmalarini shakllantirish;

\* tegishli sohalarga doir masalalarni kompyuterlarda yechish texnologiyasini o'rganish va qo'llash;

- \* C++ dasturlash tilida dasturlash asoslari;
- \* Borland C++ Builder muhitida ishlash;

\* Microsoft Windows va Microsoft Office amaliy dasturlarida ishlash asoslarini o'rganish va qo'llash;

- \* Internet tarmog'idan foydalanish asoslari;
- \* ilmiy hujjatlami tayyorlovchi Latex matn muhanirida ishlash;

\* matematik paketlar bilan ishlash (Mathcad va MAPLE 8 tizimlari misolida).

Infomiatika fanini o'rganish jarayonida tegishli mavzular bo'yicha nazariy va amaliy bilimlami o'zlashtirish ko'zda tutiladi.

Bugungi zamonaviy kompyuterlar bilan ishlash usullarini o'rganish jarayonida talabaning dastlabki tasavvuriga kelmagan imkoniyatlar ochiladi. Zamonaviy kompyuterlar amalda hamma narsani bajarishi mumkin, lekin buning uchun foydalanuvchining o'zi nimani istayotganligini aniq bilishi va eng muhimi kompyuterga buni qanday bajarish kerakligini tushuntirib bera olishi shart. 0 'z navbatida, kompyuterga nimanidir tushuntirish uchun esa unga axborotni kiritish zamrdir. Chunki axborot - informatika va axborot texnologiyasi sohasining asosiy resursidir. *Axborot -* bu o'zgarishlarga olib kelishi mumkin bo'lgan ixtiyoriy ajratuvchi, farqlovchi, tabaqalashtiruvchi belgidir. Yoki boshqacha qilib, umumlashtirib aytganda, axborot - bu biror faoliyat to'g'risidagi qandaydir voqea haqidagi xabarlar, bilimlar deb qaralishi mumkin. Axborot - bu atrof-muhit obyektlari va hodisalari, ulaming o'lchamlari, xususiyatlari va holatlari to'g'risidagi ma'lumotlardir, deb aytish ham mumkin. Keng ma'noda axborot odamlar o'rtasida ma'lumotlarni, odamlar va qurilmalar o'rtasidagi signallami ayirboshlashni ifoda etadigan umumiy tushunchalar deyilishi ham mumkin.

0 'z navbatida, informatikada axborot bilan bir qatorda ma'lumot tushunchasi ham keng qo'llaniladi. Ma'lumotlarga u yoki bu sabablarga ko'ra foydalanilmaydigan, balki faqat saqlanadigan belgilar yoki yozib olingan kuzatuvlar sifatida qarash mumkin. Agar bu ma'lumotlarda biror narsa to'g'risidagi mavhumlikni (noaniqlikni) kamaytirish uchun foydalanish imkoniyati tug'ilsa, u holda ma'lumotlar axborotga aylanadi. Shuning uchun foydalaniladigan axborotni ma'lumotlar deb atasa ham bo'ladi. Masalan, qog'ozga telefon raqamini ma'lum tartibda yozib, biror kishiga ko'rsatsangiz, u buni biror axborot bermaydigan ma'lumot sifatida qabul qiladi. Biroq, telefon raqamining oldida tegishli korxona yoki tashkilotning nomi, uning faoliyati turi yozib qo'yilsa, avvalgi ma'lumot axborotga aylanadi. Umumlashtirib aytadigan bo'lsak, bizni o'rab turadigan borliq haqidagi bilimlar yoki har qanday ma'lumotlar axborot deb ataladi.

Qo'llanma bo'yicha takliflar, undagi aniqlagangan kamchiliklar bo'yicha fíkr-mulohazalaringizni [mbbahodir@umail.uz](mailto:mbbahodir@umail.uz) elektron pochtasiga yuborishingizni so'raymiz. Sizning bu bildirgan ñkr-mulohazalaringiz qo'llanmaning keyingi nashrlarida uni yanada mazmunliroq va kamchiliklardan xoli tarzda chop etishimizga albatta asqotadi.

*Muallif.*

### *I BOB. INFORMATIKA VA AXBOROT* TEXNOLOGIYALARINING MAZMUNI, VAZIFALARI, **R IV O JLA N ISH TARIXI**

#### **1.1. Informatika va axborot texnologiyalarining jamiyatdagi o'rni va rivojlanishi**

*^ Muhim so 'zlar: kompyuter, axborot texnologiyalari, axborotlashgan Jamiyat, informatika,axborot, informatika va axborot texnologiyalari fani.*

**is,** *Bilib olasiz: Hukumatimiz tomonidan chiqarilgan kompyuter va axborot texnologiyalarni qo'llash bo'yicha farmon kompyuteming vazifalari, kompyuter va axborot texnologiyalarining jamiyatdagi o'rni, informatika so'zining tarixi va ma'nosi, axborotning jamiyatdagi o'rni, informatika va axborot texnologiyalari fanining oldida turgan vazifalar va asosiy omillar.*

Insoniyat harakat va raqobat orqali turmush tarzini rivojlantiradi va yangiyangi kashfiyotlaming yaratilishiga sabab bo'ladi. Bu kashfiyotlardan biri kompyuter texnikasidir. Azaldan insoniyat o'z ishini osonlashtirish va vaqtni tejash muammolari bilan shugʻullangan. Soʻzsiz aytish mumkinki, kompyuter XX asming buyuk kashfiyotlaridan biri bo'ldi. Davr talabiga ko'ra bugunga kelib kompyuter texnikasi juda rivojlanib ketdi. Ma'lumotlami yig'ish, boshqarish, qayta ishlash va uzatish ayniqsa hozirgi kunda muhim ahamiyat kasb etmoqda. Rivojlangan va rivojlanayotgan davlatlaming hozirgi kunda eng zamonaviy va ixcham texnologiyalardan foydalanishga bo'lgan talabi kun sayin ortib bormoqda. Chunki butun dunyoda XXI asr - axborot asri deb tan olingan. Axborot asrida katta hajmdagi ma'lumotlar ombori va axborotlar ustida ishlashga to'g'ri kelinmoqda. Jamiyat taraqqiyotining rivojlanishiga, kunlik ehtiyojga kerakli vositalar (masalan, uyali telefon, Dvd-player, flash xotira, ...), yuz berayotgan jadal o'zgarishlar ularning bir qismi bo'lgan «Informatika» va «Axborot texnologiyalari» fanlariga ham o'z ta'sirini ko'rsatmoqda. Axborot texnologiyalarining rivojlanishi dasturiy va texnik ta'minotga ham o 'z ta'sirini ko'rsatmoqda. Bu ta'sirlar shunchalik kuchliki, yillar ichida emas, balki oylar ichida o'zgarib va boyib bormoqda. Axborot texnologiyalari va uning texnik, dasturiy ta'minoti yangi variantlarining paydo bo'lishi bu sohadagi xizmat qilish usulini tubdan o'zgartirishni talab etadi.

Eslab ko'ring<sup>1</sup>, kerakli ma'lumotni tahrirlash, xotiraga yozish, qayta ishlash usullami amalga oshirish yoki bir masalani kompyuterda yechib.

**<sup>&#</sup>x27; Maktabdagi «Informatika va hisoblash texnikasi asoslari» predmetining darslari,**

natija olish uchun algoritmlarini, dasturlash tillari va ishlash muhitini bilishni talab qilar edi. Bunday ma'lumotga ishlov berish usullarini faqat mutaxassislargina amalga oshirishni bilardilar. Ammo hozirgi jamiyatni axborot texnologiyalarisiz tasavvur qilish qiyin. Hozirda istalgan har qanday sohada kompyuter texnikasining imkoniyatidan foydalanib kelinmoqda. foydalanuvchilar sonining jamiyat oldida ma'lum qiyinchiliklarni tug'dirmoqda. Respublikamizda kompyuter savodxonligini oshirish, jamiyatda kompyuter texnologiyalaridan samarali foydalanish jarayonining samarali kechishi uchun hukumatimiz<br>tomonidan bir qator chora-tadbirlar ishlab chiqilgan. Oʻzbekiston chora-tadbirlar ishlab chiqilgan. O'zbekiston Respublikasi Prezidenti Islom Karimovning 2001-yil Oliy Majlisning V sessiyasida so'zlagan nutqida axborot texnologiyalari va kompyuterlami jamiyat hayotiga, kishilarning turmush tarziga, umumiy o'rta ta'lim maktablari, o'rta maxsus, kasb-hunar va oliy ta'lim muassasalari o'quy jarayoniga jadallik bilan olib kirish g'oyasi ilgari surilgan<sup>2</sup>.

0 'zbekiston Respublikasi Vazirlar Mahkamasining 2001-yil 23-maydagi «2001-2005-yillarda kompyuter va axborot texnologiyalarini rivojlantirish, «Intemet«ning xalqaro axborot tizimlariga keng kirib borishini ta'minlash dasturini ishlab chiqishni tashkil etish chora-tadbirlari to'g'risida«gi 230 sonli<sup>3</sup>, 2002-yil 30-maydagi «Kompyuterlashtirishni yanada rivojlantirish va axborot-kommunikatsiya texnologiyalarini joriy etish to'g'risida«gi Prezident Farmoni, mazkur farmonni amalga oshirish yuzasidan O'zbekiston Respublikasi Vazirlar Mahkamasining 2002-yil 6-iyundagi «2002-2010 yillarda kompyuterlashtirish va axborot-telekommunikatsiya texnologiyalarini rivojlantirish dasturi» to'g'risidagi qarori e'lon qilindi^ Ta'lim tizimida amalga oshirilayotgan islohotlami chuqurlashtirish maqsadida «2008-2012-yillarda uzluksiz ta'lim tizimini mazmunan modernizatsiyalash va ta'lim-tarbiya samaradorligini yangi sifat darajasiga ko'tarish dasturi«ning 1.7-bandida «Uzluksiz ta'lim tizimi o'quv-laboratoriya va informatika xonalaridan samarali foydalanishni baholash mezonlarini ishlab chiqish va amaliyotga joriy etish», 2.9-bandida «Axborot texnologiyalari va kompyuterlar asosida ta'lim olishning o'quv-metodik majmualarini yaratish va amalga tadbiq qilish», 3.4-bandida «Fanlar boʻyicha virtual laboratoriyalar tashkil etish» hamda 6.14-bandida «Ta'lim sifati ko'rsatkichlari va mezonlarini takomillashtirish, ta'lim sifatini hamda o'quvchi-talabalar bilimini baholashning avtomatlashtirilgan nazorat va boshqamv tizimini yaratish» kabi ta'lim-tarbiya samaradorligini yangi sifat darajasiga ko'tarish vazifalari qo'yilgan. 0 'zbekiston Respublikasi Prezidentining 2005-yil

**<sup>^ «</sup>Xalq so'zi» gazetasi, 2001-yil, 15-may, 94 (2656)-son.**

**<sup>&#</sup>x27; «Xalq so'zi» gazetasi, 2001-yil, 24-may, 101 (2663)-son,**

**<sup>■&#</sup>x27; «Xiilq so'zi» gazetasi, 2002-yil, 1-iyim, 116 (2944)-son.**

2-iyiindagi «Axborot-kommunikatsiya texnologiyalari sohasida kadrlar tayyorlash tizimini takomillashtirish to'g'risida«gi PQ-91-sonli, 2005-yil 8-iyuldagi «Axborot kommunikatsiya texnologiyalarini yanada riyojlantirishning qo'shimcha chora-tadbirlari to'g'risida«gi PQ-117-sonli, 2005-yil 28-sentabrdagi «Oʻzbekiston Respublikasi jamoat ta'lim axborot tarmogʻini yaratish to'g'risida«gi PQ-191-sonli qarorlarjdan ko'zda tutilgan asosiy vazifa aholining kompyuter savodxpnligini oshirish hisoblanadi. Ushbu masalani hal etish uchun maktab, litsey, kasb-hunar kollejlari hamda oliy o'quv yurtlarida kompyuter va axborot texnologiyalari bilan ishlashga o'rgatish keng ko'lamda yo'lga qo'yilmoqda. Buning uchun, avvalo, bilim dargohlari zamonaviy kompyuter texnikalarga ega maxsus xonalar bilan ta'minlangan bo'lishi darkor.

year 25 loss and you was not work com-

son out all at you that

Axborot texnologiyasi - bu aniq texnik va dasturiy vositalarning majmuyi bo'lib, ular yordamida ma'lumotlarni qayta ishlash bilan bog'liq bo'lgan turli xildagi masalalarni hal etamiz. Informatika keng ma'noda fan, texnika va ishlab chiqarish, ya'ni inson faoliyatining barcha sohalarida axborotni kompyuter va telekommunikatsiya yordamida qayta ishlash, saqlash, uzatish va boshqarish bilan bogʻliq boʻlgan yagona sohadir.

«Informatika» so'zi lotincha axborotlami tushuntirish va tahlil qilish degan ma'noni bildiradi, bu fan axborotlarni jamlash va qayta ishlash usullarini, axborotlash jarayonining qonuniyatlarini o'rganadi. Infomatika atamasi XX asming 60-yillarida paydo bo'lib<sup>5</sup>, keng ishlatila boshlandi. Informatika fanining yuzaga kelishi va rivojlanishida elektron hisoblash mashinalari (EHM), «Dasturlash asoslari» fani va boshqa texnik vositalaming o'rni beqiyosdir, chunki axborotlar bevosita EHMlar yordamida qayta ishlanadi va bu fan o'zining yangi uslub va usullariga egadir. Demak, informatika bu inson faoliyatining turli jabhalaridagi axborotlami izlash, to'plash, saqlash, qayta ishlash va undan foydalanish masalalari bilan shug'ullanuvchi fandir.

XXI asming boshlariga kelib, «Axborot texnologiyalari» fani vujudga keldi. Bunga sabab, axborotni qayta ishlash, boshqarish usullari, texnik va dasturiy ta'minotlarining rivojlanishi, Internet tizimining paydo bo'lishi, hujjatlar va tarixiy ma'lumotlar, jamiyat ehtiyoj sezgan barcha axborotlarning elektron ko'rinishiga o'tishi va undan keng ommaning foydalanish imkoniyatlarining kirib kelganligidir.

Informatika atamasi XX asming 60-yillarida birinchi marta Fransiyada qoilanilgan bo'lib, u «information» so'zidan kelib cliiqqan. Bu atama *information* (infomatsiya) va *automation* (avtomatika) so'zlarining qo'shilmasidan hosil bo'lgan va axborotni avtomatik ravishda qayta ishlash

**<sup>^</sup> Kibemetikadan ajralib chiqqan va alohida mustaqil sohaga ayiangan.**

fani degan ma'noni ham anglatadi. G'arbiy Yevropaning ko'pchilik mamlakatlarida hamda AQSHda informatika atamasidan tashqari koʻpincha uning sinonimi, ya'ni *Computer Science* (Hisoblash texnikasi vositalari toʻgʻrisidagi Ian) tushunchasi qoilaniladi.

Informatika fani koʻp qirrali funksiyalarga ega boʻlgani uchun unga turli ta'rif berilgan. Ularni tahlil qilib, ma'no chiqarish maqsadida informatika alamasiga quyidagicha ta'rif beramiz.

*Informatika - ma 'lumotlarni hosil qilish, saqlash, uzatish va qayta ishlash usuUarini hisoblash texnikasi vositalari yordamida tizimlashtiruvchi, aloqadorligini o'rnatuvchi va ularni boshqaruvchi inson faoliyatining aniq sohasidir.*

Bu ta'rifdan ko'rinib turibdiki, informatika sohasi texnologiya sohasiga juda yaqin boigani bois, bu fan ba'zi hollarda axborot texnologiyalari deb ataladi.

«Informatika va axborot texnologiyalari» fani uchun asosiy ashyo axborotdir. U informatika fanining asosiy tushunchasi sifatida qubul qilingan. Axborot o'zi nima? Axborot bu barcha sezgi organlarimiz orqali qabul qila oladigan ma'lumotlar majmuyi va ularning o'zaro bog'lanish darajasidir. Axborotlar xabar ko'rinishda bo'ladi. Xabar - bu axborotning so'zlashuv, matn, tasvir, jadval, sonli ma'lumotlar va boshqa ko'rinishdagi turidir. Inson tashqi ta'sirlar natijasida sezgi organlar orqali axborotlarga ega bo'ladi. Axborotlarni to'plash, qayta ishlash va uzatish vositalariga bo'lgan ehtiyoj juda kattadir. Uzatish vositalariga televizor, radio, magnitofon, video, telefonlar kiradi. To'plash va tashuvchi vositalar deganda kitob, gazeta, kasseta va dikslami tushunishimiz mumkin. Axborotlaming ustidan har xil amallami bajarish jarayoni - axborot texnologiyasining vazifasidir. Axborot texnologiyasining asosiy texnik vositasi bu kompyuter hisoblanadi.

Hozirgi kunda ko'pgina mutaxassislarning fikricha, yirik ishlab chiqarish korxonalari yoki muassasalarning faoliyati ko'p jihatdan ulaming qay darajada zaruriy ma'lumot va axborotlar bilan toʻla ta'minlanganligiga,<br>hamda ushbu ma'lumotlardan qay darajada samarali foydalana hamda ushbu ma'lumotlardan qay darajada olayotganliklariga bog'liq bo'lib qolmoqda.

Avvalo, bir yechimga kelishdan, qaror qilishdan oldin ushbu masalaga (sohaga) aloqador bo'lgan juda ko'plab ma'lumotlarni to'plash, ularni qayta ishlash va tahlil qilish zarur bo'ladi. Ba'zan bunday ma'lumotlar to'plami shu qadar ko'payib ketadiki, ulami qayta ishlash va tahlil qilishni maxsus texnik tizimlar yordamisiz amalga oshirib boʻlmay qoladi. Bundan tashqari, kundalik hayotda qabul qilish va qayta ishlash zarur boʻlgan axborotlar hajmi nihoyatda ortib borayotganligi sababli, ularni qabul qilishga ham ulgurilmayapti.

1985-yillarda EHMlarni jamiyatda qoilash bo'yicha biz yetakchi davlatlardan, masalan, AQSHdan 20 yil orqada qolgan edik. Mustaqillikga

erishganimizdan so'ng resbuplikamizda EHMlarni xalq xo'ialigi, umuman, jamiyatda qo'llanilishga katta ahamiyat berila boshlandi.

Mutaxassislaming fikricha, hozir har bir yilda mayjud ma'lumot taxminan ikki marotaba ortib bormoqda. Har bir soha mutaxassisi o'z sohasi bo'yicha mavjud ma'lumotlarga ma'lum darajalarda ega bo'lmasa, u hozirgi jamiyat talablariga javob bera olmaydi. Demak, u o'z sohasida faoliyat ko'rsatishi uchun mavjud ma'lumotlarni o'zlashtirib borishi, tez sur'atlar bilan ortib borayotgan ma'mulotlarni o'z vaqtida o'zlashtirib borish texnologiyasiga ega bo'lishi kerak.

Axborot texnologiyalari deyilganda ma'lumot oqimlarini qabul qilish, qayta ishlash, uzatish texnologiyasini o'rganuvchi fan tushuniladi. Bu fan «Informatika» fanining mantiqiy davomi hisoblanib, undagi bilimlarga tayanadi.

Informatika va axborot texnologiyalari keng ma'noda insoniyat faoliyatining barcha sohalarida asosan kompyuterlar va telekommunikatsiya aloqa vositalari yordamida axborotni qayta ishlash bilan bog'liq fan, texnika va ishlab chiqarishning xilma-xil tarmoqlar birligini o'zida namoyon etadi.

Informatika va axborot texnologiyalarini tor ma'noda uch o'zaro aloqador qismlar - *texnik vositalar (hardware), dasturiy vositalar (software) va algoritmik vositalar (brainware)* sifatida tasavvur etish mumkin.

Informatika va axborot texnologiyalari *amaliy fan* sohasi sifatida quyidagilar bilan shug'ullanadi;

1) axborot jarayonlaridagi qonuniyatlami o'rganish (axborotlami yig'ish, qayta ishlash, tarqatish);<br>2) inson faolivatining turli

sohalarida kommunikatsion-axborot modellarini yaratish va boshqalar.

1994-yilning dekabrida 0 'zbekiston Respublikasi Vazirlar Mahkamasi 0 'zbekiston Respublikasining axborotlashtirish konsepsiyasini qabul qildi. Konsepsiyaning asosiy maqsadi va unda qo'yilgan masalalar quyidagilardan iboratdir;

- milliy axborot-hisoblash turini yaratish;

- axborotlarga tovar sifatida yondashishning iqtisodiy, huquqiy va me'yoriy hujjatlarini yuritish;

- axborotlami qayta ishlaslming reglamentlashtiravchi jahon standartlariga rioya qilish;

- informatika industriyasini mujassamlashtirish va rivojlantirish;

- axborotlar texnologiyasi sohasidagi fundamental tadqiqotlami rag'batlantirish va qo'llab-quvvatlash;

-inform atika vositalaridan foydalanuvchilami tayyorlash tizimini muvofiqlashtirish.

Umuman olganda, informatika va axborot texnologiyalarining jamiyatda qo'llash dolzarb va zamonaviy omildir.

#### *£Q Mustahkamlash uchun savollar*

- 1. Komyuteming vazifalarini sanab bering.
- 2. Jamiyat taraqqiyotining rivojlanishiga kunlik ehtiyoj uchun zarur bo'lgan vositalarni ayting.
- 3. 2002-yil 30-mayda e'lon qilingan farmonning mazmunini ayting.
- 4. Axborot texnologiyalari sohasi bo'yicha yana qanday farmon ya qarorlami bilasiz?
- 5. Axborot texnologiyasi qanday soha?
- 6. Informatika qaysi sohadan ajralib chiqqan?
- 7. Informatika qanday soha?
- 8. Axborotlarni yigʻish, tarqatish vositalarini sanab bering.
- 9. Informatika va axborot texnologiyalarini nimalar uzviy bog'lab turadi?
- 10. 0 'zbekiston Respublikasining axborotlashtirish konsepsiyasi qanday masalalar bilan bogʻliq?

#### **1.2. Kompyuteming rivojlanish bosqichlari**

*Muhim so 'zlar: sun 'iy hisoblash vositlari, birka, cho 't, logarifmik chizg'ich, arifmometr, EHM asoschilari, mexanik hisoblash mashinalari, MARK-1, ENIAK EHMlari, APPLE kompyuteri, super, katta, mini, PC va Notebook kompyuter turlari.*

*Bilib olasiz: birinchi hisoblash vositalari, hisoblash texnikasini yaratishda o 'z hissalarini qo'shgan buyuk olimlar, birinchi klaviaturali mashina, kompyuterlaming yaratilish bosqichlari, kompyuter turlari, kompyuterlarni ishlab chiqargan ilk firmalar.*

Hozirgi kunlarda kishilik jamiyatiga kompyuter texnikasi jadallik bilan kirib keldi va kelmoqda. Kompyuter texnikasi ish yuritish, yangi hujjatlar va turli matnlarni tez va sifatli tayyorlash va tahlil qilish, axborot almashish, murakkab hisob-kitoblarni tez bajarish, ishlab chiqarish jarayonining ba'zi bir ciismlarini avtomatlashtirishni osonlashtiradi. Yaqin kelajakda kompyutersiz hayotni tasavvur qilib bo'lmaydi. Shuning uchun har bir kishiga tushunarli bo'lgan kompyuter savodxonligi bo'yicha bilimlar juda kerak bo'ladi.

lusoniyat hisoblay boshlagandagi dastlabki hisoblash vositasi boʻlib odamlarning barmoqlari xizmat qilgan. Ammo ular yordamida faqat sanash ishlari bajarilgan (sababi barmoqlar soni cheklangan). Shuning uchun astasckiu sun'iy hisoblash vositalari vujudga kela boshlagan. Ulardan birinchilari bo'lib toshlar va tayoqchalar bo'lgan. So'ngra arab (grek, misr, rim, xitoy suanpani va yapon sorobani). Neper tayoqchalari, rus cho'tlari vujudga kelgan. Dastlabki va eng sodda sun'iy hisoblash asboblaridan biri «Birka»

bo'lgan. Hisoblash ishlarining murakkablashuvi yangi hisoblash asboblari va usullarini izlashni taqozo etgan. Natijada hozirgi «choʻt«ni eslatuvchi asbob yaratilgan. Shotlandiyalik matematik Jon Neper raqamlar yozilgan bir qancha tayoqchalami joriy qilgan va nihoyat logarifmik chizg'ich yaratilgan.

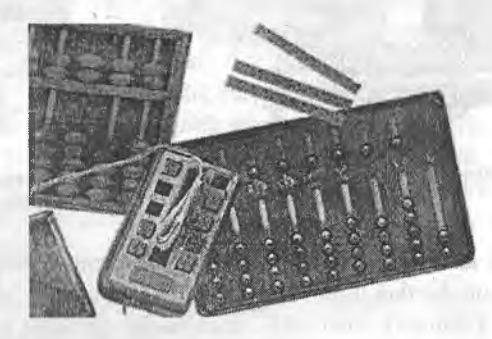

**1.1-rasm. Hisoblash vositalari.**

Ammo odamzod oʻziga oʻxshash mexanik mashinani – yordamchini<br>botni) varatish orzusi bilan vashab kelgan. Birinchi mexanik (robotni) yaratish orzusi bilan yashab kelgan. Birinchi mexanik moslamalardan biri nemis olimi Vilgelm Shikard tomonidan ixtiro qilingan. 1645-yil fransuz matematigi Blez Paskal arifmometr yasagan. Nemis matematigi, mexanigi va faylasufi Gotfrid Leybnis 1673-yil faqat qo'shish va ayirishni emas, balki to'rttala arifmetik amalni bajara oladigan mashina yaratadi. 1623-yilda nemis olimi Vilgelm Shikard (1592-1636) tomonidan ixtiro qilingan mexanik moslama mexanik hisoblash mashinalar davrini boshlab berdi. Ammo Shikard mashinasi ham aslida birinchi bo'lmagan, chunki buyuk italiyalik rassom, olim va matematik Leonardo da Vinchining nashr etilmagan qoiyozmasida 13 ta raqamli sonlami qo'shish va ayirish amallami bajaruvchi mexanik moslamaning chizmasi topilgan. Shuni aytish lozimki, Leonardo da Vinchi hamda Vilgelm Shikkard moslamalari hayotda qoilanilm ay qolgan. Mexanik hisoblash mashinalarni yaratilish tarixining dastlabki sahifalaridan biri fransuz faylasufi, yozuvchisi, matematiki va fiziki Blez Paskal (1623-1662) nomi bilan bog'liq. U 1642-yilda birinchi jamlovchi (qo'shish va ayirish) mashinani yaratdi. 1673-yilda esa boshqa olim nemis Gotfrid Vilgelm Leybnis (1646-1716) 4 ta arifmetik amalni bajamvchi mashinani yaratdi. XIX asrdan boshlab bu mashinalarga o'xshash mashinalar juda ko'p qo'llanilar edi. 1820-yilda Shari de Kolmar tomonidan birinchi  $k$ alkulyator - arifmometr yaratildi.

Mexanik hisoblash mashinalarining yaratilishida ms olimlari Z.Slonimskiy (1845-yil), V.Bimyakovskiy {i867-yil), F.L.Chebishev {1880 yil), V.Odner (1889-yil) va boshqalarning hissalari-kattadir.

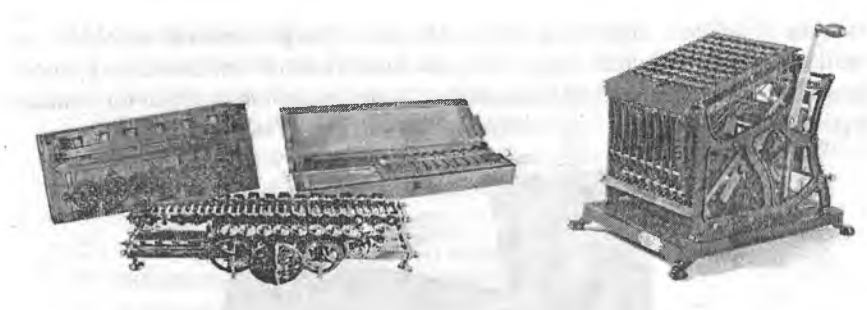

**1.2-rasm. Mexanik hisoblash mashinalari.**

**1.3-rasm. Uillyam Barrouz arifmometrining chizmasi.**

1885-yilda amerikalik ixtirochi Uillyam Barrouz klaviatura va qogʻozga chop etish uskvmalaridan iborat arifmometmi yaratdi.

Universal avtomatik hisoblash mashinasini yaratish g'oyasi va loyihasi Kembrij universitetining professori Charlz Beybijga (1792-1871) tegishli. Uning loyihasi bo'yicha bu mashina xotira qismi, hisoblash qismi, boshqarish qismi va chiqarish qismiga ega boʻlishi shart edi.

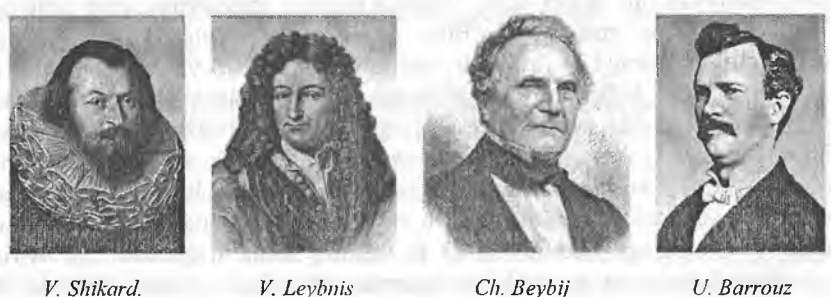

*U. Barrouz*

**1.4-rasm. Hisoblash texnikasining asoschilari.**

XIX asming oxiri va XX asming o'rtalarida fan va texnikaning barcha sohalarida juda ko'plab kashflyotlar va ixtirolar qilindi. Bu ko'p mehnat talab qiladigan mashinalami yaratishga zarurat paydo qildi. Beybijning loyihasi asosida ko'p olimlar mashinalar yaratishga harakat qilganlar. 1888-yilda amerikalik injener German Xollerit birinchi elektromexanik hisoblash mashinasini - *labulyatorni* yaratdi. Ushbu mashina rele asosida ishlagan bo'lib, perfokartalarda yozilgan ma'lumotlar bilan ishlay olar edi. 43 ta Xollerit tabulyatorlari 1890-yilda bo'lib o'tgan 11-chi Amerika aholini ro'yxatdan o'tkazish jarayonida ishlatilgan.

1930-yilda amerikalik olim Vannevar Bush tomonidan kompyuteming katta elektromexanik analogi - *differensial analizator* yaratildi. Ushbu mashinada ma'lumotlarni saqlash uchun elektron lampalar qo'llanilgan. 1941-yilda nemis injeneri Z3 nomli birinchi dasturlarda ishlovchi hisoblash mashinasini yaratdi. 1943-yilda Buyuk Britaniya maxfiy laboratoriyalarida Ahin Tyuring boshchiligida elektron lampalarda ishlovchi «Koloss» nomli birinchi EHM yaratildi. 1944-yilda AOSH harbiylari uchun amerikalik injener Govard Eyken elektromexanik rele asosida ogʻirligi 35 tonnali EHM yaratdi. Bu mashina **«MARK-1»** deb nomlangan edi. Lekin uning tezligi zamon talablariga javob bermas edi. 1946-yilda amerikalik olimlar Dion Mochli va Prespera Ekerta birinchi universal to'liq elektron hisoblash mashinasini yaratdilar. Ushbu mashina elektron lampalarda ishlardi va u **«LNIAC»** deb nomlangan.

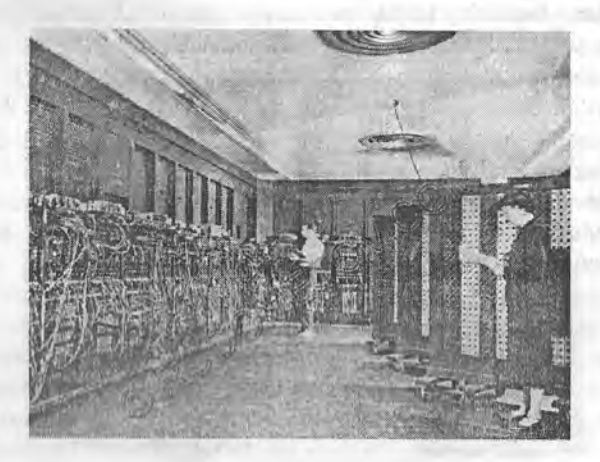

**1.5-rasm. ENIAC elektron hisoblash mashinasi.**

U «MARK-1» dan ming marta tezkor bo'lgan, lekin uning ham kamchiliklari bor edi: ogʻirligi - 30 tonna, 170 kvadrat metr xonani egallardi, tarkibida 18000 elektrolampalar mavjud bo'lib, ishlash jarayoni juda murakkab va bu mashina juda sekin ishlardi (sekundiga 300 ko'paytirish yoki 5000 qo'shish amallarini bajarishi mumkin bo'lgan). Bu kamchiliklarni bartaraf etish uchun olimlar juda ko'p mehnat qildilar. Birinchi EHMlar avlodi lampali mashinalar deb nomlanadi. 1947-yilda BELL laboratoriya xodimlari V.Shokli, J.Bardini va V.Berteyn tomonidan birinchi tranzistor kashf etildi. 1948-yildan esa elektron lampalar o'rniga kashf etilgan tranzistorlar qoilana boshlandi va shuning uchun 2-avlod EHMlari tranzistorli mashinalar deb nomlangan. 1949-yilda Djey Forrester tomonidan

magnitli xotira uskunalari yaratildi va shu yili Kembrij universitetida birinchi xotiraga ega EHM - «EDSAC» nomli EHM yaratildi. 1959-yilda Robert Noys (INTEL firmasining asoschisi) bitta plastinada bir nechta tranzistorlarni joylashtirib, integral sxemalarni yaratdi. 1968-yilda Burroughs firmasi integral sxemalarda ishlaydigan birinchi kompyuterni ishlab chiqardi va shuning uchun uchinchi EHMlar avlodi katta integral sxemali mashinalar deb nomlanadi. Shu yili amerikalik muhandis Duglas Enjelbart hozirgi sichqoncha qurilmasi vazifasini bajaruvchi uskunani yaratdi. 1970-yildan boshlab INTEL firmasi integral xotira sxemalarini chiqara boshladi. Shu firma xodimi Marshian Edvard Xoff shu yili ilk mikroprotsessomi kashf qildi (bitta kremniy chipda bir nechta integral sxemalami joylashtirdi). Shu yildan boshlab mikroprotsessorlarda ishlovchi to'rtinchi EHMlar avlodi davri boshlandi, ular kichik integral sxemali mashina avlodlari deb nomlandi.

1973-yildan boshlab EHM tarixining yangi avlodlari – shaxsiy kompyuterlar yaratila boshlandi. Shu yilda Fransiyadagi TRUONG TRONG TI firmasi tomonidan birinchi shaxsiy kompyuter (SHK) yaratildi. Shu bilan birga 1973-yilda dunyoga taniqli XEROX finnasi tomonidan Alto nomli SHK yaratilgan. Ushbu kompyuterda birinchi bo'lib fayllar va dasturlarni oynalar koʻrinishida ochish tamoyili qoʻllanilgan.

1977-yilda Apple Computer firmasi tomonidan Apple-II nomli SHKlar ommaviy ravishda chiqarila boshlangan. Ushbu kompyuterlar plastmassa korpus, klaviatura va displeyga ega boʻlgan.

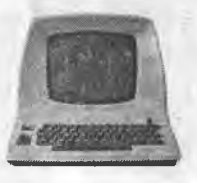

**1.6-rasm. Applc-II kompyuteri. 1.7-rasm. Portativ kompyuter.**

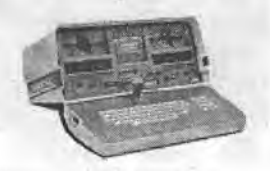

1980-yilda Osborne Computer fimiasi birinchi portativ kompyuterlami chiqara boshladi. Ushbu kompyuterning ogʻirligi 11 kg, juda kichkina hajmga ega bo'lgan va narxi 1795 dollar bo'lgan.

1981-yildan boshlab IBM (International Business Machines) firmasi tomonidan SHKlar seriyalab chiqara boshlandi va butun dunyo bo'yicha sotila boshladi. Shundan beri kompyuter hayotimizdan mustahkam o'rin olib, axborotni qayta ishlashning eng zamonaviy vositasiga aylandi va butun dunyo bo'yicha ommaviylashdi. Shuning uchun SHKlar standarti ushbu kompyuter nomi bilan nomlanadi - IBM PC (Personal computer).

Kompyuterlami xotirasining hajmi, amallami bajarish tezligi va boshqa xususiyatlarini inobatga olgan holda 5 guruhga bo'lish mumkin.

Super kompyuterlar. Juda katta tezlik bilan ishlovchi va katta hajmdagi masalalarni yechish uchun mo'ljallangan kompyuterlar. Ular yordamida obhavoning global prognozi, uch o'lchovli fazoda turli oqimlarning kechishi, global axborot tizimlari va hokazolami boshqarish masalalari bajariladi. Hozirda jahon bo'yicha bunday kompyuterlaming soni 500 ta ga yetadi.

Katta kompyuterlar. Fan va texnikaning turli sohalariga oid masalalarni yechishga mo'ljallangan kompyuterlar.

Mini kompyuterlar. Katta kompyuterlardan bir pog'ona past turavchi kompyuterlar.

PC - shaxsiy kompyuterlar. Hozirgi kunda deyarli barcha sohalarda laoliyat yurituvchi tashkilotlar, korxonalar, o'quv yurtlari, turli muassasalarda keng tarqalgan kompyuterlar.

Notebook - bloknot kompyuterlat. Hajmi ixcham va elektr energiyasi ichiga o'rnatilgan batareya (akkumlyator) orqali ta'minlanadigan SHKlar.

Kompyuter eng oddiy sondagi elektron qismlardan tashkil topgan bo'lib, bu qismlarga nisbatan bajariladigan eng oddiy vazifalarning turi esa juda ham oz.

Kompyuterlaming bunday elementlari va vazifalari o'tgan 45-50 yil ichida deyarli o'zgarmadi, ammo bu elementlaming fizik tuzilishida muhim o'zgarishlar yuz berdi. Kompyuterlaming har bir rivojlanish bosqichi kompyuterlaming elementlar majmuyi bilan, ya'ni elementlar *bazasi* orqali belgilanadi. EHMning elementlar bazasi o'zgarishi bilan uning xususiyatlari, tashqi ko'rinishi va imkoniyatlari ham o'zgarib boradi. Inson tomonidan shu paytgacha ixtiro qilingan hech bir texnik qurilma EHMlar kabi jadal rivojianmagan. Har 10-12 yilda EHMning tuzilishi va ishlab chiqarilishida katta o'zgarishlar yuz beradi. Bunday keskin o'zgarishlar natijasida eski EHMlar o'rniga yangi modellarning qo'llanilish sohalari tobora kengaytirilib borildi va nalijada ular eski EHMlarni siqib chiqara boshladi.

Hisoblash texnikasining rivojlanish davrida birining o'rniga boshqasi vujudga keladigan EHM avlodlari haqida gapirish o'rinlidir.

Shunday qilib, hisoblash texnikasi avlodlarining almashishi EHM elementlar bazasining yangilanishiga asoslanadi. Ya'ngi elementlar bazasining vujudga kelishi EHM qismlari, ishlashining yangi tamoyillari, materiallaming yangi xossalari va ishlab chiqarishning yangi usullarini ochishga olib keladigan fundamental va amaliy fan sohalarining rivojlanishiga bog'liqdir.

Elementlar bazasining yangilanishi hisoblash texnikasini ishlab chiqaradigan zavodlarni to'la qayta qurishni, yangi texnologik jarayonlar, jihozlar va boshqa uskurialami ishlab chiqarishni taqozo etadi. Shuning uchun bunday almashish hisoblash texnikasining xususiyatlarini tubdan yaxshilay olgandagina o'zini oqlaydi, xolos.

#### *^ Mustahkamlash uchun savollar*

- 1. Ilk hisoblash vositalarini ayting.
- 2. Kimlar to'rt amalni bajaruvchi mashinani yaratgan?
- 3. Birinchi kalkulyatomi kim yaratgan?
- 4. Hisoblash mashinalarining yaratilishga o'z hissasini qo'shgan ms olimlaridan kimlami bilasiz?
- 5. Charlz Beybij nima yaratgan?
- 6. Tabulyatomi kim yaratgan va undan qayerda foydalanilgan?
- 7. MARK-1 mashinasini kim, qachon yaratgan?
- 8. ENIAC nima asosida ishlagan?
- 9. Birinchi shaxsiy kompyuter qaysi firma tomonidan yaratilgan?
- 10. Kompyuter turlari va vazifalarini sanab bering.

#### 1.3. Kompyuter avlodlari

*^ M uhim so'zlar: EHM, EHM avlodlari, vakmmili lampa, transiztor, plata, integral sxema, katta integral sxema, mikroprotsessor, sim 'iy intellekt.*

29. *Bilib olasiz: EHM avlodlari, ularning yaratilgan yili, asoslari, nomlari, ko 'rinishi va imkoniyatlari.*

Tabiiyki, hisoblash texnikasining avlodlar almashinishi elementlar bazasining yangilanishidangina iborat bo'lmasdan, balki har bir yangi avlod bilan EHMdan amaliy foydalanishda masalalami yangicha yechish usullari va dasturli ta'minotning yangi tashkil qiluvchilari ham vujudga keldi. 0 'zining taraqqiyot darajasi, elementlar bazasi, xotirasi va tezligiga ko'ra EHMlar, asosan, besh avlod turlariga boʻlinadi. Hozirgi vaqtda hisoblash texnikasining asosini toʻrtinchi avlod mashinalari tashkil etadi.

Birinchi avlod (1946-1955-yillami o'z ichiga oladi va Mustaqil Davlatlar Hamdo'stligi (MDH) olimlari tomonidan yaratilgan) EHMlarida elektron sxemalaming barcha elementlari alohida qismlar ko'rinishida tayyorlanar edi. Ulaming ichidan eng muhimlari hozirgi paytda eski radio va televizorlarda uchratish mumkin bo'lgan vakuumli elektron lampalar edi. Bunday lampalaming bir nechtasi metall panel shassi ustiga o'matilar, o'z navbatida shassi esa EHM korpusi ichiga joylashtirilardi. Shu shassining o'ziga sxemaning boshqa elementlari ham mustahkamlab qo'yilardi. EHMning o'zi esa elektron lampali shassilar bilan to'ldirilgan ko'p sondagi metall shkaflardan iborat ko'rinishga ega bo'lgan. Birinchi avlod mashinalari katta zallarni egallagan holda, yuzlab tonna ogʻirlikka ega boʻlib, yuzlab kVt elektr energiyasi hisobiga ishlagan va ulaming tezligi sekundiga 10-20 ming arifmetik amalni tashkil qilgan. Bunday EHMlar qatoriga MESM, BESM, Strela, Ural, Minsk-1 kabi EHMlar kiradi. Misol uchun, 1953-yilda yaratilgan

BESM-1 kompyuterida 4000 dona lampa ishlatilgan, u 3x5 metr hajmdagi maydonni egallagan, tezligi sekundiga 7000-8000 amalni tashkil etgan bo'lib, xotirasi 4096 bayt ma'lumotni qabul qila olgan.

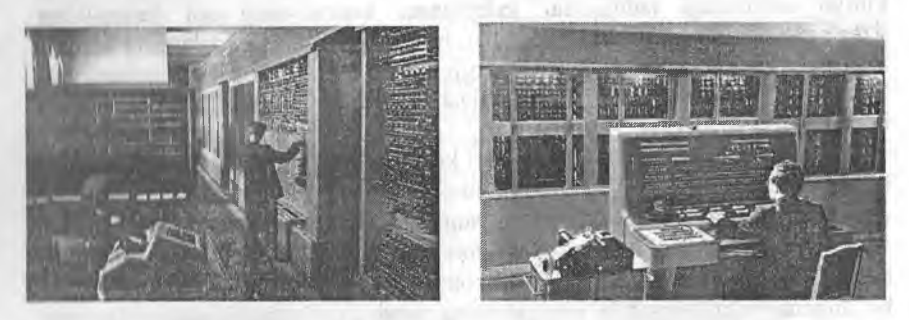

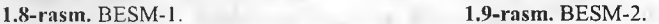

Ikkinchi aviod (1955-1965-yillar o'rtalarini o'z ichiga oladi) EHMlari tranzistorlarning ixtiro qilinishi bilan paydo bo'ldi. Tranzistorlar o'lchamlarining radiolampalarnikiga nisbatan ancha kichikligi EHM bloklarini bosma platalar deb ataluvchi ko'rinishda tayyorlash imkonini berdi. Bunday plata bir tomondan tranzistorlar va boshqa elementlar joylashtirib yelimlangan, ikkinchi tomondan sirtida sxema elementlarini bog'lovchi yupqa ko'rinishdagi metall o'tkazgichlar joylashgan plastmassa plastinkadan iborat bo'lgan.

'l'ranzistor va platalardan foydalanish radiolampalarga nisbatan kamroq joy egallab, kamroq cnergiya sarllar va ishonchliroq ishlardi. Bu hol EHMni ixchamroq, arzonroq va tejamliroq qilishga imkon berdi.

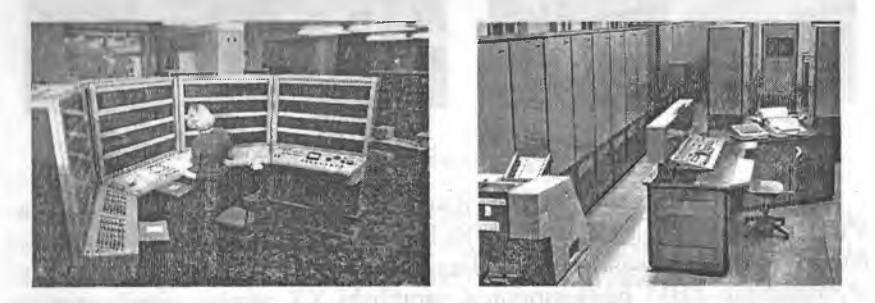

**1.10-rasm. BESM-6. 1.11-rasm. Ural-16.**

Ulaming tezligi sekundiga 10 mingdan lOOming arifmetik amalgacha boiib, bunday EHMlarga hozir ishlab chiqarilmayotgan, lekin foydalanib kelinayotgan SA-501 modeli (AQSH,1959), Stretch (Angliya), Minsk-2, BESM-6, POP-8, POP-11, SM-3, SM-4, SM-1420, Ural-1, Ural-16 kabilar kiradi.

Ueltinchi avlod (1960-yillarning o'rtasi va 1970-yillar) EHMlarining asosini **integral sxemalar** tashkil qiladi (bunday sxemalar birinchi marta A(,)SI lilii);! Kalilbrniya shtatidagi Santa-Klara shahrida yaratilgan). Fizika va kimyo sohasidagi tadqiqotlar sxemalarni kremniyning sof kristallidan yasalgan plastinkaning kichik qismida, bu qismga turli moddalarning kerakli aralashmasining yupqa qatlamini surtib qo'ygan holda tuzish mumkinligini ko'rsatdi. Elementlarni birdagina plastinkaning ko'pgina qismlarida ham tashkil qilish mumkin boʻlgan.

Kremniy kristallari ustiga surtilgan ko'p qatlamli moddalar ko'rinishidagi bunday sxema **integral sxema** nomini olgan. Bitta kristallda joylashgan dastlabki integral sxemalarda yuzga yaqin elementlar joylashgan edi. Integral sxcmalarning ixtiro qilinishi EHM elementlar bazasining keyingi rivoji uchun keng istiqbollar ochib berdi, bu imkoniyatlardan hozircha to'la foydalanib bo'lingani yo'q. Elektron sxemalarning ishonchlilik darajasi, narxlarining arzonlashishi, o'lchamlarning ixchamligi ishlab chiqarishni avtomatlashlirishga keng imkoniyat yaratdi. Bu avlod EHMlaridagi bir kristallda mingdan ortiq elementlarni saqlovchi integral sxemalar qo'llanilgan. Ularning tezligi 100 mingdan 1 mln. arifmetik amalgacha bo'lib, bunday EHMlarga IBM-360 (AQSH,1965) va ES (Единия система) oilasiga mansub boigan ES-1022, l-S-1035, ES-1055, ES-1060 kabilar kiradi.

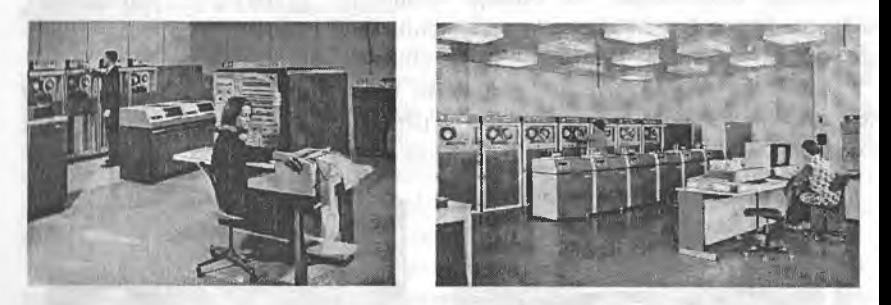

**1.12-rasm. IBM-360. 1.13 -rasm. EC- 1060.**

**'I'()'rtiachi avlod** (1970-1980-yillar) EHMlarida bir kremniy kristallida o'n minglab o'tkazgich elementlar bo'lgan katta integral sxemalar (BIS большая интегральная схема) qo'llaniladi. Bir kremniy kristallida butunlav joylashadigan EHM protsessorining yaratilishi XX asming ajoyib yutug'i boidi. Bunday bir kristalli protsessorlar **mikroprotsessorlar** degan nomni oldi. Natijada bitta platada EHM hamma qurilmalarining elektron sxemalarini joylashtirish mumkin bo'lib, o'ttiz yil ilgari katta zalni egallagan EHMning o'zi hajmi va narxi bo'yicha foydalanuvchining ish joyida yakka tartibda qoilashga imkon yaratib berdi. Natijada shaxsiy EHMlar, cho'ntak va stol mikrokalkulyatori paydo boʻldi.

Hozirgi paytda ishlash tezligi, xotira sig'imi va boshqa xususiyatlari ho'yicha eng yuqori bo'lgan super-EHM mashinalarini tayyorlash imkoniyati paydo boidi. Bunday EHMlar eng zamonaviy elementlar bazasida layyorlanib, juda qimmatbaho, lekin bu mashinalar fan va texnikaning turli sohalarida tengi yo'qdir. Ulaming tezligi sekundiga 100 mingdan bir necha million arifmetik amalgacha bo'lib, bunday EHMlar jumlasiga hozirgi paytda ishlab chiqarishda keng qo'llanilayotgan IBM, DX2-66, Power Macintosh, Pentium rusumli SHKlar va respublikamizda ishlab chiqarilgan Toshkent, lu'lim muassasalarida keng foydalanilgan Agat, Praves kabi kompyuterlar liain kiradi.

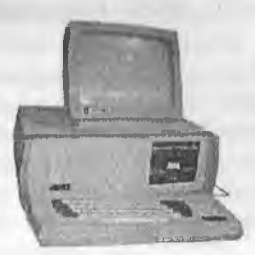

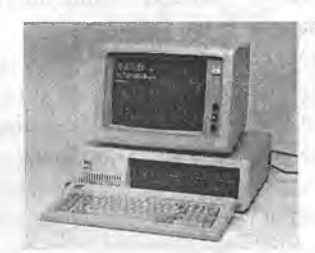

**1.14-rasm. Agat. 1.15-rasm. IBM-86.**

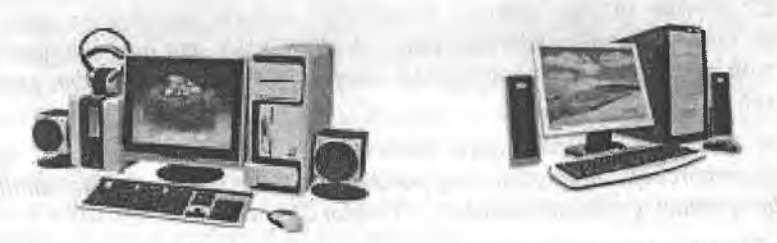

**1.16-rasm. Pentium rusumidagi SHKlar.**

Beshinchi avlod kompyuterlari optik elementlar asosida yaratilishi rejalashtirilayotgan boʻlib, ular kelajak mahsuli hisoblanadi. Bunda elektr toki lazer nurlari bilan almashtiriladi. Natijada kompyuteming tuzilishi ham tubdan o'zgaradi. Uning asosiy xususiyatlaridan biri faqat sonli hisoblashlami emas, balki axborotni kiritishda analiz qilish usuli bilan fíkrlaydigan axborotlami ham bajarish imkoniyatiga ega, ya'ni kompyuter bilan muloqot uchun tabiiy maxsus bilimga ega bo'lmoq kerak bo'ladi. Xulosa qilib aytganda, beshinchi avlod kompyuterlarining ishlash tamoyili inson tafakkurining faoliyatiga iloji boricha yaqinlashishi bilan tavsiflanadi. Demak, ushbu avlod kompyuterlarining operativ (tezkor) xotirasi sun'iy

intellektda tasvirlanishi kerak. Bundan ko'rinadiki, beshinchi aviod EHMlarini faqatgina bizga ma'lum bo'lgan hisoblash jarayonlari uchun emas, balki inson faoliyatining turli sohalarida keng ko'lamda qo'llash mumkin bo'ladi. Ularning tezligi insonning intellektual tezligiga yaqin bo'lib, bunday kompyuterlar loyihasi ichida yaponiyalik olimlaming loyihalari birinchi o'rinni egallab kelmoqda.

#### *^ Mustahkamlash uchun savollar*

- 1. EHM avlodlarini sanab bering.
- 2. Birinchi avlod kompyuterlari kimlar tomonidan yaratilgan?
- 3. Ikkinchi avlod mashinalari qachon yaratigan?
- 4. BESM, MESM kompyuterlari nechanchi avlod kompyuterlariga mansub?
- 5. Ikkinchi avlod EHM nomlarini bilasizmi?
- 6. Uchinchi avlod EHMlari nimaga asoslangan?
- 7. To'rtinchi avlod EHMlari nimaga asoslangan?
- 8. ES qanday mashina boʻlgan?
- 9. To'rtinchi avlod mashinalarini tasvirlab bering.
- 10. Beshinchi avlod mashinalari haqida fikringizni bildiring.

#### **1.4. Axborot texnologiyalari bosqichlari va qo'Ilanish sohalari**

*^ Muhim so 'zlar: axborot, texnologiya, axborot texnologiya, ichki va* tashqi omil, mexanik, elektromexanik, elektron tizim, ma'lumotlar ombori, *elektron pochta, robot, robototexnika, biznes, bank, tibbiyot, ta 'lim, san 'at, marketing.*

*Bilib olasiz: texnologiya tushunchasi, axborot texnologiyasi (AT) ta 'rifi, axborot texnologiyalarining paydo bo 'lishdagi ichki va tashqi omillar, A T bosqichlari, qo 'llanish sohalari, A T turlari.*

«Axborot texnologiyalari» iborasidagi «texnologiya» so'zi lotincha «thexnos» - san'at, hunar, ustalik, soha va «logos» - fan ma'nosini bildiravchi so'zlardan tuzilgan. Texnikada yoki ishlab chiqarishda «texnologiya» deganda ma'lum xomashyodan tayyor mahsulotni hosil qilish uchun usullar, metodlar va vositalar yigʻindisidan foydalanadigan jarayon tushuniladi. Texnologiya obyektining dastlabki, boshlang'ich holatini o'zgartirib, yangi, oldindan belgilangan talabga javob beradigan holatga keltiradi. Misol uchun undan turli texnologiyalar orqali non, boʻgʻirsoq, tort va boshqa unli mahsulotlarini olish mumkin. Agar boshlangʻich xomashyo sifatida axborot olinsa, ushbu axborotga ishloy berish natijasida axborot mahsulotinigina olish mumkin bo'ladi. Ushbu holda ham «texnologiya» tushunchasining ma'nosi saqlanib qoladi. Faqat unga «axborot» so'zini

(|()'sliish mumkin. Bu narsa axborotni qayta ishlash natijasida moddiy mahsulotni emas, balki axborotnigina olish mumkinligini koʻrsatib turadi.

I'exnologiya - bu sun'iy obyektlami yaratishga yo'naltirilgan jarayonlami boshqarishdir. Kerakli jarayonlami kerakli yo'nalishda borishini ta'minlash uchun yaratilgan shart-sharoitlar qanchalik yaxshi tashkil etilganligi texnologiyaning samaradorligini bildiradi. Bu esa tabiiy jarayonlar nafaqat moddaning tarkibi, tuzilishi va shaklini o'zgartirish maqsadida, balki axborotni tpiyta ishlash va yangi axborot hosil qilish maqsadida ham boshqariladi. Shuning uchun axborot texnologiyasini quyidagicha ta'riflash mumkin.

**Axborot texnologiyasi** - bu axborotni bir ko'rinishdan ikkinchi, sifat jihatidan yangi ko'rinishga keltirish, axborotni yig'ish, qayta ishlash va uzatishning usul va vositalari majmuasidan foydalanish jarayonidir.

Moddiy ishlab chiqarish texnologiyasining maqsadi insonning talabini c|ondiradigan yangi mahsulot ishlab chiqarishdan iborat. Axborot texnologiyasining maqsadi esa insonning biror-bir ishni bajarishi uchun zarur bo'lgan, uni tahlil etish va u asosida qaror qabul qilishi kerak bo'lgan yangi axborotni ishlab chiqarishdan iborat. Turli texnologiyalarni qo'llab, bitta moddiy resurslardan turli mahsulotlar olish mumkin. Xuddi shu narsani axborot texnologiyalariga nisbatan ham aytish mumkin. Masalan, matematikadan nazorat ishini bajarganda har bir o'quvchi boshlang'ich axborotni qayta ishlash uchun o'zining bilimini qo'llaydi. Masalaning yechimi bo'lgan yangi axborot mahsuloti, o'quvchi tanlay olgan masalani yechish texnologiyasi usuliga bogʻliq.

Ishlab chiqarishda turli maxsus jihozlar, uskunalar va boshqalar ishlatiladi. Axborot texnologiyalari uchun ham o'zining uskunalari, vositalari mavjud: Bular kseroks, faks, skaner va boshqa dasturiy vositalardir. Bu vositalar orqali axborotga ishlov berilib, o'zgartiriladi. Hozirgi paytda axborotga ishlov berish uchun kompyuterlar va kompyuter tarmoqlari keng qoilanilmoqda. Axborot texnologiyasida kompyuterlar va kompyuter tarmoqlarining qoilanishiga urg'u berish maqsadida ko'pincha kompyuter va kommunikatsion texnologiya haqida gapiriladi.

Axborot texnologiyasi o'zi uchun asosiy muhit bo'lgan axborot tizimlari bilan bevosita bog'liqdir. Chunki axborot texnologiyasi axborot tizimlarida mavjud boigan ma'lumotlar ustida bajariladigan turli xil murakkablikdagi amallar va algoritmlarni bajarishdan iborat bo'lgan tartiblashtirilgan jarayondir.

Axborot texnologiyasining vujudga kelishi va rivojlanishini beigilovchi ichki va tashqi omillar mavjud.

Ichki omillar - bu axborotning paydo bo'lishi (yaratilishi), turlari, xossalari, axborotlar bilan turli amallami bajarish, ulami jamlash, uzatish, saqlash va boshqalar.

Tashqi omillar - bu axborot texnologiyasining texnik skonaviy va mular orqali axborotlar bilan turli vazıfalarni amalga oshirish vositalard

Axborot texnologiyalari jamiyat axborot resurslaridan oqilona foydalanishning eng muhim usullaridan biri bo'lib, hozirgi vaqtga qadar bir necha evolutsion bosqichlarni bosib o'tdi. Ana shu bosqichlarga qisqacha to'xtalib 0'tamiz.

**Birinchi bosqich.** XIX asrning ikkinchi yarmigacha davom etgan. Bu bosqichda «qo'lli» axborot texnologiyasi taraqqiy etgan. Uning vositalari: pero, siyohdon, kitob. Kommunikatsiya, ya'ni aloqa odamdan odamga yoki pochta orqali xat vositasida amalga oshirilgan.

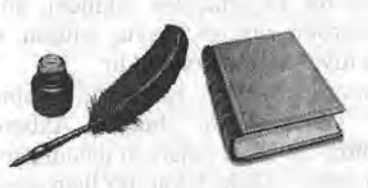

**1.17-rasm. Qo'lli axborot texnologiyalari.**

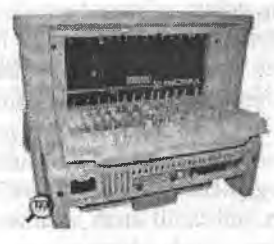

**1.18-rasm. Mexanik axborot texnologiyalari namunasi.**

**Ikkinchi bosqich.** XIX asming oxiri to'g'ri kelib, unda mexanik texnologiya rivoj topgan. Uning asosiy vositalari yozuv mashinkasi, arifmometr kabilardan iborat boʻlgan.

**Uchinchi bosqich.** XX asr boshlariga mansub bo'lib, elektromexanik texnologiyalar bilan farq qiladi. Uning asosiy vositalari sifatida telegraf va telefonlardan foydalanilgan. Bu bosqichda axborot texnologiyasining maqsadi ham o'zgardi. Unda asosiy urg'u axborotni tasvirlash shaklidan, uning mazmunini shakllantirishga koʻchirildi.<br>Toʻrtinchi bosqich. XX asr oʻrtala

**To'rtinchi bosqich.** XX asr o'rtalariga to'g'ri kelib, elektron texnologiyalar qo'llanilishi bilan belgilanadi. Bu texnologiyalarning asosiy vositasi EHMlar va ular asosida tashkil etiladigan avtomatlashtirilgan boshqarish tizimlari va axborot izlash tizimlari hisoblanadi.

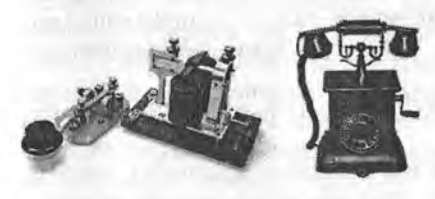

**1.19-rasm. Elektromexanik axborot texnologiyalari naraunalari.**

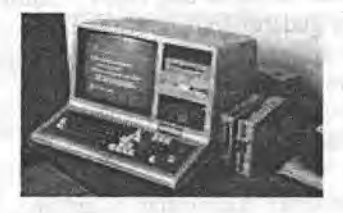

1.20-rasm. Elektron axborot **texnologiyalari namunasi.**

**beshinchi bosqich.** XX asr oxiriga to'g'ri keladi. Bu bosqichda kompyuter<br>texnologiyalari taraqqiy etdi. Ularning taraqqiy etdi. Ularning asosiy vositasi turli maqsadlarga mo'ljallangan dasturiy vositalarga ega bo'lgan shaxsiy kompyuterlardir. Bu bosqichda kundalik turmush, madaniyat va boshqa sohalarga moʻljallangan texnik vositalarning o'zgarishi ro'y berdi. Lokal va global 1.20-rasm. Kompvuter-axborot kompyuter tarmoqlari ishlatila boshlandi.<br>
texnologiyalari.

Axborot texnologiyalarining uzoq yillik evolutsion rivojlanishi uning bir necha turlarga bo'linib ketishiga sabab bo'ldi.  $x - x =$ 

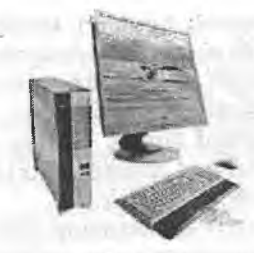

**Axborot texnologiyalari bir necha turlarga bo'linadi:**

1. Ma'lumotlarga ishlov beruvchi axborot texnologiyalari. Ular ma'lum aniq algoritmlar bo'yicha boshlang'ich ma'lumotlarga ishlov beruvchi masalalarni yechishga mo'liallangan; masalan, har bir tashkilotda o'zining xodimlari haqidagi axborotga ishlov beruvchi.

2. **Boshqarishning axborot texnologiyalari.** Ulaming maqsadi ish faoliyatida qaror qabul qilish bilan bog'liq bo'lgan insonlarning axborotga bo'lgan talabini qondirishdan iborat; masalan, tashkilotning o'tmishi, hozirgi holati va kelajagi haqidagi axborotni beruvchi.

**3. Tashkilot axborot texnologiyalari.** Avtomatlashtirilgan tashkilot zamonaviy axborot texnologiyalari tashkilot ichidagi va tashqi muhit bilan kommunikatsion jarayonlami kompyuter tarmoqlari va axborotlar bilan ishlovchi boshqa zamonaviy vositalar asosida tashkil etish va qo'llab-. quvvatiashdan iborat. Buning uchun maxsus dasturiy vositalar ham ishlab chiqilgan. Ulardan biri Microsoft Office dasturiy majmuasidir. Uning tarkibiga matn muharriri, elektron jadval, taqdimot muharriri, ma'lumotlar omborini boshqarish tizimlari kiradi.

Hozirgi paytdagi kompyuterlar uchun ko'plab dasturiy vositalar mavjudki, ular barcha turdagi axborot texnologiyalarini ta'minlay oladi. Ularning, ayrimlari bilan keyinchalik qisqacha tanishib chiqamiz.

**4. Ma'lumotlar ombori.** Har qanday axborot texnologiyasining majburiy elementi ma'lumotlar omboridir (MO). Aytomatlashtirilgan tashkilotda MO firmaning ishlab chiqarish tizimi haqidagi barcha ma'lumotlarni o'zida saqlaydi.

**5. Elektron pochta (E-mail)** kompyuterlardan tarmoqda foydalanishga asoslangan bo'lib, hamkorlarga ma'lumotlar jo'natish yoki ulardan ma'lumot olish imkoniyatini yaratadi. Audiopochta - bu ma'lumotlarni klaviatura yordamida emas, balki tovush orqali uzatuvchi elektron pochtadir.

Axborot texnologiyalari faqat fan va texnika hodisasi bo'lmasdan, iqtisodiy rivojlanishning muhim omiliga aylanmoqda. Hozirda axborot bilan qamrab olinmagan biror muhim xo'jalik sohasining (masalan, ta'lim, isli'ab

chiqarish, transport, kredit-moliyá, savdo, qishloq xo'jalik) deyarli o'zi yo'q. Ayni paytda kompyuterlar va aloqa vositalari asosida axborotni to'plash, saqlash va taqdim etishning zamonaviy usullari, yangi axborot texne logiyalari va xizmatlami sotish (tarqatish) maqsadlarida ishlab chiqarish mustaqil tarmoq sifatida shakllandi va ajralib chiqdi. Shunday qilib, xalq xo'jaligini axborotlashtirish kelgusiga axborot texnologiyasining inqilobiga o'tish demakdir.

Axborot texnologiyalari, shu jumladan, kompyuterlar keng qo'llanilib kelinayotgan ayrim sohalami sanab o'tamiz.

**Bíznes sohasí.** Axborot texnologiyalari yangi korxona yoki firmaning muvaffaqiyat bilan faoliyat ko'rsatishida katta rol o'ynaydi. Masalan;

- biznes reja tuzishda va kutilayotgan daromad vu c'iqimlarni hisoblashda;

-tashkilot yoki fírmaning yorlig'ini va tegishli hujjatlarini tartibga keltirishda;

- tashkilot yoki fírmaning taqdimot marosimini o'tkazishda;

- reklamalaming loyihasini tuzish va reklama materiallarini tayyorlash, hisobotlar, shartnomalami tayyorlashda;

- mijozlar haqidagi ma'lumotlar ro'yxatini saqlash va u bilan ishl. shda;

- boshqa firmalar, potensial ta'minotchi, ulgurji xaridorlar bilan bogʻlanishda;

- mijozlar va ta'minotchilar bilan muzokara olib borish va hokazolarda.

Shunday qilib, tashkilot yoki fírmaning taraqqiy etishida albatta axborot texnologiyasi, ya'ni kompyuterlaming imkoniyati va o'mi katta.

**Bank sohasi.** Bank tizimi o'zining ish faoliyatida axborot texnologiyalaridan keng foydalanish imkoniyatiga ega bo'lgan tashkilot hisoblanadi. Masalan;

- yil davomida bir sutkasiga 24 soat mijozlarga aloqa uchun va tegishli ma'lumotlarni olish, ma'lumotnomani tekshirish, hisobni to'lash imkoniyatini yaratish;

- mijozlarga xizmat ko'rsatish madaniyatini oshirish;

-kiedit kartochkalari yordamida telefon yoki Internet orqali xizmatni yo'lga qo'yish;

- mijozlar haqidagi ma'lumotlarni saqlash;

- bankning hisob raqamlari haqidagi ma'lumotlar va boshqalar.

**Robototexnika sohasi.** Ma'lumki, «robot» so'zi bizning tilirrizga ilmiy fantastikadan kirib kelgan boʻlib, «qul» degan ma'noni bildiradi. Birinchi bor bu so'zni oltmish yil oldin taniqli chex fantast yozuvchisi Karl Chepek ishlatgan. Ammo «mexanik odamlar» undan oldinroq ham ma'lum edi. O'rta asrlarda inson iste'dodlariga ega bo'lgan musiqachi qo'g'irchoq yoki rassom- ^qo'g'irchoqlar paydo bo'lganligi ma'lum. Kompyuter asri boshlanishi bilan insonni og'ir va zararli mehnatdan ozod etadigan robotlar paydo bo'ldi. Robotlarni yaratish bilan shug'ullanadigan texnikaning maxsus shoxobchasi robototexnika deb nomlanadi. Ular garchi odam qiyofasida bo'lmasa-da, ko'plab funksiyalami bajara oladilar. Masalan, UzDAEWOOavto qo'shma korxonasida turli ishlarai bajaradigan robotlar keng qoilanilmoqda. Bugungi kunda robotlar mashinasozlik zavodlarida, po'lat quyish sexlarida, kimyoviy laboratoriyalarda, qurilishda keng qo'llanilmoqda. Robotlar orasida keng tarqalgani manipulyatorlardir. Manipulyatorlar - o'ta sezgir va kuchli mexanik qo'l sifatida bajarilgan. Robotlarai

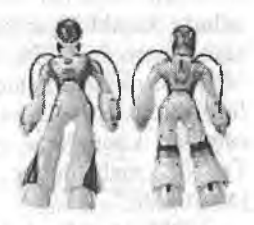

**1.22-rasm. Robototexnika sohasi.**

kompyuter boshqarib turadi, ya'n<sup>-</sup> kompyuter robotning «miyasi»dir, .ular telekameralar orqali «ko'rib», mikrofonlar yordamida «eshitadilar», ya'ni axborot qabul qiladilar. Maxsus vositalar «sezgi» organi vazifasini o'taydi.

**Marketing sohasi.** Marketing inglizcha «market» (bozor) so'zidan olingan bo'lib, bozor, savdo sohasidagi faoliyatni anglatadi. Marketingda eng asosiysi, bozomi, xaridorlar talab va ehtiyojlarini chuqur va har taraflama o'rganish va ishlab chiqarishni shuning asosiga qurish, bozorga, mavjud talab va ehtiyojga faol ta'sir ko'rsatish, xaridorlaming muayyan mollarga bo'lgan talablarini shakllantirish, boshqa viloyat (tuman, shahar)dagi bozci narxlarini o'rganishdan iborat. Marketing sohasini kompyuter va axborot texnologiyalarisiz tasavvur etish qiyin ayniqsa, qimmatli qog'ozlar bozorini.

**Ta'lim-tarbiya sohasi.** Ta'lim sohasida asosiy vositalardan biri bu didaktik ta'minotlardir. Didaktik ta'minotga o'quy materialining o'zgargan shakllari slayd, diagramma, jac'val, test, virtual laboratoriya va boshqalar kiradi. Bunday ta'minotlarni yaratishda kompyuterdan foydalanishning imkoniyati keng va kelgusida bu ta'minotni o'zgartirib, takomillashtirib borish ham mumkin. Bundan tashqari, masofadan ta'lim olish, mustaqil o'rganish kabi imkoniyatlarni ham yaratib beradi.

**Ishlab chiqarish sohasi.** Ishlab chiqarishning deyarli barcha sohalarida kompyuterlar qó'llanilib kelmoqda. Kompyuterlar yordamida texnologik jarayonlarni boshqarish, ular mahsulotning chizmasini yaratishdan toki tayyor mahsulot bo'lib chiqquniga qadar bo'lgan barcha jarayonlami avtomatlashtirish, mahsulot shaklini konstruktor kompyuter ekranida chizib, tegishli o'zgartirishlar kiritib, qog'ozga chop etish va boshqa

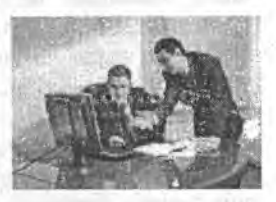

**1.23-rasm. Marketing sohasi.**

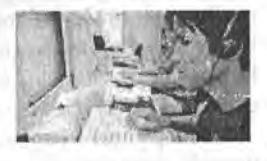

**1.24-rasin. Ta'Um-tarbiya sohasi.**

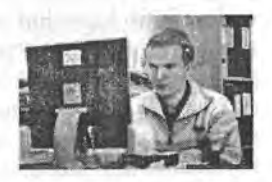

**1.25-rasm. Ishlab chiqarish sohasi.**

amallarni bajarish mumkin. Bundan tashqari, mahsulotni ishlab chiqarish uchun kerakli barcha qurilmaning imkoniyatlari, unga ketadigan sarfxarajatlami hisob-kitob qilishda ham kompyuter eng yaxshi yordamchidir. Mahsulotni ishlab chiqarishda axborot asosiy kompyuterdan ishlab chiqarish liniyalariga yetkaziladi. U yerda axborotni qabul qilishga tayyor turgan robotlar kompyuter uzatgan dastur asosida mahsulotni yig'a boshlaydi. mahsulotlar esa robotlar yordamida tekshirilib, omborlarga jo 'natiladi.

**Tibbiyot sohasi.** Kompyuterlaming shifoxonalarda paydo bo'lishi ko'p narsalarni, jumladan, yuqoridagi muammolami ham tubdan o'zgartirib yuboradi. Siz to'g'ridan-to'g'ri shifokor huzuriga yo'l olasiz. Uning ish stolida odatdagi tibbiyot ish qurollaridan tashqari kompyuter ham joy olgan: uning xotirasida barcha bemorlaming kasallik tarixi yozib qo'yilgan. Agar siz oldin ham etgan bo'lsangiz, siz haqingizdagi ma'lumot ham bo'ladi. Birinchi bor murojaat

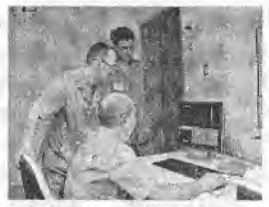

**1.26-rasm. Tibbiyot sohasi.**

etayotgan bo'lsangiz siz haqingizdagi barcha axborotni shu yeming o'zida shifokor kompyuterga kiritib qo'yadi. Kasalligingiz haqidagi barcha ma'lumotlar kompyuterga kiritilgach, sizning kasalligingiz bo'yicha tez va aniq tashxis kompyuter tomonidan qo'yiladi va chop etish qurilmasi yordamida dorilar uchun ro'yxat ham chop etib beriladi. Dorilar ro'yxatini olib, boshqa kompyuter yordamida ushbu dorilami eng yaqin boʻlgan qaysi dorixonalardan topish mumkinligini ham bilib olish mumkin. Kompyuter tibbiyotda boshqa ishlarga ham qodir. Masalan, tomograf, ya'ni siljib harakatlanadigan rentgen apparati insonning ixtiyoriy organi haqida to'liq ma'lumot olish, ulardagi mikroskopik defektlar, yot jinslar (masalan, buyrakdagi tosh) haqida ma'lumot berishi mumkin va ulaming harakatli ko'rinishini saqlash, tomograf uzatgan axborotni tezda qayta ishlash va ekranda koʻrsatish qulayliklari ham mavjud.

**Kompyuter va san'at.** Kompozitor musiqa yaratishda kompyuterdan unumli foydalanishi mumkin. Buning uchun kichik real yoki elektr asbob

kompyuterga ulanib yozayotgan musiqa notalarini ekranda koʻrib turgan holda yangi asar yaratishi va shu yerning o'zida, shu onda eshitib ko'rishi ham mumkin. Kompyuterlar rassomlarga ham ko'p qo'l keladi. Kompyuter grafikasi bo'yicha birinchi ko'rgazma 1956-yili 0'tkazilgan. Hozirda turli eskizlar, chizmalar va rasmlar chizishda rassomlar kompyuterdan foydalanib kelmoqdalar. Burdan tashqari, kino va televideniyani ham kompyuterlarsiz tasawur

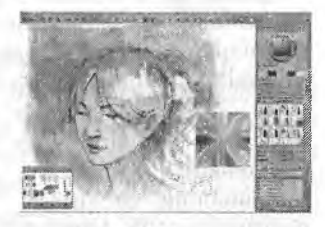

**<sup>1.27-</sup>rasm. Saa.'at sohasi.**

etish qiyin. Hozirgi dävrda turli joylarda, mintaqalarda, hatto qit'alarda yashaydigan insonlar ishtirokida telekonferensiyalar o'tkazish an'anaga aylanib qolmoqda.

#### *£ 0 Mustahkamlash uchun savollar*

- 1. Axborot texnologiya so'zining ma'nosini tushuntirib bering.
- 2. Texnologiya deganda nimani tushunasiz ?
- 3. AT larining ichki va tashqi omillarini sanab bering.
- 4. AT necha bosqichdan iborat?
- 5. Har bir bosqichning vositalarini sanab bering.
- 6. AT turlarini ayting.
- 7. Robototexnika sohasi haqida nimalami bilasiz?
- 8. Ta'lim-tarbiya sohasida AT qo'llanishi bo'yicha ma'lumot bering.
- 9. Kompyuter va san'at haqida nima bilasiz?

#### **II BOB. SHAXSIY KOMPYUTER, TEXNIK VA DASTURIY TA'MINOT**

#### **2.1. Shaxsiy kompyuter tarixi**

*^ Muhim so'zlar: EHM, SHEHM, shaxsiy kompyuter (SHK), mikroprotsessor, IBM, PC, laptop, notebook.*

isi *Bilib olasiz: kompyuter so 'zining tarixi va ma 'nosi, SHK yaratilishi, SHKyaratuvchilari, ilk marta SHKni ishlab chiqargan firmalar, SHK ta 'rifi, SHK nomlari, SHK xususiyatlari, SHK turlari va foydalanish imkoniyatlari.*

Tarixdan ma'lumki, har bir asrda katta-katta voqealar, yangiliklar, ixtirolar bo'lgan va bu asrlar yodga olinganda mazkur sifatlar bilan aytilgan.

Mazmunan XX asmi atom, molekulyar kimyo yoki xalq xo'jaligiga shiddat bilan kirib kelgan kibemetika va kompyuterlar asri deb eslash mumkin. Aslida *«kompyuter»* so'zi «hisoblovchi qurilma» ma'nosini anglatadi. Hozirgi vaqtgacha EHM, SHEHM, shaxsiy kompyuter (SHK) tushunchalari keng ommaga, hayotimizga kirib kelgan. Biroq so'nggi paytda ko'proq, shaxsiy kompyuter so'zi ishlatiladi. Uni EHM, SHEHMlardan qanday farqi bor degan savolga quyidagini aytsa bo'ladi. SHEHM va SHK tushunchalari bitta narsani ifodalaydi. EHM va SHK o'rtasidagi farqni esa keyinroq tushuntirib 0'tamiz.

Keyingi matnlarda ularni alohida ta'kidlamasdan kompyuter atamasidan foydalanamiz. Umuman dunyoda ham shunday atama qabul qilingan.

Kompyuterlar paydo bo'lish tarixiga ahamiyat bersak, XIX asming boshlaridayoq, ingliz matematigi Ch.Bebbij analitik mashina deb atalgan mexanik kompyuter yaratmoqchi bo'lgan. Boshqaruvni esa perfokartada (qattiq, karton qog'oz) beriladigan dastur orqali amalga oshirish rejasini tuzgan edi, afsuski bu rejani ro'yobga chiqara olmagan. 1945-yilda mashhur matematik Djon Fon Neyman kompyuter yaratish uchun hamkorlikka chaqiriladi va shundan keyin u kompyuter tuzilishining umumiy tamoyillari qanday boʻlishini e'lon qiladi.

Mazkur tamoyil asosida kompyuter quyidagi qurilmalardan iborat bo'lishi lozim:

- arifmetik-mantiqiy qurilma - arifmetik-mantiqiy amallarni bajarish uchun;

- boshqaruv qurilmasi - dastur bajarish jarayonini boshqaradi;

- xotiralovchi qurilma yoki xotira - dastur va rna'lumotlami saqlaydi;

- tashqi qurilma - ma'lumotlarni kiritadi va chiqaradi.

Shuni ta'kidlash kerakki, o'sha vaqtdan hozirgi kungacha yaratilayotgan kompyuterlarning aksariyati Fon Neyman tamoyili asosida yaratilmoqda.

Shunday qiiib, 1949-yilda Fon Neyman tarnoyiliga asoslangan birincb; kompyuterni ingliz olimi Moris Uilki yaratdi va shu davrdav kompyuterlar erasi boshlandi. Kompyuterlarning rivojlanishida uning elementlar baansi

o'zgarishi lozim edi. Chunki 1940-1950-yillarda yaratilgan kompyuterlar tarkibini elektron lampalar tashkil etardi. Shu sababdan bu kompyuterlar katta haimda bo'lib, ularni joylashtirish uchun katta zallar kerak bo'lardi.

Insoniyatda rivojlanishga intilish bo'lgani uchun fan va texnika sohasida 1948-yilda tranzistorlar paydo bo'ldi. Tranzistorlami elektron lampalar o'miga ishlatish mumkinligi aniqlangach, undan kompyuter qurilmalarida ham foydalanila boshlandi. 1959-yilda Robert Noys kremniyning kichkina plastinasida tranzistorlar bog'lash usulini ixtiro qilib, integral sxemalar asrini boshlab berdi,. Shunday chiplarga asoslanib, keyin yaratilgan kompyuterlar, shartli ravishda uchinchi bosqich kompyuterlari deb atala boshlandi.

Integral sxemalarga asoslangan birinchi kompyuter 1968-yilda yaratildi. 0 'z navbatida mikroprotsessorlar yaratilishi, taraqqiyoti, rivojlanish tarixini ko'rib chiqishga fursat yetdi. 1970-yilda INTEL firmasida integral sxema asosida birinchi mikroprotsessor yaratildiki, u o'zining 3 smli hajmi bilan ENIAC gigant mashinasidan ishchanroq va tezkorroq edi. Avvaliga Intel-4004 (4 razryadli) mikroprotsessori, so'ng 1974-yildagi Intel-8080 mikroprotsessori yaratildi, u hozirgi kunda ham SHK industriyasining standarti hisoblanadi.

Mikroprotsessorlar awaliga kalkulyatorlar va maxsus qurilmalarda ishlatila boshlandi. So'ngra esa kompyuterlar tarkibiga kiritiidi va 1973-yiIda Fransiyada Troung Trong Ti tomonidan yaratilib, jamoa tomonidan ekzotik o'yinchoq sifatida qabul qilindi. 1975-yiida keng ommaga mo'ljallangan birinchi «Altair-8800» SHK yaratildi.

Inson tafakkurini har tomonlama mantiqiy fikrlashga jalb qiladigan SHKlar muallifi Stiv Jobsdir.

«Apple Computer» firmasi 1977-yildan boshlab ko'p seriyali shunday SHKlami ishlab chiqara boshladi.

Pol Allen va Bill Geyts «Altair» uchun **Basic** tili interpretatorini yaratdilar. Bu dasturdan yozish, muloqot qilish osonligini ko'rgan iste'molchilarda SHKlarga qiziqish ortdi.

Shu o'rinda respublikamiz maktablaridagi mavjud «Praves» turidagi sodda kompyuterlar 8-baytli SHKlar safiga kirishini aytish mumkin.

Faqat ulkan EHMlar chiqarish bilan mashg'ul bo'lgan IBM (International Business Machines) firmasi, SHKlar bozoriga

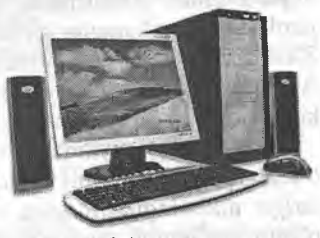

**2.1 - rasm. Shaxsiy kompyuter.**

keyinroq e'tibor berdi. 1981-yildan boshlab, IBM firmasi ham SHK ishlab chiqarishni yo'lga qo'ydi. IBM firmasi Intel-8088 nomli 16 razryadli mikroprotsessor bazasida IBM PC (Ay-Bi-Em Pi-Si deb o'qiladi) SHKini yaratdi. Bu kompyuteming dasturiy ta'minotini yaratish Microsoft firmasiga topshirildi, natijada bir-ikki yilda IBM PC boshqa firma SHKlarini bozordan siqib chiqardi.

«Shaxsiy» atamasi hisoblash texnikasidan foydalanuvchining alohida foydalanishi mumkinligini bildiradi. Shaxsiy kompyuterlar asosan klaviatura, displey, protsessor, printer va boshqa qurilmalardan tashkil topgan boʻlib, uni bunday koʻrinishda yozuv stolidagi asboblardan biri deb hisoblashimiz mumkin.

Hozirgi vaqtda eng ko'p ishlatiladigan SHKlar IBM PClardir. SHKlar o'zining hisoblash imkoniyatiga qarab asosan uchta sinfga bo'linadi: cho'ntak, uy-ro'zg'or yoki kasbiy.

Cho'ntak kompyuterlari (pocket computers sinfíga mansub) bitta yoki bir necha katta integral sxemalardan tuzilgan bo'lib, hisoblash jihatidan murakkab, lekin nisbatan axboroti jihatidan oddiy boʻlgan masalalarni yechishga moʻljallangan. Odatda, ular bir yoki bir necha qatorda matnli va sonli ma'lumotlarni ko'rsatish uchun mo'liallangan suyuq kuistallar bilan ishlaydigan mozaikali indikatorlar bilan ta'minlangan bo'ladi. Bunday kompyuterlar jumlasiga Yaponiyaning Sharp va Casio firmalari tomonidan yaratilgan PC-1210, PC-1500, FX-702R va AQSHning Hewlett Packard fímiasi tomonidan yaratilgan NR-71 kompyuterlari va boshqalar kiradi.

Uy-ro'zgor kompyuterlari (home computers sinfíga mansub) hisoblash va axboroti jihatidan o'rtacha tartibdagi masalalarni yechishga mo'liallangan. Bu sinfga mansub bo'lgan kompyuterlarga oddiy magnitofon va televizor ulash mumkin (ya'ni o'zaro axborot almashinish mumkin). Ular yozuv mashinasidek unchalik katta boʻlmagan klavishalar yordamida boshqariladi.<br>Odatda, bu SHKlar uv-roʻzgor ishlariga tegishli hisoblashlarni va SHKlar uy-ro'zgor ishlariga tegishli hisoblashlarni va ma'lumotlami bajarishda, ya'ni oilaviy budjetni hisoblashda, bolalaming ongini murakkab va intellektual mashqlar (o'yinlar) yordamida o'stirishda, kompyuterli slaydlardan foydalanishda, o'qish jarayonida o'quvchilaming olgan bilimini tekshirishda va boshqalarda ishlatiladi. Bunday kompyuterlar jumlasiga Angliyaning Sinclair Radians Ltd fírmasi tomonidan yaratilgan ZX-80, ZX-81, Yaponiyaning Casio fírmasi tomonidan yaratilgan RV-700 va AQSHning Hewlett Packard fírmasi tomonidan yaratilgan NR-75 kompyuterlari va boshqalar kiradi.

SHKlaming arxitekturasi ulaming barcha ko'rinishlarini, tasnifíni va o'zaro bog'lanishlarini ifodalaydi. EHMlarning asosiy funksional vazifalariga: ma'lumotlami qayta ishlash va xotirada saqlash, tashqi obyekt bilan o'zaro ma'lumot ayirboshlash kiradi. EHMlaming qo'shimcha vazifalariga esa asosiy funksional vazifalaming samaradorligini oshirish, ish rejimlarining effektligini ta'minlash, foydalanuvchi bilan muloqot rejimini hosil qilish, ishonchlilikni oshirish kiradi.

Kompyuterlarning tuzilishi - bu model bo'lib, unda barcha tashkil etuvchilar ma'lum qonun va qoidalar hamda tamoyillar asosida o'zaro bog'langanligini ifodalaydi.

Shaxsiy kompyuter - bu stolda joylashadigan va bir joydan ikkinchi joyga tez o'rnatish imkoniyatiga ega bo'lgan EHMdir. The Miller of Property of Forest SHKlaming ustuvorligi quyidagilar bilan belgilanadi;

- individual foydalanuvchilar uchun narxining arzonligi;
- foydalanish jarayonida tashqi olam ta'siriga nisbatan avtonomligi;
- arxitekturasining moslashuvchanligi, har xil boshqarish sohalarida uning adaptiv boshqamvchanligi;

- katta aniqlikda ishlay olishi.

Hisoblash texnikalarining rivojlanishida EHMlarning beshta bo'g'inini ko'rsatish mumkin. Bu bo'g'inlar elementlar bazasi, konstruktiv texnologik xususiyatlari, mantiqiy tuzilishi, dasturiy ta'minoti, texnik tavsiflari, EHMlardan foydalanishning qulaylik darajasi bilan bir-biridan farq qiladi.

IBM firmasi ishlab chiqqan SHKlar modulli tarkibiga ega bo'lib, bunday kompyuterlaming ishdan chiqqan qurilmalarini tezda almashtirib ishlatish yoki uning o'rniga imkoniyati kengroq bo'lgan shunday qurilma yoki blokni ulash imkoniyati mavjud. Bundan tashqari, IBM firmasi ishlab chiqargan kompyuterlaming tarkibiga yangi hamkor texnik vositalarai ulash va ishlatish imkoniyatlari ko'zda tutilgan. Bunday konstruktiv yondashish IBM finnasiga katta daromad keltirib, u yaratgan kompyuterlar ocliiq arxitekturaii SHKlar sifatida shuhrat qozondi.

Hozirgi paytda IBM firmasidan tashqari AQSllning Compaq, Apple, Hewlett Packard, Dell firmalari, Buyuk Britaniyaning Spectrum, Amstrad va Italiyaning Olivetty finnalari ham kompyuterlar ishlab chiqarishlari dunoga mashhurdirlar. Bu firmalar ishlab chiqarayotgan SHKlar inson aql-zakovatining yuqori mahsuli hisoblanadi. Bunday mashinalar inson bilan ta'sir xarakterida bo'lib, interaktiv («inson-mashina») muloqotning takomillashgan tizimining majmuasidir.

SHK - hammaboplik va qo'llashda universallik talablarini qoniq**tiruvchi, bir kishi foydalanadigan mikro EHMdir.**

Shaxsiy kompyuterlar hammaboplik va universallik talablarini qondirishi uchun quyidagi xususiyatlarga ega bo'lishi lozim;

- individual xaridor uchun mos keladigan narxlarda;
- atrof-muhit sharoitlariga maxsus talablarsiz foydalanish avtonomligi;
- tuzilishini boshqarish, fan, ta'lim, turmush sohalarida turli koʻrinishda qo ' llanishlarga moslashuvchanligi;
- foydalanuvchining maxsus, kasbiy tayyorgarliksiz ishlash imkoniyatini beruvchi operatsion tizimlar va boshqa «do'stona» dasturiy ta'minotlar;
- ishlashning yuqori darajada ishonchliligi (buzilmasdan 5000 soatdan ortiq ishlashi).

Ma'lumotlarni qayta ishlash bilan bog'liq biror masalani yangi axborot texnologiyasi doirasida samarali bajarish uchun qo'llaniladigan kompyuterning imkoniyatlarini bilish lozim. Ushbu imkoniyat haqidagi bilimlar kompyuteming konfiguratsiyasi tushunchasini tashkil etadi.

SHKlarni konstruktiv (tuzilmaviy) xususiyatlariga koʻra quyidagicha tasniflash mumkin.

Ko'chma kompyuterlar shaxsiy kompyuterlarning tez rivojlanayotgan kenja sintidir. Mutaxassislar fikricha, 1998-yilda foydalanuvchilaming 40% dan ko'prog'i aynan ko'chma kompyuterlardan foydalangan bo'lsa, 2002-yilga kelib bu ko'rsatkich 81% dan oshdi.

Ko'chma kompyuterlaming ko'pchiligi akkumlyatorlar bilan ta'minlanadi. Ular tarmoqqa ulanishi ham mumkin. Videomonitor sifatida ularda yassi videoproektorli suyuq kristalli displeylar qo'llaniladi. *Suyuq kristalli* displeylar (LCD – Liquid Crystal Display) faol va sust matritsali bo'ladi. Sust matritsada ekranning har bir elementi (pikseli) koordinatali boshqaruvchi shaffof simlar kesishgan joyga yetib keladi. Faol matritsali displey ancha murakkab va qimmat, biroq yaxshi sifat - barqaror kontrast va tiniq tasvir berilishni ta'minlaydi. Ko'chma kompyuterlar turli-tuman; ulkan va og'ir (15 kg gacha), portativ ishchi stansiyalaridan to 100 gramm keladigan elektron yozuv daftarchasigacha boigan ko'chma kompyuterlar mavjud. Portativ ishchi stansiyalar eng qudratli va yirik ko'chma SHKlardir. Ular ko'pincha chemodan shaklida tayyorlanadi va og'zaki tilda «ko'chmanchi» deb ataladi. Ularning konfiguratsiyasi ko'chmas SHKlar ishchi stansiyalari konfiguratsiyasiga o'xshash bo'lib, 800 MGs dan yuqori bo'lgan chastotali, kuchli mikroprotsessorga, 128 Mbaytdan yuqori sigʻimdagi tezkor xotirali, 10 Gbayt disk jamlagichlarga ega, 8 Mbaytdan yuqori videoxotirali interfeys va qudratli videoadapterlari bo'lgan kompyuterlardir. Mohiyatiga ko'ra ular tarmoqdan ta'minlanuvchi oddiy ishchi stansiyalardir, biroq tashqi qobig'i (korpusi) ko'tarib yurish uchun qulay qilib tayyorlangan va yassi suyuq kristalli videomonitorga ega. Ular odatda modem va CD-ROMlarga ega bo'lib, lokal hamda Internet tarmoqlariga ulanishi mumkin.

*Laptop* turidagi portativ kompyuterlar «diplomat» hajmidagi kichik chemodanchalar ko'rinishida tayyorlanadi. Ularning ogʻirligi odatda 5-10 kg atrofida bo'ladi. Apparat va dasturiy ta'minot ularning eng yaxshi ko'chmas SHKlar bilan muvaffaqiyatli raqobatlashishiga imkon beradi.

*Kompyuter-bloknotlar (notebook* va *sub notebook,* shuningdek, ulami omnibook - «har yerda hozir» deb ham atashadi) ' stolda foydalaniladigan SHKlarning barcha vazifalarini bajaradi. Ular uncha katta bo'lmagan kitob hajmidagi mo'jaz chemodancha (ba'zan olinadigan qopqoqli holda) ko'rinishida tayyorlanadi. O'z xususiyatlariga ko'ra ko'p jihatdan laptopga mos keladi, faqat o'lchami va bir qator kichik hajmdagi operativ va diskli xotirasi bilan farqlanadi. Kompyuter-bloknotlaming ko'pgina modellari

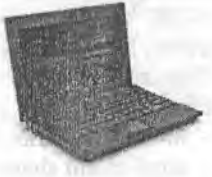

2.2-pacM. **Laptop turidagi shaxsiy kompyuteri.**

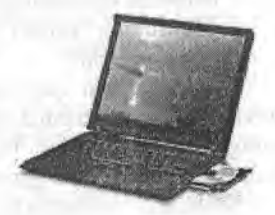

2.3-rasm. **Notebook.**

aloqa kanaliga va shunga muvofiq hisoblash tarmog'iga ulanish uchun modemlarga ega aloqani ta'minlaydi. Ular uncha katta bo'lmagan hajmdagi suyuq kristalli monoxrom va rangli displeylarga ega. Klaviaturasi har doim qisqa, Tpack Point va Tpack Pad turidagi manipulyatorlarga ega.

*Cho'ntak kompyuterlari {palmtop,* bu «kaftdagi» degan ma'noni bildiradi) 300 gramm atrofida og'irlikka ega bo'lib, tipik o'lchamlari yig'ilgan holatda 150, 80, 25 mm keladi. Ular to'laqonli SHKlar bo'lib, mikroprotsessor, operativ va doimiy xotira, odatda monoxrom suyuq kristalli displey, ixcham klaviatura, ko'chmas SHK bilan axborot alniashish maqsadlarida ulanish uchun port bo'limlariga ega.

*Elektron kotiblar {PDA-Personal Digital Assistent,* ularni ba'zan *Hand Help* - qo'l yordamchisi deb ham atashadi) cho'ntak kompyuteri shakliga ega (og'irligi 0,5 kgdan ortiq emas), biroq palmtop ga nisbatan keng<br>funksional imkonivatlarga ega (xususan, nomlar,  $funksional$  imkonivatlarga ega (xususan, manzilgohlar va telefon raqamlarini saqlovchi elektron ma'lumotnomalar, kun tartibi va uchrashuvlar, joriy ishlar ro'yxatlari, xarajatlar yozuvlari va boshqalar haqidagi axborotni tashkil qilishga yo'naltirilgan apparat va maxsus dasturiy ta'minot), maxsus matnli, ba'zan esa grafik fayllar, elektron jadvallar tayyorlaydi. Ko'pgina elektron kotiblar modenilarga ega va boshqa SHKlar bilan axborot almashishi mumkin. Hisoblash tarmog'iga ulanganda esa elektron pochta va fakslami

olish hamda jo 'natish mumkin. Ulardan ba'zilari hatto avtomatik raqam teruvchilarga ega. Elektron kotiblarning yangi modemlari boshqa kompyuter qurilmalari bilan masofadan simsiz axborot almashish uchun radiomodem va infraqizil portlar bilan jihozlangan.

*Elektron yozuv daflarclialari {organizer -* organayzerlar) ixcham kompyuterlaming «eng yengil sinfi»ga kiradi (bu sinfga ulardan tashqari kalkulyatorlar, elektron tarjimonlar va boshqalar kiradi); ularning og'irligi 200 grammdan oshmaydi. Organayzerlar foydalanuvchi tomonidan dasturlashtirilmaydi, biroq sig'imli xotiraga ega. Unga zarur axborotni yozish va uning yordamida maxsus matnni tahrir qilish, ish xatlari, bitim, shartnomalar matnlari, kun tartibi va ish uchrashuvlariga tegishli matnlar saqlanishi mumkin.

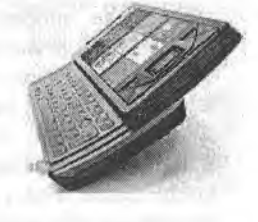

**2.4-rasm. Cho'ntak kompyuteri.**

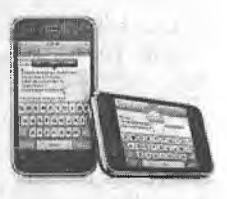

**2.5-rasm. Elektron kotiblar.**

**2.6-rasm. Elektron yuzuv . daftarchalari.**

SHK o'zida quyidagi qurilmalami mujassamlashtiradi:

- kompyuter qurilmalarini va hisoblashlami boshqaruvchi protsessor;

- kompyuterga axborotlami kiritish uchun tugmachalar majmuasi;

- matnli yoki chizmali axborotlami tasvirlash uchun display;

- disklarni o'qish va unga yozish uchun magnitli disk to'plagich;
- qattiq magnitli disk to'pIagich.

**SHKning qo'shimcha qurilmalari.** Kompyuter imkoniyatlarini oshirish maqsadida unga turli qo'shimcha qurilmalar ulanishi mumkin. Bularga sichqoncha, modem, skaner, printer va boshqalar kiradi. Har bir qurilma protsessorda joylashgan mos ulagichga ulanadi yoki o'matiladi. Qo'shimcha qurilmani ulashdan avval kompyuterni o'chirish zarur, aks holda kompyuter ishdan chiqishi mumkin.

SHKni ishga tayyorlash va o'chirish tartiblari mavjud. Avvalambor, kompyuterning tarmoq kuchlanishiga mosligini tekshirish kerak. SHKlar 220 kuchlanishli elektr tarmoqlarida ishlashi mumkin. SHKlar uchun kuchlanishning o'zgarishi, ayniqsa keskin o'zgarishlar xavfli bo'lishi mumkin. Shuning uchun maxsus stabilizatorlardan yoki elektr quvvati uzluksizligini ta'minlovchi - UPS qurilmasidan foydalanish tavsiya etiladi. Maxsus UPS qurilmasi elektr quvvatini bir maromda ushlab turadi hamda elektr manbayi o'chirilgandan keyin muayyan vaqt davomida kompyuter ishlashini ta'minlab turadi. Bu vaqt kompyuterda bajarilayotgan ishlami tugatish uchun yetarlidir. Masalan, kerakli ma'lumotlarni diskka yozib qo'yish yoki dasturlar ishini tugatish va boshqa ishlar.

SHKni ishga tayyorlash tartibi: stabilizator yoqiladi, protsessor yoqiladi, monitor yoqiladi, printer kerak bo'lsa, u ham yoqiladi. Har bir qutilmani 0,5 minutlik interval bilan yoqish maqsadga muvofiq. Shundan keyin ekranda tekshiravchi maxsus dastur hamda operatsion tizimni ishga tushiravchi dasturlar haqida ma'lumotlar chiqadi. Operatsion tizim ishga tushgach, u buymqlar berishni taklif qiladi.

Kompyuterdan to'liq foydalanish to'g'ri o'chirishga ham bog'liq. Buning uchun quyidagilar bajariladi: ishlayotgan dasturlar tugatiladi, prosessor o'chiriladi, monitor o'chiriladi, stabilizator o'chiriladi.

#### *Ш Mustahkamlash uchun savollar*

- 1. EHM atamasi nima sababdan SHK atamasiga almashtirildi?
- 2. Djon Fon Neyman fikricha SHK qanday qurilmalardan iborat bo'lishi mumkin ?
- 3. Qaysi firma nechanchi yildan boshlab SHKlami seriayalab ishlab chiqargan?
- 4. IBM firmasining Intel-8088 nomli SHK lari necha raziyadli bo'lgan?
- 5. SHK ta'rifini ayting.
- 6. SHK ning ustuvorligi nimada?
- 7. Ko'chma kompyuterlar haqida nimalami bilasiz?
- 8. Laptop kompyuterlarining ogʻirligi qancha?
- 9. Notebook va cho'ntak kompyuterlarining vazifalarini sanang.
- 10. SHK ni qanday qurilmalar mujassamlashtiriladi?

#### **2.2. Shaxsiy Icompyuterning asosiy qurilmalari**

*M uhim so 'zlar: hardware, protsessor, mikroprotssesor, Pentium, monitor, klaviatura, sichqoncha, xotira, qattiq disk, adapter, port, BIOS.*

**2a,** *Bilib olasiz: SHKning asosiy qurilmalari va keng tarqalgan turlari, protsessor va mikroprotsessor turlari, xotira turlari, adapter va disk yurituvchi qurilmalar, BIOS ning vazifasi, monitor va uning videoadapterlari (MDA, CGA, EGA, VGA, SVGA), ishlash rejimlari, turlari. klaviatura va uning turlari, klaviatura tugmalarining guruhlari va vazifalari, sichqoncha va uning ishlash tamoyili, turlari.*

Hozirgi vaqtda SHKlar zamonaviy fanlar va barcha xalq xo'jaligi sohalarining rivojlanishida katta rol shugu'llanayotgan har bir sohadada SHKning qo'llanilayotgani yaqqol ko'zga tashlanadi. Shu sababli SllKdan foydalanish uchun ko'pchilik foydalanuvchilar dasturlashtirish algoritmik tillarni tezroq o'zlashtirishga harakat qiladilar.

SHKning dunyoga kelishiga, avvalambor, muhandislar va fiziklar tomonidan talab juda katta bo'lgan. Juda tez rivojlanib borayotgan fan va texnikaning oldida turgan masalalar juda katta hisoblashlarga olib keldi va bulami faqat SHK yordamida hisoblash mumkinligini foydalanuvchilar tushunib yetdilar.

Boshlang'ich axborotlar mashinaga uzluksiz chiziqlar, ya'ni tenglamalar yordamida berilishi mumkin boisa va bunda mashinalaming o'zi hisoblashlami davom cttirib chizmani ekranga chiqarsa, bunday mashinalar **avtomatilc hisoblash tnashinalari** (AHM) deyiladi. Bulaming boshqacha turi raqamli hisoblash mashinalari (RHM) deyiladi.

Ular uzluksiz boʻlmay, diskret boʻladilar. Bunday turdagi mashinalarda barcha axborotlar raqamli kodlar koʻrinishida boʻladi.

Shaxsiy kompyuterlar (SHK) asosan quyidagi asosiy qurilmalardan tashkil topadi:

- tizimli blok (protsessor; unda xotira, mikroprotsessor, adapterlar joylashgan bo'ladi).
- chiqarish qurilmasi (monitor);
- kiritish qurilmasi (klaviatura, sichqoncha);

Avvallari IBM PC kompyuterlarining AT 386, 486SX, 486DX, 586 turlari ishlab chiqarilgan. Hozirda esa Pentium turi keng tarqalgan.

Shaxsiy kompyuter quyidagi asosiy qurilmalardan tashkil topadi: **tizim platasi, protsessor, monitor, klaviatura va sichqoncha.**
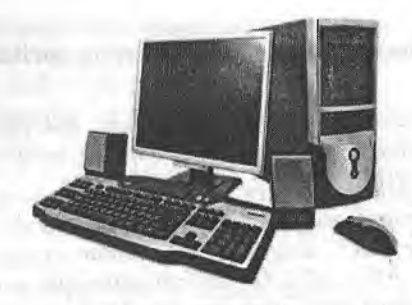

**2.7-rasm. Pentium IV rusumidagi shaxsiy kompyuterga misol.**

**Tizim platasi** (motherboard) - qurilmalami va hisoblashlami boshqaruvchi asosiy qurilma bo'lib, unga mikroprotsessor, tezkor va kesh xotira, mikrosxemalari, kontroller va turli adapter, elektrosxemalar o'matiladi.

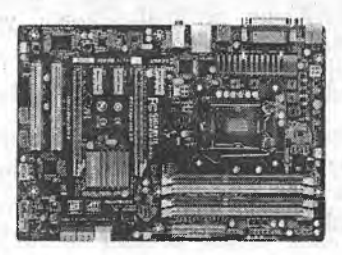

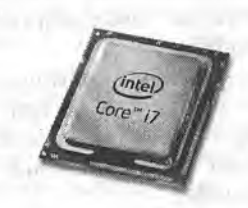

**2.8-rasm. Protsessor. 2.9-rasra. Mikroprotsessor.**

Tizim platasi asosan quyidagi qurilmalardan tashkil topadi.

**Mikroprotsessor** — kompyutemi boshqarish va barcha hisob ishlari, buyruqlami bajarilishini ta'minlaydi. Mikroprotsessor turli amallami tez bajarish qobiliyatiga ega. Uning tezligi sekundiga 100 million amalga va undan ortiq bo'lishi mumkin. Uning tezligi megagerslarda hisoblanadi va protsessor nomidan keyin yoziladi. Masalan, Pentium 700.

Tezkor xotira - protsessor uchun zarur bo'lgan dasturlar va ma'lumotlami saqlaydi. Kompyuter o'chirilishi bilan tezkor xotiradagi ma'lumotlar o'chiriladi.

**Qattiq disk** (doimiy xotira - hard disk drive) - dastur va ma'lumotlami doimo saqlaydi. U ba'zan «vinchester» deb ham nomlanadi. Vinchester nomi birinchi yaratilgan qattiq disk nomidan kelib chiqqan (1973-yilda IBM firmasi tomonidan yaratilgan qattiq disk nomi «30/30» boʻlgan va bu mashhur Winchester miltig'ining kalibrga o'xshar edi). Ular hajm va ishlash tezligi bilan farqlanadi. Qattiq diskdagi dastur va ma'lumotlar esa o'chirilmaydi.

**Kesh xotira** - kompyuter tomonidan dasturlar ishlash jarayonida ko'p ishlatilgan ma'lumotlarni saqlash uchun foydalaniladi. Bu xotira tezkor va doimiy xotira o'rtasida joylashadi.

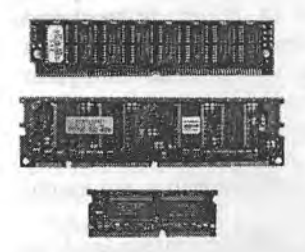

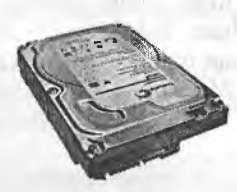

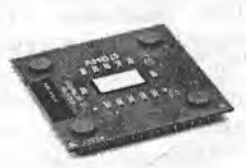

**2.10-rasm. Tezkor xotira. 2.11-rasm. Qattiq disk 2.12-rasm. Kesh xotira.**

Kontroller (adapterlar) - ular har xil tashqi qurilmalar ishini ta'minlaydi. Ishlash holatlari bilan farqlanadi (video platasi, tovush platasi, tarmoq platasi va ...).

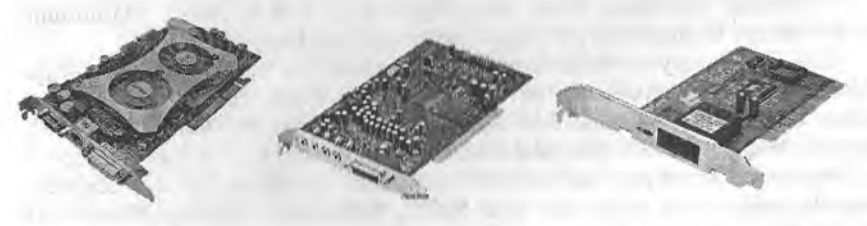

**2.13-rasm. Adapterlar.**

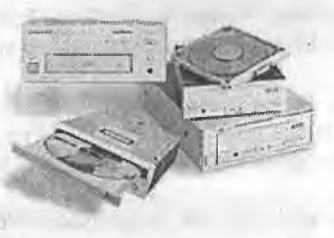

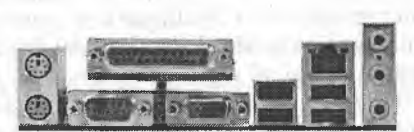

**2.14-rasm. Disk yurituvchilar. 2.15-rasm. Kii'itish-chiqarish poitlari.**

Disk yurituvchilar - bu egiluvchan va kompakt disklardagi ma'lumotlami o'qish va yozish ishlami bajaradigan qurilma.

**Kiritish-chipsessor** bilan ma'lum ot almashinadi. Ichki qurilmalar bilan ma'lumot almashinuv uchun maxsus portlar hamda umumiy portlar mavjud. Umumiy portlar 2 xil bo'ladi: parallel

(LPT1, ..., LPT4) va ketma-ket (COM1, ...,COM3). Parallel portlar kiritishchiqarishni ketma-ket portga nisbatan tezroq bajaradi. Har bir port o'zining shaxsiy manziliga va raqamiga ega bo'lib, ularning umumiy soni 65536 taga yetadi.

**BIOS (Basic input output system)** - o'z tarkibidagi bir marta yozib qoldirilgan ma'lumotlar majmuasini saqlab turuvchi va alohida mikrosxema hisoblangan xotira turi hisoblanadi. Odatda, bu xotiradagi ma'lumotlarni uni ishlab chiquvchi korxona (firma) yozib qoldiradi. Bu ma'lumotlar kompyuter elektr manbadan o'chirilgan holda ham saqlanadi va alohida mikroakkumlyatorli batareyalardan oziqlanadi. Bu xotira turi faqat ma'lumotlami o'qish rejimida ishlaydi. Shuning uchun bunday xotirada kompyuteming qurilmalarini tekshiruvchi test dasturlar, operatsion tizimlarning vuklovchi dastur modullari saqlanadi.

**Mikroprotsessor.** Mikroprotsessor dasturlaming ishlashini ta'minlaydi va kompyuter qurilmalari ishini bajaradi. U kompyuteming tezligini ta'minlaydi. Zamonaviy mikroprotsessorlar uch guruhga bo'linadi:

- to'la buyruqlar bilan ishlaydigan CISC (Complex Instructtion Set Computing) mikroprotsessorlari;

- qisqartirilgan buymqlar bilan ishlaydigan RISC (Reduced Instmction Set Computing) guruhiga mansub mikroprotsessorlar;

- minimal buymqlar bilan ishlaydigan o'ta tezkor MISC (Minimum Instrution Set Computing) guruhiga mansub mikroprosessorlar.

IBM PC kompyuterlarida odatda Intel firmasi va unga muvofiq boshqa firmalaming mikroprotsessorlari o'matiIadi. Kompyuterlar mikroprotsessor turlari bilan ham farqlanadi. Mikroprotsessorlaming Intel-8088, Intel-80386, Intel-80286, Intel-80386 Sx, Intel-80486, Intel Pentium kabi turlari mavjud.

Dastlabki kompyuterlar Intel-8088 asosida qurilgan bo'lib, ularning ishlash tezligi juda sekin edi. Intel-80286, Intel-80386 mikroprotsessorlari ham keyingi turlarga nisbatan tezligi sustligi sababli hozirgi kunda ishlab chiqarilmayapti.

1991-yildan boshlab IBM, Motorola, Fire, Power va boshqa firmalar birgalikda Power PC mikroprotsessorini ishlab chiqishga kirishdilar va bu borada muvaffaqiyatga erishdilar.

1993-yildan boshlab Intel firmasining Pentium asosidagi Pentium Pro mikroprotsessori o'matilgan kompyuterlar sotila boshlandi. Pentium Pro ning amallarni bajarish chastotasi 150 MGs bo'lib, uning Pentium ga nisbatan ishlash tezligi 40 martaga koʻproq boʻlgan.

Shunday bo'lsada, Pentium narxining arzonligi va imkoniyatlari bilan foydalanuvchilami o'ziga ko'proq jalb qilmoqda.

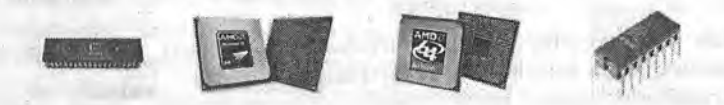

**2.16-rasm. Mikroprotsessorlar.**

Tezkor xotira (operativ xotira). Tezkor xotira o'zida kompyuterda ishlayotgan dastur va ma'lumotlarni saqlaydi. Ma'lumotlar doimiy xotiradan tezkor xotiraga ko'chiriladi, olingan natijalar zamr holda diskka qayta yoziladi. Odatda Intel-8088 protsessorli shaxsiy kompyuter 1 Mbayt hajmdagi tezkor xotiraga ega bo<sup> $\cdot$ </sup>lgan. Hozirgi SHKlarining tezkor xotirasi 1-2 Gegabaytdan koʻproq hajmga ega boʻlib, bu xotira ikki qismdan iboratdir:

1) 640 Mbaytli qismiga amallar tizimi hamda amaliy dasturlar majmuasi joylashtiriladi;

2) qolgan qismiga xizmatchi maqsadlar uchun ishlatiladigan dasturlar joylashtiriladi (test dasturlari, dastavval kompyutemi ishga tayyorlash dasturi va boshqalar).

Monitor (displey, ekran) – foydalanuvchiga matnli va grafikli ma'lumotlarni chiqarish uchun xizmat qiladi. Kompyuter bilan bo'ladigan beyosita muloqotni ekranda ko'rish uchun monitor xizmat qiladi. bevosita muloqotni ekranda ko'rish uchun monitor xizmat qiladi. Monitorning ikki: monoxrom va rangli turlari mavjud bo'lib, ular video adapter qurilmasi boshqaruvida ikki xil rejimda, matn yoki grafika holatlaridan birida ishlaydilar.

Monitorlar televizorlarga o'xshash, u ham tasvirlarni kineskop (elektronnur trabkasi) yordamida hosil qiladi. Monitorlar har qanday televizorlardan farqli o'laroq, yaqqol va aniq tasvirlarni ko'rsatadi. Ular bir-biridan o'lchamlari (14 duymdan 24 duymgacha) bilan farqlanadi.

Matnli rejimda monitor ekran shartli ravishda 80 ta ustun, 25 satrga bo'linadi. Shu maydonning ixtiyoriy joyida belgilar tasvirlanadi. Bu belgilar katta va kichik lotin harflari, sonlar va yordamchi belgilar bo'lishi mumkin.

Grafik rejimda ekranga matnli ma'lumotlardan tashqari rasm va grafik tasvirlar ham chiqariladi. Bunda belgi ixtiyoriy shrift va o'lchamga ega bo'ladi. Bu rejimda ekran nuqtalar (piksel) to'plamidan iborat. Masalan, 640x400 imkoniyatli monitor ekranda gorizontaliga 640 va vertikaliga 400 nuqtani tasvirlaydi. Nuqtalar soni oshishi bilan tasvir sifati oshadi. Quyida monitorlaming ba'zi bir turlari keltirilgan.

*2.1-jadval*

 $\sim$ 

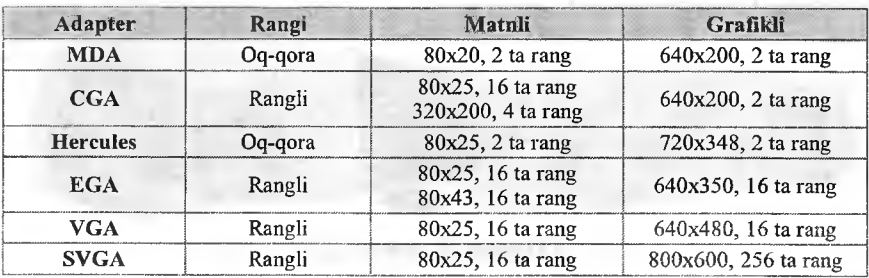

### Monitorlar haqida ma'lumot

Kompyuterga monitor ulash uchun maxsus videoadapter zarur.

*Videoadapter* – tasvir to'g'risidagi ma'lumotlar saqlanadigan xotiraning muayyan qismini monitorda aks ettiruvchi signalni, hamda sinxionizatsiya signallarini gorizontal (satrli) va vertikal (ustun bo'yicha) taqsimlab, shakllantiradi.<br>Eng birir

Eng birinchi SHKlarda monitor vazifasida maishiy televizordan foydalanilgan bo'lsa, hozir esa kompyuterni juda quyvatli, kuchli grafik stansiyaga aylantiravchilarga yetib kelindi. Bu vaqt ichida platalar va standartlaming bir necha avlodi almashdi. Avvaliga MDA (Monocrome Display Adapter - displeyning monoxrom adapteri) standarti paydo bo'ldi. MDA platasi ekranga faqat alfavit-raqamli axborotni chiqarishga qodir bo'lib, hech qanday grafika va ranglami ta'minlay olmasdi.

MIDA o'miga kelgan CGA (Color Graphics Adapter - rangli grafika adapteri) nafaqat matnli, balki grafik rejimlarda ham ishlar va mavjud boʻlgan o'n olti rangning to'rttasini ko'rsata olardi.

Keyingi bosqichda EGA (Enhansed Graphics Adapter — yaxshilangan grafika adapteri) ekranda ko'rinadigan ranglaming sonini 16 rangli palitradan 64 ranggacha yetkazdi va ekranga chiqariladigan grafika sifatini ancha yaxshiladi. EGA standarti paydo bo'lishi grafik dasturlar, jumladan Microsoft Windows operatsion tizimi imkoniyatlarini kengaytirishga omil boʻldi.

Bugun ham foydalanib kelinayotgan VGA (Video Graphics Array) eng muvaffaqiyatli videostandart hisoblanadi, biroq hozirgi kunda u ham takomillashib, SVGA (Super Video Graphics Array) standartiga o'tildi.

Agar CGA ning birinchi variantlarida rangier palitrasi 262144 dan 256 xil rang chiqarishni ta'minlagan bo'lsa, keyinroq VGA bilan to'g'ri keladigan platalar paydo bo'ldiki, ularda ranglar bo'yicha farq 16,8 mlnni tashkil qildi.

Monitorlarning o'lchamiga qarab uning bahosi o'sib boradi. Masalan, 17 duymli monitorlar 14 duymli monitorga nisbatan uch barobar qimmat turadi. Monitorlar sifati bo'yicha ekrandagi kadrlar chastotasi - 75 Gzni tashkil etishi lozim. Bu holda monitor sekundiga 80, yaxshi monitorlar (qimmatroq bo'ladi) 100 kadrni o'tkazishi mumkin. Ekrandan zararli nurlanish olmaslik, ular ta'sirini kamaytirish uchun ekranni LR (Low Radiation) deb yuritiluvchi maxsus qoplamalar bilan ta'minlanganiga e'tibor bering. Monitor sotib olayotganingizda kompyuter MPR II yoki TSO 95 standartiga mos kelsagina zararli nurlanishlar minimumga keltirilgan deb aytish kerak. Shu bilan birga monitor spesifikatsiyasida NI (Non Interiaced), ya'ni ekran qatorlarini barobariga koʻrsatish rejimi berilgan boʻlsa maqsadga muvofiq boʻladi.

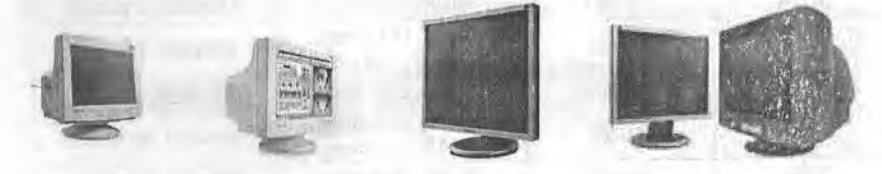

**2.17-rasm. Monitorlar.**

Klaviatura – foydalanuvchi tomonidan ma'lumotlarni kompyuterga kiritishga mo'ljallangan qurilmadir. Tugmachalar soni va joylashishi turli xil kompyuterlarda turli bo'lishi mumkin, lekin ularning vazifasi o'zgarmaydi.

IBM PC SHK klaviaturalari 2 xilda ishlab chiqariladi. Kichik - 83 ta va katta – 101 ta tugmachaga ega bo'lgan klaviaturalar. Katta klaviatura ishlashga juda qulay. Klaviatura harflar joylashishi bo'yicha ingliz (OWERTY) va fransuz (AZERTY) standartlariga bo'linadi.

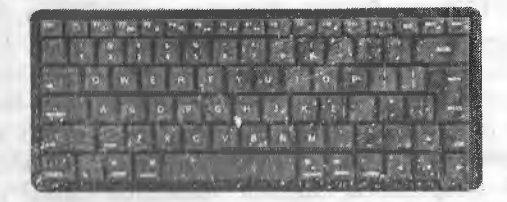

**2,18-rasin. Kichik klavialiira.**

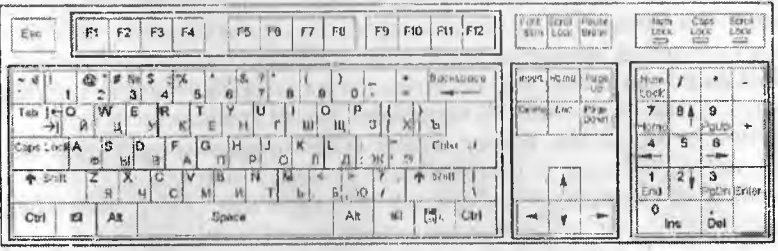

2.19-rasm. Katta klaviatura.

Ba'zi hollarda kichik klaviatura - kichik razryadli klaviatura, katta klaviatura esa katta razryadli klaviatura deb ham yuritiladi. SHKning imkoniyatiga qarab kichik klaviaturaning 83, 89 tugmali variantlari respublikamizda keng tarqalgan. Katta klaviaturalaming 101, 104, 107 tugmali standart variantlari bor. Katta klaviaturalaming multimediali variantlari ham bo'lib, ularda 108-124 tagacha tugmachalar bor.

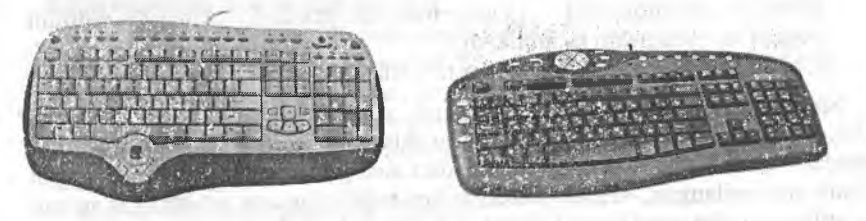

**2.20-rasra. MiiltimediaU zamonaviy klaviaturalar.**

Klaviaturaning asosiy yoki alfavit tugmalari 57 ta tugmadan iborat bo'lib, 37 tasi lotin hariari va belgilar, 10 tasi raqam va 10 tasi maxsus tugmalarsan iborat. Ko'p tugmalarda bir nechta belgilar yozilgan. Har xil rangda yozilgan harfiur, belgilar har xil til standartiga to'g'ri keladi. Til standartini o'zgartirish klaviaturalarda turli (o'ng [Alt] + [Shift], ikkita [Shift], o'ng [Ctrl] + [Shift] tugmalami birga bosish orqali) bajariladi.

Maxsus tugma [Shift]ni bosib, qo'yvormasdan biror harfga tegishli tugmani bossangiz, u holda katta harf kiritiladi (masalan, [Shift] + [a] bosilsa, ekranda «A» hosil bo'ladi). Agar bitta rang bilan bir nechta belgilar yozilgan bo'lsa, u holda ulardan pastkidagisi asosiy, yuqoridagi passiy deb nomlanadi. Tugma bosilganda asosiy belgi kiritiladi. Agar sizga passiv belgi kerak boisa, u holda siz maxsus tugmani bosib, qo'yvonnasdan belgi tugmasini bosishingiz kerak (masalan, [Shift] + [1] bosilsa ekranda «!» hosil bo'ladi). [Ctrl] va [Alt] tugmalarini bosib turib, boshqa tugmani bosganimizda har xil amallar bajariladi. [Caps Lock] tugmasi yordamida [Shift] bosilib turgan holatni (faqat harflar uchun) yoqamiz yoki o'chiramiz. [Tab]dan keyingi bo'limga yoki qismga o'tish, [Backspace] oldin (chapda) joylashgan bitta belgini o'chirish uchun foydalaniladi. [Enter] yangi satrga o'tish yoki maiumotlami kiritish (ba'zi bir klaviaturalarda **(Return)** yoki **(SR)).** [Esc] tugmasi bilan oxirgi harakatdan voz kechish mumkin.

**Funksional tugmalar.** Maxsus buyruqlar va amallami bajarish tugmalari [FI] - [F12], Har xil dasturlar bu tugmalarga har xil amallami o'matadi.

**Yo'nalish tugmalari.** Kursor o'rnini o'zgartiradi. Kursorni bitta belgi chapga, yuqoriga, o'ngga va pastga siljitish imkoniyatini beradi.

**Yordamchi tugmalar.** [Home] – satr boshiga o'tish; [End] – satr oxiriga o'tish; [PageUp] - bir sahifa yuqoriga o'tish; [PageDown] - bir sahifa pastga o'tish; [Insert] - belgilami o'chirib, ustiga yozish yoki ulami siljitib o'rtasiga yozish holatini o'rnatish; [Delete] – keyin (o'ngda) joylashgan bitta belgini o'chirish.

**Raqam tugmalari.** Raqamlami kiritish uchun klaviaturada [0], ..., [9] gacha raqamlar va  $\lceil \frac{1}{s} \rceil$ , [-], [+] belgilari mavjud.

### **Tugmachalarning maxsus majmualari.**

- [Ctrl] + [Break] ishlayotgan dastur yoki buymqni tugatilishini ta'minlaydi;
- $-[Ctrl] + [Alt] + [Del] masalalar dispetcherini chagiradi yoki operations.$ tizimni xotiraga qayta yuklaydi;
- $-[Shift] + [RrintScreen] ekran nusxasini printerga chiqarish rejimini$ yoqish va o'chirishni ta'minlaydi;

 $-[Ctr]] + [Number] - dastur ishini to 'xtatib turadi va davom ettiradi.$ 

Sichqoncha - ma'lumot kiritilishini yengillashtiruvchi manipulyator. SHKning asosiy qurilmalaridan biri hisoblanadi: Uning 3 xil turi bo'ladi: standart, trekbol va sensor paneli. Standart sichqonchalar stol ustida ishlatish uchun mo'ljallangan, sensor paneli bilan trekbollar esa noutbuklar uchun yaratilgan va ular pastki panel ichiga o'matilgan bo'ladi.

Sichqoncha ichida rezina ichiga joylashgan sharik bor, u stol boʻyicha harakat qilganda maxsus roliklar va indikatorlar orqali ushbu harakat kompyuterga jo 'natiladi va ekrandagi sichqoncha ko'rsatkichi (strelkasi) belgilagan yo'nalishda harakatlanadi.

Sichqoncha qoiga bemalol joylashuvchi bir necha tugmachali bo'ladi. Sichqoncha stol yoki maxsus yuzada (gilamchalar) harakati natijasida ekrandagi kursomi mos ravishda harakatlantiradi. Menyuning birortasini bajarish uchun sichqoncha mos tugmachasi bosiladi. Ba'zi amaliy dasturlar faqatgina sichqoncha bilan ishlashga moslashgan.

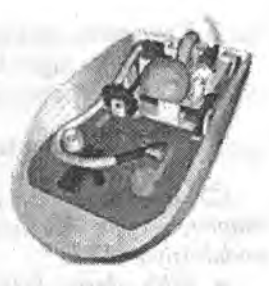

**2.21-rasm. IBM PC tipidagi SHK sichqonchasi.**

Axborot texnologiyalaming rivojlanishi sichqonchalaming bir necha xil koʻrinishlarini yaratishga sabab boʻldi:

- sharikli, ikki tugmali; ,
- sharikli, uch tugmali;
- nurli, uch tugmali;
- nurli, multimediali;
- masofali, nurli, uch tugmali;
- masofali, multimediali.

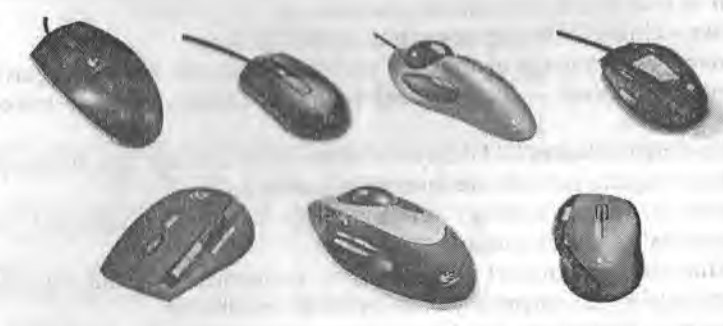

**2.22-rasm. SHKning sichqonchasining zamonaviy turlari.**

#### *^M ustahkam lash uchun savollar*

- 1. SHKning asosiy qurilmalarini sanab bering.
- 2. AHM va RHM ning farqi nimada?
- 3. Protsessoming asosiy vazifasi nimadan iborat?
- 4. Xotira turlari va vazifalarini sanang.
- 5. Adapterlar deganda nimani tushunasiz?
- 6. BIOS nima?
- *fl.* Monitor qanday rejimlarda ishlaydi?

8. Katta razryadli klaviaturaning standart nechta turi bor?

9. Klaviatura tugmalari necha guruhga boʻlinadi va ular qaysilar?

10. Sichqonchaning qanday turlarini bilasiz?

### **2.3. Shaxsiy kompyuter qo'shimcha qurilmalari**

*^ Muhim so'zlar: printer, disk, plotter, skaner, tarmoq va audio-video adapter, modem, multimedia, strimer, duym, NDD, CD, DVD, ZIP, USB, modulatsiya.*

29, *Bilib olasiz: SHK qurilmalari; printerning turlari, ishlash tamoyili, tezligi, sifati va uni ishlab chiqaruvchi firmalar, disk turlari, o'lchamlari, vazifalari va ishlatish tamoyillari; plotter turlari, vazifalari, ishlash tamoyili; skaner turlari, ranglarni aniqlash bosqichi va ishlash tamoyili; adapterlar turlari va imkoniyatlari; modem turlari,vazifalari, axborotni uzatish va qabul qilish usuilari, multimedia vazifasi; strimer haqida ma 'lumot.*

SHKning imkoniyatini oshirish maqsadida turli qurilmalar ishlab chiqarildi va ular SHKning qo'shimcha qurilmalari deb nomlandi. Ular qatoriga:

**Printer** – kompyuterdagi ma'lumotlarni qog'ozga chop qilish qurilmasi.

Disk (axborot tashuvchi qurilma) - axborotlarni ko'chirish, saqlash, tarqatish va tashish uchun ishlatiladigan qurilma.

Plotter – chizmalarni qogʻozga chiqaruvchi qurilma.

**Skaner – kompyuterga matnli yoki tasvirli ma'lumotni kirituvchi qurilma.** 

**Tarmoq adapteri** - kompyutemi mahalliy tarmoqqa ulash imkonini bemvchi qurilma.

**Audio-video adapter** - kompyuter yordamida musiqa ijro etilishini va turli video roliklarni koʻrishni ta'minlovchi qurilma.

Modem - telefon tarmog'i orqali boshqa kompyuter bilan ma'lumot almashuvini ta'minlovchi qurilma.

**Multimedia qurilmalari** - kompyuter yordamida tovushli va videotasvirlami ko'rish imkoniyatini yaratib beruvchi qurilmalar.

**Strimer** - kompyuter vinchesteridagi ma'lumotlar nusxasini zaxiraga olish uchun moʻljallangan qurilma.

Printer. Kompyuter xotirasidagi axborotlami (matnli va rasmli) qog'ozga bosish uchun foydalaniladi. Printerlar ishlash tamoyillariga ko'ra matritsali, siyohli va purkagichli, lazerli turlarga boʻlinadi.

*Matritsali (ignali) printerlar* avvallari keng tarqalgan printer turi bo'lib, hozirgi kunda deyarli ishlatilmaydi. Respublikamizda ularni faqat temiryo'l, avia va bank kassalarida uchratish mumkin.

Bu printerning ishlash qoidasi quyidagicha: printerning yozish boshchasida vertikal tartibda ignalar 2.23-rasm. joylashgan. Boshqacha yozuv satri bo'ylab harakatlanadi **Ignaning** harakati.

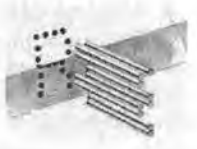

va ignalar kerakli joyda bo'yalgan lenta orqali qog'ozga uriladi va natijada qogʻozda belgi yoki tasvir hosil boʻladi.

Ignalar soniga qarab bu printerlar bir-necha turlarga boʻlinadi: 9 ignali, 24 ignali, 48 ignali.

- 9 ignali printerda yozuv sifati pastroq bo'ladi. Sifatni oshirish uchun chop etishni 2 yoki 4 yurishda bajarish kerak boʻladi;

- 24 ignali printer sifatli va tezroq ishlaydi;

- 48 ignali printer yozuvni juda sifatli chiqaradi.

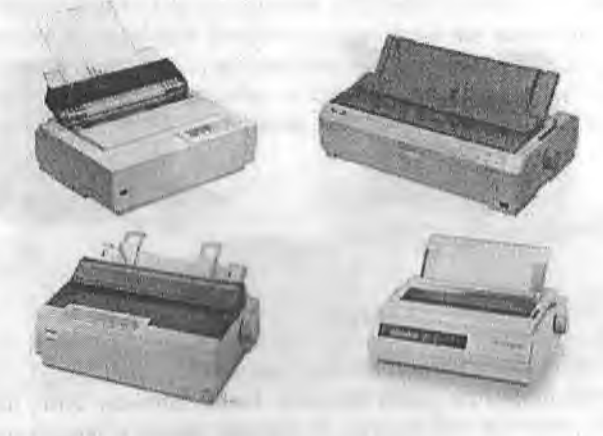

2.24-rasm. Ignali printerlar.

Ignali printerlarda bir betni chiqarish uchun 10 sekunddan 60 sekundgacha vaqt ketadi. Ular ba'zan zarbii printerlar ham deyiladi. Ignali matritsali printerlardan tashqari matritsali termoprinterlar guruhi ham bor, ular bosuvchi ignali kallak o'rniga termomatritsali kallak bilan jihozlangan va bosishda termoqog'oz ishlatiladi.

*Siyohli printerlarda* tasvir qog'ozga maxsus qurilma orqali purkaladigan siyoh tomchilari yordamida yuzaga keladi. Siyohli printer sifati purkagichli printernikiga yaqin, narxi ham arzon. Siyohli printer shovqinsiz ishlaydi. Shuning uchun hozirgi kunda undan keng fodalanilmoqda. Tezligi bir bet uchun 15 sekunddan 100 sekundgacha. Siyohli printerda bosuvchi kallakda ignalar o'rniga ingichka naychalar - soplolar (konus naychalarga) ishlatiladi, u orqali qog'ozga bo'yoq rangining (siyohning) mayda tomchilari purkaladi. Bu zarbsiz bosuvchi qurilmadir. Bosuvchi kallakning matritsasi odatda 12 tadan 64 tagacha soploga ega. Keyingi yillarda ulaming mukammallashishida jiddiy rivojlanishga erishildi. Bunda tasvimi shakllantirishda bosuvchi kallakning juda mayda soplolari yordamida qog'ozga siyoh tomchilarini yo'naltirilgan portlatishga o'xshash purkash - purkagichli bosishning *«pufakli» texnologiyasi* deb ataluvchi usuli ishlatiladi.

*Purkagichli printerlarda* purkash jarayoni texnikasi quyidagicha bo'ladi: soplo devoriga elektrik qizdiruvchi element o'rnatilgan bo'lib, uning harorati clck(r iinpulsi berilganda 5-10 ms ichida keskin ortadi. Qizdimvchi element bilan kontaktda joylashgan siyohning hammasi bir zumda bug'lanadi, bu bosimning keskin oshishiga olib keladi, buning oqibatida siyoh soplodan qog'o/,ga otilib chiqadi. «Otilgandan» keyin siyohlari kondensatsiyalanadi, soploda pasaygan bosim maydoni hosil bo'ladi va unga siyohning yangi porsiyasi (ulushi) so'riladi. Bu yangi texnologiya purkagichli printerlar va plotterlar olamida burilish yasadi.

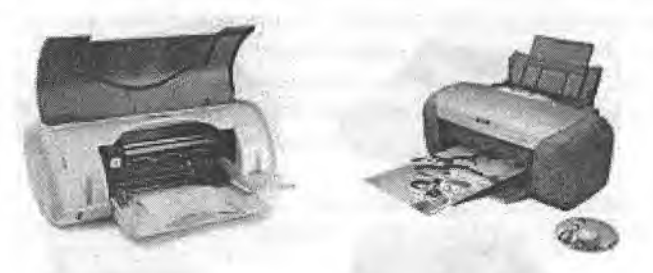

**2.25-rasm. Siyohli printerlar.**

Bu esa ularning o'tkazish qobiliyatini yana bir pog'onaga (duymda 600-1440 tagacha nuqta) ko'tarish imkonini berdi. Shunday qilib, hozirgi vaqtda purkagichli printerlar millimetrga 50 tagacha nuqtali o'tkazish qobiliyatini va sekundiga 500 tagacha belgini bosish tezligini ta'minlaydi va bunda bosish sifati o'ta yuqori bo'ladi.

Purkagichli printerlar yozuvchi kallakda katta miqdordagi soplolami ishlatib, rangli bosishni ham bajaradi, lekin bunda o'tkazish qobiliyati oqqoranikiga nisbatan taxminan ikki marta kamayadi (lekin Epson firmasi o'tkazish qobiliyati 400 dpi bo'lgan, rangli bosish tezligi minutiga A4 o'lchamli 4 betni tashkil etgan noyob rangli purkagichli Stylus 600 printerini yaratgan). Rangli tasvimi yaratish uchun, odatda, poligrafiyada qabul qilingan CMYK rang sxemasidan foydalaniladi. U o'z ichiga to'rtta bazaviy (asosiy) rangni oladi: Cyan - havorang, Magenta - to'q qizil rang, Yellow sariq rang. Key - yetakchi (qora rang). Murakkab ranglar bazaviy ranglami aralashtirib hosil qilinadi. Bu turdagi printerlarda bosish sifati juda yuqori bo'lib, to'liq rangli plakat deyarli bosmaxonanikidan farq qilmaydi.

Purkagichli printerlaming asosiy afzalliklari:

- yuqori bosish sifati, katta miqdorli soploli printerlar uchun bosish sifati deyarli lazerli printerlarnikiga yaqin bo'ladi;
- xomaki bosish rejimida yuqori tezlikka ega;
- oddiy, albatta, yaxshi zichlikdagi qog'ozni ishlatish lozim, siyoh yoyilib ketmasligi uchun;
- shovqinsiz ishlaydi.

Purkagichli printerlaming asosiy kamchiliklari:

- soplo ichida siyohning qurib qolish xavfi mayjud, bu ba'zida bosuvchi kallakni almashtirishga olib keladi;
- sarflanadigan materiallaming nisbatan yuqori narxdaligi, xususan, siyoh uchun balonchaning, ayniqsa, agar u bosuvchi kallak bilan birlashtirilgan va birgalikda almashtirilsa tarqalgan).

*Lazerli printerlar* bosmaxona sifat darajasiga yaqin sifatli yozuvni ta'minlaydi. U ishlash nuqtayi nazaridan nusxa ko'chiruvchi kseroksga yaqin, bunda faqat bosuvchi baraban kompyuter komandasi yordamida elektrlanadi. Bo'yoq donachalari zarblanib barabanga yopishadi va tasvir hosil bo'ladi. Tezligi bir bet matn uchun 3 sekunddan 15 sekundgachani tashkil qiladi. Rasm uchun ko'proq, katta rasmlar uchun 3 minutgacha vaqt talab qiladi. Hozirgi kunda minutiga 15-40 tagacha bet chop etadigan lazerli printerlar bor.

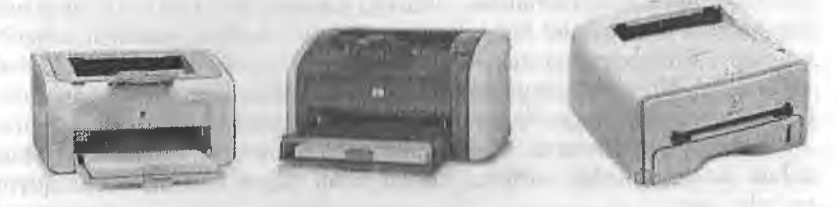

2 **.**2 6 **-** 1**-**11**.**4111**. I.azcrli p riiilcriiir.**

Lazerli printerlarda tasvirni shakllantirishning elektrografik usuli ishlatilib, bu usul shu nonulagi nusxa ko'chimvchi apparatlarda ham ishlatiladi. Lazerli printer o'ta ingichka yorug'lik nurini yaratish uchun xizmat qiladi, bu nur oldindan tayyorlab qoʻyilgan yorugʻlikka sezgir baraban sirtida koʻrinmaydigan nuqtali elektron tasvir konturini chizadi. Elektr zaryad lazer nuri bilan yoritilgan nuqtalardan baraban sirtiga o'tadi. Elektron tasvir o'tgandan keyin raziyadlangan maydonlarga yopishib qolgan bo'yoq (toner) kukuni bilan bosish bajariladi. Toner barabandan qog'ozga olib o'tiladi va tasvimi qog'ozda tonemi qizdirib, u erib ketguncha qotiriladi.

Millimetrda 50 tagacha nuqtalami va sekundiga 1000 tagacha belgilami bosuvchi tezlikni ta'minlaydigan o'tkazish qobililiyatiga ega lazerli printerlar eng yuqori sifatli bosishni ta'minlaydi. Rangli lazerli printerlar ham ko'p ishlatiladi. Masalan, Tektonik firmasining (AQSH) Phaser 550 lazerli printeri gorizontal bo'yicha ham, vertikal bo'yicha ham millimetrda 48 nuqtali 0'tkazish qobiliyatiga ega. Rangli bosish tezligi minutiga A4 o'lchamli 5 bet, monoxromli bosish tezligi - minutiga 14 betni tashkil etadi.

Printerlaming 1000 taga yaqin turli xil modifikatsiyalari bor. Printerlar o'zaro quyidagi tavsiflar bo'yicha farqlanadi:

- **rangliligi (oq-qora va rangli);**
- belgilarni shakllantirish usuli (belgilarni bosuvchi va belgilami sintezloychi);
- ish tamoyili (matritsali, siyohli va purkagichli, lazerli);
- bosish (zarbli va zarbsiz) va satrlarni shakllantirish (ketma-ket va parallel) usuilari;
- karetka kengligi (375–450 mmli keng va 250 mmli tor karetkali);<br>■ bosish satri uzunligi (80 ta va 132–136 ta belgi);
- bosish satri uzunligi (80 ta va 132-136 ta belgi);
- belgilarni terish (ASCII belgilarini to'liq terishgacha);
- bosish tezligi:
- o'tkazish qobiliyati.

Printerlami bir nechta turlarga ajratish mumkin: SHKda keng ishlatiladigan belgilarni sintezlovchi matritsali printerlar ish tamoyili bo'yicha zarbli, termografikli, elektrografikli, elektrostatik, magnitografikli bo'lishi mumkin.

Zarbli printerlar orasida ignali (matritsali)lar eng ko'p tarqalgan, lekin hali ham literli, shar ko'rinishli, gulbargli (moychechak) turlari uchrab turadi. Printerlarda bosish belgi bo'yicha, satr va sahifa bo'yicha bo'lishi bajarilishi mumkin. Bosish tezligi sekundiga 10-300 ta ishoradan (zarbli printerlar) sekundiga 500-1000 tagacha va hattoki sekundiga bir necha o'nlab (20 tagacha) sahifalargacha oraliqda bo'ladi; o'tkazish qobiliyati millimetrda 3-5 nuqtadan millimetrda 30-40 nuqtagacha bo'lishi mumkin. Matnli bosish uchun umumiy holda turlicha bosish sifati bilan tavsiflanuvchi quyidagi rejimlar bor:

- xomaki bosish rejimi (Draft);
- bosmaxonanikiga yaqin bosish rejimi (NLQ Near Letter Quality);
- bosmaxonaniki kabi bosish rejimi (LQ Letter Quality);
- yuqori sifatli bosish rejimi (ALQ Super Letter Quality).

Printerlar, odatda, ikki rejimda - matnli va grafikli rejimlarda ishlashi mumkin.

*Matnli rejimda* printerga bosilishi kerak bo'lgan belgilar kodda yuboriladi, shu bilan birga belgilar konturi printeming ishora generatoridan tanlab olinadi.

*Grafikli rejimda* printerga tasvir nuqtalarining ketma-ketligi va joylashgan joyini aniqlovchi kodlar yuboriladi. Matnli rejimda printerlar, odatda, bir nechta shriftlarni va ulaming turli ko'rinishlarini qo'llaydi, ulaming ichida roman (yozuv mashinakasining mayda shrifti), italic (kursiv), boldfase (yarim qora), expanded (cho'zilgan), elite (yarim siqilgan), condensed (siqilgan), pica (to'g'ri shrift - sisero), courier (kuryer), san serif (san serif), serif, prestige elite va proporsionalli shrift (belgi uchun ajratiladigan maydon kengligi belgining kengligiga bog'liq bo'ladi) keng tarqalgandir.

Printerning ruslashtitilgani (milliylashtirilishi) maqsadga muvofiqdir  $$ o'zining vositalari bilan rus harflarini kirillcha bosishni ta'minlaydi; aks holda SHKga maxsus drayverlami qo'shish talab etiladi.

Ko'pgina printerlar grafikli ma'lumotlami samarali chiqarishni amalga oshirish imkonini beradi; bosishning servis rejimlari: qalin bosish, ikkilangan kenglikdagi bosish, ostiga chizib bosish, yuqorigi va pastki indekslar bilan ajratilgan bosish (har bir belgi ikki marta bosiladi) va ikki marta o'tib bosish (ikkinchi marta belgi ozgina surilib bosiladi); ko'p rangli bosish (100 tagacha turli xil rang va tuslar).

SHKlarga printerlar ham parallel, ham ketma-ket portlar orqali ulanishi mumkin.

*Parallel portlar centronics* tipidagi adapterlar orqali parallel ishlovchi (ma'lumotni birdaniga baytlab qabul qiladigan) printerlami ulash uchun (odatda bir vaqtning o'zida 3 tagacha printemi ulash mumkin) ishlatiladi.

*Ketma-ket portlar (1* dona) RS 232S (82 birikish joyi) tipidagi adapterlar orqali ketma-ket ishlaydigan (ma'lumotni ketma-ket 1 bitdan qabul qiladigan) printerlami ulash uchun xizmat qiladi. Ko'pchilik tez ishlovchi printerlar parallel portlami ishlatadi.

Tezkor printerlar shaxsiy *buferli xotiraga* ega bo'ladi, ular SHK bilan ma'lumotlami almashishda ham, yuklanadigan shriftlami saqlash uchun ham ishlatiladi. Matritsali printerlaming xotirasi katta emas - bir necha yuzlab kilobaytlargacha, purkagichli printerlarda bir necha megabaytlargacha va lazerli printerlarda bir necha o'nlab megabaytlargacha xotira bo'ladi. Xulosa qilib shuni ta'kidlash kerakki, SHKlarning eng ommaviy printerlarini Seiko Epson (Yaponiya) firmasi (uning ulushi kamida 30% ni tashkil etadi) ishlab chiqaradi. Hattoki, IBM PC printerlarining Epson standarti mavjud. Star, Mannesmarm, Citizen, Panasonic, Canon, HP kompaniyalari ishlab chiqargan printerlaming boshqa turlari ham keng ishlatiladi.

Printemi tanlashda quyidagi omillarni hisobga olish kerak deb o'ylamiz:

- funksional imkoniyatlar to'plami, ular bo'yicha printeming aniq masalani yechish uchun qo'llanishini baholash mumkin (bosilgan hujjatlar o'lchamlari, bajariladigan ishlar hajmi, ruslashtirilganligi, kerakli shriftlaming borligi va boshqalar);
- rangli tasvirni shakllantirish imkoniyati;
- tasvir sifati (o'tkazish qobihyati);
- ishlash ishonchililigi va qulayligi, servis;
- tashuvchi, sarflanadigan materiallar, qurilmaga xizmat ko'rsatish, elektroenergiyani iste'mol qilish narxlarini o'z ichiga olgan eksplatasiya xarajatlari;
- printer narxi.

**Disk** - axborotlami ko'chirish, saqlash, tarqatish va tashish uchun ishlatiladigan qurilma. Disklaming ikki turi keng tarqalgan.

- egiluvchan magnitli disklar (yumshoq disk - Floppy Disk Drive);

- qattiq magnitli disk (Hard Disk Drive).

**Yumshoq disklar** (Floppy Disk Drive) birinchi variant SHKlar uchun ishlatilgan va hozirgi kunda ulami deyarli uchratish qiyin. Yumshoq disklar disketa deb ham yuritiladi. U asosan 5,25 va 3,5 duymli o'lchamdagi disketalarga bo'linadi.

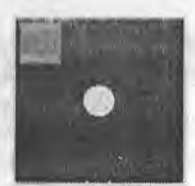

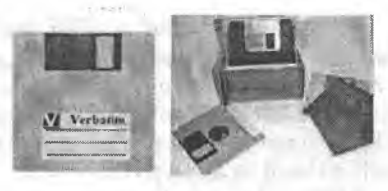

**2.27-rasni. 5,25 duymli disketa. 2.28-rasm. 3,5 duymli disketalar.**

5,25 duymli\* disketalar hajmiga ko'ra 180, 360 Kbayt va 1,2, 2 Mbaytli hamda ishlatilish turiga ko'ra DS/DD (Double Side/Double Density) kabi bo'ladi. Bu disketani qo'l yordamida bemalol egsa bo'ladi. Unda 133 mm aylanasimon disk bo'lib, to'rtburchak ko'rinishdagi palstmassa himoyalagich bilan qoplangan. Bu himoyalagichning uch tirqishi bo'lib, aylana shaklidagi tirqish disk vurituvchiga moslashadi, yoy burchakli tirqishda esa ma'lumot o'quvchi pero joylashadi, kichkina to'rtburchakli tirqish ma'lumotni yozish va o'qish uchun ruxsat berish vazifasini bajaradi. Agar kichik tirqish qora rangli qog'oz bilan berkitilsa, diskdan faqat ma'lumotlarni o'qish mumkin boiadi.

Bu disketalaming hajmiga ko'ra har birining o'ziga mos o'qish qurilmasi boiadi. 3,5 duymli disketalar hajmiga ko'ra 0,72, 1,44, 2, 2,88 Mbaytli bo'ladi. Bu disketalar qattiq plastmassa qobiq ichida joylashgan. Bunday disklar diskining diametri 89 mm ga teng.

Disketalar ehtiyotlik bilan foydalanishni talab etadi. Ulaming asosiy dushmanlari magnit maydondir.

Qattiq disklar (Hard Disk Drive) - ko'p hajmli axborotlami saqlash, tashish uchun foydalaniladi. Hozirgi kunda ulaming turli hajmli turlari yaratilgan va ulardan keng foydalanib kelinmoqda.

Qattiq disklardan biri SHKning doimiy xotirasi - «vinchester» hisoblanadi. NDD (Hard Disk Drive) - qattiq disk yoki «vinchester» o'zida kompyuterdagi operatsion tizim, dasturlash translyatorlari va tillari, matn va grafik muharrirlar, drayverlar, dasturiy ta'niinotlar, dasturlar, fayllar va boshqalami doimiy saqlaydi. IBM PC turidagi barcha kompyuterlarda «vinchester» mavjud bo'ladi. «Vinchester» kompyuterdagi qurilmalar (operativ xotiradan tashqari) ichida ma'lumotni eng tez qo'zgalish  $(7-20)$ niillisekund) va o'qish-yozishni 5 Mbaytgacha tezlik bilan bajarishni ta'miniaydi.

Kompyuterdan foydalanuvchisi «vinchester»ni asosan uch parametrfga qarab aniqlab oladi, bular: sig'im, tezlik, interfeys. «Vinchester» sig'imini unga joylashtirish mumkin bo'lgan ma'lumot miqdori belgilaydi. Eng birinchi IBM PC kompyuterlarida qattiq disk sig'imi atigi 5 Mbayt bo'lgan

**<sup>&#</sup>x27; Ushbu diskning diametri 133 mm, ya'ni 5,25 duymga teng, shuning uchun bu turdagi disklar 5,25 duymli disklar deyiladi.**

boisa, hozirda esa 100 Gbaytdan 200 Gbaytgacha, hattoki 500-1000 Gbaytga va undan ziyodroq sig'imga ega qattiq disklar mavjud.  $1-2$  Gbaytli qattiq xotira eskirgan hisoblanib, umuman ishlab chiqarishdan olingan. Hozirgi vaqtda ishlab chiqariladigan qattiq diskning minimal miqdori 40 Gbaytga teng. «Vinchester» tezligi qo'zg'alish va ma'lumotlarni o'qishyozish bilan tavsiflanadi. Bu xarakteristikalami avtomobilning qo'zg'alish va eng yuqori tezlanishiga qiyoslash mumkin. Ko'p kompyuterlarda diskdagi qo'zgahsh 1-12 ms yoki undan ham tez, yangi disklarda 7-8 ms ga teng. Diskda o'qish-yozish tezligi faqat diskka emas, kontroller, shina turi, protsessor tezligiga ham bog'liq bo'ladi. Hozirgi zamon kompyuterlarining arzón variantlari uchun tezlik 256-512 Mbaytni, qimmatroqlarida tezlik 2-4 Gbaytni tashkil etadi. «Vinchester»lar asosan lEDE turidagi interfeys bilan kontrollerga ulangan (kontrolleming markasi ham lEDEdir). Amalda ishlab chiqarilayotgan barcha kompyuterlar ona platasida (материнская плата) lEDE kontrolleriga ega. Aytish lozimki, lEDE kontrolleri to'rtta qurilma qattiq disk, egiluvchi disketani o'qish-yozish qurilmasi, strimer, kompakt disklarni o'qish-yozish qurilmasi va boshqalami boshqarishga xizmat qiladi. Eski kompyuterlarda IDE kontrolleri (IEDEning avvalgi varianti) bo'lgan. Nisbatan ancha sekin ishlaydi va 528 Mbaytdan ortiq hajmdagi qattiq diskni qabul qila olmaydi. Lokal tarmoqlarning serverlarida va boshqa unumdorligi yuqori, narxi qimmat kompyuterlarda esa disklarni boshqarish uchun SCSI interfeysi ishlatiladi. Bu holda SCSI kontrolleri ona platada bo'lishi ham zarur. Mazkur kontroller lEDE ga nisbatan bir necha marta qimmatdir, tezligi yugori, 4 ta cmas, 7 qurilmaga (hattoki, 15 yoki 31 donagacha bo'lishi mumkin) xizmat qiladi.

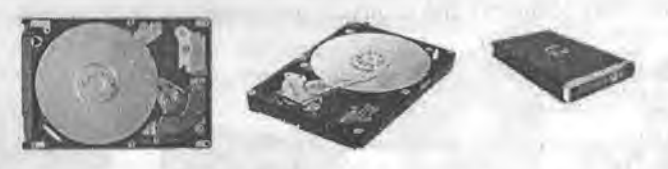

**2.29-rasm. «Vinchester»lar.**

Compact Disk (CD) - qattiq disklarning keyingi avlodi bo'lib, ma'lumotlami tashish, saqlash uchun foydalaniladi va keng tarqalgan. Ulaming 350 Mbayt va 700 Mbayt hajmga ega turlari mavjud. Ular ikki turda bo'ladi: CD-R va CD-RW.

CD-R (Compact Disc - Read) - o'qish uchun ishlatiladigan kompakt disk. Unga faqat bir marta ma'lumot yoziladi va uni o'chirib bo'lmaydi.

CD-RW (Compact Disc — Read-Write) - o'qish va yozish uchun ishlatiladigan kompakt disk. Unga ko'p martalab ma'lumotni yozish-o'chirish mumkin.

( 'I) larni o'qish uchun CD-ROM (Compact Disc Read-Only Memory) disk o'quvchi qurilmasidan foydalaniladi.

CD larga yozish va o'qish uchun CD-RWOM (Compact Disc Read Write-Only Memory) disk o'quvchi qurilmasidan foydalaniladi.

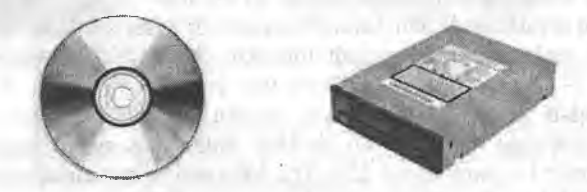

2.30-rasm. CD disk va CD-ROM qurilmasi.

**Digital Video Disk (DVD)** – qattiq disklarning keyingi yangi avlodi bo'lib, asosan videoli ma'lumotlarni tashish, saqlash uchun foydalaniladi va hozirda keng tarqalgan. Ulaming 3 Gbayt va 4,7 Gbaytlilari mavjud. Ulaming ikki turi: DVD-R va DVD-RW turlari bor.

DVD-R (Digital Video Disc - Read) - o 'qish uchun ishlatiladigan raqamli video disk. Unga faqat bir marta ma'lumot yoziladi va uni o'chirib bo'lmaydi.

DVD-RW (Digital Video Disc - Read-Write) - o'qish va yozish uchun ishlatiladigan raqamli video disk. Unga bir necha martalab ma'lumot yozisho'chirish mumkin.

DVD lami o'qish uchun DVD-ROM (Digital Video Disc Read-Only Memory) disk o'quvchi qurilmasidan foydalaniladi.

DVD larga yozish va o'qish uchun DVD-RWOM (Digital Video Disc Read Write-Only Memory) disk o'quvchi qurilmasidan foydalaniladi.

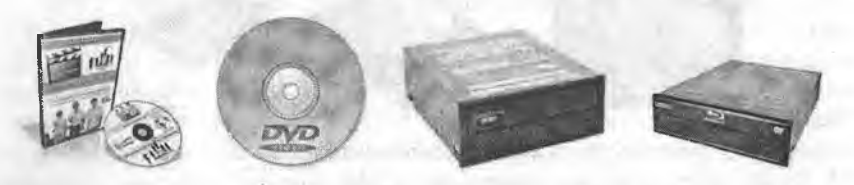

**2.31-rasm. DVD disk va DVD RW/ROM lar.**

**ZIP disk** – qattiq disklarning keyingi yangi avlodi bo'lib, katta hajmli ma'lumotlarni tashish, saqlash uchun foydalaniladi. Ularning 100 Mbaytdan 1.3 Gbayt gacha bo'lgan turlari mavjud. ZIP disklarni o'quvchi qurilmani kerakli joyda ixtiyoriy SHKga ulash va foydalanish imkoniyati mavjud. IOMEGA firmasi tomonidan ishlab chiqilgan bo'lib, SHKning parallel protlari bilan ishlaydi, CD va DVD ga nisbatan axborotni ko'chirish tezligi 5- 10 martaga katta.

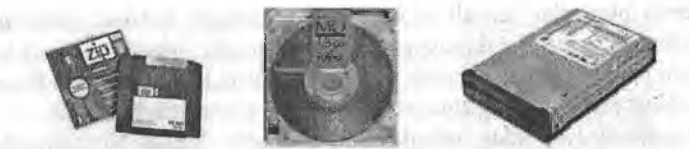

**2.32-rasm. ZIP disk va diskovodlar.**

USB Flash drive (flesh disk) - hozirda foydalanuvchilar orasida ommaviylashgan qattiq disk turi. Undan ixtiyoriy ma'lumotni saqlash, qayta ishlash, tarqatish maqsadida foydalanish mumkin. Ulaming hajmi 32 Mbaytdan 32 Gbaytgacha bo'lgan turlari mavjus. Flesh disk kichkina koʻrinishga ega boʻlib, olib yurish uchun qulay, oʻzida koʻp ma'lumot saqlaydi. Bular uchun maxsus disk yurituvchilar kerak emas. Ular saqlaydi. Bular uchun maxsus disk yurituvchilar kerak emas. kompyuteming USB porti orqali boshqariladi.

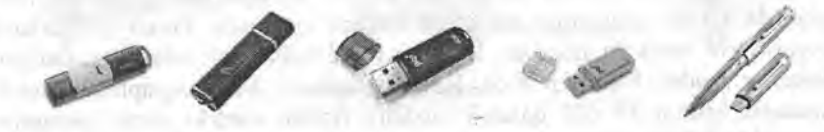

**2.33-rasm. Flesh disklar.**

Plotter - chizmalarni qogʻozga chiqaruvchi qurilma. Plotterlar (grafik qumvchilar) grafik axborotni (chizmalar, sxemalar, rasmlar, diagrammalar va b.) EHM dan qogʻozli yoki boshqacha koʻrinishdagi tashuvchiga chiqarish qurilmasidir.

Plotterlar tasvirni shakllantirish tamoyillari boʻyicha ikki sinfga boʻlinadi:

• vektorli tipdagi plotterlar, ularda yozuvchi uzel qog'ozga nisbatan birdaniga ikkita koordinata bo'yicha siljishi mumkin va tasvir qog'ozda kerakli to'g'ri va egri chiziqlami istalgan yo'nalishda bevosita chizib chiqish bilan yaratiladi;

• rastrli tipdagi plotterlar, ularda yozuvchi uzel qog'ozga nisbatan faqat bir yo'nalishda bir vaqtning o'zida siljishi mumkin va tasvir qog'ozda satrmasatr ketma-ket tushiriladigan nuqtalardan shakllanadi.

Ish tamoyili bo'yicha plotterlar *peroli, purkagichli, lazerli, termografik, elektrostatik* bo'ladi. Vektorli plotterlar faqat peroli bo'ladi, plotterlaming qolgan tiplari rastrlidir.

*Peroli plotterlar* (Pen Plotter) — bu vektorli tipdagi elektromexanik qurilma bo'lib, ularda tasvir umumiy holda pero deb atalgan yozuvchi element yordamida chiziqlar chizib chiqish yo'li bilan yaratiladi. Perolar sifatida plotterlaming turli modellarida perolar, fibrali (juda pishiq qog'ozli) va plastik sterjenlar (flomasterlar bo'yog'i ichidan chizib keladigan yozish quroli), bir marta va ko'p marta ishlatiladigan sharikli uzellar, qalamli grifellar (toshqalam) va bo'rchalar ishlatiladi.

Peroli plotterlar rulonli (o'ramli) va planshetli bo'lishi mumkin. Rulonli plotterlar ixchamroq, ishlatishga qulay va aniqdir, ular koʻproq A1, A0 yirik lormatli chizmalarni yaratish uchun ishlatiladi, shu bilan birga rulonli (|()g'o/,dan varaqni o'rab chiqarish va kesish avtomatik bajariladi.

*Planshetli plotterlar,* odatda, A3 va undan kichik formatli chizmalarni yaratish uchun ishlatiladi. Siyohda ishlovchi bu plotterlar ham bir tusli, ham rangli tasvirlarning yuqori sifatda chiqarish imkonini beradi, lekin past chizib chiqish tezligiga ega, chunki bo'yoqning perodan chiqishi va uning qurishiga vaqt kerak bo'ladi. Bundan tashqari, suyuq bo'yoqli yozuvchi uzellar bo'yoqni uzatish kanalining tez-tez, shu jumladan, qotib qolgan bo'yoq zarralari bilan tiqilib qolishi sababli doimiy ravishda xizmat ko'rsatish va tozalashni talab etadi. Qalamli grifellarni ishlatishda sifat pastroq bo'ladi, lekin chizish tezligi yuqori va asosiysi yozuvchi uzelga xizmat ko'rsatish ancha oddiy va arzondir.

*Flomasterli va sharikli peroli* plotterlar o'zlarining tavsiflari bo'yicha yuqorida ko'rib o'tilganlar orasidagi holatni egallaydi. Peroli plotterlarni tayyorlovchi yetakchi firmalar: SalSomp (1959-yilda jahonda ilk yaratilgan plotterlar modeli SalSomp 565), Hewlett Packard, Summagraphics, Mutoh (xususan, Mutoh XP 620 qalamli modeli). Aytish kerakki, peroli plotterlar doimo va jadallik bilan, xususan, purkagichli plotterlar tomonidan siqib chiqarilmoqda.

*Purkagichli plotterlar* (INK-Jet Plotter) tasvirlarni shakllantirishda qog'ozga bosuvchi kallakning mayda soplolari yordamida siyoh tomchilarini yo'naltirilgan purkash usuli - purkagichli bosishning «pufakchali» texnologiyasidan foydalaniladi. Purkagichli plotterlar bilan bajarilgan chizmalar sifati juda yuqori bo'ladi. Purkagichli plotterlarning uch turi mavjud: *monoxromli, rangli* va *rangli bosish imkoniyatiga ega.*

*Termografik plotterlar* (ularni ko'pincha tasvimi bevosita chiqarish lazerlari deb atashadi - Direct Imaging Plotter)da issiqlik ta'siri ostida qorayuvchi maxsus termoreaktiv qogʻoz ishlatiladi. Tasvir faqat monoxrom tusda bo'lib, u qog'ozga «taroq» ko'rinishda bajarilgan maxsus miniatyurali qizdirgichlar bilan tushiriladi. 0 'tkazish qobiliyati (800 dpi gacha) va chizish tezligi (50 mm/s gacha) juda yuqoridir. Termoqog'oz narxi qimmat emas, qurilmalarning o'zi esa oddiy va doimiy xizmat ko'rsatishni talab etmaydi. Shuning uchun termografik plotterlar ommalashgan, xususan, katta hajmdagi chizma ishlari bajariladigan loyiha tashkilotlarida keng tarqalgan. Termografik plotterlarga misollar: SalSomp Drawing Master 600, SalSomp Drawing Master 800, OSE G9050-S.

Hozirda termoreaktiv ko'chirg'ich qog'ozni ishlatuvchi termografik plotterlar ham ishlab chiqarilmoqda, bunda turli rangdagi ko'chirg'ich qog'ozlarda to'rt marta o'tishlarni bajarish yo'li bilan rangli bosishni olish mumkin, lekin ular keng tarqalmagan.

*Lazerli plotterlar* (Lazer Plotter)da oraliq tashuvchi sifatida yarira o'tkazgich qatlami bilan qoplangan aylanadigan baraban ishlatiladi. Lazerli nur bilan zaryadlangan yarimo'tkazgich sohalami o'ziga tortadi, keyin uni baraban ostidan o'tayotgan qog'ozga ko'chiradi. Bundan keyin toner tushirilgan qog'oz qizdirgich orqali o'tadi, issiqlik ta'siri ostida tonner qizib yaxlitlanadi va qog'ozda qotiriladi (tipik elektrografik texnologiya). Lazerli plotterlaming afzalligi yaqqoldir: oddiy qog'ozni ishlatishi, tasviming yuqori sifati (o'tkazish qobiliyati 800 dpi gacha) va tezkorliligi (50 mm/s gacha), shovqinsiz ishlaydi va toʻliq avtomatlashtirilgan. Lekin ular ancha qimmatdir.

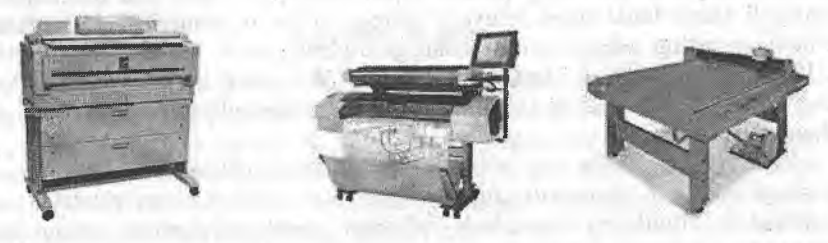

**2.34-rasm. Plotterlar.**

Skaner - matnli yoki tasvirli ma'lumotlarni qogʻozli hujjatdan bevosita SHKga kiritish qurilmasidir. U yordamida SHKning xotirasiga (qayta ishlash uchun) matnlar, sxemalar, rasmlar, grafiklar, fotosuratlar va boshqa grafikli axborotni kiritish mumkin. Skaner nusxa ko'chirish apparatiga o'xshab qog'ozli hujjatning tasvir nusxasini qog'ozda emas, balki elektron ko'rinishda yaratadi, ya'ni tasviming elektron nusxasi yaratiladi.

Skanerlar hujjatlarni qayta ishlovchi elektron tizimning muhim boʻgʻini va istalgan «elektron stol»ning kerakli elementidir. 0 'z faoliyatining natijalarini foyllarga yozib va ma'lumotni qog'ozli hujjatlardan SHKga obrazlami avtomatik anglash tizimi orqali skaner yordamida kiritib, qog'ozsiz ish yuritish tizimini yaratishga amaliy qadam qo'yish mumkin.

Skanerlar juda xilma-xildir va ulami bir qator belgilari bo'yicha tasniflash mumkin. Skanerlar oq-qora va rangli bo'ladi.

*Oq-qora skanerlar* shtrixli va nimrangli tasvirlami o'qish uchun mo'liallangan. Shtrixli tasvirlar nimranglarni, yoki boshqacha aytganda, kulrang tuslari darajalarini uzatmaydi. Nimrangli tasvirlar kulrangning 16, 64 yoki 256 darajalarini anglash va uzatish imkonini beradi.

*Rangli skanerlar* oq-qora va rangli asl nusxalar (originallar) bilan ishlaydi. Birinchi holatda ular ham shtrixli, ham nimrangli tasvirlami o'qish uchun ishlatilishi mumkin.

Rangli skanerlarda rangli RGB (Red-Green-Blue) modeli ishlatiladi. Skanerlanadigan tasvir aylanadigan RGB yorugʻlik filtri yoki ketma-ket yondiriladigan uchta rangli chiroqlar orqali yoritiladi. Har bir asosiy rangga mos signal alohida -qayta ishlanadi. Uzatiladigan ranglar soni 256 tadan 65536 (agacha (High Color standarti) va hatto 16,8 milliontagacha (True (4)lor slandarti) tebranishi mumkin. Skanerlarning 0'tkazish qobiliyati tasvirning bir duymdagi ajratiladigan nuqtalar miqdori bilan o'lchanadi va 75 dan 1600 dpi gacha (dot per inch) bo'ladi. Konstruktiv jihatdan skanerlar *(lastak/i* va *síolli* bo'ladi. Stolli skanerlarning, o'z navbatida, *phnshetli, roUkli* va *proyeksion* turlari bo'ladi. Shaffof tashuvchilardan tasvimi 0'qiydigan *slayd-skanerlar* alohida ajralib turadi.

*Dastakli skanerlarning* tuzilishi juda oddiydir. Ular qo'l bilan tasvir bo'ylab siljitiladi. Ular yordamida bir marta o'tishda tasvir satrlarining ozgina miqdori kiritiladi (ulaming qamrab olishi odatda 105 mm dan oshmaydi). Dastakli skanerlarda qayd qiluvchi chiroq bo'lib, u skanerlashning ruxsat etiladigan tezligi oshganligini operatorga bildirib turadi. Bu skanerlar kichik o'lchamli va narxi past. Skanerlash tezligi 5-50 mm/s (o'tkazish qobiliyatiga bog'Iiq). Masalan, Mustek GS-400L - oq-qora nimrangli, CG-8400T - rangli skanerlar mavjud.

*Planshetli skanerlar* eng ko'p tarqalgan. Ularda skanerlovchi kallak asi nusxaga nisbatan avtomatik siljiydi. Ular ham varaqli, ham risolalangan hujjatlami (kitoblami) skanerlash imkonini beradi. Skanerlash tezligi bir betga (A4 o'lchamli) 2-10 sekundni tashkil qiladi. Masalan, rangli skanerlar: Mustek Paragon 1200, Epson EC 1200, HP ScanJet 5S, HP ScanJet IICX. Katta formatdagi hujjatlar bilan ishlaydigan skanerlar orasida Agfa firmasining ommaviylashgan skanerlarini, masalan, Agfa Argus II ni ko'rsatib o'tish lozim, u 600x1200 dpi fizik o'tkazish qobiliyatiga (Ultra View 2400x2400 dpi interpolyatsiyalovchi texnologiyani ishlatishdagi mantiqiy o'tkazish) ega, 4096 rang tuslarini uzatadi, tasvimi 7-9 marta masshtablash imkonini beradi.

*Rolikli skanerlar* eng avtomatlashtirilgan skanerlar hisoblanadi. Ularda asi nusxa skanerlovchi kallakka nisbatan avtomatik siljiydi, ko'pincha hujjatlar avtomatik ravishda beriladi, lekin skanerlanadigan hujjatlar faqat varaqli bo'lishi mumkin. Masalan, Mustek SF-63 skaneri, tezligi bir betga 10 sekundni tashkil qiladi.

*Proyeksion skanerlar* tashqi ko'rinishidan fotokattalashtirgichni eslatadi, lekin pastida skanerlanadigan hujjat yotadi, yuqorida esa skanerlovchi kallak joylashadi. Skaner ma'lumotli hujjatni optik yo'l bilan skanerlaydi va olingan ma'lumotni fayl ko'rinishida kompyuter xotirasiga kiritadi.

*Slayd-skanerlar* ham tuzilish jihatdan turlicha bo'ladi: planshetli, barabanli, proyeksion va boshqalar. Shaffof asi nusxa 35 mm dan 300 mm gacha chiziqli o'lchamli to'g'ri to'rtburchak ko'rinishiga ega. Tavsiflari bo'yicha slayd-skanerlar eng yuqori sifatli hisoblanadi. Ulaming o'tkazish qobiliyati odatda 2000 dan 5000 dpi gacha oraliqda yotadi. Masalan, barabanli skanerlar, ularda taxminan 200x300 mm li shaffof asi nusxa (slayd) aylanadigan barabanga mahkamlanadi. Howtek Sean Master skanerida 0'tkazish qobiliyati 4000 dpi. Sean View, Sean Mate Magic skanerida 4096 ta tusni uzatishda o'tkazish qobiliyati 2000 dpi ni tashkil qiladi. Eng katta

o'tkazish qobiliyatiga kichik o'lchamli slaydlar (tomoni 120 mmgacha) bilan ishlaydigan skanerlar ega. Scitex Leaf Scan 45 skanerida 64500 ta tusni uzatishda o'tkazish qobiliyati 5080 dpi ga teng.

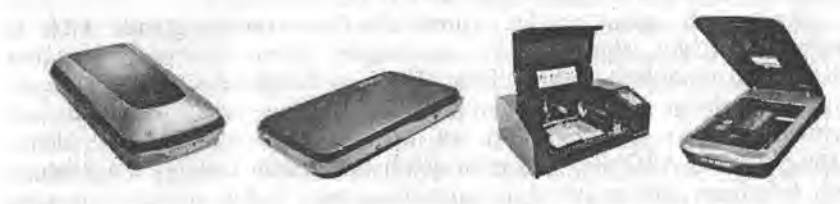

**2.35-rasm. Skanerlar.**

**Tarmoq adapteri** kompyutemi lokal tarmoqqa ulash imkonini beradi. Bunda foydalanuvchi tarmoqdagi boshqa kompyuter ma'lumotlaridan foydalanish imkoniyatiga ega bo'ladi. Tarmoq adapterlarining ko'p xil turlari mavjud boʻlib, axborotni uzatish va qabul qilish tezligi bilan farqlanadi. Unda axborot tezligi bit/sek bilan o'lchanadi. Tarmoq texnologiyasining rivojlanishi bu adapterlarning keng tarqalishiga va qo'llanishiga olib keldi. Hozirgi kunda SHKlarni bu adaptersiz tasavvur qilish mushkul, albatta. Shuning uchun Pentium IV msumli SHKlarda bu adapterlaming protsessorlarga biriktirilgan koʻrinishlari bor. Ularning tezligi 100 Mbit/sek.

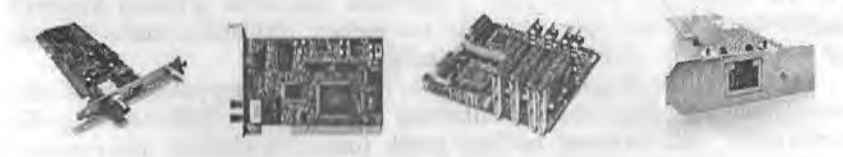

**2..16-riism. riii nioq ailaptcrlari.**

**Audio-video adapter** kompyuter yordamida musiqa ijro etish va videoli axborot bilan ishlashni ta'minlovchi qurilma. Tovushli adapterlar (Sound Blaster) SHK yordamida turli xil tovushli axborotlami: musiqa, nutq, shovqinli effektlarni yaratish, yozish va eshitish uchun ishlatiladi. Tovushni yaratish rejimida adapter xuddi musiqa asbobi kabi harakat qiladi. Tovushli adapter yordamida yaratiladigan musiqa sintezlangan musiqa deyiladi. Tovushni eshitish rejimida adapter raqamli audio pleyerga o'xshash ishlaydi, u xotiradan o'qilgan raqamli signallarni analogli tovushli signallarga o'zgartiradi. Tovushni yozish rejimida adapter tovushli signallami keyinchalik ulami kompyuter xotirasiga yozish uchun raqamlashni amalga oshiradi.

Vazifasj jihatdan adapter bir nechta modullami o'z ichiga oladi:

- t tovushni yozish va eshitish moduli;
	- tovushni sintezlovchi modul;
	- interfeyslar moduli.

Tovushni yozish va eshitish moduli tovushli raqamlash uchun analograqamli o'zgartirgichni (ARO'), teskari o'zgartirish uchun esa raqamli-analog o'zgartirgichni (RAO') ishlatadi. Ikkala holda ham tovush sifatiga o'zgartirgichlarning razryadliligi sezilarli ta'sir etadi.

«Raqamlash qanday amalga oshiriladi?» degan savol tug'iladi. ARO'da analogli tovushli signal qat'iy aniqlangan ketma-ket vaqt oraliqlari (diskretlash oraliqlari) orqali o'lchanadi, uning amplitudasining o'lchangan cjiymatlari daraja bo'yicha kvantlanadi (signalning yaqin yotgan diskret ([iymatlari bilan almashtiriladi) va mos ikkilik kodlari bilan identifikatsiyalanadi. ARO'ning 0'tkazish qobiliyati raqamli kodning o'zgarishiga olib keladigan analog (uzluksiz) signalning eng kichik o'zgarishiga teng bo'ladi, ya'ni u o'zgartirgichning razryadliligi bilan aniqlanadi, negaki kodning razryadliligi qanchalik yuqori boʻlsa, signalning turli diskret qiymatlari shunchalik ko'p boiadi va mos ravishda uzluksiz signal amplitudasining kichik oraliqlarini ana shu kod bilan aks ettirish mumkin boiadi. Shunday qilib, raqamlash sifati va mos ravishda raqamlangan audio axborotning keyinchalik eshitilishi boshqa sharoitlar bir xil bo'lganda o'zgartirish razryadliligiga va diskretlash chastotasiga bog'liqdir. Raqamlangan tovushni eshitishda RAO' ikkilik kodlar ularning mos signallarining diskret qiymatlari bilan, keyin ulami kuchaytirish va akustik tizim orqali eshitish uchun almashtiriladi. Oʻzgartirgichlarning razryadliligi ravishda, tovushli adapterlarning ham) turli xil bo'ladi, eng ko'p tarqalgani 8 va 16 razryadlisi. hisoblanadi. 8 razryadli adapterlar o'rtacha kassetali magnitofonlar uchun, 16 razryadlilari esa ixcham disklardagi audio tizimlar uchun xos bo'lgan eshitilish sifatini ta'minlaydi.

**Video adapter** videotexnologiyani ta'minlovchi kompyuter vositasisdir. Unda katta miqdordagi video amallaming bajarilishini tezlashtimvchi grafik akseleratsiya mikrosxemasi bo'lishi kerak (umuman olganda mikrosxemaakselerator alohida adapterda ham joylashishi mumkin. SHKda MMX tipidagi mikroprosessorlami ishlatganda bu mikroprosessorlar video amallarni tezlashtirishni o'ziga oladi, lekin akselerator video adapterda ham xalaqit bermaydi). Video adaptemi (video nazoratchini) video axborot bilan ishlash uchun tanlashda birinchi navbatda quyidagilar talab qilinadi: o'tkazish qobiliyati, ranglar soni va akseleratsiyaning zarurligini hisobga olish.

**Video raqamlash adapteri** (Video grabber) video kadrlami ushlash, ularni o'zgartirish (shu jumladan raqamlashni ham) va kompyuter xotirasiga yozishni bajaradi. Video raqamlash adapterlari ikki xil boʻladi:

birinchi tur adapterlar - *kadr grabberlari* (frame grabber) qo'zg'almas tasvirlarni ushlash uchun mo'ljallangan;

ikkinchi tur adapterlar - *ushlash adapteri* (capture board) bir butun video filmlami qamrab olishi mumkin. Ular kompyuterda videokameradan yoki videomagnitofondan, tuner bor bo'lganda esa antennadan ham alohida televizion kadrlarni olish va ularning bogʻlangan ketma-ketliklarini kelgusida qayta ishlash va printerga yoki videoga qayta chiqarishga imkon beradi. Video signalni raqamlashda axborotning katta to'plamlari (massivlari) shakllanadi. Shuning uchun jarayon dinamikasi bilan jiddiy muammolar paydo boiadi, negaki o'tkazish qobiliyati 1024x750 piksellar boigan bitta 256 ta rangli to'liq ekranli tasvirni jo'natish uchun 1 Mbaytdan ortiqroq qiymatlarni uzatish kerak bo'ladi, 10 va undan oshiqroq sekund talab etilishi mumkin. Hatto 640x480 piksellar bo'lgan kuchsiz o'tkazishda qiymatlar  $sig'imi$  baribir katta — 0,5 Mbaytdan sal kamroq. Shuning uchun kadrlar o'lchamlari video raqamlash adapterlari bilan kichraytiriladi, masalan, butun ekranning 0'tkazish qobiliyati 640x480 bo'lganda kadr 80x60, 160x120 (odatda, video uchun Windows 95 muhitida ishlatiladigan ekranning o'n oltidan bir qismi), 240x180 yoki 320x240 o'lchamga ega bo'ladi (piksellarda). Yuqori sifatli adapterlar (masalan, Creativ Lab Video Blaster) mavjuddir, ular video kadrlami to'liq ekranga chiqarib berishi mumkin, lekin ular ham, odatda, to'liq ekranli qamrashni amalga oshira olmaydi.

Video fayllaming sig'imi katta bo'lganligi sababli ular uzatishda va xotiraga yozishda siqiladi (video maiumotlami kompressiya qilish bajariladi) rasmni qayta tiklashda teskari jarayon dekompressiya bajariladi. Hozirgi vaqtda ma'lumotlarni siqishning ham dasturli, ham apparat yo'li bilan amalga oshiriladigan bir nechta usuilari mavjud. Qiymatlami siqish vositalari odatda kodek deb ataladi (Codec - Comprosser-Decompressor). Masalan, Motion JPEG, INDEO, Sincpak va boshqa kodeklar keng tarqalgandir.

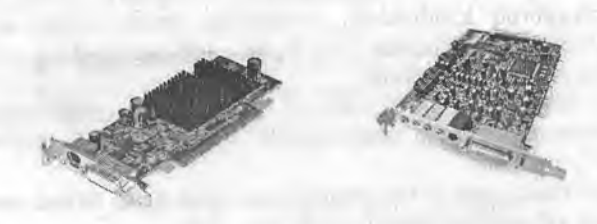

**2.37-rasni. Audio-video adapterlar..**

Modem – telefon tarmog'i orqali boshqa kompyuter bilan ma'lumot almashinuvini ta'minlaydigan qurilma. Modem *(modulyator-áemodulyator)* aniq bir aloqa kanalida ishlatish uchun qabul qilingan signallami to'g'ri (modulyator) va teskari (demodulyator) o'zgartirish qurilmasidir.

Modemlar quyidagi vazifalami bajarish uchun mo'ljallangan:

- uzatishda, keng polosali impulslami (raqamli kodni) tor polosaliga (analog signallarga) o'zgartirish;
- qabul qilishda, qabul qilingan signalni xalaqitlardan filtrlash va detektorlash uchun, ya'ni tor polosali analogli signalni raqamli kodga teskari o'zgartirish.

Ma'lumotlami uzatishda bajariladigan o'zgartirish odatda ulaming modulyatsiyasi bilan bog'langan. Modulyatsiya — bu signalning biror parametrini aloqa kanalida (modulyatsiya qilinadigan signalni) uzatilayotgan

ma'lumotlarning joriy qiymatlariga mos ravishda (modulyatsiya qiladigan signalni) o'zgartirishdir. **Demodulyatsiya** - bu modulyatsiya qilingan signalni (balki aloqa kanalidan o'tish paytida xalaqitlar bilan buzilgan signalni) modulyatsiya qiladigan signalga teskari o'zgartirishdir.

Zamonaviy modemlarda koʻpincha modulyatsiyaning uchta ishlatiladi:

- chastotali - FSK (Frequency Shift Keying);

- fazali – PSK (Rpake Shift Keying);

- kvadraturali-amplitudali - QAM (Quadrature Amplitude Modulation).

*Chastotali modulyatsiyada* modulyatsiya qilinadigan signalning (uzatilayotgan ma'lumotlaming) joriy qiymatlariga mos ravishda fizik signalning chastotasi o'zgaradi, bunda uning amplitudasi o'zgarmaydi. Eng sodda holda ma'lumotlardan bitining 1 va 0 qiymatlariga, ma'lumotlami uzatishning birinchi bayonnomalari V.21da qabul qilingani kabi, chastotaning ikkita qiymati mos keladi, masalan, 980 Gs va 1180 Gs chastotali modulyatsiya xalaqitlarga juda turg'undir, uzatishda signalning faqat amplitudasi buziladi.

*Fazali modulyasiyada* signal fazasi modulyatsiya qilinadigan kattalik hisoblanadi, bunda uning chastotasi va amplitudasi o'zgarmaydi. Fazamodulyatsiya qilingan signalning yalaqitlarga chidamliligi ham yuqoridir.<br>Signalning sof amplitudali modulyatsiyasida uning xalaqitlar

sof amplitudali modulyatsiyasida uning xalaqitlardan himoyaianganligi juda pastdir, shuning uchun xalaqitlarga chidamliroq, lekin yanada murakkabroq kvadraturali amplitudali modulyatsiya qo'llaniladi, bunda uzatilayotgan ma'lumotlar vaqtida bir vaqtning o'zida signalning ham fazasi, ham amplitudasi o'zgaradi.

Ko'pgina modemlar ma'lumotlami uzatish jarayonini ta'minlashdan tashqari, telekommunikatsiya tizimlarida bir qator boshqa foydali vazifalami ham bajaradi, jumladan:

- tovushni raqamlash va raqamlangan tovushni qayta tiklash amaliari;

- faksemil axborotlami qabul qilish va uzatish;

- chiqarayotgan abonentning nomerini avtomatik aniqlash (NAA);

- avtojavob beravchi va elektron kotib vazifalari hamda boshqalar.

Shuning uchun zamonaviy modem modulyatsiya va demodulyatsiya qurilmalaridan tashqari (ba'zida esa ular bilan birga) modem ishini boshqaruvchi maxsus mikroprotsessor, tezkor va doimiy xotira, modemning ishlash rejimlari va ishlatilayotgan aloqa kanalining tavsiflari to'g'risidagi tovushli va yorug'likli xabarlash elementlariga egadir. Doimiy xotira ta'minot (tok manbai) uzilganda modem konfiguratsiyasini saqlash uchun ishlatiladi va ko'pincha qayta dasturlanishi mumkin.

Sanoatda ishlab chiqarilayotgan modemlar quyidagicha farqlanadi:

 $-$  konstruksiyasi bilan  $-$  avtonom va apparatura ichiga qurilgan;

- aloqa kanalli interfeys bilan - kontaktli va kontaktsiz (audio);

- vazifasi bilan - turli xil aloqa kanallari va tizimlari uchun, masalan, faqat ma'lumotlarni uzatish tizimi uchun - modemlar, ma'lumotlarni va fakslarni uzatish tizimi uchun - faks-modemlar (haqiqatan ham, bugunda ko'plab firmalar faks-modemlarni ishlab chiqarmoqda, faks vazifasi bo'lmagan «toza» modemlar amalda ishlab chiqarilmayapti);

- uzatish tezligi bilan - telefon aloqa kanallari uchun TTXMK bayonnomalari standartiga mos keluvchi ma'lumotlarni uzatish tezliklari standarti (shkalasi) mavjuddir; u quyidagi tezliklami o'z ichiga oladi (bit^sda): 300, 600, 1200, 2400, 4800, 9600, 12000, 14400, 16800, 19200, 28800, 33600, 56000.

Oldin modemlaming har biri alohida tezlikda ishlash uchun ishlab chiqarilgan. Zamonaviy modemlar universaldir. Ulaming ba'zilari (masalan, MT1932, MT2834 va b.) ham kommutasiya qilinadigan, ham kommutasiya qilinmaydigan aloqa kanallari bilan ishlashi mumkin. Aytilgan tezliklar shkalasining deyarli hammasini o'z ichiga oladi. Modem va faks-modem rejimlariga ega.

Modemlarning konstruktiv turlari, ya'ni avtonom va apparatura ichiga qurilgan turlariga bimuncha batafsilroq to'xtalamiz. Avtonom modemlar ko'pincha tashqi modem, apparatura ichiga qurilgani esa ichki modem deb ataladi.

**Ichki modem** qurilma ichki platasining razyomiga qo'yiladigan adapter ko'iinishga ega, masalan, kompyuter tizimi platasi ISA interfeysining slotiga va telefon aloqa liniyasiga ulash uchun RJ-11 tipidagi yevrorazyomga ham ega.

Tashqi modem - bu odatda katta bo'lmagan quticha ko'rinishdagi mustaqil konstruksiya bo'lib, u manba-bloki, apparaturaga (kompyuterning ketma-ket portiga RS-232) va telefon kanaliga (RJ-11 razyomi) ulash uchun razyomlar va indikatorli panel bilan jihozlangan. Indikatorlar modemning ish rejimlari to'g'risida ma'lumot beradi.

*2.2-jadval*

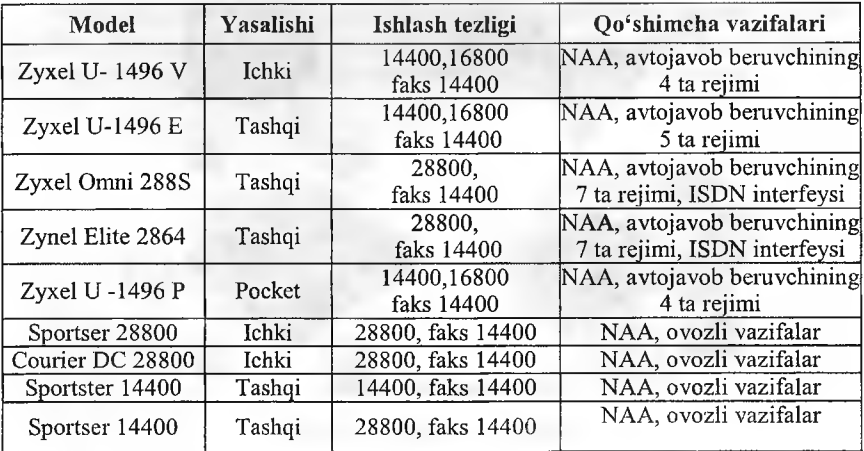

#### **Faks-modem modellarining tavsiflari**

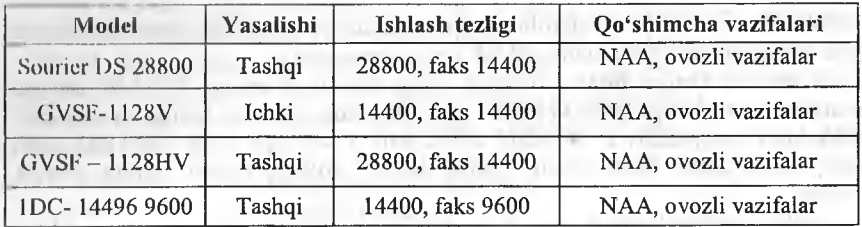

*2.3-jadval*

# **Ma'lumotlarni uzatish tezligi**

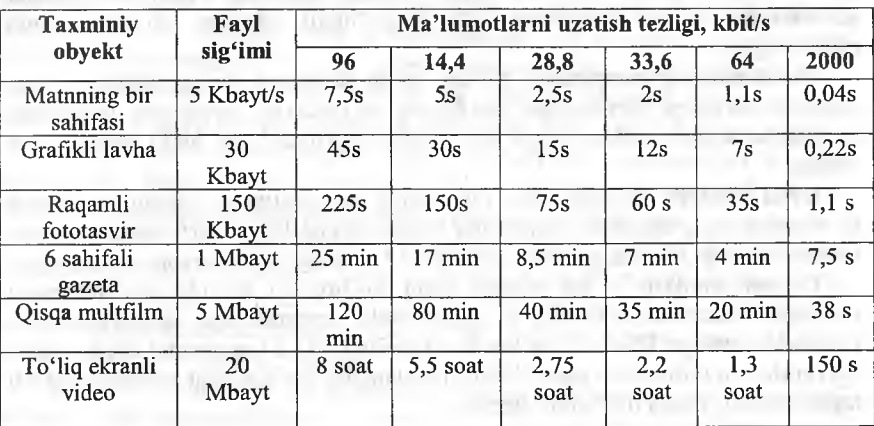

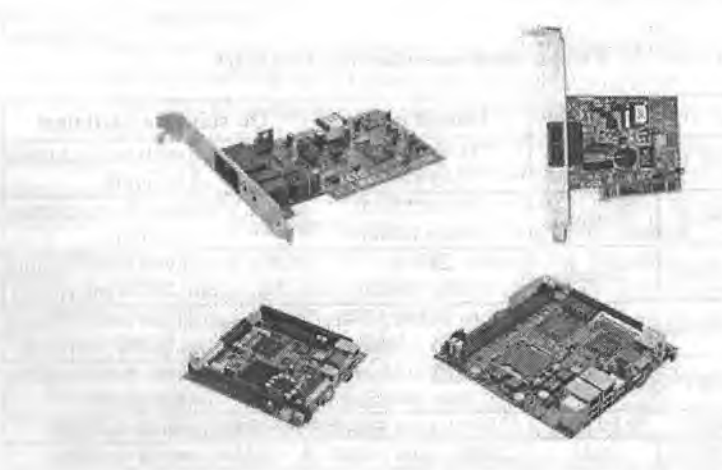

**2.38-rasm. Ichki modemlar.**

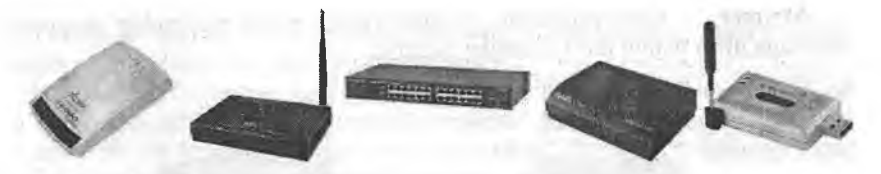

2.39-rasm. Tashqi modemlar.

**Multimedia** - bu kompyuter texnologiyasining turli xil fizik ko'rinishga ega bo'lgan (matn, grafik, rasm, tovush, animatsiya, video va boshqalar) va turli xil tashuvchilarda mavjud bo'lgan (magnit va optik disklar, audio- va videolentalar va boshqalar) axborotdan foydalanish bilan bogʻliq sohasidir.

**Multimedia** (multimedia - ko'p muhitlilik) **vositalari** - bu apparat va dasturlar to'plami bo'lib, u insonga o'zi uchun tabiiy bo'lgan juda turli-tuman muhitlarni: tovush, video, grafika, matnlar, animatsiya va boshqalarni ishlatgan holda kompyuter bilan muloqot qilish imkonini berádi.

Multimedia foydalanuvchiga fantastik dunyoni (virtual) yaratishda juda ajoyib imkoniyatlami yaratib beradi, bunda foydalanuvchi chekkadagi sust kuzatuvchi rolini bajarmasdan, balki u yerda avj olayotgan hodisalarda faol ishtirok etadi. Shu bilan birga muloqot foydalanuvchi uchun odatlangan  $tilda - birinchi navbatda, tovushli va video obrazlar tilida bo'lib o'tadi.$ 

Multimedia vositalariga quyidagilar kiradi: audio- (nutqli) va video ma'lumotlarni kiritish va chiqarish qurilmalari; yuqori sifatli tovushli (sound) va videoadapterlar (video), video raqamlash adapterlari, ular video magnitofondan yoki video kameradan tasvimi oladi va uni SHKga kiritadi; yuqori sifatli kuchaytirgichli, tovush kolonkali, katta video ekranli akustik va video qabul qiladigan tizimlar, keng tarqalgan skanerlar (chunki ular kompyuterga bosma matnlarni va rasmlarni avtomatik kiritish imkonini beradi); yuqori sifatli printerlar va plotterlar.

Multimedia vositalariga yuqori ishonch bilan ko'pincha tovushli va video ma'lumotlarni yozish uchun ishlatiladigan optik va raqamli video disklardagi katta sig'imli tashqi eslab qolish qurilmalarini ham kiritish mumkin.

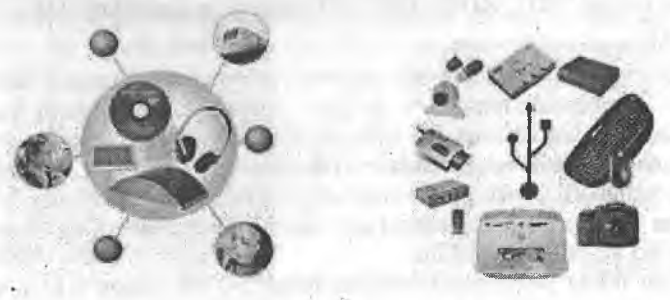

**2.40-rasm. Multimedia vositalari.**

 $Strimer - kompyuterning$  vinchesteridagi ma'lumotlarning nusxasini zaxiraga olish uchun moʻliallangan qurilma.

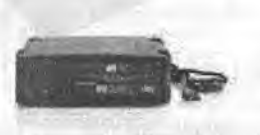

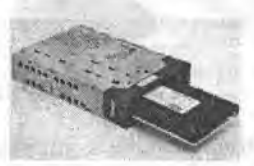

**2.41-rasm.** Stiimerlar.

SHKning qurilmalari uning texnik ta'minotini tashkil etadi.

### *Mustahkamlash uchun savollar*

- 1. SHKning qo'shimcha qurilmalari nima uchun ishlab chiqariladi?
- 2. SHKning qo'shimcha qurilmalarini sanab bering.
- 3. Necha xil printer bor, ulaming vazifalarini bilasizmi?
- 4. Ignali printerlar haqida nimalami bilasiz?
- 5. Disklar necha xil bo'ladi?
- 6. CD-RW nima?
- 7. DVD-RWnima?
- 8. ZIP va USB disklaming boshqa disklardan ajralib turadigan juhatlarini bilasizmi?
- 9. Skaner turlarini sanab bering.
- 10. Qanday adapterlami bilasiz va ulaming vazifalarini ayting.

# 2.4. Shaxsiy kompyuteming dasturiy ta 'minoti

ß ' *Muhim so'zlar: hardware, software, dasturiy ta'minot, dasturiy interfeys, foydalanuvchi interfeys, TDT, ADT, DTADT, drayver.*

 $\triangle$  *Bilib olasiz: dasturiy ta'minot (DT) turlari, DT ta'rifi, SHK ta'minoti, interfeys turlari, TDT, ADT va DTADT turlari va vazifalari, OT va drayver vazifalari.*

SHK ma'lumotlarni qayta ishlovchi ommabop qurilma hisoblanib, ixtiyoriy hajmda ma'lumotlarni (mantli, rasm, grafik, raqamli va boshqa ko'rinishdagi) yig'ish, qayta ishlash, uzatish kabi imkoniyatlarga ega. Maiumotni saqlash, qayta ishlash (tahrirlash, o'zgartirish), uzatish uchun aniq va tushunarli buymqlar ketma-ketligini tuzish kerak. Tuzilgan aniq bir buyruqlar ketma-ketligiga (dastur) asosan kompyuteming bajaradigan vazifasini o'zgartirish mumkin.

SHKlar ikkita tashkiliy qismlardan iborat bo'lib, ularga texnik ta'minot (hardware) va dasturiy ta'minot (software)lar kiradi.

Texnik ta 'niinoti — bu, birinchi navbatda, kompyuteming asosiy texnik qismlari va qo'shimcha (atrof) qurilmalaridir.

Dasturiy ta'minot - kompyuterning ikkinchi muhim qismi bo'lib, u ma'lumotlarga ishlov beruvchi dasturlar majmuasini va kompyuterni ishlatish uchun zarur bo'lgan hujjatlarni o'z ichiga oladi. Dasturiy ta'minotsiz har qanday kompyuter bamisoli bir parcha temirga aylanib qoladi.

Dasturiy ta'minot (software - DT) deb, SHK tomonidan bajariladigan aniq bir buyruqlar ketma-ketligining majmuasiga aytiladi.

Dasturiy ta'minot, shuningdek, DTni loyihalashtirish va yaratish bilan bog'liq quyidagi masalalar bilan shug'ullanadi:

- dasturlami sinash va to'g'riligini isbotlash usullari;
- dasturlaming ishlashi sifatini tahlillash va hujjatlashtirish;
- dasturlami loyihalash texnologiyalari;
- dasturlami loyihalash jarayonlarini yengillashtimvchi dasturiy vositalami yaratish va ulardan foydalanish.

Dasturiy ta'minot - kompyuter tizimining ajralmas tarkibiy qismidir. DT<br>nik vositalarning mantiqiy davomidir. Muayyan kompyuterlarning texnik vositalarning mantiqiy davomidir. Muayyan qoilanish sohasi uning uchun yaratilgan DT bilan aniqlanadi.

Zamonaviy kompyuterlaming dasturiy ta'minoti o'yin dasturlaridan tortib ta'limiy dasturlargacha bo'lgan millionlab DTlarni o'z ichiga oladi.

Zamonaviy axborot texnologiyalarining gurkirab rivojlanishi va uni qoilash sohasining kengayishi DTlarning jadal rivojlanishiga olib keldi. Shuni ta'kidlash kerakki, 1990-yilda jahon jamiyatida DTga 100 mln. AQSH dollaridan ziyod mablag' sarflangan. Bunda DT rivojlanishi yo'nalishi shuni ko'rsatadiki, harakatlar tcndcnsiyasi yiliga 20%ga o'sib bormoqda. Hozirgi ko'pchilik DTlar dunyodagi yetakchi kompaniya Microsoft tomonidan yaratilmoqda.

Axborot tizimlarining DTi deganda, hisoblash texnikasi vositalari bilan ma'lumotlami qayta ishlash tizimini yaratish va ulardan foydalanish uchun dasturiy va hujjatli vositalami jamlash tushuniladi.

Kompyuterning texnik va dasturiy ta'minoti orasida bog'lanish qanday amalga oshiriladi? Avvalo ular orasidagi bog'lanish *interfeys* deb atalishini bilib olishimiz lozim. Kompyuteming turli texnik qismlari orasidagi o'zaro bog'lanish - bu *texnik interfeys*, dasturlar orasidagi o'zaro bog'lanish esa dasturiy interfeys, texnik qismlari va dasturlar orasidagi o'zaro bog'lanish *texnik-dasturiy interfeys* deyiladi.

SHKlar haqida gap kctganda kompyuter tizimi bilan ishlashda uchinchi ishtirokchini, ya'ni insonni (foydalanuvchini) ham nazarda tutish lozim. Inson kompyuterning texnik, ham dasturiy ta'minotlari bilan muloqotda bo'ladi. Insonning dastur bilan va dastuming inson bilan o'zaro muloqoti *foydalanuvchi interfeysi* deyiladi.

SHKning DTini uch toifa bo'yicha tasniflash mumkin.

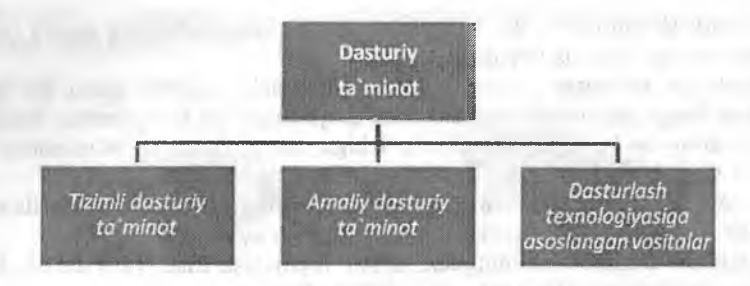

2.42-rasm. **Dasturiy ta'minotning toifalari.**

*Tizimli dasturiy ta 'minot (System software) -* kompyuteming va kompyuter tarmoqlarining ishini ta'minlovchi dasturlar majmuasidir.

*Amaliy dasturiy ta'minot (Application program package)* - bu aniq bir soha bo'yicha ma'lum bir masalalar sinfmi yechishga mo'ljallangan dasturlar majmuasidir.

*Dasturlash texnologiyasining uskunaviy vositalari -* yangi dasturlami ishlab chiqish jarayonida qo'llaniladigan maxsus dasturlar majmuasidan iborat vositalardir. Bu vositalar dasturchining uskunaviy vositalari bo'lib xizmat qiladi, ya'ni ular dasturlami ishlab chiqish (shu jumladan, avtomatik ravishda), saqlash va joriy etishga mo'ljallangan.

Tizimli dasturiy ta'minot (TDT) quyidagilami bajarishga qaratilgan;

- kompyuteming va kompyuterlar tarmog'ining ishonchli va samarali ishlashini ta'minlash;
- kompyuter va kompyuterlar tarmog'i texnik qismining ishini tashkil qilish va profilaktika ishlarini bajarish.

Tizimli dasturiy ta'minot ikkita tarkibiy qismdan - *asosiy (bazaviy) dasturiy ta 'minot* va *yordamchi (xizmat ko 'rsatuvchi) dasturiy ta 'minotdan* iborat. Asosiy DT kompyuter bilan birgalikda yetkazib berilsa, xizmat ko'rsatuvchi DT alohida, qo'shimcha tarzda olinishi mumkin.

*Asosiy dasturiy ta'minot (haze software)* kompyuter ishini ta'minlovchi dasturlarining minimal to'plamidan iborat.

Ularga quyidagilar kiradi:

- *operatsion tizim (OT);*

*- tarmoq operatsion tizimi.*

*Yordamchi (xizmat ko'rsatuvchi) dasturiy ta 'minotga* asosiy dasturiy ta'minot imkoniyatlarini kengaytimvchi va foydalanuvchining ish muhitini (interfeysni) qulayroq tashkil etuvchi dasturlar kiradi. Bular tashxis qiluvchi, kompyuteming ishchanligini oshimvchi, antivims, tarmoq ishini ta'minlovchi va boshqa dasturlardir.

Shunday qilib, tizimli dasturiy ta'minotni sxematik ravishda quyidagicha tasvirlash mumkin.

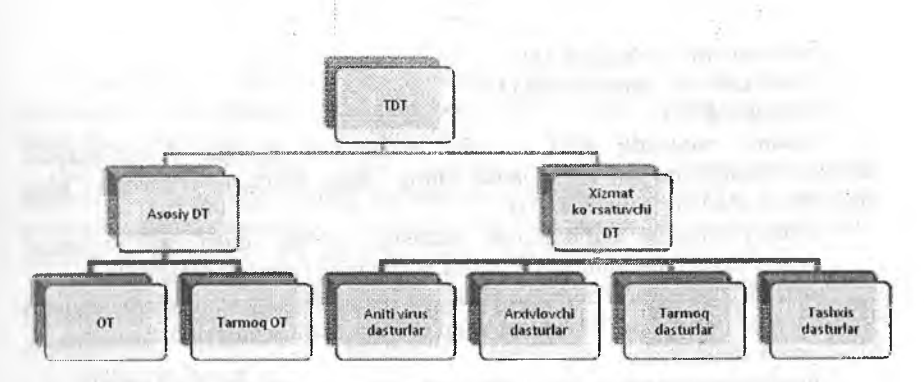

**2.43-rasm. Dasturiy ta'minotning sxematik ko'rinishi.**

*Operatsion tizim (OT).* Kompyuteming yoqilishi bilan ishga tushuvchi ushbu dastur kompyuterni va uning resurslarini (tezkor xotira, diskdagi o'rinlar) boshqaradi, foydalanuvchi bilan muloqotni tashkil etadi, bajarish uchun boshqa dasturlarni (amaliy dasturlarni) ishga tushiradi.

OT foydalanuychi va amaliy dasturlar uchun kompyuter qurilmalari bilan qulay muloqotni (interfeysni) ta'minlaydi.

*Dravverlar*, Ular OT imkoniyatlarini kengaytiradi. Jumladan, kompyuterning kiritish-chiqarish qurilmalari (klaviatura, sichqoncha, printerlar va hoshqalar)ni boshqarishda yordam beradi. Drayverlar yordamida kompyuter- $\mu$ i yangi qurilmalarni ulash yoki mayjud qurilmalardan nostandart ravishda foydalanish mumkin.

Birinchi SHK lar O'l'ga ega emas edi. Kompyuter tarmoqqa ulanishi bilan protsessor doimiy xotiraga murojaat etardi. Ularda murakkab bo'lmagan dasturlash tili, masalan, Beysik yoki shunga o'xshash tilni qo'llovchi, ya'ni uni tushunib, unda yozilgan dastur bilan ishlay oluvchi maxsus dastur yozilgan hoiar edi. Ushbu til buyruqlarini o'rganish uchun bir necha soat kifoya qilar, so'ngra kompyuterga uncha murakkab bo'lmagan dasturlarni kiritish va ular bilan ishlash mumkin edi. Kompyuterga magnitofon ulangach, chet dastumi ham yuklash imkoniyati yaratildi. Buning uchun bitta LOAD buyrug'i kifoya edi.

Kompyuterga disk yurituvchilar ulanishi bilan OTga bo'lgan zaruriyat paydo boidi. Disk yurituvchi magnitofondan shunisi bilan farq qiladiki, bu cjurilmaga erkin murojaat etish mumkin.

Kompyuterlarning dasturiy ta'minoti orasida eng ko'p qo'llaniladigani *amaliy dasturiy ta'minotdir* (ADT). Bunga asosiy sabab - kompyuterlardan inson faoliyatining barcha sohalarida keng foydalanish, turli sohalarda avtomatlashtirilgan tizimlarning yaratilishi va qo'llanishidir. Amaliy dasturiy ta'minotni quyidagicha tasniflash mumkin.

*Muammoga yo 'naltirilgan ADTga* quyidagilami kiritish mumkin:

- hisob-kitob uchun DT;

- ofisni boshqarish va avtomatlashtirish DT;

- jiiniyonlarni boshqarish DT;
- $\blacksquare$  bank axborot tizimlarining DT;
- pcdagogik DT.

*Umumiy maqsadli ADT - soha mutaxassisi bo'lgan foydalanuvchi* axborot texnologiyasini qo'llaganda uning ishiga yordam beruvchi ko'plab dasturlarni o'z ichiga oladi. Bular:

- kompyuterlarda ma'lumotlar bazasini tashkil etish va saqlashni ta'minlovchi ma'lumotlar bazasini boshqarish tizimlari (MBBT);
- matnli hujjatlarni avtomatik ravishda bichimrashtiruvchi, ularni tegishli holatda rasmiylashtiruvchi va chop etuvchi matn muharrirlari;
- grafik muharrirlar;
- hisoblashlar uchun qulay muhitni ta'minlovchi elektron jadvallar;
- taqdimot qilish vositalari, ya'ni tasvirlar hosil qilish, ulami ekranda namovish etish, slaydlar, animatsiya, filmlar tayyorlashga moʻliallangan maxsus dasturlar.

*Ofis ADT* idora faoliyatini tashkiliy boshqarishni ta'minlovchi dasturlami o'z ichiga oladi. Ularga quyidagilami kiritish mumkin:

- rejalovchi yoki organayzerlar, ya'ni ish vaqtini rejalashtimvchi, uchrashuvlar bayonnomalarini, jadvallami tuzuvchi, telefon va yozuv kitoblarini olib bomvchi dasturlar;
- tarjimon dasturlar, ya'ni berilgan boshlang'ich matn ko'rsatilgan tilga tarjima qilishga mo'ljallangan dasturlar.

*Kichik nashriyot tizimlari* «kompyuterli nashriyot faoliyati» axborot texnologiyasini ta'minlaydi, matnni bichimlash va tahrirlash, avtomatik ravishda betlarga ajratish, xat boshlarini yaratish, rangli grafikani matn orasiga qo'yish va hokazolarni bajaradi.

*Multimedia dasturiy vositalari* dasturiy mahsulotlarning nisbatan yangi sinfi hisoblanadi. U ma'lumotlami qayta ishlash muhitining o'zgarishi, kompakt disklarning paydo bo'lishi, ma'lumotlarning tarmoqli texnologiyasining rivojlanishi natijasida shakllandi.

*Sun'iy Intellekt tizimlari.* Bu sohadagi izlanishlami to'rt yo'nalishga bo'lish mumkin:

1. Tjodiy jarayonlami imitatsiya qiluvchi tizimlar. Ushbu yo'nalish kompyuterda o'yinlami (shaxmat, shashka) avtomatik tarjima qilishni va boshqalarni amalga oshiradigan dasturiy ta'minotni yaratish bilan shug'ullanadi.

2. Bilimlarga asoslangan intellektual tizimlar. Ushbu yo'nalishdagi muhim natijalardan biri ekspert tizimlaming yaratilishi hisoblanadi. Shu tufayli sun'iy Intellekt tizimlarini ma'lum va kichik sohalaming eksperti sifatida tan olinishi va qo'llanishi mumkin.

3. EHMlaming yangi arxitekturasini yaratish. Bu yo'nalish sun'iy tafakkur mashinalari (beshinchi avlod EHMlari)ni yaratish muammolarini o'rganadi.

4. Intellektual robotlar. Bu yo'nalish oldindan qo'yilgan manzil va maqsadga erisha oladigan intellektual robotlar aviodini yaratish muammolari bilan shug'ullanadi.

Kompyuterlar uchun yangi dasturlami yaratishni osonlashtimvchi **dasturlash texnologiyasining uskunaviy vositalari (DTADT).** Dasturlash texnologiyasining uskunaviy vositalari - boshqa amaliy va tizimli dasturlarni yaratish, to'g'rilash va rivojlantirish jarayonida foydalanuvchi dasturlar.

Bajarishi lozim bo'lgan vazifalariga ko'ra ular TDTga yaqinroq turadilar. Dasturlash texnologiyasining uskunaviy vositalarga quyidagilami kiritish mumkin:

- muharrir dasturlar;
- dasturlami yig'uvchi vositalar;
- dasturlardagi xatolami topishga va ulami bartaraf etishga yordam beruvchi - sozlovchi (otladka) dasturlar;
- ko'p ishlatiladigan tizimiy harakatlami amalga oshiruvchi yordamchi dasturlar;
- gralik dasturlar paketlari;
- dasturlash muhitlari va boshqalar.

Yaratuvchi dasturlar dasturiy ta'minotni yaratish jarayonining ixtiyoriy bosqichlarida yordam berishlari mumkin.

### *Mustahkamlash uchun savollar*

- 1. SHK ta'minoti necha guruhga bo'linadi?
- 2. SHKning texnik ta'minoti deganda nimani tushunasiz?
- 3. SHKning DT deganda-chi?
- 4. SHKning DTlarini sanab bering.
- 5. TDT ning vazifasini ayting.
- 6. ADT turlarini bilasizmi?
- 7. MS Office qanday DT?
- 8. DTADT larga qanday DT kiradi?
- 9. OT deganda nimani tushunasiz?
- 10. Muammoga yonaltirilgan ADT ga qaysi DTlar kiradi?

anomazioni cannoni che il modeli-

# *III BOB.* **MS DOS OPERATSION TIZIMI**

**3.1. MS DOS OT va uning tashkil etuvchilari**

*£ 7 Muhim so'zlar: MS DOS, DOT, PC DOS, EGA, VGA, IBM PC, sys.com, msdos.sys, config.sys, command.com, autoexec.bat.*

*Bilib olasiz: MS DOS tarixi, MS DOS variantlari to 'g 'risida to 'liq ma 'lumot, MS DOS ning asosiy tashkil etuvchilari va vazifalari, mazmuni.*

1980-yil oktabrda IBM finnasi menejerlari o'zlari ishlab chiqarayotgan 16 raziyadli SHK uchun OTni qidirish bilan mashg'ul edilar. U vaqtlarda SHKlarda Digital Research firmasining CP/M (Control Program for Microcomputers) OT keng ishlatilgan. Digital Research firmasi bilan kelisha olmagan IBM firmasi Microsoft firmasiga murojaat qildi. 0 'sha vaqtda Microsoft da mos keladigan OT yo'q edi, lekin u mos keladigan OT ga ega bo'lgan, uncha katta bo'lmagan Seattle Computer Products firmasidan xabardor edi. 50000\$ evaziga Microsoft firmasi asoschisi va egasi Bill Geyts shu OT ustidan huquqqa ega boidi. Keyinchalik bu OT **MS DOS (Microsoft** Disk Operating System) OTga asos bo'lib xizmat qildi. 1980-yilning noyabrida IBM firmasi IBM PC uchun OT yaratish borasida Microsoft finnasi bilan shartnoma tuzdi. 1981-yil fevralda IBM PC da ishlaydigan PC/MS DOS ning birinchi versiyasi chiqarildi. 1981-yilning avgustida esa PC DOS 1.0 ishlab chiqarildi. Bu variant IBM PC da ishlatish uchun tasdiqlangan edi.

Diskdagi dasturlami faqat nomi orqali yuklash imkonini bemvchi OT ishlab chiqildi va u *disk operatsion tizimi (DOT)* deb nom oldi.

DOT nafaqat diskdagi fayllami yuklash, balki xotiradagi fayllami diskka yozish, ikkita faylning bitta sektorga tushishining oldini olish, kerak boʻlgan paytda fayllami o'chirib tashlash, fayllami bir diskdan ikkinchisiga ko'chirish (nusxa olish) kabi ishlami ham bajara olardi. Umuman olganda, DOT foydalanuvchini alohida qog'ozlarda ko'plab yozuvlami saqlashdan xalos etdi, disk yurituvchilar bilan ishlashni soddalashtirdi va xatolar sonini<br>sezilarli darajada kamavtirdi. OTlarning kevingi rivojlanishi texnik darajada kamaytirdi. OTlarning keyingi rivojlanishi texnik la'minolining rivojlanishi bilan parallel bordi. Egiluvchan disklar uchun yangi disk yurituvchilar paydo bo'lishi bilan OTlar ham o'zgardi. Qattiq disklaming yaratilishi bilan ularda o'nlab emas, balki yuzlab, hatto minglab fayllanii saqlash imkoniyati yaratildi. Shu sababli, fayllar nomida ham anglashilmovchiliklar paydo bo'la boshladi. Ana shunda DOTlar ham ancha murakkablashdi. Ularga disklarni kataloglarga bo'luvchi va ushbu kataloglarga xizmat ko'rsatuvchi vositalar (kataloglar orasida fayllami ko'chirish va nusxa olish, fayllami saralash va boshqalar) kiritiidi. Shunday qilib, disklarda faylli struktura paydo boʻldi. Uni tashkil etish va unga xizmat koʻrsatish vazifasi esa OTga yuklanadi. Qattiq disklar yanada katta o'lchamlarga ega bo'lishi bilan OT ularni bir nechta mantiqiy disklarga bo'lishni ham «o'rganib» oldi.

Har bir yangi paydo bo'layotgan OT kompyuterning tezkor xotirasidan yanada yaxshi, unumliroq foydalana oladi va yanada quwatli protsessorlar bilan ishlay oladi.

1981-yildan 1995-yilgacha IBM PC kompyuterlaming asosiy operatsion tizimi MS DOS edi. Shu yillar ichida u MS DOS 22 variantigacha boʻlgan rivojlanish bosqichlarini bosib o'tdi.

#### **MS DOS 1.x variantlar:**

OS CP/M ga juda o'xshash (o'sha davrda standart sanalgan). Faqat bir tomonli, xotirasi 160 Kb (8 sektor, 40 qator, sektor o'lchami 512 bayt) disketa formatlarini ishlata olgan. 1982-yil mayda chiqqan 1.25 (PC DOS 1.0) versiyasidan boshlab esa ikki tomonli 320 Kb xotirali formatdagi disketalar bilan ishlash imkoniyati kiritilgan.

### **MS DOS 2.x variantlar:**

 $2.0$  variant  $- 1983$ -yil martda ishlab chiqilgan.

**(,)o'shinicha imkoniyatlari:**

- **■** (attiq disklar (HDD) bilan ishlash;
- *Iayl tizimining ierarxik strukturasi;*
- tom metkalari (ma'lumot tashuvchilar);
- **layl atlribudari;**
- printer spuleri (islichi rejimda maiumotni bosmadan chiqarish) PKINT.com;
- 360 Kb li disketani formatlash (9 sektor, 40 qator, sektor o'lchami 512 bayt).

#### **MS DOS 3.x variantlar:**

3.05 variant - 1984-yil avgustda ishlab chiqilgan.

Qo'shimcha imkoniyatlari:

- 1.2 Mb disket formatlari;
- 3.5 dmli disketalar (format 720 Kb) (3.2 versiyadan boshlab);
- 32 Mb hajmdan kattaroq HDD lardan foydalanish imkoniyatini beruvchi HDDni mantiqiy disklarga ajratish (32 Mb o'lchamgacha);
- belgilar jadvalining yaxshilangan varianti;
- kopyuter tarmoqlaridan foydalanish imkoniyati (sust, 3.1 versiyadan boshlab);
- buyruqlar (dasturlar) LABEL, ATTRIB;
- buyruqlar (dasturlar): XCOPY, REPLACE (3.3 versiyadan boshlab);

#### **MS DOS 4.x variantlar:**

4.0 variant - 1988-yil noyabrda ishlab chiqilgan.

Qo'shimcha imkoniyatlari:

- EGA,VGA grafik videoadapteridan foydalanish imkoniyati;
- 32 Mb dan kattaroq hajmdagi mantiqiy disklar;
- MS DOS alohida qismlarini qo'shimcha xotiraga yuklash imkoniyatini henivciii LIM/EMS standarti (EMM386.sys drayveri, IBM PC AT-386 va undan yuqori kompyuterlarda tezkor xotiradan qo'shimcha joy);
- l)os-Shell qobiq dasturi.

Yuqoridagi imkoniyatlarga qaramasdan MS DOSning 4.x versiyalaridan keng foydalanilmagan.

# , MS DOS 5.x variantlar:

 $5.0$  variant  $-1991$ -yil iyulda ishlab chiqilgan.

Qo'shimcha imkoniyatlari:

- operativ xotiradan samarali foydalanish;<br>■ ooʻshimcha xizmat koʻrsatish dasturlari:
- qo'shimcha xizmat ko'rsatish dasturlari;
- IBM PC AT-286 va undan yuqori kompyuterlarda HMA (High Memory Area) xotiraga MS DOS yadrosini yuklash imkoniyati;
- IBM PC AT-386 va undan yuqori kompyuterlarda UMB xotiraga periferik qurilma drayverini yuklash imkoniyati;
- amaliy dasturlar uchun operativ xotiradan 620 Kb (0-640 Kb) hajmga ega adresli sath yaratish imkoniyati;
- 2 Gb gacha hajmdagi HDDni yuritish imkoniyati;
- 3.5 dmli disketlar uchun 2.88 Mbli format va boshqa imkoniyatlar.

## MS DOS 6.x variantlar:

 $6.0$  varianti  $-1993$ -yil martda ishlab chiqilgan.

Qo'shimcha imkoniyatlari:

- tezkor xotiradan unumli foydalanish;
- qo'shimcha xizmat ko'rsatish dasturlari;
- mantiqiy disklar faylli tizimlarini mukammallashtirish uchun dastur vositalari (DEFRAG);
- MEMMAKER maxsus dasturi tezkor xotiradagi rezident dasturlami mukammalashtimvchi dastur;
- CONFIG.sys multi konfiguratsiyali fayilari (menyudan konfiguratsiyani tanlash imkoniyati);
- viruslardan himoyalanish tizimi (sust):
- disk sathidagi foydalaniladigan fayllami kengaytirish imkoniyati (Double Space);
- SHK energiya sarfi nazorati (laptop, notebook).

# MS DOS 6.2 variantlar:

6.2 variant - 1993-yil oktabrda ishlab chiqilgan. Faylli tizim darajasidagi maiumotlar bilan ishlashda ishonchhlikni ko'tarish sohasida barcha yangihklar kiritilgan.

Qo'sliimcha imkoniyatlari:

- mavjud buyruqlarning natijaviyligining yuqoriligi (dasturlar);
- CD ROM ni keshlash (SMARTDRV dasturi);
- ma'lumotlarni yoʻqotmasdan DoubleSpacedan voz kechish (mantiqiy diskni boshlang'ich holiga qaytarish);
- HDD va FDD dagi fizik nuqsonlarni aniqlash va chetlab o'tish (SCANDISK);
- faylli tizimdagi fizik nuqsonlarni aniqlash va tuzatish (SCANDISK), shu jumladan «siqilgan» DoubleSpacelami ham;
- qadam-baqadam bajarish, shu jumladan AutoExec.batni ham;

Moslik - dasturiy ta'minot yoki texnik vositalaming birgalikda ishlashi.

Agar M variant OTlari N variant OTlari bilan mos bo'lsa, u holda N variantida ishlayotgan barcha dasturlar OTlaridagi barcha dasturlar M variant OTlarida ham ishlaydi. Masalan, MS DOS 5.0 va MS DOS 3.3 bilan mos, MS DOS 6.0 va MS DOS 5.0, MS DOS 3.3 bilan mos, MS DOS 6.2 va MS DOS 6.0, MS DOS 5.0, MS DOS 3.3 bilan mos.

MS DOSning asosiy tashkil etuvchilari quyidagi elementlardan tashkil topgan;

- boshlangich yuklanish boiim i (tizimli disketada I-sektor 0-qator 0 tomonda joylashadi);
- BIOS bilan hamohanglik moduli (IO.sys 5.0 va undan yuqori variantlar uchun);
- uzilishlarni qayta ishlash moduli (MSDOS.sys 5.0 va undan yuqori variantlar uchun);
- buyruqlar protscssori (COMMAND.com);
- MS DOS tashqi buyruqlari (dasturlar);
- qurilma drayverlari;
- Config.sys fayli;
- Autoexec.bat fayli;
- $\blacksquare$  IO.sys + MSDOS.sys MS DOS yadrosi.

Boshlang'ich yuklanish bloki quyidagicha joylashadi: tizimli disketaning 1-sektor 0-qator 0-tomonida, HDD disk 1-sektorida. Tizimli diskning boshlang'ich katalogini ko'rib chiqadi. Katalogdagi birinchi ikki faylning IO.sys va MSDOS.sys ekanligini tekshiradi. Agar HA bo'lsa, ularni tezkor xotiraga yuklaydi va boshqaruvni MS DOSga uzatadi. Agar **YO'Q** boisa, ekranda xabar chiqadi va foydalanuvchi tomonidan ixtiyoriy tugmaning bosilishini kutadi:

*Non-System disk or disk error*

*Replace and press any key when ready* Ma'nosi:

*Sistemali disk emas yoki diskda xatolik*

*Almashtiring va tayyor bo 'Iganda ixtiyoriy tugmani bosing*

Shuning uchun ham tizimli disketa «tayyorlash»da **lO.sys** va **MSDOS.sys** faylini **SYS.com** maxsus dasturi yordamida disketaga ko'chirish lozim.

*JO.sys* - bu *rezident modul* (SHK ishlash davomida tezkor xotirada mavjud bo'ladi). **BIOS** bilan hamohang. Qo'shimcha drayverlar yordamida **BIOS** imkoniyatlarini kengaytiradi yoki uning xossalarini o'zgartiradi (kerakli joyda).

IMSDOS.sys - bu *rezident modul.* Amaliy dasturlar uchun yuqori darajadagi interfeysni ta'minlaydi, fayllami, kiritish-chiqarish qurilmalarini hosiiqaradigan, kutilmagan vaziyatlami (xatolami) qayta ishlaydigan va hoshqa dasturiy vositalarga ega.

**Buyruqlar protsessori (COMMAND.com)** - MS DOSning alohida moduli. Bu modul boshqa qulayrog'iga almashtirilishi mumkin. Vazifalari:

■ klaviaturadan yoki \*.bat fayldan buymq qabul qilish va imi amalga oshirish;

■ Autoexec.bat fayl buyruqlarini MS DOS yuklanganda amalga oshirish;

■ MS DOS amaliy dasturlarini tezkor xotiraga yuklash va amalga oshirilishini ta'minlash.

**Tashqi buyruqlar (dasturlar)** - MS DOS tarkibiga kiradigan alohida funksiyalami bajaradigan qo'shimcha dasturlar.

Qurilma drayverlari - tashqi qurilmalarni boshqaradigan maxsus rezident dasturlar. Drayverlar **CONFIG.sys** faylida ko'rsatilgan tartibda operativ xotiraga yuklanadi.

**CONFIG.sys** - amaliy dasturlar tomonidan bajariladigan, MS DOS ga bevosita aloqador va qo'shimcha yuklanadigan drayverlar haqida ma'lumotni o'zida mujassamlagan maxsus matnli fayl.

**COMMAND.com** fayli yuklangandan keyin MS DOS ushbu faylni avtomatik tarzda amalga oshiradi.

**AUTOEXEC.bat** - qo'shimcha sozlash ma'lumotlari joylashgan maxsus matn fayli. **CONFIG.sys** fayli yuklangandan keyin MS DOS ushbu faylni avtomatik tarzda amalga oshiradi.

MS DOS OTda ishlatiladigan atamalar izohi:

**MS DOS ichki buyruqlari** - MS DOS buyruqlar protsessori tomonidan bajariladigan buymqlar.

**MS DOS tashqi buyruqlari** - bajarish uchun MS DOS buymqlar protsessori tomonidan TX (tezkor xotira)ga yuklanadigan alohida dasturlar.

**Rezident dastur** - TX ga yuklangandan so'ng unga boshqarish beriladi, TXda doimiy joylashadi va boshqa dasturlar bilan parallel ravishda ishlaydi.

**CPU** (Central Processing unit - protsessor) **registrlari** - axborot saqlash uchun moʻljallangan CPU ning maxsus ichki qurilmalari.

**\*.bat - fayl (Batch-fayl)** - tartibli yoki murakkab tartibli MS DOS buyruqlari yoki buymqlar gumhlarini tashkil etuvchi maxsus matnli fayl.

### *Mustahkamlash uchun savollar*

- 1. DOT nima?
- 2. MS DOS deganda nimani tushunasiz?
- 3. MS DOS 1.x varianti haqida nimalami bilasiz?
- 4. MS DOS 2.x variantining qo'shimcha imkoniyatlarini sanab bering.
- 5. MS DOS variantlari nechanchi yillarda yaratilgan?
- 6. MS DOS ning asosiy tashkil etuvchilariga nimalar kiradi?

7. MSDOS.sys qanday modul?

8. Buyruqlar protsessori deganda nimani tushunasiz?

9. lO.sys qanday modul?

10. Qurilma drayverlari deganda nimani tushunasiz?

# **3.2. DOS OTning ichki va tashqi buyruqlari**

*Muhim so 'zlar: DOS, fayl, katalog, fayl kengaytma, disk, kutubxona, REM, FORMAT.*

Í9. *Bilib olasiz: MS DOSni yuklash algoritmi, fayl va catalog tushunchasi, kataloglarning daraxt ko'rinishi, COMMAND.com uchun foydalaniladigan buyruqlar, A UTOEXEC. bat faylini ishlatish, sozlash va tahrirlash.*

DOS OTning ichki va tashqi buyruqlarini o'rganib chiqishdan oldin uning yuklanish algoritmini bilish zarur. Shu maqsadda DOS OT yuklanishining algoritmni o'rganamiz. Bu algoritm quyidagicha:

1. SHK clektr tarmog'iga ulanishi bilan BIOS kompyuter xotirasi va qurilmalarining ishga yaroqli yoki yaroqsizligini maxsus test yordamida tekshirib chiqadi. Qurilmalalarda biror nosozlik mavjud bo'lsa, ana shu nosozlikni chetlab o'tish mumkin bo'lsagina, DOSni yuklash davom ettiriladi yoki shu nosoziikka oid xabar ekranga chiqariladi.

2. Mazkur test muvaíTaqiyatli yakunlashish bilan BIOS «A;» nomli disk yurituvida cgiluvchan magnitli disk (EMD) bor yoki yo'qligini tekshiradi. Agar disk mavjud bo'lsa, DOS egiluvchan magnitli diskdan yuklanadi, aks holda qattiq magnitli diskdan (QMD) yuklanadi.

3. BIOS boshqaruvni DOSni yuklovchi IPLga uzatadi va IPL o'z navbatida SHKni sozlab tezkor xotiraga 10.SYS va MSDOS.SYS disk fayllarini yuklaydi.

4. Boshqaruv buyruq fayli COMMAND.COM ga beriladi. DOS yuklanib boigach, DOS olingan EMD yoki QMD da fayllaming avvaldan matn muharrirlari yordamida tayyorlangan AUTOXEC.BAT mavjud bo'lsa, avval CONFIG.SYS ni, so'ngra AUTOXEC.BAT ni ishga tushiradi. Ya'ni bu ikki fayl yordamida foydalanuvchi ba'zi drayver va dasturlami avtomatik ishga tushirish imkoniyatiga ega bo'ladi.

**MS DOS OT bilan birinchi muloqot.** SHK ishga tayyor bo'lgach, MS DOS OT ekranga quyidagi axborotni chiqaradi:

#### A: $\triangleright$  yoki C: $\triangleright$

Bu bilan MS DOS foydalanuvchining buyrugʻini amalga oshrishga tayyor ekanligini bildiradi va u MS DOS OT ning taklifnomasi deyiladi.

*DOS ni yuklash jarayonida chetlab o 'tish mumkin bo 'Igan xatolik haqi*dagi axborot va F1 tugmasini bosish kerak ekanligini ifodalovchi yozuv *chiqariladi. Xatoni chetlab o'tish mumkin bo'lsa, DOSni yuklashni takrorlash, aks holda boshqa diskdan foydalanish maqsadga muvofiq bo 'ladi.*

Foydalanuvchi va SHKning muloqoti foydalanuvchining MS DOS ga ketma-ket benladigan buyniqlari asosida tashkil etiladi. Buyruq nomini klavialura yordamida ekranga yozib, [Enter] tugmasini bosish bilan buyruqni kiritish ishi tugallanadi. SHKlar asosan ma'lumotlarni saqlash va ular bilan ishlash uchun kerak bo'ladi. Shu amallarni bajarish uchun biz ishlash uchun kerak boʻladi. Shu amallarni bajarish uchun biz kutubxonalardan foydalanamiz. Kutubxonalarda ham ma'lumotlar saqlanadi va ulami biz xohlagan vaqtda ishlatishimiz mumkin.

Kutubxonada ma'lumotlar kitoblarda saqlansa, kompyuterlarda esa fayllarda saqlanadi.

Fayl - bu nomlangan, diskda joylashgan ma'lumotlar qismi (harflar, raqamlar va belgilar mantiqiy ketma-ketligi).

Kitobning nomi ikkita qismdan iborat bo'lsa (kitob nomi va avtor nomi), fayl nomi ham ikkita qismdan iborat (fayl nomi va turi). Shu ikkita qismi faylning to'liq nomi deb nomlanadi. Fayl nomining uzunligi  $-8$  belgigacha, kengaytmasi  $-3$  belgigacha bo'lishi mumkin. Fayl nomi va kengaytmasi 0'rtasida nuqta belgisi qo'yilishi shart. Fayl nomi kitob nomiga o'xshab ichida saqlanib turgan ma'lumotlar mayzusiga qarab qo'yiladi. Fayl turi (kengaytmasi) shu ma'lumotlar turiga qarab qo'yiladi. Fayl nomiga qarab biz shu fayldagi ma'lumotlar nima haqidaligini yoki kimga tegishliligini aniqlashimiz mumkin. Fayl turiga (kengaytmasiga) qarab kompyuter ma'lumotlami qanaqa ko'rinishda bizga ko'rsatishni aniqlaydi. Shuning uchun asosiy, ko'p qoilanadigan, kengaytmalar quyidagilardan iborat.

Asosiy kengaytmalar:

- $*$  \* .exe, \* .com, \* .bat turli dasturlarni ishga tushiradigan fayllar;
- $\blacksquare$  \*.bmp, \*.jpg, \*.gif rasm va tasvir fayllari;
- $*$ .txt,  $*$ .doc,  $*$ .wri,  $*$ .rtf matn fayllari;
- $*$  wav,  $*$  mid,  $*$  mp3 audio fayllar;
- $*$ .mov,  $*$ .avi video fayllar;
- $*$ .sys tizim fayllari.

**Fayl (File)** — Matnlar oynasidagi turli belgilar, sonlar va harflaming mantiqiy ketma-ketligidir. Fayl nom va kengaytmadan iborat bo'lib, nomi 8 tagacha (MS DOS OTda) va kengaytmasi esa 3 tagacha lotin harfidan yoki belgidan iborat bo'ladi. Ammo WINDOWS OTda fayl nomi ham katalog nomi singari 256 tagacha bo'lgan ixtiyoriy harf yoki belgidan iborat bo'lishi mumkin. Nom va kengaytma orasida nuqta qo'yiladi. Fayl nomi ushbu faylning nima ekanligini bildirsa, kengaytmasi uni qanday tipdagi fayl ekanligini belgilab beradi. Shuni ta'kidlab o'tish kerakki, bitta joyda bir xil nomli va bir xil kengaytmali fayl bo'lishi mumkin emas. Hech bo'lmaganda bitta belgiga farq qilishi kerak. Fayl nomi uning mazmuniga mos qo'yilishi ma'qul bo'ladi. Uning kengaytmasiga qarab fayl turi va vazifasini aniqlash mumkin. Masalan, Far.exe. - FAR Manager dasturining ishga tushiruvchi fayl. \*.exe - bajariluvchi fayl. Faylga kengaytma qo'yish majbur emas. Dasturlar dastur nomiga mos kengaytmali fayl yaratadi. Fayl turli belgilar, sonlar va harflaming mantiqiy ketma-ketligidir. Agar shunday ketma-ketlik

oddiy matnni ifoda etsa, bunday fayl matn fayli deyiladi. Matn fayllari turlituman hujjatlar, maktublar, asarlar yoki dastur satrlaridan tashkil topgan bo'lib, har bir satr ikki ko'rinmas belgilar - «qaytarish» (CR) hamda «yangi satr» (LF) bilan tugallanadi.

Odatda matn fayli bo'lmagan barcha fayllar ikkilik fayllari deb nomlanadi.

**Katalog** (ruscha - «direktoriya», inglizcha - «directory») - diskdagi fayllar haqidagi axborotlar (fayl nomi, kengaytmasi, uzunligi, so'nggi tahrir vaqti, holati va boshqalar) yoziladigan maxsus diskdagi joydir. Diskda bir necha katalog mavjud bo'lishi va hatto biror katalogning ichida boshqa bir katalog yoki kataloglar joylashishi mumkin. Kataloglami nomlashda ham lotin harflari, raqamlar va fayl nomi uchun qayd etilgan belgilardan foydalanish mumkin. 0 'zak katalogning nomi hamisha teskari yotiq chiziq (\) belgisi bilan ifodalanadi.

Kataloglarda (direktoriya yoki papkalarda) asosan fayl va kataloglar joylashadi. Bitta katalogda bir nechta boshqa katalog bo'lishi mumkin. Agar siz katalogdan chiqib ketsangiz, u hoida siz yuqori joylashgan katalogga chiqasiz. Eng yuqori katalog asosiy deb nomlanadi. Kataloglar nomi uzunligi sakkizta belgidan oshmasligi kerak. Katalog nomi ichida saqlanib turgan fayllarga mos holda qo'yiladi. any were an organization and the

Diskning (xotiraning) ma'lum qismini egallab turuvchi bo'lak ham katalog deyiladi. MS DOS OTda kataloglar 8 tadan koʻp boʻlmagan katta lotin harflarda yoki belgilar bilan nomlanadi. Ammo hozirgi kunda WINDOWS OTda katalog nomini nomlashda 256 tagacha bo'lgan harf yoki belgilardan foydalanish mumkin. Masalan, DOCS, INSTALL, O'YIN, PROGRAM, KITOB, WINDOWS va boshqalar.

Hamma xonalar va kitoblar kutubxona qavatlarida joylashadi, kompyuterda esa kataloglar va fayllar disklarda joylashadi. Disklar 3 xilda bo'ladi: qattiq, yumshoq va kompakt. Qavatlar nomi tartiblanib sonlar bilan berilsa, disklar nomi ham lotin harflari bilan tartiblanib beriladi (A, B, C, D, E...). Bulardan A va B yumshoq (floppy) disklarga beriladi. Qolgan harflar C, D, E ... qattiq disklarga beriladi. Agar sizning kompyuteringizda (kompakt disk yurituvchisi) boʻlsa u holda oxirgi harf unga beriladi.

*3.1- ja d v a l*

#### **Kompyuter va kutubxona o'rtasidagi bogiiqlik**

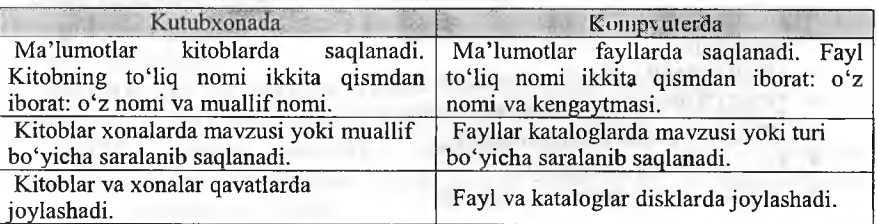

Foydalanuvchi ish olib borayotgan katalog ishchi yoki joriy katalog deb nomlanadi. Maxsus buyruq bo'lmasa, MS DOS joriy katalog fayllari hilangina ish olib boradi. Buyruqlar satridan katalog nomini kiritish bilan joriy katalogni o'zgartirish mumkin.

(Мой компьютер]  $\triangleq$ [A]  $\bigoplus\limits_{i=1}^{\infty}$   $\bigoplus\limits_{i=1}^{\infty}$   $\bigoplus\limits_{i=1}^{\infty}$ **ID InfoCanoScan1** i **i** [Documents and Settings] **E** (Downloads)<br> **E** a continued by i **En [Program Files] I** [Recycled] **E** fe in System Volume Information] É'ÔCwamp] **E** ( WINDOWS)  $\begin{picture}(18,14) \put(0,0){\line(1,0){15}} \put(1,0){\line(1,0){15}} \put(1,0){\line(1,0){15}} \put(1,0){\line(1,0){15}} \put(1,0){\line(1,0){15}} \put(1,0){\line(1,0){15}} \put(1,0){\line(1,0){15}} \put(1,0){\line(1,0){15}} \put(1,0){\line(1,0){15}} \put(1,0){\line(1,0){15}} \put(1,0){\line(1,0){15}} \put(1,0){\line(1,0){15}} \put(1,$ ை<br>சட்டு G:1

**3.1-rasm. Kompyuterdagi disk va kataloglar.**

MS DOS OT ichki buyruqlari maxsus buyruqlar boʻlib, ular disk, katalog, fayllar bilan ishlash va boshqa tizimli amallarni bajarish uchun moʻljallangan. Ularga quyidagilami kiritish mumkin:

■ Ver - MS DOS variantini ko'rsatuvchi, mazkur buymq kiritilgach, ekranda kerakli axborotni o'qish mumkin bo'ladi;

*Command.com fayli uchun foydalaniladigan ichki buyruqlar:*

- $\blacksquare$  Break to 'xtatish:
- $\text{CD}()$  joriy katalogni o'zgartirish:
- CLS ekranni tozalash:
- COPY fayllardan nuxsa ko'chirish;
- DATE joriy kunni aniqlash yoki oʻzgartirish;
- DIR fayllar ro'yxatini ekranga chiqarish;
- EXIT Command.com faylining ishini tugatish;
- REN fayl nomini o'zgartirish:
- RD-katalogni o'chirish;

MS DOS tashqi buymqlari OT bilan birgalikda tavsiya etiladigan, alohida-alohida fayl ko'rinishidagi dasturlar bo'lib, ular quidagilardan iborat:

- APPEND berilganlami izlash uchun qo'shimcha kataloglami belgilash;
- DISKCOMP disklami solishtirish;
- DISKCOPY diskdan nuxsa olish:
- EDLIN sodda matn muharriri;
- $\blacksquare$  FC fayllarni solishtirish;
- DISK qattiq diskni formatlash;
- FORMAT diskni formatlash:
- $\blacksquare$  HELP DOS buyruqlari haqida ma'lumot berish;
- $\blacksquare$  SYS tizim fayllarini diskka koʻchirish;
- XCOPY fayllardan nuxsa olish.

Juda ko'p vaziyatlarda biz bir nechta buyniqlami yoki ular ketma-ketligini takrorlashimiz zarur bo'ladi, shu amallarni bajarish uchun MS DOSda buyruqlar faylini yaratishimiz mumkin. Buyruqlar fayli bu BAT kengaytmaga ega boigan DOS buyruqlari va ko'rsatmalari ketma-ketligidir. Buymqlar faylini bajarish uchun u joylashgan katalogga kirib uning nomini (kengaytma yozilishi shart emas) taklifnoma yoki buyruqlar satrida yozishimiz mumkin, agar buyruqlar fayli siz joylashgan katalogda bo'lmasa u holda uning bajarilishi uchun u joylashgan katalog nomi AUTOEXEC.BAT faylida ko'rsatilishi shart. Buyruqlar fayli bajarilish jarayonida biz [CTRL]+[C] yoki [CTRL]+[BREAK] tugmalar yordamida bajarish jarayonini to'xtatishimiz mumkin.

Endi buymqlar faylida ishlatiladigan buymqlar bilan tanishamiz. Hamma asosiy ichki buymqlar tizim, disk, katalog va fayllar bilan ishlaydigan buyruqlardir. Diskda joylashgan tashqi buyruqlar yoki dasturlar nomlari to'liq yo'l bilan yozilishi kerak.

CALL «buymqlar fayl nomi» - boshqa buymqlar faylini bajarishga o'tish.

ECHO OFF va ECHO ON bajarilish jarayonining ekranda ko'rsatilishi yoki ko'rsatilmasligini o'matuvchi buymqlar. ECHO OFF buyragi o'miga «@» belgi ishlatilishi mumkin, lekin bu belgi faqat bitta satrga ta'sir qiladi.

REM - shu satrda joylashgan barcha yozuvlar izohligini va bajarmasligini ko'rsatadi.

PAUSE - buymqlar faylini bajarilishini to'xtatib turish.

PROMPT (matn) - DOS taklifnomasining tashqi ko'rinishini aniqlovchi buymq. Matnda ko'rinish parametrlari ko'rsatiladi:

\$p - joriy disk va katalog;

 $\sin$  -joriy disk;

Sd - joriy kun;

 $$ t - j$ oriy vaqt;

Sv - DOS versiyasi;

 $s$  – keyingi satrga o'tish belgisi;

 $s - bo'sh$  joy belgisi;

 $$g - \ll\gg$$  belgisi;

 $$b - \langle \cdot \rangle$$  belgisi.

BREAK ON va BREAK OFF - buyruq faylni bajarishni toʻxtatuvchi tugmalami ([CTRL]+[C] yoki [CTRL]+[BREAK]) yoqish yoki o'chirish.

PATH (kataloglar manzili) - buyruqlar fayllari va tashqi buyruqlar, fayllar joylashgan kataloglami kompyuterga tanishtirish. Katalog nomlari o'rtasida »;» belgisi qo'yiladi.

Buyruqlar faylida har bitta satrda bitta buymq berilishi shart. Masalan:

## ©ECHO OFF

## BREAK ON

REM bu mening birinchi buyruqlar faylim;

REM bu fayl yordamida biz disketalarni formatlaymiz.<br>REM formatlashdan keyin shu diskga asosiy tashqi formatlashdan keyin shu diskga asosiy tashqi buyruqlarni ko'chiramiz;

REM bu buyruqlar COMMAND katalogida joylashgan; FORMAT A: /Q/S/U COPY C:\DOS\COMMAND A:\

Buymq fayllarining asosiylaridan biri bu autoexec.bat faylidir. Bu fayl DOS yuklanganda o'qiladi va tizimning yuklanish jarayonlarini va ishlash holatlarini o'matadi. Shuning uchun bu faylni tahrirlashda va yaratishga alohida e'tibor berishimiz shart. Ikkinchi asosiy fayllardan biri bu config.sys faylidir. Bu fayl DOS ning konfiguratsiyasini va ishlash holatlarini o'matadi. Bu fayl bilan ishlashda ham e'tibor berishimiz shart.

Endi AUTOEXEC.BAT fayliga bir misolni ko'rib chiqamiz:

# @ECHO OFF

**BREAK ON<br>PATH C:\;**  $C:\rangle$ DOS\;  $C:\rangle$ WINDOWS\;  $C:\rangle$ C:\ARHIV\ {kataloglar bilan tanishtirish}

PROMPT \$P\$G

REM {dasturlami xotiraga yuklash}

C:\UTIL\KEYRUS.COM {rus yozuvini o'rnatish}

C:\UTIL\MOUSE.COM {sichqonchani o'matish}

C:\NC5\NC.EXE {qobiq dastur Norton Commander dasturini ishga tushirish}

# *Mustahkamlash uchun savollar*

1. MS DOSni ishga tushirish algoritmini ayting.

- 2. Fayl deganda nimani tushunasiz?
- 3. Katalog deganda nimani tushunasiz?
- 4. Qanday asosiy fayl kengaytmalami bilasiz?
- 5. Fayl qayerda saqlanadi? Katalog-chi?

6. Katalog ichida katalog bo'lishi mumkinmi?

- 7. Command.com fayli uchun ishlatiladigan buyruqlami sanab o'ting.
- 8. Diskdan nusxa olish uchun qaysi buymqdan foydalanamiz?
- 9. ECHO nima vazifani bajaradi?
- 10. \$s belgisi nimani anglatadi?

## 3.3. Disk, katalog va fayllar ustida amallar

*^ Muhim so'zlar: disk, katalog, fayl, ver, els, time, date, exit, format, label, dir, cd, rd, md, copy, copy con, type, del, deltree, ren, move.*

is. *Bilib olasiz: tizim, disk, katalog, fayllar bilan ishlash buyruqlari, buyruqlami ishlatish, kompyuter bilan ilk muloqot, buyruqlami parametrli ishlatish, buyruq bo'yicha yordam olish, MS DOSning buymqlari.*

O'tgan mayzulardan biz buyruqlar tashqi va ichki buyruqlarga bo'linishini o'rganganmiz. Ichki buyruqlar yordamida biz tizim, disk, katalog va fayllar ustidan har xil asosiy amallami bajarishimiz mumkin. Bu buyruqlar DOSning buyruqlar muharriri COMMAND.COM faylida buyruqlarni 4 guruhga bo'lishimiz mumkin: tizim, disk, katalog va fayllar bilan ishlash buymqlari. Endi har bir asosiy ichki buymq bilan tanishamiz.

Tizim bilan ishlovchi buyruqlar:

• VER - DOS variantini ko'rish buymg'i.

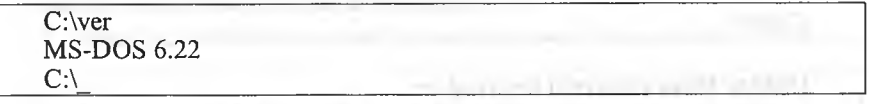

C:\ver

Microsoft Windows XP [Versiya 5.1.2600]<br>C:\  $\mathcal{L} = \mathcal{L} \mathcal{L} = \mathcal{L} \mathcal{L}$  , and  $\mathcal{L} = \mathcal{L} \mathcal{L}$  . The set of the set of

CLS - ekranni tozalash buymg'i.

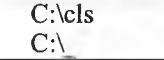

• **TIME** – joriy vaqtni ko'rish va o'zgartirish buyrug'i (yangi vaqt «:» belgi bilan yoziladi ).

C:\time Текущее время 21:40:10.20 Введите новое время:

C:\time Текущее время 21:40:10.20

Введите новое время: 21:45

 $C:\setminus$ 

Yangi vaqtni joriy vaqtni ko'rmasdan o'zgartirish.

C:\time 8:30:15  $C:\setminus$ 

• DATE - joriy kunni ko'rish va kerak bo'lsa o'zgartirish buyru (yangi kun «-» belgisi yordamida yoziladi).<br>C:\date

**Chart Amarouk Line** 

**OTHER STORES IN THE** whose aim out things are

C:\date

Текущая дата; Пн. 27.01.2010

Введите новую дату (mm-dd-gg);

C:\date

Текущая дата; 27.01.2010 Введите новую дату (mm-dd-gg): 28-01-2010

 $C:\setminus$ 

Yangi kunni joriy kunni ko'rmasdan o'zgartirish.

C:\date 27-01-2010  $C:\setminus$ 

**EXIT** - MS DOS dan chiqib ketish

**C:\exit**

#### **Disklar bilan ishlovchi buyruqlar:**

*Disklar ustidan asosiy amallami bajaruvchi buyruqlar bilan tanishasiz.* • «disk nomi»: - shu nomli diskga o'tish buyrug'i.

 $C\setminus D$ :  $D:\setminus$ 

**• Format «disk nomi»: /parametrlar** - shu nomli diskni tozala buyrug'i.

**Parametrlar:**

 $q$  – tezkor tozalash;

s - tozalab tizimli fayllarning nusxasini koʻchirish;

 $u$  – albatta tozalash.

 $C:\$  Format a:  $/a/s$ 

Insert new diskette to drive and strike ENTER when ready (Вставь дискету и нажмите ENTER)

Format complete

Volume label (11 characters, ENTER for none)?

Format another (Y/N)?

**Label** - disklarda metka (belgi, nom ) qo'yish va o'zgartirish.

C:\ Label

**Том в устройстве С: не имеет метку** 

Серийный номер тома: 2S62-F8C2 Метка тома (11 символов, ENTER – метка не нужна): System  $C:\setminus$ 

## $C\setminus$  Label

Том в устройстве С: имеет метку SYSTEM Серийный номер тома: 2S62-F8C2 Метка тома (11 символов, ENTER - метка не нужна): System Удалит текущый метку тома [Y(дa)/N(нeт)]? у  $C:\setminus$ 

Disk belgisini koʻrmasdan oʻzgartirish.

C:\Label C disk  $C:\setminus$ 

## **Kataloglar bilan ishlovchi buyruqlar:**

**• D I R -**joriy katalogdagi katalog ostilari va fayllarini jadvalli ko'rishi.

# C:V>dir

Том в устройстве С имеет метку System Серийный номер тома; B47B-D625 Содержимое папки С;\ 19.11.2011 15:28 24 AUTOEXEC.BAT 27.01.2010 00:13 <DIR> Borland 11.06.2009 02:42 10 config.sys 14.03.2012 17:15 40 503 debugl214.txt 19.12.2011 20:52 <D1R> Dev-Cpp 26.12.2011 13:12 <DIR> Inprise 21.10.2011 00:16 <DIR> Intel 19.04.2010 14:11 624 NetworkCfg.xml 02.12.2011 20:52 13 030 PDOXUSRS.NET 14.03.2012 17:15 <DIR> Program Files 08.03.2012 11:22 <DIR> Temp 06.03.2012 18:45 <DIR> UPDATE 21.10.2011 00:12 <DIR> Users 12.03.2008 18:56 <DIR>WebServers 08.03.2012 19:49 <DIR> Windows 5 файлов 54 191 байт 10 папок 49 024 679 936 байт свободно

 $C:\triangleright$ 

Bu buyruqning bir nechta parametri bo'lib, ular dir dan so'ng [/] (slesh belgisi va harf yozilishi bilan beriladi:

- **Dir /p**  katalog ro'yxatini navbat bilan ko'rishni ta'minlaydi, aga: ekranga sig'masa;
- **Dir /w**  katalogni ro'yxat ko'rinishni beradi;
- **Dir /on**  katalogni alfavit bo'yicha tartiblab ko'rsatadi;
- **Dir /oe**  katalogni fayl kengaytmasi bo'yicha tartiblab ko'rsatadi;
- - **Dir /os**  katalogni fayl hajmlari bo'yicha tartiblab ko'rsatadi.
- - **Dir /od**  katalogni fayl (katalog) yozilgan vaqti bo'yicha tartiblal ko'rsatadi.

■ **CD** - joriy katalogni o'zgartirish (boshqasiga kirish yoki joriydai chiqib ketish). **CD «katalog nomi»** - joriy katalog ichida joylashgan shi nomli katalog ichiga kirish.

## **C:\CD DOS C:\DOS\**

**CD** .. - bitta katalog yuqoriga o'tish (bu katalogdan chiqib, bir bosqicl yuqoriga o'tishdir).

**CD** \ - bosh katalogga o'tish.

**■ MD «katalog nomi»** - joriy katalogda yangi katalog yaratish **(MD - Make Directory).** Bir katalogda ikkita bir xil nomli katalog joylashtirisl mumkin emas.

#### C:\md BILIM C:\

**■ RD «katalog nomi»** - joriy katalogda bo'sh katalogni o'chirish **(RI ReMove Directory).**

# $C:\dagger$ d BILIM<br> $C:\dagger$

C :\\_\_\_\_\_\_\_\_\_\_\_\_\_\_\_\_\_\_\_\_\_\_\_\_\_\_\_\_\_\_\_\_\_\_\_\_\_\_\_\_\_\_\_\_\_\_\_\_\_\_\_\_\_\_\_\_

**■ DELTREE «katalog nomi»** - joriy katalogdagi katalog (bo'sh bo'lish shart emas) yoki faylni o'chirish. Agar katalog bo'sh bo'lmasa, u hold; tasdiqlash so'raladi.

# C:\DELTREE DIRECT

**удалит** DIRECT **со всем содержимым да** (Y) **hct(N):** Y  $\mathbf{C}:\mathbf{C} \longrightarrow \mathbb{R}$ 

# **Fayllar bilan ishlovchi buyruqlar:**

**■ COPY CON «yangi fayl to'liq nomi»** - joriy katalogda yangi matnl faylni yaratish. **[ENTER]** tugmasi yordamida pastga tushish mumkin yozishni tugatish va faylni saqlab qo'yish uchun [CTRL]+[Z] tugmalari ([F6]) bir vaqtda bosiladi.

C: $\triangleright$ copy con matnfayl.txt Mening ismim Bekzod. Ukamning ismi Boburbek. Men 6 yoshda, ukam esa 4 yoshda. Men  $1 - \sin f da$  a'lo bahoda o'qiyman. Скопированы файлов: 1.

 $C: \triangleright$ 

■ TYPE «fayl nomi» - joriy katalogdagi matn faylining mazmunini ko'rishni ta'minlaydi.

C:\>type matnfayl.txt

Mening ismim Bekzod. Ukamning ismi Boburbek.

Men 6 yoshda, ukam esa 4 yoshda. Men 1-sinfda a'lo baholarga o'qiyman.  $C:\triangleright$ 

■ DEL «fayl nomi» - joriy katalogdagi faylni o'chiradi.

C:\del bir.txt  $C:\setminus$ 

■ REN «fay! eski nomi» «fayl yangi nomi» - joriy katalogdagi faylni qayta nomlash (yangi nom berish).

C:\bir.txt ikki.txt  $C:\setminus$ 

■ COPY «nima» «qayerga» - joriy katalogdagi faylning nusxasini boshqa katalogga nusxalash. «Qayerga» boʻlimida toʻliq yoʻl (disk nomi:\kataloglar\) ko'rsatiladi.

C:\copy mytext.txt C:\DOS\ 1 файл(ов) скопировано  $C\cdot$ 

■ MOVE «nima» «qayerga» - joriy katalogdagi faylni boshqa katalogga nusxalash (olib o'tish).

C:\move mytext.txt C:\DOS\ 1 файл (ов) скопировано  $C:\bar{\setminus}$ 

MS DOS OTda yordam olish uchun «help» buyrugʻini kiritish lozim. Har bir buyruq bo'yicha yordam kerak bo'lsa, «help buyruq nomi» buyrug'ini kiritish lozim.

С:\dir>help rd Удаление каталога. RMDIR [/S] [/Q] [диск:]путь

RD [/S] [/Q] [диск:]путь

/8 Удаление дерева каталогов, т. е. не только указанного каталога, н( и всех содержащихся в нем файлов и подкаталогов.

/д Отключение запроса подтверждения при удалении дерев; каталогов с помощью ключа /8.

C:\dir>

## **Ichki buyruqlar**

*3.2-jadva*

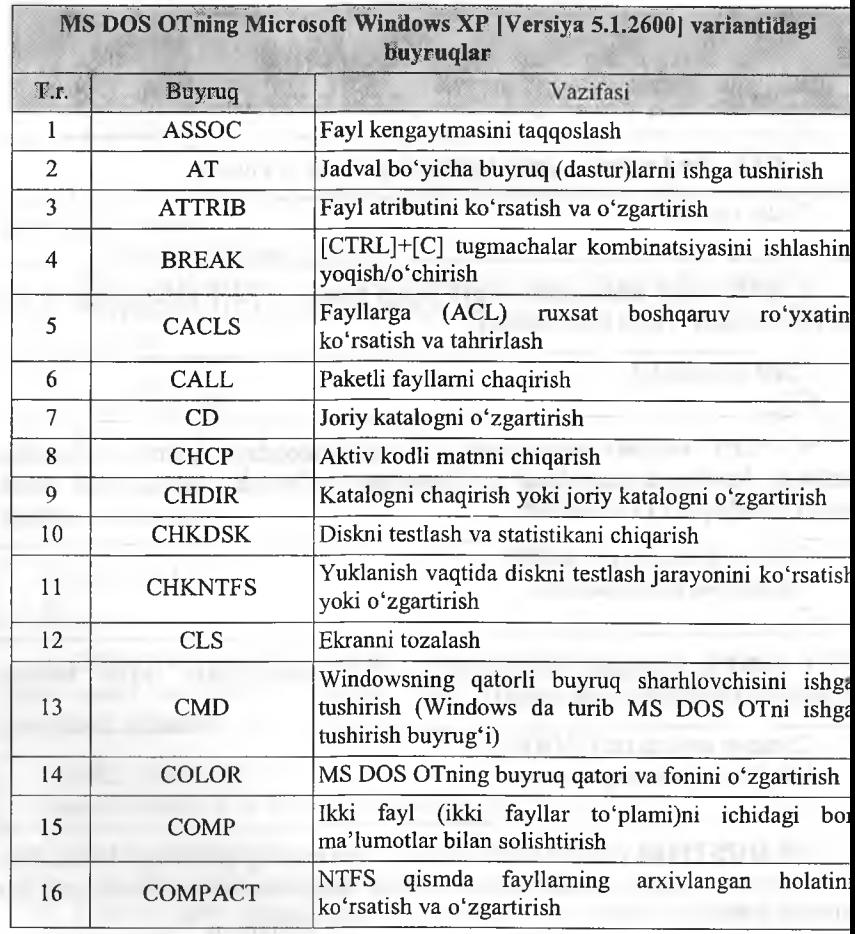

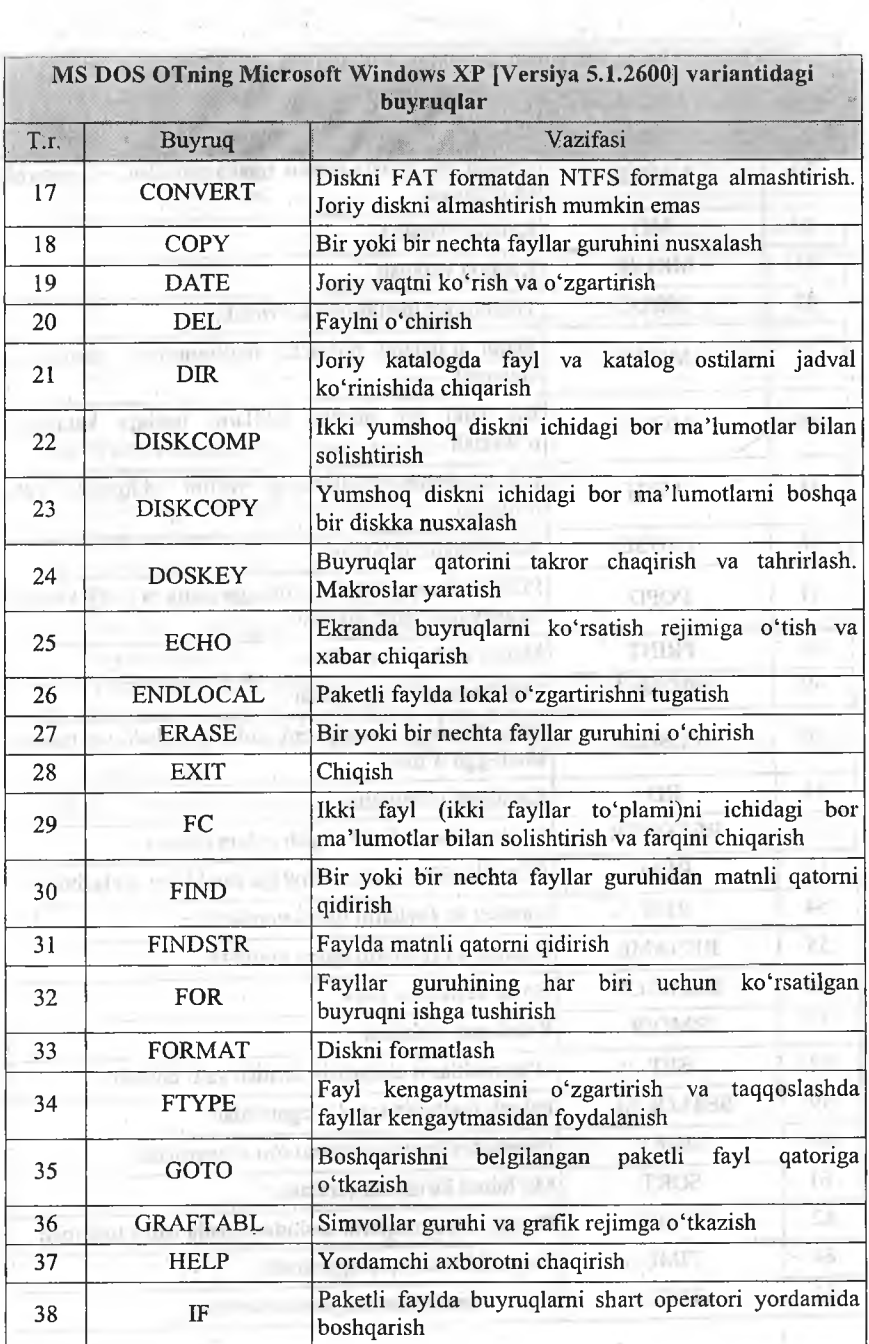

 $\omega_{\rm{max}}$  ,  $\omega_{\rm{max}}$ 

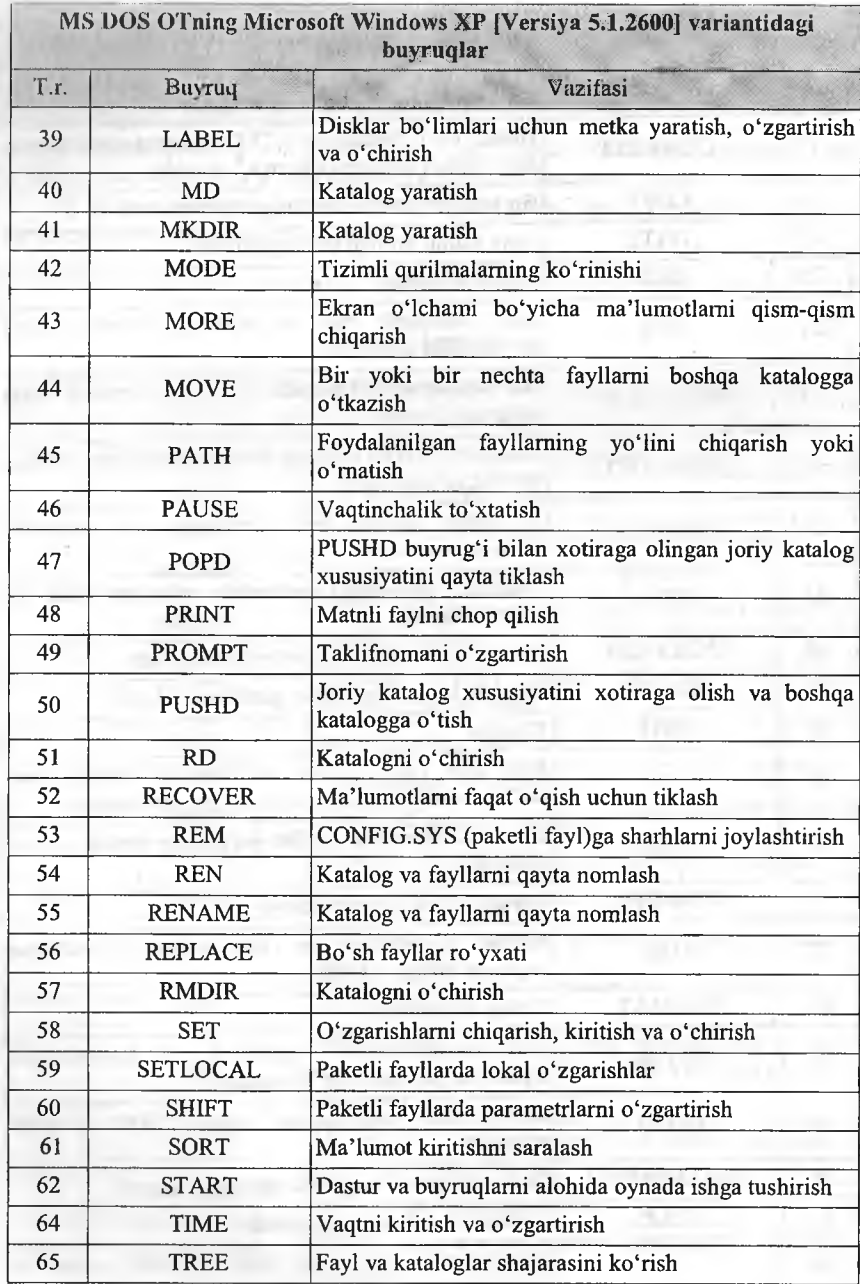

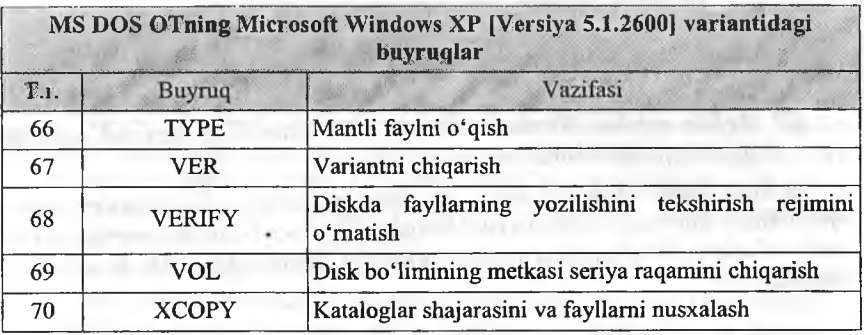

# *ß Mustahkamlash uchun savollar*

- 1. Tizim bilan ishlovchi buyraqlanii sanab bering.
- 2. Date buyrug'i qanday ishlaydi?
- 3. Format buyrug'i nima vazifani bajaradi?
- 4. Label qanday buyruq?
- 5. Dir /w nimani amalga oshiradi?
- 6. Fayllari bo'lgan katalogni ochirish uchun qaysi buyruqdan foydalanasiz?
- 7. Yangi fayl yaratish uchun qaysi buyruqdan foydalaniladi?
- 8. Move va Copy buyruqlarining farqi nimada?
- 9. Dir buyrug'i haqida to'liq ma'lumot olish uchun nima ish amalga oshiriladi?
- 10. Sort buyrug'i qanday vazifani bajaradi?

# *IVBOB.* **WINDOWS OPERATSION TIZIMI**

# **4.1. Windows OT tarixi, imkoniyatlari va variantlari**

*^ Muhim so 'zlar: Windows OT, MS DOS, Microsoft, razrayd, oddiylik, quvvatlash, moslashuvchanlik.*

*iSL Bilib olasiz: Windows tarixi, Windows muhitining imkoniyatlari, asosiy afzalliklari, Microsoft kompaniyasi haqida, Windows bilan ishlashning asosiy tushunchalari, Windowsning ishlash rejimlari, Windowsni SHK da o 'matish shartlari.*

SHKlarning texnik va dasturiy ta'minotlari rivojlanib, dasturiy ta'minotlami ishlab chiqarish bo'yicha Microsoft korporatsiyasi dunyoda ilgarilab ketgan edi. U 1981-yilda MS DOS OTni yaratib mashhurlikka erishdi. SHKlar foydalanish uchun UNIX (bilalar ma'nosini beradi), OS/2 (OT nomer 2)lar yaratildi. Bu OTlaming maxsus vazifalarni bajarishga mo'ljallanganligi uchun ulardan faqat maxsus tashkilot (ko'pgina davlat idora)lari foydalanar edi. MS DOS OT ommalashib, keng tarqaldi, ammo u bir masalali OT edi. SHKdan foydalanuvchilarga katalog va fayllami yaratish, tahrirlash, o'chirish, tizimga xizmat ko'rsatish, matnli fayllami chop etish imkoniyatlarini berardi. Microsoft korporatsiya yangi bir koʻp masalali OT ustida ishlab, uni 1983-yilning mayida «Windows» (oynalar, darchalar kabi ma'nolami beradi) OTni yaratganini e'lon qildi. Windows OT foydalanuvchi uchun qulay bo'lgan ko'pgina imkoniyatlarga ega edi. U MS DOS OT imkoniyatlarini sezilarli darajada kengaytirdi.

MS DOS OTda ishlash uchun buyraqlami bilish, to'g'ri yozish talab qilinadi, chunki buymqlarsiz MS DOS OTda ishlab bo'lmaydi. Bu esa ko'p foydalanuvchilami MS DOS OT bilan ishlashni o'rganishga chaqirar edi. Windows OT esa grafik interfeysga ega bo'lib, barcha buyruqlar darchalarga menyu ko'rinishida yozib qo'yilgan. Windows muhitida ishlash natijasida foydalanuvchi ko'pgina qulayliklarga ega bo'ldi. Bunda fayl va papkalaming' nusxasini olish, ko'chirish, qayta nomlash, o'chirish va boshqa amallar tezda va yaqqol bajariladi. Shu bilan birga, bir paytning o'zida bir necha kataloglar va buyraqlar bilan ishlash imkoniyatiga ega. Ya'ni bu OT bir paytning o'zida bir necha masalalami yechish, ixtiyoriy printer va ekran (adapter) bilan ishlash, MS DOS dasturlari bilan ishlash imkoniyatiga ega.

Yagona interfeys, ya'ni Windows turli variantdagi dastur ilovalari bilan ishlashning o'zgarmas qoidalariga egaligidir.

Hozirgi kunda Windows milliardlab foydalanuvchilar e'tiborini o'ziga jalb etmoqda. Microsoft firmasi Windowsni takomillashtirish borasida doimiy ravishda isholib bormoqda. Shu bilan birga turli dastur ilovalarining yaratilishi Windowsning imkoniyatlarini yanada oshirmoqda.

**<sup>&#</sup>x27; Katalogning Windowsdagi nomlanishi.**

Windows operatsion muhiti quyidagi imkoniyatlarga ega:

• Umumiy grafik rejim - Windows dasturlarining texnik va dastur ta'minotga bog'liqsizligini ta'minlaydi.

• Yagona interfeys<sup>8</sup> – Windowsda foydalanuvchining muloqoti yagona, ya'ni turli amaliy dasturlar bilan ishlashning asosiy qoidalari umumiydir.

• Dastur ta'minotlar bilan moslashuvchanligi (muvofiqligi) – Windows MS DOS OTning barchä amaliy ilovalari, tahrirlagichlari, elektron jadvallari va boshqalarni ishini to'la ta'minlaydi.

• Ko'p masalaligi - Windows bir paytning o'zida bir necha masalani hisoblaydi (amalni bajaradi), bir dasturdan boshqasiga o'tishni ta'minlaydi.

• Mavjud tezkor xotiradan toʻliq foydalanish imkoniyati - Windows mavjud tezkor xotiradan to'la foydalana oladi. Qurilma resurslaridan ham to'liq foydalanadi. Bu qurilmalar bilan muloqotni o'zi avtomatik ta'minlaydi.

• Ma'lumotlar almashuvi – Windows dasturlararo ma'lumotlar almashish imkoniyatlariga egadir. Bu maxsus Clipboard (ma'lumotlar buferi), yoki DDE (ma'lumotlaming dinamik almashuvi, ya'ni boshqa dastur natijalaridan foydalanish), yoki OLE (ma'lumotlardan ulami tahrirlagan holda foydalanish) yordamida amalga oshiriladi.

• Amallarning tezligi va tasvirligi – fayl va papkalar ustida nusxa olish, ko'chirish, qayta nomlash, 0'chirish va boshqa turli amallar tez va tasvirli ko'rinishda bajarilishi.

• Koʻp masalali OT – bir paytning oʻzida bir necha oynalar bilan ishlash, bir necha masalalami yechish imkoniyatiga ega. Shuning uchun Windows ko'p masalali tasvirli ( grafikli) OT deyiladi.

Windows OTning birinchi varianti birinchi bor 1985-yilning noyabrida sotila boshlangan. Windows OT MS DOS OTning ko'plab vazifalarini bajara oladi, ya'ni Windows OT o'matilgan kompyuter MS DOS OT orqali ham ishlay oladi. Bu OT yaratilgunicha MS DOS muhitida ishlaydigan grafik qobiqlar; WINDOWS 3.0, WINDOWS 3.1 va WINDOWS 3.11 yaratildi va IBM PS turidagi kompyuterlarda keng foydalanildi. Nihoyat 1995-yilda Microsoft WINDOWS 95 OT yaratildi va foydalana boshlandi. Hozirgi kunda ancha takomillashtirilgan WINDOWS 98, WINDOWS NT, WINDOWS ME, WINDOWS 2000, WINDOWS 2001, WINDOWS XP, WINDOWS XP Professional, WINDOWS XP Professional Service Pack 1,2,3 hamda WINDOWS Vista, WINDOWS 2007 kabi OTlar yaratilib, keng omma tomonidan foydalanilmoqda.

Nima uchun WINDOWS XX<sup>9</sup> grafik OT deyiladi, uni nografik OT dan farqi, qulay va noqulay tomonlari nimalardan iborat? Bu muhitning grafik OT deyilishiga sabab foydalanuvchi interfeysi, dastur va ma'lumotlar fayllari monitor oynasida belgilar koʻrinishida akslantiriladi. Fayllar bilan ishlash «sichqoncha» yordamida amalga oshiriladi.

**<sup>\*</sup> Grafik rejimli oyna.**

**<sup>&#</sup>x27; WINDOWS XX - WINDOWS OTning 95 oxirgi variantigacha.**

WINDOWS OT ni MS DOS OT dan asosiy afzalliklari quyidagilardan iborat:

1. Ko'p masalaligi. Bir paytning o'zida bir necha dastumi ishga tushirish imkoniyati.

2. Yagona dastur interfeysi. WINDOWSda bir dasturda tayyorlangan ma'lumotlarni boshqa dasturlarga olib o'tishning mumkinligi.

3. Yagona foydalanuvchi intefeysi. WINDOWSda yozilgan bir dastumi 0'zlashtirib olgandan keyin boshqasini o'rganish oson. Biz qancha ko'p dasturda ishlashni o'rgansak, keyingi dasturlami o'rganishimiz shunchalik osonlashadi.

4. Yagona qurilma-dastur interfeysi. WINDOWS muhiti turli qurilma va dasturlaming bir-biriga mosligini ta'minlaydi. Bulardan tashqari, WINDOWS muhiti boshqa, masalan, MS DOS, operatsion tizimlarida yaratilgan dasturlardan ham foydalanish imkoniyatini beradi.

Agar Windows 3.x ning ilgarigi variantlari MS-DOSni asos sifatida olgan bo'lsa, WINDOWS XX esa kompyuterda biror-bir boshqa OT ishtirokini talab etmaydi. Siz SHKga bittagina mahsulotni o'matasiz va darhol WINDOWS muhitida ishlaysiz. Bundan tashqari, WINDOWS XX\*\* shunchaki operatsion tizimgina emas. Bu ko'plab yangi, foydali va qiziqarli narsalarni o'zida saqlaydigan dasturiy mahsulotlarga ega. Oddiy va tushunarli hujjatlarga yo'naltirilgan interfeys, yordamchi (kontekst) menyu, qurilma va dasturlami sozlashning oddiyligi, DOS ilovalar va WINDOWSning oldingi versiyalari bilan to'liq moslashuvchanligi, shuningdek, umuman butun tizimning birligi. Endi hatto yangi foydalanuvchi ham mazkur yangi OT bilan ishlashda o'zini ishonchsiz his etmaydi. Foydalanuvchi qanday vaziyatda qolmasin, qulay va tushunarli interfeysda adashib qolmaydi va OT tomonidan yordamni ixtiyoriy vaqtda olishi mumkin ([Fl] tugmasi orqali). Ish jarayonida istalgan joyda «aytib beradigan» va kompyuter texnikasi sohasidan uzoq bo'lgan kishiga mo'ljallangan interfeys bu mahsulotlarni ommaviy iste'molchiga qulay qildi.

Microsoft korporatsiyasining boshqa istalgan mahsuloti kabi WINDOWS XX ni ham uchta oddiy so'z bilan izohlash mumkin: oddiylik, quvvatlash, moslashuvchalik.

Birinchidan, o'zlashtirishda juda oddiy va foydalanishda qulay, hatto yangi foydalanuvchi ham yarim soat ishlagandan so'ng, o'zini odatiy sharoitga tushgandek his qiladi, tajribali foydalanuvchi esa WINDOWS bilan tanishganidan so'ng WINDOWSning awalgi variantida ishlashni xohlamaydi.

Ikkinchidan, u yuqori samaradorlikka ega, mazkur xususiyati bilan WINDOWSning istalgan awalgi variantlaridan kuchli farqlanadi. Microsoft yangi 32 razryadli yadroning tadbiq etishi tufayli samaradorlik va ishonchlilikni keskin oshirishga erishdi: WINDOWS - bu, MS-DOS va WINDOWS ilovalari bilan to'liq moslikka ega bo'lgan haqiqiy ko'p vazifali va ko'p oqimli OTdir.

Uchinchidan, siz bitta dasturiy mahsulotda eng yaxshi va ixcham tarmoqli vositalar bilan ishlashga universal tarmoqli mijoz, taqsimlovchi tarmoqlar, maxsus elektron pochta, ko'chma kompyuterlar, multimedia vositalarini, maxsus qo'llab-quvvatlash va boshqalami qo'lga kiritasiz.

WINDOWS ning tugal foydalanuvchilari ko'plab xilma-xil yangi xususiyatlami qoiga kiritishdi. Yuqori tez harakatchanlik va tizim barqarorligi darhol seziladi. Foydalanuvchi ixtiyorida zaxira tarmoqlariga tez va qulay kirish, texnik vositalami. sozlash va konfiguratsiyasini almashtirishning oddiy va aqliy tadbirlari imkoniyatlari mavjud. Plug and Play texnologiyasi qayta ulanadigan qurilmalar uchun drayverlami sozlash muammolari haqida foydalanuvchilaming boshqa tashvish chekmasliklariga imkon beradi.

Dasturiy ta'minot ishlanmalarini tayyorlovchilar endilikda qudratli 32 (64) razryadli tizimga ega bo'ldilar. 16 razryadli segmentlashgan xotira modeli bilan ishlashga qaraganda 32 razryadli dasturlami yaratish ancha mushkul. Bundan tashqari, 32 razryadli API (Application Programming Interface) amaliy dasturlash interfeysi WINDOWS NT quvvatlaydigan API bilan muvofiq bo'lib, uning natijasida ikkala muhit uchun ilovalarni ishlab chiqish imkoniyati yuzaga keladi va ancha oddiy tarzda amalga oshiriladi.

WINDOWSga o'tish SHKni ta'min etish xarajatlarini qisqartirishga, stolda ishlovchi tizimlar ustidan nazorat darajasini ko'paytirishga haqiqiy yordam beradi. Ko'p sonli tadqiqotlaming ko'rsatishicha, SHKga uzoq muddatli davr xarajatlarining 80%ini kompyuterlami o'matish, sozlash va boshqarish, shuningdek foydalanuvchilar ta'limi sarf-xarajatlarini o'z ichiga oigan ta'minlashga ketadigan xarajatlar tashkil etgan. WINDOWS MS DOS va WINDOWS 3.1ga qiyosan xizmat ko'rsatishning umumiy xarajatlarini ancha qisqartiradi. Uning bahosiga ko'ra, ulaming modeli uchun ta'minlashdan yiliga har bir foydalanuvchi 1180 dollar tejaydi. Tizimdan foydalanish ko'zda tutilgan 5 yil ichida har bir foydalanuvchi qarib 6 ming dollami tejaydi.

WINDOWS OT bilan ishlaganda quyidagi tushunchalardan foydalaniladi.

1. Znachok (belgicha) - obyektni aniqlovchi tasviri. Uning yordamida obyektlar bilan ishlanadi (obyektlarga murojaat qilinadi).

2. Yarliq (yorliq) - belgicha turi. Ulami istalgan yerga joylashtirish mumkin. Yorliqlar biror obyektni ishga tushirmaydi, balki faqat qanday obyekt ekanligini ko'rsatadi.

3. Papka - WINDOWS obyektlarini birlashtiruvchi element (MS DOS dagi katalogdek). Papkada fayllar va yana ichki joylashtirilgan papkalar bo'lishi mumkin.

4. Papka oynasi - papkaning ochiq holda tasvirlanishi.

5. Мой компьютер (Mening kompyuterim) - hamma obyektlarni ochuvchi papka.

6. Корзина (savatcha) - vaqtincha keraksiz obyektlar saqlanadigan maxsus papka. Unda vaqtincha foydalanilmaydigan papka va fayllami saqlab turish mumkin.

7. Мишь (Sichqoncha) - grafik OTdagi obyektlami boshqarish qurilmasi. U chap va o'ng knopka (tugmacha)lar va kichik sharchadan iborat. Sichqonni maxsus gilamchada harakatlantirilsa, elektr signallari monitor oynasidagi sichqoncha ko'rsatgichini harakatga keltiradi. Natijada bir obyektdan boshqasiga o'tish imkoniyati yaratiladi. Sichqoncha ko'rsatgichi ham obyekt boiib, u shakli bilan aniqlanadi. Ko'rsatgich shakli qanday obyektda turganligiga qarab o'zgaradi. Uning bu xususiyatiga kontekstli sezuvchanlik deyiladi. Biror-bir obyekt yoki ОТ elementidan foydalanish uchun ko'rsatgichni shu obyektga olib borib, sichqoncha tugmachasi (odatda chap asosiy tugmachani) bir yoki ikki marta (tez-tez ikki marta) bosiladi. Natijada obyekt ishga tushiriladi. Ko'rsatgich obyektga keltirilib oz-moz to'xtab turilsa, ko'rsatilgan obyekt xususiyati haqida qisqa xabar paydo bo'ladi.

8. «Проводник» (boshlovchi) - ОТ ning fayl tuzilishini ko'rib chiqish, fayllar, disklar va tarmoqlar ulanishini boshqarish vositasi.

9. WINDOWSda fayllar nomi (MS DOS) dagidek 8 ta belgidan emas, 256 tagacha belgilardan tuzilishi mumkin. Natijada fayl nomidan uni qanday ma'lumot ekanligini oson bilish mumkin bo'ladi.

10. Drag and Drop (joyidan ko'chirish va qoldirish) ish usuli. Ajratilgan axborot bo'lagini (fayl, belgicha, rasm bo'lagi va boshqalar). bir joydan ikkinchi joyga ko'chirish usuli. Sichqoncha ko'rsatgichini ajratilgan ma'lumotga olib kelib, uni o'ng yoki chap tugmasini bosib qo'yib yubormasdan kerakli joygacha keltiriladi, keyin qo'yib yuboriladi. Ajratilgan bo'lak yangi joyda hosil bo'ladi.

11. WYSIWYG (nimani ko'rsangiz, o'shani olasiz) ish usuh. Matnli ma'lumotlar bosmadan chiqarilganda chop etilgan narsaning shakli monitor oynasida qanday koʻrinsa shunday boʻladi.

12. Object Linking and Embedding - OLE obyektlami bog'lash va tirkash usuli. WINDOWS ning bir ilovasida tayyorlangan ma'lumotni boshqa ilovadagi ma'lumotga qo'shish va tahrir qilish usuli.

Yuqoridagi tushuncha va usullar WINDOWS OTning eng ko'p foydalaniladigan imkoniyatlaridandir.

Windows 2 xil ishlash rejimiga ega:

- o'zgarmas (Standart);

- o'zgaruvchan (kengaytirilgan).

Rejimning tanlanishi qurilma turiga bog'liq. Windows standart rejimda protsessorning himoyalangan rejimida ishlaydi. Kengaytirilgan rejimda ishlash uchun kuchli protsessor va ma'lum miqdordagi Mbayt tezkor xotira zamr.

Shaxsiy kompyuterda Windows o'rtanilish shartlari;

• Windows ning install shell paketi;

 $\bullet$  bo'sh joyga ega qattiq disk  $-$  HDD (Windows kerakli Mbayt joyni egallaydi) va disketani (disk) o'qish uchun qurilma (diskovod, CD-ROM, DVD-ROM).

• videoadapter (EGA, VGA, Curillic VGA, ma'quli SVGA yoki TVGA va shunga o'xshash modeldagi adapterlar);

• sichqoncha (Mouse);

• kerakli o'lchamdagi tezkor xotira Windows uchun yetarli.

WINDOWS OTning yana bir imkoniyatlaridan biri tayyor tarmoqli mijozni o'zida namoyon etadi. Siz bundan buyon tarmoqli parametrlaming murakkab sozlanishini bajarish zarurati haqida tashvish chekmasangiz ham bo'ladi. Chunki endilikda kompyuteringiz Windows boshqaruvchisi ostida ishlaydi. Kompyuterga o'matilganda u tarmoqli apparat ta'minoti turini avtomatik ravishda aniqlab beradi va sizning kompyuteringiz uchun tarmoq muhiti parametrlarini qanday qilib konfiguratsiyalashni hal etadi. Buning ustiga Windows bir necha tarmoqlarni maxsus qo'llab-quvvatlashga ega va endilikda tuzilmasidan qat'iy nazar, turli xil tarmoqlar tarkibida ishlaysiz. WINDOWS ga Microsoft Network (MSN) utilitasi kiritilgan, u WINDOWS ning istalgan foydalanuvchisiga Microsoft Network yalpi tarmog'ining turli tuman «on-line» servisiga kirish imkonini beradi.

**Microsoft Network** quyidagi tur xizmatlami ta'minlaydi:

- elektron pochta (MNS) boshqa foydalanuvchilari, boshqa pochta tarmoqlari yoki INTERNET foydalanuvchilari bilan xabar almashish;

- turli mavzularda, shu jumladan kompyuter kompaniyalarining o'z foydalanuvchilami qoilab-quvvatlash muammolari bo'yicha elektron «e'lonlar taxtasi» va konferensiyalar;

- interaktiv muloqot orqali bir vaqtda ikki va undan ortiq foydalanuvchilar o'rtasidagi «on-line» aloqa;

- erkin foydalanish maqsadida turli matnlar, bezaklar yoki dasturlarga kirish uchun faylli kutubxonalar;

- Internet konferensiyalariga qatnashish;

 $-$  firmalar namoyish etishni mo'ljallayotgan turli servislar.

MSN xizmatlaridan foydalanish uchun telefon tarmogʻi, modem va MSN xizmat haqini to'lash uchun zarur bo'lgan shaxsiy kredit kartochka mavjud bo'lishi lozim.

## *^M ustahkam lash uchun savollar*

1. Windows qaysi kompaniyaning mahsuloti?

2. Windowsning birinchi varianti qachon yaratilgan?

3. Windowsning qaysi variantlarini bilasiz?

4. Windows qanday imkoniyatlarga ega?

5. Windowsning asosiy afzalliklarini bilasizmi?

6. Windowsning oddiylik xossasini ayting.

7. Windowsning quvvatlash xossasini ayting.

s. Windowsning moslashuvchanlik xossasini biasizmi?

9. Windowsda foydalaniladigan asosiy tushunchalami sanab bering?

10. Windows qanday rejimlarda ishlaydi?

# **4.2. Windowsning ishchi stoli, boshqaruv paneli**

*^ Muhim so'zlar: Windows, interfeys, dastur, yorliq, belgi, mening kompyuterim, Pusk, tugma, bo 'lim, sichqoncha, milliy tizim.*

2**8. Bilib olasiz:** ishchi stol, mening kompyuterim, yorliqlar, Windowsning *asosiy tushunchalari, oyna turlari, ishchi stolnj sozlash, Pusk menyusini moslashtirish, monitorni avtomatik o 'chirishni sozlashni.*

Windows OTda asosiy amallami bilish, u bilan erkin muloqot qilish uchun ishchi stol va boshqamv paneli bilan ishlashni to'liq o'rganish maqsadga muvofiq. Windows OTning ishchi stoli u ishga tayyor bo'lganida hosil bo'ladi.

Windows OTni ishga tayyorlash uchun elektr manbayiga ulangan protsessoming «Power» tugmasi bosiladi va 20-30 soniyadan so'ng monitoming xuddi shu tugmasi bosiladi. Ekranda Windows OT yuklanishini tasvirlovchi lavhalar tasvirlanadi. Bu 1-2 daqiqagacha davom etishi mumkin. So'ng esa Windows OTning ishchi stoli hosil bo'ladi (4.1-rasmga qarang). Windows OTni ishga tayyorlashni va tugatishni bilish muhimdir.

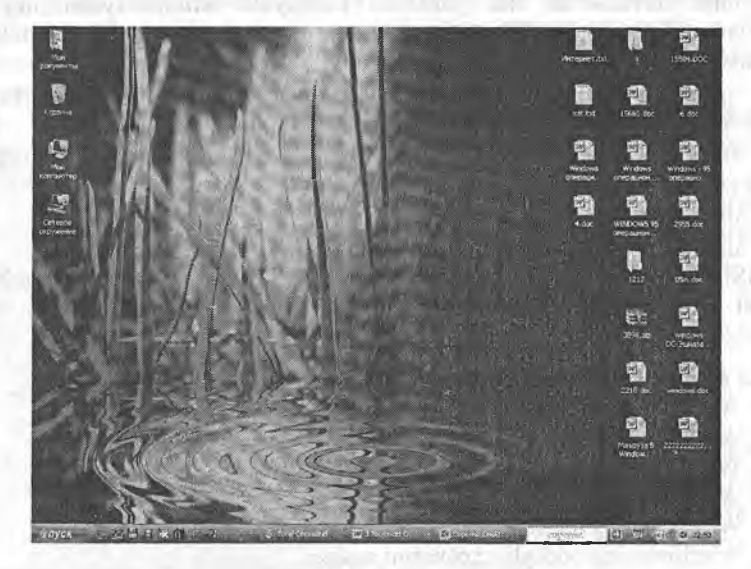

**4.1-rasm. Windows OT ishchi stoli.**

Windows OTning interfeysli ekrani ikki qismdan - ishchi stol va boshqaruv panelidan iborat. Windows OTda hamma ishni boshqaruv paneli yordamida bajarish mumkin.

Windowsda ekran «Desktop» deb ham ataladi. Windowsga kirganda dasturlar darchalarda bajariladi. Darchalaraing joyini va o'lchamlarini 0'zgartirish mumkin. Agar bir nechta dastur bajarilayotgan bo'lsa, darchalami piktogrammalarga kichraytirish mumkin. Bu esa ekrandan unumli foydalanish imkonini beradi. Darchalar asosan uch xil bo'ladi:

■ dasturlar darchasi - dasturlar darchasida bajarilayotgan dasturlar joylashadi. Darchaning yuqori qismida dastur nomi va menyu ko'rsatiiadi. Dastur darchasi ekranning ixtiyoriy qismida bo'lishi mumkin;

■ hujjatlar darchasi - hujjat darchalari dasturlami ochadi;

■ muloqotlar darchasi - muloqot darchalari foydalanuvchining ayrim buyruqlariga javoban savollarni chiqarishda foydalaniladi.

Windows ОТ muhiti ishchi stolida asosan quyidagi yorliqlar bo'ladi:

**«Mening kompyuterim» (Мой компьютер)** - bu yorliqda kompyuterdagi disklar, ulaming hajmi, fayllar va papkalar soni va ular haqidagi ma'lumotlarni olish, printerlarni o'rnatish va sozlash, dasturlarni o'rnatish va boshqa ishlami bajarish mumkin;

**«Mening hujjatlarim» (Мои документы)** - bu yorliqda foydalanuvchi tomonidan tayyorlangan fayllar joylashgan bo'ladi;

«Internet Explorer» - Web brauzer yorlig'i, ya'ni Internet tarmog'i bilan ishlovchi dastur. Intemetdan foydalanish, saytlar bilan ishlash imkonini beradi;

**«Tarmoqli muhit» (сетевое окружение)** - bu yorlig'da lokal kompyuter tarmogʻiga ulangan kompyuterlar roʻyxati, nomi, tarmoqdagi oʻrni va umuman lokal kompyuter tarmog'idan foydalanish imkonini beravchi bo'limlar mavjud;

**«Корзина»** yorlig'ida foydalanuvchi tomonidan bexosdan yoki ataylab diskdan o'chirilgan fayllar va papkalar yig'iladi. Kerak bo'lganda bu ma'lumotlami tiklash imkoni mavjud. Korzinadan ham o'chirish imkoni mavjud.

Windows OTda foydalanuvchilar 4 turdagi menyu bilan ishlashi mumkin:

- OT ning asosiy menyusi;
- barcha obyektlaming lokal menyulari;
- dastur menyulari;

■ dastur va hujjat oynalarining, shuningdek, muloqot oynalarining boshqamvchi menyusi.

**Menyu** - bu biror amalni (buyruqni) bajarish imkonini beravchi buyraqlar majmuyidir. Menyu bandlari orasida buyraqlardan tashqari qism menyuga kirish imkonini beruvchi bandlar ham boʻlishi mumkin. Bunday holat ierarxik (ichma-ich joylashgan, shajarali ) menyu ham deyiladi. Buni dasturlami ishga tushirish menyusi misolida koʻrishimiz mumkin. Menyular ekranida joylashishiga ko'ra, vertikal va gorizontal menyularga bo'linadi. Dastur oynalarining menyusi gorizontal bo'lib, u sarlavha satrining tagida joylashgan. Vertikal menyu - yuqoridan pastga qarab ochiluvchi menyu Windowsda vertikal menyuning boshqa ko'rinishi lokal menyu nomlangan va pastdan yuqoriga qarab ochiluvchi ko'rinishi ishlatil^ Tizimning asosiy menyusi ana shunday menyudir. Lokal menyuning yana turi suzib chiquvchi menyu deb atalib, u oynaning ixtiyoriy joy sichqonchaning o'ng tugmachasini bosganda paydo bo'luvchi menyudir.

**Menyular tizimida ishlatiladigan shartli belgilashlar:**

■ menyu bandi davomida koʻp nuqta (...) berilsa, shu band bajarilga muloqot oynasi ochiladi;

■ menyu bandi davomida uchburchak (▶) berilsa, shu band bajarilga qism menyu ochiladi;

■ menyu bandi harflari rangsiz boʻlsa, menyuning shu bandi ayni vaq faol emasligini bildiradi;

■ menyu bandi davomida tugma yoki tugmalar kombinatsij ko'rsatilgan bo'lsa, u holda menyuning shu bandini menyuga kirmasdan ti klaviatura yordamida ko'rsatilgan tugmalami bosib bajarish mumkin. tugmalar akselerator tugmalar (shortcut keys) deyiladi;

■ menyu bandidagi tagiga chizilgan harf qaynoq tugma (hot key) i nomlanadi. Menyu faol vaqtda klaviaturadan shu harfni bosib tegi: buyruqni bajarish mumkin;

 $\blacksquare$  menyu bandi oldida qalin nuqta  $\spadesuit$ ) yoki  $\spadesuit$ ) belgisi bor boʻ alternativ variantlardan birortasi tanlanganini bildiradi.

Windowsning Pusk menyusi (Start) odatda boshqaruv panelining c burchagida joylashgan. Pusk (Start) tugmachasi bosilganda, ekrai Windowsning ish boshlashi uchun kerak bo'ladigan asosiy menyusi ochil Unda dasturni ishga tushirish, hujjatni ochish, tizim parametrlarini sozla kerakli faylni topish, zaruriy ma'lumotlarni olish va dasturlarni is tushirish hamda boshqa amallami bajarish mumkin.

Referir

**4.2-rasm. PUSK tugmasi.**

#### Pusk menyusi uch bo'limdan iborat.

Birinchi bo'lim - OTning foydalanuvchisini o'zgartirish va ishini tugallash kabi amallami bajarish uchun. «Tizimdan chiqish» *j .* tugmasi bosilganda Windows OT tizimdan chiqish yoki foydalanuvchining

 $\Omega$ ishini tugatish haqidagi muloqot oynasini beradi. «O'chrish» tugmasi bosilganda Windows OT ishni yakunlovchi muloqot oynani taklif etadi.

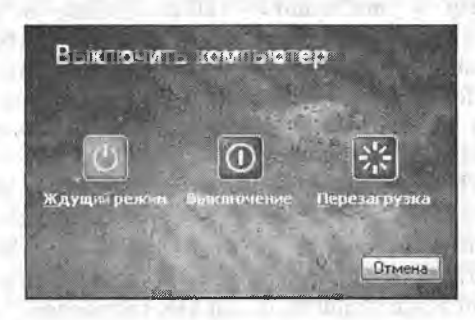

4.3-rasm. SHKni o'chirish muloqot oynasi.

Puskning chap tomondagi «Все программы» bo'limi SHKdagi barcha amaliy va yordamchi tizimli, xizmatchi dasturlami ishga tushirish uchun xizmat qiladi. Bu bo'limning yuqori qismidagi ro'yxatda oxirgi marta SHKda foydalanilgan dasturlar ro'yxati keltirilgan. Uni foydalanuvchining o'zi sozlashi mumkin. Puskning o'ng tomonidagi panel SHKda yaratilgan fayl va papkalar, disklar ro'yxati va sozlash, qidirish tizimi, Windows da ishlash bo'yicha maiumot, biror bir dastumi yoki ichki buymqni bajarish buyraqlari joylashgan.

Menyuning Bee программы/ All Programs dasturlar bandi yordamida tizimda o'matilgan barcha dasturlami ishga tushirish imkonini bemvchi ierarxik qism menyuga kiriladi. Sichqoncha ko'rsatkichini Bee программы punktiga o'matiladi. Ochilgan qism menyudan dastur nomi tanlanib, sichqoncha tugmachasi 2 marta bosiladi.

Стандарты/Accessories punktiga yangi dasturlami ham qo'shish mumkin. Standart dasturlar qatoriga Windowsni yuklashda tanlab olingan amaliy dasturlar kiradi. Agar Windowsni o'matish jarayonida kommunikatsion dasturlar kiritilgan bo'lsa, u holda dasturlar menyusida Microsoft Exchange menyusi bo'ladi.

Документы/Documents - Windowsda tahrirlanayotgan hujjatlar ro'yxatini (oxirgi 15 ta) ko'rsatuvchi menyuni yuklab beradi. Windows dastlab o'matilgan bo'lsa, bu bandda faqat «Прочти меня» (ReadMe) punkti bo'ladi, xolos.

**Пастройка/Settings - sozlash punkti tizimidagi hamma elementla** ro'yxatini va kerak bo'lganda ulami qayta sozlash imkoniyatini beradi. Unin qism menyusida quyidagi bandlar mavjud:

- Панел управления (boshqarish paneli);
- Принтеры и факсы (printer va fakslar);
- Панел задач (masalalar paneli).

**Поиск/Find - qidirish** punkti papka, fayllami, server kompyuterlarir yoki E-Mail ma'lumotlarini qidirish imkonini beradi.

**Справка/Help - m aium ot** - OTda ishlash bo'yicha yordamcl maiumotlar tizimini chaqirishni amalga oshiradi. Axborot olish uchu ma'lumot tizimining bayonidan (Содержание) yoki mavzular (Предме: ko'rsatkichidan foydalanish mumkin. Bu tizim Windowsning imkoniyatlai va unda ishlash bo'yicha to'liq axborot beradi. Illxtiyoriy dastur uchu ma'lumot mavjud.

**Выпольнит/Run - bajarmoq buyrug'i dasturlarni ishga tushiradi v** papkalami ochadi, MS DOS buyraqlarining bajarilishini ta'minlaydi. В buyruqning muloqot oynasida Obzor... tugmachasi bor bo'lib, unin yordamida dasturlar tanlanib, buyruqlar qatorida dasturning to'liq nomi hos qilinadi. Buyraqni ishga tushurish uchun **OK** tugmachasi, bekor qilish uchu esa **Otmena** tugmachalari bosiladi.

Ishchi stolning ixtiyoriy joyida sichqonchaning o'ng tugmachasini bosis yordamida lokal menyuning oynasi ochiladi. Bu menyu bandlari qayi element ajratilgani, qanday amal bajarilayotgani va shu kabi holatlarg bog'liq holda o'zgaradi. Sichqonchaning o'ng tugmachasini bosgach, si o'sha onda ajratilgan element bilan bo'ladigan ehtimoli ko'proq amalla nomlarini o'z ichiga olgan menyuga kirishingiz mumkin. Odatdi Windowsning an'anaviy tizimli menyusidan foydalanishga qaraganda, loki menyu yordami bilan buyraqiami bajarish qulayroqdir.

Windows ishchi stolida yorliqlami hosil qilish imkoniyati ham mavjuc Yorliq (shortcut) maxsus fayl bo'lib, o'zida boshqa fayl, papka yoki tasho qurilmaga yo'l (yo'nalish) haqidagi ma'lumotlarni saqlaydi. Ko' ishlatiladigan dasturlarga murojaat qilishni yorliqlar orqali amalga oshiris mumkin. Ko'p hollarda murojaat qilishga to'g'ri keladigan hujjat, tashc qurilma (masalan, printer) uchun ham yorliq tashkil qilish maqsadg muvofiq. Shundan so'ng, bu hujjatni o'chish uchun uning yorlig'id sichqoncha chap tugmasini 2 marta bosilsa kifoya. Yorliq faqat hujjatla uchungina emas, balki ixtiyoriy obyektlar, xususan papkalar, disklar boshq kompyuter va printerlar uchun ham tashkil qilinishi mumkin. Yorliqni faqa ish stoliga emas, balki ixtiyoriy papka ichiga joylashtirish foydalanuvcl ixtiyorida bo'ladi. Yorliq hosil qilish hujjatning nusxasini olish degani ema Ixtiyoriy yorliq ko'pi bilan 374 bayt joy egallashi mumkin. Shuning uchu ham bitta obyekt uchun xohlagancha yorliq hosil qilish mumkin. Yorliqla fayllar kabi nomlanadi va LNK (Link/cBA3b/aloqa so'zidan olingar

kengaytmasiga ega bo'ladi. Yorliqni o'chirish - bu hujjatni yo'qotish degani emas, Yorliq uchun yorliq hosil qilish man qilinmaydi, lekin bu holda ikkilamchi yorliq ham birlamchi yorliq kabi asosiy obyektga yo'l haqidagi ma'lumotlami saqlab, birlamchi yorliqning nusxasi vazifasini bajaradi. Yorliglar piktogrammasi asosiy obyekt piktogrammasi bilan bir xil bo'lib, faqat piktogrammaning quyi burchagidagi egri strelka mavjudligi bilan farqlanadi. Ish stolida yorliq tashkil qilish uchun Мой компьютер yoki Проводник yordamida kerakli obyektlar tanlab olinadi. Sichqonchaning o'ng tugmachasi bilan shu obyektni belgilab, uni qo'yib yubormagan holda ish stoliga sudrab o'tkaziladi. So'ng tugmacha qo'yib yuboriladi. Ekranda ochilgan lokal menyudan Создание ярлыка (Yorliq tashkil qilish) buyragi ishga tushiriladi va shunda ish stolining chap tomonida yangi yorliq paydo bo'ladi.

Biror-bir dastur yoki hujjatning ishlashini tezlashtirish uchun uning vorlig'ini Автозагрузка papkasiga joylab, keyin Windowsni ishga tushirish kerak. Agar siz dastumi Проводник orqali ishga tushirishni xohlasangiz, kerakli dastumi toping va o'ng tugmacha bilan uni faollashtiring. Windowsni yuklash paytida uning oynasida shu dastur aytomatik paydo bo'ladi. Bu dasturlar tez-tez ishlatilib turiladigan bo'lsa, shu usul bilan uni ishlatishga qulaylik yaratiladi.

Ish stoli holatini o'zgartirishda ranglar va rasmlardan foydalanish. Ish stoli holatini o'zgartirishda ranglardan foydalanish mumkin. Buning uchun siz ish stolida sichqonchaning o'ng tugmasini bosasiz va hosil bo'lgan oynadan «Свойства» (holat) bandiga sichqonchani keltirib, chap tugmasini bosasiz. Ekrandagi oynadan «Рабочый стол» bo'limiga o'tib, quyida keltirilgan ranglar ro'yxatidan o'zingizga yoqqan rangni tanlashingiz mumkin. Bundan tashqari, ekrandagi ranglardan boshqa ranglami ham tanlashingiz mumkin. Buning uchun ranglar ro'yxati ustida sichqonchaning chap tugmasini bosasiz va ekrandagi oynaning o'ng tomonidagi ranglar spektridan kerakli rangni tanlaysiz. Keyin esa bu rangning tarkibiy qismlarini o'zgartirishingiz mumkin. Rangni yaratib bo'lganizdan keyin uni saqlab qo'yasiz. Buning uchun «Добавить в набор» tugmasini tanlaysiz. Shunda bu rang «допольнителные цвета» boʻlimiga qoʻshiladi. OK tugmasini bosib, bu oynadan chiqasiz.

Ish stoli uchun fon sifatida faqat ranglardan emas, balki rasmlardan ham foydalanish mumkin. Buning uchun siz ish stolida sichqonchaning o'ng tugmasini bosib, hosil boigan oynadan «Свойства» bandini sichqonchaning chap tugmasi yordamida tanlaysiz. Ekrandagi hosil bo'lgan oynadan «Рабочий стол» bo'limiga o'tib, фоновый русунок yozilgan oyna ustiga sichqonchani keltirib chap tugmasini bosasiz va keltirilgan rasmlar ro'yxatidan o'zingizga yoqqan rasmni tanlashingiz mumkin. Bu rasmlami siz yuqoridagi oynadan ko'rasiz. Agar bu rasmlar sizga yoqmasa, kompyuterda mavjud boshqa rasmni tanlash mumkin. Buning uchun, «Обзор...» tugmasini tanlab, hosil bo'lgan oynadan kerakli papkaga o'tasiz, o'zingiz xohlagan rasmni tanlaysiz va «Открыты» tugmasini bosasiz. Natijada, siz tanlagan rasm ro'yxatga qo'shiladi, shuningdek namuna ekranida ham rasmning ko'rinishi paydo bo'ladi. Rasmning ekrandagi holatini o'zgartirmoqchi bo'lsangiz, oynaning chap tomonidagi «Расположение» bo'limida keltirilgan 3 xil holatdan birini tanlashingiz mumkin:

«Центр» - bu holatda rasm ekranning markaziga joylashtiriladi; «Замостить» - bunda rasmni ekranning yuqori chap burchagiga joylashtiriladi va qolgan joylami shu rasmning bo'laklari bilan to'ldiriladi; «Растянуть» - rasmning o'lchamidan qat'iy nazar ekranni to'ldirib joylashtiriladi.

O'zingizga ma'qul holatni tanlaganingizdan so'ng «Применить» tugmasini, so'ngra «0К» tugmasini bosasiz va siz tanlagan rasm ish stolida paydo bo'ladi.

Ish stoli shrifti o'lchamini o'zgartirish. Ish stoli shrifti o'lchamini o'zgartirish uchun ish stolida sichqonchaning o'ng tugmasini bosib, hosil bo'lgan oynadan holat bandini tanlaysiz. Ochilgan oynaning «Оформление» bandiga o'tib, «Размер шрифта» bo'limidan o'zingizga yoqqan shrift o'lchamini tanlaysiz. Tanlash natijasini shu oynadagi namuna ekranida ko'rishingiz mumkin. Kerakli shrift o'lchami tanlangandan so'ng, «Применить» tugmasini bosasiz, so'ngra «0К» tugmasini bosib ishni davom ettirishingiz mumkin.

**Monitorni avtomatik ravishda o'chirish.** Windows XP OTga monitomi avtomatik o'chirish buyrug'ini berish uchun ish stolida sichqonchaning o'ng tugmasini bosasiz. Ekrandagi oynadan holat bandini tanlaysiz va «Заставка» bandiga o'tib, «Питание» tugmasini bosasiz. Hosil bo'lgan oynadagi «Отклучение дисплея» bo'limida kekirilgan qiymatlardan keragini tanlashingiz mumkin. Bu yerda 1 min. dan 5 soatgacha va «Никогда» qiymatlari mavjud. Siz tanlagan vaqt oralig'ida kompyuterga hech qanday topshiriq yuklanmasa, monitor avtomatik ravishda o'chadi. Shuningdek, qattiq diskka ham avtomatik o'chish vaqtini berishingiz mumkin. Sizga maslahat, siz, bu maydonga «никогда» qiymatini berib qo'ying. Kerakli qiymatlami bergandan so'ng «0К» tugmasini bosib, ishni tugatishingiz mumkin.

**Zastavkani tanlash va almashtirish.** Kompyuter kutuvchi rejimga o'tganda ekranda paydo bo'luvchi jarayon (zastavka)ni tanlash uchun ish stolida sichqonchaning о'ng tugmasini bosib, ochilgan oynadan holat bandini tanlaysiz. Hosil bo'lgan oynadan Zastavka bandiga o'tasiz va mavjud jarayonlar ro'yxatidan keraklisini tanlashingiz mumkin. Shuningdek, bu yerda kutuvchi rejimga o'tish vaqtini va Windowsga qaytish uchun tugmachani belgilash mumkin. Hamma bandlar o'matilgandan so'ng «Применить» tugmasini bosasiz. «0К» tugmasini bosish bilan o'zgarishlar o'raatiladi.

Ish stoli mavzusini o'zgartirish. Ish stoli mavzusini tanlash uchun sichqonchaning o'ng tugmasini ishchi stolning bo'sh joyida bosasiz, hosil bo'lgan oynadan «Свойства» (Xususiyatlar) bo'limiga kirasiz hamda oynada «Тема» (Mavzu) bandiga o'tasiz, mavzular ro'yxatidan kerakli mavzuni tanlaysiz. Bu yerda «Измененняя тема», «Моя текущая тема», «Windows XP», «Классическая» mavzulari va «другие темы в интернете», «обзор» bandlari mavjud. «Другие темы в интернете» bandi yordamida Intemetdan mavzu olishingiz mumkin. «обзор» bandi yordamida esa diskda mavjud mavzuni o'matishingiz mumkin. Mavzuni saqlab qo'yish uchun «сохранить как» tugmasini bosasiz va yangi hosil bo'lgan oynada mavzuga nom berib, «сохранить» tugmasini bosasiz. Amalni yakunlash uchun «Применить» tugmasini va «OK» tugmasini bosasiz.

Ish stoli «znachogini» qayta nomlash. Windows OTda belgilaming nomini o'zgartirish uchun belgi ustiga sichqonchani olib borib sichqonchaning o'ng tugmasini bosasiz va ochilgan oynadan qayta nomlash funksiyasini tanlaysiz. Klaviatura yordamida yangi nomni kiritasiz. Masalan, «Mening kompyuterim». So'ngra, «Enter» klavishasi bosiladi va shu bilan yorliqqa yangi nom o'matiladi.

Windows XP interfeysiga klassik ko'rinish berish. Windows XP OTga klassik ko'rinish berish uchun ish stolida sichqonchaning o'ng tugmasini bosasiz va hosil bo'lgan oynadan holat bo'limiga kirasiz. Ochilgan oynada «оформление» bandiga o'tasiz va bu yerda «окно и кнопки», ya'ni «oynalar va tugmalar» bo'limida «классическая Windows» bo'limini tanlaysiz va «Применить» tugmasini, so'ngra, «OK» tugmasini bosasiz.

«Pusk» menyusiga elementlar qo'shish. Windows OTda Pusk menyusiga yangi elementlar qo'shish va olib tashlash mumkin. Buning uchun Pusk menyusi ustida sichqonchaning o'ng tugmasini bosasiz va hosil bo'lgan oynadan holat bandiga o'tasiz. Ochilgan oynadan «Настроить...» (ya'ni foydalanuvchining xohishiga ko'ra) tugmasini tanlaysiz va yangi oynaga o'tasiz. Bu oynada «Дополнительно» bandiga o'tiladi. Oynadagi «Элементы в меню «Пуск» qismida barcha qo'shish yoki olib tashlash mumkin bo'lgan elementlar keltirilgan. Bu yerda keraklilarini qo'shasiz, keraksizlarini olib tashlaysiz. 0 'zgartirishlami tugatgach «OK» tugmasini bosasiz, so'ngra «Применить» va «OK» tugmalarini bosib amalni tugatasiz. Endi, «Pusk» menyusiga kirib, «Мой компьютер», «Мои документы», «Мои музыки» bo'limlarini menyu sifatida ochilganini ko'rishingiz mumkin.

«Pusk» menyusida dasturni ko'rish. Windows OTda «Pusk» menyusining tez chaqirish bo'limiga dasturlami qo'shib qo'yish mumkin. Buning uchun kerakli dastumi topasiz va dastur nomi ustida sichqonchaning o'ng tugmasini bosasiz, ochilgan oynadan «Закрепит в меню Пуск» ñmksiyasini tanlaysiz. Shu yo'l bilan barcha kerakli bo'lgan dasturlaringizni «Pusk» menyusiga qo'shishingiz mumkin. «Pusk» menyusini ochadigan bo'lsangiz, bu dasturning yuqori qismda joylashganini ko'rishingiz mumkin. Shuni aytib o'tish kerakki, mana shu chiziqning tepasidagi dasturlar hech qachon 0'chib ketmaydi. Pasdagilari esa tez-tez foydalanish natijasida paydo ho ladi va ular foydalanilmasa o chadi hamda o miga yangilari paydo

**[Pusk] menyusida [Barcha dasturlar] menyusinining ochilish usulini** o'zgartirish. Windows OTda [Pusk] menyusiga kirib, [Barcha dasturlar] bandida sichqochaning o'ng tugmasini bossak menyu ochiladi. Buni avtomatik ochiladigan qilish mumkin. Buning uchun [Pusk] **menyusi** ustida sichqonchaning o'ng tugmasini bosasiz, hosil bo'lgan oynadan holat bandin tanlaysiz. Ochilgan oynadan «настроить...» (ya'ni foydalanuvchining xohishiga koʻra) tugmasini tanlaysiz va yangi oynaga oʻtasiz. Bu oynadar [qo'shimcha] bandiga o'tiladi. Oynadagi [Ko'rsatkichni olib borganda menyuni avtomatik ochish] bandiga belgi qo'yib qo'yasiz va [OK] tuemasin bosasiz, so'ngra [OK] tugmalarini bosib amalni tugatasiz Endi [Pusk' menusiga kirib, ko'rsatkichni [Barcha dasturlar] bandiga olib borsangiz menyu avtomatik ravishda ochiladi.

**[Pusk] menyusi ko'rinishini o'zgartirish.** Windows XP OTda [Pusk menyusini milliy ko'rinishga o'tkazish mumkin. **Buning** uchun [Pusk' menyusi ustida sichqonchaning o'ng tugmasini bosasiz va holat bandin tanlaysiz. Hosil bo'lgan oynaning [milliy menyuga o'tish] bandin belgilaysiz. Bu yerda siz [Pusk] menyusini qanday ko'rinishga o'tishin ко rib turasiz. Shundan so ng [Применит] togmasini va [OK] tugmasin bosasiz. Endi, [Pusk] menyusiga kiradigan bo Isak, menyu milliy ko'iinishg< o'tgan bo'ladi.

**[Pusk] menyusida oxirgi ishlatilgan hujjatlarni ko'rish** Window OTda [Pusk] menyusiga yaqinda tahrirlangan hujjatlarni ko'rish imkonivatin qo'shish mumkin. Buning uchun [Pusk] menyusi ustida sichqonchaning o'n tugmasini bosasiz va hosil bo'lgan oynadan holat bandini tanlaysiz Ochilgai oynadan [Настроит] (ya'ni foydalanuvchiing xohishiga ko'ra) tugmasin tanlaysiz va yangi oynaga o'tasiz. Bu oynadan **[Qo'shimchalar]** bandig 0'tiladi. Bu yerda [Menmg yaqinda tahruiangan hujjatlarim] bandiga belg qo'yasiz va [OK] tugmasini bosasiz. So'ngra **[Применит]** va [OK tugmalarini bosib amalni tugatasiz. Endi [Pusk] menyusiga kirib ko'rsak [Yaqinda ishlatilgan hujjatlar] paydo boʻlganini koʻramiz

#### *Ш Mustahkamlash uchun savollar*

- 1. Windowsda qanday asosiy yorliqlar bor?
- 2. SHK dagi Power tugmasining vazifasini bilasizmi?
- 3. «Mening kompyuterim» yorlig'ining vazifasini aytib berine
- 4. Windowsda necha xil oyna mavjud?
- 5. Menyu deganda nimani tushunasiz?
- 6. Windowsning Pusk tugmasi vazifasini ayting.
- 7. Pusk tugmasidagi buyruqlaming vazifalarini ayting

8. Yorliqlarning asosiy vazifasi nimada?

9. Pusk menyusiga elementlarni qo'shishni bilasizmi?

10. Windowsni milliy ko'rinishga keltirish algoritmini ayting.

## **4.3. Boshlovchi, fayl va papkalar ustida amallar**

*^ Muhim so'zlar: Boshlovchi (Проводник), Windows explorer, Pusk, dastur, Winkey, shajara, oyna, tartiblash, fayl, papka, nusxalash, joylashiirjsh, shotkey.*

29. *Bilib clash: Boshlovshi haqida ma'lumot, Boshlovchini ishga tushirush usullari, boshlovchida fayl va papkalarning ko'rinish turlari, boshlovchi oynasining ustida bajariladigan asosiy amallar, Windows oynalari bilan ishlaganda shotkey tugmachalari, fayl va papka nomini о 'zgartirish, yangi fayl va papka yaratish, nusxalash, nusxasini qoldirmasdan ko'chirish, diskka nusxalash kabi amallarning bir necha usullari, Windowsdagi shotkey tugmalar, pdatiy oynalar, muloqot oynalari, Winkey tugmasi, maxsus amallarni bajaruvchilari.*

Boshlovchi (inglizcha - Windows explorer, ruscha - Проводник deb ayadi) Mening kompyuterim yorlig'i negizi asosida ishlaydi<sup>10</sup> hamda disk, papka va fayllar mundarijasini, ierarxik ko'rinishini ко'rib chiqish uchun ishlatiladi. Shuningdek, papka va fayllardan nusxa olish, ko'chirish, disklami formatlash, papka va fayllami boshqarishning boshqa masalalari bilan ham shug'ullanadi. Boshlovchi quyidagi usullardan biri bilan ishga tushirilishi mumkin:

on no secondo parte contrar permitir come a

1) [Pusk] menyusidan dasturlar (Прогарммы), boshlovchi (Проводник)п1 tanlash orqali;

2) xohlagan papka (disk)ni tanlab, «sichqoncha»ning o'ng tugmasini bosib [Проводник]ni tanlash orqali;

3) boshlovchini tez ochish uchun xohlagan disk yoki papkani tanlang va obyekt ustida [Shift] tugmasini bosgan holda «sichqoncha» tugmasini ikki marta bosish orqali;

4) xohlagan papka (disk)ni tanlab, Windows oynasining «fayl» bo'limidan «provodnik»ni tanlash orqali;

5) [WinRey] + [e] tugmachalar majmuasini bosish orqali;

confirmiti visual linear different surviva information conquisition and

6) Windows oynasining «Папки» uskunasi orqali.

Yuqorida keltirilgan boshlovchini ishga tushirish usullaridan biri bajarilsa, ekranda quyidagicha oyna hosil bo'ladi.

<sup>14</sup> Windowsdagi barcha oynalar Mening kompyuterim negizida ishlaydi.

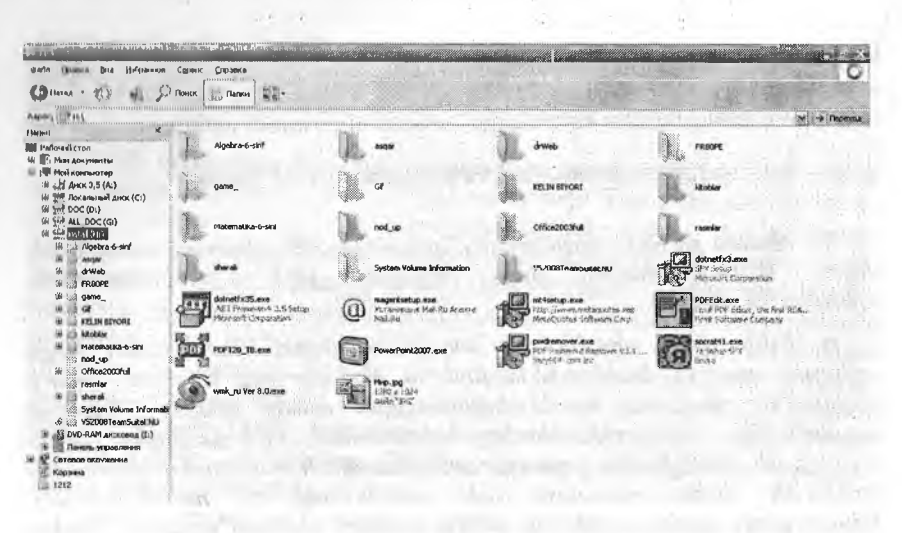

**4.4-rasm. Boshlovchi oynasi.**

Boshlovchining oynasi ikki qismdan iborat:

**p**

 $\checkmark$ shajara (ba'zida daraxt, inglizcha [tree], ruscha [дерево] deb yuritiladi) qismi oynaning chap tomonida kompyuter disklari va papkalarini ko'rsatib turavchi ierarxiya tizimini aks ettiradi.

 $\checkmark$  mundarija qismi oynaning (inglizcha – contents, ruscha содержание) o'ng tomonida disk yoki papkaning mundarijasini ko'rsatib turadi.

Boshlovchidan disk yoki papka chap tomondagi tizimdan tanlanadi. Boshqa disk yoki papka mundarijasini ko'rib chiqish uchun uni tizimdan tanlash kerak. Mundarija o'ng tomonda ko'rinib turadi. Oynaning shajara qismidagi .ayrim papka (disk)lar oldida «+» belgisi bo'ladi. Bu ulaming ichida ham papkalar bor ekanligini bildiradi. Papkalami ekranda ko'rsatish uchun «+» belgi ustida «sichqoncha»ning chap tugmasini bir marta bosish kerak. [+] belgi [-] belgiga o'zgaradi va joriy papkaning hamma papkalar shajara oynasida ko'rsatiladi. Joriy papka mundarijasini shajaradagi ko'rinishini bekor qilish uchun «-» belgisini bosish kerak. Obyektlami kengaytirish va kichraytirish uchun shajara qism oynasida shu obyektlar ustida «sichqoncha» tugmasini ikki marta bosish kerak. Boshlovchi oynasining mundarija qismida obyektni ochish uchun uning ustida «sichqoncha» tugmasini ikki marta bosish kerak.

Boshlovchining mundarijasida ishlash bilan bogʻliq ayrim kichik vaziyatlar:

1) mundarijadan tanlanganda obyekt papka bo'lsa, papkaning mundarijasi chiqadi;

2) mundarijadan tanlanganda obyekt ilova bo'lsa, u ishga tushadi;

3) mundarijadan tanlanganda obyekt hujjat bo'Isa, kerakli ilovadagi matn ochiladi.

Boshlovchining mundarijasidagi papka va fayllar koʻrinishining quyidagi turlari mavjud:

*4.1-jadval*

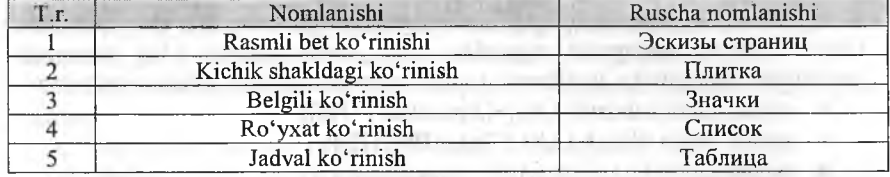

#### **Papka va fayllar ko'rinishining turlari**

Papka va fayllaming ko'rinishini o'zgartirishning uch usuli mavjud: 1- usul. Oynaning «Вид» bo'limidan tanlash;

*2-* usul. Uskunalar panelidan «Вид» uskunasidan tanlash;

3- usul. Oynaning ochiq qismiga «sichqoncha»ning o'ng tugmasini bosib, lokal menyuning «Вид» bo'limidan tanlash.

Boshlovchining mundarija qismida papka va fayllami tartiblash imkoniyati ham bor. Ularga quyidagilami kiritish mumkin:

- $\checkmark$  nomi boʻyicha tartiblash (имя);
- *^* hajmi bo'yicha tartiblash (размер);
- turi bo'yicha tartiblash (тип);
- *^* o'zgartirilgan sanasi bo'yicha tartiblash (изменен);
- guruh bo'yicha tartiblash (no группам);

Papka va fayllar guruhini tartiblashning ikki usuli mavjud:

- oynaning «Вид» bo'limidan «Упорядочить значки» bo'limidan;
- lokal menyudan «Упорядочить значки» bo'limidan.

Foydalanuvchilar bilan muloqot qilishga mo'ljallangan bir qancha oynalar turi mavjud (hammasi boshlovchining mundarija qismiga o'xshash). Bularga:

- dasturlar oynasi;
- hujjatlar oynasi (ikkilamchi oyna);
- muloqot oynasi;

• ma'lumotnomalar oynasi.

Umuman oyna quyidagi elementlardan tashkil topgan:

• oyna sarlavhasi (tizimli menyu, oynani boshqarish tugmalari);

• menyu:

• uskunalar paneli;

• obyektlar sohasi;

• holat satri.

Muloqot va xabar oynasida menyu, uskunalar paneli, holat satri mavjud emas.
Boshlovchi oynasining ustida bajariladigan asosiy amallar:

• ochish ( dastumi ishga tushirish yoki ochish, papkani ochish);

• o'lchamlami o'zgartirish (kattalashtirish, kichiklashtirish, qayta tiklash);

- yopish (dastumi tugallash, papkani yopish);
- nusxalash (disk, papka va fayllami);
- o'chirish (disk, papka va fayllami).

Oynalami boshqarishda oyna sarlavhasidagi oyna nomidan chap tomonda tizimli menyu, boshqarish tugmalari oyna sarlavhasining o'ng tomonida joylashgan. Bir qancha amallami tugmalar yordamida ham bajarish mumkin:

- oynani kattalashtirish [Alt]+[SpaceBar] +[H];
- oynani qayta tiklash [Alt]+[SpaceBar]+[R];
- oynani kichiklashtirish [Alt]+[SpaceBar]+[N];
- oynani yig'ishtirish [Alt]+[SpaceBar] +[S],

Tugmalami ketma-ket bosish: birinchi [Alt], keyin [SpaceBar] bosib turilgan holda tugma ([X], [R], [S] yoki [N]) bosiladi. Klaviatura orqali amal bajarganda klaviatura lotin harflariga o'tkazilgan bo'lishi kerak.

#### **Hujjatlarning oynasi bilan ishlashda:**

- oynani kattalashtirish [Alt]+[Hyphen]+[X];
- oynani qayta tiklash [Alt]+[Hyphen]+[N];
- oynani kichiklashtirish [Alt]+[Hyphen]+[H];

• oynani siljitish [Alt]+[Hyphen]+[M] keyin kursomi boshqarish tugmalari yordamida (yuqoriga, pastga, o'ngga, chapga) harakatlantirish va [Enter] tugmasini bosish.

Oynalami boshqarishning eng maqbul usuli bu sichqoncha yordamida boshqarishdir. Oyna ustida bajariladigan amallami sichqoncha yordamida amalga oshirish:

• ochish – sichqonchaning chap tugmasini ikki marta bosish;

• o'lchamini o'zgartirish – oynaning chetiga sichqoncha ko'rsatkichini olib kelib, chap tugmasini bosib turgan holda sichqonni harakatlantirish va xohlagancha o'zgartirib sichqoncha tugmasini bosish;

- oynani kattalashtirish;
- oynani qayta tiklash;
- oynani kichiklashtirish;

• joylashishini o'zgartirish – oyna sarlavhasiga kursorni olib borib, chap tugmasini bosib turgan holda harakatlantirish va tugmani bo'shatish;

• yopish.

Agar ma'lumotlar oynada ko'rinmayotgan bo'lsa, pastda va o'ng tomonda joylashgan gorizontal va vertikal siljitgichlardan foydalanishimiz mumkin. Agar ma'lumot gorizontal bo'yicha ko'rinmasa gorizontal, vertikal bo'yicha ko'rinmasa vertikal chiziq o'tkazgichlardan (Scroll Bar) foydalanamiz, Yo'nalishni yangi qator tomon harakatlantirsak yangi qator (ustun) paydo bo'lib, qarshi tomonidagi joylashgan ma'lumot ko'rinmaydi.

Windowsda ma'lumotlar papkada saqlanadi. Kompyuterda mayjud papkalami • ko'rish uchun boshlovchi yoki «Mening kompyuterim» piktogrammasidan foydalanish kerak. Ulardan birida nima borligini ko'rmoqchi bo'lsak sichqonchaning tugmasini ikki marta bosish kerak. Xohlagan diskda fayl va papka saqlanadi. Papkada fayl, dastur va boshqa papkalar saqlanishi mumkin.

#### **Fayl yoki papkani nomini o'zgartirish uchun:**

a. Mening kompyuterim papkasini tanlang yoki Boshlovchi dasturidan kerakli fayl yoki papkani tanlang (papkani ochish kerak emas).

b. Fayl menyusining «Qayta nomlash» (Переименовать) buyrug'ini tanlang.

c. Yangi nom kiriting va [Enter] tugmasini bosing.

*Maslahat: Fayl nominimn chegaraviy uzunligi 255 belgidan iborat bo'lishi mumkin, probelni hisobga olgan holda. Fayl nomida qyyidagi belgilardan foydalish mumkin emas:* 1, /, *?,* \*, *?, ", <, >,* |

### **Yangi papka yaratish uchun:**

a. Boshlovchi darchasida yangi papka yaratish kerak bo'lgan papkani oching.

b. Fayl menyusining **yaratish** buyrug'ini va papka buyrug'ini tanlang. Oynada yangi papka o'zining xos ismi bilan hosil bo'ladi (Новая папка ko'rinishda).

c. Kerak bo'lgan nomni kiriting va [Enter] tugmasini bosing.

Yangi fayl yaratish fayllar redaktorlari yordamida yaratiladi. Masalan, matnli fayllar matnli redaktor yordamida, grafik - grafik tahrirlagich yordamida, tovush - tovush tahrirlagichi yoki tovush sintezatorlari yordamida yaratiladi. Mening kompyuterim dasturi grafik va matnli hujjatlar yaratish imkoniyatiga ega. Bunda mavjud tahrirlagich chaqiriladi. Quyida shunga o'xshash hujjatlami yaratishga misol keltiramiz.

# **Yangi matnli hujjat yaratish uchun:**

a. Boshlovchida yangi fayl yaratmoqchi bo'lgan papkani oching.

b. Fayl menyusining yaratish buyrug'ini tanlang va keyin «matnli hujjat» buyrug'ini tanlang. Darchada yangi fayl matnli «dokument.txt» nomi bilan paydo bo'ladi.

c. Hujjatning kerakli nomini kiriting va [Enter] tugmasini bosing.

**Yangi grafikli hujjat yaratish uchun:**

a. Boshlovchida yangi fayl yaratmoqchi bo'lgan papkani oching.

b. Fayl menyusining Yaratish buyrug'ini tanlang va keyin «Nuqtali rasm BMP» buyrug'ini tanlang. Darchada yangi fayl «Nuqtali rasm BMP.bmp» nomi bilan paydo bo'ladi.

c. Hujjatni kerakli nomini kiriting va [Enter] tugmasini bosing.

**Fayl yoki papkadan nusxa olish uchun:**

*1-usul:*

1. Boshlovchining darchasida kerakli fayl yoki papkani ajrating.

2. Pravka menyusining «Nusxa olish» (Копировать) buyrugʻini tanlang.

3. Niisxani ko'chirish kerak bo'lgan papka yoki diskni oching.

4. l'ravka menyusining «Joylashtirish» (Вставить) buyrug'ini tanlang. 2- *usul*:

- 1. Boshlovchining darchasida kerakli fayl yoki papkani ajrating.
- 2. [Ctrl]+[C] tugmasini bosing.
- 3. Nusxani ko'chirish kerak bo'lgan papka yoki diskni oching.
- 4. [Ctrl]+[V] tugmasini bosing.

*3- usul:*

1. Boshlovchining darchasida kerakli fayl yoki papkani ajrating.

2. Sichqonchaning o'ng tugmasini bosib, nusxani ko'chirish kerak bo'lgan papka yoki diskka o'tkazing va sichqonchaning tugmasini bo'shating.

3. Lokal menyudan «nusxa olish» (Копировать) ni tanglang. *4- usul:*

1. Boshlovchining darchasida kerakli fayl yoki papkani ajrating.

2. Sichqonchaning o'ng tugmasini bosing.

3. Lokal menyuning «Nusxa olish» (Копировать) buyrug'ini tanlang.

- 4. Nusxani ko'chirish kerak bo'lgan papka yoki diskni oching.
- 5. Sichqonchaning o'ng tugmasini bosing.

6. Lokal menyuning «Joylashtirish (вставить)» buyrug'ini tanlang.

**Fayl yoki papkani o'z joyida nusxasini qoldirmasdan ko'chirish uchun:**

*1- usul:*

1. Boshlovchining darchasida kerakli fayl yoki papkani ajrating.

- 2. Pravka menyusining «Kesib olish» (Вырезать) buyrug'ini tanlang.
- 3. Nusxani ko'chirish kerak bo'lgan papka yoki diskni oching.
- 4. Pravka menyusining «Joylashtirish» (Вставить) buyrug'ini tanlang.

*2- usul:*

- 1. Boshlovchining darchasida kerakli fayl yoki papkani ajrating.
- 2. [Ctrl]+[X] tugmasini bosing.
- 3. Nusxani ko'chirish kerak bo'lgan papka yoki diskni oching.

4. [Ctrl]+[V] tugmasini bosing.

5- *usul:*

1. Boshlovchining darchasida kerakli fayl yoki papkani ajrating.

2. Sichqonchaning o'ng tugmasini bosib, nusxani ko'chirish kerak bo'lgan papka yoki diskka o'tkazing va sichqonchaning tugmasini bo'shating.

3. Lokal menyudan «Koʻchirib joylashtirmoq» (Переместить)пі tanglang. *4- usul:*

L Boshlovchining darchasida kerakli fayl yoki papkani ajrating.

- 2. Sichqonchaning o'ng tugmasini bosing.
- 3. Lokal menyuning «Kesib olish» (Вырезать) buyrug'ini tanlang.
- 4. Nusxani ko'chirish kerak bo'lgan papka yoki diskni oching.
- 5. Sichqonchaning o'ng tugmasini bosing.

6. Lokal menyuning «Joylashtirish (вставить)» buyrug'ini tanlang.

## **Fayl yoki papkani disklarga nusxasini olish uchun:** *1-usiil:*

1. Disk yurituvchiga diskni (USB portga flash-disk) joylashtiring.

2. Boshlovchining darchasida kerakli fayl yoki papkani ajrating.

3. Fayl menyusining «Jo'natish» (Отправить) buyrag'ini tanlang va nusxani ko'chirish kerak bo'lgan diskni ko'rsating.

*2-iisul:*

1. Disk yurituvchiga diskni (USB portga flash-diskni) joylashtiring.

2. Boshlovchining darchasida kerakli fayl yoki papkani ajrating.

3. Sichqonchaning o'ng tugmasini bosing.

4. Lokal menyuning «Jo'natish» (Отправить) buyrug'ini tanlang va nusxani ko'chirish kerak bo'lgan diskni ko'rsating.

**WINDOWS tugmachalarining kombinatsiyalari haqida.**

WINDOWS tugmachalarining quyidagi kombinatsiyalarini bilish foydadan xoli bo'lmaydi.

*4.2-jadval*

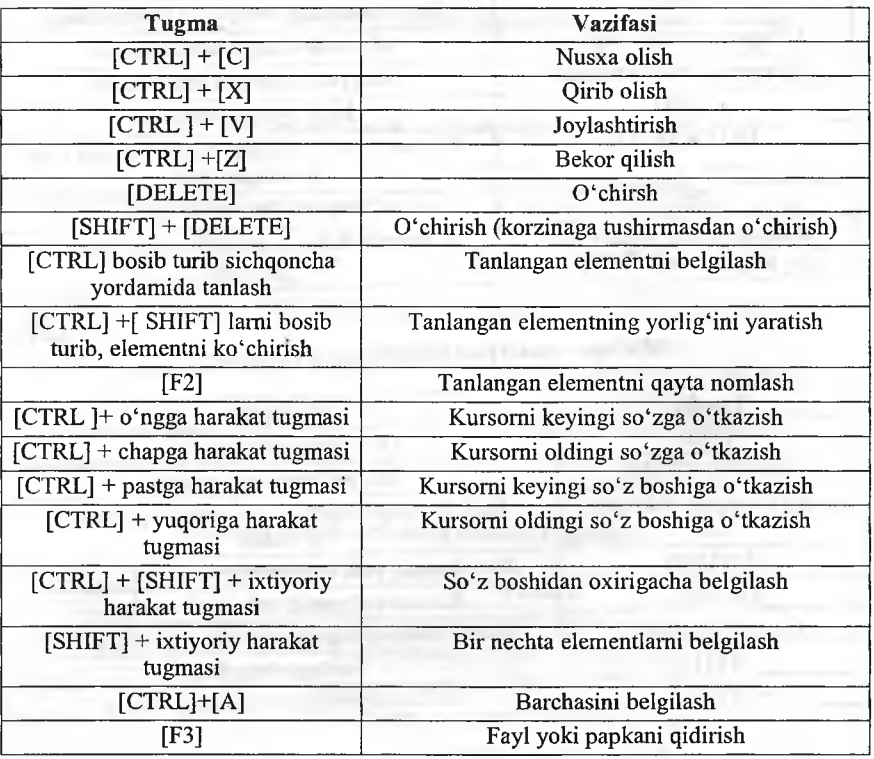

#### **Qaynoq tugmalar (shortkeys)**

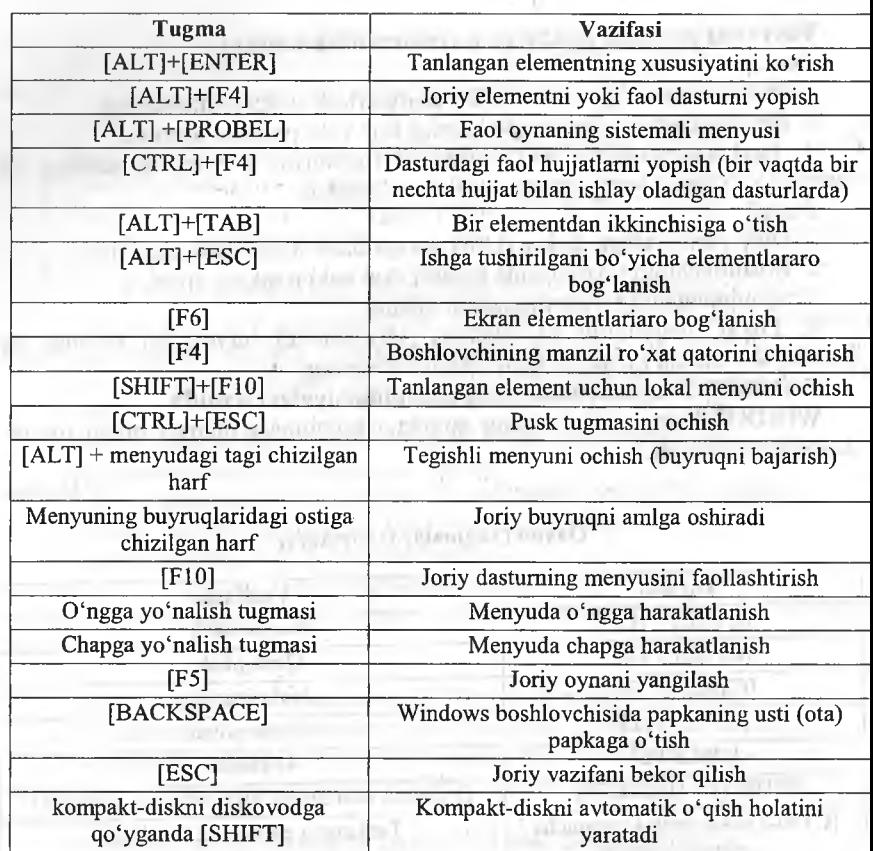

*4.3-jadval*

# **M uloqot oynalarida ishlatiladigan tugmalar**

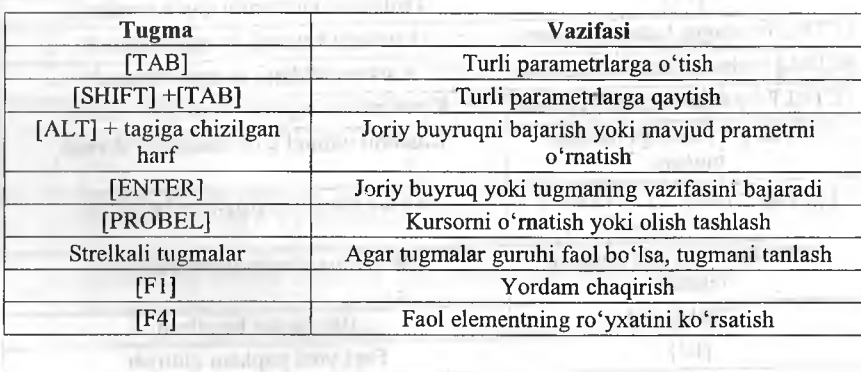

*4.4-jadvaI*

## **Winkey tugmasining amallari**

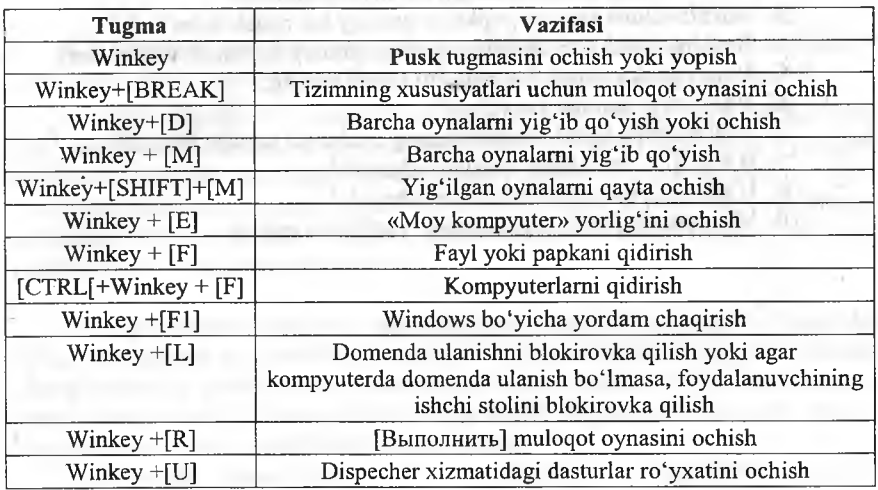

*4 .5-jadval*

## **Maxsus amallarni bajarish tugmalari**

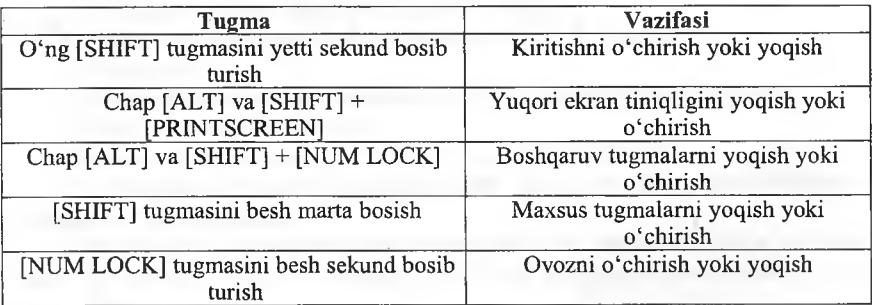

*4 .6-jadval*

# **Windows boshlovchisining maxsus tugmalari**

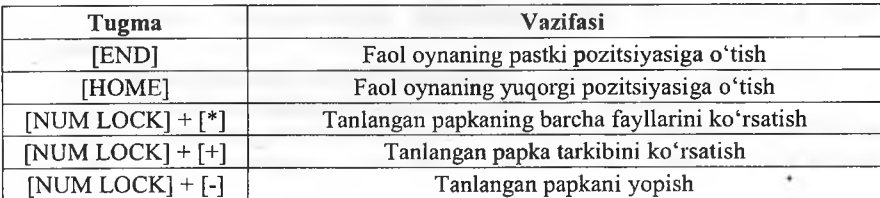

# *£Q Mustahkamlash uchun savollar*

- 1. Boshlovchi geganda nimani tushunasiz?
- 2. Boshlovchini necha xil ishga tushirish mumkin?
- 3. Boshlovchida fayl va papkalar qanday koʻrinishda boʻladi?
- 4. Boshlovchida fayl va papkalarning qanday koʻrinish turlari bor?
- 5. Yangi papka yaratish usullarini sanab bering.
- 6. Yangi fayl qanday yaratiladi?
- 7. Fayl va papkalami nusxalashning necha xil usulini bilasiz?
- 8. [Ctrl]+[C] nima ishni amalga oshiradi?
- 9. [Ctrl]+[X] nima ishni amalga oshiradi?
- 10. Windowsda [Tab] tugmasining vazifasini ayting.

## **F S** 0 5 **. DASTURLASHASOSLARI**

## **5.1. Kompyuterda masalalarni yechish bosqichlari**

*^ Muhim so'zlar: matematik ifodalash, kompyuter, masalaning qo 'yilishi, iisul, algoritm, ma 'lumot, dasturlash, natija, tahlil, yo 'riqmona.*

**2s,** *Bilib olasiz: Kompyuterda masala yechish bosqichlari: masalaning qo yilishi va maqsadni aniqlash, matematik ifodalash, iisul ishlab chiqish, sonli usul tanlash, algoritmniyaratish, ma'lumotlarni tayyorlash va tarkibini aniqlash, dasturlash, dastw matni va ma 'lumotlarni axborot tashuvchilarga o 'tkazish, dastur xatosini tuzatish, dastur bajarilishini tekshirish, izohlash, tahlil qilish, yo 'riqmona tayyorlash.*

Kompyuterdan foydalanib «ilmiy-texnik masalani yechish» tushunchasi keng ma'nodagi so'z bo'lib, avvallambor shuni ta'kidlash kerakki, masala bosqichlarning qaysi birlarini mutaxassis kompyuterdan foydalanmasdan va qaysi bosqichlarini kompyuterdan foydalanib bajarishini aniqlash hamda boSqichlami to'la o'rganib chiqishdan iborat.

Ilmiy-texnik masalalarni (ITM) kompyuterdan foydalanib yechish bosqichlari quyidagicha:

 $\blacksquare$  1. Masalaning qo'yilishi va maqsadning aniqlanishi.

2. Masalani matematik ifodalash.

3. Masalani yechish uslubini ishlab chiqish, sonli usullami tanlash.

4. Masalani yechish algoritmini ishlab chiqish.

5. Ma'lumotlami tayyorlash va tarkibini aniqlash (tanlash).

6. Dasturlash.

7. Dastur matnini va ma'lumotlarni axborot tashuvchiga o'tkazish.

8. Dastur xatolarini tuzatish.

9. Dastuming avtomatik tarzda kompyuterda bajarilishi;

10. Olingan natijalami izohlash, tahlil qihsh va dasturdan foydalanish uchun ko'rsatma yozish.

«Informatika» kursida yuqorida keltirilgan 1-4-bosqichlar qisqa ma'noda, xususiy holatlar, ko'p uchraydigan murakkab bo'lmagan muammolar uchun tushuntiriladi.

Bu bosqichlar tom ma'noda to'laligicha mutaxassislikni egallash davomida maxsus kurslar vositasida oʻrgatiladi.

8- va 9-bosqichlami bajarishda mutaxassis kompyuterdan foydalanadi.

7-bosqichda kompyuterdan foydalanish hain, foydalanmaslik ham mumkin.

ITM ni kompyuterda yechish bosqichlarini alohida ko'rib chiqamiz.

**1-bosqich; Masalaning qo'yilishi va inaqsadni aniqlash.**

Xalq xoʻjaligining muayyan sohasi (texnika, iqtisod, lingvistika, ta'lim va b.) bo'yicha . ishlayotgan (ishlagan) malakali va yetakchi mutaxissis tomonidan bajariladigan ish, masalani qo'yish va maqsadni aniqlash uchun malakali mutaxassis bir necha kun, oy, hattoki yillab izlanishi mumkin.

Qo'yilgan maqsadni amalga oshirish uchun kerakh ma'lumotlar tarkibi (strakturasi), tuzilishi, ifodalanishi aniqlangan bo'lib, ular orasidagi bog'lanishlar aniq ifodalangan bo'lsa, «masala qo'yilgan» deb aytiladi.

**2-bosqich. Masalani matematik ifodalash.**

Bu bosqichda masalani yechish uchun kerakli va yetarli bo'lgan dastlabki ma'lumotlaming tarkibi, tavsifi, turi, tuzilishi hisobga olingan holda matematik atamalarda ifodalanadi hamda masalani yechishning matematik modeli yaratiladi.

Buning uchun har xil (sohasiga qarab) matematik apparat ishlatilishi mumkin.

Masalan iqtisod sohasidagi mutaxassislar - chiziqli dasturlash, dinamik dasturlash, bashorat (prognoz) qilish bilan bog'liq masalalami yechish matematik apparatini bilishlari kerak; texnika sohasidagi mutaxassislar oddiy differensial tenglamalar va ulaming tizimlari, mexanikaning chetki masalalarini, gaz dinamikasiga oid masalalami, integral ko'rinishdagi masalalami ifodalash va yechish uchun ishlatiladigan matematik apparatni to'liq tushunib yetgan bo'lishi kerak.

Mutaxassis o'z sohasini har tomonlama yaxshi o'rgangan va amaliy jihatdan puxta o'zlashtirgan va qo'llaniladigan har xil matematik apparatning barcha imkoniyatlarini to'liq tushunib yetgan va amaliyotga qo'llay oladigan bo'lishi kerak.

Bu bosqichda 2 ta asosiy savolga javob topish kerak bo'ladi;

1. Masalani ifodalash uchun qanday matematik tuzilish (formula)lar maqsadga muvofiq keladi?

2. Yechilgan o'xshash masalalar bormi?

Tanlangan matematik straktura (apparat)da masalaning elementida obyektlari to'la ifodalanishi zarur.

**3-bosqich. Masalani yechish usulini ishlab chiqish, sonli usulni tanlash.**

Agar dastlabki ma'lumotlar bilan izlanayotgan natijalar (miqdorlar, ma'lumotlar) o'rtasida aniq bog'liqlik (qonuniyat) o'rnatilgan bo'lib va masalani yechish uslubi ishlab chiqilgan bo'lsa yoki o'sha bog'lanishni amalga oshirish uchun tayyor sonli usullar tanlab olinib (masala uchun, masalaning bir qismi uchun) masalaning yechish uslubi yaratilgan bo'lsa, «masalani yechish uslubi ishlab chiqilgan» deyiladi.

Bunda:  $X -$  dastlabki ma'lumotlar;  $Y -$  natija, maqsad funksiyasi, izlanayotgan miqdor (lar) bo'lsa, ular orasidagi bog'lanish  $Y=f(X)$  kabi olinishi mumkin.

f - dastlabki ma'lumotlar bilan natijani bog'lovchi qonuniyat, qoidalar majmuasi, ya'ni X ma'lumotlar ustida bajariladigan amallar ketma-ketligi yoki tanlab olingan usul.

Masalani yechishning ishlab chiqilgan uslubi yoki tanlab olingan usulning to'g'riligi, samaradorligi keyingi bosqichlarda tekshirib aniqlanadi.

**4-bosqich. Masalani yechish algoritmini yaratish.**

Bu bosqichda asosan masalani yechish algoritmi yaratiladi. Masalani yechish algoritmi kompyuteming imkoniyatlarini, yechish aniqligini hamda masalani kompyuterda yechish vaqtini va qiymatini hisobga olgan holda yaratilsa maqsadga muvofiq kelgan bo'lar edi.

Masalaning algoritmini yaratishda oraliq ma'lumotlami iloji boricha kamaytirish, tashqi qurilmalar bilan bo'ladigan aloqalami minimumga keltirish kerak.

Dasturning samaradorligi va unumdorligi masalani yechish algoritmining qanchalik puxta tashkil qilinganligiga bog'liq.

3-4-bosqichlar bir-biri bilan jips, mustahkam bog'langan. Ya'ni yaratilgan uslubni har xil usullar bilan amalga oshirish mumkin, shu sababdan masalani yechish uslubi va algoritmining bir nechta variantlari bo'lishi mumkin va keraklisi tanlab olinadi.

Murakkab masalaning algoritmini yaratishda qadamma-qadam oydinlashtirish uslubidan foydalangan ma'qul, hai' bir qadamda algoritmning tarkibi sodda va tushunarli bo'lib qolishiga erishmoq kerak.

Masalani algoritmlash jarayonida algoritmning ba'zi bo'Iaklarini, lavhalarini, mantiqan alohida qismlarini ifodalashda tipik algoritmlar va amaliyotda tekshirilgan algoritmlardan iloji boricha ko'p foydalangan ma'qul.

Algoritmlashda m'odullik tamoyilidan foydalanish algoritmni o'qishda va dasturlashda qulayliklar yaratadi. Oxir-oqibatda masalani yechish algoritmi ishchi holatga keltiriladi, ya'ni algoritm grafik ko'rinishda biror algoritmik til -vositasida ifodalash darajasiga keltiriladi.

Masalani algoritmlash - masalani kompyuterdan foydalanib yechish algoritmini yaratish jarayonidir.

Algoritmlash - masalani yechish bosqichi bo'lib, masalaga qo'yilgan shart va talablar asosida oxirgi natijani, masalaning yechimini olish uchun ishlab chiqilgan algoritmlami yaratish bilan shug'ullanadigan informatikaning bo'limidir.

## **5-bosqich. M a 'lumotlarni tayyorlash va tarkibini aniqlash.**

Ma'lumotlami tasvirlash usulini tanlash algoritmning bajarilishi bilan chambarchas bog'langan. Shu sababdan ma'lumotni tasvirlashning shunday turini, usulini tanlash kerakki, masalani yechish jarayoni sodda va tushunarli bo'lsin.

Ma'lumotlar oddiy o'zgaruvchilar ko'rinishida (bu hoi juda kam uchraydi), massiv ko'rinishida, alohida ma'lumot fayilari (ketma-ket 0'qiiadigan yoki bevosita o'qiiadigan) ko'rinishida axborot tashuvchida joylashgan bo'iishi mumkin.

6-bosqich. Dasturlash.

Masalani ishchi holatga keltirilgan yechish algoritraini tanlangan algoritmik til vositasıda ifodalash (tavsiflash, tasvirlash) «dasturlash» deyiladi,

Algoritmning har bir mayda bo'lagi algoritmik tilning operatorlari, yordamida, tihiing sintaksis va semantika qoidalari asosida yozib chiqiladi. Algoritm mukammal tuzilgan bo'lsa dasturlashda qiyinchilik tug'ilmaydi. Dasturlash jarayonida quyidagi takliflar inobatga olinsa xatolami tuzatish jarayoni yengillashadi.

1. Dastur umumiy bo'lishi kerak, ya'ni ma'lumotlarning aniq biror turiga bog'liq bo'lmasligi kerak, massivning chegara parametrlarini tekshirish lozim. Massiv elementlarining soni 0 yoki 1 bo'lib qolishi, yoki yuqori chcgarasidan oshib ketish holati.

2. 0 'zgarmas kattalik hamda o'zgaruvchi kattalik ko'rinishida ishlatish. (Biror o'zgarmas kattalikni boshqasi bilan almashtirish zarurati bo'lib qolsa, dastur matnini chaqirib o'zgartirish kerak - bu noqulay holat EXE, COM fayllarida aslo mumkin emas). Dasturda kiritiladigan ma'lumotlami nazorat qilish qismi bo'lishi kerak.

3. Dasturdagi arifmetik amallarni kamaytirish va dastuming ishlashini tezlatish uchun:

- darajaga oshirish amallari ko'paytirish amali bilan almashtirilgani ma'qul;

- bir xil ma'lumot bilan hisoblanayotgan arifmetik (algebraik) ifodalami bir marta hisoblab qiymatini biror o'zgaruvchida saqlab ishlatish;

- takrorlashlami tashkil qilishda takrorlanishning chegarasini tekshirish uchun ifodalardan emas, balki oddiy o'zgamvchilardan foydalanish;

- takroriy hisoblashlar tarkibida uchraydigan va takrorlanish davomida qiymatini o'zgartirmaydigan ifodalami takrorlanishdan tashqarida hisoblash.

4. Dasturning har bir bo'lagi, moduli qismiga tushuntirishlar yozilgan bo'lishi kerak. Dasturdagi tushuntirishlar masalani yechish ketma-ketligini ifodalovchi mantiqiy ketma-ketlikdan iborat bo'lmog'i kerak.

Dasturdagi modullar, qismlar aniq koʻrsatilgan boʻlishi kerak. Takrorlanish boshi va takrorlanish oxiri alohida qatorda turgani ma'qul.

**7-bosqich. Dastur matnini va ma'lumotlarni axborot tashuvchiga o'tkazish.**

Kompyuter uchun axborot tashuvchi vositalar bo'lib: perfokarta, perfolenta, magnitli tasma^ magnitli disk (egiluvchi magnitli disk, magnitli karta), fleshkalar xizmat qilishi mumkin.

Dastur matni alohida maxsus qurilmalar yordamida yoki kornpyuterdan foydalanib axborot tashuvchiga 0'tkaziladi.

**MARINE MATTAGERY** 

**8-bosqicli. Dastum ing xatosini tuzatish.**

Bu bosqich masalani kompyuterda yechish bosqichlari ichidagi ko'p vaqt talab qiladigan, mutaxassisdan sabr-qanoat, chidam, aql-zakovat,; mantiqiy tez fikrlash, algoritmik tilning barcha imkoniyatlarini, tuzatish (otladka) qilish uslubini, yoʻllarini, masalaning magʻzini ikir-chikirlarigacha mukammal bilishni talab qiladigan murakkab izlanuvchan jarayondir.

Bu bosqich «dasturni ma'lum bir test bo'yicha tekshirish» deb ham yuritiladi. Dasturning to'g'ri ishlashi va yo'l qo'yilgan xatoliklarni aniqlab tuzatish algoritmni yaratishda yoʻl qoʻyilgan kamchiliklarni bartaraf qilish hamda tanlangan usulning yaroqli yoki yaroqsiz ekanligini aniqlab bemvchi jarayondir.

Test - maxsus tayyorlangan dastlabki malumotlar bo'lib, ular ustida amallar bajarish bilan masalaning yechimi (natija) olinadi. Test tayyorlash juda murakkab ish bo'lib, qo'lda hisob-kitob ishlarini bajarishni talab qiladi hamda dasturning hamma qismlarini, boʻlaklarini, modullarini tekshirish shart.

*Dastum ing xalosini tuzatish bo 'yichayo 'l-yo 'riqlar:*

1. Maxsus tayyorlangan ma'lumotlar asosida dastumi qo'lda yechib chiqish (imkoni bo'Isa) yoki mantiqan alohida bo'lgan bo'laklarini, modullarini qo'lda hisoblash.

1 2. Dastumi va uning bo'laklarini, modullarini test yordamida tekshirish.

3. Dastuming kerakli joylariga bosib chiqarish buymg'ini qo'yish (tuzatishlardan keyin olib tashlanadi).

4. Dastuming xatolarini tuzatishda, muloqot rejimida bajarilganda (STOP) to'xtash buymg'idan foydalanish.

5. Dasturlash tilini va amal bajamvchi tizimi (AT)ning maxsus xatolami tuzatish imkoniyatlaridan foydalanish.

6. Xatolami tuzatish jarayonida kam hajmdagi ma'lumotlar bilan ishlashni tashkil qilish.

#### **9-bosqich. Dastum ing avtomatik tarzda kompyuterda bajarilishi.**

Kompyuter xatolari tuzatilib tayyorlangan dastlabki ma'lumotlardan foydalangan holda masalaning yechimini (yechimlarini) avtomatik tarzda hisoblaydi.

Agar natijalar masalaning yechimi uchun yaroqli deb topilsa masalani yechish tugallangan hisoblanadi, aks holda yuqoridagi bosqichlar qaytadan ko'rib chiqiladi.

**10-bosqich. Olingan ma'lumotlarni izohlash, tahlil qilish va dasturdan foydalanish uchun yo'riqnoma yozish.**

Masalani yechish natijasida olingan sonlar yoki sonlar massivi, matnlar yoki matn ko'rinishidagi massivlar har taraflama izohlanib, tushuntiriladi. Dasturdan foydalanish uchun ko'rgazma yozish quyidagilami o'z ichiga oladi:

- dastur ishlashi uchun ma'lumotlami tayyorlash usuli, tuzilishi aniq belgilangan;

- dastuming ishlashi uchun kompyutemi sozlash yo'llari;

- sastumi ishga tushirish va ishlash paytida bo'ladigan savol-javoblar;

- dastumi ishlash jarayonida kelib chiqadigan har xil holatlami bartaraf qilish yo'llari aniq va puxta tushunarli qilib yozilgan bo'lishi kerak.

#### *ISQ Mustshkitmhsh uchun suvidiar*

**1. 1**1 **Xiui kompyataixld yechish necha bosqididan iborat?**

**2. Massianing qo'yi'ishi deganda nimani tushanasiz?** 

- 3. I'l'M ni kompyuterda yechishning 2-bosqichi vazifasi nimadan iborat?
- 4. Usul ishlab chiqishni tushunturib bering.
- 5. Masalani algoritmlash deganda nimani tushunasiz?
- 6. Daslurlash bosqichining vazifasini ayting.
- 7. Dastur xatosini tuzatish bo'yicha qanday fikrlami bilasiz?
- 8. ITM ni kompyuterda yechishning 9- va 10-bosqichlami tushunturib bering.
- 9. ITM ni kompyuterda yechishning 3-bosqichiga misol keltiring.
- 10. Biror bir masalani olib, ITM ni kompyuterda yechishning bosqichga qo'llang.

## **5.2. Algoritm va uning xossalari**

*^ M uh im so 'zlar: Xorazm, Al-Xorazmiy, algoritm, logarifm, hisohlash nazariyasi, xossa, uzluklilik, aniqlik, natijaviylik, diskretlilik, ommaviylik.*

*is. Bilib olasiz: algoritm lushunchasi, Xorazmdagi simpozium, Yershov va Knutlarningfikrlari, algoritm va hisoblash nazariyasi, algoritm xossalari.*

«Algoritm» tushunchasi nafaqat matematiklar uchun xos boʻlib, balki har qanday axborotni qayta ishlash jarayonlarining asosi bo'lib hisoblanadi. Mos algoritmlaming mavjudligi jarayonlaming avtomatlashtirish imkonini beradi. Algoritmlar nazariyasi matematik mantiq bilan birgalikda zamonaviy informatika fanining nazariy asosini hosil qiladi.

Algoritm so'zi o'z tarkibida geografik nomning, ya'ni Xorazm so'zidan kelib chiqqanligi doim ham aniq anglab bo'lmaydi. «Algoritm» atamasi Sharqning o'rta asrda yashagan buyuk olimi Muhammad ibn Muso al-Xorazmiy so'zidan kelib chiqqan. («Al-Xorazmiy» so'zi xorazmlik ma'nosini beradi). U 783-850-yillarda yashagan. X asrda tuzilgan uning qisqa biografiyasi shunday boshlanadi: «Al-Xorazmiy, uning ismi Muhammad ibn Muso (kelib chiqishi Xorazmdan)». Al-Xorazmiyning arab tilida yozilgan arifmetik asaridan 0 'rta asr Yevropasi hind pozitsion sanoq sistemasi va bu sistema 80 hisob san'ati bilan tanishdi. Al-Xorazmiy ishlarining XII asrda tuzilgan lotincha bayonida uning nomi «Achorismi» yoki «Algorismi» deb yozilgan. Shu asrda yozilgan arifmetik asarining lotincha tarjimasi «Dixit Algoriznii» , ya'ni «Al-Xorazmiy dediki» deb boshlanadi. «Algoritm» so'zi mana shunday kelib chiqqan, awal o'nli pozitsion arifmetika va algoritmlami, sonli hisoblashlami belgilash uchun, keyin esa ixtiyoriy algoritmlami belgilash uchun ishlatilgan. Mashhur amerikalik dasturlash bo'yicha mutaxassis D.E.Knut o'zining ko'p tomli «The art of compyuter programming» nomli monograñyasining birinchi bobida shunday deydi (Knut, 1968, 25-b.):

«EHM uchun dastur tuzishning asosi algoritm tuzishdir, shuning uchun bu tushunchani sinchkovlik bilan o'rganamiz. «Algoritm» (algorithm) so'zining o'zi qiziqarli: bir qarashda kimdir «logarifm» (logarithm) so'zini yozmoqchi boiganu, lekin birinchi to'rtta harfni o'mini adashtirgan. Bu so'z mashhur matematika darsligining muallifi nomidan kelib chiqqan, ya'ni Abu Ja'far Muhammad ibn Muso al-Xovarizmiy («Jafaming otasi Magomet, Moiseyning o'g ii, kelib chiqishi Xovarizmlik» degan ma'noni beradi). Hozirgi vaqtda Xorazm shahri Xivadir». Keltirilgan fikrga 2 ta qo'shimcha qilish mumkin:

1) Qabul qilingan ruscha «Xovarizm» nomi - Xorazm;

2) Xiva - bu Xorazm (Xovarizm) emas, balki Xorazm vohasida joylashgan shahar.

0 'zbekistonning zamonaviy Xorazm viloyati (viloyat markazi - Urganch shahri) qadimiy Xorazmning tabiiy merosi, algoritm tushunchasining kelib chiqish joyidir.

Algoritm bilan bogiiq turli xil muammolaming muhokamasi aynan shu yerda o'tkazilishi tabiiy hoi hisoblanadi.

Bu masalani hal qilishni Donald Ervin Knut va Andrey Petrovich Yershov o'z zimmasiga oldi. 1978-yilning kuzida ular dunyoning 11 davlatidagi o' z hamkasblariga xat yuboradilar, bunda quyidagilar bayon qilingan: «Ayrim matematiklar va dasturchilar orasida o'z nomini «algoritm» so'ziga bergan o'rta asr matematigi Al-Xorazmiyning yoshligi va tug'ilgan yeri haqida turli fikrlar mavjud edi. Al-Xorazmiy olim va shoirlar, ajoyib faylasuflari bo'lgan sivilizatsiyaning mashur o'chog'i Xorazm vohasida yetishib chiqqan.

Agar biz Al-Xorazmiyning yanada mashhur bo'lgan ishlarini eslasak, ular nafaqat algoritm so'ziga, yana algebra so'zining ham kelib chiqishi jihatidan, shu nomga aloqadorligidan xohlagan matematikning bu yerlarga tashrifi uni alohida tuyg'ularga chulg'aydi».

A.P.Yershov va D.E.Knutning g'oyasi sobiq ittifoq Fanlar Akademiyasi va O'zbekiston Fanlar Akademiyasi tomonidan quvvatlandi. Natijada 1979 yil 16-22-oktabr kunlari Urganch shahrida «Algoritmlar zamonaviy matematikada» mavzusida simpozium o'tkazildi. Unda 26 ta sovet va 13 ta chet ellik olimlar qatnashdi. Simpoziumning ochilish kunida Al-Xorazmiy haykalining ochilishi taqdimot marosimi bo'lib o'tdi. 17, 18, 21 va 22sentabr kunlari ishchi majlislar bo'lib o'tdi. Simpozium algoritmik kecha bilan yakunlandi. Bu kecha hisoblash funksiyalari nazariyasi asoschilaridan biri bo'lgan S.K.Klinning «Hisoblash tushunchasining rivojlanish tarixidan» mavzusidagi fikrlari bilan tugallandi. Simpoziumga tayyorlanish jarayonida uni tashkilotchilaridan biri boigan A.P.Yershov 1979-yil may oyida mualliflardan biriga yozganidek: «Algoritm tushunchasi bilan bogʻliq buyuk matematik kashfiyotlar» mavzusida qarshi ma'ruza bo'lishi kerak». Bu ma'ruza shu kitobning mualliflariga topshirildi. Ma'ruza 1979-yil 17 sentabrda «Algoritmlar nazariyasi nima beradi» mavzusida oʻqildi.

G'aroyib algoritmlar nazariyasi qancha ko'p narsalami beradi. Uning yordamida isbotlash, tasodif kabi fundamental tushunchalar ochib beriladi. Umuman, algoritmlar nazariyasining yutug'i nafaqat yangi natija olishdan, balki yangi tushuncha topish va eskilarini aniqlab olishdan iborat.

Algoritmlar va hisoblash nazariyasi 2 qismga bo'linishi mumkin:

I -qism - algoritmlami tuzish va hisoblashga doir umumiy nazariya.

2-qism - matematikaning turli sohalarida hosil bo'ladigan muammolar bilan bog'liq algoritmlar va hisoblash nazariyasi.

Algoritm deganda, berilgan masalani yechish uchun ma'lum tartib bilan bajarilishi kerak bo'lgan chekli sondagi buyruqlar ketma-ketligi tushuniladi.

Biror masalani kompyuterda yechishda eng muhim va ma'suliyatli ishlardan biri qo'yilgan masalani yechish algoritmini yaratish bo'lib, bu jarayonda bajarilishi kerak bo'lgan hamma bo'lajak buyruqlar ketma-ketligi aniqlanadi. Ma'lumki, kompyuteming o'zi hech qanday masalani yechmaydi, balki dastur ko'rinishida yozilgan algoritmni bajaruvchi hisoblanadi, xolos. Shuning uchun, algoritmda yo'l qo'yilgan xato hisoblash jarayonining noto'g'ri bajarilishiga olib keladi, bu esa o'z navbatida yechilayotgan masalaning xato natijasiga olib keladi.

Biror sohaga tegishli masalani yechish algoritmini yaratish, algoritm tuzuvchidan shu sohani mukammal bilgan holda, qo'yilgan masalani chuqur tahlil qilishni talab qiladi. Bunda masalani yechish uchun kerak bo'lgan ishlaming rejasini tuza bilish muhim ahamiyatga ega. Shuningdek, masalani yechishda ishtirok etadigan obyektlaming qaysilari boshlang'ich ma'lumot (masalani yechish uchun zarur bo'lgan ma'lumotlar) va qaysilari natijaligini aniqlash, ular o'rtasidagi o'zaro bog'lanishni aniq va to'la ko'rsata bilish lozim.

**1. Algoritmning asosiy xossalari.** Algoritm quyidagi asosiy xossalarga ega: uzluklilik, aniqiik, natijaviylik va ommaviylik.

**Uzluklilik.** Dastlabki berilgan ma'lumotlami natijaga aylantirish jarayoni uzlukli ravishda amalga oshiriladiki, bunda vaqtning har bir keyingi keladigan daqiqasidagi miqdor (kattalik)laming qiymati vaqtning shundan oldingi daqiqasida bo'lgan miqdorlar qiymatidan ma'lum bir qoidalar bo'yicha olinadi.

Aniqlik. Algoritmning har bir qoidasi aniq va bir qiymatli bo'lishi zarurki, bunda vaqtning biror daqiqasida olingan miqdorlar qiymati vaqtning shundan oldingi daqiqasida olingan miqdorlar qiymati bilan bir qiymatli aniqlangan bo'ladi.

**Clieklilik.** Bu xossaning mazmuni algoritmlami doimo chekli qadamlardan iborat qilib bo'laklash imkoniyati mavjudligida. Ya'ni uni chekli sondagi oddiy ko'rsatmalar ketma-ketligi shaklida ifodalash mumkin. Agar kuzatilayotgan jarayonni chekli qadamlardan iborat qilib qo'llay olmasak, uning algoritmni tuzib bo'lmaydi.

**Natijaviylik.** Algoritm masalaning yechimiga chekli sondagi qadamlar ichida olib kelishi yoki masalani «yechib bo'lmaydi» degan xabar bilan tugashi kerak.

Ommaviylik. Masalaning yechish algoritmi shunday yaratilishi kerakki, uni faqat boshlang'ich malumotlar bilan farqlanadigan masalalami yechish uchun ham qo'llanilishi kerak. Bunda boshlang'ich malumotlar «algoritmni qo'llash sohasi» deb ataladigan birorta sohadan olinadi,

#### *o Mustahkamlasli uchun savollar*

- 1. Algoritm so'zi qanday so'zlar bilan bog'liq?
- 2. D.Knut o'zining qaysi asarida Al-Xorazmiyni tilga olgan?
- 3. Al-Xorazmiyga, bag'ishlangan simpozium qachon Xorazmda o'tkazilgan?
- 4. Hisoblash nazariyasi deganda nimani tushunasiz?
- 5. Algoritm va hisoblash nazariyasi necha qismdan iborat?
- 6. Algoritmning asosiy xossalari nechta?
- 7. Uzluklilik xossasini tushuntirib bering.
- 8. Aniqlik xossasiga misol keltiring.
- 9. Natijaviylik deganda nimani tushunasiz?

10. Algoritmga ommaviylik xossasi kerakmi?

## **5.3. Algoritmni ifodalash usullari**

*^ Muh in i so 'zlar: algoritm, odatiy til, blok-sxema, maxsus algoritmik til, dasturlash tillari, chiziqli, tarmoqlanuvchi, takrorlanuvchi algoritmlar.*

ía. *Bilib olasiz: algoritmni ifodalash usullari, oddiy tilda ifodalash, bloksxemada ifodalash, maxsus algoritmik tilda ifodalash, algoritmik dasturlash tillari, algoritm turlari, chiziqli, tarmoqlanuvchi, takrorlanuvchi algoritmlar.*

Algoritmni ishlab chiqishda uni bir necha xil usul bilan ifodalab bersa bo'ladi. Shulardan uchtasi keng tarqalgan. Bular:

ant color

1. Algoritmni oddiy tilda ifodalash.

2. Algoritmni blok-sxema ko'rinishida ifodalash.

3. Algoritmni maxsus (algoritmik) tilda yozish.

**1. Algoritmni oddiy tilda ifodalash.**

Algoritmlarni ifodalashning eng keng tarqalgan shakli - oddiy tilda so'zlar bilan bayon qilishdir. Bu nafaqat hisoblash algoritmlarida, balki hayotiy, turmushdagi «algoritm»larga ham tegishlidir.

Masalan, biror bir taom yoki qandolat mahsulotini tayyorlashning retsepti ham oddiy tilda tavsiflangan algoritmdir. Shaharlararo telefon-avtomat orqali aloqa o'raatishning o'ziga xos algoritmidan foydalanasiz. Do'kondan yangi kir yuvish mashinasi yoki magnitofon sotib olinsa, ishni foydalanishning algoritmi bilan tanishishdan boshlaymiz.

Masalani kompyuterda yechishda ham, koʻpincha matematika tilini ham o'z ichiga olgan tabiiy tildan foydalanish mumkin. Algoritmning bunday tildagi yozuvi izlanayotgan natijaga olib keladigan amallar ketma-ketligi ko'rinishida bo'lib, odam tomonidan bir ma'noli idrok etilishi kerak. So'zlar bilan ifodalangan har bir amal «algoritmning qadami» deb ataladi. Qadamlar tartib nomeriga ega bo'ladi.

Algoritm ketma-ket, qadamma-qadam bajarilishi kerak. Agar algoritm matnida «N sonli qadamga o'tilsin» deb yozilgan bo'lsa, bu algoritmning bajarilishi ko'rsatilgan N-qadamdan davom etíshini bildiradi.

Ko'rinib turibdiki, yuqoridagi uchala misol algoritmi ham oddiy tilda yozilgan ekan.

Лlgoritmlarni oddiy tilda ifodalash kompyuterga kiritish uchun yaramaydi. Buning uchun algoritmni kompyuter tilida shunday bayon qilish korakki, kompyuterda yechish jarayonida bu algoritm ishni avtomatik boshqqarib turadigan bo'lsin.

*Kompyuter tushunadigan shaklda yozilgan algoritm masalani yechish dasturidir.*

Algoritmni oddiy tilda yozishda toʻrt xil amaldan: hisoblash, N- qadamga o'tish, shartni tekshirish, hisoblashning oxiri, shuningdek kiritish va chiqarish amallaridan foydalanilgan ma'qul. Bular ichida eng ko'p foydalaniladigani hisoblash amalidir.

#### **2. Algoritmni blok-sxema ko'rinishida ifodalash.**

Nisbatan murakkab masalalami yechishda algoritmdan muayyan kompyuter tilidagi dasturga o'tish juda qiyin. Bunday bevosita o'tishda algoritmning alohida qismlari orasidagi bogʻlanish yoʻqoladi, algoritm tarkibining asosiy va muhim bo'lmagan qismlarini farqlash qiyin bo'lib qoladi.

Bunday sharoitda keyinchalik aniqlash va to'g'rilash ancha vaqt talab qiladigan xatolarga osongina yoʻl qoʻyish mumkin.

Odatda algoritm bir necha marta ishlab chiqiladi, ba'zan xatolami to'g'rilash, algoritm tarkibini aniqlashtirish va tekshirish uchun bir necha marta orqaga qaytishga to'g'ri keladi.

Algoritm ishlab chiqishning birinchi bosqichida algoritmni yozishning eng qulay usuli - algoritmni tizim ko'rinishda ifodalashdir.

Algoritm tizimi - berilgan algoritmni amalga oshirishdagi amallar ketmaketligining oddiy tildagi tasvirlash elementlari bilan to'ldirilgan grafik tasviridir. Algoritmning har bir qadami tuzimda biror bir geometrik shakl blok (blok simvoli) bilan aks ettiriladi.

Bunda bajariladigan amallar turiga ko'ra turlicha bo'lgan bloklarga GOST bo'yicha tasvirlanadigan turli xil geometrik shakllar - to'g'ri to'rtburchak, romb, parallelogramm, ellips, oval va hokazolar mos keladi.

Algoritm tizimlarini qurish qoidalari GOST 19.002-80 da (xalqaro standart ISO 2636-73 ga mos keladi) qat'iy belgilab berilgan. GOST 19.003- 80 (ISO 1028-73ga mos) algoritm va dasturlar tizimlarida qo'llaniladigan simvollar ro'yxati, bu simvollarning shakli va o'lchamlari, shuningdek, ular bilan tasvirlanadigan funksiyalar (amallar) belgilanadi.

Tizim blok (simvol)lari ichida hisoblashiaming tegishli bosqichlari ko'rsatiladi. Shu yerda har bir simvol batafsil tushuntiriladi.

Har bir simvol (blok) o'z raqamiga ega bo'ladi. U tepadagi chap burchakka chiziqni uzib yozib qoʻyiladi. Tizimdagi grafik simvollar hisoblash jarayonining rivojlanish yoʻnalishini koʻrsatuvchi chiziqlar bilan birlashtiriladi.

Ba'zan chiziqlar oldida ushbu yo'nalish qanday sharoitda tanlanganligi yozib qo'yiladi. Axborot oqimining asosiy yo'nalishi tepadan pastga va chapdan o'ngga ketadi. Bu hollarda chiziqlarni ko'rsatmasa ham bo'ladi, boshqa hollarda albatta chiziqlami qo'llash majburiydir. Blokka nisbatan oqim chizig'i (potok linii) kiruvchi yoki chiquvchi bo'lishi mumkin. Blok uchun kiravchi chiziqlar soni chegaralanmagan.

Chiquvchi chiziq esa mantiqiy bloklardan boshqa hollarda faqat bitta bo'ladi. Mantiqiy bloklar ikki va o'ndan ortiq oqim chizig'iga ega bo'ladi.

Ulardan har biri mantiqiy shart tekshirishining mumkin bo'lgan natijalarga mos keladi.

O'zaro kesiladigan chiziqlar soni ko'p bo'lganda, chiziqlar soni haddan tashqari ko'p bo'lsa va yo'nalishlari ko'p o'zgaraversa tizimdagi ko'rgazmalik yo'qoladi. Bunday hollarda axborot oqimi chizig'ini uzishga y o i qo'yiladi, uzilgan chiziq uchlariga «birlashtimvchi» belgisi qo'yiladi.

Agar uzilish bitta sahifa ichida bo'lsa, O belgisi ishlatilib, ichiga ikki tarafga ham bir xil harf-raqam belgisi qo'yiladi.

Agar tizim bir necha sahifaga joylansa, bir sahifadan boshqasiga o'tish «sahifalararo bogʻlanish» belgisi ishlatiladi.

Bunda axborot uzatilayotgan blokli sahifaga qaysi sahifa va blokka borishi yoziladi, qabul qilinayotgan sahifada esa qaysi sahifa va blokdan kelishi yoziladi.

Algoritm tizimlarini qurishda quyidagi qoidalarga rioya qilish kerak.

Parallel chiziqlar orasidagi masofa 3 mm dan kam bo'lmasligi, boshqa simvollar orasidagi masofa 5 mmdan kam bo'lmasligi kerak. Bloklarda quyidagi o'lchamlar qabul qilingan:  $a=10$ , 15, 20; b=1,5a.

Agar tizim kattalashtiriladigan boʻlsa, a ni 5 ga karrali qilib oshiriladi. Bu talablar asosan 10-bosqichda, dasturga yo'riqnoma yozishda rioya qilinadi. Algoritmlarni mayda-mayda bo'laklarga ajratishda hech qanday chegaralanishlar qo'yilmagan, bu dastur tuzuvchining o'ziga bog'liq.

Lekin, juda ham umumiy tuzilgan tizim kam axborot berib, noqulaylik tug'dirsa, juda ham maydalashtirib yuborilgani ko'rgazmalilikka putur yetkazadi.

Shuning uchun murakkab va katta algoritmlarda har xil darajadagi bir nechta tizim ishlab chiqiladi.

Algoritmning tizim tarzidagi ifodasining yana bir afzalligi undan uchinchi ko'rinish, ya'ni algoritmik tildagi ifodasi (dastur)ga o'tish ham juda oson boiadi. Chunki bunda har bir blok algoritmik tilning ma'lum bir operatori bilan almashtiriladi xolos.

5.1-jadvalda asosiy bloklar uchun foydalaniladigan shakllar keltirilgan.

#### *5.1-jadva,*

#### **Blok sxemalar**

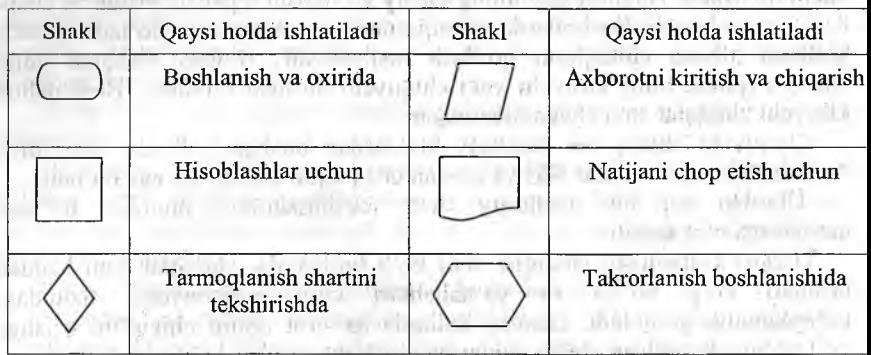

**3. Algoritmni maxsus tilda ifodalash.** Bu usulda algoritmni ifodalash uchun «dasturlash tillari» deb ataluvchi sun'iy tillar qo'llaniladi. Buning uchun ishlab chiqilgan algoritm shu tillar yordamida bir ma'noli va kompyuter tushuna oladigan ko'rinishda tavsiflanishi zarur.

Uning tarkibida cheklangan sondagi sintaksis konstruksiyalar to'plami boi bo'lib, u bilan algoritm yaratuvchi tanish bo'lishi kerak. Ana shu konstruksiyalardan foydalanib buyruq va ko'rsatmalar fonnal ifodalarga o'tkaziladi. Wikipedia di dalam bengan permaneng memberiki perma-

Zamonaviy dasturlash tillari kompyuteming ichki kompyuter tilidar keskin farq qiladi va kompyuter bevosita ana shu tilda ishlay olmaydi. Buning uchun dasturlash tilidan mashina tushunadigan tilga tarjima qiluvchi maxsus dastur - translyatordan foydalaniladi.

Dastumi translyatsiya qilish va bajarish jarayonlari vaqtlarga ajraladi.

A w al barcha dastur translyatsiya qilinib, so'ngra bajarish uslubida ishlaydigan translyatorlar «kompilyatorlar» deb ataladi. Dastlabki tilning hai bir operatorini o'zgartirish va bajarishni ketma-ket amalga oshiriladigar translyatorlar «interpretatorlar» deb ataladi.

Dasturlashning ixtiyoriy tili belgilar majmuini va algoritmlami yozish uchun ushbu belgilami qo'Hash qoidalarini o'z ichiga oladi.

Dasturlash tillari bir biridan alifbosi, sintaksisi va semantikasi bilan ajralit turadi. In which the same of shorts in the sound of the first of the

Alifbo - tilda qo'llaniladigan ko'plab turli ramziy belgilar (harflar, raqamlar, maxsus belgilar) to'plamidir. '

Tilning sintaksisi jumlalar tuzishda belgilarning bog'lanish qoidalarin belgilaydi, semantikasi esa ushbu jumlalaming mazmuniy izohini belgilaydi.

**Dasturlash tillari va ularni tasniflash.** Hozirgi kunda dasturlash tillarini u yoki bu belgisi bo'yicha tasniflash mumkin. Dasturlash tilining kompyuterga bog'liqlik darajasi bo'yicha tasniflash eng umumiy hisoblanadi.

Yuqorida aytilgan belgiga qarab, dasturlash tillari kompyuterga bogʻliq va kompyuterga bog'liq bo'lmagan tillarga bo'linadi.

Kompyuterga bogiiq tillar, o'z navbatida, kompyuter tillari va kompyuterga moijallangan tillarga ajratiladi. Dasturlash tilining kompyuter tiliga yaqinligi darajasini tariflash uchun til darajasi tushunchasi qoʻllaniladi. Kompyuter tili 0 daraja deb qabul qilingan bo'lib, sanoq boshi hisoblanadi. Odamning tabiiy tili «eng yuqori darajadagi til» deb qaraladi. Kompyuterga bog'liq bo'lmagan tillar ham ikkita turga bo'linadi: birinchisi protseduraga mo'ljallangan tillar, ikkinchisiga - muammoga mo'ljallangan tillar.

Protseduraga mo'ljallangan tillar turli masalalarni yechish algoritmlarini (protseduralarni) tavsiflashga moʻljallangan. Shuning uchun ular koʻpincha oddiy qilib «algoritmik tillar» deb ataladi. Ushbu tillar yechilayotgan masalalar xususiyatlarini to'la hisobga oladi va kompyuterning turiga deyarli bog'liq emas. Bu xildagi tillar tarkibi kompyuter tiliga qaraganda tabiiy tilga, masalan, ingliz tiliga yaqinroq.

Hozirgi kunda hisoblash, muhandis-texnik, iqtisodiy, matnli va sonli axborotlarni tahlil qilish va boshqa masalalarni yechish tillari ma'lum.

Masalan: FORTRAN tili 1954-yili ishlab chiqilgan bo'lib, formulalar translyatori degan ma'noni anglatadi va ilmiy va muhandis-texnik masalalami hisoblashlarda qo'llaniladi.

ALGOL tili 1960-yili yaratilgan boʻlib, Algoritmic Langauge - algoritmik til degan ma'noni anglatadi va ilmiy-texnik masalalami hisoblashlarda qo'llaniladi.

KOBOL tili 1959-yili yaratilgan bo'lib, Common Businees Oriented Langauge - «savdo-sotiq masalalariga mo'ljallangan til» degan ma'noni anglatadi. Korxona va tarmoqning moddiy boyligini, moliyasini, ishlab chiqargan mahsulotini hisobga olish bilan bogʻliq iqtisodiy masalalarni yechish uchun qo'llaniladi.

PASKAL tili 1971-yilda e'lon qilingan bo'lib, fransuz olimi Blez Paskal sharafiga qo'yilgan. Turli xildagi masalalar yechimini olishda tartiblangan (strukturaviy) dasturlar tuzishda qoʻllaniladi.

PL/1 tili 1964-yilda yaratilgan bo'lib, Programming Langauge/1  $-$  1tartibli dasturlash tili ma'nosini anglatadi. Ushbu til universal tillar turkumiga kiradi. Bu tilda ishlab chiqilgan dasturlar kompyutemi yangisi bilan almashtirilganda qaytadan tuzib chiqilishi zarur emas.

BEYSIK (BASIC – Beginner's All Purpose Symbolic Instruction Code - boshlovchilar uchun ko'p maqsadli dasturlash tili) hisoblash algoritmlarini yozish uchun qoilaniladigan algoritmik tildir. Bu til 1965 yilda Dartmut kolleji xodimlari Kemini va Kurtslar tomonidan ishlab chiqilgan.

Protseduraga mo'ljallangan tillardan masalalarning matematik ifodalari, algoritmlar va dasturlash usullari bilan tanish boʻlgan mutaxassislar foydalaniladilar. Bunda ulardan kompyuterning tuzilishini mukammal bilish

talab qilinmaydi. Muammoga mo'ljallangan tillar kompyuterda masala yechish usullari va dasturlash usullari bilan tanish bo'lmagan foydalanuvchilar uchun yaratilgandir.

Foydalanuvchi masalani ta'riflashi, boshlang'ich malumotlami berishi va natijani chiqarishning talab qilingan ko'rinishini aytishi kifoya,

**Algoritmning asosiy turlari.** Masala yechimining algoritmi ishlab chiqilayotgan davrda asosan ueh xil | turdagi algoritmlardan foydalanib, murakkab ko'rinishdagi algoritmlar yaratiladi.

Algoritmning asosiy turlariga chiziqli, tarmoqlanadigan va takrorlanadigan ko'rinishlari kiradi.

Murakkab masalalaming yechimini olish algoritmlari yuqoridagi turlarining barchasini o'z ichiga olishi mumkin. .

Chiziqli turdagi algoritmlarda bloklar birining ketidan boshqasi joylashgan bo'lib, berilgan tartibda bajariladi. Bunday bajarilish tartibi «ketma-ket» deb ham yuritiladi.

Yuqorida ko'rib o'tilgan birinchi misol chiziqli turdagi algoritmga misol bo'ladi. Amalda hamma masalalarni ham chiziqli turdagi algoritmga keltirib yechib bo'lmaydi.

Chiziqli hisoblash jarayonining tizimi quyidagicha ko'rinishda ifodalanadi.

Ko'p hollarda biron-bir oraliq natijaga bogʻliq ravishda hisoblashlar yoki u yoki boshqa ifodaga ko'ra amalga oshirilishi mumkin ya'ni birorta mantiqiy shartni bajarilishiga bogʻliq holda hisoblash jarayoni u yoki bu tarmoq bo'yicha amalga oshirilishi mumkin. Bunday tuzilishdagi hisoblash jarayonining algoritmi «tamoqlanuvchi turdagi algoritm» deb: ataladi.

Ko'pgina hollarda masalalaming yechimini olishda bitta matematik bog'lanishga ko'ra unga kiruvchi kattaliklarni turli qiymatlariga mos keladigan qiymatlarini ko'p martalab hisoblashga to'g'ri kelinadi.

Hisoblash jarayonining bunday koʻp martalab takrorlanadigan qismi «takrorlanishlar» deb ataladi. Takrorlanishlarni oʻz ichiga olgan algoritmlar «takrorlanuvchi turdagi algoritmlar» deb ataladi. Takrorlanuvchi turdagi algoritmni yozish va chizish o'lchamlarini sezilarli darajada qisqartirish takrorlanadigan qismlami ixcham ifodalash imkonini beradi.

Quyida 1 dan to 20 gacha bo'lgan butun sonlar yig'indisini hisoblash algoritmi blok-sxema ko'rinishi keltirilgan/

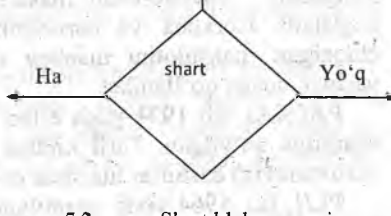

1- ifoda  $\frac{1}{\sqrt{1}}$ 2- ifoda n- ifoda

5.1-rasm. Chziqii algoritm.

5.2-rasm. Shart blok sxemasi.

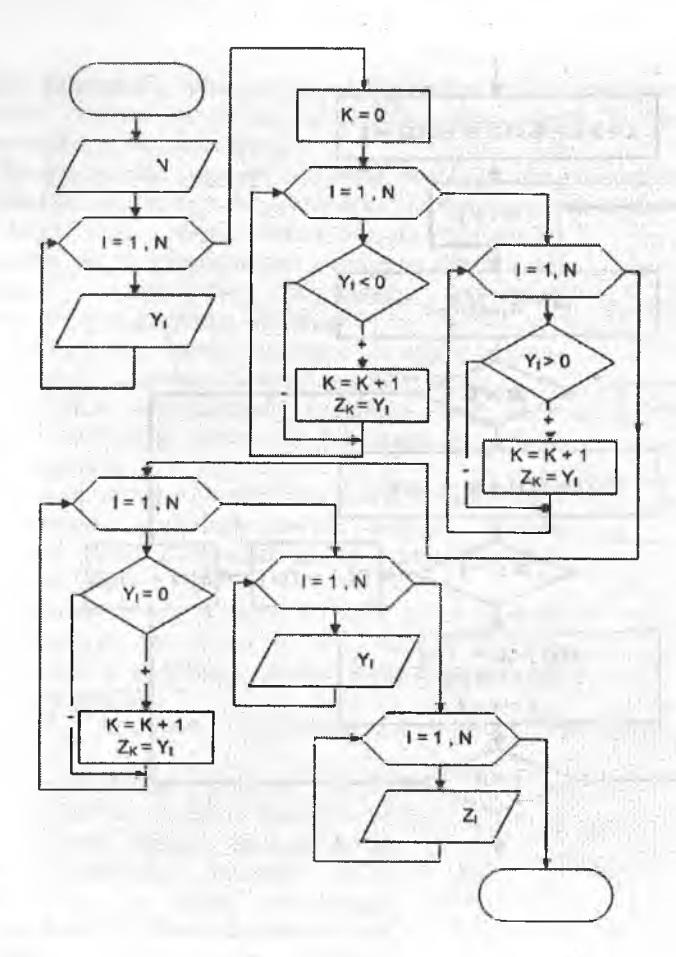

5.3-rasm. Algoritmga misollar.

### *£ Q ^ Mustahkamlash uchun savollar*

- 1. Algoritmlami qanday ifodalash mumkin?
- 2. Har doim ham algoritmni odatiy til bilan ifodalab bo'ladimi?
- 3. Blok-sxema yordamida algoritmni ifodalash zarurmi?
- 4. Axborotni kiritish va chiqarish sxemasini chizib bering.
- 5. Maxsus algoritmik tillami sanab bering.
- 6. Dasturiash tillari va algoritmlaming farqi bormi?
- 7. ALGOL qachon yaratilgan va nima ma'noni beradi?
- 8. Algoritmning asosiy turlarini ayting.
- 9. Tarmoqlanuvchi algoritmda qanday mulohazadan foyalaniladi?
- 10. Takrorlanuvchi algoritm deganda nimani tushunasiz?

#### *VI BOB*. C++ DASTURLASH TI

## **6.1.** C<sup>++</sup> dasturlash tiliga kirish

*^ M u h im so'zlar: B, B + + , C, C + + , dasturlash tili, alfavit, raqamlar, max;sus simvollar, identifikator, xizmatchi so'zlar, amal, unary, binary, ternary.*

*Bilib olasiz:* C++ *yaratilish tarixi,* C ++ *imkoniyatlari,* C ++ *alfaviti, identifikator tushunchasi, C + + da identifikatorlami e 'lon qilish va farqlash,* C++ *tilining xizmatchi so* 'zlari va C++dagi amallarning turlari.

**C + + dasturlash tilining yaratilishi haqida ma'lumot.** C++ dasturlash tili C dasturlash tiliga asoslangan. C dasturlash tili o'z navbatida B va BCPL dasturlash tillaridan kelib chiqqan. BCPL  $-$  1967-yilda Martin Richards tomonidan o'ylab topilgan bo'lib, operatsion tizimlami yaratish uchun mo'ljallangan. Ken Thompson o'zining B tilida BCPL ning ko'p xossalarini yaratishga harakat qilgan va B dasturlash tilida asosan operatsion tizimning birinchi variantlarini yozgan. BCPL ham, B ham tipsiz til boʻlgan. Ya'ni o'zgaruvchilarning ma'lum bir tipi bo'lmagan  $-$  har bir o'zgaruvchi kompyuter xotirasida faqat bir bayt joy egallagan. 0 'zgamvchini qanday sifatda ishlatish esa, ya'ni butun sonmi, haqiqiy sonmi yoki harfmi, dasturchining vazifasi bo'lgan.

C tilini Dennis Ritchie B tiliga asoslanib yaratdi va ilk bor C tilini 1972 yili Bell Laboratoriyasida, DEC PDP-11 kompyuterida qoʻlladi. C oʻzidan oldingi B va BCPL tillarining juda ko'p muhim tomonlarini o'z ichiga olish bilan bir qatorda o'zgaruvchilami tiplashtirgan va unga turli yangiliklar kiritilgan. Boshlanishda C asosan UNIX tizimlarida keng tarqaldi. C mashina arxitekturasi bilan tez muloqot qiluvchi dasturlash tilidir. 1983-yilda, C tili keng tarqalganligi sababli, uni standartlash harakati boshlandi. Buning uchun Amerika Milliy Standartlar Komiteti (ANSI) qoshida X3J11 texnik komitet tuzildi. 1989-yilda ushbu standart qabul qilindi. Standartni dunyo bo'yicha keng tarqatish maqsadida 1990-yilda ANSI va Dunyo Standartlar Tashkiloti (ISO) hamkorlikda C ning ANSI/ISO 9899:1990 standarti qabul qilindi. Shuning uchun C da yozilgan dasturlar mayda o'zgarishlar yoki umuman o'zgarishlarsiz juda ko'p kompyuter platformalarida ishlaydi.

C++ 1980-yillar boshida Bjame Stroustrup tomonidan C ga asoslangan tarzda tuzildi. C++ juda ko'p imkoniyatlami o'z ichiga olgan, lekin eng asosiysi u obyektlar asosida dasturlashga imkon beradi. Dasturlami tez va sifatli yozishga hozirgi kunda katta ahamiyat berilmoqda. Buni ta'minlash uchun obyektli dasturlash g'oyasi ilgari surildi. Xuddi 1970-yillar boshida strukturali dasturlash kabi, dasturlami hayotdagi jismlami modellashtiruvchi obyektlar orqali tuzish dasturlash sohasida inqilob qildi.

 $C++$  dan tashqari boshqa ko'p obyektli dasturlashga yo'naltirilgan tillar mavjud. C++ esa gibrid tildir. Unda C ga o'xshab strukturali dasturlash yoki yangicha, obyektlar bilan dasturlash mumkin. Yangicha deyishimiz ham nisbiydir. Obyektli dasturlash falsafasi paydo bo'lganiga ham yigirma yildan oshyapti.

C++ funksiya va obyektlaming juda katta kutubxonasiga ega. Ya'ni C++ tilida dasturlashni o'rganish ikki qismga bo'linadi. Birinchisi bu C++ ni o'zini o'rganish, ikkinchisi esa C++ ning standart kutubxonasidagi tayyor obyekt-funksiyalardan foydaianishni o'rganishdir.

C++ **alfaviti.** C++ tilida buymqlar va so'zlar, barcha elementlar C++ tilining alfavitida yoziladi. Alfavitga quyidagi simvollar kiradi.

• Katta va kichik lotin alfavit harflari **(A , B, ... Z , a,** b, ... z), pastga chiziqcha belgisi (\_) (harflar bilan barobar yozilganda);

• arab raqamlar: 0 dan 9 gacha;

• maxsus simvollar; masalan,  $+, *, \{, &$ 

• ko'rinmaydigan simvollar («Umumlashgan bo'shliq simvollari»). Leksemalami o'zaro ajratish uchun ishlatiladigan simvollar (masalan, bo'shliq, tabulyatsiya, yangi qatorga o'tish belgilari).

C++ alfaviti aslida kompyuterdagi barcha belgilami qabul qiladi. Chunki standartda uning alfavitini barcha belgilar to'plami deb qabul qilingan. Shuning uchun izohlarda, satrlarda va simvolli o'zgarmaslarda boshqa literallar, masalan, ms harflari ishlatilishi mumkin. C++ tilida olti xil turdagi leksemalar ishlatiladi: erkin tanlanadigan va ishlatiladigan identifikatorlar, xizmatchi so'zlar, o'zgarmaslar (const), amallar, ajratuvchi belgilar.

**Identifikator.** Identifikator - bu dastur obyektining nomi. Identifikatorlar lotin harflari, ostki chiziq belgisi va sonlar ketma-ketligidan iborat bo'ladi. Identifikator lotin harfidan yoki ostki chizish belgisidan boshlanishi lozim. Masalan, a, b, t, A. Identifikatorlarning uzunligi standart bo'yicha chegaralanmagan. Katta va kichik harflar farqlanadi, shuning uchun oxirgi ikki identifikator bir-biridan farq qiladi. Borland kompilyatorlaridan foydalanilganda nomning birinchi 32 harfi, ba'zi kompilyatorlarda 8 ta harfi inobatga olinadi. Bu holda NUMBER\_OF\_TEST va NUMBER\_OF\_ROOM identifikatorlari bir biridan farq qilmaydi. Identifikatorlar tilining maxsus (xizmatchi) so'zlari bilan mos bo'lmasligi lozim. Identifikatorlarni past chiziq bilan e'lon qilish maslahat berilmaydi.

**Xizmatchi so'zlar.** Tilda ishlatiluvchi ya'ni dasturchi tomonidan o'zgaruvchilar nomlari sifatida ishlatish mumkin bo'lmagan identifikatorlar xizmatchi so'zlar deyiladi.

C++ tilida 6.1-jadvaldagi kabi xizmachi so'zlar mavjud.

**Amallar.** Amallar bir yoki bir nechta belgilar bilan aniqlanadi va operatorlar ustida bajariladi. Amal orasida bo'sh joy qo'yilmaydi. Amaldagi belgilar maxsus belgilardan (masalan, &&, |, <) va harflardan (masalan, reinterpret\_cast, new) iborat bo'lishi mumkin.

*6.1-jadval*

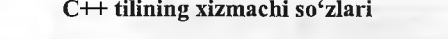

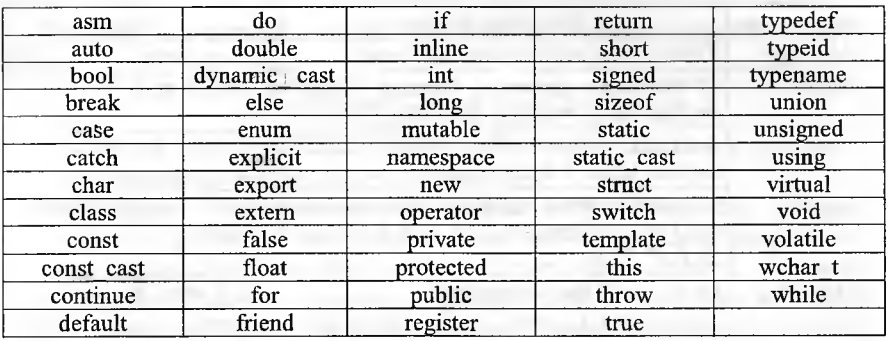

Operandlar soniga qarab amallar uch guruhga bo'linadi: unary, binary, ternary. Standart amallar qayta aniqlanadi.

#### *Mustahkamlash uchun savollar*

- 1. C++ qasyi dasturlash tiliga asoslangan?
- 2. C tillini kim yaratgan?
- 3.  $C++$  qanday dasturlash tili?
- 4. C++ alfavitiga qanday simvollar kiradi?
- 5. Identifikator nima?
- 6. a nomli identifikator va A nomli identifikatorlaming farqi bornii?
- 7. Identifikatorlarni pastiga chizilgan chiziqcha bilan e'lon qilishning oqibatini bilasizmi?
- 8. Xizmatchi so'zlarga misollar keltiring.
- 9. Amal deganda nimani tushunasiz?
- $10.$  C++ tilida operandlar soniga qarab amallar necha guruhga bo'linadi va qaysilar?

#### 6.2. 0 'zgarmas va o'zgaruvchilar tasnifi

 $\Box$  *Muhim so'zlar: o'zgarmas, ozgaruvchi, mantiqiy, butun, haqiqiy,* belgili, satrli, eskeyp belgisi, ENUM, const, null, hajm, bayt, long, shor, tip.

**Bilib** olasiz: C++ *da o'zgarmaslar va ularni e'lon qilish, eskeyp belgisining vazifasi, sanovchi, nomlangan. Nu ll ko 'rsatkichli o 'zgarmaslarni e 'lon qilish, o'zganivchilarni e 'lon qilish va ulaming tiplari, tiplarning qiymatlar chegaralari.*

0 'zgarmaslar. C++ tilida o'zgarmaslar o'zgarmas kattalikdir.^ Ular mantiqiy, butun, haqiqiy, belgili, satrli o'zgarmaslarga bo'linadi. Dasturchi C++ tihda o'zgarmaslami aniq ifodalay olishi kerak.

*6.2-jadvai*

#### **0 'zgarmaslar formati**

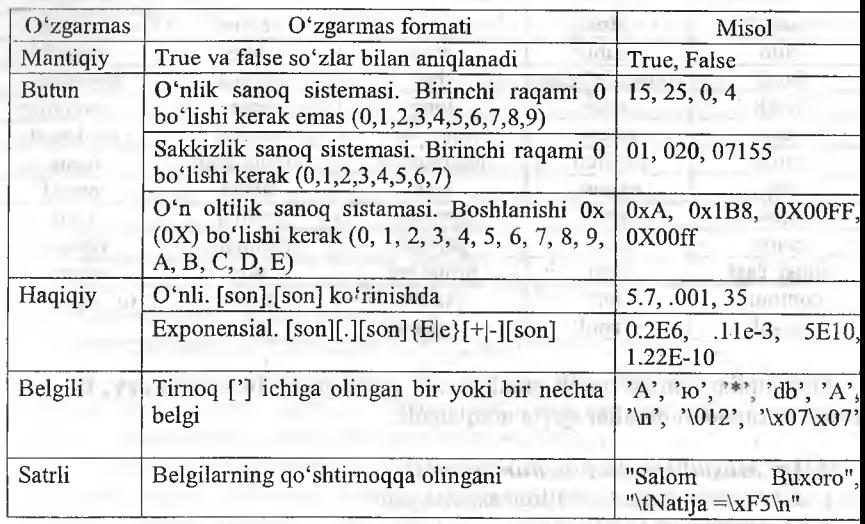

Satrli o'zgarmas. Satrli 0'zgarmaslar orasiga eskeyp simvollarini qoilash mumkin. Bu simvollar oldiga [\] belgisi qo'yiladi. Masalan, «\n Birinchi satr \n ikkinchi satr \n uchinchi satr». Satr simvollari xotirada ketma-ket joylashtiriladi va har bir satrli o'zgannas oxiriga avtomatik ravishda kompilyator tomonidan '\0' simvoli qo'shiladi. Shunday satming xotiradagi hajmi simvollar soni+I baytga tengdir. Ketma-ket kelgan va bo'shliq, tabulyatsiya yoki satr oxiri belgisi bilan ajratilgan satrlar kompilyatsiya davrida bitta satrga aylantiriladi. Masalan, «Salom» «Buxoro» satrlari bitta satr deb qaraladi. «Salom Buxoro». Bu qoidaga bir necha qatorga yozilgan satrlar ham bo'ysunadi.

Sanovchi o'zgarmasIar. C++ tilining qo'shimcha imkoniyatlaridan biri.

Sanovchi 0'zgarmaslar ENUM xizmatchi so'zi yordamida kiritilib, butun tipdagi sonlarga qulay so'zlami mos qo'yish uchun ishlatiladi. Masalan,

 $enum$ { $one=1$ , $two=2$ , $three=3$ }

Agar son qiymatlari ko'rsatilmagan bo'lsa, eng chapki so'zga 0 qiymati bcrilib, qolganlariga tartib bo'yicha o'suvchi sonlar mos qo'yiladi.

Enum {zero,one,two}

Bu misolda avtomatik ravishda o 'zgarmaslar quyidagi qiymatlarni qabul qiladi:

 $Zero=0$ , one=1, two=2

0 'zgarmaslar aralash ko'rinishda kiritilishi ham mumkin:

#### Enum(zero,one,for=4,five,seeks}

Bu misolda avtomatik ravishda o'zgarmaslar quyidagi qiymatlami qabul qiladi:

Zero=0, one=l, for=4;five=5,seeks=6; Enum BOOLEAN {NO, YES};

O'zgarmaslar qiymatlari: N0=0, YES=1.

**Nom langan o'zgarmaslar.** C++ tilida o'zgaruvchilardan tashqari nomlangan o'zgarmaslar kiritilishi mumkin. Bu o'zgarmaslar qiymatlarini dasturda o'zgartirish mumkin emas. O'zgarmaslar nomlari dasturchi tomonidan kiritilgan va xizmatchi so'zlardan farqli bo'lgan identifikatorlar bo'lishi mumkin. Odatda nom sifatida katta lotin harflari va ostiga chizish belgilari kombinatsiyasidan iborat identifikatorlar ishlatiladi. Nomlangan o'zgarmaslar quyidagi shaklda kiritiladi:

Const tip o'zgarmas\_nomi=o'zgarmas\_qiymati

Masalan:

Const double Pi=3.1415; Const long M=99999999; Const R=2;

Oxirgi misolda o'zgarmas tipi ko'rsatilmagan, bu o'zgarmas int tipiga tegishli deb hisoblanadi.

**Null ko'rsatkich.** Null-ko'rsatkich yagona arifinetik bo'lmagan o'zgarmasdir. Null ko'rsatkich 0 yoki OL yoki nomlangan o'zgarmas NULL orqali tasvirlanishi mumkin. Shuni aytish lozimki, bu o'zgarmas qiymati 0 bo'lishi yoki '0' simvoli kodiga mos kelishi shart emas.

*6.3-jadvaI*

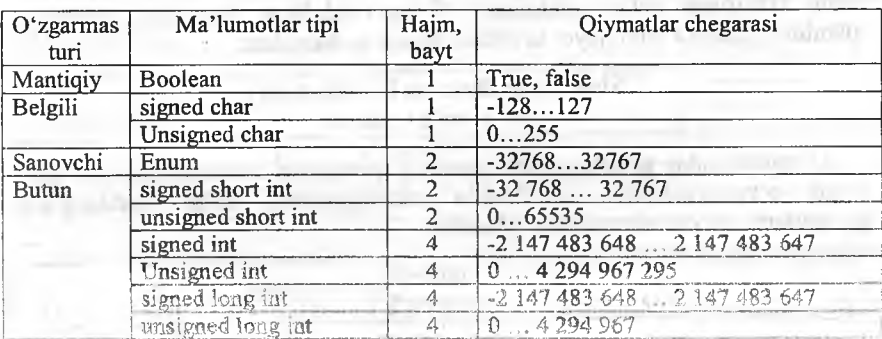

**O'zgarmaslar chegaralari va mos tiplari**

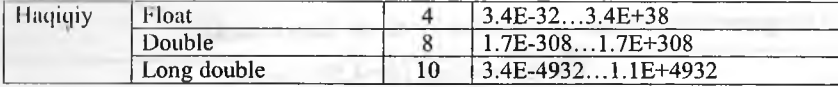

**0 'zgaruvchllar (Variables).** 0 'zgamvchilar obyekt sifatida qaralad C++ tilining asosiy tushunchalaridan biri nomlangan xotira qismi - obyel tushunchasidir. Obyektning xususiy holi bu oʻzgaruvchidir. Oʻzgaruvchig qiymat berilganda unga ajratilgan xotira qismiga shu qiymat kodi yozilad 0 'zgaruvchi qiymatiga nomi orqali murojaat qihsh mumkin, xotira qismig esa faqat manzili orqali murojaat qilinadi. 0 'zgaruvchi nomi bu erki kiritiladigan identifíkatordir. 0 'zgaruvchi nomi sifatida xizmatchi so'zlan ishlatish mumkin emas.

*6.4-jadv* 

#### **0 'zgaruvchilar tiplari**

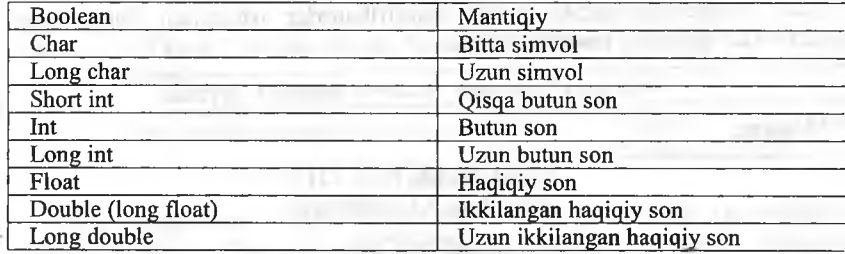

Butun sonlar ta'riflanganda ko'rilgan tipiar *unsigned* (ishorasiz) ta'ri ko'rinishida bo'lishi mumkin. Bu ta'rif qo'shilgan butun sonlar ustida amalla *mod 2n* arifmetikasiga asoslangandir. Bu yerda *n* soni int tipi xotirad egallovchi razryadlar sonidir. Agar ishorasiz *k* soni uzunligi int soi razryadlar sonidan uzun bo'lsa, bu son qiymati *k mod 2n* ga teng bo'lad Ishorasiz *k* son uchun ga *-k* amali *2n - k* formula asosida hisoblanad Ishorali, ya'ni *signed* tipidagi sonlaming eng katta razryadi son ishorasir ko'rsatish uchun ishlatilsa, *unsigned* (ishorasiz) tipdagi sonlarda bu razrya sormi tasvirlash uchun ishlatiladi. 0 'zgaruvchilami dastuming ixtiyori qismida ta'riflash yoki qayta ta'riflash mumkin. Masalan:

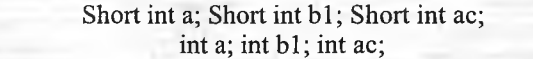

0 'zgaruvchilar ta'riflanganda ulaming qiymatlari aniqlanmagan bo'lad Lekin o'zgaruvchilarni ta'riflashda initsializatsiya, ya'ni boshlang'ic qiymatlarni ko'rsatish mumkin. Masalan:

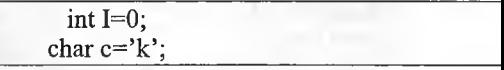

*Typedef* ta'riflovchisi yangi tiplarni kiritishga imkon beradi. Masalan, yangi KOD tipini kiritish:

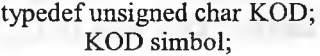

## *^M u s ta h k am la sh uchun savollar*

**A**

- 1.  $C++$  da o'zgarmaslarning necha xil tipi bo'ladi?
- 2.  $A=5E10$ ; A qanday o'zgarmas?
- 3. Satrli o'zgarmasga misol keltiring.
- 4. Enum qanday o'zgarmaslarni e'lon qilish uchun ishlatiladi?
- 5. Nomlangan o'zgarmaslarga misol keltiring.
- 6. Null ko'rsatkich deganda nimani tushunasiz?
- 7. Boolean orqali qanday o'zgarmaslar e'lon qilinadi.
- 8. Short int va int tiplarining farqi nimada?
- 9. Ishorasiz tip deganda nimani tushunasiz?
- 10. Yangi tip kiritish mumkinmi?

#### **6.3. C ++ da amallar**

**&** *M u h im so 'zlar: arifmetik, razraydli, nisbat, mantiqiy, imlo, qiymat berish, shartli, tipli, manziJli amallar, qavslar, unar, binar.*

*B ilib olasiz: arifmetik, razraydli, nisbat, mantiqiy, imlo, qiymat berish,* shartli, tipli, manzilli amallardan foyadalinish va qo'llash, vazifalar.

C++ tilida amallar sakkiz guruhga bo'linadi. Ular quyidagi jadvalda keltirilgan.

Amallar

*6.5-JadvaI*

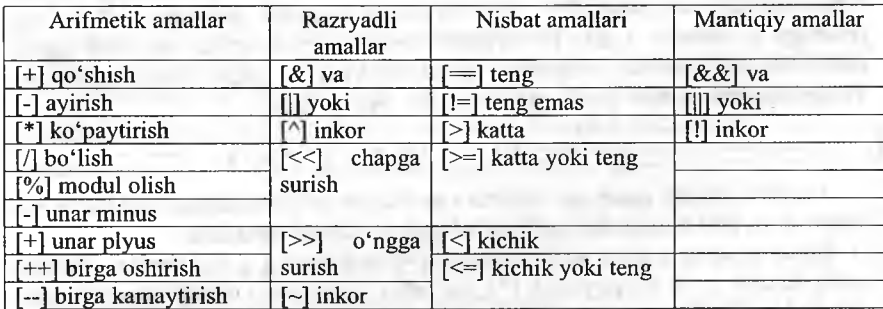

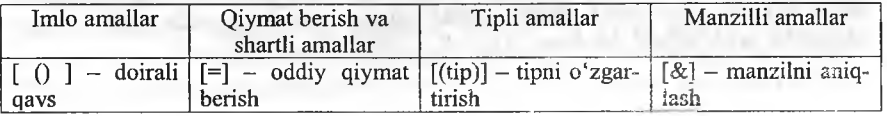

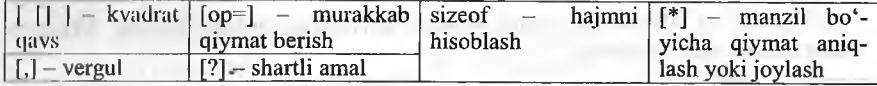

c++ **da arifmetik amallar.** Ko'p dasturlar bajarilishi davomida arifmetik amallami bajaradi.

*6.6-jadval*

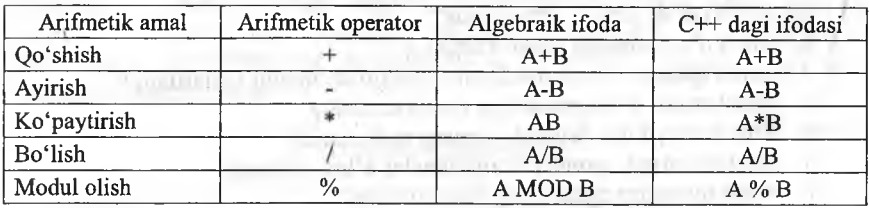

#### **Arifmetik amal**

Ba'zi bir xususiyatlar. Butun sonli bo'lishda, ya'ni bo'luvchi ham, bo'linuvchi ham butun son bo'lganda, javob butun son bo'ladi. Javob yaxlitlanmaydi, kasr qismi tashlab yuborilib, butun qismining oʻzi qoladi.

Modul operatori [%] butun songa bo'lishdan kelib chiqadigan qoldiqni beradi. *x%y* ifodasi x ni y ga bo'lgandan keyin chiqadigan qoldiqni beradi. [%] operatori faqat butun sonlar bilan ishlaydi. Haqiqiy sonlar bilan ishlash uchun «math.h» kutubxonasidagi *fmod* funksiyasini qoʻllash kerak.

**Qavslar.** C++ da qavslaming ma'nosi xuddi algebradagidekdir. Undan tashqari boshqa boshqa algebraik ifodalaming ketma-ketligi ham odatdagidek. Oldin koʻpaytirish, boʻlish va modul olish operatorlari ijro qilinadi. Agar bir necha operator ketma-ket kelsa, ular chapdan o'nga qarab ishlanadi. Bu operatorlardan keyin esa qo'shish va ayirish ijro etiladi. Masalan,  $k = m * 5 + 7% n/(9 + x)$ ; Birinchi bo'lib  $m * 5$  hisoblanadi. Keyin *7 % n* topiladi va qoldiq  $(9 + x)$  ga bo'linadi. Chiqqan javob esa  $m * 5$  ning javobiga qo'shiladi. Lekin biz o'qishni osonlashtirish uchun va xato qilish ehtimolini kamaytirish maqsadida qavslami kengroq ishlatishimiz mumkin. Yuqoridagi misolimiz quyidagi koʻrinishga ega boʻladi.

## $k = (m * 5) + ( (7 % n) / (9 + x) );$

Amallar odatda **unar**, ya'ni bitta operandga qo'llaniladigan amallarga va **binar** ya'ni ikki operandga qoilaniladigan amallarga ajratiladi.

**Binar** amallar additiv ya'ni qo'shuv [+] va ayirish [-] amallariga , hamda multiplikativ ya'ni ko'paytirish [\*], bo'lish [/] va modul olish[%] amallariga ajratiladi. Additiv amallarining ustuvorligi multiplikativ amallarining ustuvorligidan pastroqdir. Butun sonni butun songa boʻlganda natija butun songacha yaxlitlanadi. Masalan,  $10/3=3$ ,  $(-10)/3=3$ ,  $10/(-3) = -3$ .

Modul amali butun sonni butun songa bo'lishdan hosil bo'ladigan qoldiqqa tengdir. Agar modul amali musbat operandiarga qo'llanilsa, natija ham musbat bo'ladi, aks holda natija ishorasi kompilyatorga bog'liqdir.

Binar arifmetik amallar bajarilganda tiplami keltirish quyidagi qoidalar asosida amalga oshiriladi:

• *short* va *char* tiplari int tipiga keltiriladi;

**É í**

• agar operandlardan biri *long* tipiga tegishli bo'lsa ikkinchi operand ham *long* tipiga keltiriladi va natija ham *long* tipiga tegishli bo'ladi;

• agar operandlardan biri *float* tipiga tegishli bo'lsa ikkinchi operand ham float tipiga keltiriladi va natija ham float tipiga tegishli bo'ladi;

• agar operandlardan biri *double* tipiga tegishli bo'lsa ikkinchi operand ham *double* tipiga keltiriladi va natija ham *double* tipiga tegishli bo'ladi;

agar operandlardan biri long double tipiga tegishli bo'lsa ikkinchi operand ham *long double* tipiga keltiriladi va natija ham *long double* tipiga tegishli bo'ladi;

*Uñar* amallarga ishorani o'zgartiruvchi *uñar minus* [-] va *uñar plus* [+] amallari kiradi. Bundan tashqari [++] va [--] amallari ham unar amallarga kiradi.

[++] *uñar* amali qiymatni 1 ga oshirishni ko'rsatadi. Amalni *prefiks* ya'ni *+ + i* ko'rinishda ishlatish oldin o'zgaruvchi qiymatini oshirib so'ngra foydalanish lozimligini, postfíks ya'ni *i + +* ko'rinishda ishlatishdan oldin o'zgaruvchi qiymatidan foydalanib, so'ngra oshirish kerakligini ko'rsatadi. Masalan, *i* qiymati 2 ga teng bo'lsin, u holda  $3+(++)$  ifoda qiymati 6 ga,  $3+i+$  ifoda qiymati 5 ga teng bo'ladi. Ikkala holda ham i qiymati 3 ga teng bo'ladi.

[—] uñar amali qiymatni 1 ga kamaytirishni ko'rsatadi. Bu amal ham prefiks va postfíks ko'rinishda ishlatilishi mumkin. Masalan, *i* qiymati 2 ga teng bo'lsin, u holda --*i* ifoda qiymati 1 ga, *i*-- ifoda qiymati 2 ga teng bo'ladi. Ikkala holda ham i qiymati 1 ga teng bo'ladi.

Bu ikki amalni faqat o'zgaruvchilarga qo'llash mumkindir. Unar amallarning ustuvorligi binar amallardan yuqoridir.

Razryadli amallar. Razryadli amallar natijasi butun sonlami ikkilik ko'rinishlarining har bir razryadiga mos mantiqiy amallarni qo'llashdan hosil boiadi. Masalan, 5 kodi 101 ga teng va 6 kodi 110 ga teng.

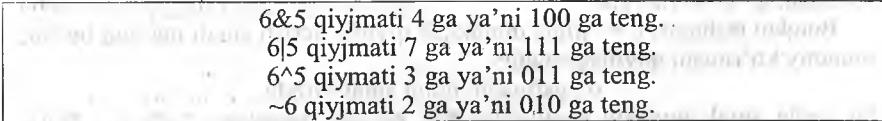

Bu misollarda amallar ustuvorligi oshib borishi tartibida berilgan.

Bu amallardan tashqari M << N chapga razryadli siljitish va M >> N o'ngga razryadli siljitish amallari qo'llaniladi. Siljitish M butun sonning razryadli ko'rinishiga qo'llaniladi. N nechta pozitsiyaga siljitish kerakligini ko'rsatadi. Chapga N pozitsiyaga surish, ya'ni  $5 \le 0 = 5$ ,  $5 \le 1 = 10$ ,  $5 \le 2 = 20$  mos keladi.

Agar operand musbat bo'lsa, N pozitsiyaga o'ngga surish chap operandni ikkining N-darajasiga bo'lib, kasr qismini tashlab yuborishga mosdir. Misol uchun 5>>2=1. Bu amalning bitli koʻrinishi 101>>2=001=1. Agarda operand qiymati manfiy bo'lsa, ikki variant mavjuddir: arifmetik siljitishda bo'shatilayotgan razryadlar ishora razryadi qiymati bilan to'ldiriladi, mantiqiy siljitishda boʻshatilayotgan razryadlar nollar bilan toʻldiriladi.

Razryadli surish amallarining ustuvorligi o'zaro teng, razryadli inkor amalidan past, qolgan razryadli amallardan yuqoridir. Razryadli inkor amali unar, qolgan amallar binar amallarga kiradi.

**Nisbat amaliari.** Nisbat amaliari qiymatlari 1 ga teng, agar nisbat bajarilsa va, aksincha, 0 ga tengdir. Nisbat amaliari arifmetik tipdagi operandlarga yoki koʻrsatkichlarga qoʻllaniladi. Masalan:

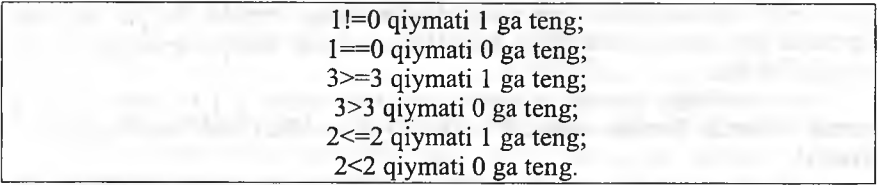

Katta [>], kichik [<], katta yoki teng [>=], kichik yoki teng [<=] amallarining ustuvorligi bir xildir.

Teng [==] va teng emas [!=] amallarining ustuvorligi o'zaro teng va qolgan amallardan pastdir.

Mantiqiy amallar. Mantiqiy amallar asosan butun sonlarga qo'llanadi. Bu amallaming natijalari quyidagicha aniqlanadi:

 $x||y$  amali 1 ga teng, agar  $x>0$  yoki y $>0$  bo'lsa, aksincha 0 ga teng;

 $x&&y$  amali 1 ga teng, agar  $x>0$  va  $y>0$  bo'lsa, aksincha 0 ga teng;

 $x$  amali 1 ga teng, agar  $x>0$  bo'lsa, aksincha 0 ga teng.

Bu misollarda amallar ustuvorligi oshib borish tartibida berilgandir. Inkor [!] amali unar, qolganlari binar amallardir.

**Qiymat berish amali.** Qiymat berish amali [=] binar amal bo'lib, chap operandi odatda o'zgaruvchiga, o'ng operandi odatda ifodaga teng bo'ladi. Masalan, Z=4.7+3.34;

Bitta ifodada bir necha qiymat berish amallari qo'llanilishi mumkin. Masalan, C=y=f=4.2+2.8.

Bundan tashqari,  $C^{++}$  tilida murakkab qiymat berish amali mavjud bo'lib, umumiy ko'rinishi quyidagichadir:

o'zgaruvchi\_nomi amal= ifoda,

bu yerda amal quyidagi amallardan biri bo'lishi mumkin:  $\sqrt[4]{6}$ ,  $\div$ ,  $\sqrt[4]{6}$ ,  $\div$ ,  $\sqrt[4]{6}$ ,  $\div$ ,  $\sqrt[4]{6}$ ,  $\div$ ,  $\sqrt[4]{6}$ ,  $\div$ ,  $\sqrt[4]{6}$ ,  $\div$ ,  $\sqrt[4]{6}$ ,  $\div$ ,  $\sqrt[4]{6}$ ,  $\div$ ,  $\sqrt[4]{6}$ ,  $\div$ ,  $\sqrt[4]{6}$ , <<,>>. Masalan,

 $X+=4$  ifoda  $x=x+4$  ifodaga teng kuchlidir;

 $X^*$ =a ifoda  $x=x^*$ a ifodaga teng kuchlidir;

 $X$  = a+b ifoda  $x=x/(a+b)$  ifodaga teng kuchlidir;

 $X \geq 4$  ifoda  $x = x \geq 4$  ifodaga teng kuchlidir.

**Imlo belgilari amal sifatida.** C++ tilida ba'zi bir imlo belgilari ham amal sifatida ishlatilishi mumkin. Bu belgilar oddiy () va kvadrat [] qavslardir. Oddiy qavslar binar amal deb qaralib, ifodalarda yoki funksiyaga murojaat qilishda foydalaniladi. Funksiyaga murojaat qilish quyidagi shaklda amalga oshiriladi: <funksiya nomi> (<argumentlar ro'yxati>). Masalan, sin(x) yoki max(a,b).

Kvadrat qavslardan massivlarga murojaat qilishda foydalaniladi. Bu murojaat quyidagicha amalga oshiriladi: <massiv nomi>[<indeks>]. Masalan, a[5] yoki b[n][m].

Vergul simvoliga ajratuvchi belgi sifatida ham, amal sifatida ham qarash mumkin. Vergul bilan ajratilgan amallar ketma-ketligi bir amal deb qaralib, chapdan o'ngga hisoblanadi va oxirgi ifoda qiymati natija deb qaraladi. Masalan, d=4,d+2 amali natijasi 8 ga teng.

**Shartli amal.** Shartli amal temar amal deyiladi va uchta operanddan iborat boiadi: <l-ifoda>?<2-ifoda>:<3-ifoda>. Shartli amal bajarilganda avval 1-ifoda hisoblanadi. Agar 1-ifoda qiymati 0 dan farqli boʻlsa, 2-ifoda hisoblanadi va qiymati natija sifatida qabul qilinadi, aks holda 3-ifoda hisoblanadi va qiymati natija sifatida qabul qilinadi. Masalan, modulni hisoblash:  $x \le 0$ ?-x:x yoki ikkita sonning kichigini hisoblash a<br/>62.b.

Shuni aytish lozimki, shartli ifodadan har qanday ifoda sifatida foydalanish mumkin. Agar F Float tipiga, N - Int tipga tegishli bo'lsa,  $(N > 0)$ ? F : N ifoda N musbat yoki manfiyligidan qat'iy nazar. Double tipiga tegishli bo'ladi. Shartli ifodada birinchi ifodani qavsga olish shart emas.

**T ip lar bilan ishlovchi amallar.** Tiplami o'zgartirish amali quyidagi ko'rinishga ega: (tip\_nomi) operand. Bu amal operandlar qiymatini ko'rsatilgan tipga keltirish uchun ishlatiladi. Operand sifatida 0'zgarmas, o'zgaruvchi yoki qavslarga olingan ifoda kelishi mumkin. Misol uchun (long)6 amali 0'zgarmas qiymatini o'zgartirmagan holda operativ xotirada egallagan baytlar sonini oshiradi. Bu misolda o'zgarmas tipi o'zgarmagan bo'lsa, (double) 6 yoki (float) 6 amali 0'zgarmas ichki ko'rinishini ham o'zgartiradi. Katta butun sonlar haqiqiy tipga keltirilganda sonning aniqligi yo'qolishi mumkin.

**sizeof** amali operand sifatida ko'rsatilgan obyektning baytlarda xotiradagi hajmini hisoblash uchun ishlatiladi. Bu amalning ikki ko'rinishi mavjud: sizeof ifoda; sizeof (tip). Misol uchun:

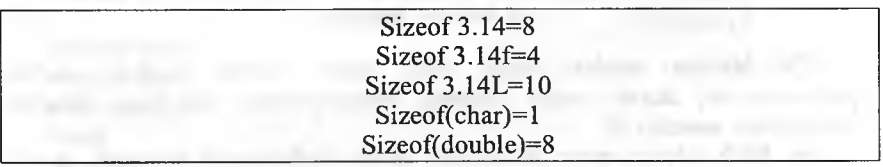

*6.7-jadval*

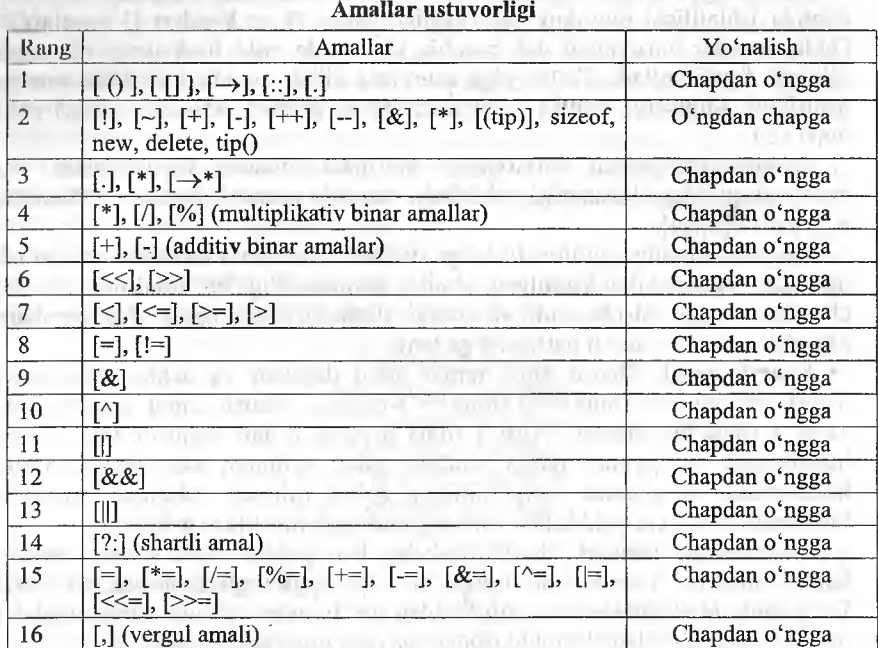

# **CQMustahkamlash uchun savollar**

 $1. \text{ C++}$  tilida amallar necha guruhga bo'linadi?

2. Arifmetik amallarni sanab bering.

- 3. Ariftnetik amallarning ba'zi xususiyatlami ayting.
- 4. Amallar bilan ishlaganda qavslaming o'rni qanday?

aplicate converse an additional continues, alone the mail report.

- 5. Unar amalga misol keltiring.
- 6. ++33 qanday amalni bajaradi?
	- 7. 33++qanday amalni bajaradi?
- 8. Short va char tiplarini qaysi tipga keltirib bo'ladi?
- 9. 5 << 5 amalining qiymatini toping. The contract of the contract of the contract of the contract of the contract of the contract of the contract of the contract of the contract of the contract of the contract of the cont
	- 10. Shartli amaldan qachon foydalanish mumkin?

#### **6.4. Dastur tuzilishi**

in the change of the control of the con-

milet: illiotour ov

*^ Muh im so 'zlar: main, tipli, tipsiz, return, include, define, proprotsessor, dastur matni (listing), kompilyatsiya, bog'lash, mantiqiy solishtirish, amallar, if.*

**Js.** *Bilib olasiz: main funksiyasi, main funksiyasini ishlatish, kutubxonalarni chaqirish. oddiy dasturlami yozish, define funksiyasi, kompilyatsiya va bog'lash, mantiqiy amallar yozilishi, if operatorini qo 'Hash.*

Sodda dastur tuzilishi. Dastur komandalar va bir necha funksiyalardan iborat bo'lishi mumkin. Bu funksiyalar orasida *main* nomli asosiy funksiya bo'lishi shart. Agar asosiy funksiyadan boshqa funksiyalar ishlatilmasa, dastur quyidagi ko'rinishda tuziladi:

Preprotsessor\_komandalari void main() { Dastur tanasi.}\_\_\_\_\_\_\_\_\_\_

*Main* funksiyasi ikki usulda ishlatilishi mumkin (tipli va tipsiz). Yuqorida keltirilgan misolda tipsiz edi. Tipli main ga dastur quyidagi ko'rinishda tuziladi:

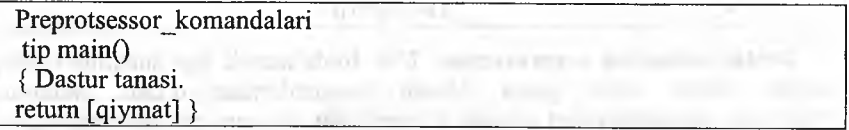

Preprotsessor direktivalari kompilyatsiya jarayonidan oldin preprotsessor tomonidan bajariladi. Natijada dastur matni preprotsessor direktivalari asosida o'zgartiriladi. Preprotsessor komandalaridan ikkitasini ko'rib chiqamiz. # *include <fayl\_nom i>* - bu direktivadan standart kutubxonadagi funksiyalarni dasturga joylash uchun foydalaniladi. *#define <almashtiruvchi ifoda> <almashinuvchi ifoda> -* bu direktiva bajarilganda dastur matnidagi almashtiruvchi ifodalar almashinuvchi ifodalarga almashtiriladi. Masalan:

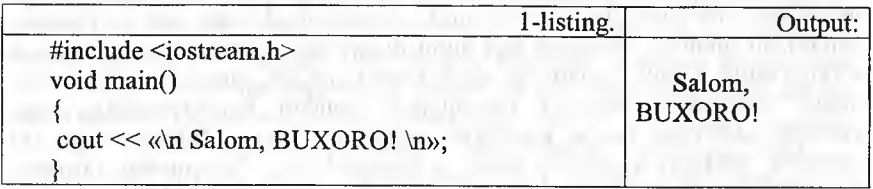

Define direktivasi yordamida bu dastumi quyidagicha yozish mumkin:

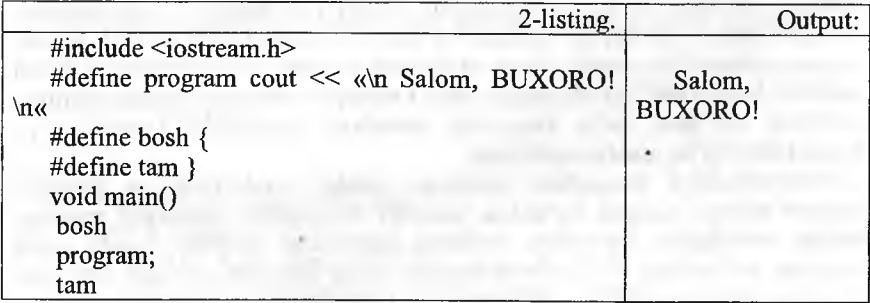

Dcliiie direktivasidan nomlangan 0'zgarmaslar kiritish uchun foydalani mumkin. Masalan:

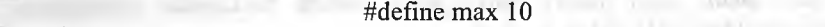

Dasturda quyidagi amallar mayjud bo'lsin:

Double m=max A=alfa\*max

Preprotsessor bu matnda har bir max o'zgarmasni uning qiymati bil almashtiradi va natijada quyidagi amallar hosil bo'ladi:

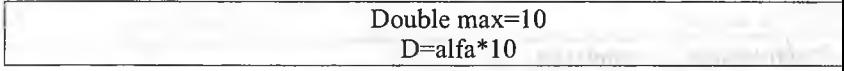

**Dastur matni va preprotsessor.** C++ tilida matnli fayl shaklida tayyo langan dastur uchta qayta ishlash bosqichlaridan o'tadi. Matnnii preprotsessor direktivalari asosida o'zgartilishi jarayoni natijasi yana mati fayl bo'lib, preprotsessor tomonidan bajariladi.

**Kompilyatsiya.** Bu jarayon natijasi mashina kodiga o'tkazilgan obyek fayl bo'lib, kompilyator tomonidan bajariladi.

**Bog'lash.** Bu jarayon natijasi to'la mashina kodiga o'tkazilgan baj riluvchi fayl bo'lib, bog'lagich tomonidan bajariladi.

Preprotsessor vazifasi dastur matnini preprotsessor direktivalari asosi o'zgartirishdir. *Define* direktivasi dasturda bir jumlani ikkinchi jumla bil almashtirish uchun ishlatiladi. Bu direktivadan foydalanishning sod misollarini biz yuqorida ko'rib chiqdik. *Include* direktivasi ikki ko'rinish ishlatilishi mumkin. *#include* fayl nomi direktivasi dasturning shu direkti o'miga qaysi matnli fayllami qo'shish kerakligini ko'rsatadi. *^include <fc nomi>* direktivasi dasturga kompilyator standart kutubxonalariga m keluvchi sarlavhali fayllar matnlarini qo'shish uchun mo'ljallangandir. I fayllarda funksiya prototipi, tiplar, o'zgaruvchilar, o'zgarmaslar ta'rifl; yozilgan bo'ladi. Funksiya prototipi funksiya qaytaruvchi tip, funksiya noi va fimksiyaga uzatiluvchi tiplardan iborat bo'ladi. Masalan, *cos* funksiyc prototipi quyidagicha yozilishi mumkin: double *cos(double )*. Agar funksi nomidan oldin *void* tipi ko'rsatilgan bo'lsa, bu funksiya hech qanday qiyrr qaytarmasligini ko'rsatadi. Shuni ta'kidlash lozimki, bu direktiva dastur standart kutubxona qo'shilishiga olib kelmaydi. Standart funksiyalamii kodlarini bog'lash, ya'ni aloqalami tahrirlash bosqichida, kompilyatsi bosqichidan so'ng amalga oshiriladi.

Kompilyatsiya bosqichida sintaksis xatolar tekshiriladi va dastur bunday xatolar mavjud bo'lmasa, standart funksiyalar kodlarisiz mashi kodiga o'tkaziladi. Sarlavhali fayllami dastuming ixtiyoriy joyida ula mumkin bo'lsa ham, bu fayllami odatda dastur boshida qo'shish iozimd Shuning uchun bu fayllarga sarlavhali fayl (*header file*) nomi berilgandir.
Dasturda kiritish va chiqarish funksiyalaridan masalan, *cout* << funksiyasidan foydalanish uchun *^include <iostream.h>* direktivasidan foydalanish lozimdir. Bu direktivada *iostream.h* sarlavhali fayl nomi quvidagilami bildiradi: st - standart, i - input (kirish), o - output (chiqish),  $h$  – head (sarlavha).

Mantiqiy solishtirish operatorlari. C++ bir necha solishtirish operatorlariga ega.

*6.8-jadval*

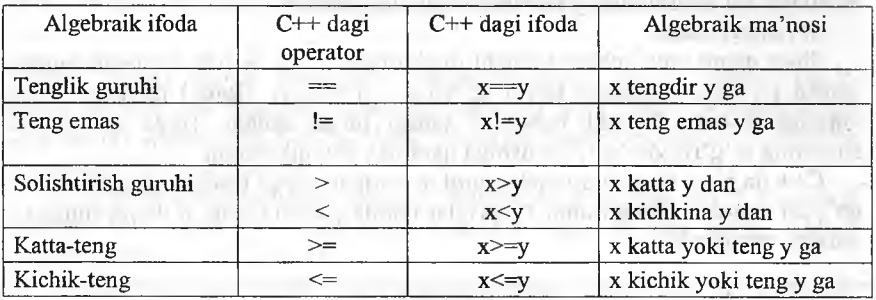

### **Mantiqiy solishtirish operatorlari**

 $[==]$ ,  $[!=]$ ,  $[>=]$  va  $[<=]$  operatorlarini yozganda oraga bo'sh joy qo'yib ketish sintaksis xatodir, ya'ni kompilyator dasturdagi xatoni ko'rsatib beradi va uning tuzatilishini talab qiladi. Ushbu ikki belgili operatorlar belgilarining joyini almashtirish, masalan, [<=] ni [=<] qilib yozish ko'p hollarda sintaksis xatolarga olib keladi. Gohida esa [!=] ni [=!] deb yozganda sintaksis xato vujudga keladi, bu mantiqiy xato bo'ladi. Mantiqiy xatolarni kompilyator topa olmaydi. Lekin ular dastuming ishlash matnini o'zgartirib yuboradi. Bu kabi xatolami topish esa ancha mashaqqatli ishdir (! operatori mantiqiy inkordir). Yana boshqa xatolardan biri tenglik operatori (==) va tenglashtirish, qiymat berish operatorlarini (=) bir-biri bilan almashtirib qo'yishdir. Bu ham juda ayanchli oqibatlarga olib keladi, chunki ushbu xato aksariyat hollarda mantiqiy xatolarga olib keladi.

Yuqoridagi solishtirish operatorlarini ishlatadigan bir misolni koʻraylik.

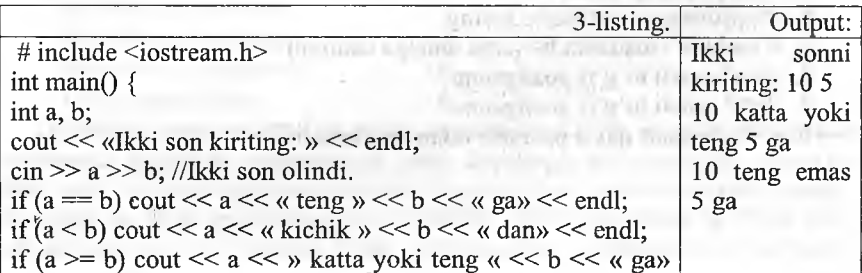

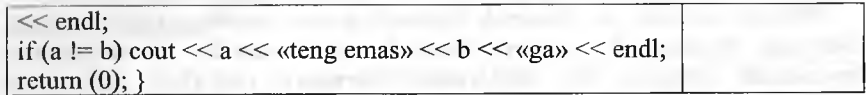

Bu yerda bizga yangi bu  $C^{++}$  ning if (agar) strukturasi keltirildi. If ifodasi ma'lum bir shartning to'g'ri (true) yoki noto'g'ri (false) bo'lishiga qarab, dastuming u yoki bu blokini bajarishga imkon beradi. Agar shart to'g'ri bo'lsa, if dan so'ng keluvchi amal bajariladi. Agar shart bajarilmasa, u holda if tanasidagi ifoda bajarilmay, if dan so'ng keluvchi ifodalar ijrosi davom ettiriladi. Bu stmkturaning ko'rinishi quyidagichadir:

if (shart) ifoda;

Shart qismi qavs ichida bo'lishi majburiydir. Eng oxirida keluvchi nuqtavergul (;) shart qismidan keyin qo'yilsa ( if (shart); ifoda;) mantiqiy xato vujudga keladi. Chunki bunda if tanasi bo'sh qoladi. Ifoda qismi esa shartning to'g 'ri-noto'g'ri bo'lishiga qaramay ijro qilaveradi.

C++ da bitta ifodani qo'yish mumkin bo'lgan joyga ifodalar gurahini ham qo'yish mumkin. Bu gurahni {} qavslar ichida yozish kerak. if da bu shunday amalga oshiriladi:

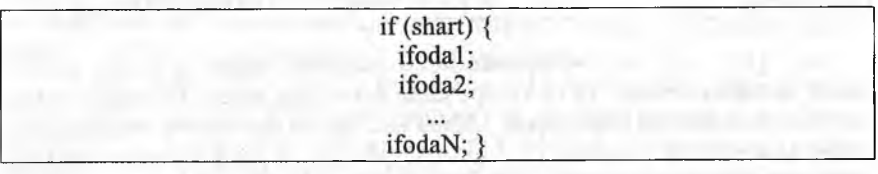

Agar shart to'g'ri javobni bersa, ifodalar guruhi bajariladi, aks holda blokni yopuvchi qavslardan keyingi ifodalarda dastur ijrosi davom ettiriladi.

### *Mustahkamlash uchun savollar*

- 1. Main funksiyasining vazifasini ayting.
- 2. Tipli va tipsiz main funksiyasiga misol keltiring.
- 3. cout operatori qanday amalni bajaradi?
- 4. define ning vazifasini ayting.
- 5. Kompilyatsiya nima?
- 6. Preprotsessor vazifasini ayting.
- 7. # include <iostream.h> nima amalga oshiradi?
- 8. 2==0 amali to'g'ri yozilganmi?
- 9. 2=>2 amali to'g'ri yozilganmi?
- 10. C++ da shart qaysi operator bilan aniqlanadi?

### **6.5. Operatorlar**

*^ M u h im so 'zlar: 'nuqta vergul [ ; ] , qiymat berish operatori [ = ] , qo 'shimcha operatorlar, kiritish-chiqarish operatorlari, increment, decrement, mantiqiy operatorlar, and*  $\left[ \&\& \right]$ *, or*  $\left[ \right]$ *, not*  $\left[ \right]$ *.* 

**Exablib olasiz:** C++da har bir operatorni tugatish, operator turlari, *qo 'shimcha operatorlami ishlatish, cin kiritish, cout chiqarish operatorlarini ishlatish, qiymat berish, increment, decrement operatorlari, mantiqiy and [& & ], o r [\\], not [ ! ] larni vazifalari va ularni ishlatish.*

Har qanday dastur funksiyalar ketma-ketligidan iborat bo'ladi. Funksiyalar sarlavha va funksiya tanasidan iborat bo'ladi. Funksiya sarlavhasiga void main() ifodasi misol bo'la oladi. Funksiya tanasi obyektlar ta'riflari va operatorlardan iborat bo'ladi.

Har qanday operator nuqta-vergul [;] belgisi bilan tugashi lozim. Quyidagi ifodalar *X =0 ,* yoki /++ operatorga aylanadi, agar ulardan so'ng nuqtali vergul  $[:]$  kelsa  $(X = 0; I + +$ ;).

Operatorlar bajariluvchi va bajarilmaydigan operatorlarga ajratiladi. Bajarilmaydigan operator bu izoh operatoridir. Izoh operatori [/\*] belgisi bilan boshlanib, [\*/] belgisi bilan tugaydi. Bu ikki belgi orasida ixtiyoriy jumla yozish mumkin. Kompilyator bu jumlani tekshirib o'tirmaydi. Izoh operatoridan dasturning tushunarli bo'lishi maqsadida izohlar kiritish uchun foydalaniladi.

Bajariluvchi operatorlar o'z navbatida ma'lumotlarni o'zgartiruvchi va boshqaruvchi operatorlarga ajratiladi. Ma'lumotlarni o'zgartiruvchi operatorlarga qiymat berish operatorlari va [;] bilan tugovchi ifodalar kiradi. Masalan:

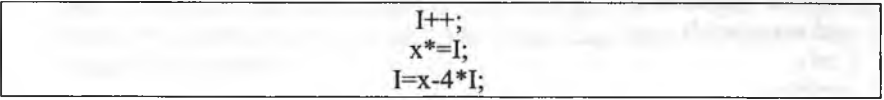

Boshqaruvchi operatorlar dastumi boshqaruvchi konstruktsiyalar deb ataladi. Bu operatorlarga quyidagilar kiradi:

- qo'shma operatorlar;
- tanlash operatorlari;
- takrorlash operatorlari;
- o'tish operatorlari.

Qo'shma operatorlar. Bir necha operatorlar [{] va [}] figurali qavslar yordamida qo'shma operatorlarga yoki bloklarga birlashtirilishi mumkin. Blok yoki qo'shma operator sintaksis jihatdan bitta operatorga ekvivalentdir. Blokning qo'shma operatordan farqi shundaki, blokda obyektlar ta'riflari mavjud bo'lishi mumkin. Quyidagi dastur qismi qo'shma operatorga misol bo'ladi:

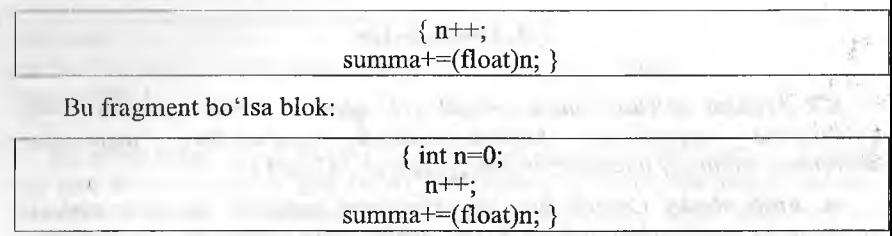

**Kiritish-chiqarish operatorlari.** Chiquvchi oqim *cout* kelishilgan bo'yicha ekranga mos keladi. Lekin maxsus operatorlar yordamida oqimni printer yoki faylga mos qo'yish mumkin:

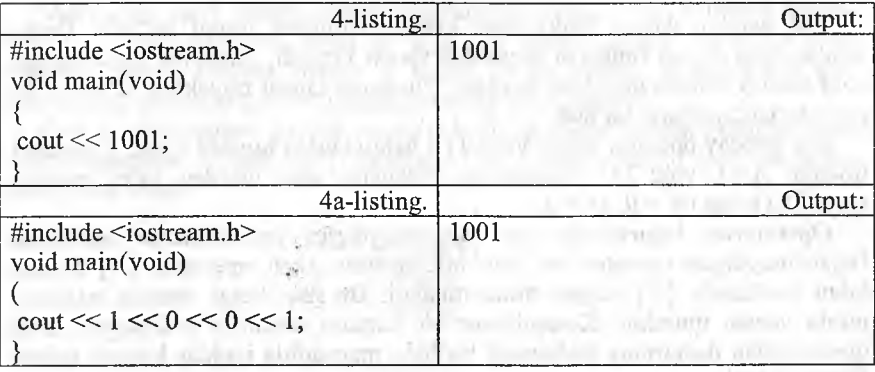

Kiruvchi oqim *cin* kelishilgan bo'yicha ekranga mos keladi:

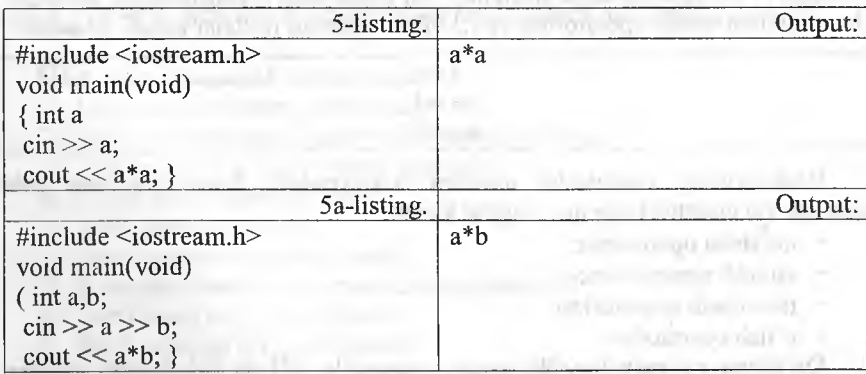

**Qiymat berish operatorlari.** Bu qismda keyingi bo'limlarda kerak bo'ladigan tushunchalami berib o'tamiz. C++ da hisoblashni va undan keyin javobni o'zgaruvchiga beruvchi bir necha operatorlar mavjuddir. Masalan:

 $k = k * 4$ ; ni  $k * = 4$ ;

Bunda [\*=] operatorining chap argumenti o'ng argumentga qo'shiladi va javob chap argumentda saqlanadi. Biz har bir operatomi ushbu qisqartirilgan ko'rinishda yoza olamiz: ([+=], [-=], [/=], [\*=], [%=]). Ikkala qism birga yoziladi. Qisqartirilgan operatorlar tezroq yoziladi, tezroq kompilyatsiya qilinadi va ba'zi bir hollarda tezroq ishlaydigan mashina kodi tuziladi.

Birga oshirish va kamaytirish operatorlari (Increment and Decrement). C++ da bir argument oluvchi inkrement (++) va dekrement (--) operatorlari mavjuddir. Bular ikki ko'rinishda ishlatiladi, biri o'zgaruvchidan oldin (++f preinkrement, --d - predekrement), boshqasi o'zgaruvchidan keyin  $(s++$ postinkrement, s— - postdekrement) ishlatilgan holi.

Postinkrementda o'zgaruvchining qiymati ushbu o'zgaruvchi qatnashgan ifodada ishlatiladi va undan keyin qiymati birga oshiriladi. Preinkrementda esa o'zgaruvchining qiymati birga oshiriladi va bu yangi qiymat ifodada qoilaniladi. Predekrement va postdekrement ham aynan shunday ishlaydi. Lekin qiymat birga kamaytiriladi. Bu operatorlar faqatgina o'zgamvchining qiymatini birga oshirish, kamaytirish uchun ham ishlatilishi mumkin, ya'ni boshqa ifoda ichida qo'llanmasdan. Bu holda pre va post formalarining farqi yo'q. Masalan:

#### $+$  r; r++;

Yuqoridagilarning funksional jihatdan hech qanday farqi yo'q, chunki bu ikki operator faqat r ning qiymatini oshirish uchun qo'llanilmoqda. Bu operatorlami oddiy holda yozsak:

 $r = r + 1$ ;  $d = d - 1$ ;

Lekin inkrement/dekrement operatorlari oddiygina qilib o'zgaruvchiga bir qo'shish/ayirishdan ko'ra tezroq ishlaydi. Yuqoridagi operatorlami qoilagan holda bir dastur yozaylik.

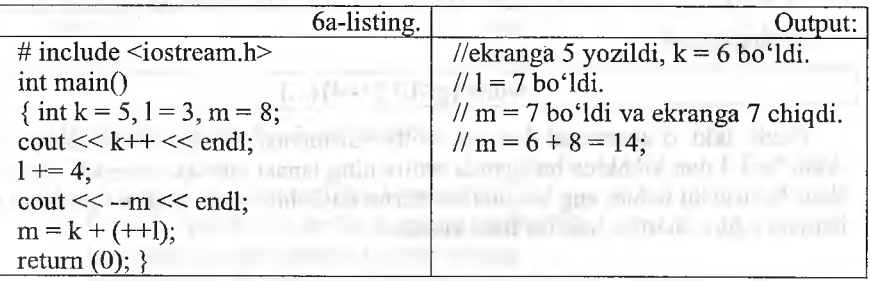

Dasturdagi o'zgaruvchilar e'lon qilindi va boshlang'ich qiymatlar olindi.  $\textit{cout} \ll k++ \ll \textit{endl}$ ; ifodasida ekranga oldin *k* ning boshlang'ich qiymati chiqarildi, keyin esa uning qiymati 1 da oshirildi.  $l + = 4$ ; da 1 ning qiymatiga 4 soni qo'shildi va yangi qiymat 1 da saqlandi. *cout* << --m << endl; ifodasida m ning qiymati oldin predekrement qilindi va undan so'ng ekranga chiqarildi. m =  $k + (+1)$  da oldin 1 ning qiymati birga oshirildi va 1 ning yangi qiymati k ga qo'shildi. m esa bu yangi qiymatni oldi. Oshirish va kamaytirish operatorlari va ularning argumentlari orasida bo'shliq qoldirilmasligi kerak. Bu operatorlar sodda ko'rinishdagi o'zgaruvchilarga nisbatan qo'llanilishi mumkin, xolos. Masalan:

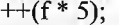

ko'rinish noto'g'ridir.

Mantiqiy operatorlar. Boshqaruv strukturalarida shart qismi bor dedik. Shu paytgacha ishlatgan shartlarimiz ancha sodda edi. Agar bir necha shartni tekshirmoqchi bo'lsak, ayri-ayri shart qismlarini yozar edik. Lekin C++ da bir necha sodda shartni birlashtirib, bitta murakkab shart ifodasini tuzishga yordam beradigan mantiqiy operatorlar mavjuddir. Bular mantiqiy VA - $[&&]$  (AND), mantiqiy YOKI - [||] (OR) va mantiqiy INKOR - [!] (NOT). Masalan, faraz qilaylik, bir amalni bajarishdan oldin, ikkala shartimiz (ikkitadan ko'p ham bo'iishi mumkin) true (haqiqat) bo'Isin.

if 
$$
(i < 10 \& \& 1 \ge 20)
$$
 {...}

AND (&&)

Bu yerda {} qavslardagi ifodalar bloki faqat i 10 dan kichkina va 1 20 dan katta yoki teng bo'lgandagina ijro qilinadi.

*6.9-jadval*

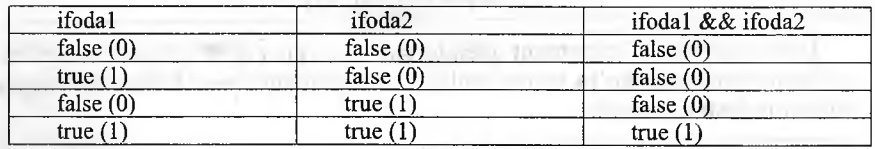

Boshqa misol:

while  $(g<10 \parallel f<4)$  {...}

Bizda ikki o'zgaruvchi bor (g va f). Birinchisi 10 dan kichkina yoki ikkinchisi 4 dan kichkina bo'lganda while ning tanasi takrorlanaveradi. Ya'ni shart bajarilishi uchun eng kamida bitta true bo'lishi kerak, AND da (&&) esa hamma oddiy shartlar true bo'lishi kerak.

*6.10-jadval*

#### $OR$ ( $||$ )

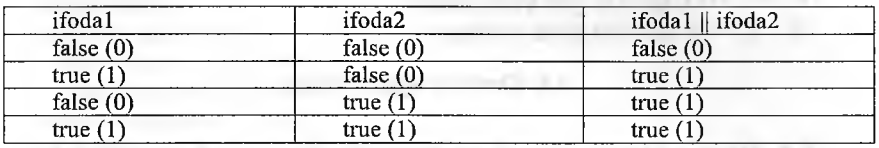

 $[\&\&\]$  va  $[\]$  operatorlari ikkita argument oladi. Bulardan farqli o'laroq, [!] (mantiqiy inkor) operatori bitta argumet oladi, va bu argumentdan oldin qo'yiladi. Inkor operatori ifodaning mantiqiy qiymatini teskarisiga o'zgartiradi. Ya'ni false ni true deb beradi, true ni esa false deb beradi. Masalan:

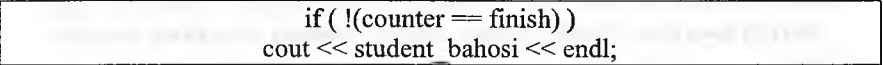

Agar counter o'zgaruvchi finish ga teng bo'lsa, true bo'ladi, bu true qiymat esa [!] yordamida false ga aylanadi. false qiymatni olgan if esa ifodasini bajarmaydi. Demak, ifoda bajarilishi uchun bizga counter finish ga teng bo'lmagan holati kerak. Bu yerda [!] ga tegishli ifoda () qavslar ichida bo'lishi kerak. Chunki mantiqiy operatorlar tenglilik operatorlaridan kuchliroqdir. Koʻp hollarda [!] operatori oʻrniga mos keladigan mantiqiy tenglilik yoki solishtirish operatorlarini ishlatsa bo'ladi, masalan, yuqoridagi misol quyidagi koʻrinishda boʻladi:

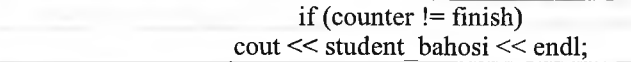

*6.11- jadval*

#### NOT (!)

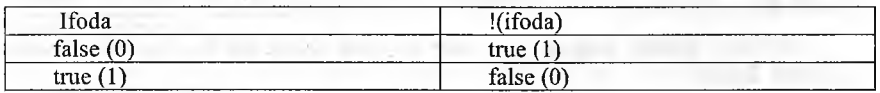

# *CQMustahkam lash uchun savollar*

- 1. C++da [;] qanday vazifani bajaradi?
- 2.  $C++$  da operatorlar necha guruhga bo'linadi?
- 3. Qo'shimcha operatorlami sanab bering.
- 4. Blok qanday amalga oshiriladi va uning vazifasi nimadan iborat?
- 5. cout operatorining vazifasi?
- $6. <$  qanday amal?

7. cin >> a qanday vazifani bajaradi?

8. Increment amali qanday amal?

9.  $+(2^*a)$ ; amal to'g'ri yozilganmi?

10. !(5!=0) amalida nima yozilgan?

#### 6.6. Tanlash operatorlari

*^ Muhim so'zlar: shartli operator, if, else, switch operatori, case, break, default.*

2s. *Bilib olasiz: shartli operatorning to'liq va qisqa yozilishi, if operatorini ishlatish, switch operatorning to 'liq va qisqa yozilishi, switch operatorini ishlatish.*

Shartli operator. Shartli operator ikki ko'rinishda ishlatilishi mumkin:

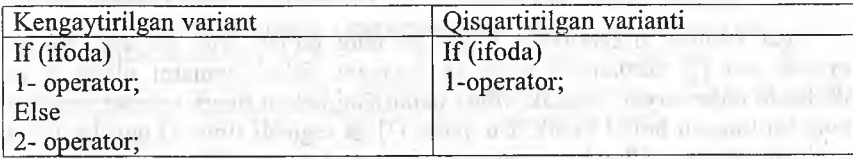

Shartli operator bajarilganda awal ifoda hisoblanadi; agar qiymat rost, ya'ni noldan farqli bo'lsa, 1-operator bajariladi. Agar qiymat yolg'on, ya'ni nol bo'lsa va else ishlatilsa, 2-operator bajariladi. Else qism har doim eng yaqin if ga mos qo'yiladi. Masalan:

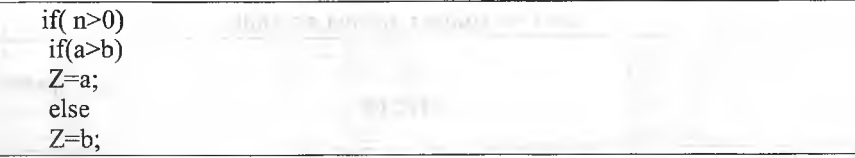

Agar else qismni yuqori if ga mos qo'yish lozim bo'lsa, figurali qavslar ishlatish lozim.

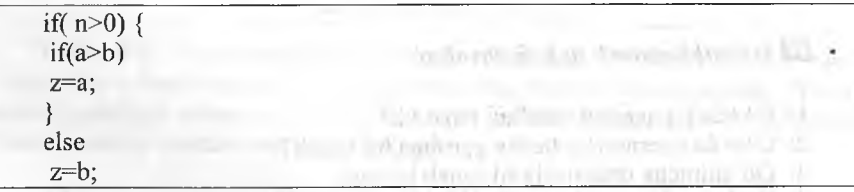

Misol tariqasida uchta berilgan sonning eng kattasini aniqlash dasturini ko'ramiz:

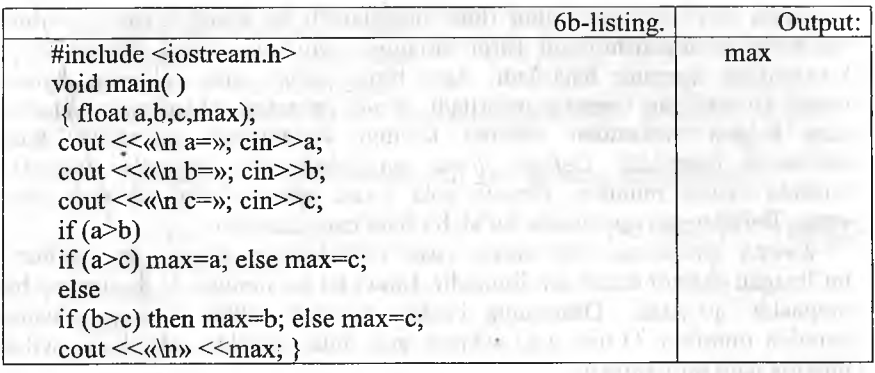

Misol tariqasida kiritilgan ball va maksimal ball asosida baho aniqlanadi:

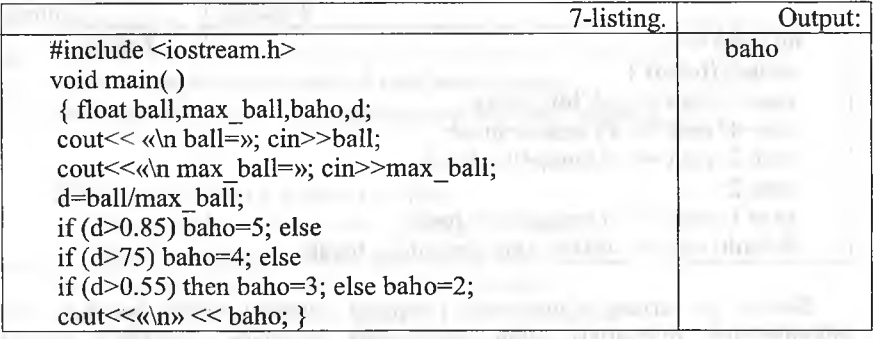

Switch operatori. *if-else-if* yordami bilan bir necha shartni test qilishimiz mumkin. Lekin bunday yozuv nisbatan o'qishga qiyin va ko'rinishi qo'pol bo'ladi. Agar shart ifoda butun son tipida bo'lsa yoki bu tipga keltirilishi mumkin bo'lsa, biz switch (tanlash) ifodalarini ishlata olamiz. Switchning umumiy ko'rinishi:

Switch(<ifoda>) { Case <l-qiymat>:<l-operator> break; default: < operator> case:  $\leq n$ -operator>; }

Oldin qavs ichidagi butun ifoda hisoblanadi va uning qiymati hamr variantlar bilan solishtiriladi. Biror variantga qiymat mos kelsa, shu variant ko'rsatilgan operator bajariladi. Agar biror variant mos kelmasa, *defai* orqali ko'rsatilgan operator bajariladi. *Break* operatori ishlatilmasa, shart, mos kclgan variantdan tashqari keyingi variantdagi operatorlar ha avtomatik bajariladi. *Default; break* va belgilangan variantlar ixtiyor tartibda keiishi mumkin. *Default* yoki *break* operatorlarini ishlatish sh: emas. Belgilangan operatorlar bo'sh bo'lishi ham mumkin.

*Switch* strukturasi bir necha *case* etiketlaridan (label) va majbui bo'lmagan *default* etiketidan iboratdir. Etiket bu bir nomdir. U dastuming I nuqtasida qo'yiladi. Dastuming boshqa yeridan ushbu etiketga o'tish bajarish mumkin. O'tish yoki sakrash goto bilan amalga oshiriladi, swit blokida ham qo'llaniladi.

5 lik sistemadagi bahoni so'zlik bahoga o'tkazadigan blokni yozaylik.

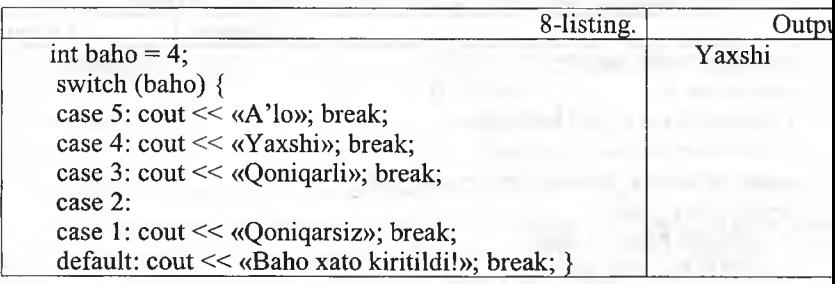

*Switch* ga kirgan o'zgamvchi (yuqorigi misolda baho) har bir *ca* etiketlarining qiymatlari bilan solishtirilib chiqiladi. Shartdagi qiym etiketdagi qiymat bilan teng bo'lib chiqqanda ushbu *case* ga tegishli ifoi yoki ifodalar bloki bajariladi. So'ng *break* sakrash buyrugi bilan *switch* nil tanasidan chiqiladi. Agar *break* qo'yilmasa, keyingi etiketlar qiymatlari bill solishtirish bajarilmasdan, ularga tegishli ifodalar ijro qilinaveradi, *defat* etiketi majburiy emas. Lekin shart chegaradan tashqarida bo'lgan qiymat; ega bo'lgan hollarni tahlil qilish uchun kerak bo'ladi.

*case* va etiket orasida bo'sh joy qoldirish shartdir. Chunki, masala case 4; ni case4: deb yozish oddiy etiketni vujudga keltiradi, bunda sharti te qilinayotgan ifoda 4 bilan solishtirilmay o'tiladi.

Misol tariqasida bahoni son miqdoriga qarab aniqlash dasturini ko'rami;

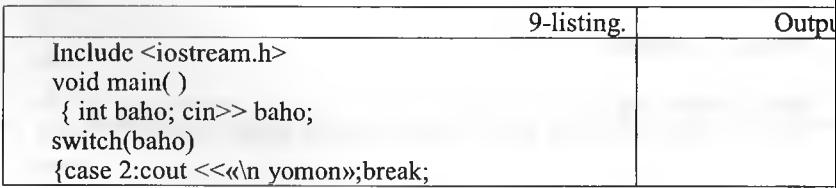

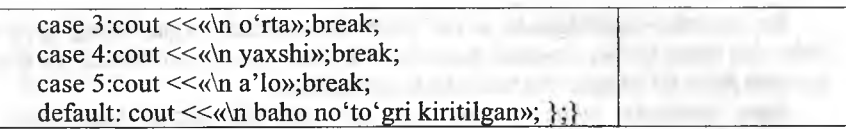

Misol tariqasida kiritilgan simvol unli harf ekanligi aniqlanadi:

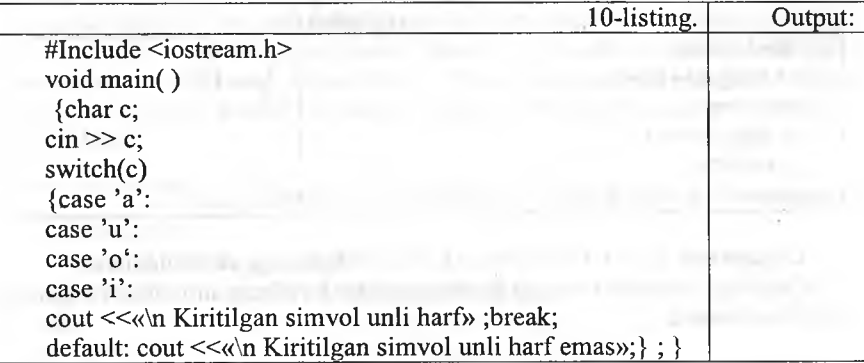

### *C O Mustahkamlash uchun savollar*

- 1. Tanlash operatorlari necha guruhga bo'linadi?
- 2. Shartli operator qaysi kalit so'z orqali yoziladi?
- 3. If operatorining umumiy yozilishi qanday?
- 4. If operatoridagi bloklar qanday vazifani bajaradi?
- 5. Ikki sondan musbatini topuvchi dastur tuzing.
- 6. Switch operatori qanday operator?
- 7. Switchdagi ifoda qanday talablarga javob berishi kerak?
- 8. Case so'zining vazifasini ayting.
- 9. Switchda default qanday vazifani bajaradi?
- 10. Switchga doir misol keltiring.

# 6.7. Takrorlash operatorlari

*^ M uh im so 'zlar: while, do while, for, true, false, increment, decrement, tiplar.*

**Exablish** *Bilib olasiz: while, do while, for takrorlanish operatorlarining umumiy yozilishi, ishlatilishi va vazifalari, farqlari, qulayliklari.*

While operatori. While operatori quyidagi umumiy koʻrinishga egadir:

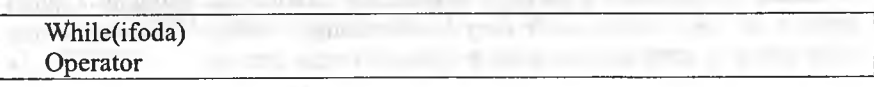

I5u operator bajarilganda avval ifoda hisoblanadi. Agar uning qiymati *false* dan farqli bo'lsa, operator bajariladi va ifoda qayta hisoblanadi. To ifoda qiymati false boʻlmaguncha takrorlash qaytariladi.

Agar dasturda *while (ture);* satr qo'yilsa bu dastur hech qachon tugamaydi.

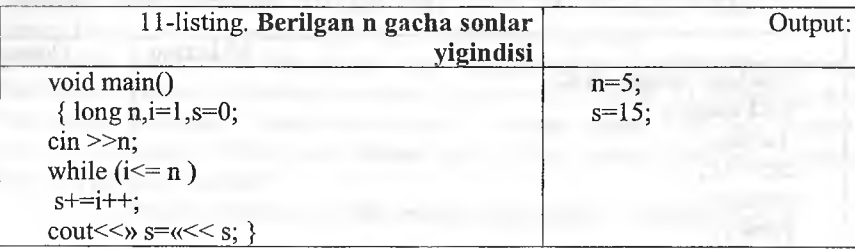

Bu dasturda  $s+ = i+$  ifoda  $s = s+i$ ;  $i = i+1$  ifodalarga ekvivalentdir.

Quyidagi dasturda to nuqta bosilmaguncha kiritilgan simvollar va qatorlar soni hisoblanadi:

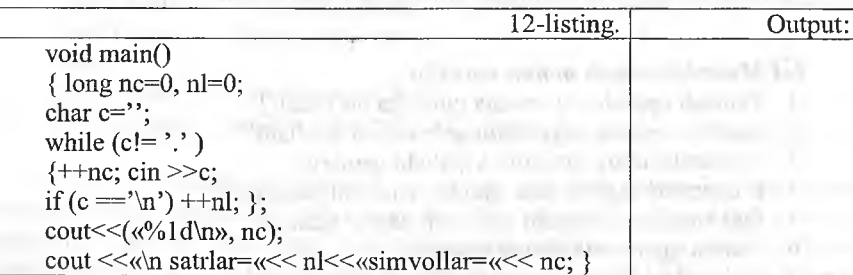

Do-While operatori. *Do while* ifodasi while strukturasiga o'xshashdir. Bitta farqi shundaki, *while* da shart boshida tekshiriladi. *Do while* da esa takrorlanish tanasi eng kamida bir marta ijro qilinadi va shart strukturaning so'ngida test qilinadi. Shart *true* bo'lsa blok yana takrorlanadi. Shart *false* bo'lsa, *do while* ifodasidan chiqiladi. Agar *do while* ichida qaytarilishi kerak bo'lgan ifoda bir dona bo'lsa {} qavslarning keragi yo'qdir. Quyidagicha bo'ladi:

do ifoda; while (shart);

Lekin {} qavslaming yo'qligi dasturchini adashtirishi mumkin. Chunki qavssiz *do while* oddiy *while* ning boshlanishiga o'xshaydi. Buning oldini olish uchun {} qavslami har doim qo'yishni tavsiya etamiz.

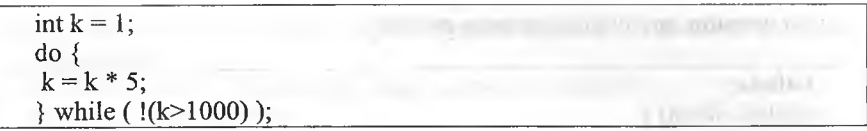

Bu blokda 1000 dan kichik yoki teng bo'lgan eng katta 5 ga karrali son topilmoqda. *while* shartini ozroq o'zgartirib berdik, ! (not - inkor) operatorining ishlashini misolda ko'rsatish uchun. Agar oddiy qilib yozadigan bo'lsak, *while* shartining ko'rinishi bunday bo'lardi: *while* (k<=1000); Cheksiz takrorlanishning oldini olish uchun shart ifodasining ko'rinishiga katta e'tibor berish kerak. Bir nuqtaga kelib shart *ti-ue* dan *false* qiymatiga 0'tishi shart.

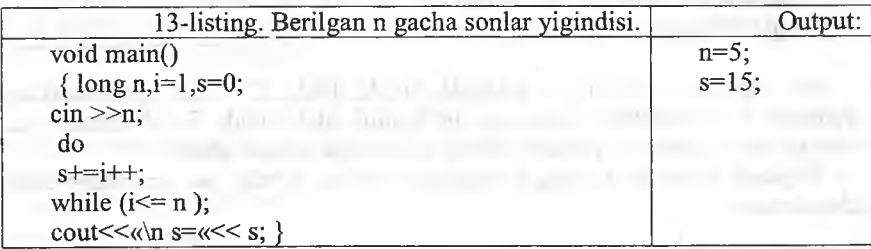

Bu dastuming kamchiligi shundan iboratki, agar n qiymati 0 ga teng yoki manfiy bo'lsa ham takrorlash tanasi bir marta bajariladi va s qiymati birga teng bo'ladi.

Keyingi misolimizda simvolning kodini monitorga chiqaruvchi dastumi ko'ramiz. Bu misolda takrorlash to ESC (kodi 27) tugmasi bosilmaguncha davom etadi. Shu bilan birga ESC klavishasining kodi ham ekranga chiqariladi.

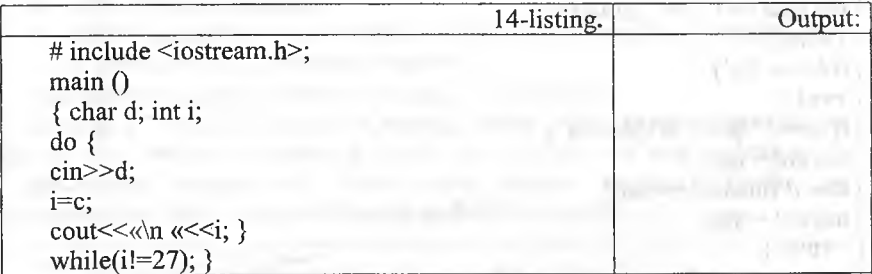

For operatori. For operatorining umumiy ko'rinishi quyidagicha:

```
For( l-ifoda;2- ifoda; 3-ifoda) 
Operator
```
Bu operator quyidagi operatorga mosdir:

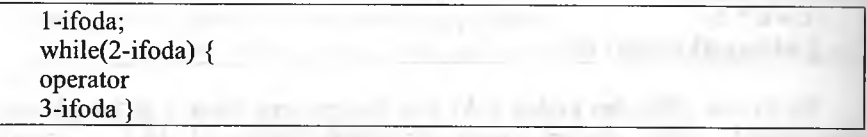

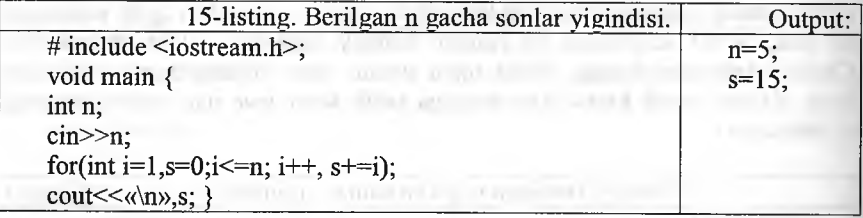

*For* operatori tanasi bu misolda bo'sh, lekin C++ tili grammatikasi qoidalari *For* operatori tanaga ega bo'lishini talab qiladi. Bo'sh operatorga mos keluvchi nuqta-vergul shu talabni bajarishga xizmat qiladi.

Keyingi dasturda kiritilgan jumlada satrlar, so'zlar va simvollar soni hisoblanadi.

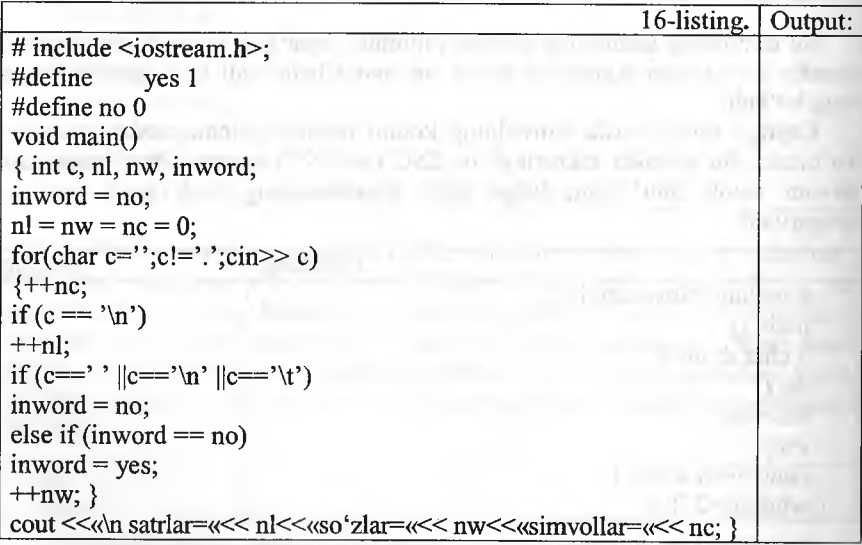

Dastur har gal so'zning birinchi simvolini uchratganda, mos o'zgaruvchi qiymatini bittaga oshiradi. *Inword* o'zgaruvchisi dastur so'z ichida ekanligini kuzatadi. Oldiniga bu o'zgaruvchiga so'z ichida emas, ya'ni *NO* qiymati Iiriilmli. YES va NO simvolik o'zgannaslardan foydalanish dasturni o'qishni yengillashtiradi.

 $NI.$  NW = NC = 0 qatori quyidagi qatorga mos keladi:

 $NC = (NL = (NW = 0)).$ 

/■'or strukturasi sanovchi *{counter)* bilan bajariladigan takrorlashni lmjuradi. Boshqa takrorlash bloklarida (while, do/while) takrorlash sonini *i nntrol* qilish uchun ham sanovchini qo'llasa bo'lardi, bu holda takrorlanish monini oldindan bilsa bo'lardi, ham boshqa bir holatning vujudga kelishkelmasligi orqali boshqarish mumkin edi. Ikkinchi holda ehtimol miqdori kutta bo'ladi. Masalan, qo'llanuvchi belgilangan sonni kiritmaguncha tukrorlashni bajarish kerak bo'lsa, biz *while* li ifodalarni ishlatamiz. for da esa liiiiiovchi ifodaning qiymati oshirilib (kamaytirilib) bosilaveradi va chegaiiiviy qiymatni olganda takrorlanish tugatiladi. *fo r* ifodasidan keyingi bitta itoda qaytariladi. Agar bir necha ifoda takrorlanishi kerak bo'lsa, ifodalar  $h|ok$ i {} qavs ichiga olinadi.

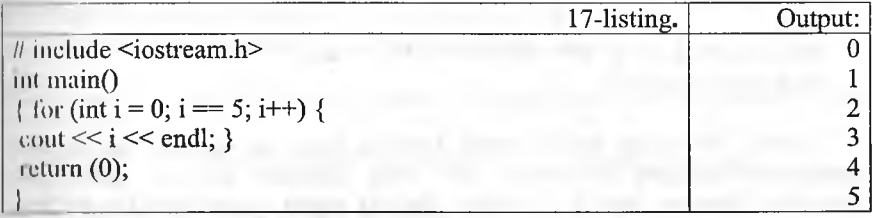

*For* strukturasi uch qismdan iboratdir. Ular nuqta-vergul [;] bilan birhiridan ajratiladi. for ning koʻrinishi:

lor( $a; b; c$ ){ takror etiladigan blok }

 $i = c'$ ion va initsalizatsiya;

li - shartni tekshirish (o'zgaruvchini chegaraviy qiymat bilan solishtirish);

 $c - o'z$ garuvchining qiymatini o'zgartirish.

Qismlarning bajarilish ketma-ketligi quyidagichadir:

boshida a bajariladi (faqat bir marta), keyin b dagi shart tekshiriladi va III<sup>I</sup>III' II *true* bo'lsa takrorlanish bloki ijro ko'radi va eng oxirda c da o'zgaruvchilar o'zgartiriladi, keyin yana ikkinchi qismga o'tiladi. For  $m$ ntrukturamizni *while* struktura bilan almashtirib koʻraylik:

 $\text{for} \text{ (int i = 0; i < 10; i++)}$  $\text{cout} \ll \text{w}$  Hello!» $\ll$  endl:

I'ikranga 10 marta Hello! so'zi bosib chiqariladi. i o'zgaruvchisi 0 dan <sup>0</sup> gucha o'zgaradi. i=10 bo'lganda esa  $i < 10$  sharti noto'g'ri (*false*) bo'lib dhiqadi va for strukturasi nihoyasiga yetadi. Buni while bilan yozsak:

int  $i = 0$ ; while  $(i<10)$  $\text{cout} \ll \text{wHe}$ lo!»  $\ll$  endl;  $i++:$ }

Endi *for* ni tashkil etuvchi uchta qismning har birini alohida koʻri chiqsak. Birinchi qismda asosan takrorlashni boshqaradigan sanovcli (counter) o'zgaruvchilar e'lon qilinadi va ularga boshlang'ich qiymatla beriladi (initsalizatsiya). Yuqoridagi dastur misolida buni *int i* = *0;* de berganmiz. Ushbu qismda bir necha o'zgaruvchilarni e'lon qilishimi mumkin, ular vergul bilan ajratiladi. Ayni shu kabi uchinchi qismda ham bi nechta o'zgaruvchilaming qiymatini o'zgartirishimiz mumkin. Unda tashqari birinchi qismda *for* dan oldin e'lon qilingan o'zgaruvchilarr qo'llasak bo'ladi. Masalan:

int  $k = 10$ ; int 1; for (int m = 2, 1 = 0; k <= 30; k++, 1++, ++m) { cout  $<<$   $k + m + 1$ ; }

Albatta, bu ancha sun'iy misol, lekin u bizga *for* ifodasining naqada moslashuvchanligini koʻrsatadi. *for* ning qismlari tushirib qoldirilisl mumkin. Masalan, *for*(;;) {} ifodasi cheksiz marta qaytariladi. Bu *for* da chiqish uchun *break* operatorini beramiz. Yoki agar sanovchi sonr takrorlanish bloki ichida o'zgartirsak, for ning 3-qismi kerak emas. Masalan:

I. Hold mill Lattle moder

 $m = 1.49 - 75 m/m$ in him in a non-

**INTERNATIONAL** 

wilder Carter P. C.

```
for(int g = 0; g < 10; ){
\cot \ll g;
g++; }
```
Yana qo'shimcha misollar beraylik.

```
for (int y = 100; y >= 0; y = 5){
```
...} <u>...</u>

ifoda(lar); and the state of a state the rapidly multiples and contract

Bu yerda 100 dan 0 gacha 5 lik qadam bilan tushiladi.

```
for(int d = -30; d \ d \ -30; d + + \ \ \end{math}
ifoda(lar);
 \mathbf{X} ) is a set of the set of the set of the set of the set of the set of the set of the set of the set of the set of the set of the set of the set of the set of the set of the set of the set of the set of the set of
```
60 marta qaytariladi.

For strukrurasi bilan dasturlarimizda yanada yaqinroq tanishamiz. Endi e'lon qilinadigan o'zgaruvchilarning xususiyati haqida bir og'iz aytib o'taylik. Standartga ko'ra, bu qismda e'lon qilingan o'zgaruvchilarning qoilanilish sohasi faqat o'sha *fo r* strukturasi bilan chegaralanadi. Y a 'ni bitta blokda joylashgan *fo r* strukturalari mavjud boisa, ular ayni ismli o'zgaruvchilarni qo'llay olmaydilar. Masalan, quyidagi misol xatodir:

for(int j = 0; j < 20; j + + ) {...} for(int  $j = 1$ ;  $j < 10$ ;  $j++)$ {...} //xato!

j o'zgaruvchisi birinchi *for* da e'lon qilib bo'lindi. Ikkinchi *for* da ishlatish mumkin emas. Bu masalani yechish uchun ikki xil yo'l tutish mumkin.

Birinchisi bitta blokda berilgan *for* larning har birida farqli o'zgaruvchilarni qo'llashdir. Ikkinchi yo'l *for* lar guruhidan oldin sanovchi vazifasini bajaruvchi bir o'zgaruvchini e'lon qilishdir. Va for larda bu o'zgaruvchiga faqat kerakli boshlang'ich qiymat beriladi, xolos.

*for* ning ko'rinishlaridan biri – bo'sh tanali *for* dir.

for(int i = 0; i < 1000; i++);

Buning yordamida biz dastur ishlashini sekinlashtirishimiz mumkin.

#### *£ 3 Mustahkamlash uchun savollar*

- 1. Takrorlanish operatorlari necha guruhga bo'linadi?
- 2. While operatorining umumiy yozilishi qanday?
- 3. While operatorida shart qachon keladi?
- 4. While operatorining ishlash tamoyilini tushunturing.
- 5. Do while operatorining umumiy yozilishi qanday?
- 6. Do while operatorida shart qachon keladi?
- 7. Do while operatorining ishlash tamoyilini tushunturing.
- 8. If operatorining umumiy yozilishi qanday?
- 9. If operatorida shart qachon keladi?
- 10. If operatorining ishlash tamoyilini tushunturing.

#### **6.8. 0 'tish operatorlari**

*^ M u h i m s o 'zlar: takrorlashjarayonlari, break, continue, go to, o'tish.*

2a. *BiliJ) olasiz: break, continue, go to operatorlarining vazifalari, ishlatilishi, o 'tish operatorlaridan foydalanish afzalliklari.*

**Break operatori.** Ba'zi hollarda takrorlash bajarilishini ixtiyoriy joyda to'xtatishga to'g'ri keladi. Bu vazifani *break* operatori bajarishga imkon beradi. Bu operator darhol takrorlash bajarilishini to'xtatadi va boshq< takrorlashdan keyingi operatorlarga uzatadi. Masalan, o'quvehining olgan baholariga qarab uning o'qish sifatini aniqlovchi dastumi ko'i Buning uchun dasturda o'quvehining olgan minimal bahosi aniqlanadi:

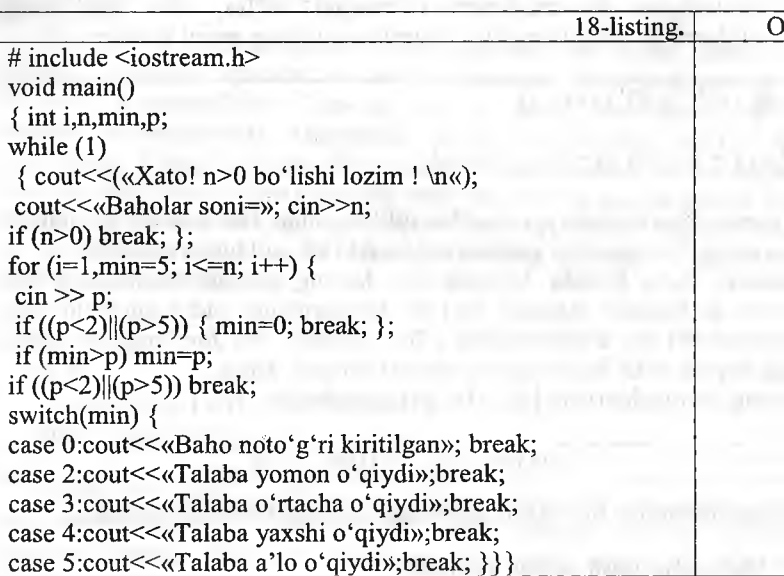

Biz misolda xato kiritilgan n qiymatdan saqlanish uchun *w)* takrorlash kiritilgan. Agar  $n>0$  bo'lsa, *break* operatori takrorlashni to': va dastur bajarilishi davom etadi. Agar kiritilayotgan baholar chej yotmasa, min ga 0 qiymat berilib, darhol takrorlashdan chiqiladi.

Continue operatori. Takrorlash bajarilishiga ta'sir o'tkazishga beradigan yana bir operator *continue* operatoridir. Bu operator takr qadamining bajarilishini to'xtatib, *for* va *while* da ko'rsatilgan shart shirishga o'tkazadi.

Quyidagi misol ketma-ket kiritilayotgan sonlarning faqat musbatla yigʻindisini hisoblaydi. Sonlarni kiritish 0 soni kiritilguncha davom etad

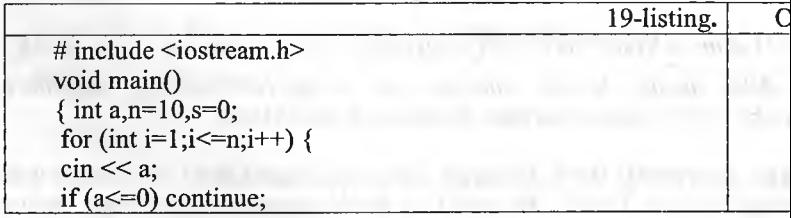

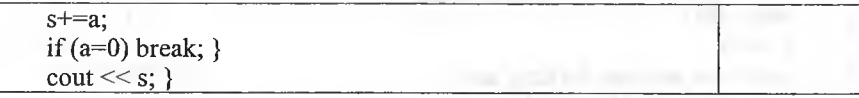

0 'tish operatori Go to. 0 'tish operatorining ko'rinishi:

# Go to <identifikator>

Bu operator identifíkator bilan belgilangan operatorga o'tish kerakligini ko'rsatadi. Masalan, *go to A l ; . . . ;A l :y = 5 ;* Strakturali dasturlashda *Go to* operatoridan foydalanmaslikka maslahat beriladi. Lekin ba'zi hollarda o'tish operatoridan foydalanish dasturlashni osonlashtiradi. Masalan, bir necha takrorlashdan birdan chiqish kerak boiib qolganda, to'g'ridan-to'g'ri *break* operatorini qo'llab bo'lmaydi, chunki u faqat eng ichki takrorlashdan chiqishga imkon beradi.

Quyidagi misolda n ta qatorga n tadan musbat son kiritiladi. Agar n yoki sonlardan biri manfiy boʻlsa, kiritish qaytariladi:

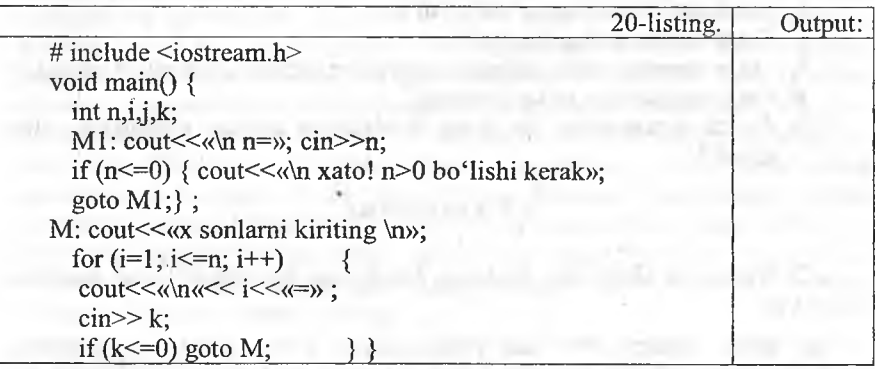

Bu masalani *Go to* operatorisiz hal qilish uchun qo'shimcha o'zgaruvchi kiritish lozimdir.

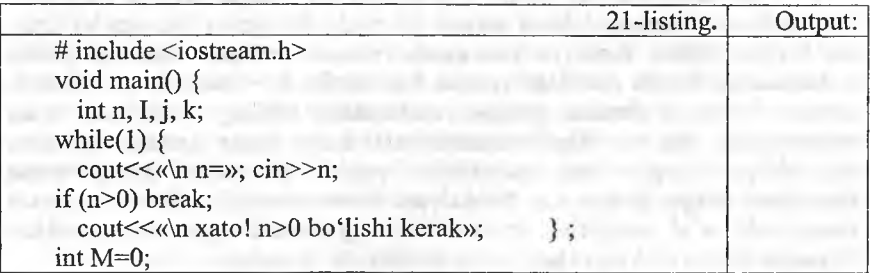

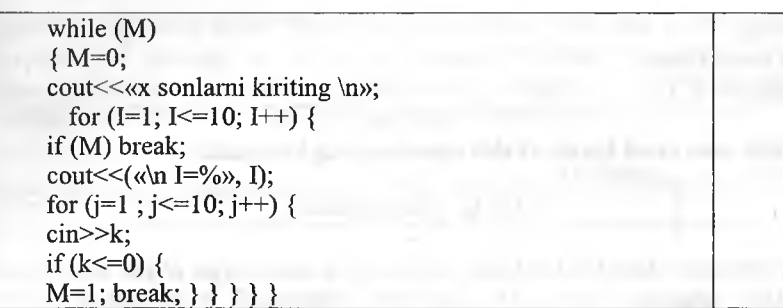

### *O Mustahkamlash uchun savollar*

- 1. 0 'tish operatorlarining vazifalarini ayting.
- 2. Odatda o'tish operatorlari qachon qo'llaniladi?
- 3. Break operatori ning vazifasi nima?
- 4. Break operatoriga misol keltiring.
- 5. Continue operatorining vazifasi nima?
- 6. Continue operatoriga misol keltiring.
- 7. Go to operatorining vazifasi?
- 8. Go to operatori bilan ishlash uchun oldin nimani e'lon qilish ker;
- 9. Go to operatoriga misol keltiring.
- 10. Go to operatoridan har doim foydalanish qanday oqibatlarga keladi?

#### 6.9. Funksiyalar

*^ M uh im so'zlar: blok, funksiya, kutubxona, tip, return, void, fur prototype.*

29, *Bilib olasiz:* C++ *da funksiyalarni e 'lon qilish, foydalc funksiyalaming afzallik tomonlari, tipli va tipsiz funksiyalar, parameh parametrsiz flnksiyalarni yaratish va foydalanish.*

C++ da dasturlashning asosiy bloklaridan biri funksiyalardir. Funi laming foydasi shundaki, katta masala bir necha kichik bo'laklarga bo' har biriga alohida funksiya yozilganda, masala yechish algoritmi i soddalashadi. Bunda dasturchi yozgan funksiyalar C++ ning standart k xonasi va boshqa firmalar yozgan kutubxonalar ichidagi funksiyalar birlashtiriladi. Bu esa ishni osonlashtiradi. Ko'p holda dasturda tak bajariladigan amalni funksiya sifatida yozish va kerakli joyda i funksiyani chaqirish mumkin. Funksiyani dastur tanasida ishlatish ucl chaqiriladi, ya'ni uning ismi yoziladi va unga kerakli argumentlar bei 0 qavslar ushbu funksiya chaqirig'ini ifodalaydi. Masalan:

## $foo()$ ;  $k = square(l);$

Demak, agar funksiya argumentlar olsa, ular () qavs ichida yoziladi. Argumentsiz funksiyadan keyin esa () qavslaming o'zi qo'yiladi.

Funksiyalar dasturchi ishini juda yengillashtiradi. Funksiyalar yordamida dastur modullashadi, qismlarga bo'linadi. Bu esa keyinchalik dasturni rivojlantirishni osonlashtiradi. Dastur yozilish davrida xatolami topishni yengillashtiradi. Bir misolda funksiyaning asosiy qismlarini ko'rib chiqaylik.

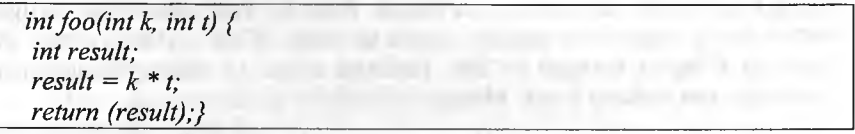

Yuqoridagi *foo* funksiyamizning ismi, () qavslar ichidagi parametrlar - int tipidagi k va t lar kirish argumentlaridir, ular faqat ushbu funksiya ichida ko'rinadi va qoilaniladi. Bunday o'zgamvchilar *lokal* (local - mahalliy) deyiladi. *result foo()* ning ichida e'lon qilinganligi uchun u ham lokaldir. Demak, biz funksiya ichida o'zgaruvchilarni va sinflarni (class) e'lon qilishimiz mumkin ekan. Lekin funksiya ichida boshqa funksiyani e'lon qilib bo'lmaydi. foo() funksiyamiz qiymat ham qaytaradi. Qaytish qiymatining tipi *fo oQ* ning eionida eng boshida kelgan - int tipiga ega. Biz funksiyadan qaytarmoqchi bo'lgan qiymatning tipi ham funksiya e'lon qilgan qaytish qiymati tipiga mos kelishi kerak - ayni o'sha tipda bo'lishi yoki o'sha tipga keltirilishi mumkin bo'lgan tipga ega bo'lishi shart. Funksiyadan qiymatni *return* ifodasi bilan qaytaramiz. Agar funksiya hech narsa qaytarmasa, e'londa void tipini yozamiz. Ya'ni:

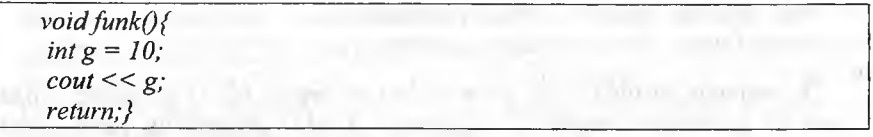

Bu funksiya *void* (bo'sh, hech narsasiz) tipidagi qiymatni qaytaradi. Boshqacha qilib aytganda, qaytargan qiymati bo'sh to'plamdir. Lekin funksiya hech narsa qaytarmaydi, deya olmaymiz. Chunki hech narsa qaytarmaydigan maxsus funksiyalar ham bor. Ulaming qaytish qiymati belgilanadigan joyga hech narsa yozilmaydi. Biz unday funksiyalami keyinroq ko'rib chiqamiz. Bu yerda bir holatga e'tibor berish kerakki, agar funksiya maxsus bo'lmasa, lekin oldida qaytish qiymati tipi ko'rsatilmagan bo'lsa, qaytish qiymati int tipiga ega deb qabul qilinadi.

*Void* qaytish tipidagi flmksiyalardan chiqish uchun *return;* deb yozsak yetarlidir. Yoki *return* ni qoldirib ketsak ham bo'ladi. Funksiyaning qismlari

bajaradigan vazifasiga ko'ra turlicha nomlanadi, Yuqorida ko'rib chiqqan funksiya aniqlanishi (function definition) deyiladi, chunki biz bi funksiyaning bajaradigan amallarini funksiya nomidan keyin, {} qa' ichida aniqlab yozib chiqyapmiz. Funksiya aniqlanishida {} qavslardan ( nuqta-vergul [;] qo'yish xatodir. Bundan tashqari, funksiya e'loni, prot yoki deklaratsiyasi (function prototype) tushunchasi qo'llaniladi. B funksiyaning nomidan keyin hamon nuqta-vergul qo'yiladi, funksiya t£ esa berilmaydi. C++ da funksiya qoʻllanilishidan oldin uning aniqlanishi hech bo'lmaganda e'loni kompilyatorga uchragan bo'lishi kerak. . funksiya e'loni boshqa funksiyalar aniqlanishidan tashqarida berilgan bo uning kuchi ushbu fayl oxirigacha boradi. Biror-bir funksiya ichida beri bo'lsa, kuchi faqat o'sha funksiya ichida tarqaladi. E'lon fayllarda aynar funksiya e'lonlari berilgan bo'ladi. Funksiya e'loni va funksiya aniqlai bir-biriga mos tushishi kerak. Masalan:

# *double square(char, bool); float average(int a, int b, int c);*

Funksiya e'lonlarida kirish parametrlarining faqat tipini yozish kii xuddi *square 0* funksiyasidek. Yoki kiruvchi parametrlaming nomi berilishi mumkin, bu nomlar kompilyator tomonidan e'tiborga olinmi biroq dastuming o'qilishini ancha osonlashtiradi. Bulardan tashqari, C+ funksiya imzosi *(function signature)* tushunchasi bor. Funksiya imzc funksiya nomi, kiruvchi parametrlar tipi, soni, ketma-ketligi ki Funksiyadan qaytuvchi qiymat tipi imzoga kirmaydi.

### int foo(); //1

int foo(char, int); //2 double foo();  $/3 - 1$  funksiya bilan imzolari ayni. void foo(int, char); //4 - 2 bilan imzolari farqli. char foo(char, int);  $/5 - 2$  bilan imzolari ayni. int foo(void);  $/16 - 1$  va 3 bilan imzolari ayni.

Yuqoridagi misolda kirish parametrlari boʻlmasa, biz () qavsning ic *void* deb yozishimiz mumkin (6 ga qarang). Yoki () qavslaming quruq o yozaversak ham bo'ladi (1 ga qarang). Yana bir tushuncha - funk chaqirig'idir. Dasturda funksiyani chaqirib, qo'llashimiz uchun u chaqiriq koʻrinishini ishlatamiz. () qavslari funksiya chaqirigʻida qoʻllani Agar funksiyaning kirish argumentlari bo'lmasa, () qavslar bo'sh holda ( laniladi. Aslida () qavslar C++ da operatorlardir. Funksiya kirish paran larining har birini ayri-ayri yozish kerak, masalan, *float average(int a, ii int c);* funksiyasini *float average(int a,b,c);* deb yozishimiz xatodir.

Hali aytib o'tganimizdek, funksiya kirish parametrlari ushbu funksiya lokal o'zgaruvchilaridir. Bu o'zgaruvchilarni funksiya tanasida boshqa e'lon qilish sintaksis xatoga olib keladi.

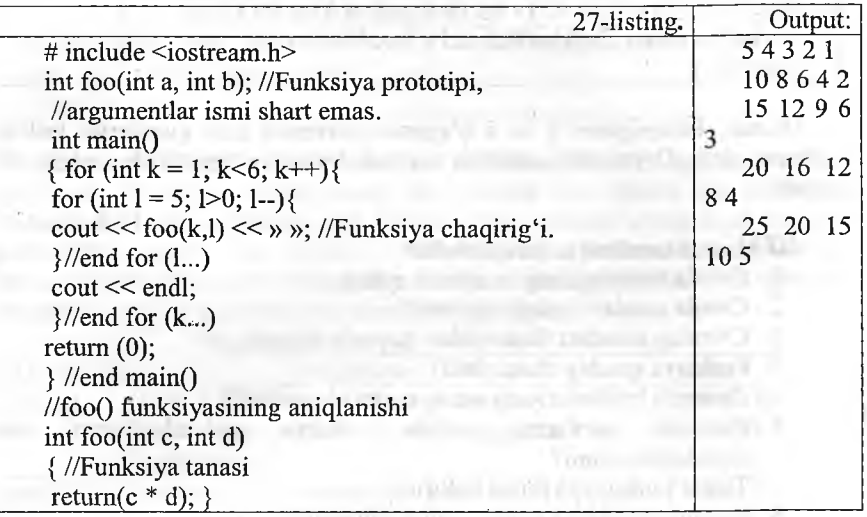

Bizda ikki sikl ichida *foo* () funksiyamiz chaqirilmoqda. Funksiyaga k va l o'zgaruvchilarining nusxalari uzatilmoqda. Nusxalaming qiymati mos ravishda funksiyaning aniqlanishida berilgan c va d o'zgaruvchilarga berilmoqda. k va 1 ning nusxalari deganimizda adashmadik, chunki ushbu o'zgaruvchilaming qiymatlari funksiya chaqirig'idan hech qanday ta'sir ko'rmaydi. C++ dagi funksiyalaming bir noqulay tarafi shundaki, funksiyadan faqat bitta qiymat qaytadi. Undan tashqari yuqorida ko'rganimizdek, funksiyaga berilgan o'zgamvchilaming faqat nusxalari bilan ish ko'rilarkan. Ularning qiymatini normal sharoitda funksiya ichida o'zgartirish mumkin emas. Lekin bu muammolar ko'rsatkichlar yordamida osonlikcha hal etiladi. Funksiya chaqiriqlarida avtomatik ma'lumot tipining konversiyasi bajariladi. Bu amal kompilyator tomonidan bajarilganligi sababli funksiyalami chaqirganda ehtiyot bo'lish kerak. Javob xato ham bo'lishi mumkin. Shu sababli kirish parametrlari tipi sifatida katta hajmli tiplarni qo'llash maqsadga muvofiq bo'ladi. Masalan, *double* tipi har qanday sonli tipdagi qiymatni o'z ichiga olishi mumkin. Lekin bunday qiladigan bo'lsak, biz tezlikdan yutqazishimiz turgan gap. Avtomatik konversiyaga misol keltiraylik.

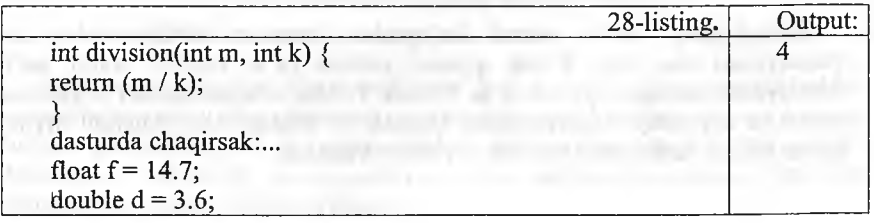

int  $j =$  division(f,d); //f 14 bo'lib kiradi, d  $\overline{3}$  bo'lib kiradi  $/$ / $/14/3$  – butun sonli bo'lish esa 4 javobini beradi cout  $<<$  j;

Demak, kompilyator f va d o'zgaruvchilarining kasr qismlarini yuborar ekan. Qiymatlarni pastroq sigʻimli tiplarga oʻzgartirish xatoj keladi.

# *CQMustahkamlash uchun savollar*

- 1. C++da funksiyaning vazifasini ayting.
- 2.  $C++$ da qanday funksiyalar bor?
- 3. C++ning standart funksiyalari qayerda joylashgan?
- 4. Funksiya qanday chaqiriladi?
- 5. Dasturda bir funksiyani necha marta chaqiriladi?
- 6. Dasturda xatolami topishda funksiya yordamlashadimi qiyinlashtiradimi ?
- 7. Tipsiz funksiyaga misol keltiring.
- 8. Dasturda funksiya tipini e'lon qilish shartmi?
- 9. Funksiyalardan foydalanishning afzallik tomonlarini ayting.
- 10. Darajaga koʻtarish funksiyasini tuzing.

#### **6.10. Matematik kutubxonaning funksiyalari**

*^ M uh im so 'zlar: Math kutubxonasi, funksiya, matematik funks rekurrent qator, cheksiz qator, leksik analiz, rekursiv funksiya.*

Js. *Bilib olasiz: math kutubxonasi, uning funksiyalari, rekurrent qi uchun dasturlash, cheksiz qatorlar uchun dasturlash, leksik analiz, rt funksiyalarni yatarish va ularni ishlatish.*

Standart kutubxonaning matematik funksiyalari koʻpgina an bajarishga imkon beradi. Biz bu kutubxona misolida funksiyalar ishlashni ko'rib chiqamiz. Masalan:

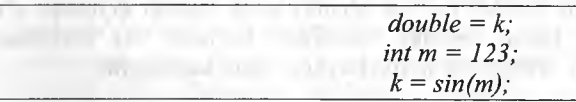

Kompilyator ushbu satmi ko'rganida, standart kutubxonada funksiyasini chaqiradi. Kirish qiymati sifatida m ni berdik. Javob, funksiyadan qaytgan qiymat k ga berildi. Funksiya argumentlari o'zj sonlar (o'zgarmas) o'zgaruvchilar, ifodalar va boshqa mos keluvchi qaytaradigan funksiyalar bo'lishi mumkin. Masalan:

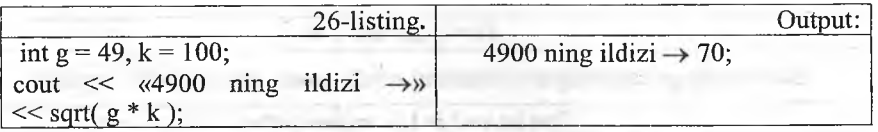

Matematik funksiyalar aksariyat hollarda *double* tipidagi qiymat qaytaradi. Kiravchi argumentning tipi sifatida esa *double* ga keltirilishi mumkin bo'lgan tip beriladi. Bu funksiyalarni ishlatish uchun *math.h* (yangi ko'rinishda cmath) e'lon faylini *include* bilan asosiy dastur tanasiga kiritish kerak. Quyida matematik funksiyalar kutubxonasining ba'zi bir funksiyalarini beraylik. x va y o'zgaruvchilari *double* tipiga ega.

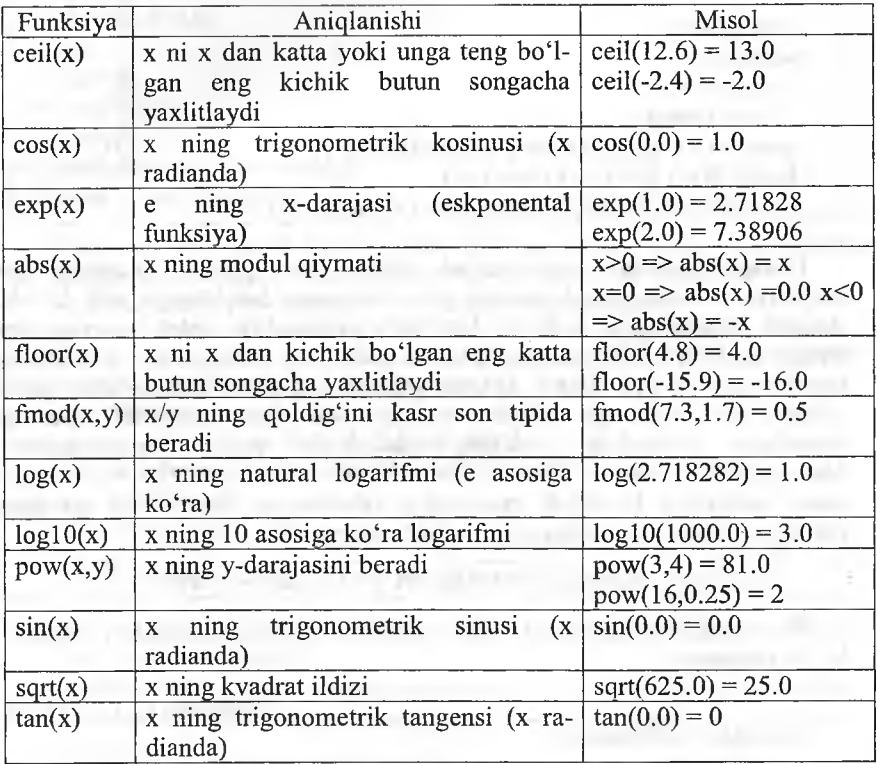

Rekurrent qatorlar. *Rekurrent qator* deb, shunday qatorga aytiladiki bu qatorning n-hadi n ning qiymatiga va qatorning oldingi elementlariga bogʻliq bo'ladi. Bu bog'liqlikni aks ettiruvchi formula rekurrent formula deb ataladi. Masalan, n! (faktorial), ya'ni n gacha sonlar ko'paytmasini quyidagi rekurrent formula yordamida hisoblash mumkin:

### $S0=1$ , Sn=Sn- $1*n$

Bu formulaga asoslangan dastuming asosiy qismi quyidagicha yoziladi:

For(int s=1,i=1;i $\le$ =n;i++) s\*=i;

Rekurrent qatorga yana bir misol Fibonachchi sonlari qatori bo'lib, bi qator quyidagi rekurrent formulalar asosida ifodalanadi:

S0=1, Sl=l,Sn=Sn-l+ Sn-2

Berilgan n gacha bo'lgan Fibonachchi sonlarini hisoblash dasturi:

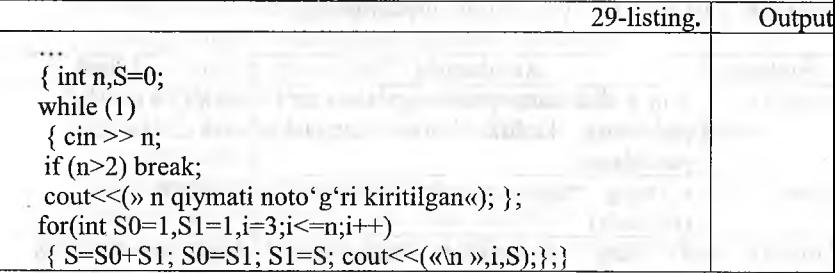

Cheksiz qatorlar. Matematikada odatda biror qiymatni hisoblash shi miqdorga cheksiz yaqinlashuvchi qator hadlarini hisoblashga olib keladi Amalda cheksiz qator hadlarini hisoblash yaqinlashish sharti bajarilgunch. davom etadi va bu shartga mos keluvchi qator hadi izlanayotgan miqdominj taqribiy qiymati deb olinadi. Odatda yaqinlashish sharti sifatida shart qabu qilinadi. Bu yerda eps oldindan berilgan son. Qator hadlarini rekurren formulalar yordamida ifodalash dasturlashni ancha yengillashtiradi Matematikada ? sonini ?/4=l-l/2!+l/3!-l/4!+...+(-l)(i+l)\*l/i!+... cheksi; qator yordamida hisoblash mumkinligi isbotlangan. Bu qatomi quyidag rekurrent formulalar yordamida ifodalash mumkindir:

 $R1=1.0$ ,  $S1=1.0$ , $Ri=-ri-1*(1/i)$ ,  $Si=Si-1+Ri$ ;

Bu masalani yechishning *while* operatori yordamida tuzilgan dasturin ko'rib chiqamiz;

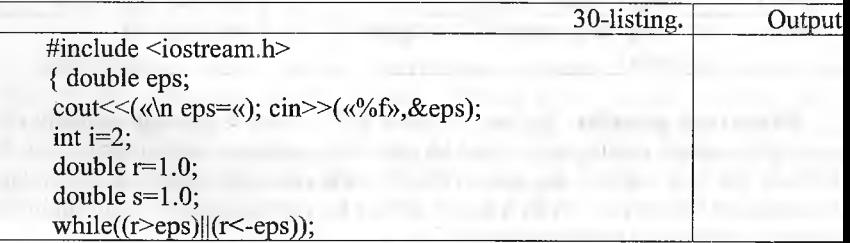

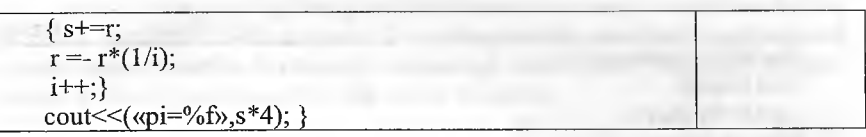

Shu masalaning *do while* operatori yordamida tuzilgan dasturi:

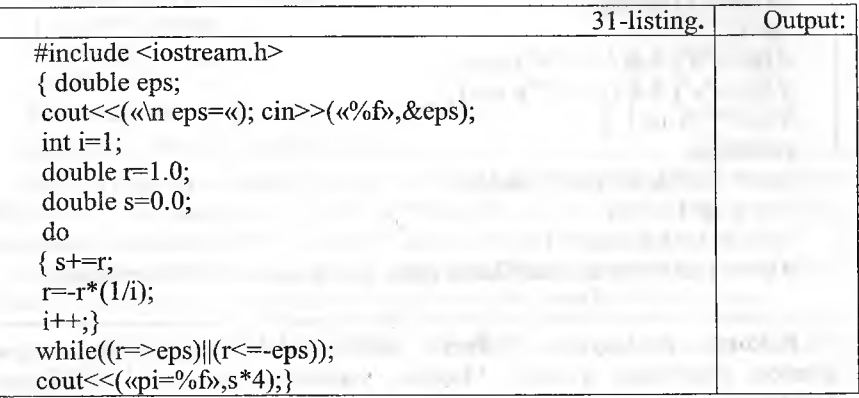

Shunga e'tibor berish kerakki, tekshirish takrorlash tanasi bajarilgandan so'ng amalga oshirilgani uchun kichik yoki teng sharti qo'yilgandir.

Shu masalaning for operatori yordamida tuzilgan dasturi:

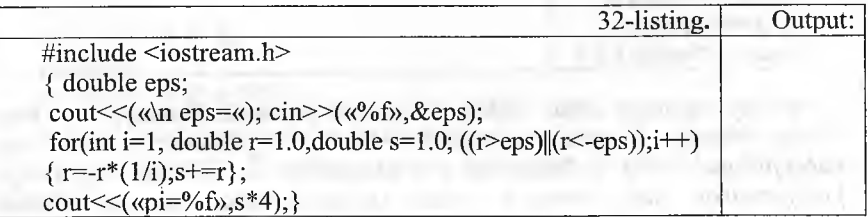

Leksik analiz. Kiritilgan ifoda haqiqiy sonligini tekshiruvchi dastur:

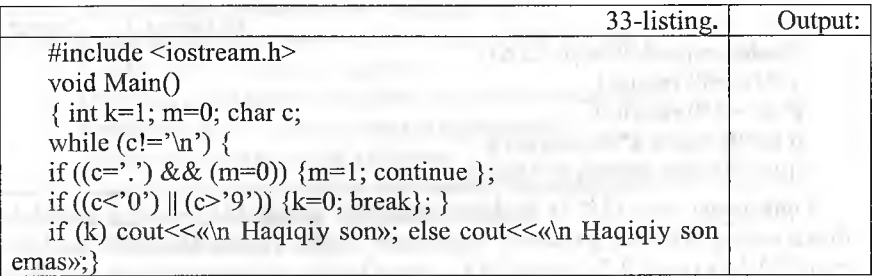

Keyingi dasturimizda kiritilayotgan ifoda identifikator yoki yo'qligi tekshiriladi:

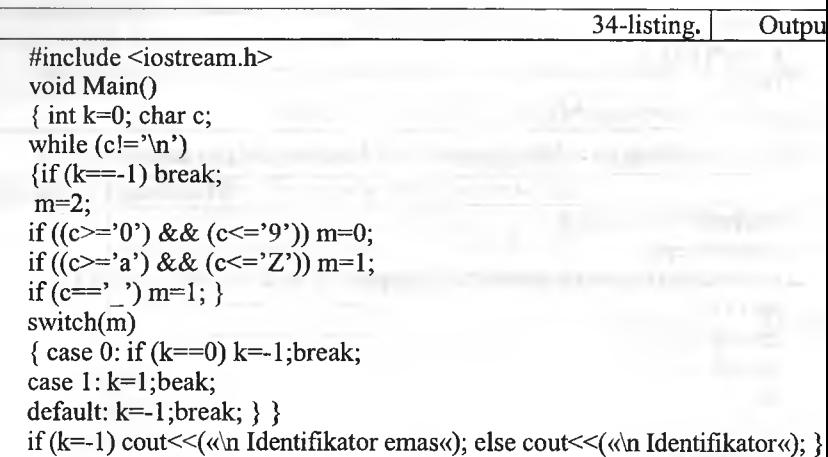

Rekursiv funksiyalar. *Rekursiv funksiya* deb, o'ziga o'zi muroja. qiluvchi funksiyaga aytiladi. Masalan, faktorialni hisoblash funksiyasii keltiramiz:

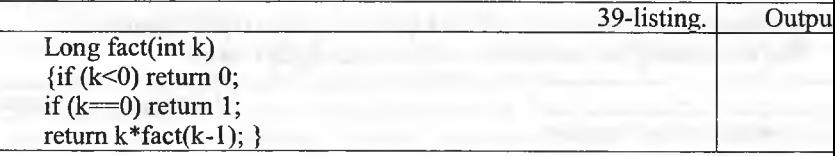

Manfiy argument uchun funksiya 0 qiymat qaytaradi. Parametr 0 ga ten bo'lsa, funksiya 1 qiymat qaytaradi. Aks holda, parametr qiymat birg kamaytirilgan holda funksiyaning o'zi chaqiriladi va uzatilgan parametrg ko'paytiriladi. Funksiyaning o'z-o'zini chaqirish formal parametr qiyma 0 ga teng bo'lganda to'xtatiladi. Keyingi misolimizda ixtiyoriy haqiqi sonning butun darajasini hisoblash rekursiv funksiyasini keltiramiz;

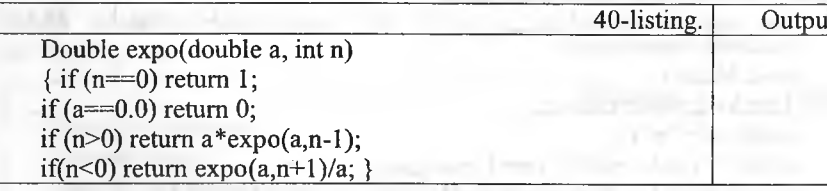

Funksiyaga expo(2.0,3) shaklda murojaat qilinganda rekursiv ravishd funksiyaning ikkinchi parametri kamaygan holda murojaatlar hosil bo'lad *expo(2.0,3), expo(2.0,2), expo(2.0,l), expo(2.0,0).* Bu murojaatlarda quyidaj ko'paytma hisoblanadi: *2.0\*2.0\*2.0\*1* va kerakli natija hosil qilinadi. Shur ko'rsatib o'tish kerakki, bu funksiyamizda noaniqlik mavjuddir, ya'ni 0.0 g teng sonning 0-darajasi 0 ga teng bo'ladi. Matematik nuqtayi nazardan bo'lsa, bu holda noaniqlik kelib chiqadi. Yuqoridagi sodda misollarda rekursiyasiz iterativ fimksiyalardan foydalanish maqsadga muvofiqdir. Masalan, darajani hisoblash funksiyasini quyidagicha tuzish mumkin:

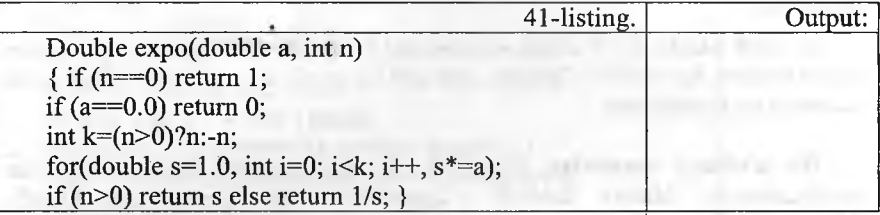

Rekursiyaga misol sifatida sonni satr shaklida chiqarish masalasini ko'rib chiqamiz. Son raqamlari teskari tartibda hosil bo'ladi. Birinchi usulda raqamlami massiyda saqlab, so'ngra teskari tartibda chiqariladi.

Rekursiv usulda funksiya har bir chaqiriqda bosh raqamlardan nusxa olishi uchun o'z-o'ziga murojaat qiladi, so'ngra oxirgi raqamni bosib chiqaradi.

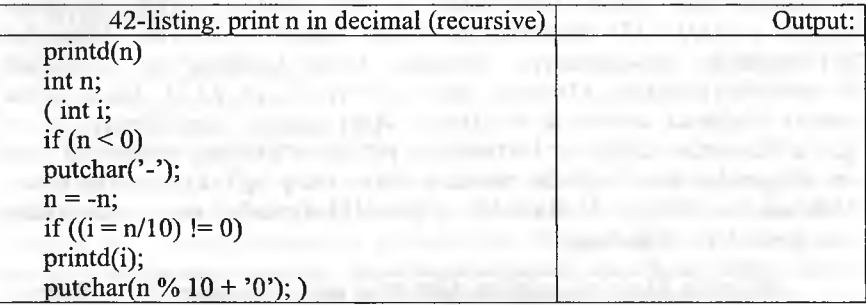

*Printd(123)* chaqiriqda birinchi funksiya *Printd N =* 123 qiymatga ega. U 12 qiymatni ikkinchi *Printd* ga uzatadi, boshqarish o'ziga qaytganda 3 ni chiqaradi.

### *O Mustahkamlash uchun savollar*

- 1. Matematik kutubxonaning vazifasini ayting.
- 2. Math kutubxonasining funksiyalarini sanab bering.
- 3. Cell(x) qanday amalni bajaradi?
- 4. Dasturda math kutubxonasidan qanday foydalaniladi?
- 5. Rekurrent qator deganda nimani tushunasiz?
- 6. Rekurrent qatorga misol keltiring.
- 7. Cheksiz qatorlarni qanday qilib dasturlash mumkin?
- 8. Leksik analiz deganda nimani tushunasiz?
- 9. Rekursuv funksiya nima?
- 10. Rekursiyaga misol keltiring.

### **6.11. Massivlar**

*^ Muh im so 'zlar: massiv, bir o lch ovli massiv, ikki o'ichovli massiv, jadval, int, char, float, tip, simvolli massivlar, so'zli massivlar,ko'rsatkichli* massivlar.

ia, *Bilib olasiz:* C++ *tilida massivlarni e 'ion qilish, o'zgarmas massivlar bilan ishlash, bir va ikki o 'Ichovli, simvolli va so "zli, ko 'rsatkichli massivlarni yaratish va foydalanish.*

Bir o'lchovli massivlar. Massiv bu bir tipli nomerlangan ma'lumotlar jamlanmasidir. Massiv indeksli o'zgaruvchi tushunchasiga mos keladi. Massiv ta'riflanganda tipi, nomi va indekslar chegarasi ko'rsatiladi. Masalan, *long int a*[5]; char w[200]; double f[4][5][7]; char[7][200]. Massiv indekslar har doim 0 dan boshlanadi. C++ tili standarti bo'yicha indekslar soni 31 tagacha bo'lishi mumkin, lekin amalda bir o'lchovli va ikki o'lchovli massivlar qo'llaniladi. Bir o'lchovli massivlarga matematikada vektor tushunchasi mos keladi. Massivning *int z[3J* shakldagi ta'rifi, int tipiga tegishli *z*[0],*z*[1],*z*[2] elementlardan iborat massivni aniqlaydi. Massivlar ta'riflanganda initsializatsiya qilinishi, ya'ni boshlang'ich qiymatlari ko'rsatilishi mumkin. Masalan, *float C []= {1 , -1,2,10,-12.5}.* Bu misolda massiv chegarasi avtomatik aniqlanadi. Agar massiv initsializatsiya qilinganda elementlar chegarasi koʻrsatilgan boʻlsa, roʻyxatdagi elementlar soni bu chegaradan kam bo'lishi mumkin, lekin ortiq bo'lishi mumkin emas. Masalan, *int A* $[5] = \{2, -2\}$ . Bu holda a $[0]$  va a $[1]$  givmatlari aniqlangan bo'lib, mos holda 2 va -2 ga teng.

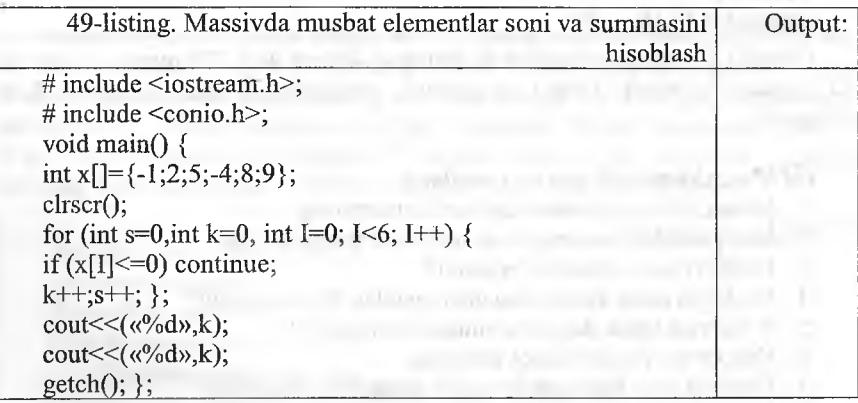

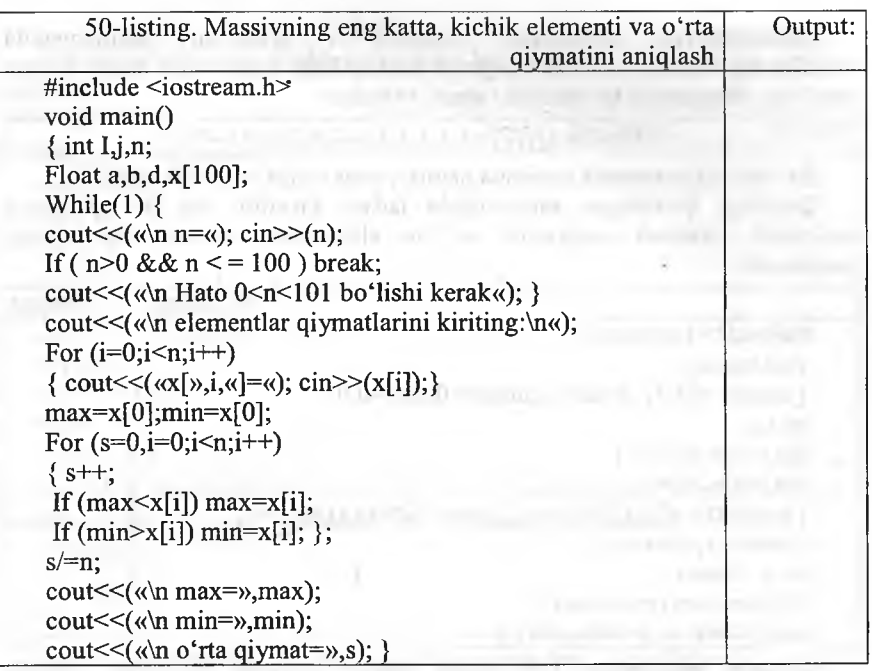

Jadvallar. Ikki o'lchovli massivlar matematikada matritsa yoki jadval tushunchasiga mos keladi. Jadvallaming initsializatsiya qilish qoidasi, ikki o'lchovli massivning elementlari massivlardan iborat bo'lgan bir o'lchovli massiv ta'rifiga asoslangandir. Masalan, ikki qator va uch ustundan iborat bo'lgan haqiqiy tipga tegishli d massiv boshlang'ich qiymatlari quyidagicha ko'rsatilishi mumkin:

```
float d[2][3]={(l,-2.5,10), (-5.3,2,14)};
```
Bu yozuv quyidagi qiymat berish operatorlariga mosdir:

$$
d[0][0]=1; d[0][1]=-2.5; d[0][2]=10; d[1][0]=1
$$
  
5.3; d[1][1]=2; d[1][2]=14;

Bu qiymatlami bitta ro'yxat bilan hosil qilish mumkin:

*float d[2][3]={l,-2.5,10,-5.3,2,14}:*

Initsializatsiya yordamida boshlang'ich qiymatlar aniqlanganda massivning hamma elementlariga qiymat berish shart emas. Masalan:

*int x[3][3]={(l,-2,3), (1,2), (-4)}*

Bu yozuv quyidagi qiymat berish operatorlariga mosdir:

*xf0]f0]^l;xf0JflJ=-2;x[0J[2]=3;xriJf0J=-l;x[lJ[lJ=2;x[2][0J=-4;*

Initsializatsiya yordamida boshlang'ich qiymatlar aniqlanga massivning birinchi indeksi chegarasi ko'rsatilishi shart emas, lekin qol indekslar chegaralari ko'rsatilishi shart. Masalan:

# *Double x*[][2]={(1.1, 1.5), (-1.6, 2.5), (3, -4)}

Bu misolda avtomatik ravishda qatorlar soni uchga teng deb olinadi.

Quyidagi ko'radigan misolimizda jadval kiritilib, har bir qatorr maksimal elementi aniqlanadi va bu elementlar ichidan eng kic aniqlanadi:

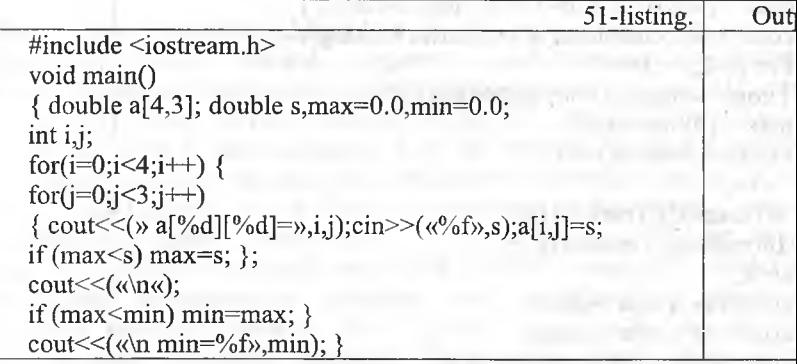

**Simvolli massivlar.** C++ tilida satrlar simvolli massivlar sifa ta'riflanadi. Simvolli massivlar quyidagicha tasvirlanishi mumkin: C *pas[10];* simvolli massivlar quyidagicha initsializatsiya qilinadi: C *capital[]=«Buxoro»;* Bu holda avtomatik ravishda massiv elementlari s aniqlanadi va massiv oxiriga satr ko'chirish '\n' simvoli qo'shil Yuqoridagi initsializatsiyani quyidagicha amalga oshirish mumkin:

*Char capital[] = {'B', 'U', 'X', 'O', 'R', 'O', '\n'};* 

Bu holda so'z oxirida '\n' simvoli aniq ko'rsatilishi shart. Masa palindrom masalasini ko'rib chiqamiz. Palindrom deb, oldidan ham oxiri ham bir xil o'qiladigan so'zlarga aytiladi. Masalan, non. Dasturda kiritil so'z palindrom ekanligi aniqlanadi:

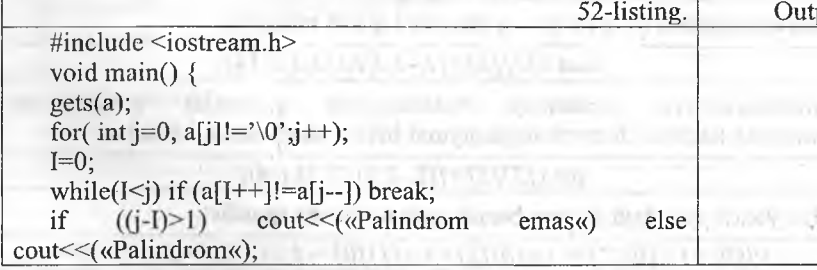

Keyingi misolimizda kiritilgan so'zdan berilgan harf olib tashlash dasturi berilgan;

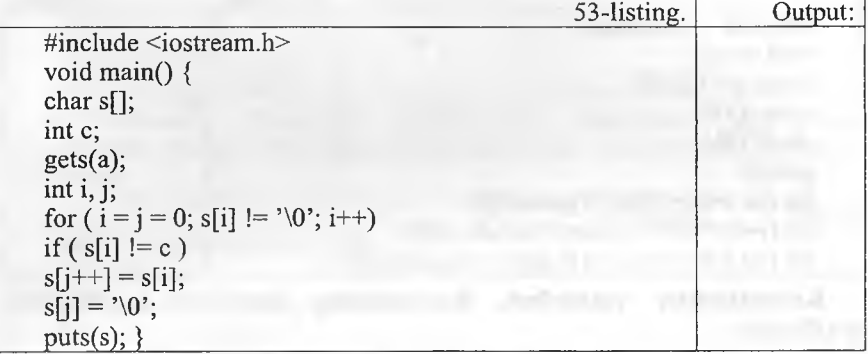

Har gal 's' dan farqli simvol uchraganda , u j-pozitsiyaga yoziladi va faqat shundan so'ng j qiymati 1 ga oshadi. Bu quyidagi yozuvga ekvivalent;

if  $(s[i] |= c)$  $s[i] = s[i];$  $\overline{\phantom{a}}$ 

So'zlar massivlari. C<sup>++</sup> tilida so'zlar massivlari ikki o'lchovli simvolli massivlar sifatida ta'riflanadi. Masalan;

Char Name[4][5]

Bu ta'rif yordamida har biri 5 ta harfdan iborat bo'lgan 4 ta so'zli massiv kiritiladi. So'zlar massivlari quyidagicha initsializatsiya qilinishi mumkin;

Char Name[3][8]={«Anvar»,«Mirkomil»,«Yusuf»}

Bu ta'rifda har bir so'z uchun xotiradan 8 bayt joy ajratiladi va har bir so'z oxiriga '\0' belgisi qo'yiladi. So'zlar massivlari initsializatsiya qilmganda so'ziar soni ko'rsatilmasligi mumkin. Bu holda so'zIar soni avtomatik aniqlanadi:

Char comp[][9]={«komp'yuter»,«printer»,«kartridj«}

Quyidagi dasturda berilgan harf bilan boshlanuvchi so'zlar ro'yxati bosib chiqariladi:

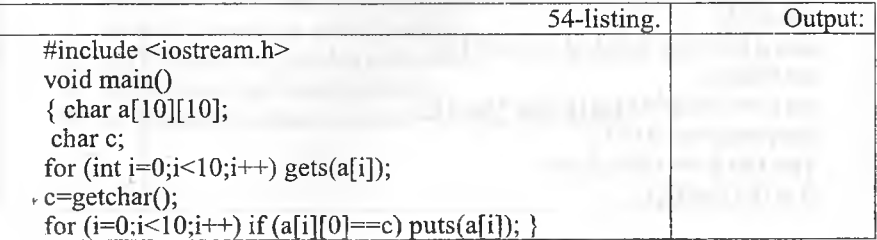

Quyidagi dasturda fan nomi, talabalar ro'yxati va ulaming baholar kiritiladi. Dastur bajarilganda ikki olgan talabalar ro'yxati bosib chiqariladi;

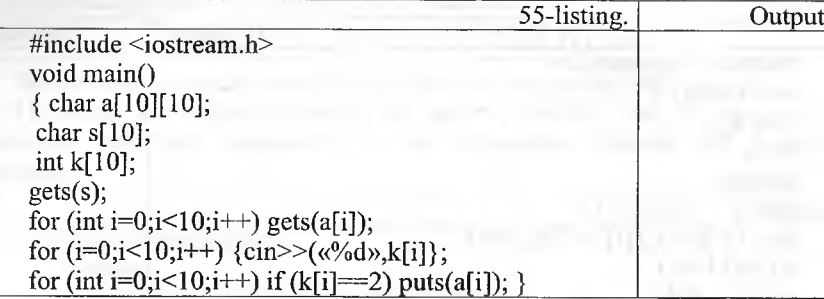

**Ko'rsatkichlar massivlari.** Ko'rsatkichlar massivlari quyidagichi ta'riflanadi:

 $\langle tip \rangle$  \* $\langle nom \rangle$ [ $\langle son \rangle$ ]

Masalan, *int \*pt[6]* ta'rif int tipidagi obyektlarga olti elementli massivn kiritadi. Ko'rsatkichlar massivlari satrlar massivlarini tasvirlash uchui qulaydir. Masalan, familiyalar ro'yxatini kiritish uchun ikki o'lchovl massivdan foydalanish kerak.

char fam[][20]={«01imov»,«Rahimov»,«Ergashev«}

Xotira 60 elementdan iborat bo'ladi, chunki har bir familiyagacha 0 la bilan toʻldiriladi. Koʻrsatkichlar massivi yordamida bu massivni quyidagicha ta'riflash mumkin:

Char \*pf[]= {«Olimov», «Rahimov», «Ergashev«}.

Bu holda ro'yxat xotirada 23 elementdan iborat bo'ladi, chunki har bi familiya oxiriga 0 belgisi qo'yiladi. Ko'rsatkichlar massivlari murakkal elementlami sodda usulda tartiblashga imkon beradi. Quyidagi misolds matritsa satrlari birinchi elementlari o'sishi tartibida chiqariladi. Bu misolda yordamchi ko'rsatkichlar massivi yaratilib, shu massiv tartiblanadi va massiv asosida matritsa elementlari chiqariladi.

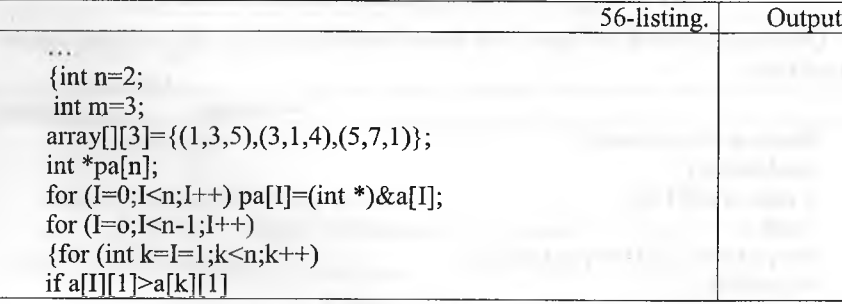

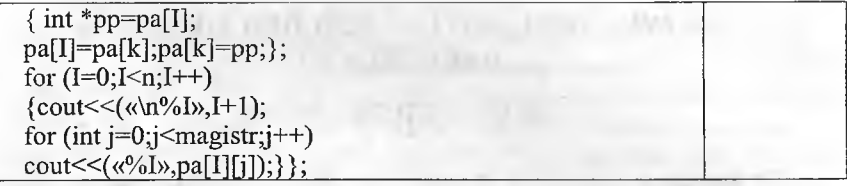

Ko'rsatkichlar massivlari funksiyalarda matritsalar qiymatlarini o'zgartirishi mumkin. Quyidagi misolda matritsani transponiriash funksiyasi ishlatiladi.

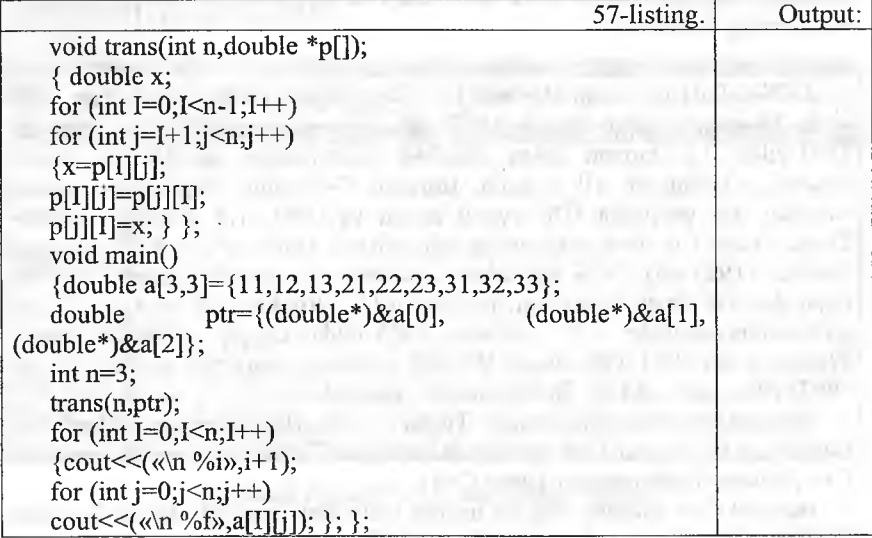

# *EÛ Mustahkamlash uchun savollar*

- 1. Massiv deganda nimani tushunasiz?
- 2. int S[25]; C++da nimani bildiradi?
- 3. int  $x = \{1,2,3,4\}$ ; necha o'lchovli massiv?
- 4. Ikki o'lchovli massiv deganda nimani tushunasiz?
- 5. Ikki o'lchovli massivlarni qanday e'lon qilamiz?
- 6. Massivlar bilan ishlash uchun yordamchi kutubxona kerakmi?
- 7. Simvolli massivga misol keltiring.
- 8. a<sup>[1</sup>][2] massivini qanday tushunasiz?
- 9. So'zli massivga misol keltiring.
- 10. Ko'rsatkichli massiv deganda nimani tushunasiz?

# *VII BOB.* **BORLAND C++ BUILDER MUHITIDA DASTURLASH**

#### **7.1. C++ BUILDER muhiti**

*^ M u h im so 'zlar: DOS, Borland* C++, *OWL, Windows, menyii. In form, unit, object, treeview, inspector.*

2si *Bilib olasiz:* C++ *builder muhitining yaratilishi, variantlari, min talablari, oyna ko 'rinishi, oyna elementlari va vazifalari, foydali tugmac va ularning vazifalari.*

DOS OT da ishlovchi Borland C++ dasturlash muhiti birinchi bor yilda 2.0 raqami bilan chiqdi (OS/2 uchun bu variant 1992-yilda chiq 1991-yilda 3.0 raqami bilan darchali dasturlashga asoslangan v; yaratildi. Oradan bir yil o'tgach, Borland C++ ning yangilangan va yaratildi. Bu variantda IDE oynali muhit va OWL 1.0 shablon dast Turbo Vision 1.0. bilan realizatsiya qilingan edi. Borland  $C++4.0$  variar boshlab (1993-yil) DOS dasturlami qo'llab-quvvatlovchi qismi o'ch: faqat darchali dasturlash qismi rivojlantirildi. Windows 95 va OWL 2 qo'llab-quwatlovchi 4.52 varianti 1995-yilda chiqdi. 1996-yil m Windows NT 3.51 (Windows NT 4.0 ishlanayotgan) 5.0 varianti cl 1997- yilda Borland C++ Builder muhiti yaratildi.

Borland C++ ning rivojlanishi: Turbo C  $\rightarrow$  Borland C++  $\rightarrow$  Borland Builder  $\rightarrow$  Code gear C++ Builder (Code gear Turbo C++)  $\rightarrow$  Embarc C++ Builder (Embarcadero Turbo C++).

Borland C++ Builder ning bir nechta variantlari yaratildi. Bu qo'llan Borland C++ Builder 6 variantida ishlash, turli oynali dasturlar tu2 o'rganish bilan uning buyruqlarini ham o'rganamiz. Borland C++ Buil muhitining ishlash tamoyillari:

- protsessor Intel Pentium II 400 MG va undan yuqorilari;
- operatsion tizimlar Microsoft Windows 98, 2000 (SP2) yoki XP;
- 256 Mb tezkor xotira taklif qilinadi (min 128 Mb);
- tashqi xotira uchun 750 Mb bo'sh joy kerak, to'liq o'rnatish uchun;
- CD-ROM;
- SVGA (800x600, 256 ranglar) yoki yuqorisi;
- manipulyator «Sichqoncha».

Borland C++ Builder 6 (C++ Builder) dasturini ishga tushirganir (Пуск  $\rightarrow$  Программы  $\rightarrow$  Borland C++ Builder 6  $\rightarrow$  C++ Builder 6) о quyidagicha hosil bo'ladi (6.1-rasm).

Borland C++ Buildeming oynasi 5 qismdan iborat.

1. Menyu va uskunalar paneli joylashgan oyna (bu oyna har doim b koʻrinishda boʻladi).
*2.* Object TreeView - bu oynada darchadagi obyektlar joylashgan bo' ladi. Oynani ekranga chiqarish uchun [Shift]+[Alt]+[Fl 1] tugmasi bosiladi.

*m m*

3. Object Inspector - bu oynada obyektlarning xossalari (properties) va hodisalari (events) boshqariladi. Tanlangan obyektga xos properties va events hosil bo'ladi. Bu oynani ekranga chiqarish uchun [F11] tugmasi bosiladi.

4. From - bu oyna tuzilayotgan dastuming oynasi va uning obyektlaridan tashkil topgan bo'ladi. From lar bir nechta bo'lishi mumkin. Ulami almashtirish uchun [Shift]+[F12] tugmasi bosiladi.

5. Unit - bu oynada tuzilayotgan dastuming listing matni yoziigan bo'ladi. Unitlar ham bir nechta bo'lishi mumkin. Ularni almashtirish uchun [Ctrl]+[F12] tugmasi bosiladi.

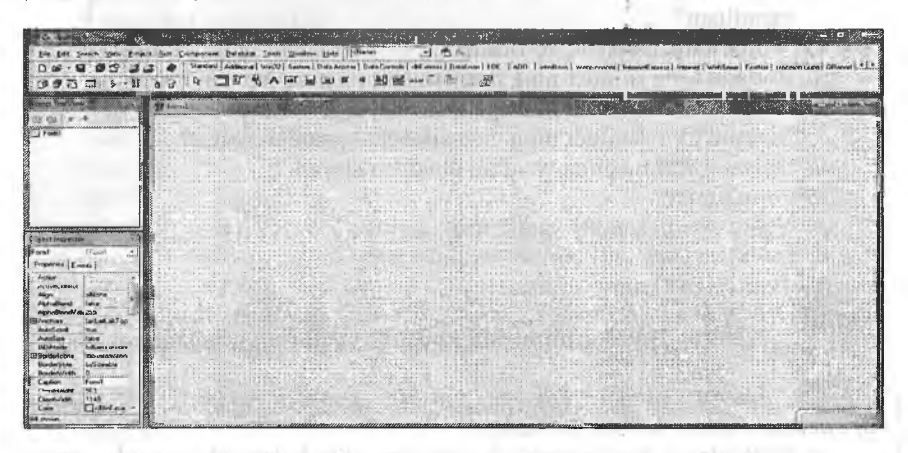

**7.1-rasm. Borland C++ Builder 6 ning interfeysi.**

*7.1-jadval*

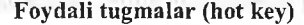

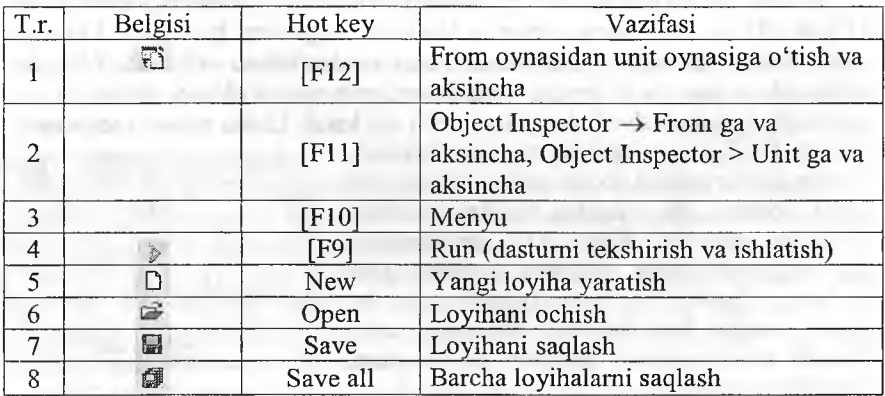

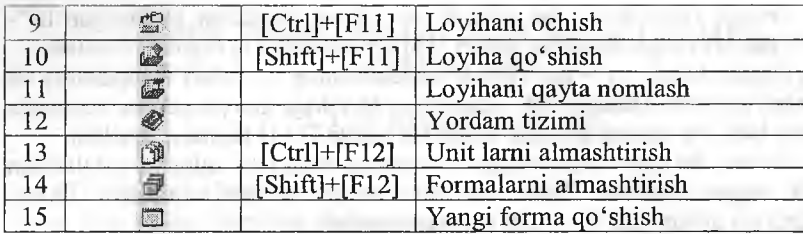

# **£ 9** *Mustahkamlash uchun savollar*

- 1. MS DOS muhitida ishlovchi Borland C++ birinchi marta q; yaratilgan?
- 2. Windowsda ishlaydigan Borland C++ nechanchi yilda yaratilgan'
- 3. Borland C++ Builder ning rivojlanishini ketma-ket sanab bering.
- 4. Borland C++ Builder ni ishga tushirish algoritmini ayting.
- 5. Borland C++ Builder ning oynasi necha qismdan iborat?
- 6. Object treeview nima vazifani amalga oshiradi?
- 7. Form nima?
- 8. Yangi loyiha qanday yaratiladi?
- 9. [save] va [save all] laming farqini ayting.
- 10. [Ctrl]+[F12] ning vazifasi.

### **7.2. C++ Builder muhitida konsolli va darchali dasturlar**

*^ Muhim so 'zlar: loyiha, console, console wizard, VCL, application, xossa, hodisa, element.*

ia. *Bilib olasiz: loyiha yaratish, console rejimda ishlash, console bilan ishlash, VCL, application yaratish. Builder elementlari, forming xossasi va 8 ta hodisasi hamda ular bilan ishlash usullari.*

Konsolli dasturlash uchun C++ Builder da barcha loyihalarai yopish (Close all) va «file->new—>other..» buyruqlar algoritmi bajariladi. Ek «New Items» muloqot oynasi chiqadi. Bu oynadan «New->Console Wi tanlanadi va ekranga «Console Wizard» muloqot oynasi chiqadi. Source bo'limidan dasturlash tili (masalan,  $c++$ ) ni, kerak bo'lsa visual comp

library (VCL)ni tanlab [ok] tugmasi bosiladi. Dastur listing matnni yozish uchun tahrirlovchi oyna ochiladi. Bu oynadan barcha matnlami 0'chirish mumkin. Faqat VCL ni tanlagan bo'lsangiz «#include <vcl.h>» o'chirish xato bo'ladi. Chunki biz uni tanladik va bu kutubxonadan foydalanamiz. Shundan so'ng kerakli kutubxonalami chaqirib, operatorlami yozishimiz mumkin.

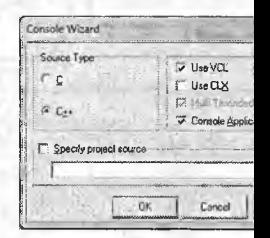

**7.2- rasm. Console W**

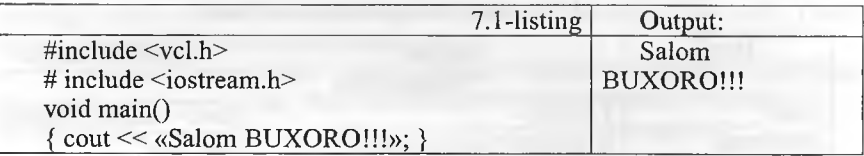

 $C++$  Builder ning konsolli muhitida  $C/C++$  ning ixtiyoriy dasturini kiritib, bajarib ko'rish mumkin. Masalan, kvadrat tenglamani hisoblovchi dasturi:

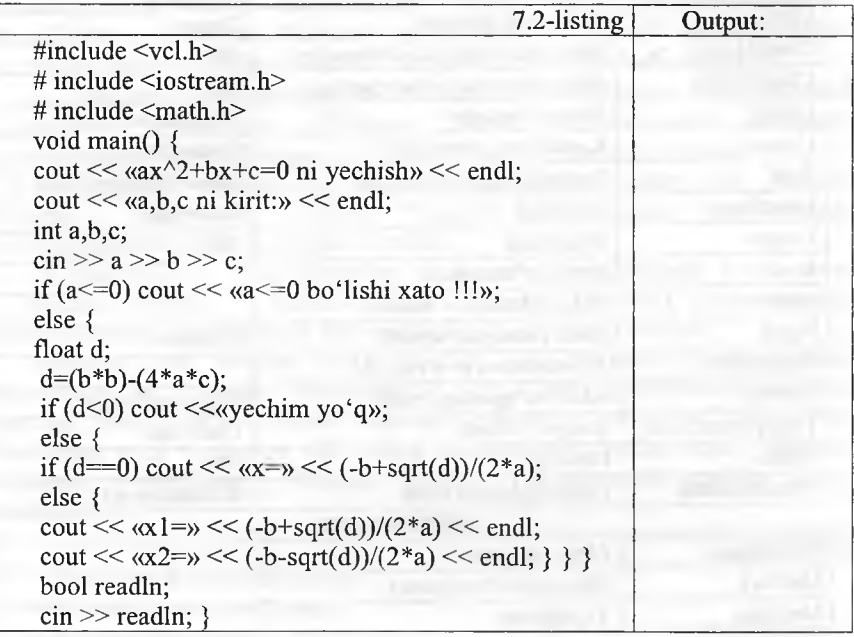

 $C++$  Builder muhitida darchali dasturlash.  $C++$  Builder muhitida yaratiladigan darchali dasturlar loyiha deb ataladi. C++ Builder muhitida loyiha avtomatik tarzda yaratiladi. Yoki «File  $\rightarrow$  New Application» orgali ham yaratilishi mumkin. C++ Builder ishga tushirilgandan so'ng [F9] tugmasini bosing va ekianda Form oynasi hosil boiadi. Odatda C++ Builder da barcha dasturlar oynali (darchali) bo'ladi. Siz ixtiyoriy dasturdan shu oynaga C++ Builder elementlarini joylashtirishingiz mumkin. Uning elementlariga Standard (Odatiy), Additional (qo'shimcha), Win32, System (tizim), Data Access (ma'lumotlar bilan bog'lanish), Data Controls (ma'lumotlarni boshqarish), dbExpress va boshqalar kiradi. Bu elementlar gurahini navbatma-navbat o'rganib boramiz.

Form obyektining xossa va hodisalari bilan tanishib chiqamiz.

### **Form obyektining xossa va hodisalari**

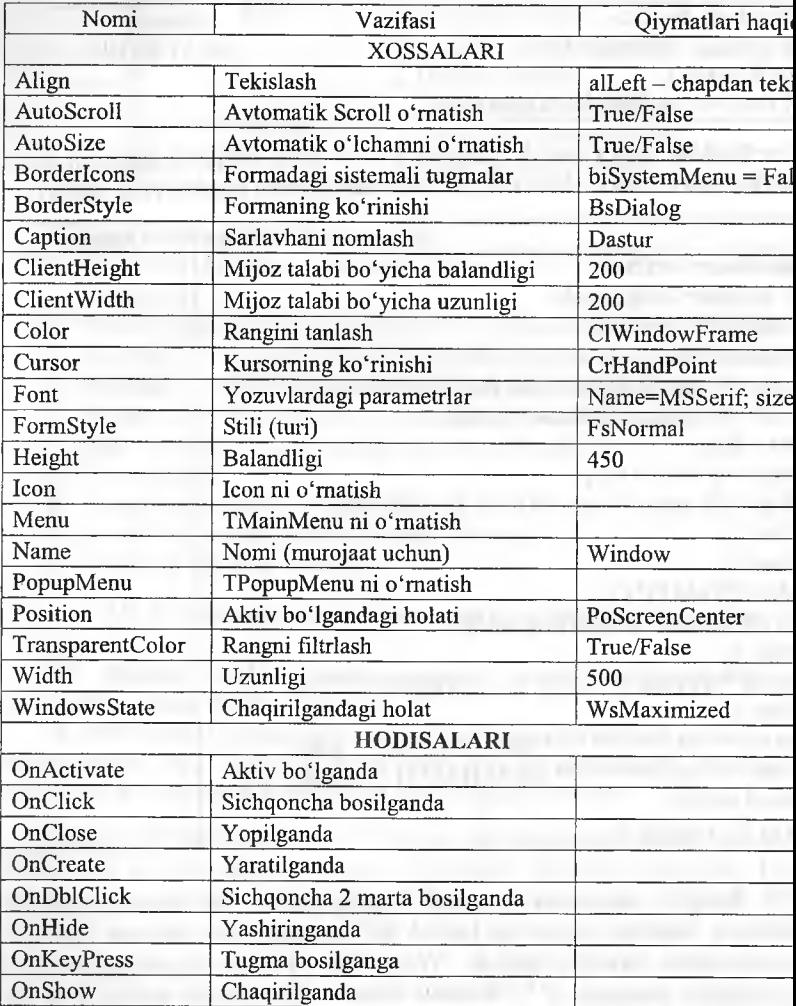

Formaning qolgan xossa va hodisalari bilan keyinroq tanish Formaga bitta misol ko'rib chiqaylik. Masalan, oynaning sarlavl: «Birinchi oynam», ekranning o'rtasidan, oq rangli, balandligi 250, *uz\* 250 o'lchamda yaratilganda «Oyna yaratildi», yopilganda «Oyna yopi sichqoncha bir marta bosilsa, «Sichqoncha bosildi», sichqoncha ikki bosilsa, «Sichqoncha ikki marta bosildi» degan muloqot oyna «Sichqoncha ikki marta bosildi» chiqaruvchi oyna yaratishni misol tariqasida olamiz.

184

7.2-

 $C++$  Builder dasturi ishga tushirilgan va bir loyiha tayorlangan bo'lsa, uni xotiraga olib (save all), so'ng barcha loyihalarni yopamiz (close all). Yangi loyiha yaratamiz (File  $\rightarrow$  New Application).

1. Forma sarlavhasida yozish uchun Object Inspector oynasidan Properties bo'limiga o'tib, Caption «Birinchi oynam» matnini yozamiz.

2. Position ga o'tib, uni poScreenCenter ga tenglashtiramiz.

3. Color ni oq rang qilib (clWindow) tanlaymiz.

4. Height ning qiymatiga 250, Width ning qiymatiga 250 ni kiritamiz.

5. Object Inspector oynasidan Events bo'limiga o'tib, OnCreate o'ng tomoniga ikki marta sichqonchani bosib, void \_\_^fastcall TForml:: FormCreate (TObject \*Sender) protsedurasiga ShowMessage («Oyna yaratildi»); matni kiritiladi. ShowMessage ekranda xabarlami chiqaradi.

6. OnClose o'ng tomoniga ikki marta sichqonchani bosib, void\_\_fastcall TForail :: FormClose (TObject \*Sender, TCloseAction &Action) protsedurasiga ShowMessage ( » Oyna yopiladi » ); matnni kiritiladi.

7. OnClick o'ng tomoniga ikki marta sichqonchani bosib, void\_\_fastcall TForm1 :: FormClick (TObject \*Sender) protsedurasiga ShowMessage («Sichqoncha bosildi» ); matnni kiritiladi.

8. OnDblClick o'ng tomoniga ikki marta sichqonchani bosib, void fastcall TForm1 :: FormDblClick (TObject \*Sender) protsedurasiga ShowMessage («Sichqoncha ikki marta bosildi») matni kiritiladi.

Shunday qilib, berilgan vazifa bajarildi. [F9] tugmasini bosib, dastumi tekshiramiz va ishlatamiz. Yuqoridagi 1,2,3 va 4 lami operatorlar bilan kiritsa bo'ladi. Buning uchun Object Inspector oynasidan events bo'limiga o'tib, OnCreate o'ng tomoniga ikki marta sichqonchani bosib, void \_\_fastcall TForm1:: FormCreate ( TObject \*Sender ) prosedurasiga quyidagi listing kiritiladi.

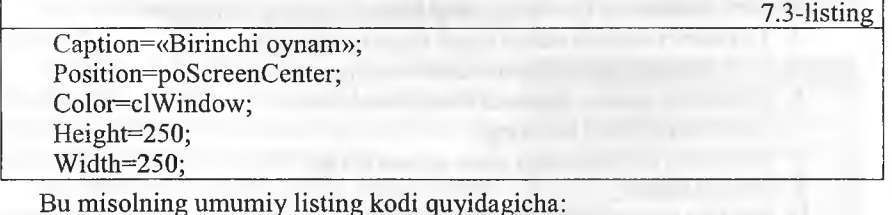

7.4-listing *¡¡.*--------------------------- #include <vcl.h> #pragma hdrstop #include «Unitl.h« *H*------------------------------ #pragma package(smart\_init) #pragma resource «\*.dfin«

TFormI \*Forml;

//--------------------------------------------------------------------------------------------- \_\_fastcall TFormI ::TFomil(TComponent\* Owner) : TForm(Owner)

 $\{ \}$ <br>//\_\_

void fastcall TForm1 ::FormCreate(TObject \*Sender) { Caption=«Birinchi oynam»; Position=poScreenCenter; Color=clWindow;

Height=250;

Width=250;

ShowMessage(«oyna yaratildi«); }

void fastcall TForm1::FormClose(TObject \*Sender, TCloseAction &Action { ShowMessage(«Oyna yopilladi«) ; }

*H -*-------------------- ---------------------------------------------------------------------------------------------------- void fastcall TForm1::FormClick(TObject \*Sender)

{ ShowMessage(«Sichqoncha bosildi«);}

//— -----------------------------------------------------------------------------------------

void fastcall TForm1::FormDblClick(TObject \*Sender) { ShowMessage(«Sichqoncha ikki marta bosildi«);}\_\_\_\_\_\_\_\_\_\_\_\_\_\_\_\_\_\_\_

### *^M ustahkam lash uchun savollar*

- 1. VCL nima uchun kerak?
- 2. Console wizardning vazifasini ayting.
- 3.  $C++$  Builder va  $C++$  ning farqi bormi (console rejimda)?
- 4. Loyihani ishlatish uchun qaysi tugma bosiladi?
- 5. C++ Builder elementlarini sanab bering.
- 6. Formning xossasi deganda nimani tushunasiz?
- 7. Xossalarga misol keltiring.
- 8. Fonnning color xossasi nima uchun kerak?
- 9. Hodisa nima?
- 10. OnHide hodisasining vazifasini ayting.

### **7.3. Standart (odatiy) boiim elementlari**

*^ Muhim so'zlar: sinf (class), element, ToDouble, Tlabel, Ted, Tbutton, xossa, hodisa.*

*Bilib olasiz: Standart bo 'limining elementlari, Tlabel, Tedit, Tbiittc* sinf elementlarining xossa va hodisalari, ulardan foydalanish va xossalari. *o 'zgartirish, hodisalarini ishlatish.*

Standard bo'limidagi elementiar odatiy dasturlarda ko'p foydalaniladigan elementiar guruhidan tashkil topadi.

*7.3-Jadval*

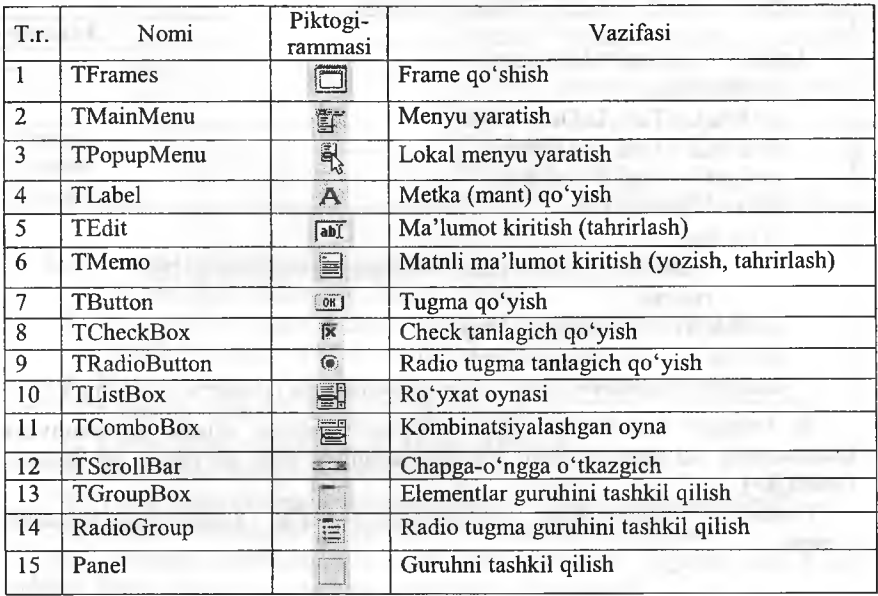

# **Standard bo'limning elementlari**

Bu elementlaming xossa va hodisalari bilan navbatma-navbat tanishib boramiz.

Standart bo'limining elmentlaridan foydalanib, dastur tuzishga kirishamiz. Kvadrat tenglamaning ildizlarini hisoblovchi dastur tuzish talab qilingan bo'lsin.

Bu masalani yechish uchun yangi loyiha  $\varphi$ yaratamiz (File  $\rightarrow$  New  $\rightarrow$  Application). Yangi forma yaratildi. Unga TLabel, TEdit va TButton elementlarini o'matamiz (bir vaqtda bir nechta elementdan kerak bo'lsa, uni tanlaganda [Shift] tugmasini bosamiz). Elementiar o'lchamlarini o'zgartirish uchun xossalardan foydalanib. Top, Left, Width, Height lami o'zgartiramiz. Umuman olgan-

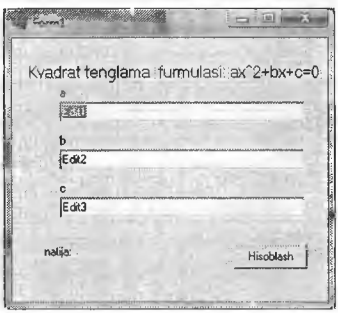

### **7.3-rasm. Kvadrat tenglama.**

da buni sichqoncha yordamida ham qilsa bo'ladi (Visual). Bu elementlami rasmdagidek o'mating. Bu elementlaming nomini o'zgartirish uchun name xossasiga murojaat qilish kerak. Mantlarini o'zgartirish uchun caj xossasiga yozish kerak. Hisoblash jarayonini amalga oshirish uchun button elementining ustiga sichqonchani ikki marta bosamiz va ekr listing kodni TForm1::Button1Click(TObject \*Sender) hosil bo'ladi. quyidagicha listing kodni yozamiz: Shuning io

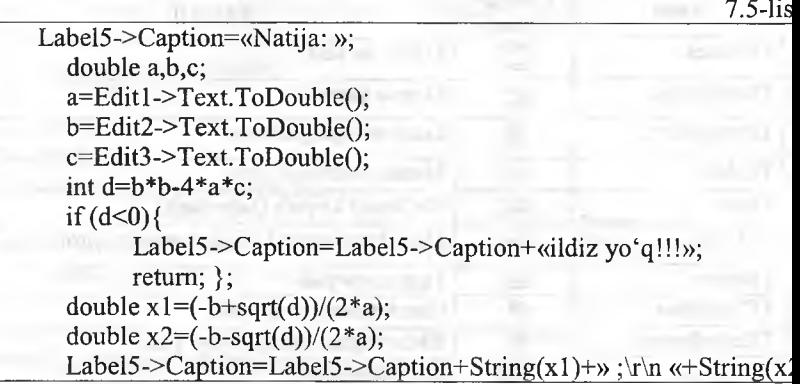

Bu listingda sqrt (ildiz olish)dan foydalanganimiz uchun foydalanu kutubxonalar ro'yxatiga math kutubxonasini qo'shib qo'yamiz (# inc  $<$ math.h>).

Yuqorida foydalanilgan elementlaming ba'zi xossalariga to'x 0'tamiz.

*7.4-Ji*

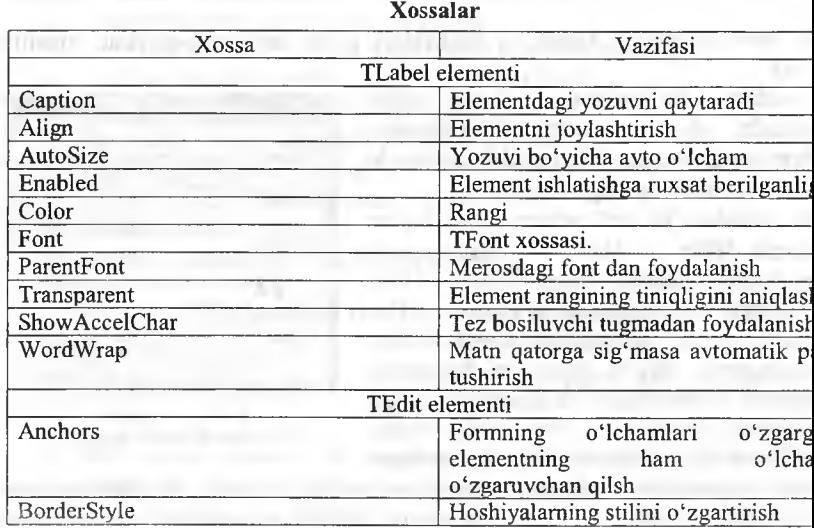

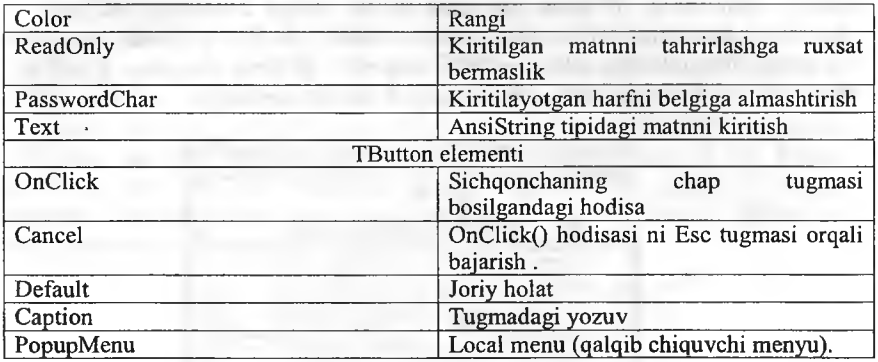

### *o Mustahkamlash uchun savollar*

- 1. Tmemo elementining vazifasini ayting.
- 2. Lokal menyu yaratish uchun qaysi elementdan foydalanamiz?
- 3. Label]->Caption=«Salom» nimani anglatadi?
- 4. Matnni songa aylantirish uchun qaysi operatordan foydalanamiz?
- 5.  $\#$  include  $\leq$ Math.h  $>$  ning vazifasini ayting.
- 6. Elementdági yozuvni qaysi xossa qaytaradi?
- 7. Font xossasining vazifasini ayting.
- 8. TEdit elementining ReadOnly xossasi nimani amalga oshiradi?
- 9. TButton elementining OnClick hodisasi nimani bajaradi?
- 10. TButton elementining OnClick hodisasini [Esc] tugmasi bilan bekor qilish uchun qaysi xossaga murojaat qilish kerak?

# **7.4. Ilova yaratishda vizual elementlar**

*¡S ' M uhim so 'zlar: TMainmenu, Tmemo, Topendialog, Tsavedialog, TListBox, xossa, hodisa.*

2sl *Bilib olasiz: TMainmenu, Tmemo, TListBox, Topendialog, Tsavedialog lam ing xossalari, hodisalari, ulardan foydalanish va ishlatish, funksional tugmalarni o 'rnatish.*

Visual elementlardan foydalanishni kichik tahrirlovchi ilova yaratish bilan o'rganib chiqamiz. Buning uchun bo'sh forma yaratamiz. So'ng formaga TMainMenu va TMemo hamda Dialogs bo'limidan TOpenDialog va TSaveDialog elementlarini joylashtiramiz.

Menyuni tayyorlash uchun TMainMenu elementining ustiga sichqonchani ikki marta bosamiz hamda menyu bo'limlari va bo'lim buyruqlarini kiritamiz. Menyudagi buyruqlarga tugma orqali murojaat qilish uchun kerakli harf oldidan [&] belgisi qo'yamiz. Masalan, &chiqish—> chiqish. Tez bajariluvchi tugmalami esa shortkey xossasiga kerakli tugmachalar majmuini o'matib

amalga oshiramiz. TMemo elementi uchun Align xossasiga alClie ScrollBars xossasiga ssBoth ni o'rnatamiz. Menyuda fayl bo'limini yara va uning buyruqlariga ochish  $-$  [F3], saqlash  $-$  [F2] va chiqish  $-$  [Ctr mos nom va tugmachalarai o'matamiz (7.4-rasmga qarang).

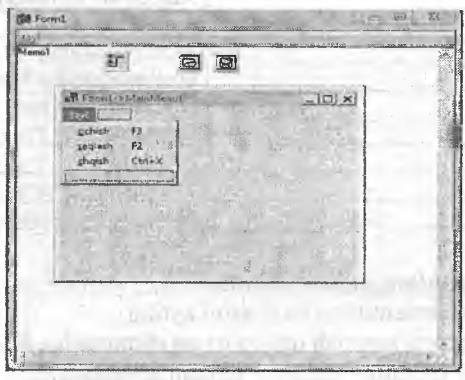

**7.4-rasm. Formda elementlaming ko'rinishi.**

Fayl bo'limidagi ochish buyruqqa sichqonchani ikki marta bosan quyidagi operatorlami yozamiz:

void fastcall TForml::ochish1Click(TObject \*Sender)

<u>ર્</u> if (OpenDialogl->Execute())

Memol->Lines->LoadFromFile(OpenDialogl->FileName);

Fayl bo'limidagi saqlash buyrug'iga sichqonchani ikki marta bosan quyidagi operatorlami yozamiz:

}\_\_\_\_\_\_\_\_\_\_\_\_\_\_\_\_\_\_\_\_\_\_\_\_\_\_\_\_\_\_\_\_\_\_\_\_\_\_\_\_\_\_\_\_\_\_\_\_\_\_\_\_\_\_\_

void fastcall TForm1::saqlash1Click(TObject \*Sender)

{ if ( SaveDialogl->Execute())

Memol->Lines->SaveToFile(SaveDialogl->FileName);

Fayl bo'limidagi chiqish buyrug'iga sichqonchani ikki marta bosan quyidagi operatorlami yozamiz:

void\_\_fastcall TForml::chqishlClick(TObject \*Sender)

 $\sum_{i=1}^{n}$ Close(); )...........

}

Juda ko'p hollarda dastur ilovalari ko'p oynali bo'ladi. Ko'p oynali ilovalami yaratishga C++ Builder tomonidan yaratilgan forma asosiy hisoblanib, qolgan oynalarni File-New->Form buyrug'i orqali yaratiladi. Kichik telefon yozuv dasturini tuzaylik. Buning uchun ikkita forma yaratamiz. Birinchi formani kaptioniga asosiy oyna, ikkinchi oynaning kaptioniga kiritish oynasi deb yozamiz. Birinchi oynaga 1 ta Tlabel, TListbox, 2ta Tbutton elementlaridan joylashtiramiz (xuddi 7.5-rasmdagigek). Ikkinchi formaga o'tib ([Shift]+[F12]), 2 ta Tlabel, Tbutton va Tedit elementlarini joylashtiramiz (xuddi 6.5-rasmdagigek).

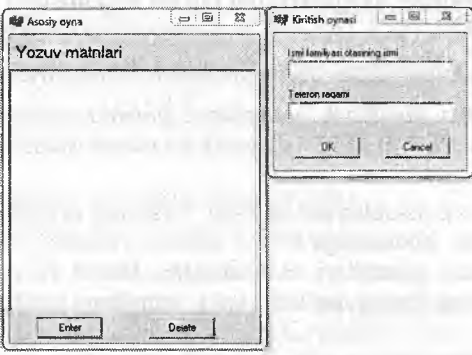

**7.5-rasm. Oynalaming ko'rinishi.**

Oynalar rasmdagidek tayyorlangandan so'ng, ikkinchi formaga o'tib, [ok] tugmasining ModalResult xossasiga mrOk ni, [Cancel] tugmasiga esa mrCancel ni tanlaymiz. Birinchi oynaga o'tib, [Delete] tugmasini ikki marta bosamiz va quyidagi listing kodni kiritamiz:

ListBoxl->Items->Delete(ListBoxl->ItemIndex);

Bu listingning ma'nosi shundaki, listbox dan tanlangan elementni o'chirishdir. [Enter] tugmasiga o'tib, uni ikki marta bosamiz va quyidagi listing kodni kiritamiz.

Form2=new TForm2(this);

if (Form2->ShowModal()==mrCancel) retum;

ListBoxl->Items->Add(Form2->Editl->Text+»- «+Form2->Edit2->Text);

# *^M ustahkam lash uchun savollar*

- 1. Dialogs bo'limida qanday elementiar joylashgan?
- 2. Menyu bo'limlarini kiritish uchun nima ish amalga oshiriladi?
- 3. [&] belgisidan nima uchun foydalanish kerak?
- 4. Tmemo elementining Align xossasiga nima uchun [alClient] qiymati beriladi?
- 5. Menyu bo'limlariga funksional tugmachalarni qanday qilib o tamiz?
- 6. OpenDialogl->FileName nima vazifani bajaradi?
- 7. OpenDialogl qachon faol bo'ladi?
- 8. Memol->Lines->SaveToFile(SaveDialogl->FileName) ning vazifasini ayting. operate
- 9. Close() nimani bajaradi?
- 10. Yangi ikkinchi forma qanday chaqiriladi?

### **7.5. Hisoblash natijalarining jadval ko'rinishini yaratish**

*^ Muhim so 'zlar: ustun, qator, yacheyka, TStrigGrid, massiv.*

*¡Sí Bilib olasiz: hisoblash natijalarini jadvalda yozish, TStrigGri, xossalari, hodisalari, ulardan foydalanish va ularni ishlatish.*

Turli matematik hisoblashlar mavjud. Ulaming ayrimlarining natija jadval ko'rinishida ifodalashga to'g'ri keladi. Masalan, x ning qiymati ikkita funksiyaning qiymatlari va boshqalar. Jadval ko'rinishidagi nal qator va ustundan iborat bo'ladi yoki matritsani misol qilib olis! mumkin.

Natijalarini jadval ko'rinishini ifodalash uchun C++ Builderda Addii (qo'shimcha) bo'limining TStringGrid elementlardan foydalanamiz elementning ba'zi xossalari bilan tanishib chiqamiz.

**7.5-**

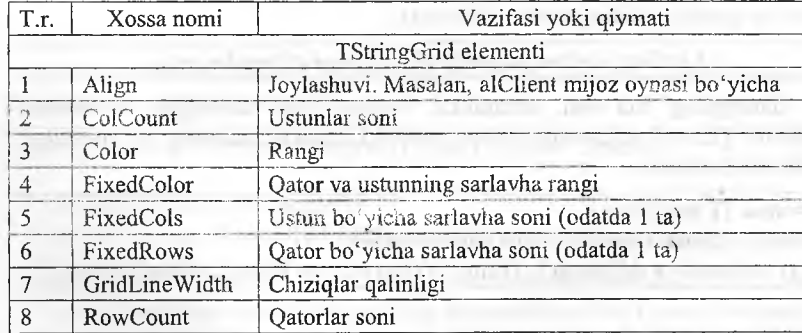

Xossalar

Faraz qilamiz jadvalning qiymatlari mos ravishda ustun va qator ra yig'indisiga teng bo'lsin. Bu hisoblash uchun C++ Builderda yangi i yaratamiz va unga srtingGrid elementidan joylashtiramiz. Formaning bo'lgan OnActivate hodisasiga quyidagi listingni kiritamiz.

const int  $m=5, n=5$ ;  $StringGrid1 > FixedCols = 0$ ;  $StringGrid1->FixedRows = 0$ :  $StringGrid1 > ColCount = m$ :  $StringGrid1->RowCount = n;$ for(int i=0; i<m; i++) for(int  $j=0$ ;  $j\leq n$ ;  $j++$ )  $StringGrid1 > Cells[i][j] = IntToStr(i+j);$ 

Matematik hisoblashlar matritsa koʻrinishga keltirilgan boʻlsin. Masalan:

int matr[5][2] = {{1,2},{3,4},{5,6},{7,8},{9,0}};

Bu matritsa elementlarini StringGrid ga yozish uchun quyidagicha listing yoziladi.

for(int i=0;  $i < 5$ ; i++)

 $\sum_{i=1}^{n}$ StringGridl->Cells[i][0] = IntToStr(matr[i][0]);  $StringGrid1 > Cells[i][1] = IntToStr(matri[i][1]);$ 

Faraz qilaylik,  $[a,b]$  oraligda  $y=cos(x)$  funksiyaning qiymatlari n ta tugunda hisoblab jadvalga yozilsin deyilgan bo'lsin.

}\_\_\_\_\_\_\_\_\_\_\_\_\_\_\_\_\_\_\_\_\_\_ . \_\_\_\_\_\_\_\_\_\_\_\_\_\_\_\_\_\_\_\_\_\_\_\_\_\_\_\_\_\_\_\_

Buning uchun formada bitta StringGrid va uchta edit, bitta button elementlaridan qo'yamiz. So'ng Buttonlga sichqonchani ikki marta bosib, quyidagi listingni yozamiz:

```
float a,b,n; 
float h,x;
a=StrToInt(Edit1->Text);
b=StrToInt(Edit2->Text);
n= StrToInt(Edit3->Text); 
h=(b-a)/n;
StringGrid1 > ColCount=n+1;
StringGrid1->RowCount=3;
StringGrid1->Cells[0][0]=\langle*»;
StringGrid1 > Cells[0][1] = \langle x, y \rangle;
StringGrid1->Cells[0][2]=\kappa f(x)»;
for(int i=1; i<=n; i++)\overline{\mathfrak{c}}StringGrid 1->Cells[i] [0]=IntToStr(i); 
x= a+i*h;
StringGrid1 > Cells[i][1] = floatToStr(x);StringGrid ->Cells[i][2]=FloatToStr(cos(x));
 \{\}
```
Dastur formasini 7.6-rasmdagidek tayyorlab ishga tushirsak, quyid natijalarni olamiz.

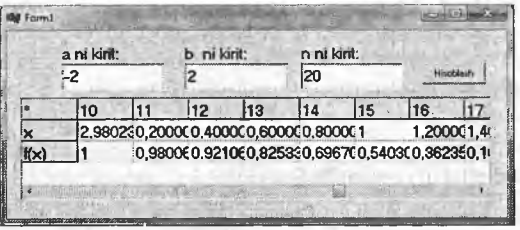

**7.6-rasm. Funksiya qiymatlarini jadvalga yozish.**

### *O Mustahkamlash uchun savollar*

- 1. TStringGrid xossalarini sânab bering.
- 2. TStringGrid vazifasi nimadan iborat?
- 3. FixedCols ning vazifasini ayting.
- 4. StringGridl- $\geq$ FixedRows = 0; operatorining vazifasini ayting.
- 5. StrigGridda qatorlar sonini belgilash mumkinmi?
- 6. StrigGrid yacheykasiga qanday murojaat qilinadi?
- 7. Massivlar qanday e'lon qilinadi?
- 8. a=StrToInt(Editl->Text); vazifasini ayting.
- 9. Ko'paytirish jadvalini hosil qiling.
- 10. StringGridl->Cells[i][0]=IntToStr(i); nimani amalga oshiradi?

#### 7.6. Hisoblash natijalarining grafîk ko'rinishini yaratish

*^ Muhim so'zlar: grafik, qalam, mo'yqalam, VCL, Tcanvas Brush, xossa, hodisa, egri chiziq, fou, ellips, chiziq, chizish.*

2s. *Bilib olasiz: C ++ Builder da grafiklami yaratish, TCanvas eh Pen, Bi-ush elementlari bilan ishlash, xossa va hodisalarini o 'r^ qo 'Hash, ranglar, TColor elementi xossa va hodisalari, elementlarnin, muhim qiymatlari, grafiklami hosil qilish uchun zarur xossalar geometrik shakllarni chizish.*

C++ Builderda grafik imkoniyatlami tashkil qilib beruvchi bo'lin Lekin grafíklami yaratish mumkin. Buning uchun VCL ga TCanvas el kiritilgan. TCanvas elementida Pen va Brush elementi bor. Bu eler chizish imkoniyatlarini beradi. Pen bu qalam, Bmsh bu mo'yqa Ulaming ba'zi xossalari bilan tanishib chiqamiz.

*7.6-jadval*

### **Xossalar**

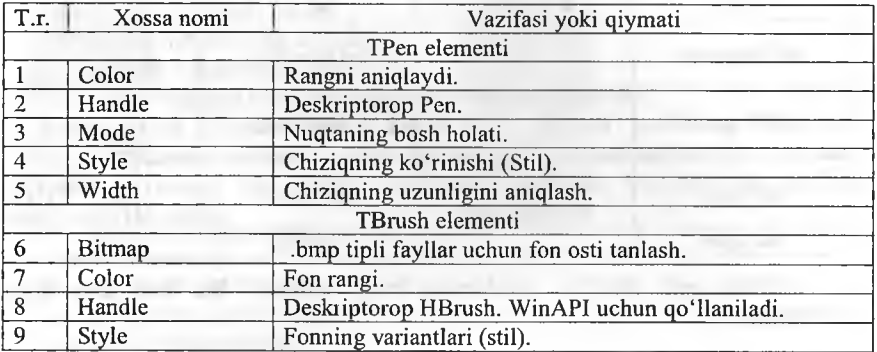

Ixtiyoriy rang TColor qiymati sonli va binar amallar and, or, not, xor lar kombinatsiyasi bilan hosil qilinadi.

**7.***7-jadval*

### **Xossalar**

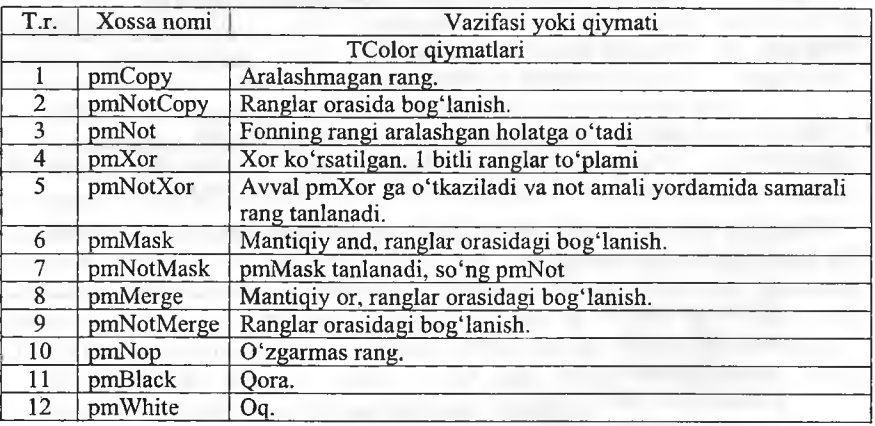

TColor ning qiymatlarini TPen ning Mode xossasiga qiymat qilib berish mumkin.

TBrush ning style xossasining qiymatlari 7.8-jadvaldagi kabi bo'ladi.

**Xossalar** 

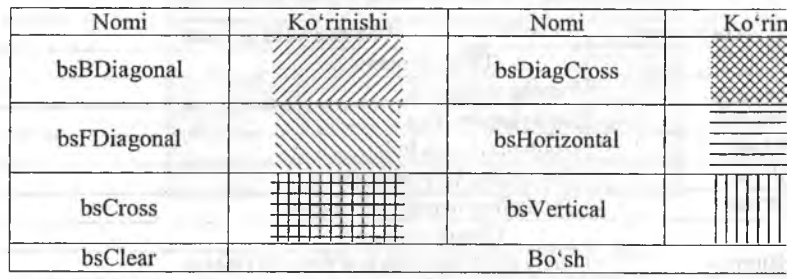

Grafiklar turli shakllar yordamida hosil qilinadi. Biz endi ular tanishamiz.

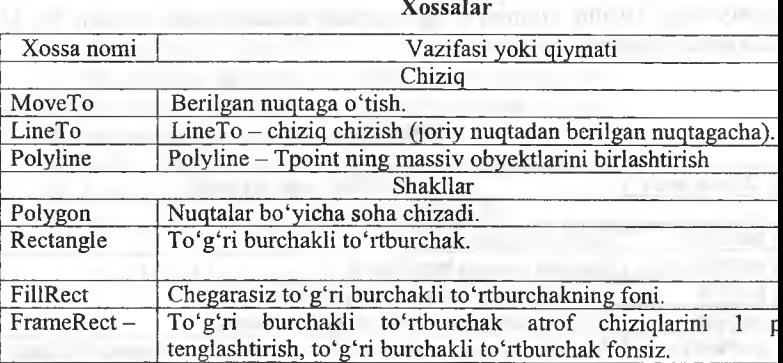

Polygon (soha)ni grafik ko'rinishga tasvirlashga bitta listing kelt: Bu listing kvadratni chizadi.

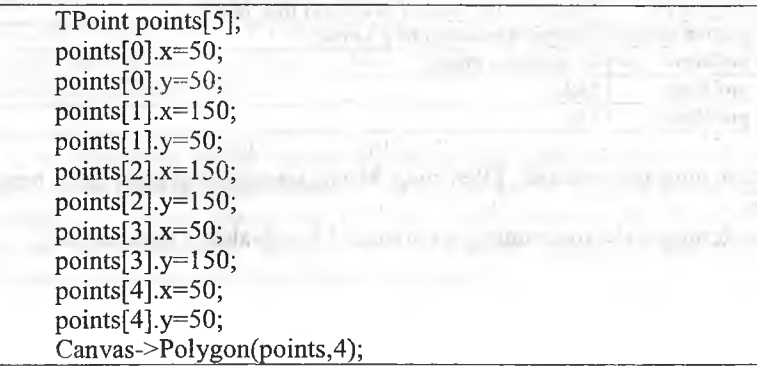

 $7.\delta$ 

 $7.5$ 

Grafíkli matnlami ekranga chiqamvchi protseduralar:

TextOut - Berilgan matnni kerakli nuqtaga chiqarish;

TextExtent - matnning birinchi va oxirgi qatorlarining orasidagi o'lchamlarini qaytaradi;

TextWidth - matnning uzunligi:

TextHeight - matnning balandligi.

TextRect - matnni berilgan nuqta va shaklda chiqarish.

. Egri chiziq (PolyBezier). Odatda egri chiziqli grafiklar matematik formula yordamida yaratiladi. Egri chiziq chizish texnologiyasi quyidagicha: birinchi va oxirgi chegaralar, oraliqdagi nuqtalar beriladi va burilish aniqlanadi. Masalan:

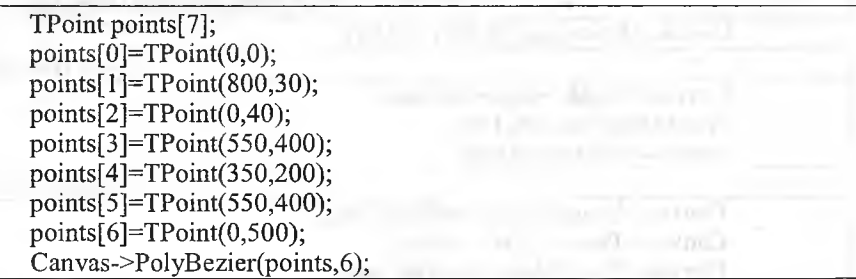

Fon. FillRect fon usulidan farqli qiziqarli FloodFill foni mavjud. Berilgan nuqtadan boshlab fon qo'yadi, xuddi PaintBrush kabi. Uning birinchi ikkita qiymati koordinatalar, uchinchisi rang, to'rtinchisi fon turi. fsSurface va fsBorder fon turlarini qabul qiladi.

Ellipse. Bu ellipsni chizadi, to'g'ri burchakli to'rtburchak kabi.

RoundRect. Aniq chegaralangan to'g'ri burchakli to'rtburchak chizadi.

Pixels. Ikki o'lchovli massiy bo'lib piksellar rangini saqlaydi. Birinchi  $o'lehov - X$ , ikkinchisi - Y.

Draw. Berilgan nuqtada  $(X, Y)$  TGraphic obyektini chiqarish. TGraphic abstract (barcha virtual metodlar bilan) sinf. Undan dasturda toʻgʻridan-toʻgʻri foydalanib bo'lmaydi. U meroslari - TBitmap, TIcon, TMetaFile. Bularning barchasiga rasmlar, ikonkalar, metafayllar kiradi va - .bmp, .ico, .wmf, .emf. TJPEGImage nomli sinf ham mavjudki, JPEG formatli rasmlarni koʻrsatadi.

StretchDraw. Bu ham xuddi Draw kabi, faqat bu rasmlarni TRect yordamida avtomatik masshtabga keltiradi. Masalan:

Canvas->StretchDraw(TRect(0,0,40,40),MyGraphic);

CopyRect. Bir sohani nusxalash.

CopyMode. Nusxalash usuli. Xuddi Mode xossasiga o'xshash.

Yuqoridagi funksiya va usullardan foydalanib, biz C++ Builderda ixtiyoriy grafikni hosil qilishimiz mumkin. Masalan,  $y = x^2$  ning garafigini chizish.

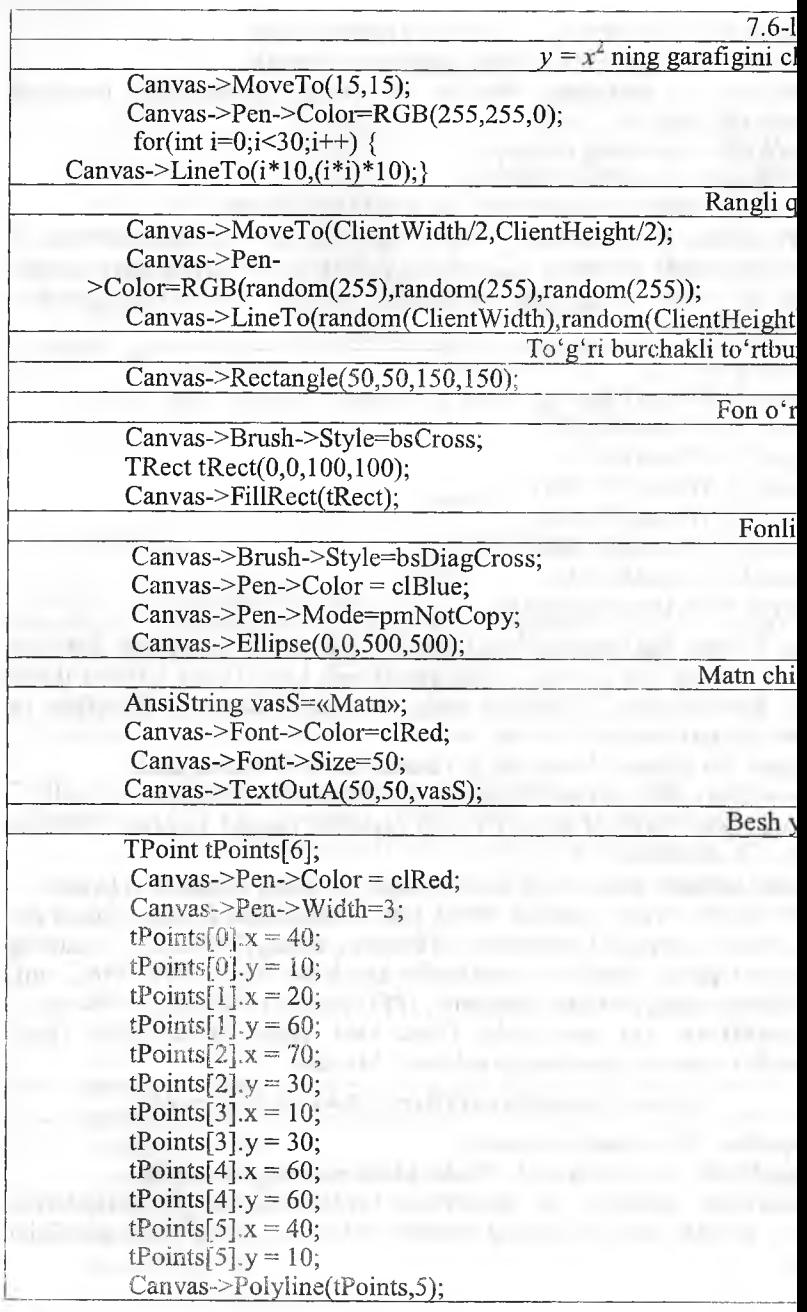

# *^M ustahkam lash uchun savollar*

- 1. C++ Builderda grafik imkoniyatlarni tashkil qilib beruvchi bo'lim bormi?
- 2. VCL ning vazifasi nima?
- 3. Pen va TCanvas elementi qanday element?
- 4. Color xususiyatining vazifasini ayting.
- 5. Tbrash elementi Style xossasining qanday qiymatlarini bilasiz?
- 6. LineTo ning vazifasini ayting.
- 7. Tpoint nima uchun ishiatiladi?
- 8. Grafik matnlar bilan ishlovchi protseduralami ayting.
- 9. Egri chiziqni qanday chizish mumkin?
- 10. Draw nima?

### *v in BOB.* **WINDOWS DASTURLARI**

### **8.1. Total Commander dasturi**

*^ Muhim so'zlar: Total Commander, interfeys, oyna, fayl, papka, menyu, disk, arxiv, qidirish, saralash, buyruqlar qatori.*

*Bilib olasiz: Total Commander dasturi, oyna tuzilishi, fayl ya papkalar bilan ishlash, arxivlar bilan ishlash, buyruqlar qatori bilan ishlash, FTPaloqa.*

Windows OTda fayl va papkalar bilan ishlashni yengillashtirish uchun Norton Commander dasturining keyingi varianti bo'lgan Total Commander dasturi yaratildi. Bu dastur Windowsning qobiq dasturi hisoblanadi. Dastur oynasining ko'rinishi 8.1-rasmdagi kabi bo'ladi.

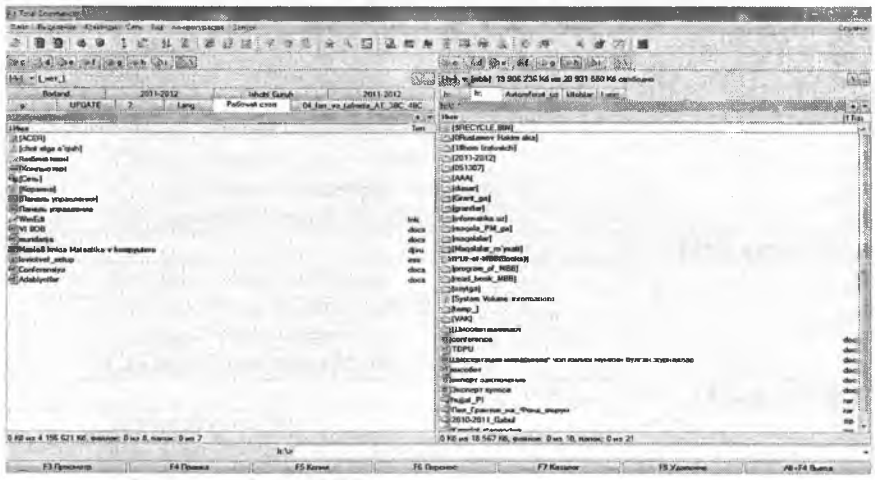

**8.1-rasm. Total Commanderning oynasi.**

Oyna 6 qismdan iborat bo'lib, foydalanuvchining xohishiga binoan tayyorlab olinadi.

1. Sarlavha. Total Commanderning varianti va foydalanuvchisining nomi koʻrsatiladi.

2. Menyu satri. Satrda [файл], [выделение], [команды], [сеть], [вид], [конфигурация], [запуск] bo'limlari bor.

3. Asboblar paneli. Foydalanuvchining ishini osonlashtirish uchun qo'yilgan.

4. Total Commandeming oynalari. Chap va o'ng oynalar bor.

5. Buyruqlar qatori. MS DOS yoki Windowsning buyruqlarini berish mumkin.

6. Funksional tugmachalar. Total Commanderda ishlashni yengillashtirish uchun foydalanuvchiga yordam tariqasida o'matilgan.

Total Commanderda ishlash juda qulay bo'lib, faqat kerakli ishni amalga oshirish uchun shu amalni bajaruvchi tugmalar majmuyini bilish talab etiladi. Shu maqsadda tugmachalar majmuasining jadvalini keltiramiz.

*8.1-jadval*

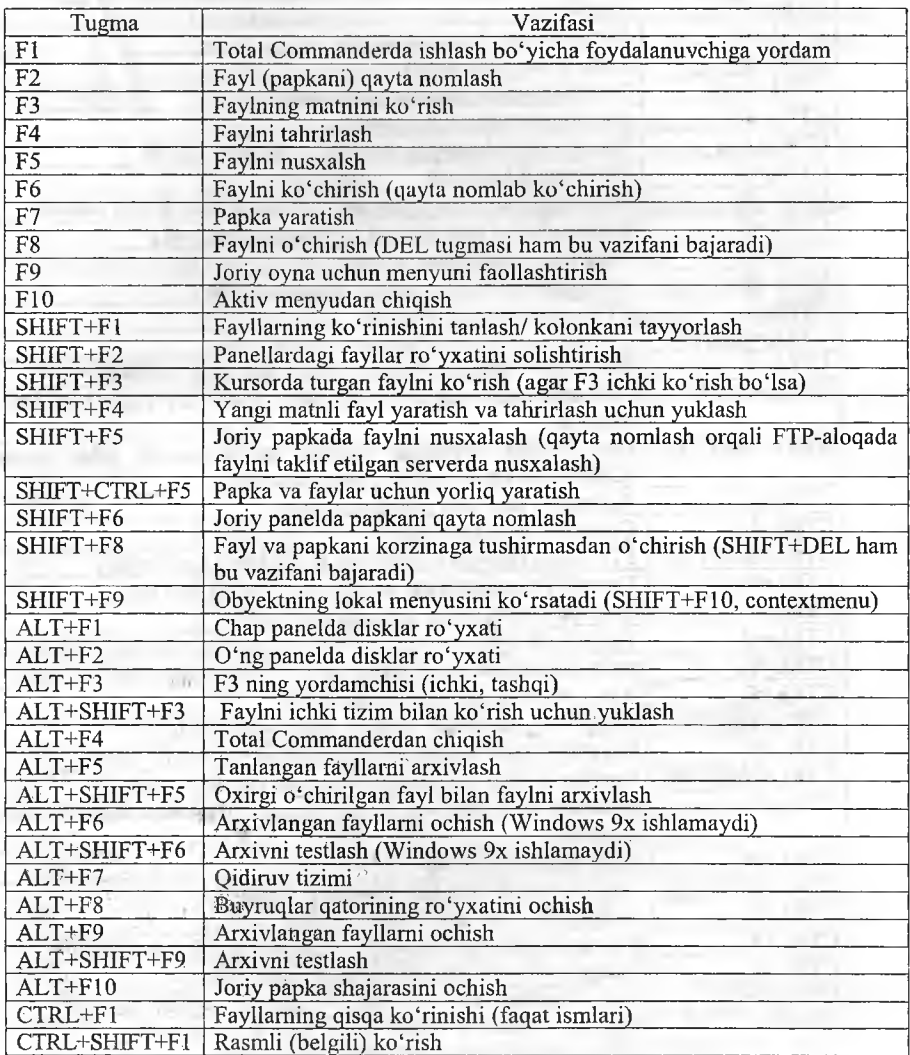

#### **Funksional tugm achalar**

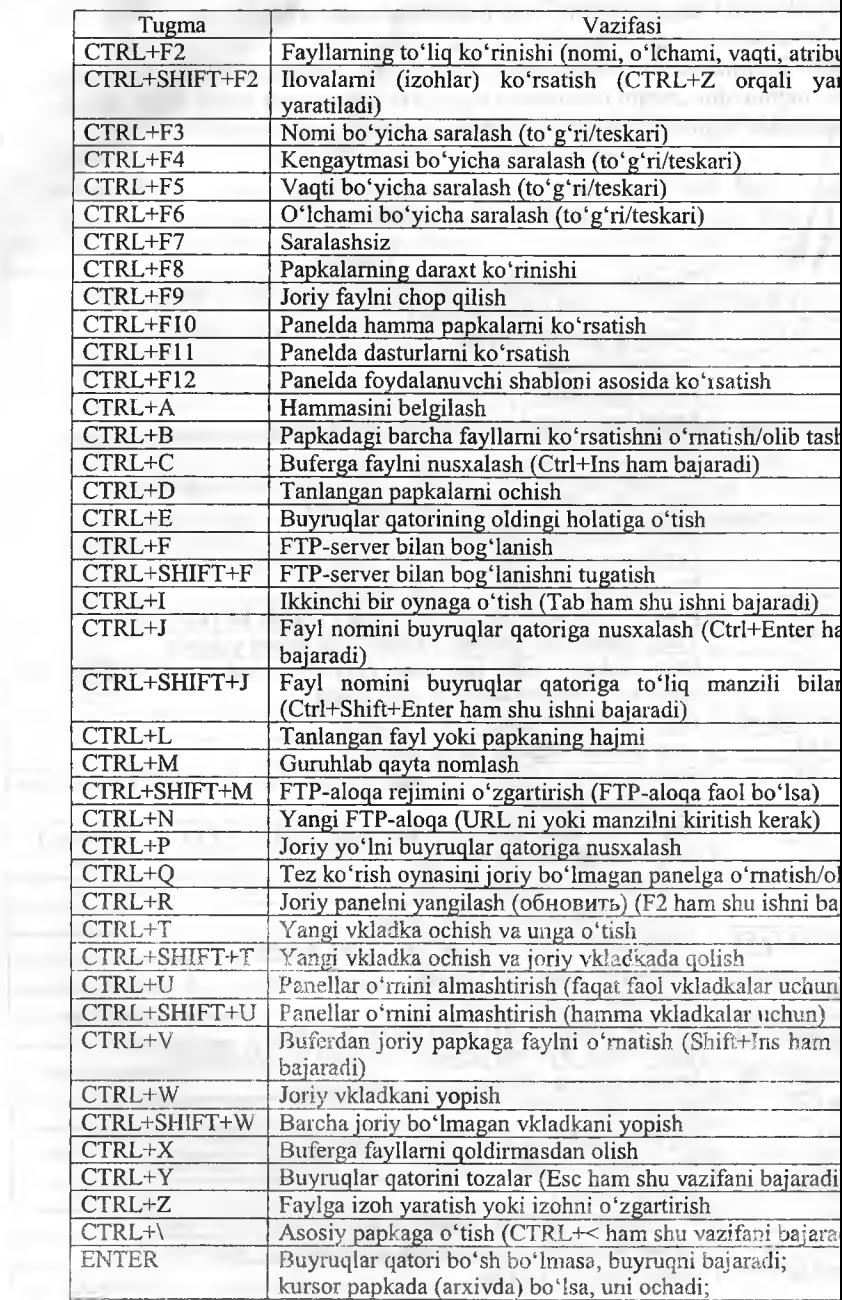

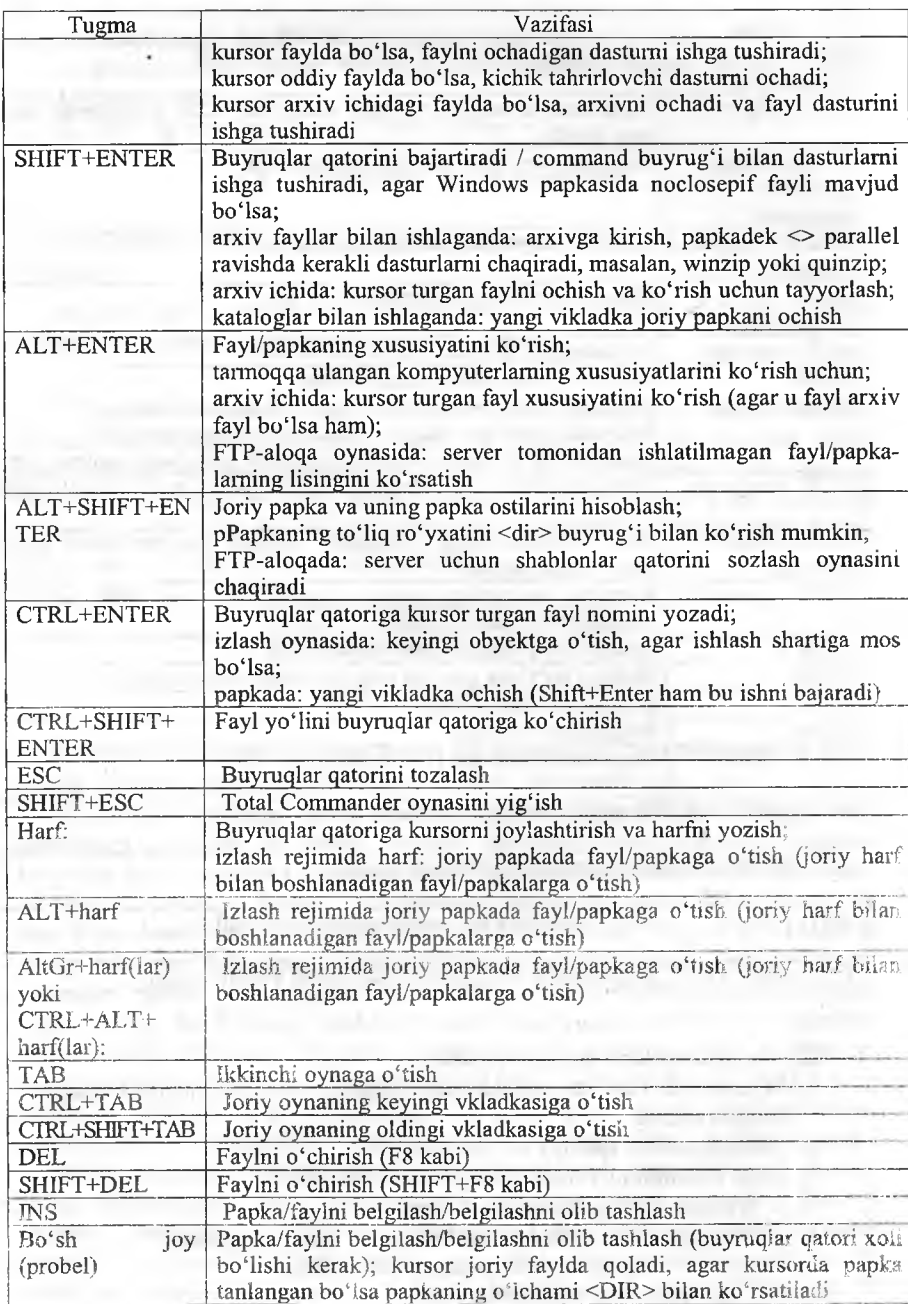

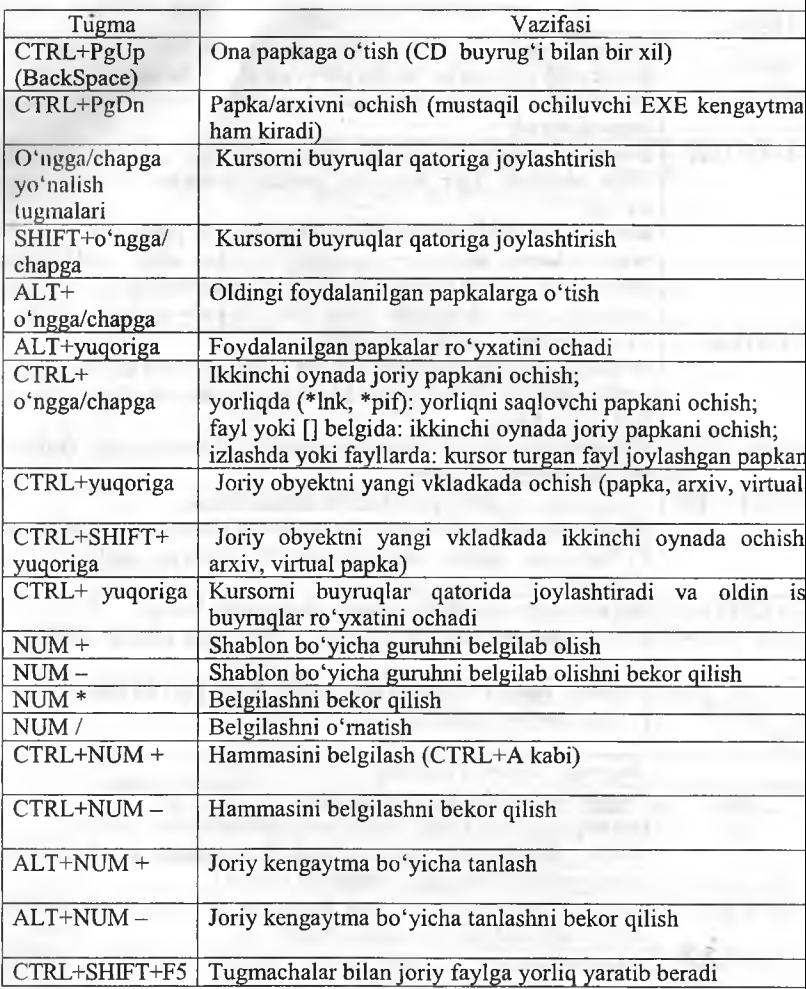

# *^M ustahkam lash uchun savollar*

- 1. Windowsda fayl va papkalar bilan ishlashni yengillashtiruvchi das nomini ayting.
- 2. Menyu satrida qanday boʻlimlar bor?
- 3. Total Commander dasturining oynasi nechta?
- 4. [F2] tugmasining vazifasini ayting.
- 5. Joriy oyna uchun menyuni faollashtirish tugmasi qanday?
- 6. Oynalar o'mini almashtirish tugmasini ayting.
- 7. [CTRL]+[L] ning vazifasini toping.
- 8. Arxivlangan fayllami ochish tugmasi qanday?
- 9. Papkalaming daraxt ko'rinishini chiqarish uchun qanday amal bajariladi?
- 10. Buyruqlar qatorining vazifasini ayting.

# **8.2. Windows 7 tizimida qidiruv**

*^ Muhim so'zlar: fayl, papka,kengaytma, vaqt, hajm, axborot olch ov birliklari.*

 $\triangle$  *Bilib olasiz: Windows7 tizimida fayl va papkalarni qidirish tizimida ishlash, kengaytma, hajm, vaqti bo 'yicha izlash.*

OTlaming va barcha qobiq dasturlaming ichki qidiruv tizimi mavjud. Qidimv tizmining vazifasi fayl, papka va ulaming xossalari asosida, ichki ma'lumoti bo'yicha izlab topishdir. Windows 7 OTda qidimv tizimi boshqa OTlamikidan farqli o'laroq, uning barcha oynalari yuqori o'ng tomonida joylashgan. Bu foydalanuvchiga bir qancha afzalliklami ta'minlaydi. Ya'ni joriy oyna bo'yicha qidirishni ta'minlaydi.

They'orl Datume its (Fill is a security of  $\Omega$ )

**8.2-rasm. Qidiruv oynasi.**

Rasmda tasvirlangan qidimv tizimi Documents(F:) dan kerak faylni topib beradi. Fayl va papkalami qidirish usullari bir nechtadir.

**Fayl yoki papkani nomi bo'yicha izlash.** Bu izlashda uning nomi maydonga yoziladi va Enter tugmasi bosiladi, joriy oynaning papkasi bo'yicha fayl yoki papka qidiriladi. Agar faylning bosh harflaridan birortasini bilsangiz, u holda bu faylni [\*] belgisi orqali izlash mumkin. Masalan, a\* - a harf bilan boshlanadigan barcha fayllami topib beradi. Agar fayl nomining oxirgi harflarini bilsangiz u holda [\*] belgisidan foydalanish ham mumkin. Masalan, \*jadval - oxiri jadval so'zi bilan tugagan barcha fayllami topadi. Agar siz fayl harflarining boshi va oxirini bilsangiz, u holda [\*] belgisidan foydalaniladi. Masalan, b\*jadval - bosh harfi b va oxiri jadval so'zi bilan tugovchi barcha fayllami izlab topadi. Agar faylning birinchi va uchinchi harflarini bilsangiz, u holda faylni [\*] va [?] belgilari orqali izlash mumkin. Masalan, b?h\* bosh harfi b va.uchinchi harfi h boigan barcha fayllami topadi.

**Fayl (papka)ni kengaytmasi bo'yicha izlash.** Agar faylning nomini to'liq bilmasangiz, uning kengaytmasi bo'yicha izlash mumkin. Buning uchun [\*] belgisidan foydalanamiz. Masalan, \*.doc doc kengaytmali fayllami topadi. \*.txt matnli fayllami topadi va b. Agar fayl nomining bosh harfini bilib, qolganlarini bilmasangiz, u holda bosh harfdan so'ng [\*] belgisi va

kengaytmani yozish mumkin. Masalan, b\*.doc doc kengaytmali bosh h bo'lgan barcha fayllami topadi. B\*.txt barcha bosh harfi b bo'lgan i fayllami topadi.

**Fayllami hajmi bo'yicha izlash.** Buning uchun qidiruv tizimining maxsus «размер:» so'zidan foydalaniladi. Rasmda tasvirlangan o'lchamlar bo'yicha fayl va papkalarni ishlash mumkin. Masalan, <фазмер: средний», bunda 100 Kb dan 1 MB gacha bo'lgan hajmli fayllar<br>izlab topiladi. Fayllarni uning nomi. Fayllarni uning nomi, kengaytmasi va hajmi bo'yicha topish ham mumkin. Masalan, b\*.doc размер: средний bunda bosh harfi b, kengaytmasi doc, hajmi, 100 Kb dan 1 MB gacha bo'lgan fayllar izlab topiladi.

| Пустые (0 КБ)                  |
|--------------------------------|
| Крошечные (0 - 10 КБ)          |
| Маленькие (10 - 100 КБ)        |
| Средние (100 КБ - 1 МБ)        |
| Большие (1 - 16 МБ)            |
| Огромные (16 - 128 МБ)         |
| <b>Гигантские (&gt;128 МБ)</b> |

**8.3-rasm. Hajm bo'yic izlash.**

Fayllarni o'zgartirilgan vaqti bo'yicha izlash. Qidiruv tizin maxsus «дата изменения:» so'zidan foydalaniladi. Rasmda tasvirl; o'zgartirilgan vaqti bo'yicha fayl va papkalami izlash mumkin. Ma «дата изменения: на прошлой неделе» bunda o'tgan haftada o'zgarti

yoki yaratilgan fayllar izlab topiladi. Fayllami uning nomi, kengaytmasi, hajmi va o'zgartirilgan vaqti bo'yicha topish ham mumkin. Masalan: b\*.doc; размер: средний; дата изменения: на прошлой неделе, bunda bosh harfi b, kengaytmasi doc, hajmi 100 Kb dan 1 MB gacha, o'tgan haftada o'zgartirilgan yoki yaratilgan fayllar izlab topiladi.

Agar siz fayllarning ichidagi ma'lumoti bo'yicha izlamoqchi bo'lsangiz, hech bo'lmaganda uning bir xossasini bilish talab etiladi. Windows 7 da yana bir qulaylik tomoni shundaki, u fayllarning ichki yozuvlarini avtomatik ko'rsatib turadi. Masalan, 8.5-rasmga qarang.

| Выберите дату или диапазон дат: |    |              |                                        |  |            |     |  |
|---------------------------------|----|--------------|----------------------------------------|--|------------|-----|--|
|                                 |    | Декабрь 2011 |                                        |  |            |     |  |
|                                 |    |              | Пи Вт Ср Чт Пт Сб                      |  |            |     |  |
|                                 | 5. |              | 6 7 8 9 10                             |  | $1\quad 2$ | - 3 |  |
|                                 |    |              | $12$ $13$ $15$ $15$ $16$ $17$          |  |            |     |  |
|                                 |    |              | 19 20 21 22 23 24<br>26 27 28 29 30 31 |  |            |     |  |
|                                 |    |              |                                        |  |            |     |  |
| Давно                           |    |              |                                        |  |            |     |  |
| Ранее в этом году:              |    |              |                                        |  |            |     |  |
| Ранее в этом месяце             |    |              |                                        |  |            |     |  |
| На прошлой неделе               |    |              |                                        |  |            |     |  |
| Ранее на этой неделе            |    |              |                                        |  |            |     |  |
| Buepa                           |    |              |                                        |  |            |     |  |
|                                 |    |              |                                        |  |            |     |  |

**8.4-rasiii. Vaqt bo'yic izlash.**

### *Mustahkamlash uchun savollar*

- 1. Windows 7 da qidiruv tizimi joylashgan joyni bilasizmi?
- 2. Fayl va papkalami qanday izlash usullarini bilasizmi?
- 3. 2-harfi [b] bo'lgan papkani topish usulini ayting.
- 4. Barcha matnli fayllami topish usulini ayting.
- 5. Kompyuterdan fayl va papkalami qidirishni qanday boshlaysiz?

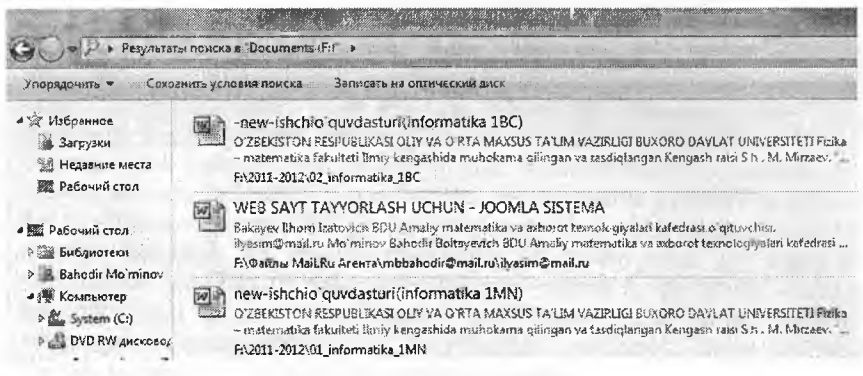

**8.5-rasm. Izlash natijalari.**

- 6. Topilgan fayl haqida ma'lumot bering.
- 7. Shu oyning 15 sanasidan so'ng yaratilgan barcha fayllar ro'yxatini shakllantiring.
- 8. Kompyuterdagi hajmi 10 Kbaytdan kam bo'lgan fayllami qanday topasiz?
- 9. Hajmi 100 Kbaytdan ortiq bo'lgan rasmli fayllami toping.
- 10. Kengaytma bo'yicha fayllami qidirish usulini izohlab bering.

### 8.3. PAINT va Kalkulyator dasturi

*^ M uhim so 'zlar: grafik muharrir. Paint, oyna, lenta, fayl, kengaytma, kalkulyator, injenerlik, dasturchi, birliklarni akslantirish,vaqtlarni hisoblash.*

 $\triangleright$  **Bilib olasiz:** grafik muharrir Paint to'g'risida ma'lumot, Paint *qatorining lentasi, ishchi soha bilan ishlash, rasmlami qayta ishlash, tahrirlash usullari, kalkulyatorning vazifalari, turlari, ishlash va foydalanish asoslari, funksional tugmachalar vazifalari.*

Paint dasturi. Windows OTda kichik grafik muharriri - Paint dasturi mavjud. U dastur yordamida turli rasmlar, chizmalar, grafiklami tayyorlash mumkin va tayyor rasmlami tahrirlash imkoniyati mavjud. Bu dastur oynasi Windows ning oldingi versiyalaridan farqli o'laroq Windows 7 tizimida ishlash uchun qulay qilib yaratilgan.

Paint inglizcha so'zdan olingan bo'lib, ma'nosi «chizmoq», «chizish» degan ma'nolami beradi. Paint dasturining oynasi 5 qismdan iborat bo'lib, ular:

Sarlavha satri. Bu satrda Tizimli menyu, tez bajaravchi satr, sarlavha satri hamda uchta tizimli tugmacha bor. Tizimli menu oyna ustida amallami bajarishga yordam beradi.

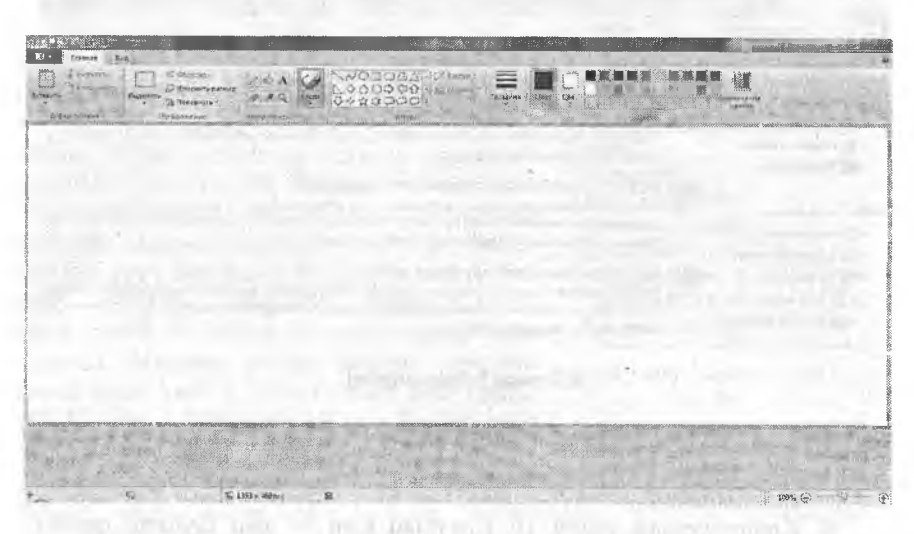

**8.6-rasm. Paint dasturining oynasi.**

• Masalan, oynani yopish, tez bajaruvchi satrda foydalanuvchi tomonidan tez-tez bajariladigan buyruqlami ko'rish mumkin. Masalan, xotiraga olish. Bu qatomi foydalanuvchining o'zi ham sozlashi mumkin. Buning uchun qator oxiridagi [S] tugmachani bosish va kerakli buyraqiami tanlash lozim. Sarlavha satrida yaratilgan yoki tahrirlanayotgan faylning nomi bo'ladi (Paint dasturi безымянный deb fayl yaratadi).

• Lentalar qatori. Bu qator paint tugmasi va ikkita lenta (главная, BHH)dan iborat. Paint tugmachasida fayllar bilan ishlashni ta'minlovchi buyruqlar joylashgan.

*8.2-jadval*

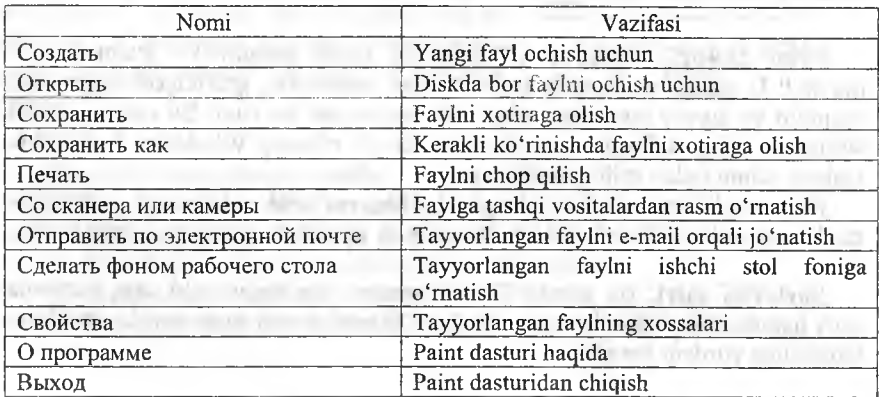

Buyruqlar ro'yxati

Birinchi lenta Главная deb nomlanib, asosan rasmlarni tayyorlash uchun mo'liallangan. Unda Буфер обмена, Изображение, Инструменты, Фигуры, Цвета bo'limlari bor. Буфер обмена bo'limi Windowsning buferi bilan ishlashga mo'ljallangan. Masalan, biror-bir so'zni buferga Copy orqali olsangiz, uni Paintga Paste bilan qo'yish mumkin (Copy - копировать. Paste - вставить). Изображение bo'limi rasmlar ustida ishlash imkoniyatini beradi. Masalan, rasmni 90 gradus bo'yicha aylantirish, rasmning ma'lum qismini belgilash va b. Инструменты bo'limida rasm va tasvirlami tahrirlovchi asboblar joylashgan. Masalan, qalam, o'chirg'ich. Фигуры bo'limida turli geometrik shakllarni chizish imkoniyatini beruvchi shakllar joylashgan. Masalan, uchburchak, koʻpburchak, yulduzcha. Цвета boʻlimida Paintda tanlangan obyektlaming ranglari tanlanadi.

• Ishchi soha. Bu yerda rasmlar chiziladi.

• Holat satri. Kursorning koordinatasi haqida ma'lumot beradi. Tanlangan obyektlarning o'lchami haqida axborot beradi.

Paint grafik muharrir dasturi quyidagi rasmda tasvirlangan ko'rinishda fayllami saqlash imkoniyatini beradi.

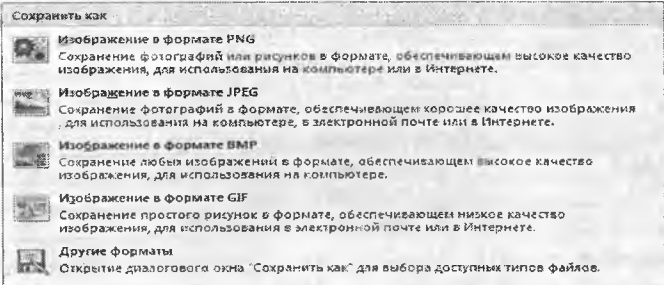

**8.7-rasm. Rasmli faylni saqlash usullai i.**

Paint dasturida ishlashni yengillashtirish uchun qaynoq tugmachalar ro'yxatini keltiramiz.

*8.3-jadval*

#### Funksional tugmalar

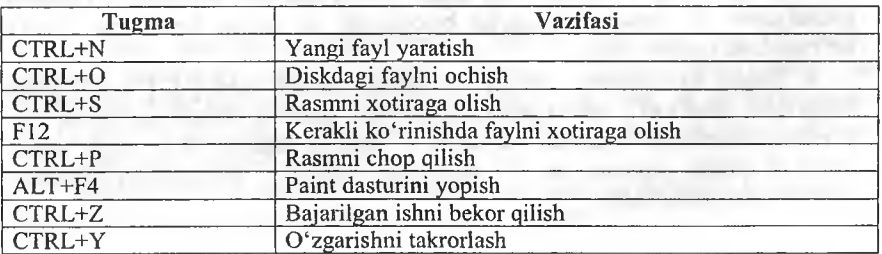

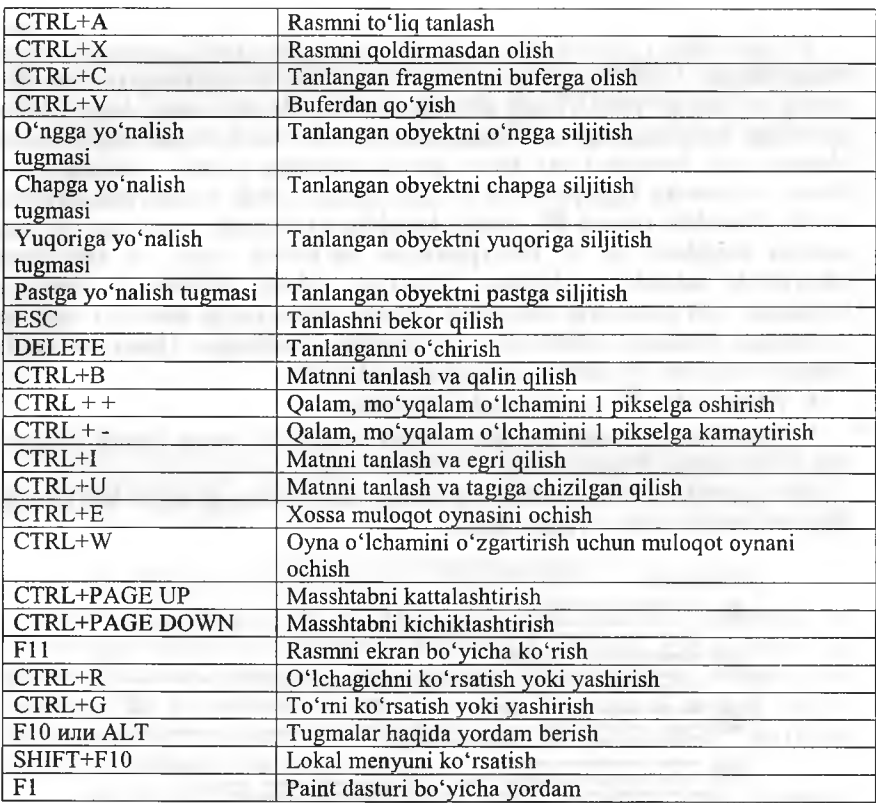

Kalkulyator dasturi. Windows OT yaratilgandan buyon kalkulyator **dasturi takom illashtirib kelinm oqda. W in d ow s 7 tizim ining Kalkulyator** dastur juda ko'plab amallami bajaradi. Windowsning oldingi variantlarida Kalkulyatorning ikki xil koʻrinishi bor edi. Windows 7 tizimida<br>kalkulyatorning «Обычный» oddiy, «Инженерный» muhandislik, oddiy, «Инженерный» muhandislik, «Программист» dasturlovchi, «Статистика» statistik, «Преобразование единиц» birliklami akslantirish, «Вычисление даты» vaqtlami hisoblash, «Листы» turli hisoblar kabi ko'rinishlari bor. Kalkulyatoming har ko'rinishi tanlanganga uning ko'rinishi ham unga mios o'zgaradi. Windows 7 tizimida kalkulyator 17 xona birligigacha hisoblaydi va undan kattalarini le+16 ko'rinishida taqdim etadi.

• Oddiy kalkulyator – oddiy matematik amalar  $([-1], [-1], [*)]$  bilan birga ildiz olish ( $\sqrt{x}$ ), ishora almashtirish ( $\pm$ ), sonning teskarisini topish ()ga o 'xshash amallami bajaradi. Masalan, 4 sonidan kvadrat ildiz olish uchun avval 4 sonini yozamiz va  $\sqrt{2}$  tugmasini bosamiz. Kalkulyator ekranida sqrt(4)=2 hosil bo'ladi.

• Muhandislik kalkulyatori - oddiy kalkulyator amallari bilan birgalikda trigonometrik funksiyalar,  $\sqrt{x}, \pi, n!$ ,  $x, \sqrt{x}$ , log, int, Mod kabi amallarni bajaradi. Masalan, int $(9.3)=9$ , 5!=120 hosil bo'ladi.

• Dasturchining kalkulyatori - muhandislik kalkulyatori va matematik mantiq amallarini va 4 ta sanoq tizimidagi amallar, natijalami xotiraga olish kabi amallarni bajaradi. Masalan,  $101_{(2)}+100_{(2)}=$  ni bajarish uchun avval bir tanlanadi va 101+100 va Enter yoki tenglik bosiladi va natija 1001 hosil hoʻladi.

• Statistik kalkulyator - oddiy kalkulyator amallari bilan birga sonlar massivining yig'indisi, o'rta arifmetigi, kvadrat yig'ingisi, kvadrat o'rta arifmetigini hisoblash kabi amallami bajaradi. Masalan, (4, 5, 6, 8) massivning ygʻindisini hisoblash uchun avval lentaga 4, 5, 6 8 ni kiritamiz (add yoki enter orqali).  $\bar{x}$  tugmasini bosamiz va ekranda 5,75 hosil bo'ladi<br>• Birliklarni akslantiruvchi kalkulvator – birliklarni o'lch

• Birliklarni akslantiruvchi kalkulyator – birliklarni o'lchash imkoniyatini beradi. Bu kalkulyatorda [ogʻirlik], [vaqt], [bosim], [uzunlik], [bardoshlik], [haim], [maydon], [tezlik], [temperatura], [burchak], [bardoshlik], [haim], [maydon], [tezlik], [temperatura], [energiya] larning o'lchov bikliklari bor va ularni hisoblash qulay. Masalan,  $1$  litr = 0.001 metr kub, 10 sm = 3,937007874015748 duym.

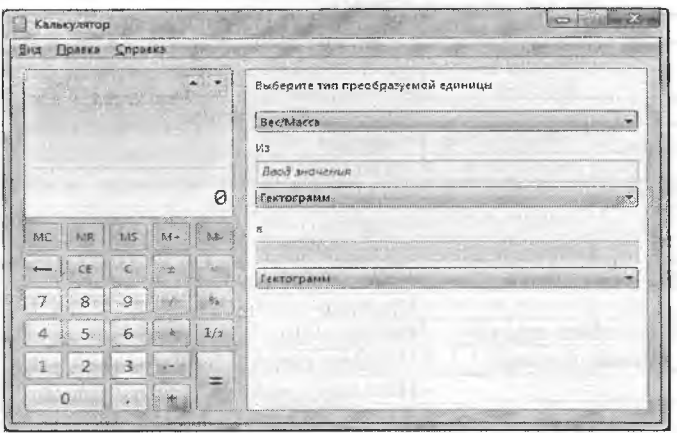

**8.8-rasm. Oddiy va birliklami akslantirishning ko'rinishi.**

Vaqtlarni hisoblovchi kalkulyator - sanalar orasidagi yil, oy, hafta, kunlami hisoblash imkonini beradi. Masalan, mustaqillikka necha yil boiganini hisoblash uchun birinchi sanada 01.09.1991 ni va keyingisida 16.12.2011 ni tanlaymiz. Bu holda ekranda [20 r.; 4 мес.; 2 нед.; 1 дн.] va 7442 kunligini aniqlash mumkin.

Turli hisoblar kalkulyatori - bu kalkulyator jamiyat hayotida ko'p uchrab turadigan iqtisodiy hisob-kitoblami amalga oshiradi.

# **Funksional tugmachlar**

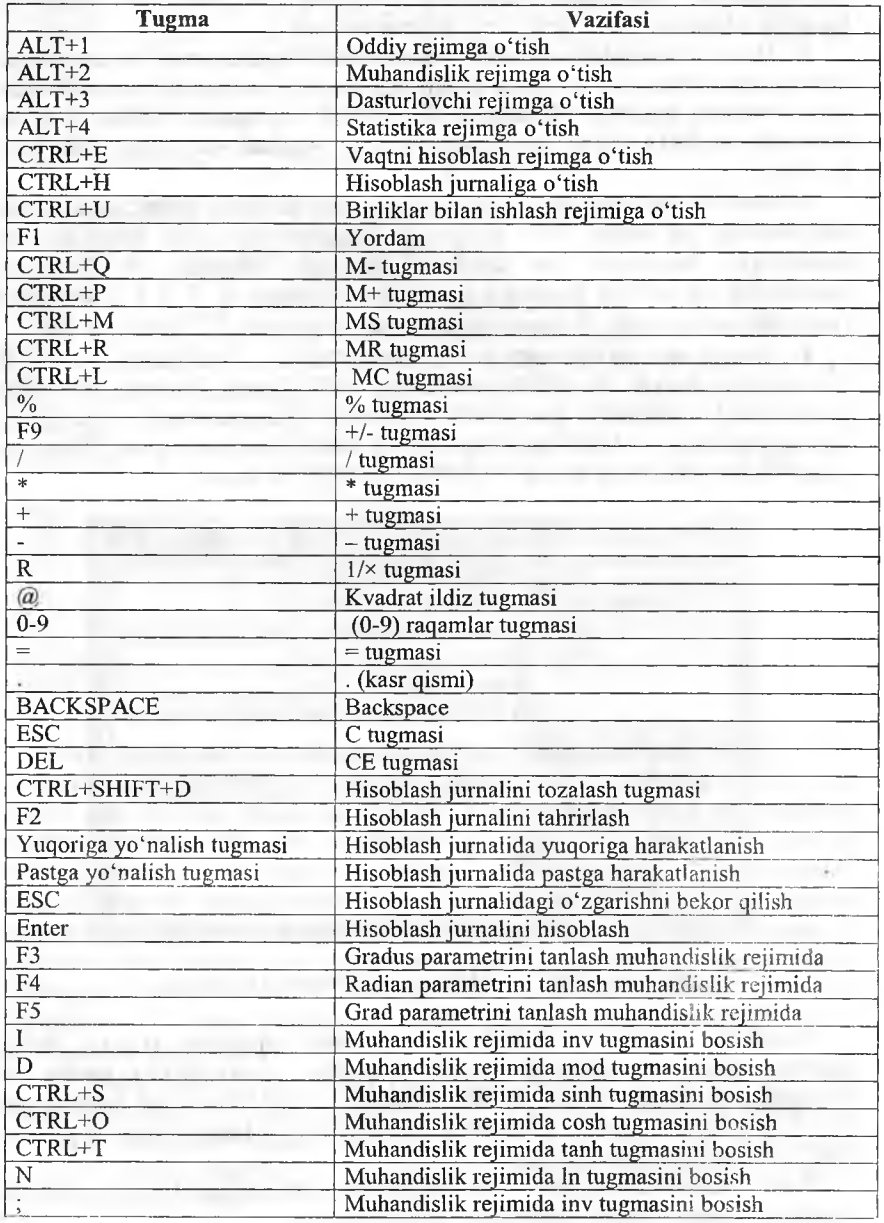

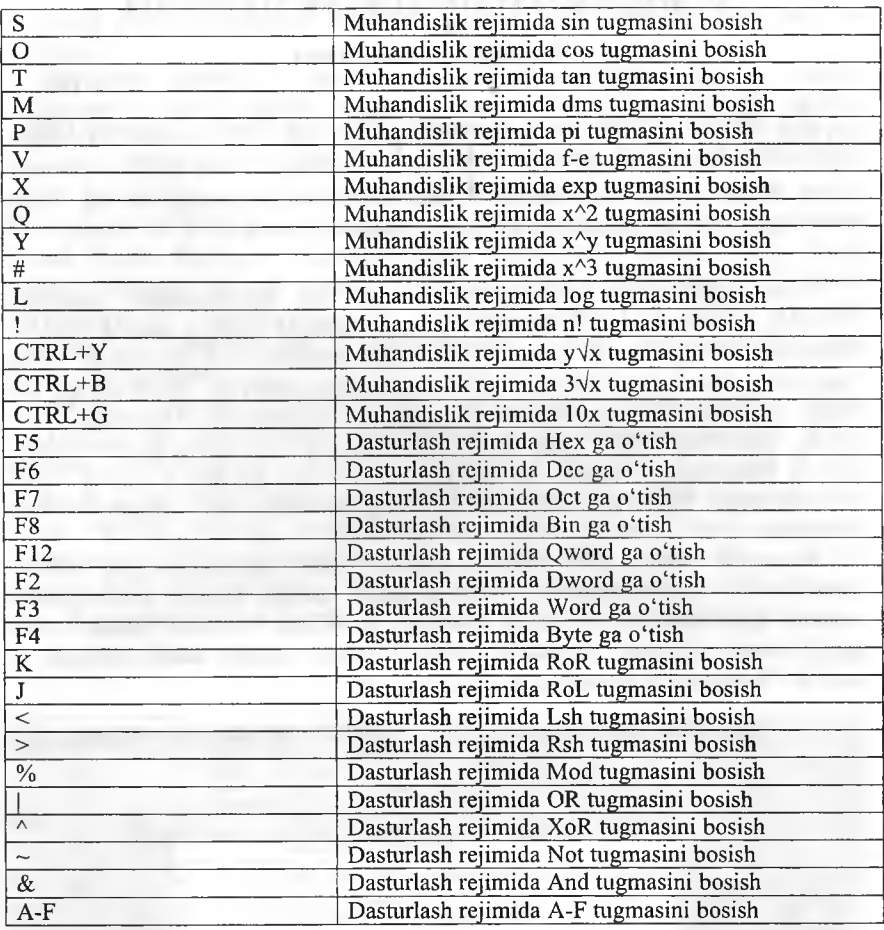

# *aa Mustahkamlush uchun savollar*

- 1. Grafik muharrirlami sanab bering.
- 2. Paint interfeysini tasniflab bering.
- 3. Paintda yaratilgan rasmlami qanday formatlarda saqlash mumkin?
- 4. Paintda [Ctrl]+[A] nima vazifani bajaradi?
- 5. Tanlashni bekor qilish uchun qaysi tugma bosiladi?
- 6. Windows 7 tizimida kalkulyatorni qanday ishga tushirish usullarini bilasiz?
- 7. Kalkulyatorning dasturlovchi turi qanday amallami bajarish uchun mo'ljallangan?
- 8. Statistik kalkulyatoming qanday amallarini bilasiz?
- 9. [@] belgisi qanday amalni bajaradi?

Ý.

# *IX BOB.* **AMALIY DASTURLAR MAJMUASI**

### 9.1. Matn muharrirlari

*^ M uhim so 'zlar: main muharriri, Microsoft Word, Microsoft Office, ishchi maydon, hujjat, funksional tugma, bet, belgi, interfeys, lenta.*

ia. *Bilib olasiz: matn muharririning vazifalari, Microsoft Word, Word interfeysi, holat satri, ishchi maydoni, lentalarning vazifalari.*

Matn muharrirlari o'z ma'nosidan ma'lum bo'lmoqdaki, matnlarni yaratish, tahrirlash, bezak berish umuman olganda matnlar ustida amallar bajaradi. Hozirgi kunda ommalashgan matn muharriri bu Microsoft Word dasturidir. Bu dastur Microsoft Office paketiga kiravchi dasturlardan biri boiib, Microsoft kompaniyasining mahsuloti hisoblanadi. Hammaga ma' lumki, Microsoft Office ning bir nechta variantlari bor. Matn muharrirlarida matnli hujjatlarni yaratish va tahrirlash usullarini Microsoft Word 2007 varianti orqali bayon etamiz (word so'zi inglizchadan «so'z» degan ma'noni beradi).

Microsoft Word 2007 (Word) dasturi matn muharrirlarining oldingi variantlaridan foydalanuvchilar uchun ancha qulay. Sababi endi matnlar ustida bajariladigan amallami menyu bo'yicha qidirish uchun vaqt sarflanmaydi. Chunki Wordda lentalarda hamma amallar ochib berilgan va aniq bo'limlarga bo'lingan.

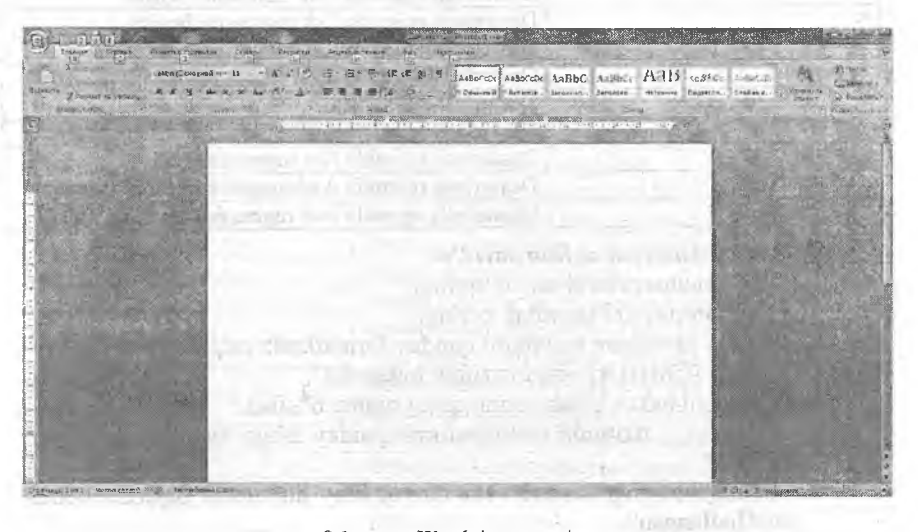

**9.1-rasm. Wordning oynasi.**

Word oynasi 4 qismdan: sarlavha, lentalar, ishchi maydon, holat satridan iboratdir.

Sarlavha satrida 4 ta qism bor. a) Microsoft Office tugmasi - matnli hujjatlami yaratish, ochish, saqlash, chop etish, yopish kabi bir qancha amallarni bajaradi. b) Tez foydalanish paneli - foydalanuvchiga qulaylik yaratish uchun tez-tez foydalanib turiladigan buyniqlarning belgisini joylashtirish va zarur bo'lganda foydalanish imkoniyatini beradi. Unga yangi buyruqlami qo'shish uchun panelning oxiridagi tugmaga kelib sichqonchani bosish kerak. So'ng ro'yxatdan kerakli buyruqlami tanlash lozim. Sizga kerakli buyruq bu ro'yxatda bo'lmasa, boshqa buyruqlar bo'limidan qo'shiladi. d) Tayyorlanayotgan hujjatning nomi. e) Word oynasini yigishtirish, kattalashtirish (kichiklashtirish), yopish tugmalari joylashgan tizim tugmachalari.

Ishchi maydon - Word matn muharririda matnlar ustida amallar bajarishda, kerakli hujjatlami tayyorlashda foydalaniladigan ish joyi. Ishchi maydon atrofida chizg'ich bo'lishi mumkin. Chizg'ichni o'rnatish va olib tashlash uchun ishchi stolning yuqori o'ng tomonidagi *m*belgini tanlash kerak. Ishchi stolning o'ng tomonida hujjat betlarini yuqoriga-pastga harakatlantiruvchi tugmalar bor. Shu tugmalarning pastida  $\hat{z}$  - 1 bet harakatlantiruvchi tugmalar bor. Shu tugmalarning pastida yuqoriga,  $\overline{P}$  - 1 bet pastga,  $\overline{P}$  - hujjatning biror bo'limiga o'tish belgilari bor.  $\triangleright$  belgining o'z navbatida 12 ta buyrug'i bor (9.1-jadvalga qarang).

*9.1-jadval*

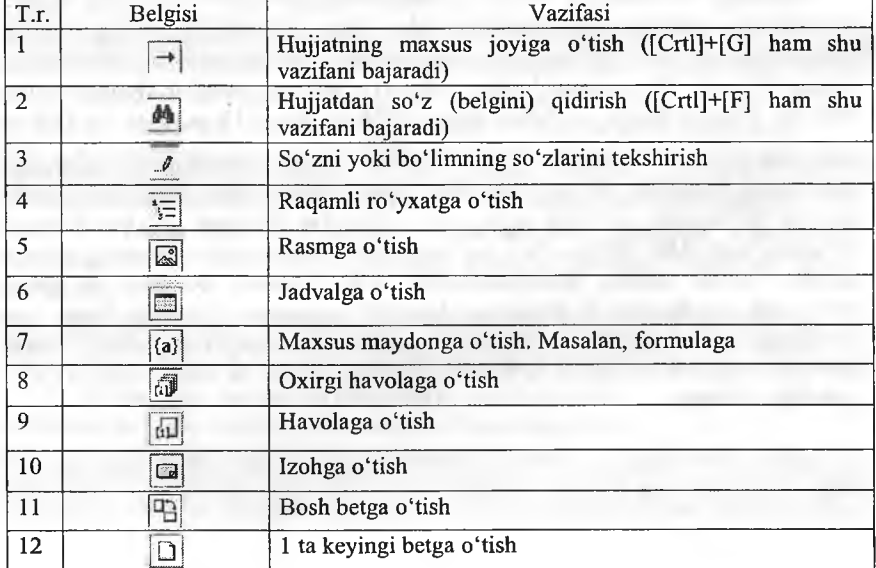

Maxsus tugmachalar

Holat satri  $-$  tayyorlanayotgan hujjatning holatlari haqida ma'lumot beradi. Hujjatning necha bethgi va kursoming joylashgan beti haqida ma'lumot beradi. Masalan, Страница 2 из 5. Agar uning ustida sichqoncha ikki marta tez-tez bosilsa, ekranga [Найти и заменить] muloqot oynasi chiqadi.

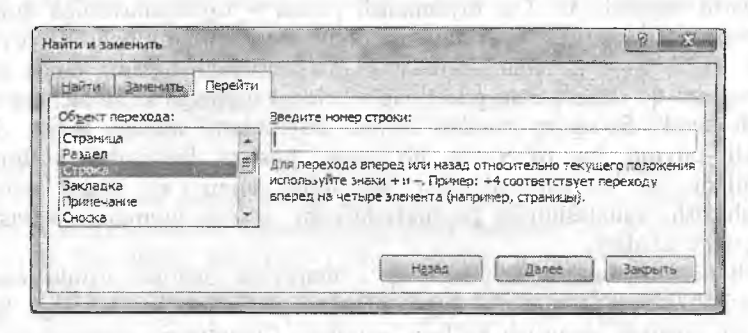

**9.2-rasm. [Найти и заменить] muloqot oynasi.**

Bu oyna yordamida hujjatdan kerakli so'zni topish, turli belgi (so'z)ni topib, boshqa bir belgi (so'z)ga o'zgartirish, hujjatning kerakli bo'limlariga (bet, bo'lim, qator, izoh, silka) o'tish imkoniyatini beradi. Bu vazifalarni tugmalar yordamida ham amalga oshirsa bo'ladi. So'zni topish uchun [Ctrl]+[F], so'zni topib o'zgartirish uchun [Ctrl]+[H], biror bo'limga o'tish uchun [Ctrl]+[G] tugmalaridan foydalanamiz.

Hujjatdagi so'zlaming sonini ko'rsatib turgan band yordamida hujjat to'g'risidagi statistik ma'lumotlarni olish mumkin. Buning uchun uning ustiga sichqonchani tez-tez ikki marta bosiladi va ekranda «Статистика» oynasi chiqadi. Bu oynada betlar 5 ta, so'z 801 ta, belgilar (bosh joysiz) 5966 ta, belgilar (bosh joy bilan birga) 6756 ta, abzat 10 ta, qatorlar 102 ta

kabi ma'lumotlar keltirilgan bo'ladi. belgisi yordamida hujjatdagi so'zlaming yozilishi tekshirib boriladi. Shuni bilish kerakki, kompyuterda mavjud bo'lmagan so'zning tagiga qizil chiziqlar chiziladi. O'zbek tilidagi so'zlarni ham MS Office ning lug'atiga qo'shish mumkin. Buning uchun mazkur so'zni tanlab, sichqonchaning o'ng tugmasi bosiladi va lokal menyudan «добавить в словарь» buyrug'i tanlanadi. Keyingi belgi esa Worddagi yozuv grafikasi (tili)ni o'zgartirish imkoniyatini beradi. Holat satrining o'ng tomonidagi 6 ta belgi hujjatning ko'rinishi bilan ishlaydi (9.2jadvalga qarang).
#### Holat satríning tugmalari

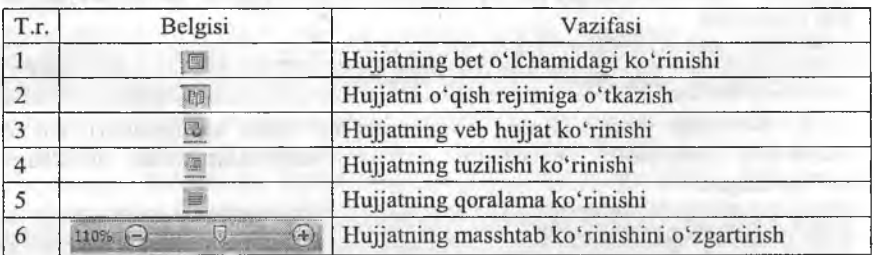

Lentalar. Bu tushuncha Wordning oldingi variantlarida uchramaydi. Endi buyruqlar menyulardan emas, balki lentalardan bajariladi. Lentalar asosan 7 guruhga bo'linadi. Ularaing vazifalari tizimlaslitirilgan va ichki bo'limlarga bo'lingan. Wordda hujjat bilan ishlash jarayoniga qarab, lentalar soni oshishi mumkin.

1. Bosh lenta (Главная) - Windows cho'ntagi, Yozuv turlari, o'lchami, ko'rinishlari, matnni formatlash, stillar va tahrirlash bilan ishlashga mo'ljallangan.

AaBbC AaBbC: AaBbCd AaBbCd Aasthovi AaB AaBbcs  $\textbf{1}_{\text{SUSY}} = \sum_{\substack{\mathbf{1}_{\text{CUSY}} \in \mathcal{P}(\mathbf{2}) \text{ and } \mathbf{1}_{\text{CUSY}} \in \mathcal{P}(\mathbf{3}) \text{ and } \mathbf{1}_{\text{CUSY}} \in \mathcal{P}(\mathbf{3}) \text{ and } \mathbf{1}_{\text{CUSY}} \in \mathcal{P}(\mathbf{3}) \text{ and } \mathbf{1}_{\text{CUSY}} \in \mathcal{P}(\mathbf{3}) \text{ and } \mathbf{1}_{\text{CUSY}} \in \mathcal{P}(\mathbf{3}) \text{ and } \mathbf{1}_{\text$ 

2. Qo'yish lentasi (Вставка) - betlar, jadvallar, shakllar, aloqali bog'lanishlar, kolontitullar, turli obyektli matnlar, matematik formula va belgilarni qoʻyish uchun moʻljallangan.

**COURSE CARD AND BE** 

3. Bet xossalari lentasi (Разметка страницы) - temalar, bet xossalarini tayyorlash, betga fon, tartiblash kabi amallami bajarishga mo'ljallangan.

........................\*............. ....... ........ AT RIGHT IT HAS FREE

4, Havolalar lentasi (Ссылки) - mundanjalar, havolalar, adabiyotlar ro'yxatini tuzish, obyektlami nomlash, jadvalli havolalar o'rnatish uchun mo'ljallangan.

5. Jo'natishlar lentasi (Рассылки) - jo'natmalarni yaratish, qo'llash, to'ldirish, ko'rish, uzatish, yakunlash bo'limlaridan iborat.

6. Taqrizlash lentasi (Рецензирование) - so'zlarni tekshirish, izohlar qo'yish, tuzatishlar, o'zgarish, solishtirish va himoyalash xizmatlari uchun mo'liallangan.

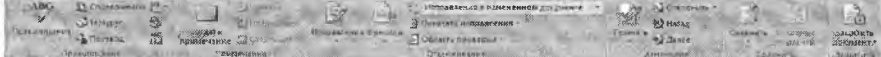

7. Ko'rinish lemasi (Вид) - hujjatning ko'rmish xususiyatlari, ishchi maydonda qulayliklar, masshtab, oynalar, makroslar bilan ishlashga mo'liallangan.

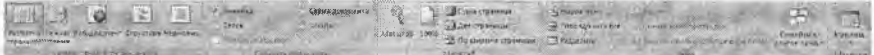

Lentalar bilan ishlash foydalanuvchiga katta qulayliklar yaratib beradi. Sichqonchasiz ham lentalardan foydalanib bo'ladi. Buning uchun [Alt] tugmasini boshib turish kerak va Word oynasi (9.1-rasmga qarang)da lentalar, belgilar ustida harflar hosil bo'ladi va shu harflar bilan lentalarga o'tib, lenta ichidagi belgilarda ham harflar hosil bo'lganini ko'rish mumkin. Masalan, biror-bir rasm qo'yishni olsak. Buning uchun [Alt] tugmasini bosamiz. Ekranda belgilar va lentalarda harflar hosil boiadi va [C] harfmi bosib, qo'yish lentasiga o'tamiz. Rasm o'rnatish uchun [3] harfini bosamiz va ekranga rasmlarni qo'yish uchun muloqot oynasi hosil bo'ladi. Rasmni tanlab, [Enter] tugmasini bosamiz.

# *Ш Mustahkamlash uchun savollar*

- 1. Matn muharririning vazifalarini ayting.
- 2. Microsoft Word qanday dastur?
- 3. Word so'zining o'zbekcha ma'nosini bilasizmi?
- 4. Word oynasi necha qismdan iborat?
- 5. 0 'ng tomondagi tugmachalar vazifalarini ayting.
- 6. [Ctrl]+[G] tugmachalarining vazifasini ayting.
- 7. [Статистика] oynasi qanday ma'lumotlarni chiqaradi?
- 8. Kerakli ibora (belgi)ni qidirib topish uchun qaysi tugma bosiladi?
- 9. Microsoft Wordning nechta lentasi bor?
- 10. Jo'natmalar lentasining vazifasini ayting.

### 9.2. Matnli hujjatlarni tayyorlash

*Muhim so 'zlar: hujjat, matnli hujjat, belgi, ibora, so'z, qator. Word cho'ntagi, format, funksional tugma, shrift, bo'lim, tekislash, stil, bet.*

is. *Bilib olasiz: matnli hujjatlar bilan ishlash, Windows cho'ntagidan foydalanish, matn ustida bajariladigan amallar, foydali tugmalar, matnlarni formatlash, stillardan foydalanish, yaratish, bet xususiyatlari bilan ishlash imkoniyatlari.*

Matnli hujjatlarni tayyorlash uchun odatda matn bo'limlari, qatorlar va so'zlar bilan ishlanadi. So'zlar klaviatura yordamida kiritiladi. Bir bo'limni tugatib, ikkinchi bo'limni yaratish uchun [Enter] tugmasi bosiladi. Matnning biror qismini nusxalash yoki ko'paytirish uchun Windows cho'ntaklaridan foydalanamiz. Wordda oxirgi 24 ta nusxalangan ma'lumotni saqlovchi cho'ntak mavjud. Uni ekranga chiqarish uchun bosh lentaning [Буфер обменаl bo'limiga murojaat qilish kerak. Bo'limning past o'ng tomonidagi is tugmacha bosilsa, ekranda choʻntak oynasi hosil boʻladi. Uni sozlash uchun Параметры boiim idan foydalanamiz. Ma'lumotlarni cho'ntakka ikki usulda olish mumkin. [Копировать] - nusxalash, bunda matnning qismi belgilanib olinadi va nusxasi cho'ntakka uzatiladi. Bu amalni bajarish uchun [Буфер обмена] bo'limidan <sup>[К</sup>а [Копировать] tugmasini bosish kerak yoki<br>[Ctrl]+[Cl yoki [Ctrl]+finseret] tugmalar maimuasini bosish vetarli.  $[Ctrl]+[C]$  yoki  $[Ctrl]+[insert]$  tugmalar maimuasini bosish [Вырезать] - kesib olish, bunda matnning qismi belgilanib olinadi va matnda qoldirmasdan cho'ntakka ko'chiriladi. Bu amalni bajarish uchun [Буфер обмена] bo'limidan [Вырезать] tugmasini bosish kerak yoki [Ctrl]+[X] yoki [Ctrl]+[Delete] tugmalar majmuasini bosish yetarli, Cho'ntakdagi ma'lumobtii matnning biror qismiga qo'yish uchun kerakli joyga borib (kursor  $t$ urgan joy) [Буфер обмена] bo'limidan [Вставить] tugmasini bosish kerak yoki [Ctrl]+[V] yoki [Shift]+[insert] tugmalar majmuasini bosish yetarli. [Буфер обмена] boʻlimida yana bir tugma  $\mathcal{F}$  [Формат по образу] namuna bo'yicha formatlashdir. Matnning biror qismini formatlash kerak boisa, tayyorlangan format [Формат no образу] tugmasi orqali nusxalanadi va formatning kerakli joyi (bo'lim, so'z, harf)ga bosiladi.

Matnli hujjatda matnlar bilan ishlaganda interaktiv amallar mavjud. Ular matnli hujjat bilan ishlashni yengillashtiradi. Ular;

- qator boshiga o'tish uchun [Home] tugmasi;

- qator oxiriga o'tish uchun [End] tugmasi;

 $-$  so'zni harfma-harf belgilash uchun [Shift] va  $\{\leftarrow\}$ ,  $\{\rightarrow\}$  yo'nalish tugmasi;

- matnni qator-qator belgilash uchun [Shift] va [1],[1] yoʻnalish tugmasi;

 $-$ matnni so'zma-so'z belgilash uchun [Ctrl]+[Shift] va  $\{\leftarrow\}$ ,  $\{\rightarrow\}$ ] yo'nalish tugmasi;

 $-$ matnni bo'limma-bo'lim belgilash uchun [Ctrl]+[Shift] va  $[1,1]$ yo'nalish tugmasi;

 $-$  matnda so'zma-so'z harakatlanish uchun  $[Ctrl]+[ \rightarrow ]$  yo'nalish tugmasi;

- hujjatda qator oxirigacha belgilash uchun [Shift]+[End] tugmasi;

- hujjatda qator boshigacha belgilash uchun [Shift]+[Home] tugmasi;

-hujjatni varaqlash uchun; [PageUp] oldinga, [PageDn] navbatdagiga o'tish uchun;

 $-$  hujjat boshiga o'tish uchun [Ctrl]+[Home] tugmasi;

- hujjat oxiriga o'tish uchun [Ctrl]+[End] tugmasi;

-m atndan bir so'zni belgilash uchun so'zning ustiga sichqoncha ikki marta tez-tez bosiladi;

- matndan bir abzasni belgilash uchun boʻlimning ustiga sichqoncha uch marta tez-tez bosiladi.

Matnli hujjatlarda matnning shrifti bilan ishlash imkoniyati matnni tayyorlashda qulay bolib, yozuv turi, o'lchami, shakli, rangi va bir qator amallami bajarishga xizmat qiladi. Bu vazifalami bosh lentadagi [Шрифт] yozuvni tayyorlash bo'limi yordamida amalga oshirsa bo'ladi.

*9.3-jadval*

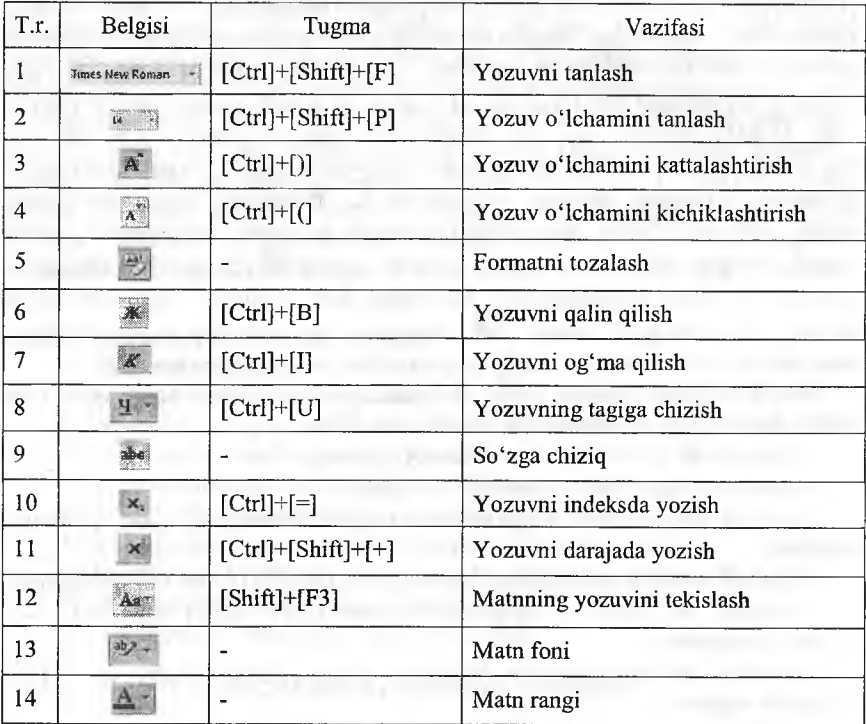

Shrift amallari

Matnli hujjatdagi matnlami chapdan, o'ngdan, o'rtadan tartiblash, raqamlar yordamida tartiblash, ko'p bosqichli raqamlar yordamida formatlash amallarini bosh lentadagi [Aбзац] bo'limi yordamida amalga oshirsa bo'ladi.

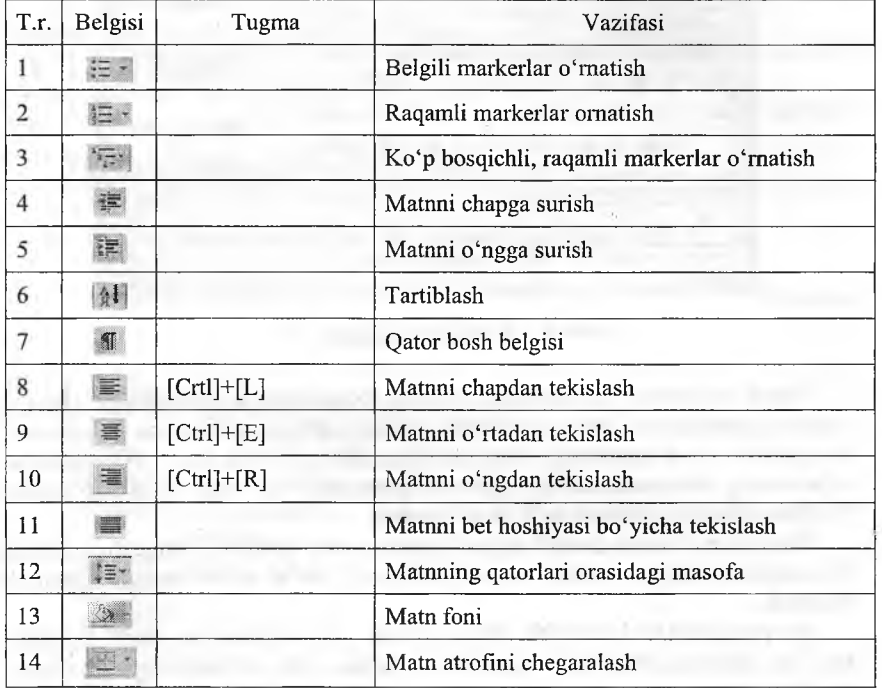

## Matnni formatlash

Matnli hujjatlar tayyorlashda [Стили] stillardan ham foydalanish mumkin. Stil - hujjatdagi matnning ko'rinishini tayyorlash, formatlashning tayyorlab qo'yilgan ko'rinishidir. Har bir foydalanuvchi o'zi uchun stil yaratishi mumkin. Buning uchun bosh lentadan [Стили] bo'limining past o'ng tomonidagi **u tugmacha bosilsa**, ekranda [Стили] muloqot oynasi chiqadi. Bu oynadan matu uchun kerakli stillarni tanlash mumkin. Stilni tanlashdan oldin uni ko'rish uchun [Предварительный просмотр]ni tanlash lozim. Stillarni o'zgartirish uchun [Изменить стили] ga murojaat qilish kerak. Agar Wordning stillarini o'zgartirmoqchi bo'lsangiz, stilni tanlab, sichqonchaning o'ng tugmasini bosib lokal menyudan [изменить] buyrag'ini tanlaymiz va kerakli stil parametrlarini kiritamiz. Agar yangi stil yaratmoqchi bo'lsak, [Стили] muloqot oynasidan [Создать стиль] tugmasini bosamiz va ekranga [Создание стиля] muloqot oynasi chiqadi (9.3-rasm).

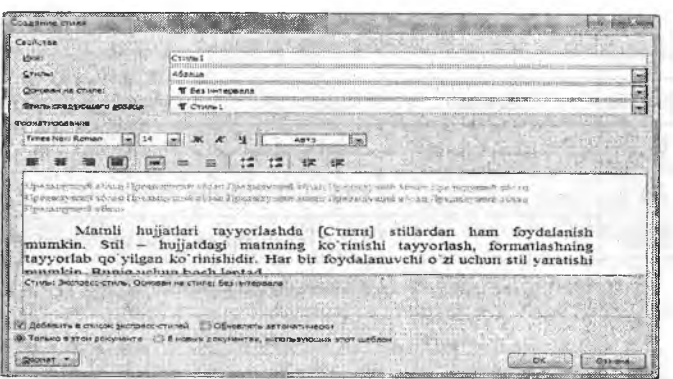

**9.3-rasm. Stil yaratish.**

Matnli hujjatlami tayyorlashda betning xossalarini sozlashni bilish kerak, Matnli hujjatlarning bet xossalarini sozlash uchun [Разметка страница]<br>lentasidan foydalanamiz. Bu lentada [Темы] temalar. [Параметры foydalanamiz. Bu lentada [Темы] temalar, [Параметры страницы] bet pai'ametrlari, [Фон страницы] bet foni, [Абзац] abzas, [Упорядочить] tartiblash bo'limlari mavjud.

Temalar bo'limida matnli hujjatlar uchun turli temalarni tanlash mumkin. Temalaming rangi, yozuvi, ta'sirchan qismi, ya'ni effektlami o'zgartirish mumkin.

Bet parametrlari bo'limida bet maydoni, turi, o'lchamlari, matn ustunlari va bir qancha amallarni bajarish mumkin. Bu bo'limning buyruqlari quyidagicha;

*9.5-jadvaI*

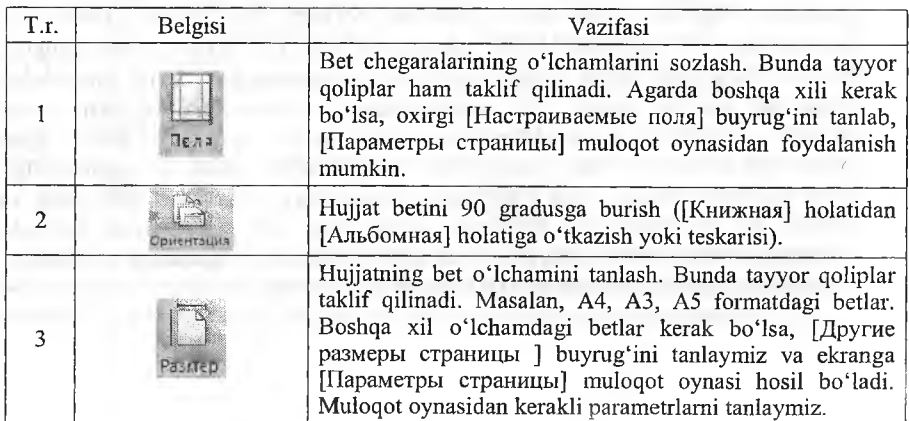

Bet o'lchamlarini o'zgartirish tugmalari

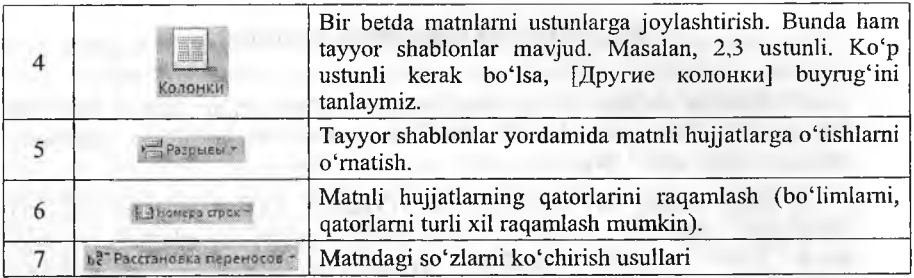

Bet foni bo'limida bet foni va chegaralari bilan ishlanadi.

*9.6-jadval*

## Bet foni bilan ishlovchi tugmalar

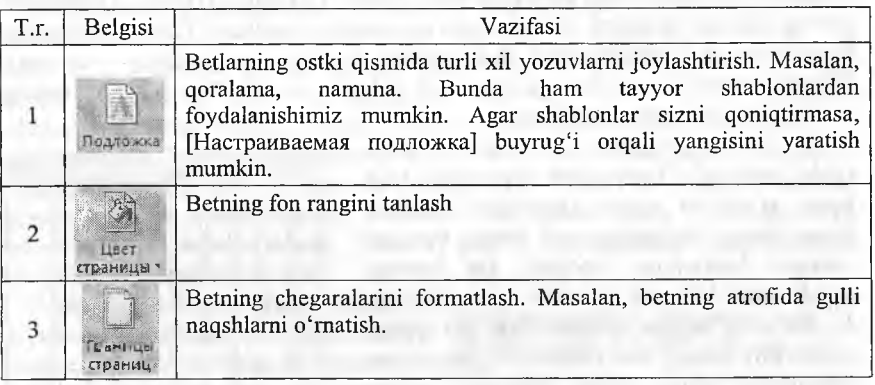

# *Ш Mustahkamlash uchun savollar*

- 1. Matnli hujjat deganda nimani tushunasiz?
- 2. [Ctrl]+[C] tugmasining vazifasini ayting.
- 3. Word cho'ntagi bilan qanday ishlanadi?
- 4. Yozuvni tanlash uchun qaysi tugma bosiladi?
- 5. Matnlarni tekislash usullarini ayting.
- 6. [Ctrl]+[=] qanday vazifani bajaradi?
- 7. Stil nima?
- 8. Stilni yaratish usulini ayting.
- 9. Bet chegaralari qanday formatlanadi?
- 10. Bir betda bir nechta ustun qanday hosil qilinadi?

## 9.3. Obyekt va jadvallarni tayyorlash

*^ Muhim so'zlar: ko'rgazmali va tasvirli obyektlar, jadval, bet, titiil bet, qator, ustun, jadval stili, shablon, formatlash, jadvalda matematik amallar, rasm, shakl, WordArt.*

2si *Bilib olasiz: bet shablonlarini o'rnatish, jadval yaratish usidlari, jadvallarni tahrirlash, jadvalda stil va shablonlardan foydalanish, jadvalga ustun, qator qo 'shish, matnlarni joylashtirish, jadvalda hisoblashlarni bajarish, k'orgazmali va tasvirli, WordArt, rasm obyektlarini joylashtirish va tahrirlashlar.*

Wordda obyekt va jadvallar bilan ishlash uchun [Вставка] joylashtirish<br>tasidan foydalanamiz. [Вставка] joylashtirish lentasida Wordda lentasidan foydalanamiz. [Вставка] joylashtirish lentasida Wordda joylashtiriladigan barcha obyektlar bor. Ularga [Страницы] betlar, [Таблица] jadval, [Иллюстрации] ko'rgazmali va tasvirli obyektlar, [Связи] aloqalar, [Колонтитулы] kolontitullar (har betning hoshiyasiga bosilgan yozuvlar), [Текст] matnli obyektlar, [Символы] belgilar kiradi. Har bir bo'limning vazifasi haqida to'xtalib o'tamiz.

1. Betlar bo'limida 3 ta asosiy buyruqlar mavjud. [Титульная страница] titul betlar o'rnatish uchun ishlatiladi. Asosan tayyorlangan hujjatning titul betlari birinchi varaqda joylashgan bo'ladi. Bu buyruq orqali titul betlarni yaratish qulay bo'lib, 10 dan ortiq tayyor qoliplar bor. Bu qoliplardan biri tanlab, titul betning o'zgaruvchan xossalarini kiritish lozim. Masalan, hujjatning nomlanishi, yil, qisqacha mazmuni va boshqalar. [Пустая страницы] bo'sh betlarni joylashtiradi. Kursor turgan joriy betdan so'ng yangi bo'sh bet joylashtiradi. [Разрыв страницы] betlar orasida uzilish o'rnatish yoki yangi bet yaratish.

2. Jadvallar bo'limidan hujjatda turli usullar bilan jadval o'rnatish, chizish 9.4-rasm. Jadval o'rnatish. mumkin. Bu bo'limda asosan 1 ta buyruq bo'lib, unda sichqoncha bosilganda ekranda

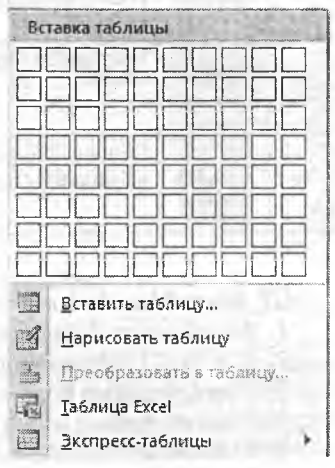

muloqot oynasi hosil bo'ladi (9.4-rasm). Muloqot oynasida jadvalni 6 xil usulda yaratish yoʻllari koʻrsatilgan. 1-usul – bu jadvaldagi qator va ustunlar soni bilan yaratiladi. Bu usul bilan 10x9 o'lchamli jadvalgacha yaratish mumkin. Buning uchun kerakli qator va ustunlar soni tanlanadi va hujjatda jadval hosil boʻladi. Masalan, 5x5, ya'ni 5 qator va 5 ta ustunli jadval yaratish talab qilingan bo'lsin. Buning uchun sichqoncha yordamida 5 ta qator va 5 ta ustun tanlanadi. Jadvallaming qator va ustunlari avtomatik ravishda varatiladi. 2-usul - [Вставить таблицу] jadval qoʻyish usuli boʻlib, ixtiyoriy o'lchamdagi jadvalni yaratish imkoniyatini beradi. Bu buyruq tanlanganda ekranga |Вставка таблицы] muloqot oynasi chiqadi. Muloqot oynasida jadvalning va qator, ustunlarning o'lchami tanlanadi.  $3$ -usul - [Hарисовать] таблицу] jadval chizish usuli boiib, u tanlanganda kursor o'mida qalam hosil bo'ladi. Qalam bilan ixtiyoriy jadvalni chizish mumkin. Bu usulda avval jadvalning chegarasi chiziladi va qator, ustunlar ketma-ket chiziladi. 4-usul - [Преобразовать в таблицу] jadvalga akslantirish usuli bo'lib, ma'lum bir qoida asosida yozilgan matnlarni jadval koʻrinishiga oʻtkazish. Matnni yozish qoidalariiii oklindan bilish talab qilinadi. Agar bilmasangiz shu usulga murojaat qilib, bilib oling. Masalan, abzas, tabulatsiya, nuqta vergul [;]<br>amallari bilan vozish. Matn quvidagicha berilgan boʻlsin: auvidagicha t.r;ismi;fami]iyasi;yoshi;bahosi. Bu matnni jadvalga akslantirish uchun avval matn tanlanadi va jadvalga akslantirish bajariladi. Natijada matn o'rnida 1 ta qator va 5 ta ustunli jadval matnlar bilan hosil bo'ladi. 5-usul - Microsoft Excel dasturining jadvalini o'rnatish. Bu usul bilan Excel dasturini biladiganlar ishlay oladilar. 6-usul - tayyor shablonli jadvallarni oʻrnatish.

Yaratilgan jadval tanlanganda, jadval obyektiga murojaat qilinganda, kursor jadvalning biror elementida qo'yilganda Wordda qo'shimcha lentalar guruhi [работа с таблицами] hosil bo'ladi. Unda ikkita [Конструктор] jadval loyihasi bilan ishlash, [Макет] jadval elementlari bilan ishlashga moʻljallangan lentalar mavjud.<br>Jadval lovihasi bilan i

Jadval loyihasi bilan ishlash stillarning parametrlari bilan ishlanadi (rasmga qarang). Jadvalda birinchi qatorni<br>sarlavha sifatida olinsa. [Строка sarlavha sifatida olinsa, [Строка<br>заголовка] buvrugʻi tanlanadi. заголовкај buyrugʻi tanlanadi. **9.5-rasm. Jadval xususiyatlari.**<br>[Строка итогов] buvrugʻi [Строка итогов] **b u y r a g i**

| <b>V</b> Строка заголовка |  | И Первый столбец                             |
|---------------------------|--|----------------------------------------------|
| Cipoka Mioros             |  | Последний столбец                            |
|                           |  | 2 Чередующиеся строки S Чередующиеся столбцы |

tanlanganda qatorlar oxirida qatorlaming jamisini yozish uchun qator qilib belgilanadi. Jadvalning tanlangan stillari jadvalda va [Стили таблицы] bo'limida aks topadi. Bu bo'limda tayyorlangan parametrlar yordamida turli jadvallar shabloni taqdim etiladi. [Заливка] buyrugʻi yordamida jadvalning yacheykasi, qator, ustun yoki kerakli sohasining ostki rangini o'zgartirish mumkin. [Границы] buyrug'i bilan jadval chegaralarining turli ko'rinishlarini tanlash mumkin. Jadval stillarini ham o'zgartirish mumkin. Stillarga shablonni chiqaruvchi tugmani bosib, oxirgi [Изменить стиль таблицы], [Очистить], [Создать стиль таблицы] buymqlaridan foydalanish mumkin.

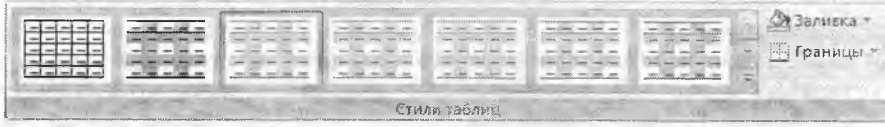

#### **9.6-rasm. Jadval stillari.**

Jadval loyihasi bilan ishlovchi lentaning oxirgi bo'limi jadvallarni chizish uchun foydalaniladi.<br>Jadval varatish chizish uchun Jadval yaratish, chizish jadvalning chiziqlari koʻrinishi,<br>chiziqning qalinligi, rangi chiziqning qalinligi, rangi tanlanadi. [Нарисовать таблицу]

buyrug'i yordamida jadvalni chizish mumkin. Jadvalda ortiqcha chiziqlar chizilgan boʻlsa, [Ластик] buyrugʻi bilan ularni oʻchirish mumkin.<br>Iadval elementlari bilan ishlash lentasi 6 ta

Jadval elementlari bilan ishlash lentasi 6 ta iborat. [Таблица] bo'limida elementlarini tanlash uchun [Выделить] buyrug'idan foydalanish mumkin. Odatda jadvalning yacheykasini, qator, ustun yoki butun jadvalni belgilash imkoniyati [Отобразить сетку] buyrug'i jadvalni to'r ko'rinishda tasvirlaydi. [Свойства] jadval xususiyatlari bilan ishlashga yordam beradi.

[Строки и столбцы] bo'limi jadvalda elementlarni qo'shish va o'chirish<br>imkoniyatlarini beradi. [Удалить] imkoniyatlarini beradi. [Удалить] buyrug'i yordamida jadvalning yacheykasini, qator, ustun yoki butun jadvalni o'chirish mumkin. [Вставить сверху] buyrug'i kursor turgan joydan bitta yuqoriga qator joylashtiradi. [Вставить

снизу] esa kui'sor turgan joydan bitta pastga qator joylashtiradi. [Вставить слева], [Вставить справа] buyruqlari kursoming mos ravishda chap va o'ngidan ustun joylashtiradi. Agar bir nechta qator yoki ustun belgilangan vaqtda bu buyraqlar amalga oshirilsa, shuncha qator yoki ustun qo'shiladi.

[Размер ячейки] bo'limi faqat jadvalning yacheykasi bilan ishlashga mo'liallangan bo'lib, [Автоподбор] jadvalni hujjatning ko'rinishiga moslab olish, jadvalda yozilgan matnlar bo'yicha tekislash

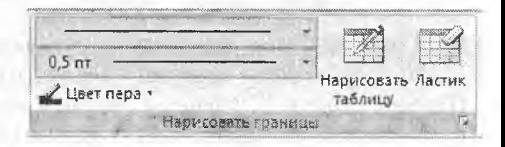

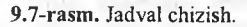

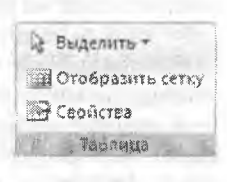

**8.8-rasm. Jadval elementlari.**

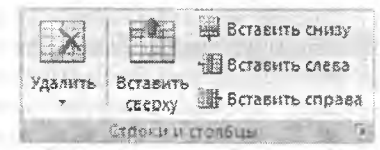

**9.9-rasm. Qator va ustunlar bilan ishlash.**

|            |              | $0.48$ CH $\rightarrow$ $\left[\frac{44}{3}\right]$ $\frac{24}{3}$ $\left[\frac{44}{3}\right]$ $\left[\frac{44}{3}\right]$ $\left[\frac{44}{3}\right]$ $\left[\frac{44}{3}\right]$ |
|------------|--------------|----------------------------------------------------------------------------------------------------|
| Автоподбор |              | 5,63 см <b>Н</b> Выровнять ширину столбцов                                                                                                    |
| 331        | азмер ячейки |                                                                                                    |

**9.10-rasm. Yacheyka bilan ishlash.**

ishlarini bajaradi. Yacheykaning balandligi va uzunligini kiritish, o'zgartirish li:mi mumkin. [Выровнять высоту строк] buymg'i qatoriarning balandligini bir xil o'lchamga keltiradi. [Выровнять ширину столбцов] buyrug'i esa ustunlarning uzunligini bir xil o'lchamga keltiradi.

[Объединить] bo'limidagi [Объединить ячейки] buyrag'i tanlangan bir nechta yachcykani birlashtiradi, [Разбить ячейки] yacheykani qator va ustunlarga boʻladi, [Разбить таблицу] jadvalni ikkita jadvalga ajratadi.

[Выравнивание] bo'limida ham yacheykalar bilan ishlash ko'zda tutilgan bo'lib, yacheykada yozuvni joylashtirish (9 ta usuli bor: yuqori chap, yuqori o'rta, yuqori o'ng, o'rta chap, o'rta, o'rta o'ng, past chap, past o'rta, past o'ng) imkoniyatini beradi, [Направление текста] yacheykadagi yozuvning yo'nalishini (3 ta: oddiy chapdan o'ngga, pastdan yuqoriga, yuqoridan pastga) [Поле ячейки] yacheykaning chagaralarini tayyorlash uchun xizmat qiladi.

[Данные] bo'limida jadvaldagi ma'lumotlar bilan ishlash mumkin. [Сортировка] tanlangan ustun yoki qatorlarni о'sib borish tartibida tartiblaydi. [Повторить строки заголовков] javdal sarlavhasini takrorlaydi, agar u boshqa betga o'tgan bo'lsa. [Преобразовать в текст] jadvalni matn ko'rinishida tasvirlash.

[Формула] yordamida jadvalda hisoblash ishlarini olib borish mumkin. Masalan, qatorlar yigʻindisini hisoblash uchun formula qatorlarida qatorlari ushun isoblash uchun formula qatorida qatorida qatorida qatorida qatorida qatorida qatorida qatorlarida qatorlarida qatorida qatorida qatorida qa [=SUM(ABOVE)] ni, ustunlar yig'indisini hisoblash uchun esa [=SUM(LEFT)]ni yozish kerak.

Рисунок Клип

3. [Вставка] lentasining keyingi bo'limi - [Иллюстрации] ko'rgazmali va tasvirli obyektlar o'rnatishga mo'ljallashtirilgandir. [Рисунок] rasmlarni fayldan joylashtirish uchun mo'ljal- ^ langan. [Клип] Wordning rasmlar to'plamidan rasmlarni joylashtirishga mo'jallangan. [Фигуры] Wordda turli

xil shakllami chizish va rasmlarni yaratish imkoniyatini beradi. [SmartArt] va [Диаграмма] turli xildagi diagrammalami o'rnatish uchun ishlatiladi.

4. [Связи] bo'limi hujjatda bo'limlarni o'zaro bog'lash va hayolalar qo'yish uchun ishlatiladi. [Гиперссылка] hujjatda havolalarni o'rnatish imkoniyatini beradi. [Закладка] hujjatning zarur matnlariga murojaat qilish

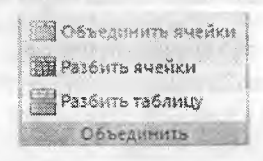

#### **9.11-rasm. Birlashtirish.**

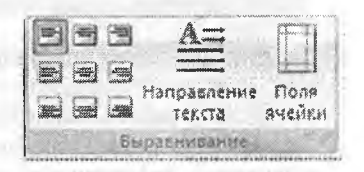

**9.12-rasm. Matnni joylashtirish.**

**За Повторить строки заголовков ий** Поеобразовать в текст Сортировка f. dopsyna

#### **9.13-rasra. Ma'lumotlar.**

Фигуры SmartArt Диаграмма

*r ú*

**9.14-rasm. Ko'rgazmalar.**

**Иллюстраціні** 

uchun belgilab olish, [Перекрестная ссылка] tayyorlangan hujjatning bandlari bo'yicha havolalar o'matish uchun foydalaniladi.

5. [Колонтитул] bo'limi hujjat betining yuqori va pastki qismlarida yozuvlami hamda hujjat betlarini raqamlash uchun ishlatiladi.

6. [Tekcr] bo'limi matnli obyektlarni o'rnatish uchun foydalaniladi.

7. [Символы] bo'limi hujjatda simvollar va matematik formulalami yozish imkoniyatini beradi.

|                                                                  |       | $\mathbf{A}$ | të                                     | $\triangle$ | од Страка <i>полники</i> у<br>5. Дата и время |                |            |
|------------------------------------------------------------------|-------|--------------|----------------------------------------|-------------|-----------------------------------------------|----------------|------------|
| Betwein,<br><b>Нижний</b><br>кряантитуз - страницы<br>КОЛОНЖИТЕТ | HOBED |              | Надпись Экспресс-блоки WordArt Бухеица |             | <b>MOODLEKT</b>                               | Формула Символ |            |
|                                                                  |       |              |                                        |             |                                               |                | LIAEGO TEL |

**9.15-rasm. Yozuv va belgilarni o'rnatish.**

■ Wordda turli obyektlami joylashtirish qo'shimcha lentalami ochib beradi. Bu lentalar tanlangan obyekt bilan ishlash (formatlash, parametrlarini o'zgartirish, ko'rinishlarini, o'lchamlarini belgilash kabi) imkoniyatlar beradi. Bu imkoniyatlar foydalanuvchida obyektlar bilan ishlashni, tezda kerakli parametrlarni o'zgartirish, obyekt elementlari bilan tanishish va ularni o'zgartirish bilan bir qatorda Wordning tayyor shablonlaridan foydalanishda qulay bo'lib, uch o'lchovli obyektlarni ham yaratishga imkoniyat beradi.

# *£Q Mustahkamlash uchun savollar*

- 1. Wordda obyektlar bilan ishlash deganda nimalar nazarda tutilgan?
- 2. Obyektlar qaysi lentadan foydalanib o'matiladi?
- 3. Betlar bo'limidagi tugmalar va ularning vazifalarini ayting.
- 4. Jadvalni necha usulda yaratish mumkin?
- 5. Qanday yozilgan matnni jadvalga o'tkazib bo'ladi?
- 6. Jadvalda stil va shablondan nima uchun foydalaniladi?
- 7. Jadvalning bitta yacheykasini boʻlish uchun nima ish amalga oshiriladi?
- 8. Jadvalda matnlami necha xil usulda joylashtirish mumkin?
- 9. Ko'rgazmali va tasvirli obyektlarga qanday obyektlar kiradi?
- 10. WordArt qanday obyekt?

# **9.4. Elektron jadvallar**

*^ Muhim so 'zlar: elektron jadval, Excel, Microsoft Office, interfeys, yacheyka, qator, ustun, ishchi kitob, varaq, lenta.*

29. Bilib olasiz: Microsoft Excel haqida ma'lumot, interfeys tuzilishi, *ishchi kitobda ishlash, qator va ustunlarning nomlanishi, soni, MS Excel lentalarining vazifalari.*

Elektron jadval muharrirlarining o'z nomidan ma'lum bo'lmoqdaki, ular elektron jadvallar bilan ishlash imkoniyatini beradi. Elektron jadvalning asosiy tushunchasi bu jadvaldir. Endi Worddagi oddiy jadvallar emas, balki elektron jadvallar bilan ishlashga to'g'ri keladi. Elektron jadvallar bilan ishlovchi dastur Microsoft Excel deb nom olgan. Bu dastur Microsoft Office paketiga kuruvchi dasturlardan biri bo'lib, Microsoft kompaniyasining mahsuloti hisoblanadi. Hammaga ma'lumki, Microsoft Officening bir nechta variantlari bor. Elektron jadval muharrirlarida elektron jadvalli hujjatlarni yaratish va tahrirlash usullarini Microsoft Excel 2007 varianti orqali bayon etamiz.

|                                          | <b>Lease</b> |      | $-11$ |  | the T.P. Search Month.                                          |              | <b>Cheate</b><br>$-160$ |              | $+11$ | 厢              |               |                                   | <b>NASCIERING</b>         |                              |                                    | <b>Nadise u</b> |  |
|------------------------------------------|--------------|------|-------|--|-----------------------------------------------------------------|--------------|-------------------------|--------------|-------|----------------|---------------|-----------------------------------|---------------------------|------------------------------|------------------------------------|-----------------|--|
| <b>REMIN</b><br><b>BRIDGE COLLECTION</b> |              |      |       |  | all Couldwritts in Ada ections is symple-<br><b>Barrammania</b> |              |                         | <b>14.43</b> |       |                | <b>Cheval</b> | Constitution Scannon Constitution | <b>Casemann</b><br>$\sim$ | <b>CONTRACTOR CONTRACTOR</b> | <b>NTDAJATUT</b><br>PICELTAINA -US | педавать?       |  |
| 结                                        |              | $-1$ |       |  |                                                                 |              |                         |              |       |                |               |                                   |                           |                              |                                    |                 |  |
|                                          |              |      | ×     |  |                                                                 | <b>COLES</b> |                         |              |       | $\overline{a}$ |               |                                   | c                         |                              |                                    |                 |  |
|                                          |              |      |       |  |                                                                 |              |                         |              |       |                |               |                                   |                           |                              |                                    |                 |  |
|                                          |              |      |       |  |                                                                 |              |                         |              |       |                |               |                                   |                           |                              |                                    |                 |  |
|                                          |              |      |       |  |                                                                 |              |                         |              |       |                |               |                                   |                           |                              |                                    |                 |  |
|                                          |              |      |       |  |                                                                 |              |                         |              |       |                |               |                                   |                           |                              |                                    |                 |  |
|                                          |              |      |       |  |                                                                 |              |                         |              |       |                |               |                                   |                           |                              |                                    |                 |  |
|                                          |              |      |       |  |                                                                 |              |                         |              |       |                |               |                                   |                           |                              |                                    |                 |  |
|                                          |              |      |       |  |                                                                 |              |                         |              |       |                |               |                                   |                           |                              |                                    |                 |  |
|                                          |              |      |       |  |                                                                 |              |                         |              |       |                |               |                                   |                           |                              |                                    |                 |  |
|                                          |              |      |       |  |                                                                 |              |                         |              |       |                |               |                                   |                           |                              |                                    |                 |  |
|                                          |              |      |       |  |                                                                 |              |                         |              |       |                |               |                                   |                           |                              |                                    |                 |  |
|                                          |              |      |       |  |                                                                 |              |                         |              |       |                |               |                                   |                           |                              |                                    |                 |  |
|                                          |              |      |       |  |                                                                 |              |                         |              |       |                |               |                                   |                           |                              |                                    |                 |  |
|                                          |              |      |       |  |                                                                 |              |                         |              |       |                |               |                                   |                           |                              |                                    |                 |  |
|                                          |              |      |       |  |                                                                 |              |                         |              |       |                |               |                                   |                           |                              |                                    |                 |  |
|                                          |              |      |       |  |                                                                 |              |                         |              |       |                |               |                                   |                           |                              |                                    |                 |  |
|                                          |              |      |       |  |                                                                 |              |                         |              |       |                |               |                                   |                           |                              |                                    |                 |  |

**9.16-rasm. Microsoft Excel dasturining oynasi.**

Microsoft Excel 2007 (Excel) asosan hisob-kitob ishlari, ma'lumotlarning turli ko'rinishlari, ma'lumotlarni qayta ishlash, saralash kabi amallarni bajarishga moijallangan. Excelning oynasi Word oynasi kabi 4 qismdan iborat. Bular: sarlavha satri, lentalar, ishchi maydon va holat satri. Sarlavha va holat satri xuddi Word dasturiniki bilan bir xil. Shuning uchun bu qismlarga to'xtalib o'tmaymiz. Excelda tayyorlanadigan hujjat ishchi kitob deb nomlanadi. Ishchi kitob o'z navbatida varaqlardan iborat bo'ladi.

Dastur oynasining ishchi maydonida ishchi kitob bilan ishlash uchun qulay boʻlgan vositalar joylashgan. Ishchi maydon asosan yacheykalardan iborat. Yacheykalar esa ustun va qatorning kesishmasidan tashkil topgan. Excelda hammasi bo'lib qatorlar soni 1048576= $2^{20}$  ta bo'lib, ular raqamlar bilan tartiblanadi. So'nggi qatorga o'tish uchun  $[Ctrl] + [\downarrow]$  tugmachalar maimuasi bosiladi. Ustunlar soni esa  $16384=2^{14}$  ta bo'lib, lotin harflari bilan belgilanadi. So'nggi ustunga o'tish uchun  $[Ctrl]+[\rightarrow]$  tugmachalar majmuasi

bosiladi. Excelda hammasi bo'lib 17179869184 =  $2^{34}$  ta yacheykalar bor. Har bir yacheyka o'z nomiga ega. Masalan, A4, D11. A4 - A nomli ustunning 4 qatori degan ma'noni beradi va biz bu yacheykaga doimo A4 deb murojaat etamiz. Ishchi kitobda tezkor xotiraning quvvati yetguncha varaqlami yaratish mumkin. Avtomatik tarzda 3 ta varaq yaratiladi. Ustunlaming maksimal uzunligi 255 ta belgi, qatorlaming maksimal balandligi 409 yozuv o'lchami. Har bir varaqda 1026 ta vertikal va gorizontal chiziqlar bor bo'lib, ~ 38117488 ta bet bor. Har betda 450 ta yacheyka bor. Har bir yacheykada 32767 ta belgini yozish mumkin. Ishchi kitobda 16 million xil rangdan, ya'ni 32 bitli ranglar to'plami va 24 bitli ranglar to'plamidan to'liq foydalanish mumkin.  $\mathbb{E}$ U Lieli ishchi kitobdagi betlami varaqlaydi.  $[ \cdot \cdot ]$  belgisi birinchi varaqqa o'tish,  $\lceil \blacktriangleleft \rceil$  bitta oldingi,  $\lceil \blacktriangleright \rceil$  bitta keyingi va  $\lceil \blacktriangleright \rceil$  oxirgi varaqqa o'tish uchun ishiatiladi.

Excelning lentalari Wordning lentalaridan farqli ravishda 7 ta bo'lib, ularga: [Главная] bosh lenta, [Вставка] obyektlami o'rnatish, [Разметка страницы] bet xususiyatlari, [Формулы] formulalar, [Данные] ma'lumotlar, [Рецензирование] taqrizlash, [Вид] ko'rinish lentalari kiradi.

1. Bosh lenta 7 ta bo'limdan iborat bo'lib, Windows cho'ntagi, matn yozuvlari, matnlami tekislash va yacheykaga joylashtirish, yacheykani formatlash, stillar, yacheykani shartli formatlash, yacheykalar qo'shish, o'chirish va tahrirlash amallarini bajarish uchun mo'liallangan.

4 . i i .'л-.-- «- V s»..--.».. r à "

2. Obyektlami joylashtirish lentasi yordamida jadvallami ko'chirish, rasmlarni, diagrammalar, aloqalar, obyektli matnlarni joylashtirishimiz mumkin.

 $H$   $\rightarrow$   $H$   $\rightarrow$   $H$   $\rightarrow$   $H$   $\rightarrow$   $H$   $\rightarrow$   $\rightarrow$   $H$ Узбанца «чені» кана «теур» "політ тисерыях» (рафі« крубов» !шницкам» — с. - Точкина Другів — Гинаральсая, надпись Колоталусь (Селья Гродья ом <mark>«» советать советать на советать на советать датуричные советать на датуричные советать на датуричные советать</mark> **\_\_'»• sn.-) \_\_\_\_ 1\*\_\_\_\_\_ »** *^ ^* **. . \*>- \_\_\_\_\_\_**

3. Bet xususiyatlari lentasida ishchi kitobning varaqlari betlari uchun temalar, bet parametrlari, chegaralari, o'lchamlari, turlarini tanlash mumkin.

**IT IT BOOK OF A STATE**  $\mathcal{L} = \mathcal{L}$  **i.**  $\mathcal{L} = \mathcal{L}$  is a set  $\mathcal{L} = \mathcal{L}$  .  $\mathcal{L} = \mathcal{L}$  is the set of  $\mathcal{L} = \mathcal{L}$ 

4. Formulalar lentasi yordamida turli hisob-kitoblarni bajarish uchun formulalar kategoriyalarini tanlash, formulalar kutubxonasi, maydonlami nomlash, maxsus hisoblash formulalari jarayoni bilan ishlash imkoniyatlari mavjud.

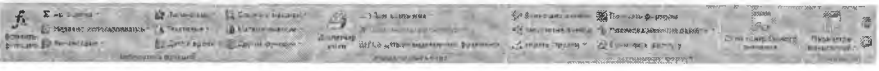

5. Ma'lumotlar lentasi ichki ma'lumotlarni joylashtirish, ma'lumotlar bilan bog'lanish, ma'lumotlarni saralash, ma'lumotlar bilan ishlash kabi amallarni bajarish uchun mo'ljallangan.

*- n* .( » -r *jmttxr-* « f— ^ «. *hrisf %i'~*

6. Taqrizlash lentasida ma'lumotlaming to'g 'ri yozilganligini tekshirish, izohlar yaratish, ishchi kitob varaqlarini himoyalash kabi amallami bajarish mumkin.

7. Ko'rinish lentasida varaqlarning ko'rinishi, maxsus elementlami ko'rsatish yoki yashirish, varaqning masshtabini aniqlash va o'zgartirish. Excel oynalari bilan ishlash va makroslar yaratish imkoniyatlari mavjud.

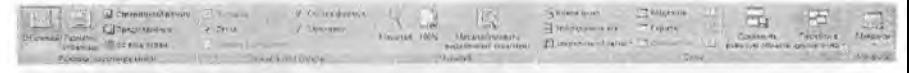

Lentalar bilan ishlash foydalanuvchiga katta qulayliklar yaratib beradi. Sichqonchasiz ham, xuddi Worddagi kabi, lentalardan foydalanib bo'ladi.

# *CQ Mustahkamlash uchun savollar*

- 1. MS Excel qanday dastur?
- 2. MS Excelning interfeysini tushuntirib bering.
- 3. Ishchi kitob va varaqning farqi bormi?
- 4. Qatorlar qanday nomlanadi?
- 5. MS Excel dasturida nechta qator bor?
- 6. Ishchi kitobdagi bet qanday hisoblanadi?
- 7. MS Excelda necha xil rangdan foydalaniladi?
- 8. Excelda nechta lenta bor?
- 9. Ma'lumotlar lentasining vazifasini ayting.
- 10. Lentalarda sichqonchasiz qanday ishlash mumkin?

### 9.5. Yacheyka va jadvalni formatlash

*^ Muhim so'zlar: yacheyka, qator, ustun qo'shish, o'chirish, muloqot oynasi, varaq, shablon, himoyalash, formatlash, form at turlari.*

2s. *Bilib olasiz: yacheyka, qator, ustun qo 'shish, o 'chirish, balandligi va uzunligini sozlash, yangi varaq. diagramma, shablon qo 'shish, varaq ustida bajariladigan amallar (nomlash, qayta nomlash, ...), varaqni, ishchi kitobni* himoyalash, eslatma, izohlar bilan ishlash, yacheykani formatlash usullari.

Microsoft Excelda yacheyka qo'shish uchun qator va ustun qo'shish kerak bo'ladi. Sichqon yordamida juda oson varaqqa yacheyka qo'shish mumkin. Buning uchun yacheyka qo'shilishi kerak boigan joyga sichqoncha olib kelinadi va yacheyka tanlanadi. Sichqonchaning o'ng tugmasi bosilib, ekranga lokal muloqot oynasi chiqadi. Oynadan [Вставить] buyrug'i tanlanadi va ekranga [Добавление ячеек] muloqot oynasi chiqadi (9.17-rasm). 9.17-rasmdan ko'rinib turibdiki, yacheyka qo'shishning 4 xil turi bor; I)

[ячейки, CO сдвигом вправо] - o'ngga harakat bilan yacheyka qo'shish; 2) [ячейки, со сдвигом вниз] - pastga harakat bilan yacheyka qo'shish; 3)

 $[$ строку] – qator 4)  $[$ столбец] – ustun. 4 turdan keraklisini tanlab, [OK] tugmasi bosilsa, varaqqa yacheyka qoʻshiladi. Sichqonchasiz bajarish uchun<br>esa bosh lentaning [Ячейки] boʻlimidan esa bosh lentaning [Ячейки] bo'limidan [Вставить] buyrug'ining [Вставить ячейки] buynigidan foydalaniladi. Qator balandligini 0'zgartirish uchun kerakli qatomi tanlash lozim. Tanlangan qatorning ustiga sichqonning o'ng<br>tugmasi bosilib, [Высота строки] buyrug'i tugmasi bosilib, [Высота строки] buyrug'i

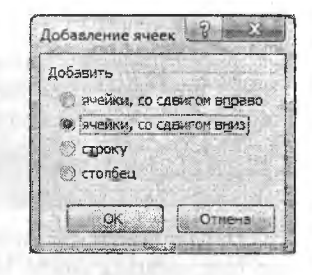

**9.17-rasm. Yacheyka qo'shish.**

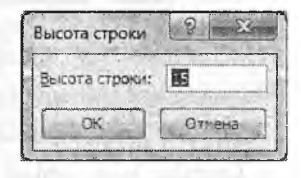

**9.18-rasra. Qator balandligi.**

tanlanadi va ekranga [Высота строки] muloqot oynasi chiqadi. [Высота строки] degan joyga kerakli balandlikni kiritib, [OK] tugmasi bosiladi. Shunday qilib, qatoming balandligi o'zgaradi. Sichqonchasiz bajarish uchun esa bosh lentaning yacheyka boʻlimidan [Формат] buyrugʻiga kirib, [Высота строк] buyrug'i tanlanadi va erkanga 9.18-rasm chiqadi. Tanlangan qatorning balandligini 0'zgartirish uchun qatoming pastki chizig'iga sichqonning chap tugmasini keraklicha tushirish bilan ham amalga oshiriladi. Balandlik sm,

duym, piksel uzunlik o'lchov birliklari bilan berilishi mumkin. Ustun uzunligini o'zgartirish uchun kerakli ustunni tanlash lozim. Tanlangan ustunning ustiga sichqonning o'ng tugmasi bosilib, [Ширина столбца] buyrag'i tanlanadi va ekranga [Ширина столбца] muloqot oynasi chiqadi (9.19-rasm). [Ширина столбца] degan joyga kerakli uzunlikni kiritib, [OK] tugmasi

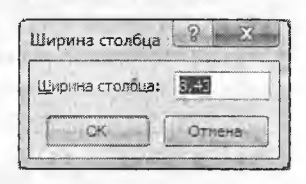

**9.19-rasm. Ustun uzunligi.**

bosiladi. Shunday qilib, ustunning uzunligi o'zgaradi. Sichqonchasiz bajarish uchun esa bosh lentaning yacheyka bo'limidan [формат] buyrug'iga kirib, [Ширина столбец] buyrug'i tanlanadi va ekranga 9.19-rasm chiqadi. Tanlangan ustunning uzunligini o'zgartirish uchun ustunning o'ng chizig'iga sichqonchaning chap tugmasini keraklicha tortish bilan ham amalga oshiriladi.

Ishchi kitobga varaq qo'shish uchun kerakli joyga kursomi keltirib, sichqonchaning o'ng tugmasi bosiladi va [добавить...] buyrag'i tanlanadi. Ekranga [Вставка] nomli muloqot oynasi chiqadi (9.20-rasm). Bu oynadan [Лист]ni tanlab, [OK] tugmasi bosiladi. Sichqonchasiz quyidagi buyruqlar ketma-ketligidan foydalaniladi: «главная —> ячейки  $\rightarrow$  вставить  $\rightarrow$  вставить Лист». Ishchi kitobdagi varaqni o'chirish uchun kerakli joyga kursomi keltirib, sichqonning o'ng tugmasi bosiladi va [удалить...] buyrug'i tanlanadi. Sichqonchasiz quyidagi buymqlar ketma-ketligidan foydalaniladi: [главная ячейки —► удалить —> удалить лист]. Ishchi kitobga varaq yorlig'ini ranglash uchun kerakli joyga kursomi keltirib, sichqonchaning o'ng tugmasi bosiladi va [Цвет ярлычка] buymg'i tanlanadi. Ekranda ranglar to'plami hosil bo'ladi va kerakli rangni tanlab, [OK] tugmasi bosiladi. Sichqonchasiz quyidagi buyruqlar ketma-ketligidan foydalaniladi: [главная *—>■* ячейки ^ формат *\** Цвет ярлычка]. Natijada tanlangan varaqning yorliq rangi o 'zgaradi.

Ishchi kitobda varaqni qayta nomlash uchun qayta nomlanishi kerak bo'lgan varaq tanlanadi. Sichqonning o'ng tugmasi bosilib, [Переименовать] buyrug'i tanlanadi. Varaqning nomini yozish uchun kursor varaq nomida paydo bo'ladi. Kerakli nomni kiritib, sichqoncha boshqa bir joyga bosiladi va varaqning nomi o'zgaradi. Sichqonchasiz bu ishni amalga oshirish uchun:  $\Gamma$ главная  $\rightarrow$ ячейки → формат → переименовать лист] buyruqlar ketma-ketligidan foydalaniladi. Varaqni ko'chirish yoki nusxalash uchun ko'chirilishi kerak bo'lgan varaq tanlanadi. Sichqonchaning o'ng tugmasi bosilib, [Переместить/скопировать] buyrug'i tanlanadi va ekranga [Переместить или скопировать] muloqot oynasi chiqadi (9.21 rasm). Muloqot oynasidan kerakli manzilni tanlab, [OK] tugmasi bosiladi. Muloqot oynasidan [B книгу] joyiga qaysi ishchi

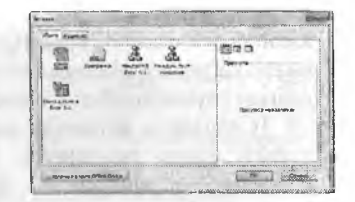

9.20- rasm. **Varaq qo'shish.**

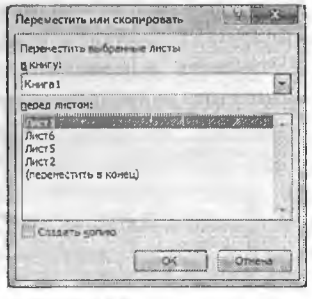

- **9.21-rasm. Varaqni nusxalash.**
- 

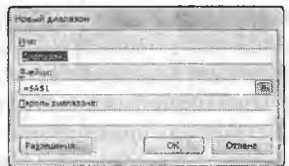

#### **9.22-rasm. Maydon kiritish.**

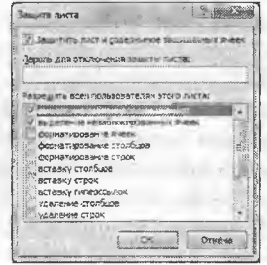

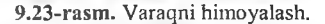

kitobga ko'chirish kerakligi ko'rsatiladi. [Перед Листом] joyiga varaqni qaysi varaqdan oldinga ko'chirish yoki [Переместить в конец]пі tanlasak, oxiriga joylashtirishni bajaradi.

[Создавать копию]ni tanlab, [OK] tugmasi bosilsa, varaqning nusxasini kerakli joyga nusxalaydi. Sichqonsiz bu ishni amalga oshirish uchun:  $[\text{главная} \rightarrow \text{ячейки} \rightarrow \text{формат} \rightarrow \text{переместить/скопировать Лист...}]$ buyruqlar ketma-ketligidan foydalanadi. Excelda boshqa dasturlar kabi o'z ishchi kitob varaqlarini himoyalash imkoniyati mavjud. Ishchi kitobda faqat varaqni himoyalash emas, balki yacheyka (yacheykalar majmuasi)ni ham himoyalash imkoniyati mavjud. Yacheykani yoki yacheykalar majmuasini uchun taqrizlash lentasining [Изменения] bo'limidan [Разрешить изменение диапозонов...] tanlanadi. Ekranga «Разрешить изменение диапозонов» muloqot oynasi chiqadi.

| Microsoft Office Excel                                                                                                    |  |
|----------------------------------------------------------------------------------------------------|--|
| Ячейка или диаграмм зашишена от изченений.<br>Чтобы изменить защищенную ячейку изм диагреизу, снимите защиту при помощи конанды "Снять защиту листа" (вкладка Рецензиодвание",<br>групта "Изненения"). При этом может потребоваться ввод пароля. |  |
|                                                                                                    |  |

**9.24-rasm. Varaqning liimoyalanganligi haqida xabar.**

Muloqot oynasidan [Создать] tugmasi yordamida yacheyka (yacheykachalar majmuasi)ni tanlash mumkin. [Изменить] tugmasi yordamida yacheyka (yacheykachalar majmuasi) o'zgartiriladi. [Удалить] tugmasi yordamida yacheyka (yacheykachalar majmuasi) o'chiriladi. [Создать] tugmasi bosilsa, ekranga [Новый диапозон] nomli muloqot oynasi chiqadi (9.22-rasm). Muloqot oynasining [Имя] degan joyiga himoya nomi beriladi. [Ячейки] qismiga esa himoyalanishi kerak bo'lgan diapazon ko'rsatiladi. [Парод диaпoзoнa]ga parol kiritiladi va [OK] tugmasi bosilgandan so'ng ekranga parolni tekshirish uchun qaytadan yana bir marta parolni kiriting, degan muloqot oynasi chiqadi. Bu yacheyka (yacheykachalar majmuasi)ga qo'yilgan himoya varaqni to iiq himoyalagandan keyin kuchga kiradi. Varaqni himoyalash uchun [Защитить лист] tanlanadi va ekranga [Зашита Листа] nomli muloqot oynasi chiqadi (9.23-rasm). Bu oynada kerakli ma'lumotlar to'ldirilib, [OK] tugmasi bosiladi. Ishchi kitobning bitta varag'i va uning yacheykachalarini himoyalash yuqoridagi tartibda amalga oshiriladi. Ishchi kitobning har bir varag'ini himoyalash uchun alohida himoyalash amallarini bajarish kerak. Varaqqa himoya qoʻyilgan boʻlsa, 9.24-rasm muloqot oynasi ekranga chiqadi. Bu muloqot oynasida [OK] tugmachasini bosish bilan javob beriladi. Varaqqa qo'yilgan himoyani bekor qilish uchun taqrizlash lentasining [Изменения] bo'limining [Снять защиту Листа] tanlanadi va varaqning himoyasi o'z kuchini yo'qotadi. Varaqqa fon o'matish uchun bet xususiyatlari lentasining bet paramertlari majmuasidan [Подложка] bandi tanlanadi. Ekranga [Подложка] nomli muloqot oynasi chiqadi va undan fon uchun zarur bo'lgan fon joylashgan manzil ko'rsatiladi.

Varaqqa qo'yilgan fonni o'chirish uchun bet \_\_ xususiyatlari lentasining bet paramertlari majmuasidan [Удалить фон] bandi tanlanadi va varaqning foni o'chadi. Yacheykaga eslatma qo'yish uchun yacheyka tanlanadi. So'ng qo'yish uchun yacheyka tanlanadi. So'ng 9.25-rasm. Izoh.<br>taqrizlash lentasining izohlar bo'limining lentasining izohlar bo'limining

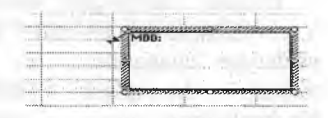

[Примечание] buyrug'i tanlanadi. Ekranga eslatma matnini yozish uchun maxsus to'rtburchak hosil bo'ladi (9.25-rasm). Bu to'rtburchakning ichiga kerakli matn yoziladi. Matn yozib tugatilgandan so'ng sichqoncha kursori boshqa bir yacheykaga bosiladi. Eslatma qo'yilgan yacheykaga kursor keltirilsa, eslatma paydo boʻladi. Eslatmani sichqon yordamida ham qoʻyish mumkin. Buning uchun eslatma qoʻyiladigan yacheykaga kursor keltirilib, sichqonchaning oʻng tugmasi bosiladi. Lokal menyudan [Вставить sichqonchaning o'ng tugmasi bosiladi. Lokal menyudan примечание] buyrug'i tanlanadi va ekranga eslatmani yozish uchun to'rtburchak hosil bo'ladi (9.25-rasm). Eslatmani o'zgartirish uchun esa  $[Pe\mu]$ ензирование  $\rightarrow$  Примечание  $\rightarrow$  Изменить примечание] (sichgonning o'ng tugmasini bosib, lokal menyudan [Изменить примечание]) buyrug'i tanlanadi. Eslatmani o'zgartirish uchun ekranda to'rtburchak paydo bo'ladi. Eslatmani formatlash uchun esa to'rtburchakning chekka tomonlariga sichqoncha tez-tez ikki marta (sichqonning o'ng tugmasi bosiladi, lokal menyudan [Формат примечание] buyrug'i) bosiladi. Ekranda [формат примечание] muloqot oynasi paydo bo'ladi. [Шрифт] bo'limida eslatma yoziladigan yozuv shrifti, yozuv shakli, yozuv o'lchami, yozuv rangi kabi xususiyatlar o'zgartiriladi. [Выравнивание] bo'limida eslatmaga yoziladigan yozuvning tekislash turi (chapdan, o'ngdan, o'rtadan)ni tanlash va yozuvning o'rnini aniqlash kabi xususiyatlar o'zgartiriladi. [Цвета и линии] bo'limida eslatmaning fon va chegaralarining rangni o'zgartirish xususiyati, [Размер] bo'limida eslatmaning tomonlar o'lchami (balandlik, uzunlik)ni o'zgartirish va masshtabni tanlash xususiyatlari mavjud. [Защита] boʻlimi eslatmani o'zgartirishdan himoyalashni ta'minlaydi. [Свойства] bo'limi eslatmani ko'chirish vaqtida qaysi xususiyatlar bilan ko'chirish lozimligini belgilab qo'yishda qo'l keladi. [Поля] bo'limi eslatma yozuv maydonining chegaralarini belgilash uchun kerak. [Be6] boʻlimida eslatmaga yoziladigan yozuv yoziladi. Eslatmani doimiy koʻrinib turuvchi va qalqib chiquvchi holatlarga keltirish mumkin. Buning uchun eslatma qo'yilgan yacheyka tanlanadi. Sichqonning o'ng tugmasi bosiladi va ekranga lokal menyu hosil bo'ladi. Lokal menyudan [Отобразить или скрыть примечание] buyrug'i tanlanadi. Eslatmani o'chirish uchun eslatma qo'yilgan yacheyka tanlanadi. Sichqonchaning o'ng tugmasi bosiladi va ekranda lokal menyu hosil bo'ladi. Lokal menyudan [Удалить примечание] buyrug'i tanlanadi va yacheykadan eslatma o'chadi.

Excelda yacheyka formatini o'zgartirish imkoniyati ham mayjud. Yacheykaning xususiyati, yacheykadagi matn ko'rinishi, yozuv shrifti,

yacheyka chegaralari, fon ko'rinishini formatlash mumkin. % Yacheykaning xususiyati deganda, unga yoziladigan yozuvning ma' lum bir tartibda yozish (masalan, sana formati [kun/oy/yil] tartibda beriladi) tushuniladi. Yacheykani formatlash uchun birinchi formatlanuvchi yacheyka tanlab olinadi. So'ng uni fonnatlash uchun sichqonning o'ng tugmasi bosiladi va [Формат ячейк] buyrug'i tanlanadi (Главная —> Ячейки *->* Формат —> Формат ячейки) yoki [Ctil]+[1] tugmachalar

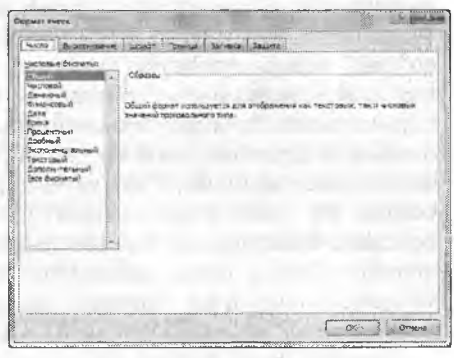

**9.26-rasm. Yacheykani formatlash.**

Ekranga yacheykani formatlash uchun [Формат ячеек] muloqot oynasi hosil bo'ladi (9.26-rasm). [Формат ячеек] muloqot oynasi 6 bo'limdan iborat: 1) [Число] - yacheykaning sonli xususiyati; 2) [Выравнивание] yacheykadagi matnni o'matish; 3) [Шрифт] - yacheyka matnining shrifti; 4)  $[$ Граница] – vacheyka chegaralari; 5)  $[$ Вид] – vacheykaning fon ko'rinishi; 6) [Защита] — yacheykani himoyalash. Bu olti bo'limning vazifalari bir-birining vazifasiga o'xshash bo'lib, ularga [Tab] tugmasi yordamida o'tiladi. 1) [Число] bo'limi 3-rasmda tasvirlangan. Uning [Числовые форматы] va [Образец] bandlari mavjud. [Числовые форматы] bandidan yacheyka uchun kerakli xususiyat tanlab olinadi, tanlangan xususiyatning yozilish formati [Образец] - namuna bandiga yozib ko'rsatiladi.

*9.7-jadval*

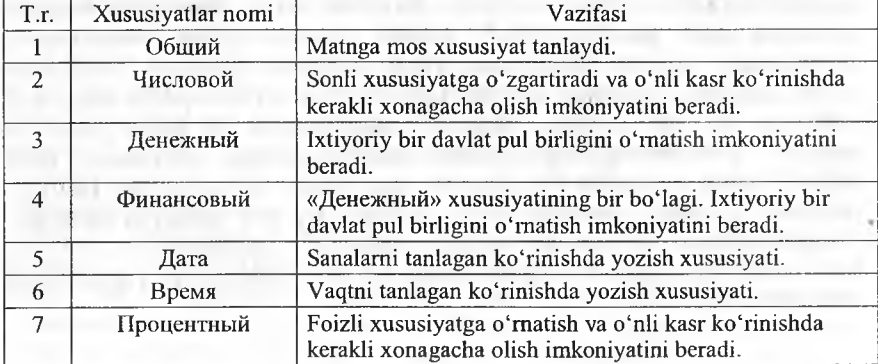

Format turlari

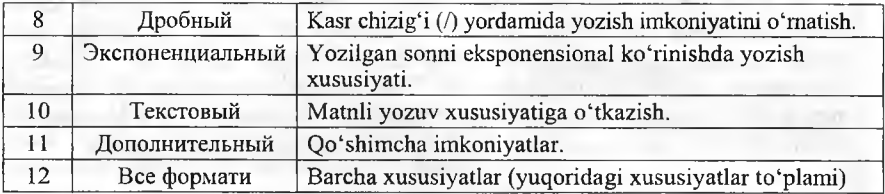

2) [Выравнивание] bo'limi yacheykaga yozilgan matnning ko'iinishini tashlash imkoniyatini beradi  $(9.27-rasm)$ . Bu bo'limning asosiy [Выравнивание] va [Ориентация] bandlari mavjud. [Выравнивание] bandida yacheyka matnini gorizontal va vertikal ko'rinishda yozilishini tanlash mumkin. [Ориентация] bandida yacheykaga yoziladigan matnni necha burchakka burib yozish kerakligi ko'rasatiladi. 3) [Шрифт] bo'limida yacheykaga yoziladigan matnning

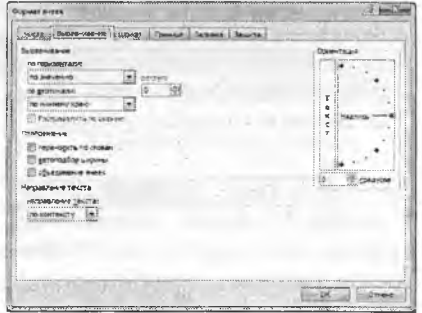

**9,27-rasm. Yacheykani formatlash.**

yozuv turi, koʻrinishi, oʻlchami, rangi tanlanadi. 4) [Граница] bandida chiziqlaming ko'rinishi tanlanib, yacheyka chegaralari tanlagan chiziq turi bilan chiziladi. 5) [Вид] yacheykaning fon rangini tanlash imkoniyatini beradi. Ranglar palitrasidan kerakli rang tanlanadi va yacheykaning fon rangi shu rang koʻrinishiga oʻtadi. 6) [Защита] boʻlimi yacheykaga yozilgan formulani yashirish va yacheykani himoyalash imkoniyatini beradi.

# *Ш Mustahkamlash uchun savollar*

- 1. MS Excelda yacheyka qanday nomlanadi?
- 2. Yacheyka qo'shish uchun qanday algoritm amalga oshiriladi?
- 3. Ustun uzunligi qaysi birlikda o'lchanadi?
- 4. Ishchi kitobda yangi varaq qanday qo'shiladi?
- 5. Ishchi kitobning varagʻini boshqa ishchi kitobga qanday koʻchiriladi?
- 6. Varaqni qayta nomlash algoritmini ayting.
- 7. MS Excelda maydon qanday belgilanadi?
- 8. Maydonni himoyalash qanday amalga oshiriladi?
- 9. Yacheykani formatlash uchun qaysi tugma bosiladi?
- 10. Yacheykadagi formulani yashirish usulini ayting.

# **9.6. Matematik amal, funksiyalar ustasi**

*^ Muhim so'zlar: formula, formula qatori, funksional tugma, amallar, funksiya, progressiya, arifmetik va geometrik, vaqt progressiyalari, matematik, mantiqiy, matn funksiyalari, kutubxona.*

5s, *Bilib olasiz: MS Excelda amallar, formula qatori va imdan foydalanish, formula qatorining tugmalari, funksiyalar ustasi va uning funk*siyalari, ustun va qatorlarni progressiya orqali to'ldirish, avtomatik *progressiya, arifmetik va geometrik, vaqt progressiyalaridan foydalanish, matematik, mantiqiy, matnlar bilan ishlovchi, matematik va trigonometrik funksiyalar ro 'yxati va vazifasi, funksiyalar kiitobxonasi bilan ishlash.*

Formula qatorini ekranga chiqarish uchun «Вид->показать или скрыть^строка формул» buyruqlar ketma-ketligidan foydalanadi. Formula qatori lentalar panelidan so'ng joylashgan bo'ladi (9.28-rasm). Yacheykaga matn (formula, son) yozish uchun «F2» tugmasi bosilsa, formula qatorining koʻrinishi oʻzgaradi (9.29-rasm).

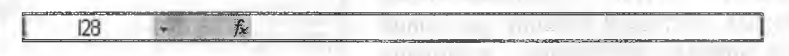

**9.28-rasm. Formula qatori.**

 $A1$  $\times$   $\sqrt{5}$ 

**9.29-rasm. Tahrirlanayotgan fonnula qatori.**

Formula qatoridagi tugmalaming vazifalari quyidagi jadvalga keltirilgan.

*9.8-jadval*

## Formula qatori tugmalari

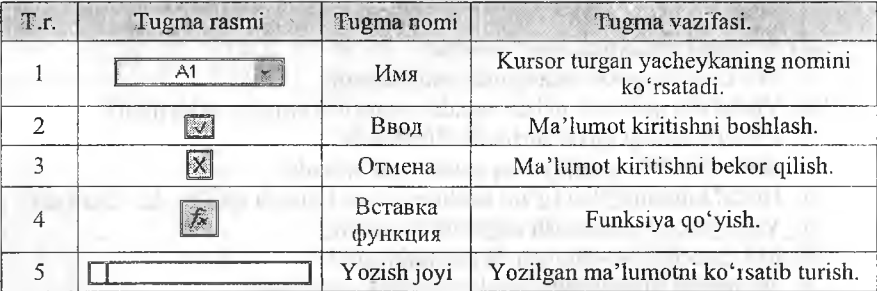

Formula kiritish uchun kerakli yacheyka nomini [uma]ga yoziladi va [Enter] tugmasi bosiladi. So'ng' yozish joyiga o'tib, [=] (tenglik) belgisi bosiladi va kerakli formula kiritiladi. Masalan: B4 yacheykaga B2 va B3 yacheykadagi sonlarning yigʻindisini hisoblash kerak boʻlsin. Buning uchun formula qatoridan [uMnjga B4 kiritiladi. Yozish joyiga kelib, [=B2+B3] formula yoziladi va [Enter] tugmasi bosiladi. B2 va B3 yacheykaga ixtiyoriy ikki sonni kiriting va ularning natijasi B4 yacheykada hisoblanadi.

Formulalar lentasi Excelning eng katta quiayliklaridan biri hisoblanadi. Fonmilalar lentasi turli xildagi jarayonlarni bog'lash, hisob-kitob qilish uchun ishlatiladi. Uning ichki funksiyalari mavjud. Bu ichki funksiyalar turli toifalarga bo'linadi. Formulalar ustasining ikki qadami mavjud: Birinchi qadam [Мастер функции] deb nomlanadi (9.30-rasm). [Поиск функции]<br>bandiga qidirilayotgan funksiyaning qidirilayotgan funksiyaning qisqacha nomi yoziladi va [Найти] tugmasi bosilib, qidiriladi. Toifa bandida funksiyalaming turli toifalari tanlab

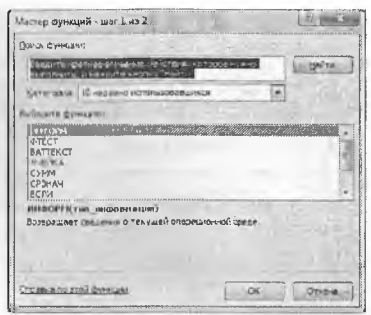

**9.30-rasm. Funksiyalar ustasi.**

qo'yiladi. Toifa turlariga [финансовые], [математичские], [дата и время], [статистические], [сылки и массивы] va hokazolar kiradi. [Выберите функций] bandidan kerakli funksiya tanlanadi. Pastda tanlagan funksiyaning tasnifi va argumenti haqidagi ma'lumot bo'ladi. Ikkinchi qadamga o'tish uchun [OK] tugmasi bosiladi. Ikkinchi qadam [Аргументы функции] deb nomlanadi (9.31-rasm). Bizning rasmda [корень] funksiyasi tanlangan. [Число] yoziigan bandda [корень] funksiyasining argumentini kiritiladi. 9.31-rasmda [25] soni kiritilgan. Pastda funksiyaning vazifasi va natijasi ko'rinib turadi. [OK] tugmasi bosiladi va kursor turgan yacheykada [5] soni hosil bo'ladi. Formula qatorining matn yozish maydoniga esa  $[=k_{\text{m}}(25)]$ yozilgan bo'ladi. Formulalar lentasining formulalar kutubxonasi bo'limidagi asboblar paneliga joylashgan  $(\Sigma)$  [Abrocymmal tugmasining pastga yo'naltirilgan tugmachasini bosilganda matematik toifaga tegishli bir nechta funksiyalar chiqadi. Bu funksiyalar doimiy hisob-kitoblarda ishlatilib kelinadi. Ular 9.9-jadvalda keltirilgan.

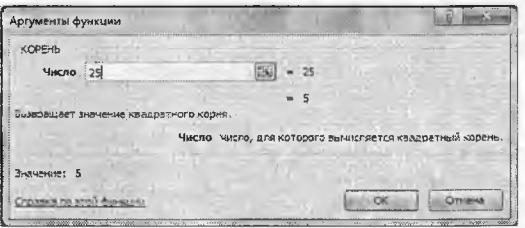

**9.31-rasm. Funksiyalar ustasi.**

*9.9-jadvaI*

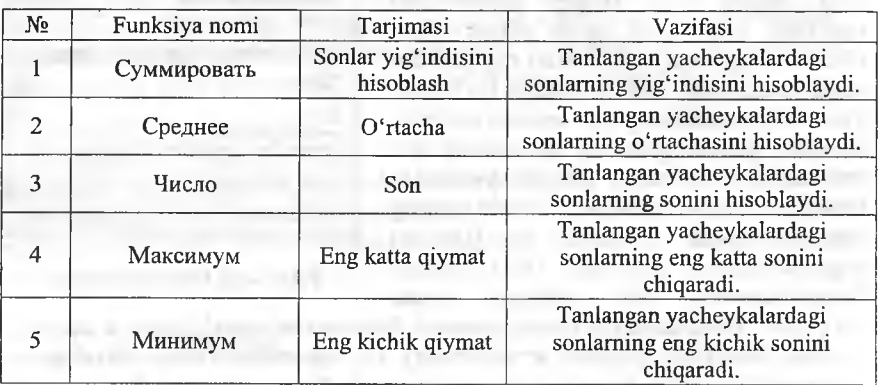

## [Автосумма] tugmasining funksiyalari

Biz matematika fanidan bilamizki, progressiyalar matematik va geometrik bo'ladi. Ammo informatikada progressiyalar turlicha bo'ladi. Progressiya  $$ bu ma'lum bir qadamga oldingi haddan oshib borish (ma'lum bir jarayonning takrorlanishi) demakdir. Matematik progressiya  $a_i = a_{i-1} + q$   $(i = 1...n, n$ o'zgarmas son) formula bilan aniqlanadi. Geometrik progressiya  $a_i = a_{i-1} \cdot q$  ( $i = 1...n$ ,  $n - o'z$ garmas son) formula bilan aniqlanadi. Vaqt progressiyasi matematik progressiya kabi *q* qadamga ortib boradi. Excel dasturida yacheykalami progressiyalar yorda-

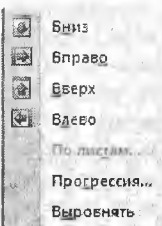

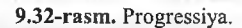

mida to'ldirish mumkin. Buning uchun bosh lentaning tahrirlash bo'limidan [Запольнить] buyruqlaridan foydalanish mumkin (9.32- rasm).

P. *lO-jadval*

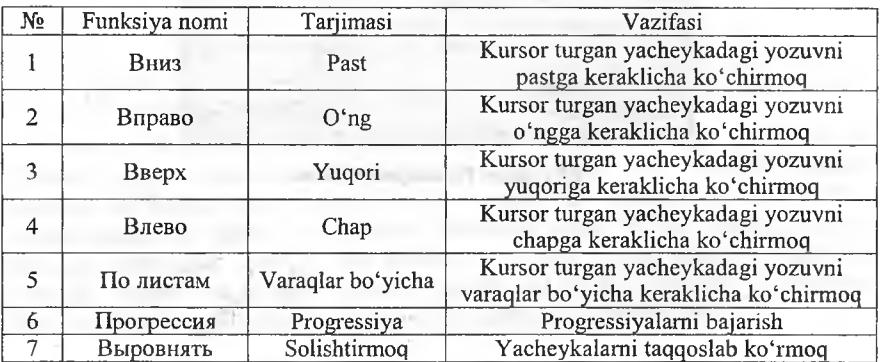

#### To'ldirish buyruqlari

Progressiyalarni bajarish uchun [Главная —» Редактирование  $\rightarrow$  Запольнить  $\rightarrow$  Прогрессия] buyruqlar ketma-ketligi<br>baiariladi va ekranga [Прогbajariladi va ekranga рессия] muloqot oynasi chiqadi (9.33-rasm). [Расположение] da progressiyaning qator yoki ustun bo'yicha joylashishi tanlanadi. [Тип] bandidan progressiyalarning turlari tanlanadi. [Единцы] bandi faqat vaqt prog-ressiyasiga

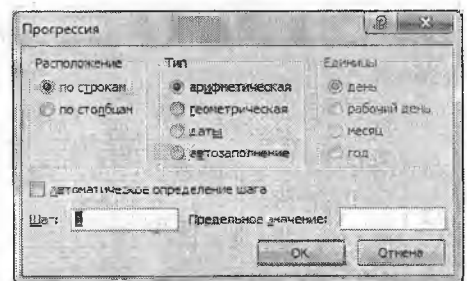

**9.33-rasra. Progressiya.**

tegishli. [Шаг] bandiga progressiyaning qadami (q) kiritiladi va [OK] tugmasi bosiladi. Progressiyaning [автозаполнение] turi quyi va yuqori chegaralari kiritilgan bo'lsa, avtomatik ravishda qadam (q)ni o'zi tanlab, to'ldiradi.

Formulalar kutubxonasining matematik gurahidagi funksiyalarni chaqirish usullari funksiyalar ustasini chaqirish kabi, faqat «kategoriya» bandida «математический» guruhi tanlanadi yoki formulalar lentasidan  $\mathbb{R}$  Marematuveckine \* buyrug'i tanlanadi. Uning funksiyalari quyida jadvalga keltirilgan. Matematik toifadagi funksiyalar asosan sonlar, massivlar, burchaklar ustida amallar bajaradi.

*9.11-jadval*

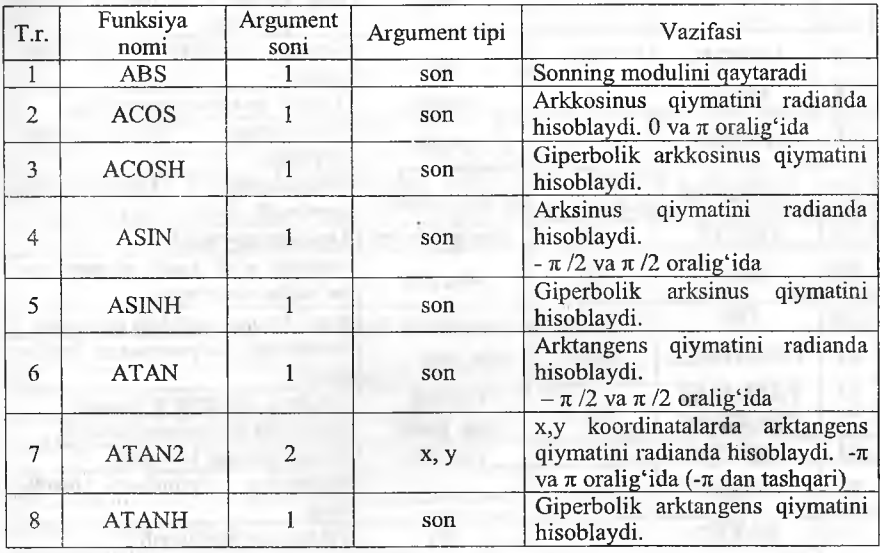

#### Matematik funksiyalar

241

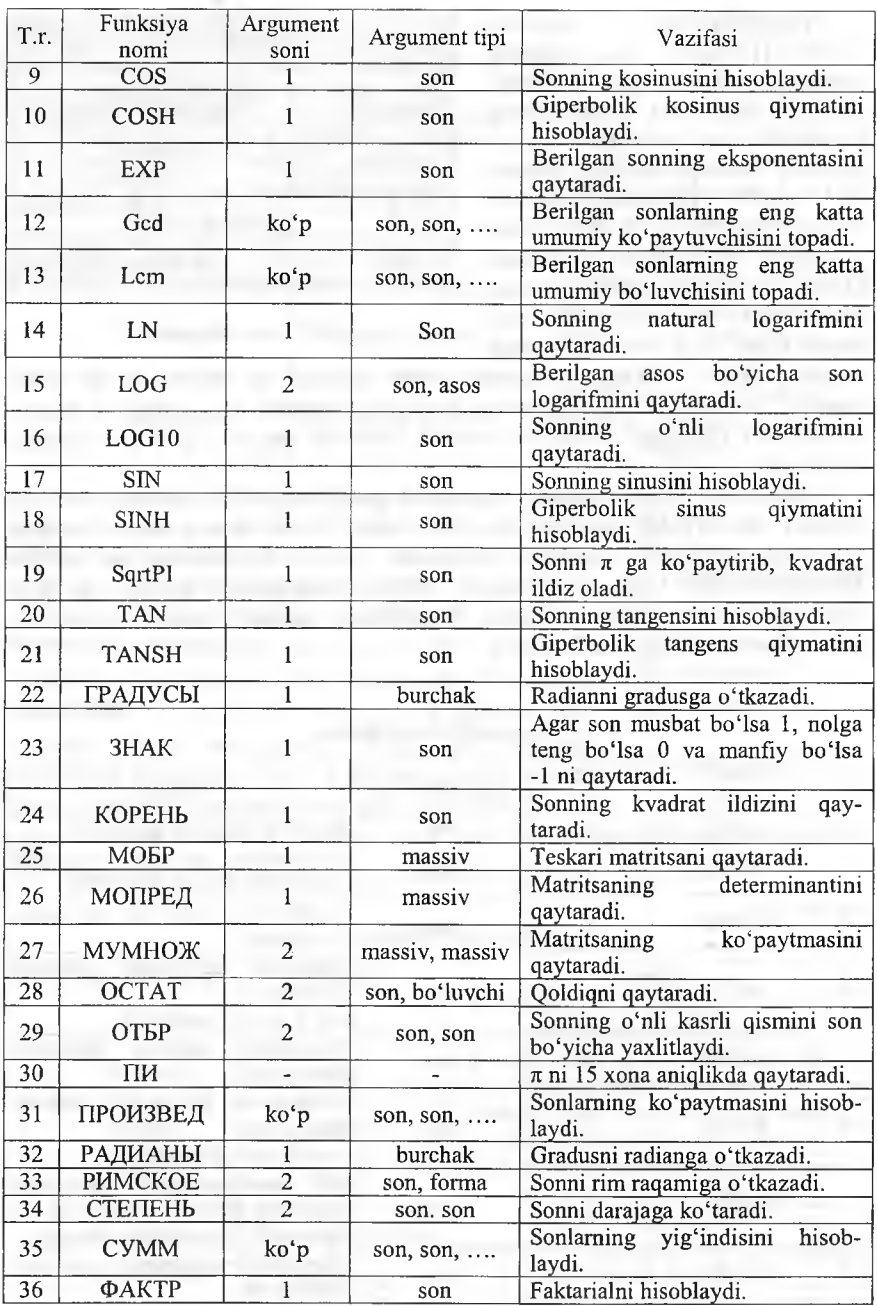

Formulalar kutubxonasining «matematik va trigonometrik» guruhidagi l'imksiyalarni chaqirish usullari funksiyalar ustasini chaqirish kabi, faqat toifa bandida «Мат. и тригонометрия» guruhi tanlanadi. Uning funksiyalari quyidagi jadvalga keltirilgan. Matematik va trigonomertik toifadagi limksiynlar asosan sonlar ustida amallar bajaradi.

*9.12-Jadval*

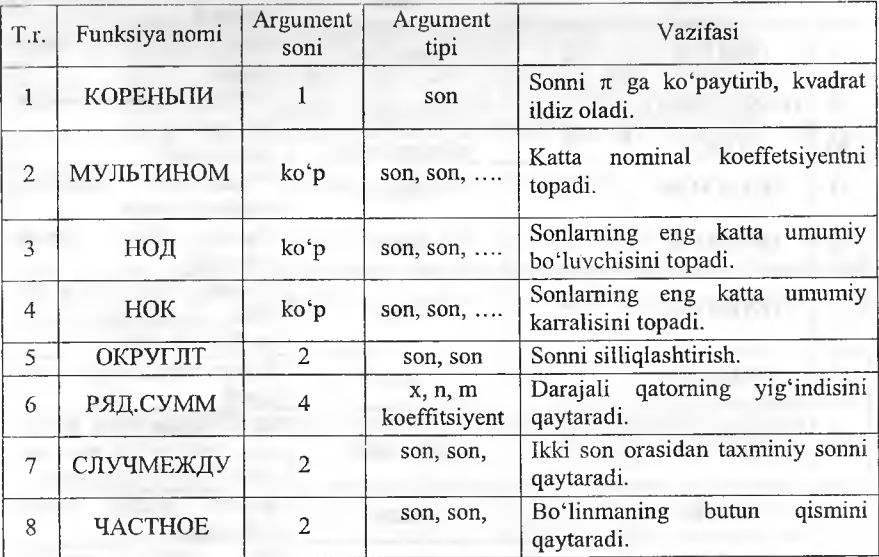

# Matematik va trigonometrik funksiyalar ro'yxati

Formulalar kutubxonasining matnli guruhidagi ftinksiyalami chaqirish usullari funksiyalar ustasini chaqirish kabi, faqat toifa bandida [Текстовые] guruhi yoki formulalar lentasidan ' Fergrasue buyrug'i tanlanadi. Uning funksiyalari quyidagi jadvalga keltirilgan. Matnli toifedagi funksiyalar asosan matnlar va sonlar ustida amallami bajaradi.

*9.13-jadval*

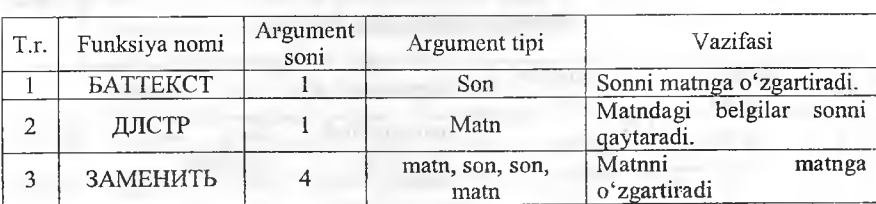

#### Matnli funksiyalar ro'yxati

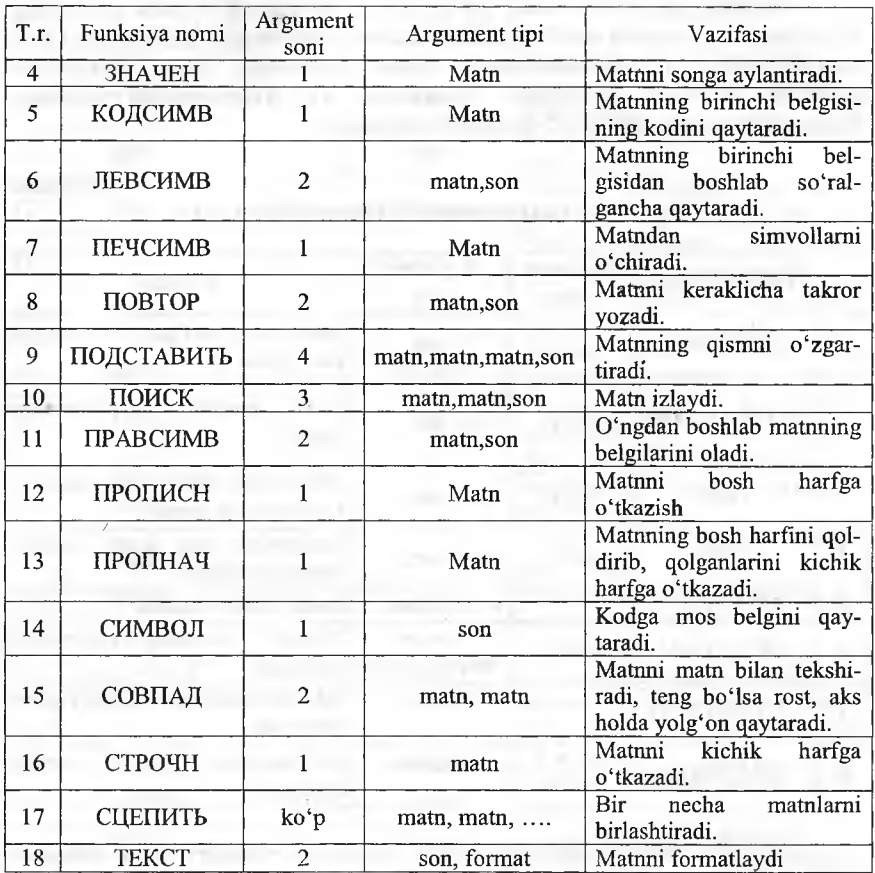

Formulalar kutubxonasining [mantiqiy] guruhidagi funksiyalami chaqirish usullari funksiyalar ustasini chaqirish kabi, faqat toifa bandida [Логические] guruhi tanlanadi yoki formulalar lentasidan . <sup>இருநடிக</sup>க்கை • buyrugʻi tanlanadi. Uning funksiyalari quyidagi jadvalga keltirilgan. Mantiqiy toifadagi funksiyalar asosan mantiqiy ifodalar ustida amallar bajaradi.

*9.14-jadval*

# Mantiqiy funksiyalar ro'yxati

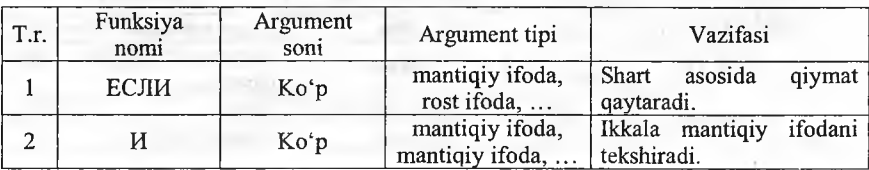

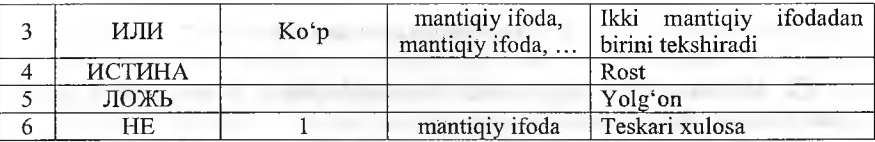

Bundan tashqari, formulalar kutubxonasida ko'plab formulalar bor. Ulardan foydalanish uchun [Формулы] lentasining [Библиотека функции] bo'limiga murojaat qilish kerak (9.32-rasmga qarang).

**Σ.** Αυτ **СЭ** Логические -13 Ссылки и массивы Недавно использовались - ГА Текстовые -**В Математические** • Дата и время • 12 Другие функции

**9.34-rasm. Funksiyalar kutubxonasi.**

Bu funksiyalar Excelda hisob-kitob ishlarini bajarish uchun barcha qulayliklami yaratib beradi. Agar funksiyaning nomini bilsangiz, funksiyalar kutubxonasiga murojaat qilish shart emas. [=] belgisini qo'yib, funksiyaning nomini terish yetarli.

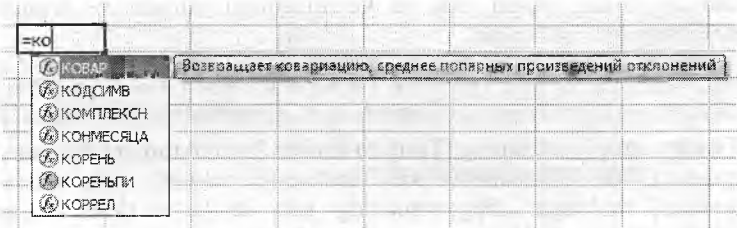

**9.35-rasm. Funksiyalami yozish.**

# *Ш Mustahkamlash uchun savollar*

- 1. [F2] tugmasining vazifasini ayting.
- 2. Funksiyalar ustasining vazifasini ayting.
- 3. Yacheykadagi sonlardan kattasi va kichigini topish funksiyasini ayting,
- 4. MS Excelda qanday progressiyalar bor?
- 5. Matematik funksiyalami sanab bering.
- 6. Gcd qanday vazifani bajaradi?
- 7. Mantiqiy funksiyalardan qaysilarini bilasiz?
- 8. Ikki sondan kattasini topuvchi fomulani yozing?
- 9. Funksiyalar kutubxonasining vazifasini ayting.
- 10. «Informatika fani» soʻzining uzunligini qanday topamiz?

# **9.6. Diagrammalar yaratish**

*^ Muhim so'zlar: diagramma, M icroioft Graph, format, maket, grafik, gistogramma, diagrammalar ustasi.*

*Bilib olasiz: MS Excelda diagramma yaratish usullari, diagramma turlari, diagramma yaratish bosqichlari, ко 'rinishlari, maketlar bilan ishlash usullari.*

Excel dasturining yana bir imkoniyati bu diagrammalar bilan ishlashdir. Buning uchun Office paketi tarkibiga kiruvchi qo'shimcha Microsoft Graph dááüriga mufójaat etiladi. Diagrammani tasyirlashdan oldin yacheykafarga ma Tumotlar (sonlar) kiritiladi, keyin [Вставка] lentasidan [Диаграммы] bo'limiga o'tiladi va kerakli diagramma turi va ko'rinishi tanlanadi.

Diagrammalarning turlari va koʻrinishlari 9.36-rasmda tasvirlangan. Excelning oldingi variantlarida diagramma yaratish 4 qadamdan iborat edi. Excel 200? da bu qadamlar ixchamlashtirilgan.

Diagramma yaratilgandan so'ng, u tahrirlash uchun tanlansa, lentalar qatorida [Работа с диаграммами] lentalar guruhi hosil bo'ladi. Bunda 3 ta [Конструктур], [Макет], [Формат] lentalari bor.

[Конструктор] lentasi asosan diagrammaning turini o'zgartirish, ma'lumotlar bilan ishlash, stil va ko'rinishlami tanlash va 0'zgartirish, ioylashtirishga mo'ljallangan.

9 'b i f f i » " *[ • m* ^ e ■ 0 -ilitíS-lilá\_................................................ ..................... ."j.-.l. '

[Конструктор] lentasining [Тип] bo'limida 2 ta buyruqlar [Изменить тип диаграммы] va [Сохранить как шаблон] mavjud. [Изменить тип диаграммы] tanlangan diagrammaning turi va ko'rinishini o'zgartirish imkoniyatini beradi va [Сохранить как шаблон] tayyorlangan diagrammani qolip sifatida saqlash imkoniyatini beradi.

| <b>Controlled to the Control</b><br>THE ST. PERMIT |                                                     |  |
|----------------------------------------------------|-----------------------------------------------------|--|
| introvi                                            | Espressorstational                                  |  |
| <b><i><u>SERIOUM</u></i></b><br><b>NGC</b>         | 183 183 188 88 38 39 185 186 187 188 198 199<br>【上】 |  |
| <b>RAVISANA</b>                                    | <b>Tanging</b>                                      |  |
| an hartis                                          | 医阿图图尔<br>$-88$                                      |  |
| Collected<br>Initiated                             |                                                     |  |
| insvoegas                                          | <b>Raymonds</b>                                     |  |
| <b>WATER APPENDIX</b><br><b>Bifuturean</b>         | 亚甲<br><b>BOO</b>                                    |  |
| Visiblevinter                                      | <b><i><u><u><b>Definitions Cash</b></u></u></i></b> |  |
| <b><i>UNGESTABAN</i></b>                           | ecase e da Ela                                      |  |
|                                                    | E MENZE ENTRE                                       |  |
|                                                    | 四川出                                                 |  |
|                                                    | <b><i><u>Lavarsay</u></i></b>                       |  |
|                                                    | 国网网网区                                               |  |
|                                                    | <b>Baymana</b>                                      |  |
|                                                    |                                                     |  |
|                                                    | <b>Artt Jacks Realty</b><br><b>国</b>                |  |
|                                                    |                                                     |  |
|                                                    | $\mathbb{E}[\mathbb{R}^{n}]$<br><b>LACU</b>         |  |
|                                                    | <b>BAILOGRAP</b>                                    |  |
| <b>VIRGINIA MEXICANO</b>                           | Greenversioner                                      |  |

**9.36-rasm. Diagramma o'rnatish.**

[Данные] bo'limida ham 2 ta buyruq bo'lib, [Строка/столбец]  $$ diagrammaning ma'lumotlarini o'zgartirish imkoniyatini beradi. Ya'ni qator ma'lumotlarni ustun o'miga va, aksincha, ustun ma'lumotlarini qatorga almashtiradi. [Выбрать данные] diagrammadagi ma'lumotlarni o'zgartirish, qo'shish, o'chirish amallarini bajarish uchun muloqot oynasi ehiqaradi va 0'zgartirish imkoniyatini beradi.

[Макеты диаграмм] bo'limi duagrammaning ko'rinish maketlarini tanlash imkoniyatini beradi. Uning maketlari quyidagicha: **PT's** 

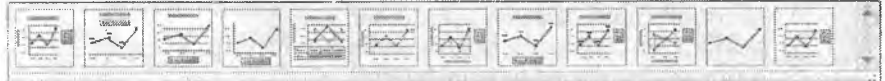

Maketlar asosan diagrammaning nomi, o'qlarning nomi, legendalaming koʻrinishini tanlash, qiymatlarni joylashtirish uchun imkoniyat yaratib beradi.

[Стил диаграмм] boiim ida diagrammaning stillari tanlanadi. Stilda chiziqlarning ko'rinishi va ranglarini tanlash imkoniyati taqdim etiladi.

[Расположение] bo'limida bitta [Переместить диаграмму] buyrug'i bor. Bu buyraq yordamida tayyorlangan diagrammaning joylashishi taminlanadi. Buyraq tanlanganda ekranda quyidagicha muloqot oynasi chiqadi (9.37 rasm).

|                       | Перемещение диаграммы            | <b>CONTRACTOR</b> | <b><i><u><b><i>ARARETTIIIIIIIIIIII</i></b></u></i></b> |
|-----------------------|----------------------------------|-------------------|--------------------------------------------------------|
| Разместить диаграмму: |                                  |                   |                                                        |
|                       | на отдельном листе:   Диаграмма1 |                   |                                                        |
|                       | на инеющемся листе:              |                   |                                                        |
|                       |                                  |                   |                                                        |

**9.37-rasm. Diagrammani joylashtiri.sh.**

Bu muloqot oynasi yordamida diagrammani ixtiyoriy varaqqa va alohida varaqqa joylashtirish rnumkin.

[Maker] lentasining vazifasi tanlangan joriy diagramma elementi bilan ishlash, diagrammaga rasm, koʻrgazmali shakllar, obyektli yozuvlar, diagrammaga oid yozuvlami o'matish va olib tashlash, diagrammaning fon rangini 0'zgartirish kabi amallami bajarish mumkin.

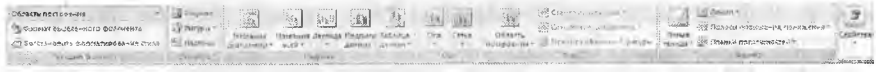

[Формат] lentasi diagrammaning joriy elementlari bilan ishlash va formatlash uchun [Текущий фрагмент] bo'limi, [Стил фигур] bo'limi bilan esa diagrammadagi shakllarning ko'rinishi, ranglari, chegaralari va turli effektlar orqali formatlash, [Стил WordArt] diagramma yozuvlarining ko'rinishi va undagi yozuvlarni formatlash, [Размер] bo'limida esa balandligi va uzunligini o'zgartirish imkoniyatlari mavjud.

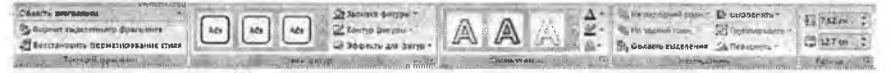

# **Ш** *Mustahkamlash uchun savollar*

- 1. Microsoft Graph dasturining vazifasini ayting.
- 2. MS Excelda diagramma chizish uchun qaysi lentaga murojaat etiladi?
- 3. Necha xil diagramma turlarini bilasiz?
- 4. [Робота с диаграммами] lentasida qanday bo'limlar bor?
- 5. Diagramma maketi nima?
- 6. Diagrammalar yaratish ychun nimalar kerak?
- 7.  $y = cos(x)$  funksiyaning grafigini chiza olasizmi?
- 8. Diagrammani joylashtirish usullarini ayting.
- 9. Diagramma fonini o'zgartirish algiritmini ayting.
- 10. Diagramma o'lchamlarini o'zgartirish usulini ayting.

### **9.8. Ma'lumotlarni saralash va jamlash**

*^ Muhim so'zlar: m a'lumot, saralash, jamlash, tartiblash, m a 'lumot tuzilishi, duhlikat, filtr.*

*Bilib olasiz: Excelda so'zlar, sonlar bilan ishlash, yacheykada* kiritilayotgan ma'lumotni tekshirish, ma'lumotlarni saralash, tartiblash, *jamlash usullari.*

Excelda ma'lumotlar bilan ishlash uchun [Данные] lentasi mavjud. Bu lentada [Получить внешние данные] tashqi ma'lumotlarni olish, [Подключения] bogianish, [Сортировка и фильтр] saralash va filtrlash, [Работа с данными] maiumotlar bilan ishlash, [Структура] oynaning tuzilishi kabi boʻlimlar mavjud.

597  $41 - 22$ 

Ma'lumotlar bilan ishlash bo'limida 5 ta buyruq bor. [Текст no столбцам] buyragi bitta yacheykada yoziigan so'zlami ustunlarga so'z-so'z qilib olish imkonini beradi. Masalan, bitta yacheykada «Bir ikki uch» matnnini kiriting va buymqni tanlang. Natijada ekranga matnlar ustasi chiqadi. Bu uch qadamdan iborat. Qadamlar bajarilgandan so'ng oldingi matnning har bir so'zi alohida-alohida ustunga o'tadi. [Удалить дубликаты] tanlangan maydondagi nusxasi bor elementlami o'chirish. Masalan, bitta ustunda sonlar qatorini kiriting va bu qatorda takrorlanuvchi sonlar bo'lsin. So'ng [Удалить дубликаты] buyrug'ini tanlang va ustunda faqat sonlarning 1 nusxasi qoladi.  $[$ Проверка данных $]$ kiritilayotgan ma'lumotni tekshirish uchun foydalaniladi. Bu buyruq<br>oddiy foydalanuvchilarga tayyor oddiy foydalanuvchilarga tayyor ma'lumotni uchun qo'l keladi. Masalan, A ustunda faqat ikki xonali sonni kiritish talab qilingan bo'lsin. Buning uchun

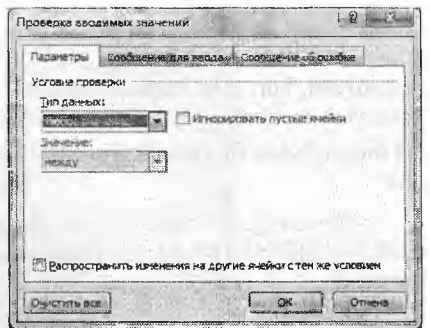

**9.38-rasm. Ma'lumotlarni kiritishni tekshirish.**

A ustunni tanlaymiz va [Проверка дaнныx]ga murojaat etamiz. Ekranga [Проверка вводимых значений] muloqot oynasi chiqadi.

Bu muloqot oynasi 3 qismdan iborat bo'lib, [Параметры] bo'limida kiritilishi kerak bo'lgan ma'lumot turi tanlanadi. Masalan, ma'lumot turiga [Тип данных] butun son [Целое число], ma'nosi (qiymati)ga [Значение], oraliq [Между] ni tanlasak, minimum [Минимум] va maksimum [Максимум] lar hosil bo'ladi. Ularga eng kichik va eng katta ikki xonali sonlarni kritamiz. [Сообщение для ввода] bo'limiga o'tib, matn kiritish uchun xabar sarlavhasi va matnini kiritish mumkin. Masalan, «Diqqat», «Ikki xonali sonni kirit!». [Сообщение об ошибке] bo'limiga o'tsak, xatolik haqidagi xabar sarlavhasi va matnini kiritish mumkin. Xatolar haqidagi xabaming uch turi mavjud: [Останов] to'xta - ma'lumotni qat'iy qoida asosida kiritishni talab etadi,  $[$ Предупреждение] ogohlantirish – ma'lumot xato kiritilganligi haqida xabar beradi va foydalanuvchiga tanlash imkoniyatini yaratadi, [Сообщение] xabar - ma'lumot xato kiritilganligi haqida xabar beradi.

[Структура] oynaning tuzilishini tayyorlash uchun mo'liallangan. [Группировать] qatorlami (ustunlarni) guruhlash. *'"t* [Разгруппировать] yaratilgan guruhlashni o'chirish. Excel oynasining tuzilishini ko'ring.

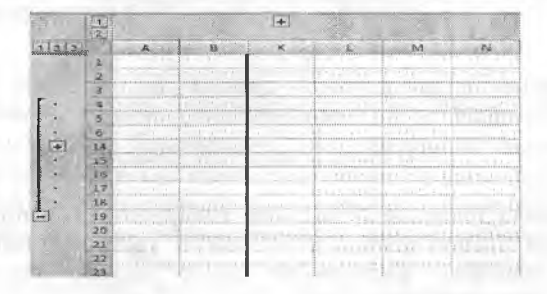

**9.39-rasm. Ma'lumotlarni saralash.**

[Сортировка и фильтр] bo'limida ma'lumotlarni saralash va filtrlash imkoniyati bor. Ma'lumotlarni saralash, tartiblash uchun al o'sish va  $\frac{1}{4}$ kamayish tartibida buyrugʻidan foydalaniladi. Ma'lumotlarni filtrlash uchun  $\mathbb{Z}$  buyrug'idan foydalanamiz. Ma'lumotlarni filtrlash buyruqlari 4 ta bo'lib, ular;

- [Фильтр] yacheykada filtrlashni joriy etish, buni [Ctrl]+[Shift]+[L] bilan amalga oshirish mumkin;

- [Очистить] Ш yacheykani filtrlashdan ozod qilish;

yacheykani - [Применить повторно] filtrlashni qayta o'matish;

- [Дополнительно] yacheykada kengaytirilgan filtrlashni bajarish.

Filtrlash jarayonida ma'lumotlar joylashgan ustun (ustunlar) tanlanadi va filtrlash o'rnatiladi. Filtrlash o'matilgandan so'ng yacheyka o'ng tomonida tugmacha hosil bo'ladi. Tugma

**AL** Contractes of MUHAMAPARNO » HAPTHERMI i Coprepositi or Nachdian-Horo is Meninghuisony **[ iojTvpaeawtsiTy** *M*...... " ..... ..... *<u>ASEMA</u>* BUATES (2) Shappy my see) isi s 128.4  $59.5$ OF COMMI

**9.40-rasm. Saralash.**

bosilganda ekranga saralash va filtrlash uchun muloqot oynasi chiqadi. Tanlangan yacheykani foydalanuvchi xohishi bo'yicha saralash uchun [Сортировка по цвету] > [Пользовательская сортировка] buyruqlar ketma-ketligi tanlanadi va ekranga [Сортировка] saralash muloqot oynasi chiqadi. Bu oynadan foydalanuvchi birinchi, ikkinchi, uchinchi va boshqalami navbatma-navbat saralash tartibi va saralash usulini tayyorlaydi.

| $\sim$ . The second property of $\sim$ 1.1 |                                                |                                        |                                                              |                                                          |                |
|--------------------------------------------|------------------------------------------------|----------------------------------------|--------------------------------------------------------------|----------------------------------------------------------|----------------|
| Cronbers                                   |                                                | AS-TE-LANGUAGE AND EXTRA<br>Сортировка |                                                              | <b>ПООБДОК</b>                                           | <b>ALCOHOL</b> |
| Сортировать по                             |                                                | 343/489412                             | w.i                                                          | <b>Or A 40 R</b>                                         | AMA<br>圖       |
| Baren ro                                   | $\overline{\mathcal{D}}$                       | 316-6-148                              | ذجرا<br>F <sub>1</sub>                                       | ICH. BY, Cp. 4Y. Ftr. C5, Bc<br><b>LESSEN CRASH BANK</b> |                |
| Bazer no                                   | <b>College College</b><br>76<br><b>STATE</b>   | <b>NUMBER</b>                          | 1.440<br><b>New</b>                                          | <b>OT REDA</b>                                           | ×              |
| Betein Ro                                  | do: 250227400313637576<br>www.committature.com |                                        | <b>Immilitarities</b><br>- monotogassis<br><b>SEAT</b><br>W. | ---------------------<br>Унеарь, Рекраль, Март, Аплего.  |                |

**9.41-rasm. Kengaytirilgan saralash.**

Foydalanuvchi tomonidan filtrlashni amalga oshirish mumkin. Buning uchun rasmdan filtrlash qismiga o'tib, matnli yoki sonli filtr ([текстовые фильтры], [числовые фильтры])ni tanlab amalga oshirish mumkin. Masalan, 9.41-rasmga qarang.

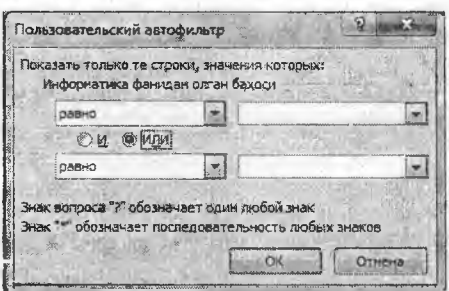

**9,42-rasm. Foydalanuvchi filtri.**

# $\Omega$  *Mustahkamlash uchun savollar*

- 1. Bitta yacheykaga yozilgan so'zlami so'zma-so'z yacheykalarga joylashtirish qanday amalga oshiriladi?
- 2. Excelda ma'lumotlar bilan ishlash uchun qanday lentalar mavjud?
- 3. Ustundagi bir xil ma'lumotlar qanday o'chiriladi?
- 4. Ma'lumotlarni tekshirish deganda nimani tushunasiz?
- 5. Ma'lumotlarni kiritishda necha xil dialog oynadan foydalaniladi?
- 6. Ma'lumotlarni jamlash qanday amalga oshiriladi?
- 7. Qaysi bo'limda ma'lumotlarni saralash va filtrlash imkoniyatlari bor?
- 8. [Ctrl]+[Shift]+[L] qanday vazifani amalga oshiradi?
- 9. Ma'lumotlarni saralash usullarini ayting.
- 10. Foydalanuvchi tomonidan tuziladigan saralash qanday amalga oshiriladi?

# **9.9. Taqdimot muharrirlari haqida (Microsoft Power Point)**

*^ Muhim so'zlar: Power Point, point, taqdimot, slayd, lenta, interfeys.*

**iSL** *Bilib olasiz: Microsoft Power Point haqida ma 'lumot, point so 'zining* ma'nosi, Taqdimot muharrirlarining vazifasi, Power Point dasturining *interfeysi, PPoint dasturining vid lentasi, slaydlarni tayyorlash va ko 'rsatish.*

Taqdimot muharririning maqsadi turli jarayonlar uchun taqdimotlar yaratishdan iborat. Masalan, talaba malakaviy bitiruv ishini himoya qilganda taqdimot slaydlaridan foydalaniladi. Bu maqsadda Microsoft firmasi foydalanuvchilarga Microsoft Power Point dasturini yaratgan va u Microsoft Office dasturlar majmuasiga kiradi. Microsoft Power Point (PPoint) ning juda ko'p variantlari bor. Taqdimotlar yaratish usullarini PPoint 2007 varianti orqali bayon qilamiz. Power so'zining ma'nosi biror-bir narsaga jon bag'ishlash, cheksiz kuch, ba'zida qurilmani yoqish kabi ma'nolarni beradi. Masalan, hozirgi barcha texnikalarda power tugmasi mavjud va bu tugma orqali uni ishlatish, jon kiritish mumkin. Point so'zining ma'nosi nuqta degani. Power Point so'zining ma'nosi nuqtani ishlatish, nuqtaga jon kiritish ma'nolari bilan mos keladi. PPoint taqdimot yaratish dasturlarining ichida eng yaxshisi va qulay dasturdir. Sababi, Word, Excel bilan ishlashni o'rgangan foydalanuvchilar uni tez o'rganib oladilar.

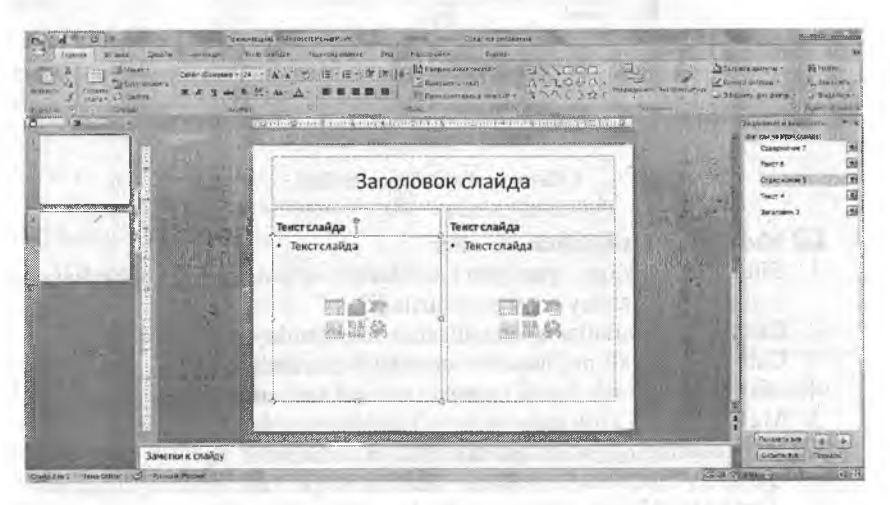

**9.43-rasm. Power Point dasturining oynasi.**

PPoint ning interfeysi Excel interfeysi kabi 4 ta qismdan iborat.

1. Sarlavha qatori - tayyorlanayotgan taqdimot faylining nomi yoziladi. Tez ishga tushirish buyruqlar lentasi va Windowsning 3 ta tizimli tugmasi joylashgan.

2. Lentalar - taqdimotlami yaratish va tahrirlash uchun qo'l keladigan 7 ta lentadan iborat. Ular: [Главная] bosh lenta; [Вставка] obyektami qo'yish, o'matish lentasi; [Дизайн] taqdimot mavzusiga mos ko'rgazmali ko'rinishlami tanlash; [Анимация] obyektlarga harakat berish; [Показ слайдов] taqdimotdagi slaydlarning koʻrinishlarini taqrizlash lentasi; [Вид] ko'rinish lentasi.

3. Ishchi maydon  $-$  PPointning ishchi maydoni uch qismdan iborat bo'lib, foydalanuvchilar uchun juda qulaydir. Chap tomonda taqdimot faylining slaydlari va uning tuzilishi aks ettiriladi. Shuningdek, bu yerda slaydlar uchun turli shablonlardan foydalanish oynalari aks ettiriladi.

4. Holat satri - PPointning ishchi maydoni holatidagi ma'lumotlar. Masalan, slaydlar soni, so'zlarni ilovaga tekshirish, slaydning ko'rinishi kabilar. PPointning holat satridagi vazifalar quyidagi rasmda keltirilgan.
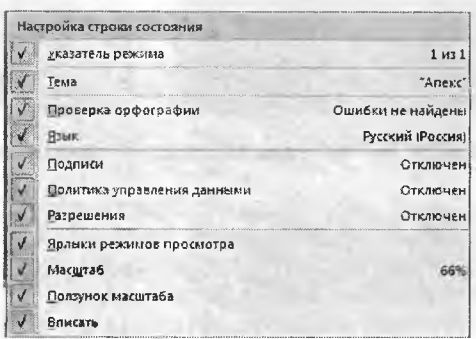

**9.44-rasm. Holat satrini sozlash.**

Rasmda tasvirlangan lokal menyuni chiqarish uchun holat satrida sichqonchaning o'ng tugmasini bosamiz. Foydalanuvchi holat satrini o'ziga qilib tayyorlab olishi mumkin. [Ярлыки режимов просмотра] buyrug'ida slaydlarni ko'rish uchun 3 ta buyruq bor. Ular  $(\mathbb{E} \otimes \mathbb{E})$ slaydlaming oddiy ko'rinishi, slaydlarni saralash, slaydlarni ko'rishdir. Bu buyruqlar foydalanuvchi tomonidan juda ko'p marotaba ishlatiladi.

PPointning ko'rinish [Вид] lentasi bilan tanishib chiqamiz. Lentada [Режимы просмотра презентации] slaydlarni ko'rish rejimi, [Показать или скрыть] ishchi maydon elementlarini ko'rsatish yoki yashirish, [Масштаб] masshtab, [Цвет или оттенки серого] slaydning rangli va rangsiz rejimlari, [Окно] oynalar, [макросы] makroslar kabi boʻlimlar bor.

Ko'rinish oynasining eng asosiy vazifasi taqdimotning tuzilishi bilan ishlash. Taqdimotdagi salydlaming foydalanuvchi uchun turli xil ko'rinish va tuzilishlari bor. [Обычный] oddiy ko'rinish - bunda tadimotning slaydi ishchi maydonda joylashgan, chap qismida esa slaydlaming navbatma-navbat ko'rinishi va tuzilishini ko'rish mumkin. [Сортировщик слайдов] slaydlarni saralash - bunda slaydlarning o'rnini almashtirish imkoniyati mavjud. [Страницы заметок] Slaydlaming mazmunini qayd qilish uchun maydon ochiladi (har bir slayd uchun alohida). Slayd namoyish qilinganda bu qaydlar ko'rinmaydi. [Показ слайдов] - slaydlarni ko'rish. [Образец слайдов] slaydlarning tayyor shablonlaridan foydalanish. [Образец выдач] slaydlarni chop qilish usullari aks ettirilgan ko'rinish. [Образец заметок] - Qayd qilish uchun tayyor shablonlardan foydalanish. Bu buyruqlar tanlanganda har biri uchun alohida ishlash lentalari hosil boʻladi.

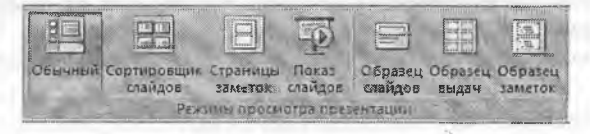

**9.45-rasm. Taqdimotlarni namoyish qilish usullari.**

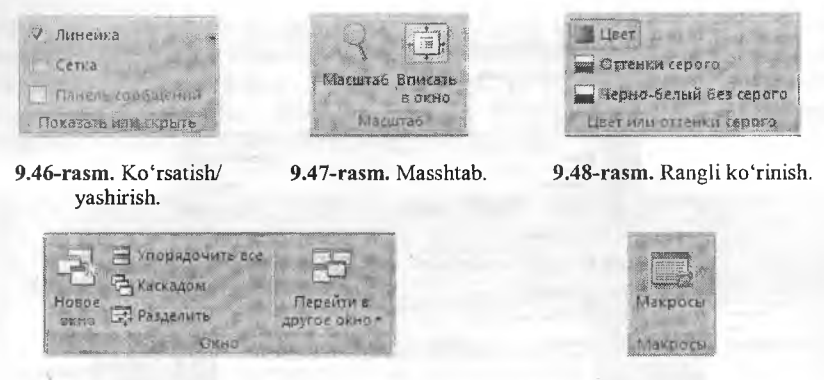

**<sup>9.49-</sup>rasm. Oynalar.**

[Показать или скрыть] bo'limi bo'lib, unda [Линейка] chizg'ich - slayd atrofida chizg'ichni,  $[Cerka]$  to'r - slaydni to'r bilan to'ldirishni ko'rsatish yoki olib tashlash amallarini bajarishga yordam beradi. Bu amallar foydalanuvchiga slaydda ishlashni osonlashtiradi. Masalan, obyektlami joylashtirishda.

[Macurra<sub>6</sub>] masshtab - bu slaydning ko'rinishi bilan ishlaydi. Bu bo'limda 2 ta buyruq [Macurra<sub>6</sub>] slaydning o'lchamini kattalashtirish yoki kichiklashtirish uchun, [Вписать y окно] slaydni butun ishchi maydon bo'yicha joylashtirish uchun ishlatiladi. [Macurra6] buyrug'i tanlanganda ekranga masshtab o'lchamlarini tanlash uchun muloqot oynasi chiqadi va bu oynadan foydalanuvchi kerakli o'lchamni tanlab oladi.

[Цвет или оттенки серого] - taqdimot slaydlarini ranglarini o'zgartirish uchun ishlatiladi. [Цвет] rangli rejimga o'tish. [Оттенко серого] oq - qora rangga o'tib, ranglami ajratish. [Черно-белый без серого] oq-qora rejimga o'tish. Har bir rejim tanlanganda alohida lenta hosil bo'ladi.

[Окно] bo'limi PPointnig oynalari bilan ishlash uchun mo'ljallangan. [Новое окно] tahrirlanayotgan taqdimot faylining yangi nusxasini taqdim etadi. [Упорядочить все] Ppointda ochilgan barcha oynalami dastur oynasida tartib bilan joylashtiradi. [Каскадом] PPointda ochilgan barcha oynalami dastur oyhasida ustma-ust va ketma- ket qilib joylashtiradi. Joriy slayd eng ustki qismida joylashadi. [Разделить] Taqdimot faylni bo'lish. [Перейти в другое окно] Ppointda oynalar ko'p bo'lsa, ular o'tish uchun ishlatiladi.

[Макросы] bo'limi makroslarni yaratish uchun mo'ljallangan. Yangi makrosni yaratish uchun Microsoft Visual Basic da dasturlash kerak bo'ladi. Yaratilgan makroslami lentalarga ham joylashtirish mumkin. Lentalardagi barcha buyruqlar makroslar yordamida yaratilgan va joylashtirilgan.

**<sup>9.50-</sup>rasm. Makroslar.**

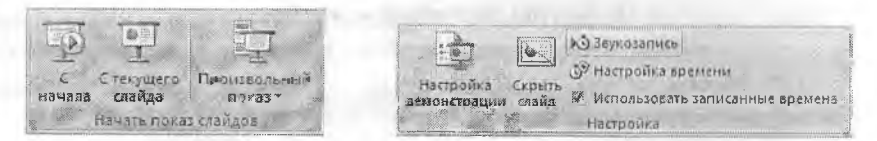

#### **8.51-rasm. Taqdimotlami ko'rish. 8.52-rasm. Sozlash.**

Taqdimot muharriridagi yana bir asosiy lenta bu - [Показ слайдов] slaydlami ko'rish lentasidir. Bu lentaning birinchi bo'limi [Начать показ слайдов] slaydlami ko'rish bo'lib, unda [C начала] slaydlami boshidan namoyish qilish, [C текущего слайда] joriy slayddan namoyish qilish, [Произвольный показ] tanlanma namoyish qilish buyruqlari bor. Tanlanma namoyish qilishda bir nechta variantni yaratish mumkin.

[Настройка] bo'limida taqdimot slaydlarini taqdim etish uchun tayyorlashda ishlatiladigan buymqlar majmuasi joylashgan. [Настройка демонстрации] - slaydlami taqdim etilishini tayyorlash. Bunda ekranda slaydning hosil bo'lishi (butun ekran/foydalanuvchi ekrani), slaydlami namoyish qilish (5 dan 10 gacha), slaydlaming almashinuvi (avtomatik/sichqoncha yordamida), slayd namoyish qilayotgan vaqtdagi qalamning boshqalarni sozlash mumkin. [Скрыть слайд] taqdimot qilinayotganda slaydlami ko'rinmas qilib qo'yish. [Звукозапись] slayd namoyish qilinganda ovozni yozib olish va saqlash. [Настройка времени] slayd namoyish qilinganda vaqtni sozlash va saqlash. Ovoz yozish va vaqt sozlash slaydlami namoyish qilib tayyorlanadi.

[Мониторы] bo'limi ekranni sozlash uchun ishlatiladi. Foydalanuvchi taqdimoti uchun kerakli o 'lcham tanlab olishi, joriy taqdimotning ekran rejimini koʻrish va<br>oʻzgartirishi mumkin.

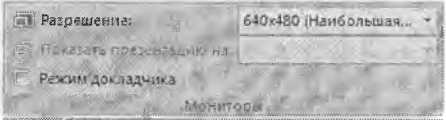

9.53-rasm. Taqdimot uchun ekranni sozlash.

### *Ш Mustahkamlash uchun savollar*

- 1. Power Point dasturining vazifasini ayting.
- 2. Point so'zining ma'nosi nima?
- 3. Ppoint dasturining interfeys tuzilishini ayting.
- 4. Holat satrida nimalar joylashgan?
- 5. [Вид] lentasida qanday amallami bajaruvchi buyruqlar mavjud?
- 6. Taqdimot nima?
- 7. Slaydlami yaratish qanday usullar bilan amalga oshiriladi?
- 8. Slayd izohlarini yozib borish uchun shablondan foydalanish usulini ayting.
- 9. [Окно] bo'limining vazifalarini ayting.
- 10. Joriy slaydning namoyish bo'lishi uchun qaysi buyruqni tanlash lozim?

### **9.10. Slaydni dizaynlash va shakl yaratish**

*^ Muhim so 'zlar: taqdimot, slayd, dizayn, bet, tema, animatsiya, format, shakl, rasm, maket.*

Ja. *Bilib olasiz: taqdimot slaydlarini dizaynlash, bet xususiyatlarini tayyorlash, turli temalarni tanlash, slayd fonini formatlash, taqdimotda turli ko 'rgazmali va tasvirli shakllardan foydalanish, shakllarni formatlash.*

Taqdimot slaydlarini dizaynlash uchun [Параметры страницы] lentasi mavjud. Dizaynlash slayd bet xususiyatlarini sozlashdan boshlanadi. [Параметры страbu ishni amalga oshirish uchun mo'ljallangan. Unda slayd betining turi, o'lchamlari va betlashni boshlash uchun raqam ko'rsatish lozim. **9.54-rasra. Bet** [Ориентация слайда] betni kitobga oid [Книжная] yoki **xususiyatlari.** albomga oid [Альбомная] ko'rinishga o'tkazish uchun xizmat qiladi.

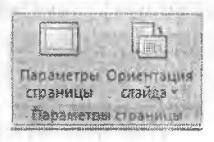

[Дизайн] lentasining ikkinchi bo'limi [Темы] temalar bo'lib, taqdimot slaydlarining dizaynlari sozlanadi va tanlanadi. Dizayn temalami kompyuterdan yoki Intemetdan ham qidirib topish mumkin. Foydalanuvchi tomonidan yaratilgan dizaynni ham saqlab, keyingi taqdimot slaydlari uchun foydalanish mumkin. Temalardan ixtiyoriy birortasining ustiga sichqoncha olib kelinsa, taqdimot slaydlari shu tema koʻrinishiga oʻtadi. Qachonki sichqoncha bosilsa, taqdimot bu temani qabul qilib oladi va dizaynni tayyorlaydi.

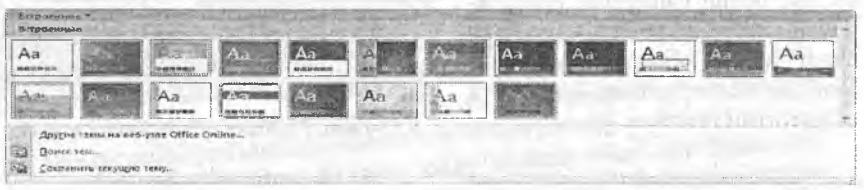

**9.55-rasm. Taqdimot stillari.**

Temadagi ranglarni o'zgartirish uchun [Цвета] Wastas, yozuvlarni o'zgartirish uchun [Шрифты] A шрифты effektlarni o'zgartirish uchun  $[$ Эффекты]  $\Box$  between buyruqlaridan foydalanamiz.<br>  $[$ Фон] boʻlimida asosiy taqdimot slavdining

 $[$  $\Phi$ <sub>OH</sub> $]$  bo'limida asosiy taqdimot dizaynni yaratish imkoniyatlari mavjud. Unda ikkita buyraq - [Скрыть фоновые рисунки] slayddagi fon rasmlarining ko'rinmasligi yoki ko'rinishi uchun foydalaniladi, [Стили фона] slaydning fonini tayyorlash uchun xizmat qiladi. Bu buyruq tanlanganda

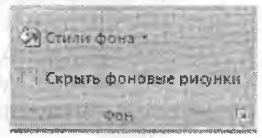

**9.56-rasm. Fon.**

ekranda tayyor fonlar ro'yxati chiqadi. Bu fonlar yoqmasa [Формат фона] buyrug'ini tanlab, [Формат фона] muloqot oynasiga o'tish mumkin.

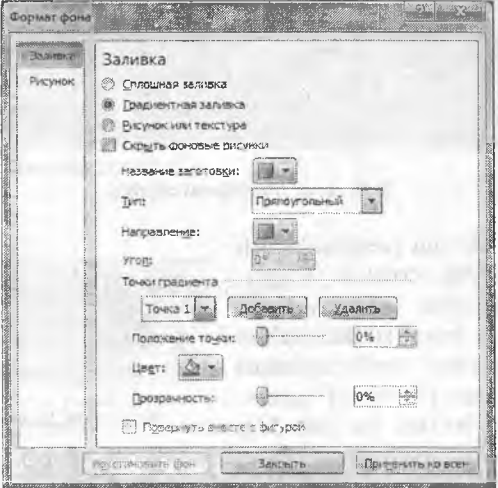

**9.57-rasm. Fonni fonnatlash.**

[Формат фона] muloqot oynasi ikki qismdan iborat. [Заливка] qismida fon uchun kerakli bo'lgan rang, rasm, tayyor fonlar tanlanadi. [Сплошная заливка] tanlanganda faqat ranglar to'plamidan ranglami tanlash imkoniyati hosil bo'ladi va rangni tiniqlashtirish uchun [Прозрачность] buymg'i hosil bo'ladi. [Градиентная заливка] tanlanganda tayyorlangan fonlar to'plami chiqadi. Bu to'plamlarda fon ko'rinishi, turi, fondagi chiziqlaming yo'nalishi va ulami burchak ostida siljitish, rang, rangning tiniqlik xossalarini o'zgartirish mumkin. [Рисунок или текстура] tanlanganda rasm va narsalaming tabiiy ko'rinishlarini fon sifatida o'matish mumkin. Narsalaming tabiiy ko'rinishlari Ppoint dasturi tomonidan taklif qilinadi. Rasmlami mustaqii, ixtiyoriy, ya'ni fayldan joylashtirish mumkin.

Taqdimotlarda sakllami yaratish uchun avvalo yangi slayd yaratishni bilish lozim. Slaydlaming oddiy ko'rinishidan slaydni tanlab, [Enter] tugmasi bosilsa, sichqonchaning o'ng tugmasini bosib, [Создать слайд] buyrug'i tanlansa va bosh lentadan [Слайды] boiimidagi [Создать слайд] buyrug'lari orqali yangi slaydni yaratish mumkin. Yaratilgan slayd uchun tayyor qolip

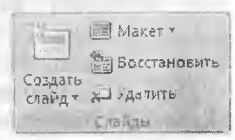

**9.58-rasm. Slayd.**

kerak bo'lsa, [Слайды] bo'limidan [Макет] buyrug'ini tanlash kifoya. [Восстановить] buyrug'i yordamida slaydning oldingi ko'rinishini tiklash mumkin. [Удалить] buyrugʻi yordamida tanlangan qolipni oʻchirish mumkin.

Taqdimotda shakllami yaratish uchun bosh lentaning [Рисование] chizish bo'limidan foydalanamiz.

**MANDO. CASSINGLIA QUITYING**  $A11980 -$ Z Kontyp Curydel *¡Л* \ \* . :-<!>и4ггнлч«ф(1.->р\*

#### **9.59-rasm. Shakllarni chizish.**

[Рисование] bo'limi yordamida turli geometrik shakllami o'matish, 0'zgartirish, chizish mumkin. Ixtiyoriy shakl tayyorlanganda u bilan ishlash uchun [Средства рисования] shakl vositalari bilan ishlovchi lenta [Формат] formatlash lentasi hosil bo'ladi. Bu lentadagi [Вставить] bo'limi yordamida yangi

shakllami o'matish mumkin. Shakllaming chegaralarini o'zgartirish uchun esa [Изменить фигуру] buyrug'idan foydalanamiz. Biror bir matn joylashtirish uchun [Надпись] buyrug'idan foydalanamiz.

Shakllaming ko'rinishlarini o'zgartirish uchun [Стили фигур] bo'limidan foydalanamiz. Bunda tayyor stillardan ham foydalanish mumkin. [Заливка фигуры] buyrag'i shaklning fon rangini tanlash uchun, [Контур фигуры]

shaklning chegaralarini ko'rinishi va chiziq turlarini tanlash, [Эффекты для фигур] shakllarga turli effektlami qo'llash uchun ishiatiladi. Masalan, soya, hajm, burchakka burish va boshqalar.

WordArt obyekti orqali yozilgan shakllami qayta tahrirlash uchun [Стили WordArt] bo'limidan foydalaniladi. Bunda tayyor stillardan foydalanish mumkin. [Заливка текста] buyrug'i shaklning fon rangini tanlash uchun,

[Контур текста] shaklning chegaralarini ko'rinishi va chiziq turlarini tanlash, shaklarga turli effektlami qo'llash uchun [Анимация] ishiatiladi.

Yaratilgan shakllami tartiblab joylashtirish uchun [Упорядочить] bo'limidan foydalaniladi. Bu bo'limda oltita buyruq bo'lib, [Ha передний план] joriy shaklni eng yuqoriga joylashtirish, [Ha задний план] joriy

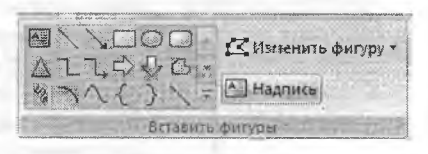

**9.60-rasm. Shakllarni o'rnatish.**

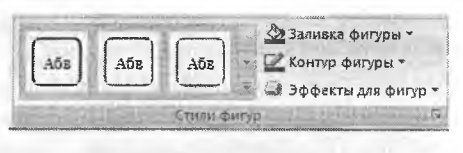

**9.61-rasm. Shakllar stili.**

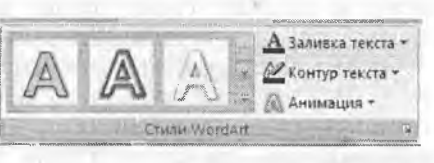

9.62-rasm. WordArt stili.

shaklni eng ostga joylashtirish, [Область выделения] shakllami tanlash, [Выровнять] shakllami tekislash, [Группировать] bir nechta shaklni birlashtirish, [Повернуть] shakllarni burchak ostida burish kabi amallami bajarish mumkin.

 $H$  На передний план  $\cdot$ . Выровнять  $\cdot$  $H$ . На задний план  $\bullet$   $\bullet$   $\bullet$   $\bullet$  гоуппировать  $\bullet$ **ПЪ Область выделения** SA Повернуть \* Упоря^учнть

**9.63-rasm. Shaklarni tartiblash.**

Shakllarning o'lchamini berish uchun [Размер] bo'limidan foydalanamiz. Shakllarda balandlik va uzunlik kabi o'lchamlar mavjud.

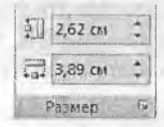

#### **9.64-rasm. O'lcham.**

### *Ш Mustahkamlash uchun savollar*

- 1. Slaydda qanday betlardan foydalaniladi?
- 2. Dizaynlash deganda nimani tushunasiz?
- 3. Yangi tema yaratish usulini ayting.
- 4. Fonni formatlash nima uchun kerak?
- 5. Slaydda qanday shakllami chizish mumkin?
- 6. Tayyorlangan shaklning chegaralarini o'zgartirish qanday amalga oshiriladi?
- 7. Shakllaming ko'rinishini o'zgartirish uchun qaysi buymqdan foydalaniladi?
- 8. Shakllarga effektlash amallarini qo'llash deganda nimani tushunasiz?
- 9. Shakllami birlashtirish uchun qanday usul amalga oshiriladi?
- 10. Shakllarning o'lchamlarini o'zgartirib bo'ladimi?

### 9.11. Slaydda anim atsiya va harakat

### *Muhim so 'zlar: slayd, taqdimot, animatsiya, harakat, ovoz, ko'rish.*

2a. *Bilib olasiz: slaydda animatsiya va harakatlarni о 'rnatish, animatsiya turlari, shakllari, ko 'rinishlari, animatsiyani boshqarish, sozlash, boshqarish tugmachalarini о 'rnatish va foydalanish, animatsiya va vaqtni bog'lash.*

Ppointda yaratilayotgan taqdimotlarning slaydlarida animatsiya va harakatlami turli obyektlarga qoilash mumkin. Bu imkoniyatdan foydalanish uchun Ppointning [Анимация] lentasi mavjud. Lentaning birinchi bo'limi [Просмотр] hisoblanadi. Bunda bitta buyruq [Просмотр] b oiib, u slaydda o'matilgan yoki qoilanilgan ani- **9.65-rasm.** Ko'rish. matsiyani koʻrish uchun moʻljallangan.

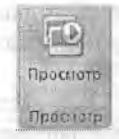

[Переход к этому слайду] bo'limi taqdimotdagi slaydlarning almashuvi uchun o'matiladi. Ixtiyoriy animatsiyaning ustiga sichqonchani olib borilsa, darhol shu animatsiya slaydda namoyish qilinadi. Sichqoncha bosilsa, u slayd uchun qabul qilinadi. Hamma slaydlar uchun shu animatsiyani tanlash uchun [Применить ко всем] buyrug'ini tanlash lozim. Slaydlarga animatsiya bilan birga turli ovozlami o'matish uchun [Звук перехода] buyrug'idan foydalaniladi.' Slaydlaming almashish tezligini [Скорость перехода] buyrug'i orqali belgilasa bo'ladi. Slaydlaming almashishini boshqarishni [По щелчку] sichqoncha yordamida va [Автоматически после] belgilangan vaqt orqali amalga oshirish mumkin. Slaydlaming almashishini boshqarishga ushbu usullami birgalikda qo'llash mumkin.

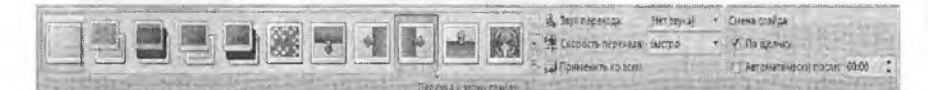

#### **9.66-rasm. Slaydlar o'tish usuli.**

[Анимация] bo'limi asosiy obyektlarga animatsiya o'rnatish uchun foydalaniladigan bo'lim bo'lib, obyektni tanlagandan so'ng [Анимация] buym gidan kerakli animatsiyani tanlash lozim bo'ladi. Foydalanilgan animatsiyalar ro'yxatidan<br>boshqa animatsiya o'matish lozim bo'lsa. o'matish lozim bo'lsa. [Настройка анимации] buyrug'i tanlanadi va ekranda [Настройка анимации] muloqot oynasi chiqadi. Obyektga animatsiya oʻrnatish uchun<br>ГЛобавить эффект] buvrugʻi tanlanadi. Bitta  $\delta$ эффект] buyrug'i tanlanadi. Bitta obyekt uchun to'rt xil animatsiya o'matish mumkin:

• obyektning slaydda chiqishi uchun o'matiladigan animatsiya. Buning uchun [Вход] buyrugʻini tanlab, kerakli effektni belgilash kerak boʻladi;

• slayddagi obyekt tanlanganda o'zgaradigan animatsiya. Buning uchun [Выделение] buyrug'ini tanlab, kerakli effektni belgilash kerak boʻladi;

• obyektning slayddan chiqib ketishi uchun o'matiladigan animatsiya. Buning uchun [Выход] buyrug'ini tanlab, kerakli effektni belgilash kerak bo'ladi:

• obyektning slaydda harakatlanishi uchun o'matiladigan animatsiya. Buning uchun [Пути премещения] buyrug'ini tanlab, kerakli effektni belgilash kerak bo'ladi. Bu holda nafaqat belgilash, balki kerakli trayektoriyani chizish ham mumkin.

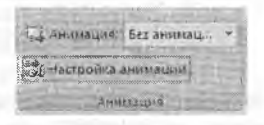

#### **9.67-rasm. Animatsiya.**

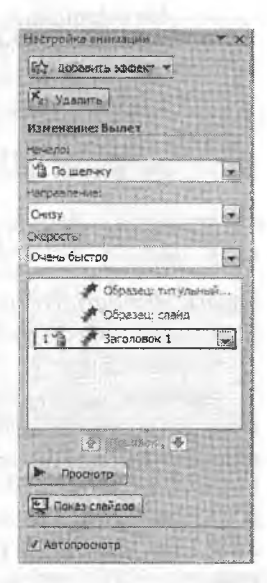

**9.68-rasm. Animatsiyaui sozlash.**

O'rnatilgan animatsiyalarni o'chirish uchun [Удалить] buyrug'idan foydalaniladi. Obvektga qo'llanilgan animatsiyalar navbatna-navbat Obyektga qo'llanilgan animatsiyalar [Hacтройка анимации] bo'limida hosil bo'ladi. Ularning o'rnini almashtirish uchun sichqoncha bilan tanlab, kerakli joyga qo'yish lozim. Har bir animatsiyani boshqarish sichqoncha va vaqt orqali amalga oshiriladi. Buning uchun [Начало] buyrugʻidan foydalaniladi. Animatsiyalarning yoʻnalishini<br>ham boshqarish uchun [Направление] buyrugʻidan foydalaniladi. ham boshqarish uchun [Направление] buyrug'idan Animatsiyalami almashish tezligini [Скорость] buyrag'i orqali amalga oshirish mumkin.

animatsiyasi tanlanganda barcha muloqot oynalari animatsiyaning nomi bilan nomlanadi (9.69-9.70-rasmlarga q.).

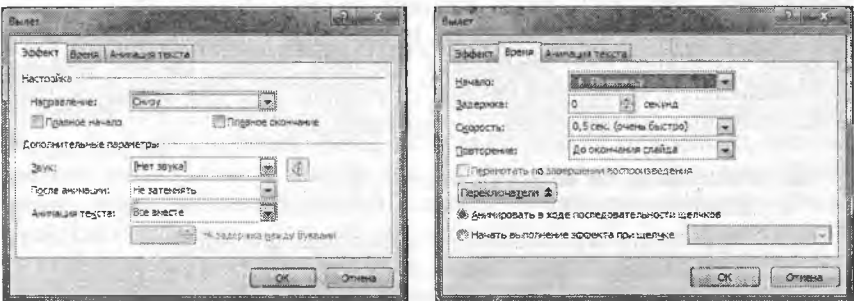

Animatsiyalar uchun alohida parametrlami sozlash uchun animatsiyani tanlab, sichqonchaning o'ng tugmasini bosamiz va ekranda muloqot oynasi hosil bo'ladi (9.69, 9.70-rasmlardek). Taqdimotning barcha obyektlariga animatsiya o'matish mumkin.

Slaydlarda animatsiyadan tashqari harakatlanuvchi tugmalami ham o'matish imkoniyati bor. Buning uchun bosh lentaning [Рисование] bo'limidan [Управляющие кнопки] ni tanlash kerak bo'ladi.

*9.15-jadvaI*

### Boshqarish tugmachalari

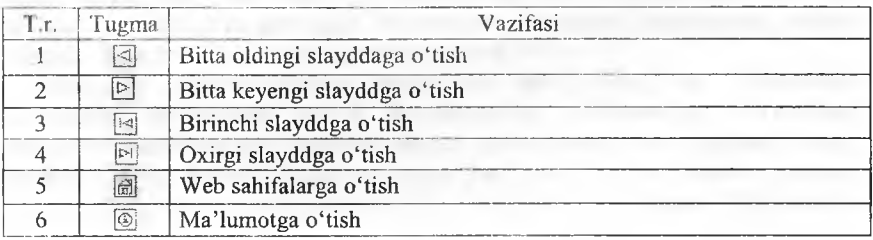

**<sup>9.69-</sup>rasm. EfTekt sozlash. 9.70-rasm. Vaqtni sozlash.**

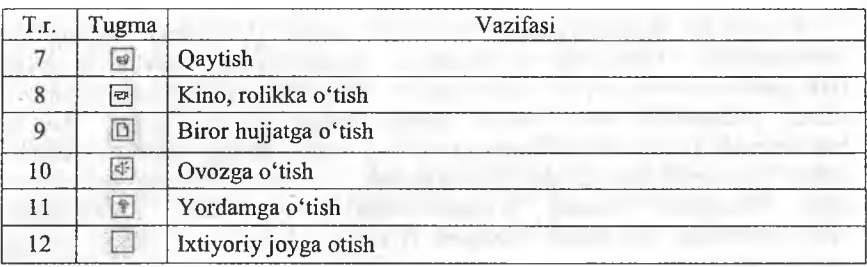

Ixtiyoriy joyga, Veb-sahifalarga, Ma'lumotga, Qaytish, Kino, rolikka, Hujjatga, Ovozga va Yordamga o'tish tugmalridan foydalaniiganda ekranga [Настройка действия] nomli muloqot oynasi chiqadi. Bu oynaning [Перейти no гиперссылке] bandidan kerakli joyni tanlash lozim. Slayddagi ixtiyoriy obyektga bu imkoniyatni qoilash uchun obyekt tanlanib, sichqonchaning o'ng tugmasi bosiladi va ekranda lokal menyu hosil bo'ladi. Lokal menyudan [Гиперссылка] buyrug'i tanlanadi.

### *Ш Mustahkamlash uchun savollar*

- 1. Animatsiya nima?
- 2. Slaydda nimalarga animatsiyalarni qo'llash mumkin?
- 3. Obyektning qanday holatlarida animatsiyani qo'llash mumkin?
- 4. Animatsiyalami qanday boshqarish usullari bor?
- 5. Harakat nima?
- 6. Obyektni ixtiyoriy trayektoriya bo'yicha harakatlantirish mumkinmi?
- 7. Boshqarish tugmachalarining vazifasini ayting.
- 8. Slayddan veb-sahifaga o'tish qanday amalga oshiriladi?
- 9. Ixtiyoriy joyga o'tish-chi?
- 10. Slaydda animatsiyalar nima uchun qo'llaniladi?

## *XBOB.* **KOMPYUTER TARMOQLARI VA INTERNET TIZIMI**

#### **10.1. Axborot tizimlari**

*^ M uhim so 'zlar: axborot, m a'lumot, axborot tizimi, axborotlashtirish, axborot hajmi, axborot texnologiyalari.*

2s. *Bilib olasiz: axborot va ja m iya t,. axborotlashtirish g 'oyasining mualliflari, jamiyatni axborotlashtirish, imkoniyatlari, axborot tizimlari, respublikamizdagi axborotlashtirish ishlari, qilingan ijobiy ishlar salmog'i.*

Bugungi kunga kelib, butun dunyoda XXI asr axborot asri deb tan olindi. Axborot tizimlarining rivojlanishi va taraqqiyotida keskin o'zgarishlar sodir boim oqda va yangidan-yangi axborot texnologiyalari yaratilmoqda. Dunyo jamiyatida Internet tizimi, uning imkoniyatlari, qulayliklari, ayniqsa, elektron pochta xizmati haqida tasavvurlar keng tarqalgan. Kompyuter, tarmoq, aloqa va Internet so'zlari kundalik hammabop so'zlarga aylandi, desak xato bo'lmaydi.

0 'zbekiston Respublikasi Vazirlar Mahkamasining 2001-yil 23-maydagi «2001-2005-yillarda kompyuter va axborot texnologiyalarini rivojlantirish, «Intemet»ning xalqaro axborot tizimlariga keng kirib borishni ta'minlash dasturini ishlab chiqishni tashkil etish chora-tadbirlari to'g'risida»gi qaroriga muvofiq, kompyuter va axborot texnologiyalarini jamiyatning barcha sohalarida, qolaversa iqtisodiyot, fan va ta'Iim, ishlab chiqarishning barcha sohalariga keng joriy etish, xalqaro axborot tizimlariga, shu jumladan, Internet tizimiga kirib borishini kengaytirish, yuqori malakali dasturlovchi mutaxassislar tayyorlash darajasini oshirish masalasi davlat siyosati darajasiga koʻtarildi.

Axborot va ma'lumotlar hajmining keskin ko'payib ketishi, axborot oqimi tezlashib borishining asosiy sabablaridan biri axborot texnikasi va texnologiyalarining rivojlanishi, zamonaviy eng yangi texnologiyalami qoilash, ikkilamchi xomashyolardan oqilona foydalanish, energetik resurslami tejamkorlik bilan ishlatish, inson mehnatini yengillashtirish hisobiga oshirish bosqichiga kirganligidir. Bu esa, o'z navbatida, jamiyatning yuqori darajada axborotlashgan bo'lishini talab etadi.

Jamiyatni axborotlashtirish atamasi ilk bor D.Benk va E.Masudolar tomonidan qo'llanilgan bo'lib, kompyuterlar, informatika, elektronika, axborot tizimi bilan uygʻunlashib ketgan jamiyat ma'nosini anglatadi. Keng ma'noda olsak, axborotlashgan jamiyatda jamiyatning axborotlashuvi ijtimoiy taraqqiyotning asosiy qonunlaridan biri hisoblanadi. Bu inson faoliyatining

barcha sohalariga intellektual mehnat quroli sifatida axborotlami tezkorlik bilan yig'ish, qayta ishlash, uzatish, takomillashtirish, qabul qilsih jarayon, voqea va hodisalari uchun virtual muhit demakdir. Ulami tahlil qilish imkonini beruvchi avtomadashtirilgan axborot tizimlar va axborot texnologiyalari kirib kelishini bildiradi.

Insoniyat taraqqiyotining barcha bosqichlarida moddiy muhitning Obyektlari asosiy predmetlar boiib kelgan. Davlatning qudrati esa, eng avvalo, oltin, mehnat va tabiiy resurslar, hududi, aholi soni va shu kabilar bilan aniqlanardi. Endi esa bu mezon o'z mohiyatini qisman o'zgartirib kelmoqda. Chunki biror-bir davlatni sivilizatsiyasiz tasavvur qilib bo'lmaydi. Bugungi sivilizatsiyaning eng yuqori cho'qqilarida esa axborot tizimi, axborot texnologiyalari turibdi.

 $\therefore$  Buning sabablarini quyidagicha tushuntirish mumkin;

Birinchidan, inson tomonidan to'planayotgan bilimlar hajmi nihoyatda yuqori sur'atlar bilan ortib bormoqda. Masalan, XVIII asrlarda bu hajm har 50 yilda ikki marta oshgan boisa, 1950-yilga kelib har 10 yilda, 1970-yilda har 5 yilda, hozirga kelib esa har 2 yilda ikki martaga oshib bormoqda. Bu axborot tizimlarining dunyo jamiyatida keng qo'llanilayotganidan dalolat beradi.

Ikkinchidan, ushbu bilimlar manbasidan foydalanish samaradorligining o'sishi hamda inson faoliyati davomida qayta ishlanadigan axborot hajmining ortib borishi mehnat resurslarining moddiy ishlab chiqarishdan axborot muhitida qayta taqsimlanishiga olib kelmoqda. Buni ayniqsa rivojlangan davlatlar misolida yaqqol ko'rishimiz mumkin. Masalan, 1880yilda AQSHdagi axborot muhitida ishlovchilar soni umumiy ishlovchilarning 5% ini tashkil etgan boʻlsa, 1900-yilda bu koʻrsatkich 10% ni, 1946-yili 30% ni, 1980-yilda 45% ni, 1990-yilda esa 51% ni tashkil etgan. Endilikda esa bu ko'rsatkich 75-82% ni tashkil etmoqda.

Shunday qilib, moddiy, mehnat va moliyaviy resurslar bilan bir qatorda yangi axborot resurs tushunchasi ham sekin-asta yetakchi rollarni egallay boshladi. Rivojlangan mamlakatlarda, «axborot industrial jamiyat«da «bilimlar iqtisodi», «axborot industriyasi» kabi tarmoqlar vujudga kelmoqda, axborot va axborot texnologiya ishlab chiqarish tarmogʻi esa shiddatli rivojlanuvchi va eng daromadli tarmoqlardan biri boʻlib bormoqda. Agar industrial jamiyatda kapital strategik resurs boʻlib hisoblansa, axborot industrial jamiyatda bunday resurs sifatida axborot, bilimlar va ijodiyotni ko'rishimiz mumkin.

K o'pgina rivojlangan davlatlar o'zlarining eksport import siyosatlarini qayta ishlab chiqib, chetdan koʻproq zarur boʻlgan tabiiy resurslarni olib, tashqariga koʻproq gʻoya, ilmiy-texnikaviy bilimlarni va axborot texnologiyalarni sota boshladilar. Masalan, Yaponiya, 1990-yillardan boshlab ko'proq m ashinalar va qurilmalarni emas, balki yangi ilmiy texnikaviy ma'lumotlarni, axborotlarni va axborot texnologiyalarni («know-how», ya'ni so'zma-so'z «qandayligini bilaman» ma'nosini anglatuvchi mahsulotlar va texnologiyalarni) chetga sota boshladi.

Endilikda «Ogoh bo'isang olam seniki» degan ibora tobora hayotiylashib bormoqda. Aynan mana shvinday sharoitlarda axborotni yig'isli, saqlash, uzatish va qayta ishlash, qabul qilish jarayonlariga nisbatan qo'yiladigan talablar tobora ortib va qat'iylashib bormoqda. Chunki bu jarayonlarni amalga oshirishning sifati va tezkorligi ham mos ravishda hal qiluvchi ahamiyat kasb etib bormoqda.

Jamiyatning axborotlashuvi deganda, zamonaviy axborot texnologiya va telekommunikatsiya asosida davlat hokimiyati, turli vazirlik va idoralar, ishlab chiqarish korxonalari, mahalliy o'z-o'zini boshqarishi organlarining hamda fuqarolaming axborotga boʻlgan ehtiyojlarini yetarlicha qondira oladigan, optimal sharoitlar yaratishga qaratilgan ijtimoiy-iqtisodiy va ilmiy-texnikaviy jarayon tushuniladi.

Ma'lumki, birinchi bo'lib axborot almashuvi AQSHda, keng yoyila boshlagan edi. Qisqa muddat ichida bo'lgan ulkan ijobiy o'zgarishlar boshqa rivojlangan davlatlarda ham axborotning tezkor usullar bilan tatbiq etilishiga va rivojlanishiga sababchi bo'ldi. Darhaqiqat, tez orada, ommaviy tarzda axborot istiqbolli va muhim yo'nalishlardan ekanligi e'tirof etila boshlandi.

Endi esa AQSHning barcha axborot agentliklari boshqa rivojlangan (Yaponiya, Germaniya kabi) davlatlar AQSHni kompyuterlar, telekommimikatsiyalar va mikroelektronika sohalarida siqib chiqarishlari xususida ko'plab munozaralar o'tkazmoqdalar.

Quyidagi raqamlarga e'tibor beraylik:

AQSHda 1980-yildan 1991-yilgacha o'zida ishlab chiqarilgan va ichki bozorda sotilgan telefon apparatlari hajmi 95% dan 25% gacha, televizorlar 80% dan 10% gacha kamayib ketgan.

Telekommunikatsiyalar savdosi bo'yicha AQSHning Yaponiyaga o'rtacha yillik eksporti 1986-1991-yillar mobaynida 8% ni, import bo'yicha Yaponiyadan sotib olingan telekommunikatsion qurilmalar hajmi esa 38% ni tashkil etgan.

Amerika sanoatining 80-yillardan boshlab har yili elektronika sohasidagi savdosi 0'rtacha 3% miqdoriga kamayib borgan. Bu taxminan 750 milliard dollami tashkil etadi. Yangi, XXI asrimiz boshida esa bu raqam 3 trillion dollargacha o'sishi bashorat qilingan.

Bu holat AQSH iqtisodiyatida bir muncha muammolarni vujudga keltirdi. Bu ahvolni yaxshilash uchun jamiyatni axborotlashtirish bo'yicha turli chora-tadbirlar ishlab chiqildi, jumladan;

• yangi tadqiqot ishlari uchun investitsiyalami oshirish;

• ta'lim sifatini oshirish:

• mahsulotni ishlab chiqarish bosqichida xalqaro hamkorlikni yanada rivojlantirish;

• ishchi kuchlarining sifatini oshirish va shu kabilar.

Bu tajriba ixtiyoriy mamlakatning axborotlashtirish bo'yicha davlat siyosatini shakllantirishda juda muhim hisoblanadi. Chunki, axborot texnologiyalarni ishlab chiqarish bilan bir qatorda boshqa yuqori texnologiya va iqtisodiy ishlab chiqarishning rivojlanishi uchun zarur bo'lgan barcha shart va sharoitlarni ham yaratish kerak bo'ladi. Buning uchun axborot tizimi tushunchasini bilish muhim ahamiyatga ega.

Tizim deganda, yagona maqsad birlashtirilgan, bir vaqtning o'zida ham yaxlit, ham o'zaro bog'langan tarzda faoliyat ko'rsatuvchi bir necha turdagi elementlar voki vositalar majmuasi tushuniladi.

Informatika sohasida tizim tushunchasi ko'proq texnik vositalar va dasturiy mahsulotlar to'plamiga nisbatan ishlatiladi.

Tizim tushunchasiga Axborot so'zini qo'shilishi uning belgilangan funksiyasini va yaratilish maqsadini aks ettiradi.

Axborot tizimi - belgilangan maqsadga erishish uchun axborotni uzatish, qayta ishlash va saqlash, qabul qilish uchun qoilaniladigan usullar, vositalarning o'zaro bog'langan majmuasidir. Axborot tizimlar ixtiyoriy sohadagi vazifani hal qilish maqsadida zarur bo'lgan axborotni yig'ish, saqlash, qayta ishlash, qidirish va masofadan uzatish, qabul qilishni ta'minlaydi. Bular muammolami o'rganishda va yangi manbalami yaratishga qulay vositadir.

Dastlabki axborot tizimlari XX asrning 50-yillarida paydo bo'lgan. Bu yillarda matematik hisob-kitoblarini qayta ishlash uchun moʻljallangan boʻlib,<br>hisoblash mashinalarida amalga oshirilgan. Bu qogʻoz hujjatlarni amalga oshirilgan. Bu qog'oz hujjatlarni tayyorlashda mehnat va vaqtni bir qadar qisqartirishga olib kelgan.

60-yillarda axborot tizimlariga munosabat butunlay o'zgardi. Bu tizimlardan olingan axborot davriy hisobot uchun ko'pgina parametrlar boshlandi. Buning uchun tashkilotlarga ko'pgina funksiyalarga ega bo'lgan EHM lar talab etila boshlandi.

70-80-yillarda axborot tizimlari qarorlami qoilab-quvvatlovchi va tezlashtiruvchi jarayonga ega bo'lgan nazorat boshqaruvi vositalari sifatida keng foydalanila boshlandi.

90-yillar oxiridan boshlab, axborot tizimlaridan foydalanish konsepsiyasi yanada o'zgarib borgan. Ular axborotning strategik manbai bo'lib qolgan va istalgan sohada tashkil etishning barcha darajalarida foydalanilgan. Bu davming axborot tizimlari axborotni o'z vaqtida berib, tashkilotlar faoliyatida muvaffaqiyatga erishishga yordam bermoqda.

Respublikamizda ham axborotlashtirish sohasida juda ko'p ishlar qilingan. Aloqa va axborot-kommunikatsiya sohasidagi islohotlarni borishi hukumatimiz tomonidan qabul qilingan davlat dasturlarining bajarilishi ta'minlash bo'yicha ishlar olib borilmoqda va buning natijasida bir qator ko'rsatkichlarga erishilgan.

2007-yil davomida aloqa va axborot kommunikatsiya texnologiyalari sohasidagi korxonalar tomonidan 882,2 mlrd. so'mlik xizmatlar ko'rsatildi. Bu esa o'tgan yilga nisbatan o'sish 151,9 % o'sgan. 2006 yilga nisbatan ko'rsatilgan aloqa xizmatlarining hajmi esa shaharlararo va xalqaro telefon so'zlashuvlari 4,7%, jo'natmalar 19,6%, pul o'tkazmalari 3,5% ga o'sdi. 2008-yil 1-yanvar holatiga ko'ra mobil aloqa abonentlarining soni 5,888 mln.tani tashkil etdi. Yil boshiga esa 2,720 mln., 2007 yil davomida 3,168 mln. abonent ulangan.

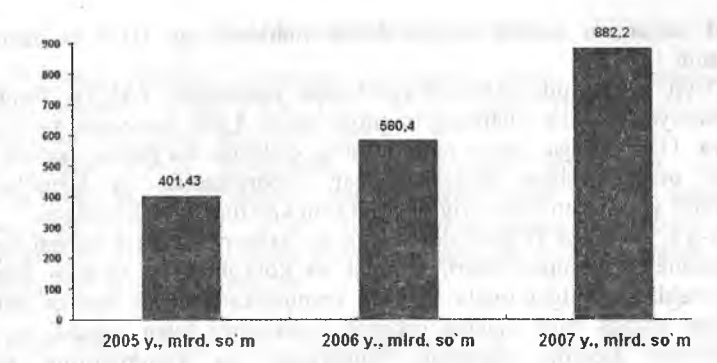

10.1-rasm. AKT sohasida koʻrsatilgan xizmatlar hajmi.

0 'zbekiston Respublikasi Prezidentining 2007-yil 21-maydagi «O'zbekiston Respublikasida 2010-yilgacha bo'lgan davrda xizmat ko'rsatish va servis sohasini rivojlantirishni jadallashtirish bo'yicha qo'shimcha choratadbirlar to'grisida»gi PQ-640-sonli qarorining ijrosini ta'minlash yuzasidan 0 'zbekiston aloqa va axborotlashtirish agentligi tomonidan, aloqa va axborotlashtirish sohasidagi korxona va tashkilotlarning 2006-yil faoliyatlari yakunlarini inobatga olgan holda, 2007-2010-yillarda xizmat ko'rsatish va servis sohasini rivojlantirishni jadallashtirish dasturi ishlab chiqilgan.

Ma'lumotlarni uzatish tarmog'i orqali davriy nashrlarga va turli mahsulotlarga buyurtmalar qabul qilish yoʻli bilan elektron savdo tizimini tashkil etish maqsadida «Internet magazin» sayti yaratildi. Shu bilan birga mijozlarga qulaylik yaratish maqsadida vaqtli matbuot nashrlari kataloglariga kiritilgan kompaniyalar veb-saytlari yangilandi. Respublikamizning milliy Intemet segmentini rivojlantirish Vazirlar Mahkamasining 2002-yil 6-iyundagi 200-son qarori bilan tasdiqlangan 2002-2010-yillarga kompyuterlashtirish va axborot-kommunikatsiya texnologiyalarini rivojlantirish Dasturiga muvofiq amalga oshirilmoqda.

2008-yil 1-yanvar holatiga ko'ra ma'lumotlar uzatish, jumladan, Internet tarmog'iga ulanish xizmatini ko'rsatuvchi xo'jalik yurituvchi subyektlar soni 781 ta, jamoa punktlarining umumiy soni 776 ta ni tashkil etdi.

Xalqaro axborot tarmoqlaridan foydalanish umumiy tezligi 362 Mbit/s ga yetdi. Internetdan foydalanuvchilar soni 2,01 mln ta, ya'ni 1000 fuqaro hisobiga 74 foydalanuvchini tashkil etmoqda.

Elektron hujjat aylanishi tizimining rivojlanishi va amaliyotga tatbiq etilishi, dasturiy mahsulotlami ishlab chiqarishning hajmini oshirish va ularning eksportini rivojlantirish yo'nalishi bo'yicha bir qancha yo'nalishlarda ishlar amalga oshirildi, jumladan;

- dasturiy mahsulot ishlab chiqamvchi korxona va tashkilotlar soni 2007 yil yakuniga ko'ra 212 tani tashkil etdi;

- yil davomida tashkil etilgan o'quv markazlarida 1077 ta dasturchi tayyorlandi.

2007-yil mobaynida Axborot-kutubxona markazlari (AKM) fondi 26 ming adabiyotga oshib, ulaming umumiy fondi 4,342 mln. nusxani tashkil etgan va 119 mingga yaqin hujjatlaming elektron ko'rinishi hamda 240 mingdan ortiq kitoblar, dissertatsiyalar, avtoreferatlar va jurnallaming bibliografik yozuvidan iborat yig'ma elektron katalog shakllantirilgan.

2007-yil yakunida 0 'zbekiston aloqa va axborotlashtirish sohasi tizimidagi aksionerlik kompaniyalari, jamiyat va korxonalarida malaka oshirish bo'yicha ishlab chiqilgan rejalar asosida, respublikadagi turli malaka oshirish markazlari hamda soha malaka oshirish markazlari bilan tegishli xo'jalik asosida rahbarlar, mutaxassis va xodimlarning texnik savodxonligi, mutaxassisligi bo'yicha malakaviy o'quv kurslari, seminar va treninglar tashkillashtirilib, hisobot davrida jami 7199 nafar rahbar va mutaxassis xodimlar o'z malakalarini oshirishganlar (shundan 6330 nafari AKT bo'yicha), jumladan: injener-texnik markazda - 2533; viloyat malaka oshirish va fuqaro muhofazasi institutlarida - 396; Toshkent aloqa kasb-hunar kollejida  $-40$ ; boshqa o'quv markazlarida  $-538$  va joylarda tashkil etilgan o'quv kurs va mashg'ulotlarda - 3692.

Yuqorida keltirilgan ma'lumotlar 2008-yildagi statistik ma'lumotlarga asoslanadi. Bundan ko'rinib turibdiki, respublikamiz ham axborotlashgan jamiyatlar sirasiga kirib, axborot tizimlari turli sohalarda qo'llanilib kelinmoqda, desak xato boʻlmaydi.

### *Ш Mustahkamlash uchun savollar*

- 1. Axborot va ma'lumot nimaga ko'payib bormoqda?
- 2. Jamiyatni axborotlashtirish g'oyalarini ilgari surgan olimlami ayting.
- 3. Nima sababdan sivilizatsiyaning eng yuqori cho'qqilarida axborot tizimlar va texnologiyalari turibdi?
- 4. Axborot muhitida ishlovchilar soni 199-yilda necha foizni tashkil etgan?
- 5. Jamiyatni axborotlashtirish deganda nimani tushunasiz?
- 6. Axborot tizimi nima?
- 7. Dastlabki axborot tizimlari qachon yaratilgan?
- 8. O'zbekistonda AKT sohasida ko'rsatilayotgan xizmat hajmi haqida nima bilasiz?
- 9. Xalqaro axborot tarmoqlaridan foydalanish tezligi respublikamizda nech Mbit/s ga teng?
- 10. Respublikamizda jamiyatni axborotlashtirish uchun qanday choratadbirlar olib borilmoqda?

#### **10.2. Kompyuter tarmoqlari**

 $\Box$  Muhim so'zlar: kompyuter tarmoglari, shina, halgasimon, yulduz*simon, axborot tezligi, PAN, LAN, CAN, MAN, WAN, GAN, tugunlar munosabati, OT, kabel, Bluetuoth, Wl-Fl.*

29, *Bilib olasiz: kompyuter tarmoqlarining yaratilishi, kompyuter tarm og'ining ta 'rifi, tarmoqda kompyuterlarni ulash, tarmoq topologiyasi, tarmoq tezligi, tarmoq turlari, tarmoqlarni tugunlar bo yicha turlash, tarmoqni OT asosida tiislash, tarmoqda axborot tashuvchi kabel turlari, Bluetooth va WI-FI standartlari.*

1960-1970 yillarga kelib, markazlashtirilgan ishchi kompyuterlar majmuasini yaratish g'oyalari ilgari surildi, 1970-yilning boshlariga kelib, markazlashtirilgan ishchi kompyuterlar o'zaro bog'landi va ilk axborotlar uzatildi. Shu sabab fanda kompyuterlar majmuasini bank sohasiga qo'llash maqsadida bir nechta EHMlar tarmoqlari tushunchasi kirib keldi,

Kompyuter tarmog'i deb ikki va undan ortiq kompyuterlaming o'zaro axbotor almashish imkoniyatiga aytiladi.

Kompyuter tarmoqlarining rivojlanishining asosiy sabablaridan elektron resurslardan hamkorlikda foydalanishdir. Kompyuter tannoqlari orqali foydalanuvchilar bir vaqtning o'zida amaliy dasturlar, ma'lumotlar bazasi, turli xil fayllar bilan ishlashlari mumkin. Bundan tashqari, zaruriy axborotni uzatish va qabul qilish oson va tez amalga oshiriladi. Juda katta va ommabop bo'lgan ma'lumotlardan foydalanish imkoniyatini yaratadi. Kompyuterning tashqi qurilmalari printer, skaner, modem, disk yurituvchi qurilmalari bilan birgalikda ishlashga qulay.

Texnik va tizimli dasturiy ta'minot orqali o'zaro bir-birlari bilan ishlay oladigan kompyuterlar majmuasiga kompyuter tarmog'i deyiladi.

Kompyuterlarni tarmoqqa ulash usullari tarmoq topologiyasi deb yuritiladi. Odatda uchta topologiya qo'llaniladi.

1, Umumiy shina. Bu ulanishda tarmoqdagi barcha kompyuterlar bitta aloqa chizig'iga parallel bog'lanadi. Bunday shinalami boshqarish ham alohida, ham markazlashgan boʻlishi mumkin. Markazlashgan boshqaruvda tarmoqqa maxsus kompyuter-hakam ulanadi, uning vazifasi tarmoqda axborotni uzatishni boshqarishdir. Alohida boshqaruvda hamma kompyuterlar bir xil maqomga ega, ular mustaqil ma'lumotlarni uzatish kanalini boshqaradi.

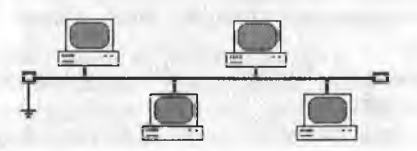

**10.2-rasm, Umumiy shina topologiyasi.**

2. Halqasimon. Bu holatda barcha kompyuterlar yopiq halqasimon, ketmaket bog'lanadilar. Bunda xabar birin-ketin kompyuterdan-kompyuterga uzatiladi. Xabami uzatgan kompyuter yana o'sha xabarni qayta qabul qilmaguncha jarayon davom etaveradi.

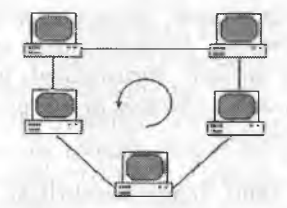

**10.3-rasm. Halqasimon topologiya.**

3. Yulduzsimon. Yulduzsimon topologiyaga ega tarmoqlar markaziy tugunga ega (kommutator yoki konsentrator). Mazkur markaziy tugunga barcha qolgan kompyuterlar ulanadi. Dastlab uzatilgan xabar ana shu qurilmaga kelib tushadi, so'ng boshqa kompyuterlarga uzatiladi.

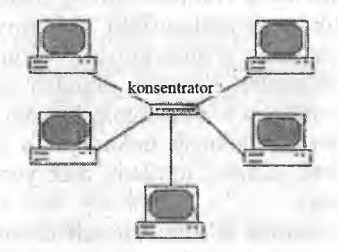

**10.4-rasin. Yulduzsimon topologiya.**

Bulardan tashqari, 5 ta tarmoq topologiyasi: ikkilangan halqa, yacheyka, panjara, daraxt, aralash topologiyalar mavjud.

Tarmoqlarni turli me'yorlarga ko'ra sinflarga ajratish mumkin. Bular:

1) o'tkazish qobiliyati,ya 'ni ma'lumotlarni tarmoqqa uzatish tezligiga muvofiq:

- past 10 Mbit/s gacha;

- o'rta 100 Mbit/s gacha;

- yuqori 100 Mbit/s dan ortiq.

2) uzoq kommunikatsiya tarmoqlari bilan ishlash tezligi, ulaming fizik o'lchoviga muvofiq:

- PAN (Personal-Area Network) - Shaxsiy tarmoq (bitta boshqaruvchi uchun tayyorlangan tarmoq);

- LAN (Local-Area Network) - lokal tarmoq (bir xona, bino ichidagi tarmoq);

- CAN (Campus-Area Network) - kampus tarmoq (binolar orasidagi kompyuter tarmog'i);

- MAN (Metropolitan-Area Network) - katta radiusga (bir necha o'n km) axborot uzatuvchi kengaytirilgan tarmoq;

- WAN (Wide-Area Network) – keng masshtabli, mintaqaviy, maxsus qurilma va dasturlar bilan ta'minlangan alohida tarmoqlami birlashtiruvchi virik tarmoq;

- GAN (Global-Area Network) - global (xalqaro, qit'alararo) tarmoq;

3) tarmoq tugunlari turi bo'yicha (tugun - hisoblash tarmoqlari va ulaming alohida elementlari ulangan joy). Boshqacha aytganda, tugunga shaxsiy, mini va katta kompyuterlar, alohida tarmoq ham kiradi. Masalan, umumiy foydalanish tarmoqlaridagi alohida kompyuterlar (boshqachasiga ularni stansiyalar deb ham yuritiladi) tugunlarga misol boʻla oladi. Unchalik katta bo'lmagan alohida tarmoqlar kampus tarmog'i uchun tugun bo'ladi;

4) tugunlar munosabatiga ko'ra:

- bir xil rangli (peer-to-peer), uncha katta bo'lmagan, bir xil mavqega ega kompyuterlar (bu yerda hamma kompyuterlar ham «mijoz», ya'ni tarmoqning oddiy foydalanuvchisi, ham «server», ya'ni tarmoq foydalanuvchilariga xizmat koʻrsatishni ta'minlovchi boʻlishi mumkin). Masalan, WINDOWS OS tarmog'i;

- tarqatilgan (Distributed) tarmoqlar. Bunda serverlar tarmoq foydalanuvchilariga xizmat ko'rsatadi, biroq tarmoqni boshqarmaydi;

- server (Server based) yoki markazlashgan boshqarishga ega tarmoqlar. Bu yerda tarmoqning bosh elementi serverdir. Qolgan tugunlar serveming resurslaridan foydalanishi mumkin (masalan, Novell NetWare, Microsoft LAN Manager va boshqalar);

5) tarmoq operatsion tizimlarini ishlatish bo'yicha (tarmoq OS).

Gomogenli - hamma tugunlarda bir xil yoki yaqin operatsion tizimlardan foydalaniladi (masalan, WINDOWS OS tarmog'i); geterogenli – bir vaqtning o'zida bir nechta tarmoq operatsion tizimlari ishiatiladi (masalan, Novell NetWare va WINDOWS).

Tarmoqda bir necha xil serverlar bo'lishi mumkin. Kompyuter tarmog'i o'z mijozlariga qanday xizmatlar turkumini taklif etishi, ulaming servisi qanday bo'lishi juda muhimdir. Ular bilan tanishamiz:

- fayl-server mijozga axborot saqlash qurilmalarida saqlanuvchi fayllardan foydalanish imkonini beradi. Bunda server barcha ishchi stansiyalaridan fayllarga kirish imkonini berishi zarur. Bunda bir vaqtning o'zida turli stansiyalardan bir xil so'rov kelganda, axborotlami himoya qila olish vazifasi ijobiyhal etiladi;

- print-server umumiy holda ko'pgina mijozlarga bir nechta printer orqali xizmat ko'rsatishni ta'minlaydi. Bunda server chop etiluvchi axborotlami qabul qila olishi va ulami navbati bilan chop etishga chiqarishi kerak;

- faks-server mijozlarga faks-modem telefon tarmoqiari bilan mujassam tarmoqli xizmat ko'rsatishni ta'minlaydi. Bu go'yo axborot chiqarishga o'xshaydi (printer kabi). Faks-server olgan faksimil xabarlar alohida tarmoqda qayta ishlanadi. Bundan tashqari, tarmoqda quyidagi xizmatlar bo'lishi mumkin:

- elektron pochta (E-mail) – mijozlar oʻrtasida, ular bir-birlaridan qanday uzoqlikda joylashganligidan qat'iy nazar, axborot almashishni ta'minlaydi. Bu yerda jarayon xuddi oddiy pochta kabi kechadi. Elektron xat o'z adresiga ega. Uni jo 'natuvchi desak, qabul qiluvchi ham o'z adresiga ega. «Xat» pochta qutisiga tashlanadi (ya'ni pochta serveri) va pochta serverlar tizimi yordamida qabul qiluvchi pochta qutisiga yetkaziladi, ya'ni bu yerda uzatuvchi va qabul qiluvchining maxsus kataloglari mijozga xizmat qiluvchi kompyuterda joylashtirilgan bo'ladi. Shu tariqa xatlar fayllar sifatida uzatiladi. Ohang, tovush kartalari yoki ovozli modemlar hatto tovushlarni ham uzatish imkonini beradi.

Bevosita muloqot (Chat), bunda aniq vaqtda maxsus dastur ta'minoti yordamida ikki yoki undan ortiq mijozlar o'zaro axborot almashinishi tushuniladi, ya'ni bir kompyuter klaviaturasida terilgan axborotlar ayni vaqtning o'zida boshqa kompyuter ekranida paydo bo'laveradi. Raqamli videokameralar, tovushli kartalar, mikrofonlar, multimedia vositalarini qo'llaganda videokonferensiyalar o'tkazish imkoniyati tug'iladi. Bunday holatlarda kompyuterlar unumdor va tarmoqning o'tkazish qobiliyati kuchli bo'lishi lozim.

Global tarmoqlar, ma'lumki, yirik shaharlar, mamlakat, qit'alarni qamrab oladi. Lokal tarmoqlar esa yetarlicha kichik maydonni o'z ichiga oladi. Ular 10, 100, 1000 metr chamasi radiusda 1000 nafarga yetar-yetmas mijozlarga xizmat qilishga mo'ljallangan. Bunday hajm LKT 10 Mbayt/s va undan ortiq tezlanishda ishlash imkonini beradi. Odatda LKT ishchi stansiyalar (IS) va maxsus kompyuterlarni (fayl, print-serverlari va boshqalar) o'zaro kabel bilan bog'lashdan iborat. Ular o'z navbatida tarmoq adapterlari yordamida (tarmoq kartalari) maxsus platalar orqali kompyuterning tizimli platalarini kengaytiradi.

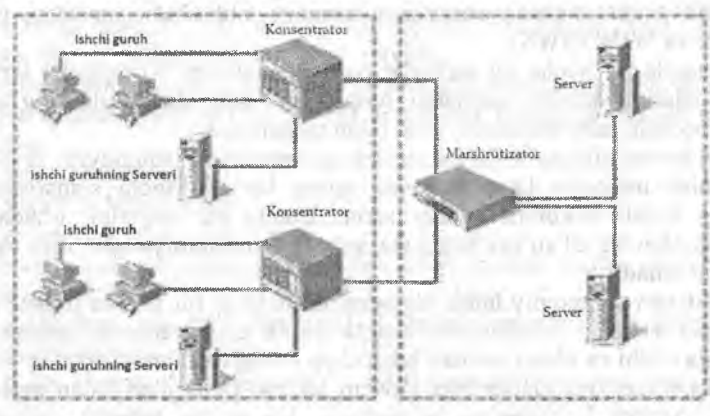

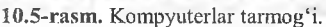

Bog'lash uchun qo'llaniladigan kabellar uzatish muhiti deb yuritiladi. Keng qo'llanilishiga qarab kabellarning 3 turi bilan tanishamiz:

- koaksial kabellar (coaxial cable), ular televizion antennaga juda o'xshash;

- juftli o'ram (tvisted pair) telefon simini eslatadi;

- optik tolali kabel (fider-optic cable). Eng ishonchli va tez, shu bilan birga juda qimmat kabel turi.

*10.1-jadval*

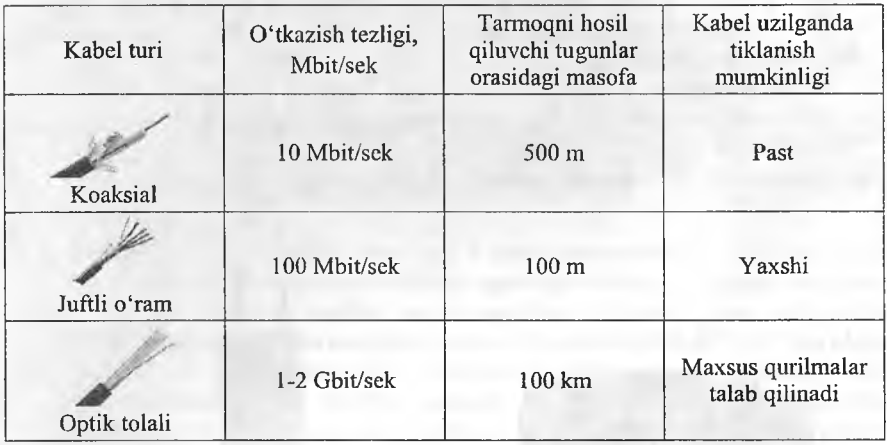

#### Axborot o'tkazuvchi kabellar

Tarmoqda kompyuterlami ulash uchun qalin (Internet yo'g'on simi global tarmoqlar uchun) yoki ingichka koaksial simlar (lokal tarmoqlar uchun), o'ralgan juftlik (taking ring) va optik tola (dastlab shishadan, hozirda esa plastik tola) simlari ishlatilishi mumkin.

Windows OT lokal tarmoqni bugungi kunda sozlash va ishlatish uchun juda qulayligini albatta e'tirof etish kerak. Tarmoq bilan ishlashdan avval, agar sizning kompyuteringiz lokal tarmoqqa ulanmagan bo'lsa, sozlash ishlari olib boriladi.

Avvalo kompyuterda tarmoq platasi (kartasi) borligiga ishonch hosil qilish darkor. RJ-45 razyomiga maxsus konnektorlar orqali simlar ulanadi. Simning boshqa uchi ham konnektor orqali HUB qurilmasiga ulanadi. Boot Rom mikrosxemasi tarmoqdagi boshqa kompyuterlardan foydalanib, operatsion tizimni yuklab olishda foydalaniladi. Yuqorida keltirilgan simlar orqali va maxsus HUB (Switch) qurilmasidan foydalangan holda kompyutemi tarmoqqa ulash mumkin. Hub lar xonadagi kompyuterlami bir-biri bilan bogʻlash uchun kerak boʻlsa, Switchlar binolar orasiga qoʻyiladi.

Tarmoqda ishlovchi har qanday kompyuter o'z nom va ishchi guruhiga ega bo'lishi kerak. Boshqa tarmoq ishtirokchilari unga shu nom bilan murojaat qilishlari mumkin (fayl va papka, xabar jo 'natish uchun). Windows OT o'matilgan kompyuterlar orasida aloqa borligini tekshirish uchun **ping <TCP-IP>** (TCP-IP tarmoqdagi tekshirilayotgan kompyuter adresi) buyrugi ishlatiladi. Masalan, ping 10.1.14.27

**BlueTooth standarti. BlueTooth** kabelsiz tarmoq standartidir. Ishlash radiusi 10-100 metr oralig'ida bo'lib, 2.5 GGs chastotada ishlaydi. O'tkazish tezligi 1 Mbit/sek. Albatta qurilmalar ham bu standart uchun moʻljallangan bo'lishi shart. Shuningdek, qo'l telefoni bilan aloqa bog'lash mumkin. Agar telefon operatori Internetga bog'lash imkonini bersa, u holda kompyuterdan va qo'l telefonidan foydalangan holda simsiz Internetga bog'lanish mumkin (noutbuklar uchun juda qulay).

**WI-FI standarti.** Wi-Fi-texnologiyasi orqali kattaroq masofa va tezlikka erishsa boʻladi. Wi-Fi standartining keng tarqalgan 3 xil turi mavjud: IEEE 802.11a, b va g. Ma'lumotlarni uzatishda 2,4-2,5 GGs chastotadan foydalanilib, 11-54 Mbit/sek tezlikka erishish mumkin. Masofa 100-400 m.

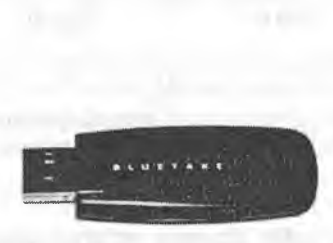

**10.6-rasm. BlueTooth. 10.7-rasm. WI-FI.**

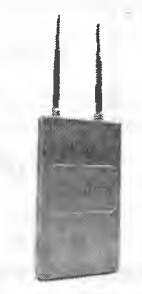

### *ÍJ2 Mustahkamlash uchun savollar*

- 1. Kompyuter tarmoqlari deb nimaga aytiladi?
- 2. Tarmoq topologiyasi deb nimaga aytiladi?
- 3. Necha xil tarmoq topologiyasi bor?
- 4. Qanday topologiyalar keng foydalaniladi?
- 5. Tarmoqlar axborotni uzatish tezligiga muvofíq necha gumhga bo'linadi?
- 6. PAN nima?
- 7. GAN nima?
- 8. CAN nima?
- 9. Juftli o'ramning tezligi qancha?
- 10. Bluetooth standarti haqida gapirib bering.

### **10.3. Internet**

*^ Muhim so 'zlar: Intem et tarixi, DARPA, ARPANET, TCP/IP, MILNET, server, ma'lumotlar bazasi, e-hujjat, texnik, dasturiy, axborot tuzilmasi.*

ia. *Bilib olasiz: Internetning rivojlanish tarixi, DARPA, ARPANET, MILNET haqida ma'limot, Internetning yaratuvchilari haqida, Internet imkoniyatlari, vosita va to 'Idiruvchilari.*

Internet tarixi. 1965-yili Laurens Roberts va Tomas Merryville California va Massachusetts shtatlarida joylashgan ikki kompyuterni birbiriga bogʻlaydilar. Bogʻlanish telefon liniyasi orqali amalga oshirilib, dunyo tarixida birinchi kompyuter tarmogʻi paydo bo'ldi. Bu texnologiya bilan AQSH Mudofaa Vazirligining «DARPA» agentligi qiziqib, ularga harbiy qo'shinlami bir tarmoqqa birlashtirish g'oyasi yoqib qoldi. «Daipa» agentligi mutaxassislari bu g'oya bo'yicha ishlar olib borib, 1969-yili «ARPANET» tarmogʻini yaratishdi.

Dastlab «ARPANET» tarmogʻi 4 shtat unversitetlarida joylashgan toʻrt kompyuterdan iborat edi. «DARPA» agentligi o'zining tadqiqotlarini maxfiy tutmasdan, aksincha, majlis va namoyishlar o'tkazib, yana tadqiqotlarga boshqa ilmiy guruhlarni ham taklif etib bordi. Shu bois ARPANETga ulangan kompyuterlar soni tez oshib boraverdi. 1972-yili Internetning asosiy  $xizmatlaridan biri - elektron pochta paydo boʻldi va bu umumjahon$ tarmog'iga zo'r impuls, turtki bo'ldi. 1971-yil oktyabr oyida insoniyat tarixida ilk marotaba BBN kompaniyasi xodimi Ray Tomlinson elektron pochta orqali xabar yubordi. Matn klaviaturaning yuqori qatoridagi OWERTYUIOP harflardan iborat bo'lib, Tomlinsonning o'ziga yuborilgan. 1972-yilning mart oyida Tomlinson SNGMSG va READMAIL elektron xabarlami yuborish va o'qish dasturlarini yaratdi. 0 'sha paytning o'zida ARPANET ning barcha foydalanuvchilariga yuborilgan xatda elektron manzillarning @ yordamida tuzilish asoslarini bildirdi (login\_name@host\_name). 1974-yili tarmoq rivojlanish tarixida TCP/IP (Transmission control protokol/Internet protokol) tarmoqlararo protokolning ishlab chiqilishi natijasida keskin yuksalish sodir bo'ldi. Bu kashfiyotning mualliflari - Robert Kan va Stenford universitetining professori Vinton Serfdir. Umuman, Internet tushunchasi 1980-yillaming boshida shakllandi. Bu vaqtda TCP/IP ma'lumotni paketga bo'lib uzatish protokoli joriy qilinishi boshlandi. Bu protokol hozirda ham asosiy protokol boʻlib qoʻllanib kelinmoqda. 1977-yil tarmoq tarixida yana bir muhim voqea sodir bo'ldi. Chikagolik ikki student Uord Kristensen va Rendi Syuess modem qurilmasi yordamida, telefon orqali bir-biriga ma'lumot jo'natish tizimini joriy qilishdi. Bu jasoratning asosiy sababi Chikagoning sovuq qishi edi. Shahaming bir joyidan boshqa joyiga dasturlarni olib borish ulaming jonlariga tegdi. Natijada, butun dunyoga ajoyib ixtironi sovg'a qilishdi. 1979-yil XModem-protokoli yaratilib, fayllami to'g'ridan-to'g'ri host tizimisiz kompyuterlarga uzatish imkoniyati paydo bo'ldi.

1983-yili ARPANET ikki tarmoqqa bo'lindi. Harbiy aloqa uchun MILNET tarmog'i va tadqiqotlarga mo'liallangan tarmoqqa ARPANET nomi qoldirildi. Ikkala tarmoq haqida gap ketganda, «Internet» soʻzi qoʻllanilgan.

1990-yillaming boshlarida Amerika va Yevropa qit'alarida yuzlab tarmoqlar birlashtirilgan edi. Intemetning rivojlanish sur'ati xuddi tog'da sodir bo'ladigan qor ko'chishiga oxshab, uni hech kim boshqara olmay qoldi.

Intemetga yanada ommaviy mashhurlikni Yevropa elementar zarrachalar fízika laboratoriyasining xodimi Tim Bemers-Li ning tadqiqoti olib keldi.

Bu kashfiyotdan avval tarmoqdagi ma'lumotlar faqat matn ko'rinishida uzatilar edi. Bemers-Li va uning hamkasblari WWW nomi bilan mashhur texnologiyani yaratishdi. Bu texnologiya rang-barang veb-sahifalami yaratishga yoʻl ochib, giperkoʻrsatkichlar yordamida Internetda boshqa sahifalar bilan bogʻlanish imkoniyatini yaratdi. 1993-yili Mark Andresen Illinois shtati universitetida «Mosaic» nomli web-sahifalarini koʻrish dasturini yaratdi.

1995-yili AQSH ning bir necha yillar davomida Internetni qo'llabquvvatlab kelayotgan «Milliy fan jamg'armasi» moliyaviy sarfini toʻxtatdi va bundan keyin Internet mustaqil bo'lib, hech kimga qaram bo'lmay qoldi.

Intemet bu yagona standart asosida faoliyat ko'rsatuvchi jahon global kompyuter tarmog'idir. Uning nomi «xalqaro tarmoq», «tarmoqlararo» degan m a'noni anglatadi. U mahalliy (lokal) kompyuter tarmoqlarini birlashtiruvchi axborot tizimi bo'lib, o'zining alohida axborot maydoniga ega bo'lgan virtual to'plamdan tashkil topadi.

Intemet unga ulangan tarmoqqa kimvchi barcha kompyuterlaming o'zaro ma'lumotlar almashish imkoniyatini yaratib beradi. O'zining kompyuteri orqali Intemetning har bir mijozi boshqa shahar yoki mamlakatga axborot uzatishi mumkin. Masalan, Vashingtondagi Kongress kutubxonasi katalogini ko'rib chiqishi, New-Yorkdagi Metropoliten muzeyining oxirgi ko'rgazmasiga qo'yilgan suratlar bilan tanishish, xalqaro anjumanlarda ishtirok etish, bank muomalalarini amalga oshirish va hatto boshqa mamlakatlarda istiqomat qiluvchi tarmoq mijozlari bilan shaxmat o'ynash mumkin.

Intemet XX asming eng buyuk kashfiyotlaridan biri hisoblanadi. Ushbu kashfiyot tufayli butun jahon bo'ylab yoyilib ketgan yuz millionlab kompyuterlarni yagona axborot muhitiga biriktirish imkoniyati tugʻildi.

Foydalanuvchi nuqtayi nazaridan tahlil qiladigan boʻlsak, Internet birinchi navbatda tarmoq mijozlariga o'zaro ma'lumotlar almashish, virtual muloqot qilish imkonini yaratib beravchi «axborot magistral» vazifasini o'taydi. Ikkinchidan esa unda mavjud bo'lgan ma'lumotlar bazasi majmuasi dunyo bilimlar omborini tashkil etadi. Bundan tashqari, Internet bugungi kunda

dunyo bozorini 0'rganishda, marketing ishlarini tashkil etishda zamonaviy biznesning eng muhim vositalaridan biriga aylanib bormoqda.

Intemetga bog'lanish va undan foydalanishning asosiy texnik vositasini shaxsiy kompyuterlar tashkil etadi. Uning imkoniyatlarini kengaytirish unga videokamera, ovoz chiqargich (audiokolonka) va qo'shimcha qurilmalar ulanishi mumkin. Intemet xizmati «Internet provayderlari» yordamida aloqa kanallari orqali amalga oshiriladi. Aloqa kanallari sifatida telefon tarmog'i, kabelli kanallar, radio va kosmos aloqa tizimlaridan foydalanish mumkin.

Internet tarmog'ining asosiy yacheykalari bu shaxsiy kompyuterlar va ulami o'zaro bog'lovchi lokal tarmoqlardir.

Intemet alohida kompyuterlar o'rtasida aloqa o'matibgina qolmay, balki kompyuterlar guruhini o'zaro birlashtirish imkonini ham beradi. Agar birorbir mahalliy tarmoq bevosita Intemetga ulangan bo'lsa, u holda mazkur tarmoqning har bir ishchi stansiyasi Intemetga ulanishi mumkin. Shuningdek, Intemetga mustaqil ravishda ulangan kompyuterlar ham mavjud. Ular host kompyuterlar (host-rahbar) deb ataladi. Tarmoqqa ulangan har bir kompyuter o'z manziliga ega va uning yordamida jahonning istalgan nuqtasidagi istalgan mijoz uni topa olishi mumkin.

Internet bu Internet texnologiyasi, dasturiy ta'minoti va protokollari asosida tashkil etilgan, hamda ma'lumotlar bazasi va elektron hujjatlar bilan jamoa ravishda ishlash imkonini bemvchi korxona yoki konsem miqyosidagi yagona axborot muhitni tashkil etuvchi kompyuter tarmog'idir.

Intemet boshqa kompyuter tarmoqlaridan quyidagi bilan farqlanadi: bir yoki bir necha serverlardan tashkil etilgan tarmoq mijozi undagi elektron hujjat, ma'lumotlar bazasi va fayllardan foydalanishi uchun ularning qaysi serverda, qaysi direktoriyada qanday nom bilan saqlanganligini, ularga kirish usul va shartlarini bilishi zarur boʻladi.

Server - bu boshqa kompyuter va dasturlarga xizmat ko'rsatadigan kompyuter yoki dasturdir. Ya'ni boshqa kompyuterlarga o'zining fayllaridan foydalanishga ruxsat beruvchi kompyuter server hisoblanadi. Bitta kompyuterda bir necha server ishlashi mumkin.

Internetda esa bunday noqulayliklarning oldi olingan bo'lib, uning foydalanuvchisi bunday ma'lumotlarni bilishi shart ernas. Bundan tashqari, Internet tarmog'ida mavjud bo'lgan barcha elektron hujjat va ma'lumotlar bazasini giperbog'lanishlar yordamida o'zaro bog'lab, yagona axborot muhiti qurish, unda qulay axborot qidiruv tizimlarini tashkil etish mumkin bo'íadi.

Internet o'z-o'zini shakllantiruvchi va boshqaruvchi murakkab tizim bo'lib, asosan uchta tarkibiy qismdan tashkil topgandir.

• Texnik. Intemetning texnik tarkibiy qismi har xil turdagi va tipdagi kompyuterlar, aloqa kanallari (telefon, sputnik, shisha íolali va boshqa turdagi tarmoq kanallari) hamda tarmoq texnik vositalari majmuidan tashkil topgandir. Intemetning ushbu texnik vositalarining barchasi doimiy va vaqtinchalik asosda faoliyat ko'rsatishi mumkin, Ulardan ixtiyoriy binning vaqtinchalik ishdan chiqishi Internet tannog'ining umumiy faoliyatiga aslo ta'sir etmaydi.

• Dasturiy. Internetning dasturiy ta'minoti (tarkibiy qismi) tarmoqqa ulangan xilma-xil kompyuterlar va tarmoq vositalarini yagona standart asosida (yagona tilda) muloqot qilish, ma'lumotlarni ixtiyoriy aloqa kanali yordamida uzatish darajasida qayta ishlash, axborotlami qidirib topish va saqlash hamda tarmoqda axborot xavfsizligini ta'minlash kabi muhim vazifalami amalga oshiravchi dasturlar majmuidan iboratdir.

• Axborot. Internetning axborot tarkibiy qismi Internet tarmogʻida mavjud boigan turli elektron hujjat, grafik rasm, audioyozuv, videotasvir va hokazo ko'rinishdagi axborotlar majmuasidan tashkil topgandir, Ushbu tarkibiy qismning muhim xususiyatlaridan biri  $-$ u butun tarmoq boʻylab taqsimlanishi mumkin. Masalan, shaxsiy kompyuteringizda o'qiyotgan elektron darsligingizning matni bir manbadan, rasmlari va tovushi ikkinchi manbadan, videotasvir va izohlari esa uchinchi manbadan yig'ilishi mumkin. Shunday qilib, tarmoqdagi elektron hujjatni o'zaro moslashuvchan giperbog'lanishlar orqali bir necha manbalar majmuasi koʻrinishida tashkil etish mumkin ekan. Natijada millionlab o'zaro bog'langan elektron hujjatlar majmuasidan tashkil topgan axborot muhiti hosil bo'ladi.

### *O M ustahkamlash uchun savollar*

- 1. ARPANET nima?
- 2. ARPANET ga birinchi bo'lib ulangan tashkilotlar soni qanday bo'lgan?
- 3. MILNET nima?
- 4. Robet Kan kim?
- 5. Internet so'zi nima uchun qo'llanila boshlandi?
- 6. Internet qanday kompyuter tarmogʻi?
- 7. Intemet xizmatlarini sanab bering.
- 8. Server nima?
- 9. Intemet qanday tizim?
- 10. Intemet nechta tashkiliy qismdan iborat?

### 10.4. Internetga bog'lanish usullari

*^ M uhim so 'zlar: protocol, server, mijoz, shluz. Proxy, URL, HTTP, FTP, SLIP, PPP, Dialup Access, Dialup, UUCP.*

2a. *Bilib olasiz: Internetning asosiy tushunchalari va ularning vazifalari, Intemetga bog 'lanish usullari va ulaming turlari, mazmunlari.*

Internetga ulanishdan oldin Internet uchun zarur bo'lgan tushunchalar protokollar, mijozlar va serverlar bilan tanishish lozim.

Protokol -- bu kompyuterlar orasidagi aloqa o'rnatilishida, ma'lumotlarni qabul qilish va uzatishda foydalaniladigan signallar standartidir. Ya'ni kompyuterlar protokol yordamida biri-biri bilan bogʻlanadi. Protokol to'g'ri bo'lsagina, kompyuterlar o'rtasida aloqa o'rnatiladi. Bu kompyuterlarning bogʻlanish tartibi deb ham yuritiladi.

 $Server - bu boshqa kompyuter yoki dasturlarga xizmat ko'rsatadigan$ kompyuter yoki dasturdir. Ya'ni boshqa kompyuterlarga o'zining fayllaridan foydalanishga ruxsat beruvchi kompyuter server hisoblanadi. Bitta kompyuterda bir nechta server ishlashi mumkin. Masalan, FTP, WWW, elektron pochta serverlari.

Mijoz - server resurslaridan va xizmatidan foydalanuvchi kompyuter yoki dasturlardir. Xuddi server kabi, bitta kompyuterda birdaniga bir nechta mijoz ishlashi mumkin. Masalan, kompyuter fayl-serverning mijozi bo'lishi mumkin (serverda joylashgan fayllardan foydalanishi), shu bilan bir vaqtda elektron pochta dasturida ishlashi mumkin. Ya'ni bir necha serveming mijozi bo'lishi mumkin.

Shlyuz - protokolni bir turdagi muhitdan ikkinchi turdagi muhitga o'tkazuvchi tarmoq qurilmasi. Masalan, kompyuter Internetga bog'langanda shlyuzdan foydalaniladi.

Rroxy - bir necha kompyuteming Intemetga ulanishini ta'minlovchi tizim. Rroxy server odatda ko'p ishlatiladigan resurslami saqlash imkoniyatiga ega.

URL (Uniform Resource Locator) - Intemetda murojaat qilishning eng oddiy va qulay usuli bo'lib, u manzilni ifodalaydi. URL adresidan ixtiyoriy foydalanuvchi foydalanishi mumkin. Ya'ni bu adresdagi ma'lumotdan barcha foydalanuvchilar bir paytning o'zida foydalanishi mumkin.

URL quyidagi formatga ega <br/>bog'lanish sxemasi>;<br/>sog'lanish sxemasiga bog'liq ma'lumot> <br/> <br/>bog'lanish sxemasi> bu HTTP, FTP va gopher lardir.

<Kirish sxemasiga bogiiq Axborot> faylning uzoqdagi kompyuter fayl tizimidagi toʻliq manzilini aniqlaydi.

Bu sxemaning ko'plab foydalanuvchilarga tanish bo'lgan boshqacha tasviri shunday ko'rinishga ega:

Bog'lanish sxemasi: //mashina nomi/domen nomi/faylning to'liq nomi.

Bog'lanish sxemasi nomi Internet kompyuter manzili bilan ikkita qiya chiziq bilan chegaralanadi, u esa bitta qiya chiziq bilan faylning to'liq nomi bilan ajratiladi. Ko'pchilik hollarda URL HTTP, FTP va Gopher ko'rsatgan ko'rinishga ega.

URL ni batafsilroq tushunish uchun real misoldan foydalanamiz.

HTTP: // [www.youthcenter.com](http://www.youthcenter.com) /index.html

Bu URL adres tarkibiy qismlarini koʻrib chiqaylik;

HTTP resursdan foydalanishda gipermatn ( Hyper Text Transfer Protocol) protokoli ishlatilyapti.

www.youthcenter.com - ushbu ma'lumot joylashgan Internet sahifa nomi.

index.html faylning kompyuterdagi to'la nomi.

Ko'pchilik WWW sahifalar nomlanishi shu sxemaga mos keladi. E 'tibor bergan bo'lsangiz, ba'zan HTTP, FTP yoki gother tipidagi resurslarga murojaat qilinganda, faylning to'liq nomi bitta qiyshiq chiziq bilan tugallanadi. Bu aniq faylga emas, balki belgilangan katalog ostiga murojaat etilganda sodir bo'ladi. Bu adresga murojaat qilinganda, kompyuter mazkur katalog va faylga mos standart indeksli faylni beradi. HTTP ning standart indeksli fayli odatda index.html (yoki index.htm) deb ataladi. Shu bilan birga u yana home.html, homerage.html, welcome.html yoki deault.html deb atalishi mumkin.

1997-yildan boshlab 0 'zbekistonda Internet provayderlar xizmat ko'rsata boshladi. Hozirgi kunda O'zbekistonda 40 dan ziyod Internet provayderlari ishlamoqda.

Internet bir-biriga bog'langan kompyuterlarning yagona tarmog'idir. Intemetga bog'lanishning bir nechta usuli mavjud. Bog'lanish turlari o'zaro imkoniyatlari va ma'lumotlami uzatish tezligi bilan farqlanadi. Bog'lanish imkoniyati va tezligi Intemetdan foydalanish narxini belgilaydi. Sifat va tezlik oshishi bilan narx ko'tariladi. Bog'lanish turlarini narxining kamayishi tartibida keltiramiz:

• to'g'ridan-to'g'ri kirish;

• SLIP va PPP yordamida;

• chaqiruv yordamida bog'lanish (Dialup Access, Dialup);

• UUCP yordamida.

**To'g'ridan-to'g'ri bog'lanish.** Bu usul tarmoqning barcha imkoniyatlaridan to'liq foydalanishga imkon beradi. Buning uchun alohida tarmoq ajratiladi. Uni odatda provayder ta'minlaydi. Kompyuteringiz server vazifasini o'taydi. Bu bog'lanishning eng sifatli usuli bo'lib, juda qimmat baholanadi. Siz bu holda provayder sifatida ishlashingiz mumkin. Ya'ni server yordamida mahalliy tarmoqdagi kompyuterlarni Internetga bog'lashingiz mumkin. Har bir kompyuter Intemetning barcha imkoniyatlaridan to la foydalanishi mumkin. Bunda ma'lumotlarni uzatish tezligi 10 Mb/sek.

To'g'ridan-tog'ri aloqani Radio Ethemet orqali amalga oshirish mumkin. Radio Ethernet orgali bog'lanish radio kanal orgali bog'lanishdir. Bu bog'lanish radioantennalar yordamida amalga oshiriladi. Bunda bog'lanish uchun tarmoq simlarining zarurati bo'lmaydi. Shuning uchun bu bog'lanish uzoq masofalarda ham aloqa bilan ta'minlaydi (provavdergacha bo'lgan masofa 50 kmgacha bo'lishi mumkin). Ma'lumotlarni uzatish tezligi 10 Mbit/sek ga etadi.

**SLIP va PPP orqali bog'lanish.** SLIP va PPP oddiy telefon tarmoqlarida standart modem yordamida ishlovchi Intemet dasturiy ta'minotidir. SLIP (Serial Line Intemet Protocol) va PPP (Point to Point Protocol)da siz oddiy telefon tarm ogida ishlaysiz. Ish seansini tugatgandan so'ng telefon tarmog'ini bo'shatasiz va unda boshqa foydalanuvchi ishlaydi. SLIR va RRR ning yutug'i shundaki, ular Internetga to'g'ridan-to'g'ri kirishga imkon beradi.

SLIP bu oddiy telefon tarmog'i va modemdan foydalanadigan Internet protokoldir.

PPP - bu SLIP ga o'xshash va undan keyinroq yaratilgan protokoldir. Uning imkoniyatlari SLIP ga nisbatan ko'proq, shuning uchun undan ko'proq foydalaniladi.

Chaqiruv bo'yicha bog'Ianish. Chaqiruv bo'yicha bog'lanish (Dialup access, Dialup) Intemetga kirishga imkon beradi. Bunda foydalanuvchi mantiqiy nom (login) va parol yordamida Intemetga to'g'ridan-to'g'ri kirib ishlash imkoniga ega bo'ladi. Bunda odatda bir tarmoqdan bir necha foydalanuvchi foydalanadi va shuning uchun tarmoqning tezligi sustroq bo'ladi. Intemet bilan bog'lanish davomida uning imkoniyatlaridan to'la foydalanish mumkin. Chaqiruv boʻyicha bogʻlanishni oʻrnatish juda oddiydir.

Bu usulning narxi boshqa usullarga nisbatan kamroq bo'lganligi tufayli odatda undan ko'proq foydalaniladi. Bu usuldan xonadonlarda foydalanish ham qulaydir. Chaqiruy boʻyicha bogʻlanishning sifatli usuli ISDNdir.

ISDN (Integrated Service Digital Network) - bu raqamli telefon tarmog'idir. U odatdagi telefon tarmoqlaridan ma'lumotlarni uzatish tezligi bilan farqlanadi. ISDN yordamida Intemetda ishlash tezligi odatdagi telefon tarmog'iga qaraganda 4.5 barobar oshadi. Bunda tezlik 128kbit/sek ga teng. ISDN ning narxi balanddir. ISDN turli ma'lumotlarni uzata oladi. Hozirgi kunda uning ikki standarti mavjud. Bu VISDN Broadband ISDN, ya'ni yuqori tezlikli ISDN va quyi tezlikli NISDN. Hozirgi kunda Toshkent shahrida bu tarmoqlar mavjud va ATSlar iste'molchilami ISDN bilan ta'minlamoqdalar.

UUCP yordam ida bog'lanish. UNIX operatsion tizimi UUCP (Unix-to-Unix CoPy) deb ataluvchi servisdan foydalanadi va ma'lumotlarni standart telefon tarmoqiari bo'yicha uzatish imkoniga ega. UUCP faqat fayllami bir tizimdan boshqasiga uzata oladi, Intemet pochtasi va USENET bilan ishlashga imkon beradi. UUCP keng tarqalgan. Bu bog'lanish uchun telefon tarmog'i va modem zarar.

### *O Mustahkamlash uchun savollar*

- 1. Protokol deganda nimani tushunasiz?
- 2. Server kompyuteming vazifasini ayting.
- 3. Proxy server qanday server?
- 4. HTTP ning vazifasi nimadan iborat?
- 5. FTP ning HTTP dan avzalligi?
- 6. Intemetga bog'lanishning necha xil usuli bor?
- 7. To'g'ridan-to'g'ri ulanish haqida gapirib bering.
- 8. SLIP bo'glanish qanday bog'lanish?
- 9. UUCP nima degani?
- 10. Dialup va Dialup Access ning farqlarini ayting.

*Е / Muhim so'zlar; web brouzer, dastur, ОТ, Internet, DNS, domen, maqsadli, geografik.*

Í& *Bilib olasiz: Internetda ishlashga yordam beruvchi dasturlar, Internet y o 'l boshlovchisi, veh-brauzerlar haqida m a 'lumot, domen tushiinchasi, tuzilishi, dunyodagi domen turlari va soni, milliy tilga tarjima qilingan domenlar.*

Internet sahifalaridan foydalanish uchun har bir kompyuterda veb-brauzer dasturi bo'lishi shart. Odatda OTlarda veb-brauzerlar mavjud. Masalan, Windows OTda Internet explorer (o'zbekchaga Internet boshlovchisi) dasturi mavjud.

«Web browser» inglizcha so'z bo'lib, «vebni ko'zdan kechiruvchi», «vebni ko'rib chiquvchi» ma'nolarini beradi. Bizga bu so'z rus tilidan kirib kelganligi, ras tilida esa «браузер» kabi aytilishini hisobga olib biz ham «brauzer» so'zini ishlatdik. «Web» so'zi esa World Wide Web ning qisqa ma'nodagi ko'rinishi. Veb-brauzer butunjahon to'rida joylashgan sahifani yuklash, tahlil qilish va uni ko'rsatish, sahifalararo o'tishlami amalga oshirish uchun xizmat qiladi. Veb-brauzer biror sahifani yuklash va sahifaga ma'lumotlar yuborish uchun HTTP protokolidan foydalanadi. Ko'pchilik brauzerlar FTP protokoli bo'yicha ham ishlaydi: fayllar ro'yxatini sahifa ko'rinishida chop etadi.

Veb-brauzer veb-sahifani (butunjahon to'rida joylashgan sahifa) siz uchun qulay ko'rinishda chop etadi - ma'lum qoidalar bo'yicha rasmlarni, matnlarni (ulaming ko'rinishi, rangi, kattaligi), ovoz yoki video ma'lumotlarini, turli animatsiyalami mos tavishda joylashtirib chiqadi. Bundan tashqari, sahifadagi siz kiritgan ma'lumotlarni kerakli joyga jo'natish, boshqa sahifaga o'tish, JavaScript kodlarini ishlatish kabi vazifalami ham bajaradi.

**Veb-brauzerlarning tarixi.** Birinchi eng keng tarqalgan brauzer Mosaic dasturi bo'lgan. Undan so'ng Netscape Navigator brauzeri yetakchilik qildi. 1995-yili Microsoft kompaniyasi Windows 95 tarkibida Internet Explorer brauzerini chiqarishi orqali Netscape Navigatoming yetakchiligiga katta xavf sola boshladi va bir necha yillardan so'ng Netscape Navigator brauzeri deyarli foydalanishdan chiqib ketdi. Internet Explorer esa 95% uiush bilan dunyoning eng keng tarqalgan brauzeriga aylandi. Netscape Navigator kodi ommaga havola qilingandan so'ng, u asosida Mozilla va Mozilla Firefox brauzerlari yaratildi. Hozirda foydalanuvchilar uchun juda ko'p alternativ brauzerlar mavjud. Dunyoda 75 ta veb-brauzer yaratuvchi kompaniyalar mavjud bo'lib, ularning ro'yxatini <http://www.webdevelopersnotes.com>vebsahifasidan olish mumkin.

10.3-jadvai.

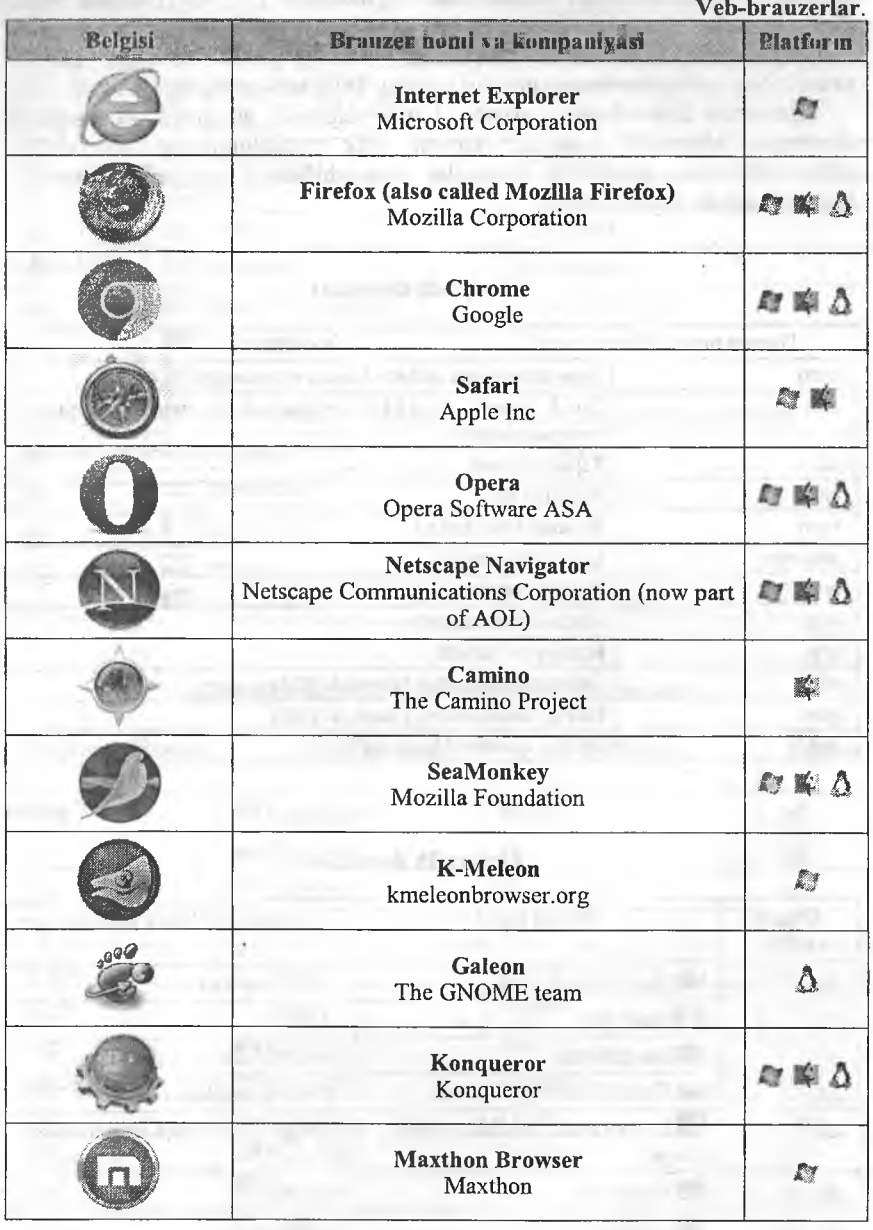

Veb-sahifani topish uchun veb-brauzer serverda joylashgan domen nomlari xizmati dasturlari majmuyidan foydalanadi. U DNS (Domain Name Service) deb ataladi va Intemetni kompyuteringizga o'matganda kiritiladi. Netscape Windows bilan birgalikda ishlayotganda sizning TCP/IP protokolingizning bu domen nomini sizning DNS serverinigizga uzatadi.

Internetda domenlarning asosan 2 turi uchraydi: geografik va maqsadli domenlar. Maqsadli domenlar asosan yirik tashkilotlarning veb-sahifasi uchun ishlatilsa, geografik domenlar veb-sahifaning geografik manzilini bildirish uchun foydalaniladi.

*10.3-jadval*

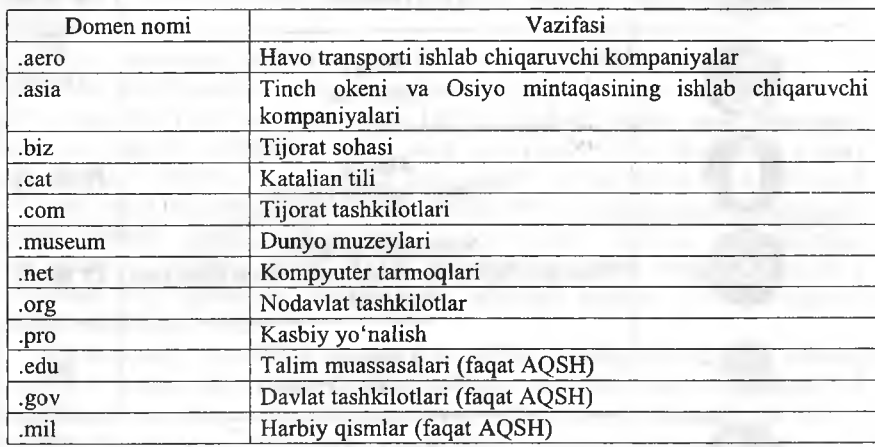

#### **Maqsadli domenlar**

*10.4-jadval*

### **Geografik domenlar**

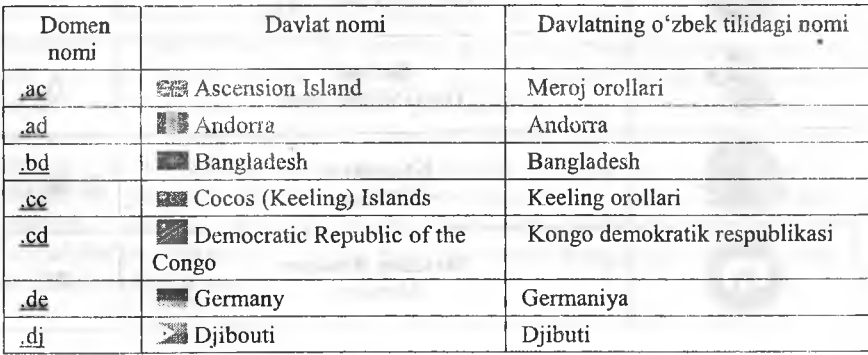

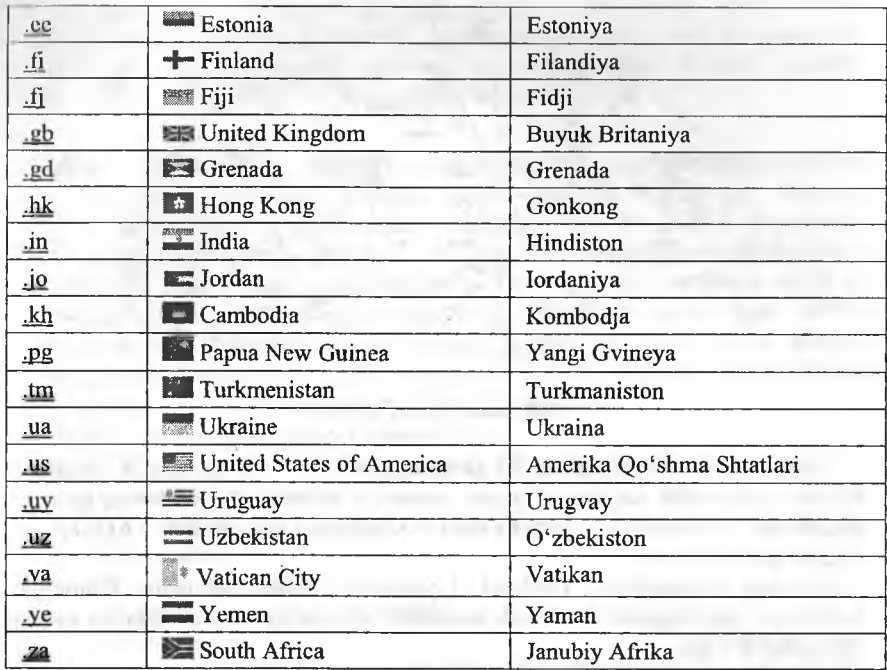

*10.5-jadval*

# **Milliy tilga tarjima qilindan geografik domenlar**

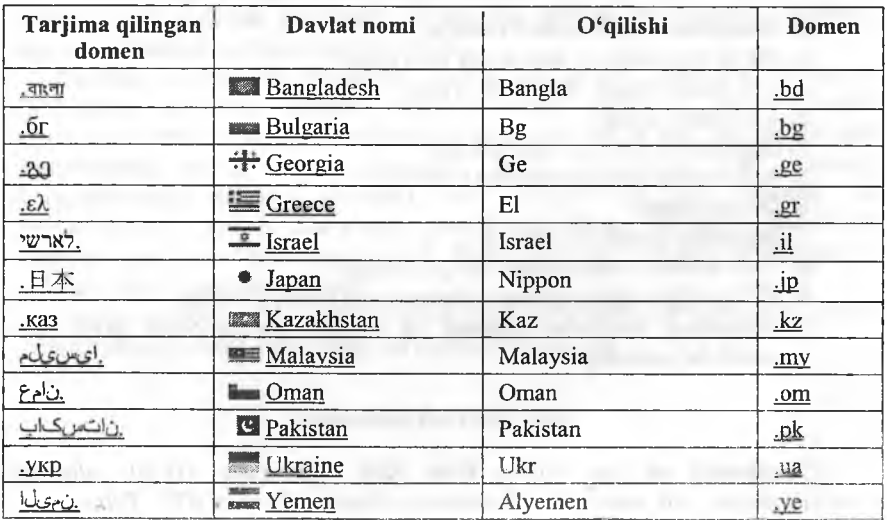

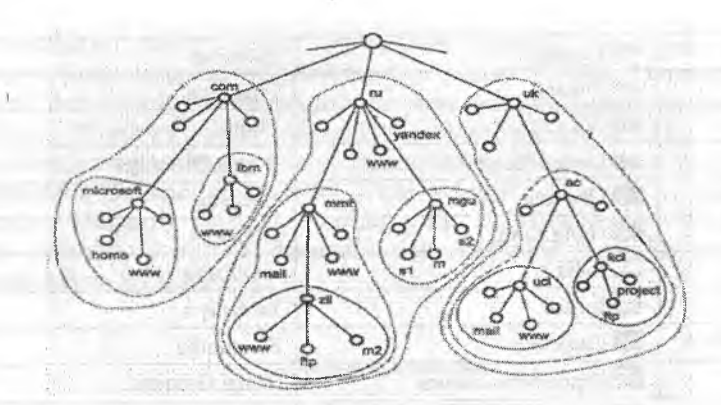

**10.8-rasm. Domen tuzilishi.**

Hammasi bo'lib, dunyoda 21 ta maqsadli va 246 ta geografik, shundan 45 tasi milliy tilda tarjima qilingan domenlar mavjud. Agar domen nomida mazmunni izohlovchi identiñkatori bo'lmasa, bu domen AQSH ga tegishligini bildiradi.

Domen tushunchasi 1985-yil l-yanvarda ixtiro qilingan. Domenlar tuzilishini quyidagicha tasvirlash mumkin: www.it.gov.uz. Bunda uz asosiy (birinchi) domen.

Intemetning veb-sahifalari «http;// (www yoki n-chi tartibli domen).2-chi tartibli domen.asosiy domen» kabi aniqlanadi. Dunyodagi domenlar nazorati va statistik ma'lumotlari www.domaintools.com sahifasida joylashgan.

### *C ä M ustahkamlash uchun savoUar*

- 1. «Web browser» so'zining ma'nosi nima?
- 2. Veb-brauzeming vazifasini ayting.
- 3. Veb-sahifa nima?
- 4. Qanday veb-brauzerlami bilasiz?
- 5. Safari qaysi kompaniyaning mahsuloti?
- 6. Domen nima?
- 7. Domenlar necha xil bo'ladi?
- 8. \*.biz domeni nima uchun mo'ljallangan?
- 9. Milliy tilga tarjima qilingan domenlarga misol keltiring.
- 10. Dunyodagi domenlar nazorati va statistik ma'lumotlari qaysi vebsahifada joylashgan?

### **10.6. Internet xizmatlari**

*^ M uhim so 'zlar: World Wide Web, veb-sahifa, HTML, elektron pochla, dastur, xat, main. Host kompyuter. Gopher, Usenet, FTP, Telnet.*

is, *Bilib olasiz: World Wide Web xizmati, uning aosiy tushimchalari, elektron pochta xizmati, dasturlari, foydalanish usullari, host kompyuterlar haqida m a'lumot, Gopher xizmati va qulayliklari, Usenet xizmati, qulayliklari, afzalliklari, FTP xizmati, TelNet xizmati.*

World Wide Web. WWW Internetning eng ommalashgan axborot xizmatlaridan biri sanaladi. Hozirgi vaqtda Internet xizmatining 90% ga yaqinini WWW xizmati tashkil etadi. 0 'zbekistonda esa WWW xizmatidan foydalanish 98%ni tashkil qiladi. Internetga asos solingandan boshlab (1969yil) WWW xizmati tashkil etilgunga qadar Internet sekin rivojlandi va 25 yil davomida bor yo'g'i 2 millionga yaqin foydalanuvchiga ega bo'lgan. WWW xizmati tashkil etilgandan so'ng esa (1996-yil), har yarim yilda Internet foydalanuvchilarining soni 1,5 barobarga ortib bordi. Bugungi kunda Internet tarmog'ining foydalanuvchilar soni 600 millionga etdi.

WWW xizmatining asosiy tushunchalari;

- HTML (HyperText Markup Language) formatli til;
- gipermatnli bog'lanish;
- HTTP gipermatnni uzatish protokoli;
- veb-huijatlar:
- veb-tugun va sahifalar;
- veb-sahifalarning faol elementlari;
- veb-brauzerlar.

Elektron pochta. Elektron pochta (e-mail - electron mail) oddiy pochta vazifasini bajaradi. U bir manzildan ikkinchisiga ma'lumotlarning jo'natilishini ta'minlaydi. Uning eng asosiy afzalligi vaqtga bog'liq emasligida. Elektron xatlar jo 'natilgan zahotiyoq manzilga boradi va egasi olgunga qadar uning pochta qutisida saqlanadi. Matnli xat grafikli va tovushli fayllami, dastur fayllami o'z ichiga olishi mumkin.

Elektron xatlar bir vaqtning o'zida bir necha manzillar bo'yicha jo 'natilishi mumkin. Internet foydalanuvchisi elektron pochta orqali tarmoqning turli xizmatlaridan foydalanish imkoniyatiga ega bo'ladi, chunki Internetning asosiy xizmat dasturlari qulay interfeysga ega. Bunday yondashuvning mohiyati shundaki, host kompyuterga talab elektron xat ko'rinishida jo 'natiladi. Xat matni zarur funksiyalarga kirishni ta'minlovchi standart yozuvlar to'plamidan tuziladi. Bunday axborotni kompyuter buyrug'i sifatida qabul qiladi va bajaradi.

Elektron pochta bilan ishlash uchun juda ko'p dasturlar yaratilgan, ulami «mail» umumlashma nomi bilan birlashtirish mumkin.

# *10.6-jadval*

# E-mail dasturlar ro'yxati

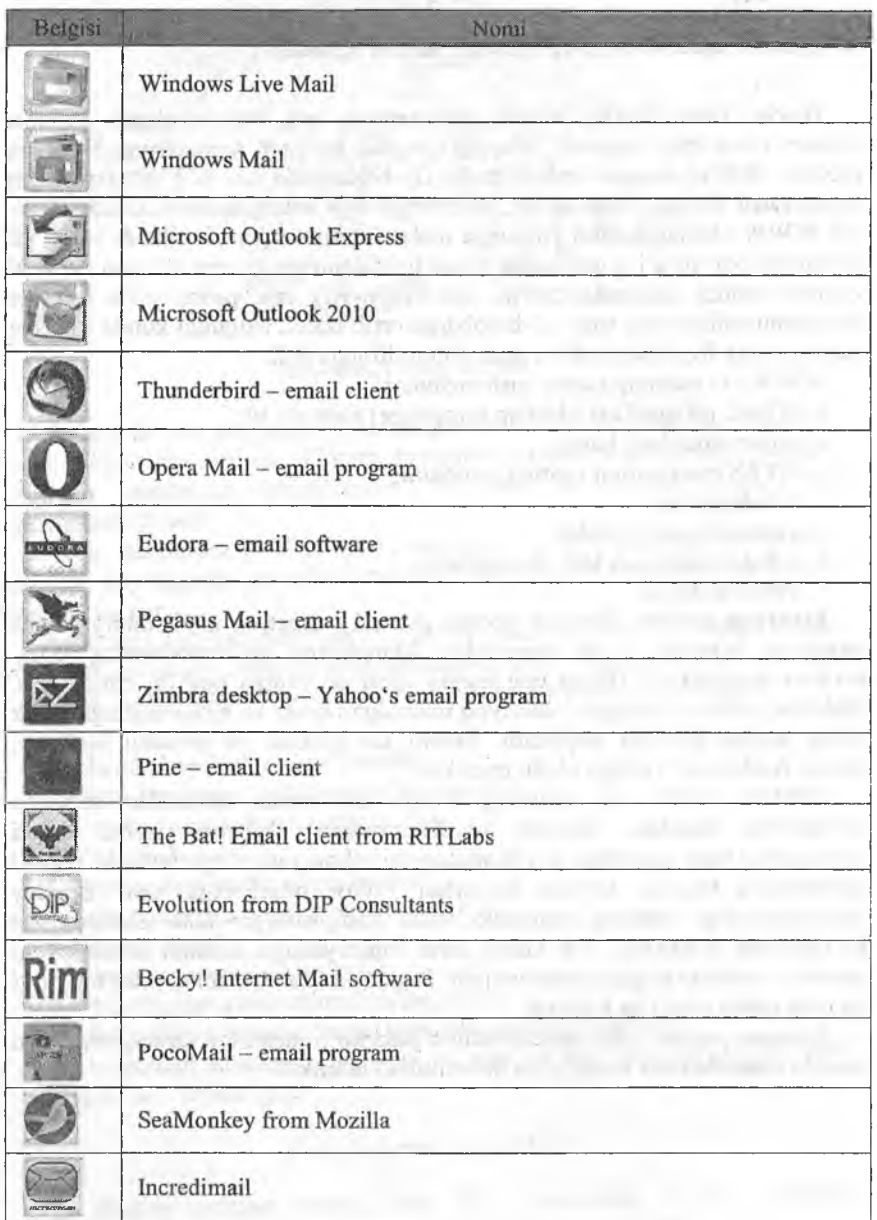
MS OSda foydalanuvchilar uchun BML dasturi qo'llanilsa, Unix tizimlar uchun ELM dasturi kengroq tarqalgan. Eng qulay va foydalanishga oson dastur - Microsoft Windows uchun Eudora dan foydalaniladi. Windows operatsion tizimida elektron pochta bilan ishlashni Microsoft Outlook Express ilovasi ta'minlaydi. Bu dasturlar quyidagi vazifalami bajaradi:

• matnni yaratadi;

• xat-xabarlarni (korrespondensiyalarni) o'qish va saqlash;

• xat-xabarlami o'chirish;

• e-mail manzillarini kiritish;

• xat-xabarlami qabul qilish va jo 'natish;

• turli hujjatlami, jadvallami, rasmlami va boshqa fayllami qabul qilish va kerakli formatga o'zgartirish, xatga ilova qilish;

• xatlami mavzusiga qarab ajratish.

Odatda, elektron pochta dasturlari ASCII kodidagi matnlami ikkilik formatda ham jo 'natadi. ASCII kodida faqat matnlami yozish mumkin.

Ikkilik fayllarda har qanday axborotni saqlash mumkin, shu bois aralash xabarlami (grafika va matn) va dasturlarni uzatish uchun ikkilik tizim qoilaniladi.

Host kompyuterdagi har bir foydalanuvchiga elektron pochta orqali xabarlami qabul qilish uchun alohida papka ochilishi mumkin.

Internet pochtasining ko'p vazifali yoyilmasi MIME (Multiruriose Internet Mail Extension) maxsus standarti istalgan ikkilik fayllami, shu jumladan, grafika, audio va videofayllami belgili xabarga aylantirishga xizmat qiladi.

Internetga chiqish imkoniyatiga ega bo'lgan foydalanuvchi elektron pochtani tarmoqning shlyuzlar yordamida ulangan boshqa adreslari bo'yicha xat jo 'natishi ham mumkin. Bu holda turli tarmoqlar turlicha yuborish usullaridan foydalanishlarini hisobga olish kerak. Elektron pochta orqali boshqa tarmoqqa xabar jo'natishda unda qabul qilingan manzillar tizimini qoilash lozim.

Gopher xizmati. 1993-yilgacha Internetda keng qo'lanilgan tizimdir. Intemetning Gopher xizmati WWWga monand vazifalami bajaradi. Barcha axborot Gopher serverda ma'lumotlar «daraxti» shaklida saqlanadi. Gopheming boshlang'ich katalogi mazkur daraxtning yuqori nuqtasi, qolgan barcha kataloglar va fayllar esa menyuning elementlari sifatida ko'riladi. Bosh menyuning satri yoki quyi menyuni yoki faylni o'zida aks ettiradi. Gopher matnli, tovushli, dasturli va h.k. fayllar turlarini qo'llaydi.

Usenet teleanjumani. 1980-yillarda rivojlangan tarmoqdan turli ma'lumotlari olish imkoniyatini beradigan tizim (User Network so'zidan olingan). 1993-yilda kelib bu tizimdan foydalanish susaydi. Usenet teleanjuman tizimi yangiliklami dunyo bo'yicha barcha kompyuterlar o'rtasida tarqatish uchun ishlab chiqilgan edi. Keyinchalik u butunlay Intemetga uyg'unlashib ketdi va endilikda Intemetda barcha xabarlaming

tarqatilishini ta'minlamoqda. Teleanjumanlar Usenet tarkibiga kiravchi munozara guruhlaridir. Teleanjumanlar ierarxik tamoyil asosida tuzilgan bo'lib, yuqori darajaga asosiy ruknlar to'g'ri keladi. O'z navbatida, rukn ruknlarga ega bo'ladi. Natijada fayl tizimlarini eslatuvchi daraxtsimon shakl yuzaga keladi. Asosiy mknlami quyidagilarga ajratish lozim:

1. comp.\*: kompyuter texnologiyalari bilan muhokama qilish (masalan, comp.software; comp.sys.amigo).

2. misc.\*: turli mavzular (masalan, misc.education; misc.forsale; misc.kids).

3. news.\*: Usenet-a yangiliklari (news.groups, news.admin).

4. rec.\*: dam olish (maiasan, rec.music; rec.arts.movies).

5. sci,\*: ilmiy yo'nalish bo'yicha (masalan, sci.psychology; sci.research).

6. soc.\*: jamiyat mavzulari (masalan, soc.college.org; soc.culture.african).

7. talk.\*: suhbatlar (masalan, talk.religion; talk.politics).

8. humanities.\*: san'at, adabiyot, falsafa (masalan, humanities.classics; humanities.design.misc).

Bundan tashqari, maxsus ruknlar va teleanjumanlaming mintaqaviy taqsimoti mavjud.

Usenet xizmatiga kirishni teleanjumanlarni tanlash, xabariar oqimi bilan ishlash, xabarlami va ulaming javoblarini o'qishga imkon yaratadigan maxsus dasturlar boshqaradi. Mazkur dasturlar teleanjumanlarga obuna bo'lish vazifasini bajaradi.

FTP protokoli (File Transfer Protocol). Elektron pochta, birinchi navbatda, turli kompyuter tizimlari o'rtasida matnli ma'lumotni almashishga xizmat qiladi. Internet tarmog'i dan foydalanuvchilar uchun alohida fayllar va yaxlit dasturlami almasha olish imkoniyati muhim ahamiyat kasb etadi.

Intemetda uchraydigan turli operatsion tizimlar o'rtasida ma'lumotlarni uzatishni ta'minlash uchun foydalanilayotgan qurilmadan mustaqil ishlaydigan FTP (File Transfer Protocol) fayllami uzatish protokoli qo'llaniladi. Protokol ikki kompyuter o'rtasida fayllarni ko'chirishni ta'minlaydi hamda Internet tarmog'i mijoziga bir necha fayllami olish imkoniyatini yaratadi. Foydalanuvchi tarmoqqa ulangan kompyuterlarda mavjud turli fayllar va dasturlardan foydalanish imkoniyatiga ega bo'ladi. Ushbu protokolni amalga oshiruvchi dastur Interaetdagi ko'plab FTPserverlardan biri bilan aloqa o'matishga yo'l ochadi. FTP-server - FTP fayllaridan foydalanish mumkin bo'lgan kompyuterdir. FTP mijoz dasturli ma'lumotlami uzatish protokolini bajaribgina qolmay, FTP server katalogini ko'rib chiqish, fayllami izlash va ma'lumotlami joylashtirishni boshqarish uchun qo'llaniladigan bir qator komandalarga egadir.

Unix yoki MS Windowsda ishlashda foydalanuvchi FTP-server bilan aloqa o'matish uchun foydalanuvchi FTP komandasini kiritishi lozim, so'ng uning manzili yoki domen nomi kiritiladi. Agar aloqa o'matilgan boisa, foydalanuvchining nomini kiritish taklif qilinadi. Serverda qayd qilinmagan

foydalanuvchi «anonymus» nomini tanlab, muayyan fayllar va dasturlardan foydalanishga ruxsat oladi. Agar parol so'ralsa, elektron pochtadagi shaxsiy manzilni kiritish mumkin. Mazkur amallarni bajargandan so'ng FTP-server bilan ishlashga yoʻl ochiladi.

Aksariyat FTP-serverlar operatsion tizim boshqaruvi ostida ishlashi tufayli ushbu tizimda ishlash texnologiyasi kompyxiter komanda satrida komandalami kiritishni talab etadi va foydalanuvchining mazkur rejimdagi ishini bimiuncha mushkullashtiradi.

Telnet (TerminaL NETwork). Telnet boshqa kompyuter bilan aloqaga kirishishni ta'minlaydi, Telnet orqali aloqani o'matib foydalanuvchi boshqa kompyuterda go'yoki «o'ziniki» bilan ishlayotgandek ishlashi mumkin, ya'ni nazariy jihatdan barcha resurslarga ega bo'ladi. Bu faqatgina ma'lumotlardan foydalanish ochiq boigan holdagina mumkin. Amalda Telnet kirishni ochib beradi, ammo o'zaro aloqani tashkil etish chet kompyuter orqali belgilanadi. Internet xizmatlarining ikki turi turli serverlarga Telnet orqali bog'lanishni talab etadi, bular: kutubxona kataloglari va elektron e'lonlar doskasi (BBS - Bulletin Board System).

Telnet: dasturi foydalanishga juda qulay. Uning yordamida tarmoqqa ulanjan biron-bir kompyuter bilan aloqa o'matish uchun uning Intemetdagi to'liq manzilini bilish kifoya. Kerakli kompyuter bilan ulanishda komandada uning manzili ko'rsatiladi. Ulanish jarayonida host kompyuter foydalanuvchining nomini so'raydi. Chet tizim bilan ishlash uchun foydalanuvchi unga kirish huquqiga ega bo'lishi shart. Host kompyuterga ulanish mufaqqiyatli tugallangandan so'ng foydalanuvchi qo'llanilayotgan terminal turini ko'rsatishi kerak. Foydalanuvchiga qulaylik yaratish maqsadida host kompyuter, odatda, qo'llanma ma'lumotni chaqirib olish usulini ko'rsatib beradi.

#### *iU M ustahkamlash uchun savollar*

- 1. Internetning nechta xizmati bor?
- 2. WWW qanday tizim?
- 3. WWW nind asosiy tushunchalarini sanab va tushuntirib bering.
- 4. Elektron pochta nima?
- 5. Elektron pochta dasturlarini sanab bering.
- 6. Elektron pochta dasturlarining qulayliklarini ayting.
- 7. Host kompyuter qnday kompyuter?
- 8. Gopher xizmati Internetda qachon tarqalgan?
- 9. FTP qanday xizmat?
- 10. Telnetning asosiy vazifasi nima?

#### **10.7. Qidiruv tizimlari**

*^ M uhim so 'zlar: qidiruv tizimlari, veb-sahifa, spider qidirish, server, crawler qidirish, indexer qidirish, database qidirish.*

ia. *Bilib olasiz: qidirish tizirnlarining imkoniyatlari, qidirish turlari, qidirish serverlari, ularning veb manzillari, qidirish bo 'yicha statistik m a'lumotlar, Google qidirish tizimi, Dogpile.com qidirish tizimi, so'rovlar tuzish, navbatma-navbat qidirish, aniq so 'rov usuli, kataloglar yordamida qidirish, forumlarda qidirish usullari.*

Internet - bu turli ma'lumotlar okeani deb qarasak to'g'ri bo'ladi. Tarmoqda, deyarli, istagan mavzu bo'yicha ixtiyoriy ma'lumotlar mayjud. Lekin okeanda yo'l topish qiyin bo'lgandek, Intemetda ham biror ma'lumotni topish katta muammo. Agar Internetda qidiruv tizimlari bo'lmaganda, ma'lumot okeanida umuman biror narsani topish mumkin bo'lmas edi. Ajabo, bunday imkoniyatlar tarmoqda mavjud: qidimv qulay va tez bo'lishi uchun maxsus ma'lumot qidirish tizimlari yaratilgan.

Qidimv tizirnlarining tuzilishi bu maxsus server, uning asosiy xizmati keng Internet fazosida ma'lumotlarni qidirish, to'plash, tartiblash va foydalanuvchilami kerakli ma'lumot bilan tez va qulay ravishda ta'minlash. Qidimv serverlari asosiy besh qismdan iborat:

1. 0 'rgimchak (spider) - veb-sahifalami server xotirasiga yuklash dasturi. U oddiy brauzerga o'xshab, saytlami ochib, tam oqdagi yangi ma'lumotlami qidiradi. Bu dastur ko'rsatkichlar bo'ylab sayohat qilib, topilgan vebsahifalarni serverga yuklaydi va ma'lumot jamg'armasini yangi axborotlar bilan to'ldiradi.

2. Qurt (crawler) - o'rgimchak serverga yuklagan veb-sahifalami ko'rib chiqib, barcha giperko'rsatkichlami undan ajratadi va topilgan ko'rsatkichlami o'rgimchakka taqdim etadi.

3. Tartiblovchi (indexer) - o'rgimchak topgan ma'lumotlami tartibga keltimvchi dastur; hujjatning matnini tashkil qiluvchi so'zlarni yakka holga ajratib, matndagi turgan joyini saqlab qoladi. Bundan tashqari, dastur so'zni katta yoki kichik harflar bilan yozilganmi, sarlavhami, ko'rsatkichmi yoki oddiy matnligini o'rganib chiqib, ma'lumotni saqlaydi.

4. Ma'lumot **jam g'aiTnasi** (database) - qidiruv **tizimi** to'plagan **va** qayta ishlagan barcha ma'lumotlar saqlanadigan ombori.

5. Natijalami chiqarish mexanizmi (search engine) - foydalanuvchilaming qidirish tizimi bilan aloqa qilishida ishlatiladigan dastur. Ayni mana shu dastur siz bergan savolingizga natijani saralab, qulay ravishda ekranga chiqaradi.

Hozirgi kunda Intemetda 100 minglab qidimv tizimlari bor.

# *10.7-jadval*

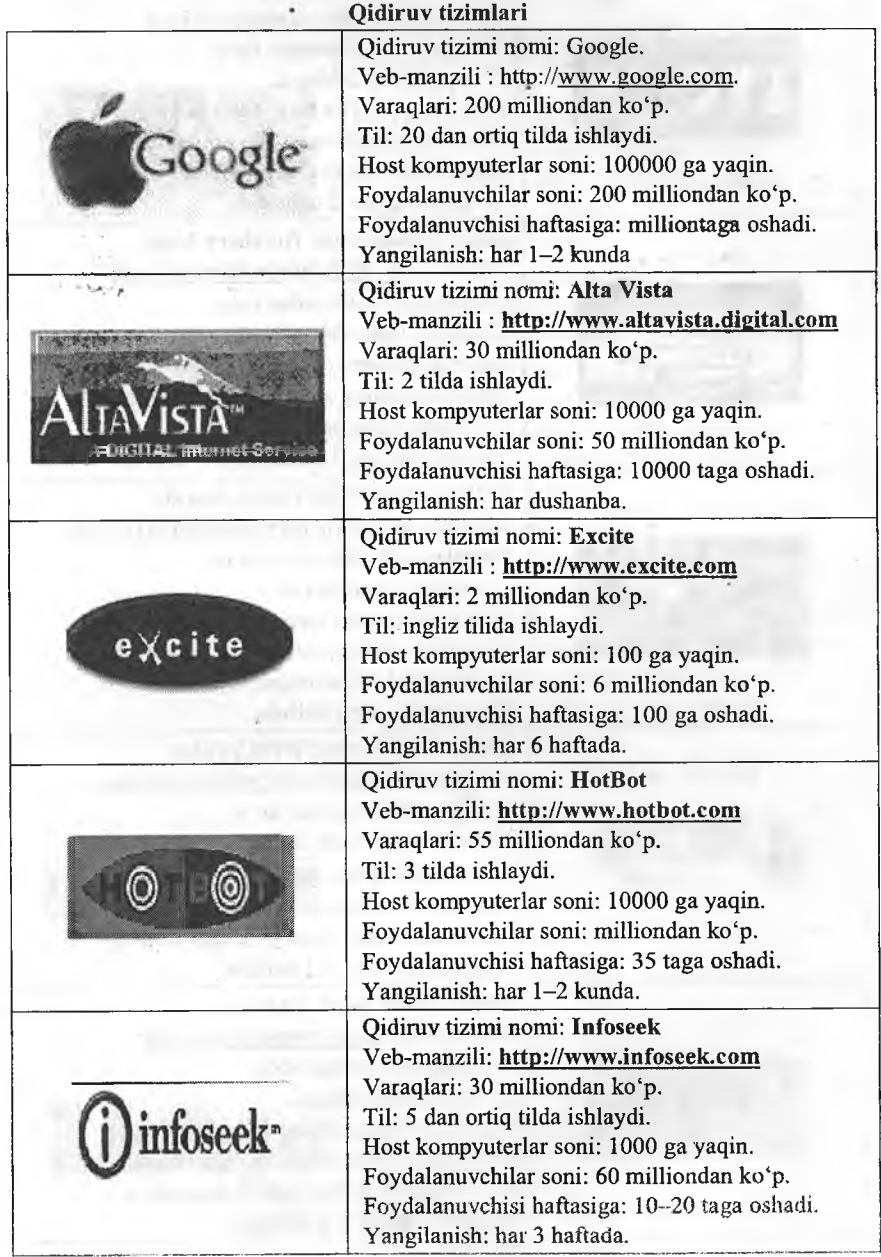

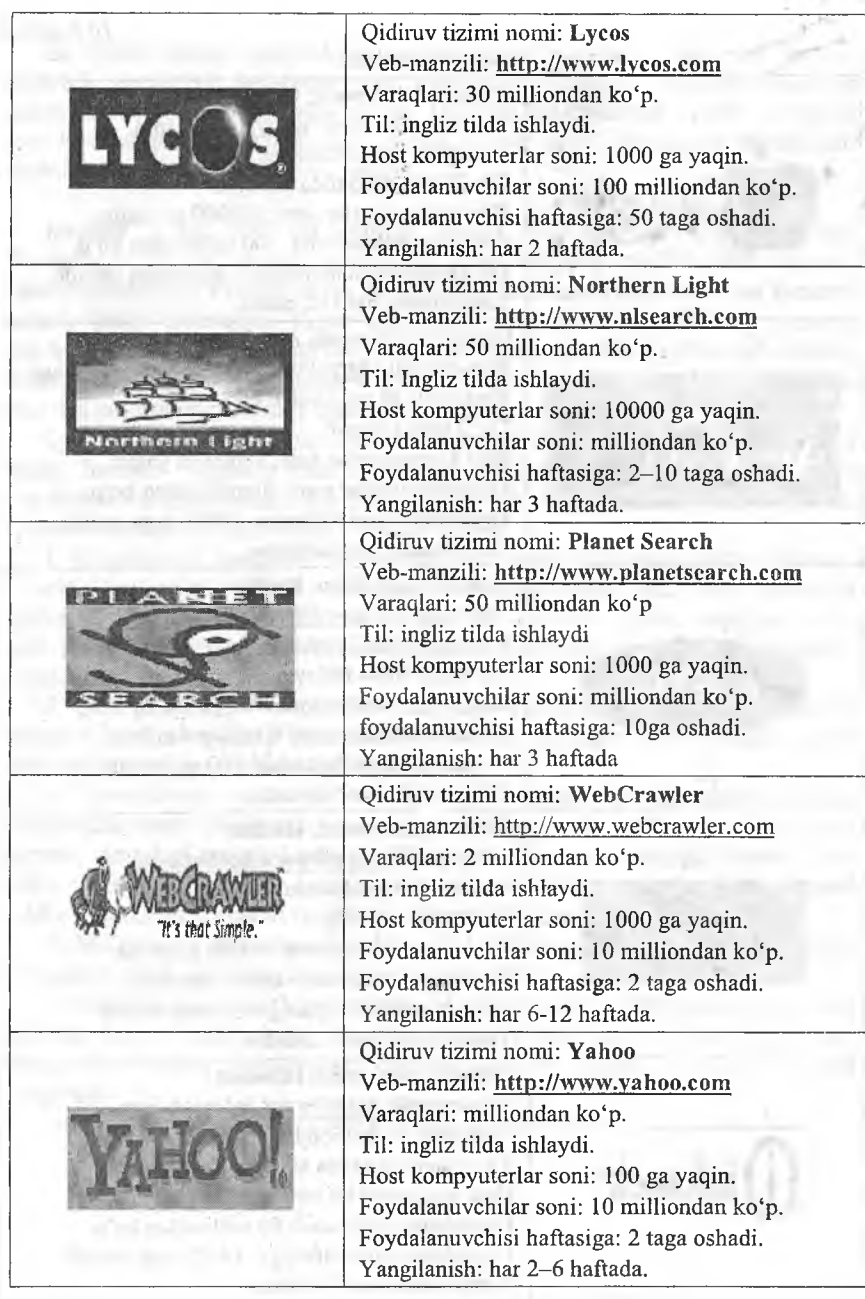

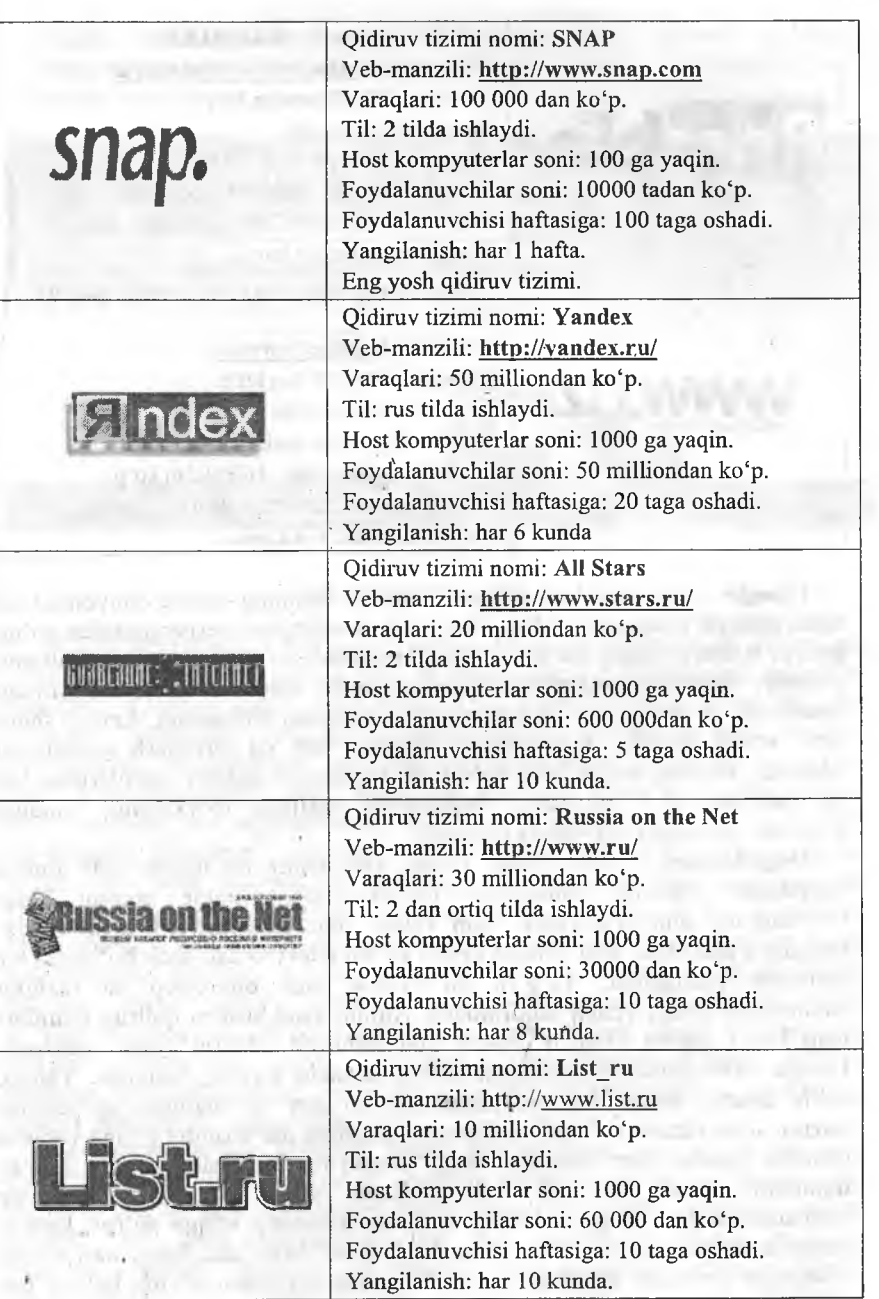

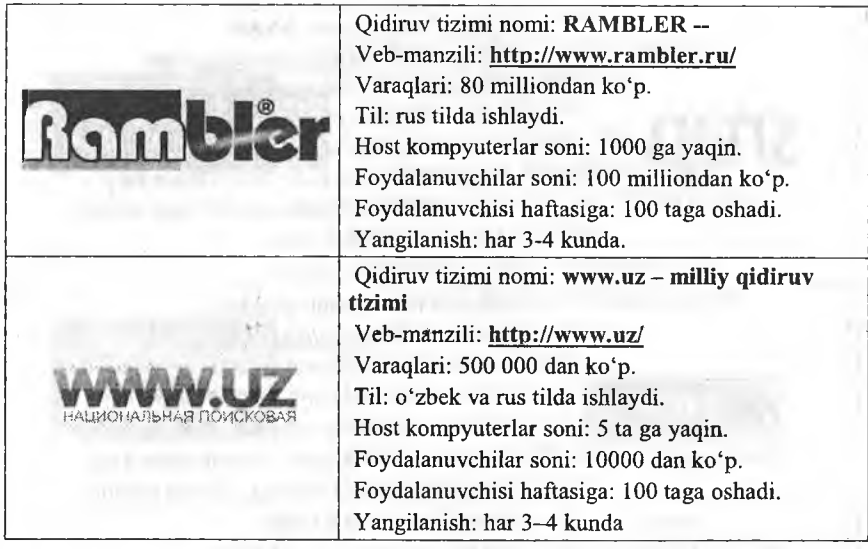

Google - eng mashhur qidiruv tizimidir. Shuning uchun dunyoning 20 tilida ishlaydi (masalan, o'zbek tilida). Siz savolingizni berganingizdan so'ng qidiruv tizimi o'zining ma'lumot jamg'armasidan so'rovingizga mos natijani, topilgan veb-sahifalami ro'yxat tarzida taqdim etadi. Ro'yxatning birinchi bandlarida so'rovga eng mos kelgan veb-sahifalar joylashadi. Lekin, shuni aytib o'tish kerakki, turli qidiruv tizimlari har xil tartiblash qoidalarini ishlatadi, shuning uchun bitta so'rov bo'yicha turli qidiruv tizimlaridan har xil natijalar olish mumkin. Natijalardan tuzilgan ro'yxatning bandiga chertilsa, tanlangan veb-sahifa ochiladi.

Dogpile.com - meta-qidiruv tizimi. Barchamiz ma'lumot izlab topish maqsadida qidiriuv tizimlaridan foydalanamiz. Google nomini hozir boshlang'ich sinf o'quvchisi ham biladi. Internetdan hech ham foydalanmagan otaxonlar ham Google degan so'zni televizordan hech bo'lmasa bir marotaba eshitganlar. To'g'ri, bu xizmat juda ommabop va bizning hayotimizni ancha yengillashtirmoqda. Ammo yana boshqa qidiruv tizimlari ham borki, ayrim Google Search qila olmagan ishlarni bajara olishadi. Google 1998-yilda ish boshlagan bo'lsa, ungacha Lykos, Altavista, Yahoo, MSN Search nomli Internet xizmatlari bo'lgan va ulaming ko'pchiligi hozirda ham xizmat ko'rsatib kelmoqda. Ulaming har birining o'ziga yarasha ustunlik jihatlari bor. Shunday ekan, tarmoq mutaxassislari asosiy qidimv tizimlarini o'zida jamlagan meta-tizimlami ishlab chiqaradilar. Shunday xizmatlardan biri Dogpile bo'lib, bitta oynachaning ichiga so'rov kiritib, birato'la to'rtta qidiruv tizimi (Google, Yahoo, Ask.Com, Bing) natijalarini olishingiz mumkin. Interfeys ko'tarinki ruhda ishlangan. Firma belgisi esa

L

irg'itilgan koptok izidan chopuvchi kuchukcha. Hatto qidiruv oynachasi yonidagi tugma ham shunchaki «Enter» yoki «Go» emas, «Go Fetch» («Tutib kel!») deb nomlangan.

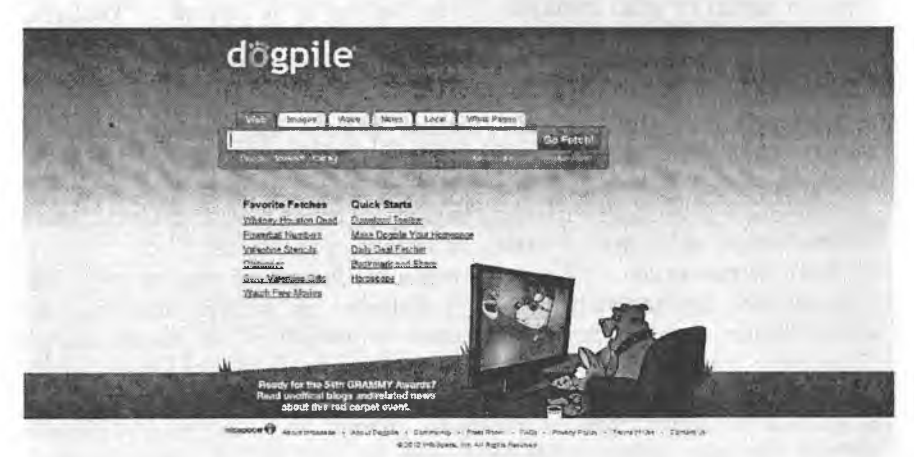

**10.9-rasm. Dogpile tizimi.**

**So'rovIarni tuzish.** Agar siz o'ylanmay tezda savol bermoqchi bo'lsangiz qidirav mashinasining satriga to'g 'ri fikrlaringizni tushirishingiz mumkin. Masalan, «Qanday qilib ozish mumkin?», «Marsda hayot bormi?», yoki «Jumalist uchun ish» - bulaming natijasi samarali bo'lmasligi aniq. Afsuski, o'zbek tilida Interact fazosi keng emas, shuning uchun savolingizni ras yoki ingliz tilida berishingiz kerak. Misoldagi «jumalist uchun ish» jumlasini ras tilida «работа для журналиста» deb so'rov qilinsa tasodifan, tez kerakli ma'lumotni topishingiz mumkin. Ammo bunday umumiy savolga qidirav tizimi sizni kerak bo'lmas ma'lumotlarga «ko'mib» qo'yishi ham mumkin. Dono odamlar: «To'g 'ri berilgan savolda javobning yarimi bor» - deyishlari bejiz emas. Bu gap qidiruv mashinalariga ham taalguqli. Shuning uchun savol tuzayotganda ko'proq kalitli, aniqlashtiravchi so'zlami qo'shish kerak. Masalan: «ищу работу журналиста». Natija qoniqarli boʻlmasa kalitli so'zlami boshqa sinonim so'zlarga almashtirish mumkin. Misol: «журналист работу предлагаю». Yana so'rovga aniqlashtiruvchi so'zlar qo'shish mumkin, masalan, agar siz uyda turib ish qilmoqchi bo'lsangiz: « журналист работу предлагаю удаленная».

Navbatma-navbat qidirish usuli. Bu usulning ma'nosi so'rovingiz bo'yicha natija olingandan so'ng, topilgan natijalar ichidan, so'rovga yangi kalitli so'zlar qo'shib, toki kerakli ma'lumot topilmaguncha qidirishni davom ettirish. Bu usul yordamida har bir qidiravda kerakli natijaga yaqinlashaveriladi. Masalan, siz menejer ishini o'rganish uchun qo'llanma izlamoqchisiz. Bu ishni amalga oshirish uchun, birinchi, qidiravrn

«менеджмент» kalitli so'zi bo'yicha bajarasiz. Natijada «menedjment» so'zi 100 mingdan ortiq veb-sahifalarda topiladi. Qidiruvni aniqlashtirish uchun so'rovga «учебник» so'zini qo'shib, yana izlashni davom ettiramiz. Natijada topilgan saytlar ro'yxati kamayadi, lekin ulaming ko'pi Internet do'konlarini ko'rsatadi, u yerda kitoblar faqat sotiladi. Agar siz kitobni sotib olmoqchi bo'lmasangiz, unda so'rovga «бесплатно» (bepul) kalitli so'zini qo'shib, qidiruv mashinasini ishga tushiring va natijada Internet do'kon ko'rsatkichlari ro'yxatdan tushib qolib, kerakli sahifalar qoladi. Endi kitobni Intemetda o'tirib o'qimoqchi bo'lmasangiz, uni o'zingizning kompyuteringizga ko'chirib olish tavsiya etiladi. Buni amalga oshirish uchun so'rovingizga «скачать» so'zini qo'shsangiz, natijada menejment haqida bepul ko'chiriladigan elektron kitoblarning ro'yxatiga ega bo'lasiz.

Aniq so'rov usuli. Agar qidirilayotgan ma'lumotning nomi aniq bo'lsa, unda so'rov satriga qo'shtimoq ["] belgilari qo'shiladi. Masalan, siz qo'llanmaning muallifi haqida ma'lumot topmoqchisiz va so'rov satriga qo'shtimoq belgilari yordamida "Ilhom Teshaboev" so'zlarini kiritib, izlash jarayonini ishga tushirasiz. Oddiy ravishda, agar so'rov qo'shtimoq belgilarisiz bo'lganda, qidiruv mashinasi "Ilhom" va "Teshaboev" so'zlarni alohida uchratgan holda saytlar ro'yxatiga qo'shadi va natijada tarmoqdagi barcha Ilhom ismlar ham topiladi. Qo'shtimoqli so'rovda esa qidiruv mashina faqat berilgan shaklda, "Ilhom Teshaboev" jumlasi bor saytlami natija ro'yxatiga qo'shadi. Shunday qilib, aniq so'rov usulini sitata (matn parchasini) qidirishda ham qo'llasa bo'ladi.

**Kataloglar yordamida qidirish.** Intemetdan ma'lumot olish uchun qidiruv mashinalaridan tashqari kataloglardan foydalanish mumkin. Intemetkatalog - bo'limlardan iborat tizimli ko'rsatkichlar to'plami. Bu to'plamni robot emas, tajribali mutaxassislar yaratadi. Ko'rsatkichlar to'plami bir necha katta bo'limlardan iborat bo'ladi. Masalan, biznes, san'at, kompyuter, sport va hokazo. Bunday har bir bo'lim bir necha qism bo'limlaridan iborat bo'lishi mumkin. Masalan, sport ko'rsatkichiga chertsangiz fiitbol, basketbol, tennis va hokazo bo'limlami topasiz. Shunday qilib, katalog daraxtsimon tizimga ega va har bir sichqoncha chertilishida koʻrsatkichlar shoxlanib ketaverishi mumkin. Shuni aytish kerak, Intemetda kataloglar va qidiruv mashinalar birlashgan holda ishlaydi. Masalan, dunyodagi eng katta katalog Yahoo saytida joylashgan [\(http://dir.yahoo.com\)](http://dir.yahoo.com), Yahoo yana mashhur qidiruv mashinasi ([http://yahoo.com\)](http://yahoo.com) hamdir. Avvalgi mavzularda qidiruv mashinalarining manzillari keltirilgan ro'yxat bo'yicha kataloglami ham ochish mumkin. Masalan, [www.rambler.ru](http://www.rambler.ru) manzili qidiruv mashinasini va katalogni ochadi. O'zbekiston saytlari katalogini ochish uchun www.uz, [www.vse.uz](http://www.vse.uz), <http://catalog.doda.uz> manzillariga murojaat qilish mumkin.

**Forumlar yordami.** Agar biror mavzu bo'yicha qidimv mashinasi yoki kataloglar kerakli natija bermasa, bilingki, Intemetda siz yagona emassiz. Balki bunga o'xshash mavzu bo'yicha kimdir qidirgan va ma'lumotni topgan.

Umumjahon tarmoqda har bir soniyada millionlab foydalanuvchilar ma'lumot qidirishadi, bir-biri bilan so'zlashadi, bir-birilariga nimalarnidir o 'rgatishadi. Ana shunday foydalanuvchilarga savol bilan murojaat qilish mumkin. Deyarli o'z hurmatiga ega bo'lgan barcha katta saytlarda fikr almashish maxsus bo'limi mavjud. Bunga o'xshash bo'limlar «Forum» deb ataladi. Forumlarni tajribali Internet mutaxassislari boshqaradi. Vaholanki, forumlarda tarmoq foydalanuvchilari bir-biri bilan tajriba almashishadi. Forumda foydalanuvchi savol berishi mumkin va bilgan odam unga javob qaytarishi mumkin. Shunday qilib, kerakli mavzu bo'yicha savol bersangiz, bir necha vaqtdan keyin javob olishingiz mumkin.

|       | ALAZAR PARTEN SERIELARIA.<br>E<br>LOUIS C'ANNE CONTRACTOR DE L'ANNE CONTRACTOR DE L'ANNE CONTRACTOR                                                                                                    |                                                                                                    |     |        |                                     |
|-------|----------------------------------------------------------------------------------------------------|----------------------------------------------------------------------------------------------------|-----|--------|-------------------------------------|
|       | Учебные заведения<br>Flokewheats of Michael Kinnerska a 2-luxed Safer Da Systematics are through O waters' aware to Yeahous in materials                                                                              | Continueli (acc), ancogenession,<br>of highing<br>09.02.2012 12:48 <a< td=""><td>314</td><td>12.047</td><td>190303<br/><b>Unitariated</b></td></a<> | 314 | 12.047 | 190303<br><b>Unitariated</b>        |
|       | 冠<br>ZivoNET<br>Об истории соответственная эта Zinner. Это роже центр станавление с рактурных положновения<br>LZIMQCON, PASSAY LITTIFOCTA<br>Resistance Degree Devil 27, Wallow caretains Travel 27, Freuer Travel 27 | [Лентя] столло <u>ю дажн. и разботе</u><br>or Foruga Hystoluneva<br>Buega 11:34 m                                                                   | 414 | 35,692 | <b>TRIGGY</b><br>and -              |
| Li5   | Инод хусусила суз<br>MAKE ANTA VANDAHM'SSEDI, KRATAASIA KSEESZASSA, CT/KANSK, 053y SA BOASAASSA, L. (COF STREBARSTER, C CHIARE)<br>терринства, из вдели, ваглисах, постоявление и целах, нечты. У                     | Узбеннаян элеке Хуринды<br><b>STINGS</b><br><b>Clergaww 20-55 rd</b>                                                                                | 332 | 12.377 | 16507<br>(0.8.2)                    |
|       | B<br>SMDRNOTEKH<br>in your starting to having breezes                                                                                                    | <b>E ZDEKERA DE BUSITAD</b><br>or Judicidar<br>10.03.3812.08.95 (a)                                                                                 | 51  | 7,853  | <b>UNITED</b><br>JWM MOST           |
| وبهيد | <b>E-Leanning</b><br>Learning Maragement System OScusatoire aproxise to display the play objects pay (e-learning), a vaction in codity.<br><b>METEZAK, COURC, DESYRUTEFAK EMERGENSIS</b>                              | Несофолок технее телеге<br>O <sup>P</sup> ARCHITECTS<br>03.05.2012 14:52 ->                                                                         | 22  | 503    | <b>Riggins</b><br><b>STATISTICS</b> |
| 61    | Eduard up & Connect sy<br>Кырашка, коммономпьють (нам технология не всяк предак двательности закрешьюй цисты. Одицинальные детдал<br>nonestic Education a Connection Haywood saccessive to the lighting               | J OSPAINA HITS/PROGRAMMA MUSIC.<br>or SANDER-CAGE<br>25.01.2012   2011   4                                                                          | 64  | 1.976  | Brasci<br><b>MILLION AVENUE</b>     |
|       | <b><i>MOSSER RANGE</i></b><br><b>Contract of August 1987/90 Block</b>                                                                                                    |                                                                                                    |     |        |                                     |
|       | абеннолии, ил дене, совменнован<br>дунеся булаетски возваниели ока живничное, кабедлир из тафсилстлее                                                                                                    | KIM MARZUCH<br>CT NOTIVED OR AWARE<br>Сегадна 12r57 (в                                                                                              |     | 1,595  |                                     |
|       | Myczemons okaz<br>OFF-ENE EX CROSANZING VOTACILISM) = CREWS CLIMBIN HymnOccatarian. CASSENS TROSHOON, HIPTIC RESERVAL INCORPORATION.                                                                                  | / Rental tapfes<br>or Summitted<br>06.02.2512.10t37.0k                                                                                              |     | 3.33   |                                     |
|       | махрифах<br>ADASHEE KEDIKI, SENINGI FINDERINIS, CONSIST BO KONATO                                                                                                    | 60 Maximmont awnow Jone63<br>or Sanian Raddemov<br>07.02.2012 10:11 0                                                                               | ž2  | 431    |                                     |

**10.10-rasm. 0 'znet mutaxassilarining sayti - UFORUM.UZ.**

Bundan tashqari, savol-javoblarning arxivlari ham mavjud. Siz bergan savolni kimdir allaqachon oldin bergan va javobini olgan. Masalan, kerakli ma'lumotni balki Google Groups (<http://groups.google.com>) xizmatidan topish mumkindir.

[www.lycos.com](http://www.lycos.com) - 1994-yilning oxiridan ishlayotgan qidiruv tizimi. Eng keksa ommaviy qidiruv tizimlardan biri bo'lib, keng foydalanuvchilar doirasiga ega.

#### *[ D M ustahkamlash uchun savollar*

- 1. Qidirish tizimlarining vazifalari nimadan iborat?
- 2. Google o'z serverini har necha kunda yangilaydi?
- 3. Eng birinchi qidiruv tizimini ayting.
- 4. Google nima uchun eng mashhur qidiruv tizimi hisoblanadi?
- 5. Dogpile.comning boshqa qidiruv tizimlaridan farqi nimada?
- 6. Aniq so'rovlar usulini tushuntiring?
- 7. Milliy qidirav tizimlarini bilasizmi?

# *XI BOB.* **MATEMATIKAMALIY DASTURLAR**

## **11.1. LATEX dasturi**

*M uhim so'zlar: matematika, Tex, LaTex, Winedt, MikTex, interfeys, menyu, funksional tugmacha,buyruqlar qatori, bo'sh joy, maxsus belgilar, shablon.*

is. *Bilib olasiz: Latex dasturining imkoniyati, yaratilishi, Winedt dasturi, Miktex dasturi, Winedt interfeysi, LaTexda ilk matnlarni yozish, LaTex buyniqlari.*

LaTex Bu dastur iltniy matematik (formulali) maqolalarni chop qilish uchun mo'ljallangan amaliy dasturdir. Uning avvalgi varianti «Тех» deb nomlangan. «Тех» amaliy dasturining yaratuvchisi Donald Knuth bo'lib hisoblanadi. U 1977-yillarda ushbu dastur yordamida o'zining ilmiy maqolalarini tayyorlagan. Tex formulalami raqamlash, hovalalami, adabiyotlar ro'yxatini tayyorlash uchun juda qulay dastur bo'lib, hozirgacha o'z mavqeyini yo'qotmagan. Hozirda ham LaTex tayyorlangan maqolalami dunyoning nufuzli jumallari talab etishadi.

Tex dasturi LaTex dasturining ichiga joylashtirilgan va 1994-yil e'lon qilingan. LaTex dasturida matematik formulalami tahrirlash uchun kompyuterda MikTex va Winedt dasturlami o'matish lozim. MikTex dasturi Tex va LaTex dasturlarini bo'g'lab, LaTexga o'tkazish, kerakli formatda 0'qish uchun xizmat qiladi. Winedt dasturi esa matnlarni tahrirlash va yozish uchun kerak. Odatda barcha bajariladigan jarayonlar Winedt dasturidan foydalanib bajariladi. Bu dastur keng tarqalgan bo'lib, uning rasmiy veb-sayti [www.winedt.com](http://www.winedt.com) hisoblanadi. Winedt dasturi bilan bog'liq barcha ma'lumotlarini shu veb-sahifadan olish mumkin. Xuddi shunday Miktex dasturining ham bir qancha versiyalari mavjud. Bu dasturlar haqida Internet veb-sahifalarida ko'plab ma'lumotlar mavjud.

Winedt dasturi oynasining umumiy ko'rinishi 11.1-rasmdagi kabidir.

Dastur oynasi 7 qismdan iborat bo'lib, xuddi MS Worddagi kabi ishlanadi. Faqat farqi shundaki, o'matilayotgan obyektlar, formatlar, formulalar va matnlar linting kod ko'rinishida bo'ladi.

1. Sarlavha satri, unda tizimli menyu va hujjat nomi, oynaning uchta tugmachasi joylashgan.

2. Menyu satri, 14 bo'limdan iborat.

3. Asboblar paneli satri.

4. Matematik amal va formulalami yozish uchun asboblar paneli satri, bu asboblardan matematik formula va belgilarni yozishda foydalaniladi.

5. Matn va formulalami tahrirlash satri, ya'ni ishchi maydon.

6. Winedt dasturining buymqlar satri, unga foydalanuvchi tomonidan berilgan buyruqlaming natajalari va buyruqlami berish mumkin.

7. Holat satri Winedt dasturining ishchi maydoni haqidagi ma'lumotlarni ko'rsatib turadi.

| 150<br>194.1<br>Greek   Guessia   International   Typeface   Functional   Juli   Chemin   Allensin   Hotel<br>Mattr<br>LENS LANS AND LANSTICT HER |       |  |                                                                                                    |                                                                                                    |                |                                          |                                                                             |           |  |  |
|----------------------------------------------------------------------------------------------------|-------|--|----------------------------------------------------------------------------------------------------|----------------------------------------------------------------------------------------------------|----------------|------------------------------------------|-----------------------------------------------------------------------------|-----------|--|--|
|                                                                                                    | VOOOA |  | $\overline{n}$ $\overline{n}$ $\overline{\alpha}$ $\overline{\alpha}$ $\overline{\alpha}$<br>à ū ā à a a she ghe vahr vabe | abe abe                                                                                                    | abe)<br>older. | <b>COLOR</b><br>vitie<br>$ \frac{m}{2m}$ | жñ<br>$\mathcal{A}$ $\mathcal{L}$ $\mathcal{L}$ $\mathcal{L}$ $\mathcal{L}$ | ⊪B<br>- R |  |  |
| Gias Li Doc2                                                                                                    |       |  |                                                                                                    | analysis request to the control of the best of the control of the control of the control of the control of the |                |                                          |                                                                             |           |  |  |
|                                                                                                    |       |  |                                                                                                    |                                                                                                    |                |                                          |                                                                             |           |  |  |
|                                                                                                    |       |  |                                                                                                    |                                                                                                    |                |                                          |                                                                             |           |  |  |
|                                                                                                    |       |  |                                                                                                    |                                                                                                    |                |                                          |                                                                             |           |  |  |
|                                                                                                    |       |  |                                                                                                    |                                                                                                    |                |                                          |                                                                             |           |  |  |
|                                                                                                    |       |  |                                                                                                    |                                                                                                    |                |                                          |                                                                             |           |  |  |

11.1-rasm. Winedt dasturining imterfeysi.

*11.1-jadvaI*

# Menyu satri bo'Iimlarining vazifalari

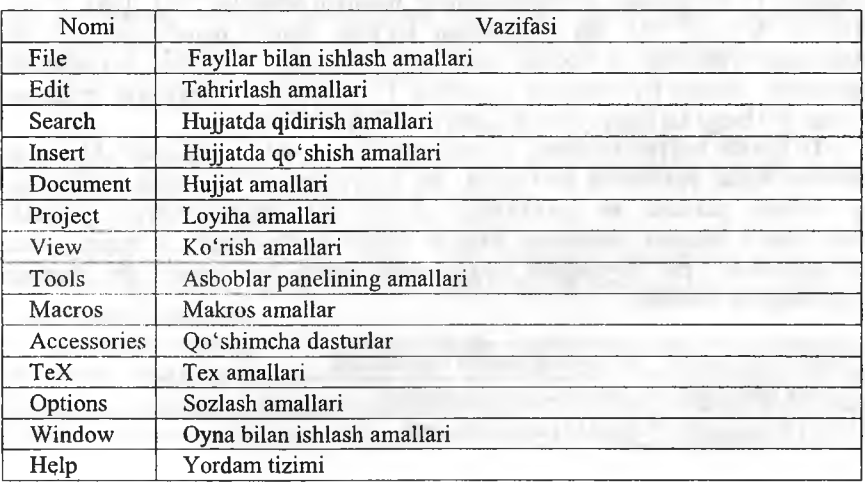

**LaTex buyruqlari.** LaTex buyruqlari *sJesh* [\] belgisidan boshlanadi va faqat lotin harflaridan iborat bo'ladi. Buyruq oxirida bo'sh joy, raqam va ixtiyoriy harf bo'lmagan belgidan foydalanish mumkin.

LaTexda bo'sh joy belgisi buyruqdan keyin qo'yiladi. Lekin bu belgi 0'raiga boshqa maxsus {} belgisini ham qo'yish mumkin. Masalan:

Men **\LaTex{}** va **\TeX** dasturini o'rganishni boshladim. Bugun **\today \textsl{** Men \LaTex{} va \TeX dasturini o'rganishni boshladim. Bugun \today}

\textbf{yangi satrga o'tish} \newline \texttt{yangi satr}

Shuningdek, {} belgisini bu belgi oxiriga yozilgan buyruqqa turli xil parametrlar berish uchun ham ishlatish mumkin. Bunda bir yoki bir necha parametr berish mumkin. Parametrlami faqat {} belgisi bilan emas, balki [] belgidan ham foydalanish mumkin.

**Bo'sh joylar.** LaTex dasturida bo'sh joylar bo'sh joy klavishasini bosish orqali hosil qilinadi. Bunda hech qanday ortiqcha buyruq sharti bo'lmaydi. Xuddi matn protsessorlari kabi matn yoziladi. Bir necha bo'sh joylar uchun bu belgi bir necha marta ishlatiladi. LaTexda bo'sh satr tabulyatsiyani bildiradi. Ikkita bo'sh satr abzas tugashini aniqlaydi. Bir necha bo'sh satr esa xuddi bitta bo'sh satr kabi ishlatiladi.

**Maxsus belgilar.** LaTexda turli buyruqlar kiritishda turlicha belgilardan foydalaniladi. Ular orasida bir nechta asosiy belgilar mavjud. Bu belgilar LaTex dasturining maxsus belgilari hisoblanadi. Bu belgilar quyidagilar: [\$],  $[&[%], [%], [#], [], [{}], [{}], [~], [~], [\sim], [\sim], [\sim],$  Bu belgilar orqali turli xil buyruqlar kiritilganligi sababli, bu belgilami o'z sahifangizda to'g'ridan-to'g'ri ishlata olmaysiz. Agar o'z hujjatingizda bu belgilardan foydalanmoqchi bo'lsangiz maxsus [\] belgisidan foydalanishingiz mumkin.Masalan, [\\$], [\&], [\%],  $[\forall \#]$ ,  $[\{\}, \ [\{\}, \ [\{\}, \ [\{\}, \ \mathbb{N}]\]$ . Bu belgilardan koʻplab matnli qatorlarda, koʻplab buyruqlar yozishda va boshqa matematik formulalar yozishda foydalanish mumkin. Ammo [\] belgisini kiritishda [W] belgidan foydalanish mumkin emas. [W] belgi LaTexda keyingi qatorga o'tishni bildiradi.

**LaTexda hujjat tuzilishi** \documentclass{...} dan boshlanadi. U hujjat qanday tipda yozilishini ko'rsatadi. Bu buymqdan so'ng hujjat ko'rinishi, paketlarni yuklash va LaTexning qo'shimcha imkoniyatlarini yuklash boshlanadi. Bunday vazifalami bajarish uchun \usepackage{...} buyrug'idan foydalaniladi. Bu buyruqdan so'ng matn tanasi boshlanadi. Bu buyruq quyidagicha yoziladi.

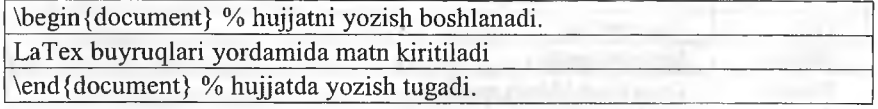

#### Masalan:

\documentclass[14pt] {article}

\usepackage[english] {babel}

 $\begin{subarray}{c}\n\downarrow\n\downarrow\n\end{subarray}$ 

Men \LaTex{} va \TeX dasturini o'rganishni boshladim. Bugun \today

\textsl{ Men \LaTex{} va \TeX dasturini o'rganishni boshladim. Bugun \today}

\textbf{yangi satrga o'tish} \newline \texttt{yangi satr} \end {document}

**Hujjat maketlari.** LaTexda birinchi bo'lib hujjat muallifmi bilish muhim. Bu ishni \documentclass buyrug'i bajaradi. Uning ko'rinishi quyidagicha:

 $\dot{\text{de}$ \documentclass[xususiyatlar]{sinf}

Bu yerda *sinf* yaratilayotgan hujjat tipini aniqlaydi. Sinflar:

article - fanga doir jumallar, namoyishlar, qisqa hisobotlar, dasturiy hujjatlar, taklifnomalar uchun qo'llaniladi;

report - juda katta hisobotlar, ko'plab bo'limga ega bo'lgan kitoblar, dissertatsiyalar uchun qo'llaniladi;

book - odatiy kitoblar uchun;

slides - slayd uchun, shuningdek katta harflarda ortiqcha belgilarsiz ishlatiladi.

Xususiyatlar:

10pt, 11pt, 12pt - hujjat shriftini o'rnatadi. Agar birortasi ham ko'rsatilmagan bo'lsa, avtomatik ravishda lOpt ni o'matadi;

a4paper, letterpaper ... - varaq (sahifa) o'lchamini aniqlaydi. Ko'rsatilmagan holatda letterpapemi aniqlaydi. Shuningdek quyidagilami ko'rsatish mumkin. aSpaper, bSpaper, executivepaper va legalpaper;

fleqn - formulani chapdan tekislaydi;

leqno - formulaga chap tomondan raqam qo'yadi;

titlepage, notitlepage — maqola sarlavhasi boshlanishi yoki yo'qligini ko'rsatadi. Ko'rsatilmagan holda article sinfida yo'qligini ko'rsatadi. report va book sinflarida esa boshlanishini ko'rsatadi;

twocolumn - hujjatni 2 ta ustunga bo'ladi;

twoside, oneside - bir yoki ikki tomonli chiqarishni aniqlaydi. Aniqlanmagan holda article va report sinflarida bir tomonli, book sinfida esa ikki tomonli chiqaradi.

openright, openany - asosiy sahifa qaysi sahifadan boshlanishini ko'rsatish. Faqat tanlangan sahifa yoki birinchi sahifa bo'lishi mumkin. Bu xususiyat article sinfida ishlamaydi, report sinfida keyingi sahifadan boshlanadi, book sinfida esa tanlangan sahifada boshlanadi. Masalan:

## \documentclass[l lpt,twoside,a4paper] {article}

LaTex hujjatning bu buymg'idan hujjat asosiy shrifti 11, bosmaga ehiqarish 2 tomonli va qog'oz formati A4 ekanligini bilish mumkin.

**Paketlar.** Siz hujjat yozayotgan paytda LaTexning turli imkoniyatlaridan foydalanishingiz mumkin. Jumladan, grafik, rangli yozuv va hokazolar. Bunday hollarda turli xil paketlardan foydalanishingiz mumkin. Paketlar:

```
\\xs&^dickdige.{xususiyatlar] {paket}
```
buyrug'i orqali faollashtiriladi. Bu yerda *paket* paket nomi, *xususiyatlar* esa kalit so'zlar ro'yxati va paketning maxsus xususiyatlarini o'matishdir. LaTexdagi qatorlar bilan bog'liq buyruqlar bilan tanishamiz.

```
\sqrt{} yoki \newline - yangi qatorga o'tish
\newpage - yangi sahifadan boshlash
```
**Maxsus harf va belgilar.** LaTex muharriri ["] (qo'shtimoq) belgisini to'g'ridan-to'g'ri kiritishni qo'llab quvvatlamaydi. Bunday vaziyatlarda ikkita ['] belgidan va yopishda esa ikkita ['] belgidan foydalaniladi. Masalan:

'Ikkita ' belgisini kiritdik, endi esa ikkita ' belgisini kiritamiz" .

**Tire va defislar.** LaTex redaktori tirening 4 turini aniqlaydi. 3 tasi turli ko'rinishdagi tirelar, 4-si esa matematikadagi – (minus) belgisidir. Ular quyidagilar:

[-]- defis, [--]- qisqa tire, [---]- uzun tire va [\$-\$] - minus belgisi. Masalan:

```
Bugungi mavzu-LaTex\\
56--71 betlardall
ha---yoki yoʻq\\
$0$, $1$ va $-1$
```
**Ko'p nuqtalar.** Ko'p nuqta qo'yish 2 xilda bo'lishi mumkin. Oddiy ... klaviatura yordamida 3 ta nuqta kiritish va xalqaro standart bo'yicha uch nuqta kiritish. Ikkinchi turdagisini kiritish uchun maxsus \ldots buyrug'idan foydalaniladi. Masalan;

oddiy 3 ta nuqta ... ko'rinishda bo'ladi.\\ Buxoro, Samarqand, Navoiy, \ldots

#### *a Mustahkamlash uchun savollar*

- 1. LaTex qanday dastur?
- 2. LaTex dasturini kim yaratgan va nima uchun?
- 3. LaTex dasturda ishlash uchun qanday dasturlar kerak?
- 4. Winedt interfeysi haqida gapirib bering.
- 5. Winedt dasturida asboblar qaysi bo'limda joylashgan?

6. LaTexga konvertlash uchun qaysi tugma bosiladi?

7. LaTexda bo'sh joy qanday qo'yiladi?

8. Maxsus belgilar haqida nima bilasiz?

9. LaTexda hujjat qaysi buyruqlar bilan boshlanadi?

10. \$0\$ nimani bildiradi?

# **11.2. Matematik formulalarni yozish**

*^ M uhim so 'zlar: matematik formula, ibora, index, daraja, matematik amallar va belgilar, mundarija, vektor, matritsa, raqamlangan formulalar.*

is. *Bilib clash: Matematik formulalarni ibora va alohida qatorda yozish, index va darajalarni yozish, integral, ko'paytmalami yozish, hujjatga mundarija tayyorlash, vektor va matritsalarni yozish, raqamlangan formulalarni yozish va ulardanfoydalanishni.*

LaTexda matematik formulalarni yozish uchun Winedt dasturida Tex GUI belgilaridan foydalanish mumkin. Bazi hollarda matematik formulalarni buyruqlar yordamida yozishga to'g'ri keladi.

Agar matematik formula ibora orasida kelsa, 2 ta \$ orasida yoziladi, agar formula alohida qatorda kelsa, 2 tadan 4 ta \$ belgi orasida yoziladi. Masalan:

bugun darsda \$ax^2+bx+c=0 \$ tenglamani yechishni o'rgandik. W  $$$ \$\$ x^2+y^2=0\$\$

Daraja va indekslami yozish tartibi:  $x^n \rightarrow$  \$x^n\$,  $x^{2n} \rightarrow$  \$x^{2n}\$,  $x^2n \rightarrow$  $x^2n\$ ,  $x_n \rightarrow \$  x n $\frac{1}{2}$   $x_{nm} \rightarrow \frac{1}{2}$   $x_{nm}$  \$x.

Matematik formulalarni yozish buyruqlari:

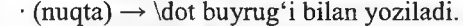

 $\rightarrow$  \$\sum\$ buyrug'i bilan yoziladi.

 $\sum_{k=1}^{n}$   $\rightarrow$  \$\sum\limits\_{k=1}^n\$ buyrug'i bilan yoziladi.

 $\prod \rightarrow$  S\prod\$ buyrug'i bilan yoziladi.

 $k=1$ 

*k=\*

3

 $\bar{0}$ 

 $\prod$  $\rightarrow$  \$\prod\limits {k=l}^3\$ buyrug'i bilan yoziladi.

 $\prod \rightarrow$  \$\coprod\$ buyrug'i bilan yoziladi.

 $\rightarrow$  \$\int\$ buyrug'i bilan yoziladi.

 $\Box \rightarrow$  \$\int\limits  $\{0\}^{\wedge}\{1\}$ \$ buyrug'i bilan yoziladi.

 $\int_a^b \rightarrow \$ int a^b\$ buyrugʻi bilan yoziladi.

*b*  $\rightarrow$  \$\int\limits a^b\$ buyrug'i bilan yoziladi.

Formula orasida bo'sh joy tashlash uchun:  $[\lambda] \rightarrow$  kamroq joy tashlaydi,  $[\cdot,\cdot] \rightarrow$  sal ko'proq joy tashlaydi,  $[\cdot]$ quad]  $\rightarrow$  normal joy tashlaydi,  $[\cdot]$ qquad]  $\rightarrow$ normaldan ko 'proq joy tashlaydi.

Matnda 2 ta abzas orasida joy tashlash uchun \vspace {2 cm} deb yoziladi. Bunda 1 sm, 2 sm, 3 sm, 3.5 sm deb yozish mumkin. Matn tagiga<br>chizish uchun:  $\{\text{IBORA}\}\$ , matn ustiga chizish  $\{\text{IBORA}\$ , matn ustiga chizish \$\lowerIine{lBORA}\$ buyruqlami ishlatiladi.

Mundarija yozish qoidasi quyidagicha:

1. Kirish \dotfill  $3\%$ 

2. Masalaning qo'yilishi \dotfill 4\\

3. Asosiy natija \dotfill  $10\%$ 

4.Xulosa\dotfill 18W

5. Adabiyotlar\dotfill 18W

Bunda [\$] belgisi ishlatilmaydi, \dotfill buyrug'i yetarlicha nuqtalar qo'yadi. betlar nomeri o'ng chetdan avtomatik ravishda qo'yiladi.

Agar mundarija [§] - paragraf belgisi ishlatilsa, \s buyrugi ishlatiladi. Formula balandligi bilan teng belgi qo'yish amallari:

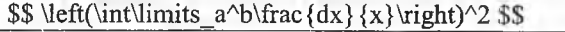

\$\$ \left|\int\_a^b\frac{dx} {x}\right|^2 \$\$

Agar qavs yoki modul belgisini normal qo'ymoqchi bo'lsak, \left komandasi o'rniga \bigl, \right komandasi o'rniga \bigr buyruqlaridan foydalanish mumkin.

Agar formula ichida so'z qatnashsa, bu so'z kursivda chiqmasligi uchun box {so'z} komandasidan foydalaniladi. Masalan:

 $\$ ax=b\quad\mbox {yoki} \quad x=\frac {b} {a} \$\$

Agar fomiula ichida 2 va undan ortiq so'z ishlatilsa, probel tashlashda \quad yoki \,\, komandalardan foydalaniladi.

Agar formula indeks yoki darajada so'z ishlatilsa, kursivda chiqmasligi uchun \rm komandasidan foydalaniladi. Masalan:

 $\sigma_{\rm ess}(H) \rightarrow \sigma_{\rm ess}(H)$  5

Cheksiz belgisini yozishda \infty dan foydalanamiz. Masalan:

 ${a_n} \rightarrow \$  {a\_n\}\_l^{\infty}\$

 $a_m^{\infty} \rightarrow \{a_n\}$  1^\infty \$

Matritsalarni yozishga misol:

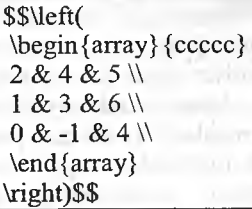

Agar hujjatdagi barcha formulalar avtomatik tartiblanishi kcrak ho'isa, eqnarray dan foydalaniladi. Quyidagicha yoziladi:

\begin{eqnarray}  $E = mc^{\sqrt{2}}\lambda$  $m = \frac{m \ 0}{\sqrt{1 - \frac{v^2}{c^2}}}$  $\end{eqnarray}$ 

## *ß M ustahkamlash uchun savollar*

- 1. LaTexda matematik formulalarni yozish uchun qaysi belgilar bo'limidan foydalaniladi?
- 2. Matematik formulalar ibora orasida kelsa qanday yoziladi?
- 3. Matematik formulalar alohida qatorda kelsa qanday yoziladi?
- 4. Index yozishga misol keltiring.
- 5. Daraja yozishga misol keltiring.
- 6. Formula orasida bo'sh joy qo'yish amallarini ayting.
- 7. Matnlami yangi abzasdan yozish buyrug'ini ayting.
- 8. \dotfill nima vazifani amalga oshiradi?
- 9. \dot nima vazifani amalga oshiradi?
- 10. Matritsani qanday yozamiz?

## **11.3. Mathcad - matematik amaliy dastur**

*^ Muhim so 'zlar: kompyiiterli algebra, . Mathcad, WYSIWYG* texnologiyasi, variant, interfeys, yozish qoidasi, asboblar paneli, matematik *amallar, munosabat amallari, funksiya.*

**25 Bilib olasiz:** kompyuterli algebra dasturlari to'g'risida ma'lumot, *M athcad dasturi, interfeysi, formula yozish qoidasi, ashohlar paneli, oddiy matematik amallar, munosabat amallari standart funksiyalardan foydalanish, oddiy hisoblashlar.*

Mathcad – kompyuterli algebra tizimi bolib, unda avtomatlash, loyihalash, ' hisob-kitob amallari interaktiv va visual hisoblashlarga

mo'ljallangan dastur. Mathcad dasturi Mussachus texnologiya institute (MIT) olimi Allenom Razdovom tomonidan Mathsoft kompaniyasida yaratilgan. Mathsoft 2006-yildan buyon PTC (Parametric Technology Corporation) kompaniyasi tarkibida faoliyat olib boradi. Mathcad juda qulay interfeysli dastur bo'lib, unda ma'lumot va formulalami kiritish uchun klaviaturadan foydalanish yoki maxsus asboblar panellaridan foydalanish imkoniyati bor. Yana bir qulaylik tomoni shundaki, Mathcadda formulalarni xuddi matematik ko'rinishda yozish mumkin. Hisoblashlami faqat formulalar orqali emas, balki dasturlash, loyihalash orqali bajarish mumkin. Mathcadning ba'zi imkoniyatlari Maple (MKM, Maple Kernel Mathsoft) kompyuterli algebra tizimi asosida yaratilgan (13.1-variantigacha). 14-versiyadan boshlab MuPAD yadro simvollaridan foydalanilgan.

Mathcad dasturining varaqlarida bajariladigan amallar va tenglamalar, grafikli tasvirlar, matnlar dasturlash tili asosida yaratilgan. Bu varaqlar varaqdastur deyiladi va uning ishlash prinsiplari WYSIWYG (What You See Is What You Get - «nima koʻrsang, oʻshani qabul qilasan») texnologiyasi asosida yaratilgan.

Ta'lim jarayoni, hisoblash va injenerlik tajribalarida Mathcad dasturidan foydalanish qulay. Bundan tashqari, XML va .NET texnologiya asoslarida ishlash, e-kitoblami tez va oson tayyorlash mumkin. Mathcad dasturidan foydalanuvchilar soni taxminan 1.8 mlnga yetarkan.

Bugungi kunga kelib Mathcad dasturining quyidagi Mathcad 1.0-5.xx, Mathcad 6, Mathcad 7, Mathcad 8, Mathcad 2000 (9-variant), Mathcad 2001 (10-variant), Mathcad 2001i, («interaktiv»), Mathcad 11-11.2a, Mathcad 12, Mathcad 13-13.1, Mathcad 14, Mathcad 15, Mathcad Prime 1.0 variantlari mavjud.

Mathcad dasturining texnologiyasini kelajakda rivojlantirib, Mathcad Application Server (MAS) texnologiyasini yaratish ko'zda tutilgan. MAS texnologiyasida Mathcadning ixtiyoriy variantini tan olish, hamda Mathcad varaqlarini veb-interfeys (Web Calc texnologiya)ga o'tkazish rejalashtirilgan.

Mathcad 2000 professional dasturining oynasi bilan tanishamiz. Uning oynasi 11,2-rasmdagi kabi.

Mathcad dasturi untitled1 deb hujjat yaratadi. Uning kenggaytmasi \*.mcd ko'rinishida bo'ladi. Mathcadda yaratilgan faylning umumiy ko'rinishi\* masalan, misol.mcd. Mathcad oynasi barcha Windows dasturlari oynalari kabi besh qismdan iborat:

- Sarlavha satri. Bunda tizimli menyu, hujjatning nomlanishi va oynaning 3 ta - oynani yig'ish, oyna o'lchamlarini o'zgartirish, oynani yopish tugmalari joylashgan;

- Menyu satri. Mathcadning menyu bo'limlari joylashgan bo'lib, ular [File], [Edit], [View], [Insert], [Format], [Math], [Symbolics], [Windows], [Help] bo'limlari.

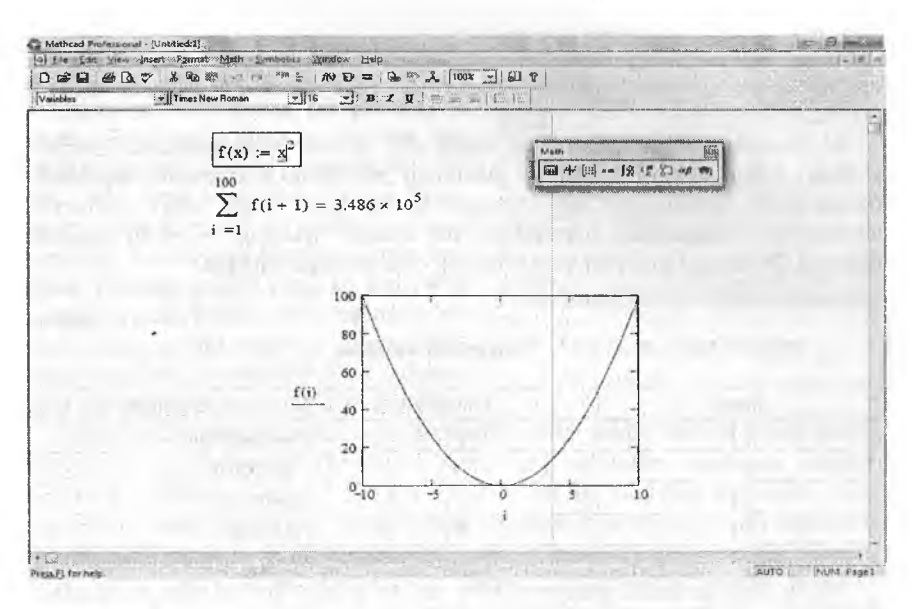

**11.2-rasm. Mathcad dasturi.**

- Asboblar paneli satri. Asosan asosiy ishlami bajamvchi asboblar joylashgan bo'Iib, undagi asboblar foydalanuvchining harakatiga mos ravishda o'zgarib turadi.

- Ishchi maydon. Barcha amallar va hisoblashlar bajariladigan joy. Unda kursor [+] qizil rangda bo'ladi.

- Holat satri. Ishchi maydondagi holat bo'yicha axborotni ko'rsatib turadi.

Mathcadda matn, son yoki formula yozilishi bilan kursor o'z korinishini o'zgartiradi va fragment-fragment tanlab oladi (11.3-rasm). Mathcad hujjatida amallami tushunish va bajarish chapdan o'ngga, yuqoridan pastga qarab bajariladi. Agar funksiya e'ion qilinmagan, o'zgamvchining qiymati berilmagan bo'lsa, fomiula, o'zgaruvchining nomi qora rangda bo'ladi.

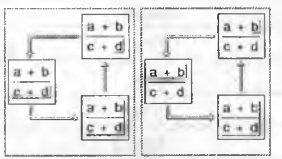

**11.3-rasm. Kursor ko'rinishi.**

Mathcadda ishlash uchun asosan [Matn] asboblar paneli bilan ishlanadi. Uni ekranga chiqarish uchun [View $\rightarrow$ Toolbar $\rightarrow$ Math] buyruqlar algoritmi bajariladi. Unda [Calculator] hisob-kitob amallari va yozuvlarini bajarish uchun, [Graph] grafiklami chizish uchun, [Matrix] vektor va matritsalar bilan ishlash, [Evaluation] qiymatlami o'zlashtirish, natijani chiqarish uchun, [Calculus] integral va differensiallarni hisoblash, [Boolean] mantiqiy amallar

uchun, [Programming] dasturlash va loyihalashtirish uchun, [Greek] grek harflari bilan ishlash uchun, [Symbolic] turli simvolik amallar uchun rejalashtirilgan.

Mathcadda arifmetik amallar tipografik yozuv (matematikada qanday yozilsa) bilan ustma-ust tushadi. Mathcad murakkab matematik, algebraik fonnulalami hisoblashga mo'jallangan bo'lsa ham, unda oddiy arifmetik amallardan foydalanishni ham bilish talab etiladi. Masalan, 5-3=2 ni bajarish uchun 5-2= yozuvi yoziladi va natijaning o'zi ekranga chiqadi.

*11.5-jadval*

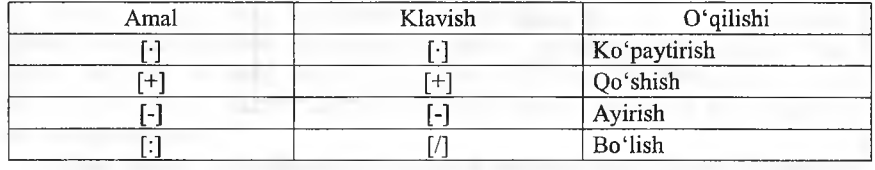

#### **Matematik amallar**

Mathcadda hisoblash jarayonida bir nechta amallar bo'Isa ham, matematik qoida asosida bajaradi. Masalan, (2\*5/10)-(5/4\*20) yozilsa, Mathcadda  $2 \cdot \frac{5}{10} - \frac{5}{4} \cdot 10 = -11,5$  hosil bo'ladi. Mathcadda amallarning yozilishi bo'yicha yozish shartdir. MS Office dasturining 2007 dan yuqori versiyalarida Mathcad hujjatlarini to'g'ridan-tog'ri chaqirib ishlash mumkin. Masalan, shu o'quv qoilanmaning Mathcadda berilgan amallarining hammasi uchun shunday yo'l tutilgan.

*11.6-iadval*

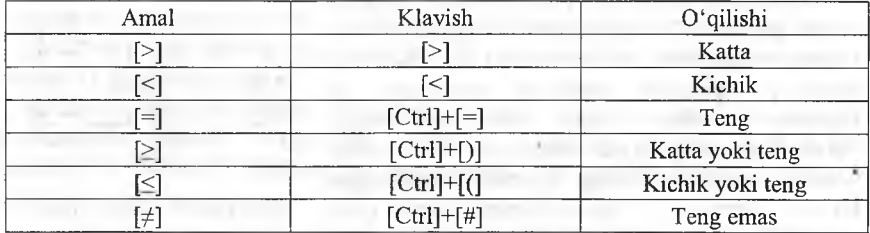

Munosabat amallari

Mathcadda munosabat amallariga misol sifatida sonlar, o'zgaruvchilar, funksiyalami solishtirib, 1 va 0 qiymatlarini olish mumkin. Masalan, 5=5=1, 2>3=0, 5>2=1 va boshqa misollami olish mumkin. Birinchi misoldagi birinchi tenglik munosabat tenglik, ikkinchisi natija chiqaruvchi tenglikdir.

Mathcadda trigonometrik funksiyalar, integral, differensiallarni ham hisoblash mumkin. Mathcadda funksiyalar ustasi mavjud, uni ekranga

chiqarish uchun asboblar panelidan f(x) asbobini bosish kerak. Ekranga [Insert function] muloqot oynasi chiqadi (11.4 rasm). Funksiyalaming bir nechta guruhlari mavjud. Ulardan kerakligini tanlab, o'ng tomondan esa kerakli funksiyani tanlash mumkin. Masalan, trigonometrik funksiyalar guruhidan cos tanlansa, ekranga cos $(\blacksquare)$  hosil bo'ladi.  $\blacksquare$  ni o'miga sonni kiritib, [=] tugmasi bosilsa, cosning shu sondagi qiymati chiqadi  $(cos(0)=1, cos(3.14)=1)$ . Funksiyalami yozish orqali ham chaqirish mumkin.

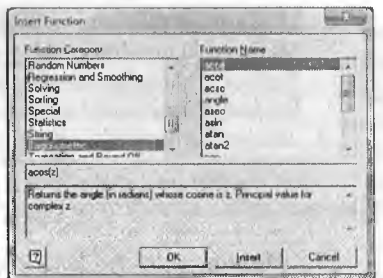

**11.4-rasm. Insert Function.**

Mathcadda aniq integrallami hisoblash juda oddiy bo'lib hisoblanadi. Integralni yozish uchun  $[Math] \rightarrow [calculus]$  asboblar panelidan integral tanlanadi. Ekranga integral belgisi chiqadi, so'ng funksiya kiritiladi, [tab] tugmasini bosib, funksiyani integrallash parametrik kiritiladi, [tab] tugmasini bosib, quyi chegara, [tab] tugmasini bosib, yuqori chegara kiritiladi, so'ng bitta bo'sh joy tugmasi bosiladi va natijani chiqaruvchi tenglik bosiladi. Mathcad integral, differensiallami tezda hisoblab, son qiymatini qaytaradi. Masalan,

$$
\int_{1}^{6} x \cdot \cos(x) = -5.893
$$
\n
$$
\int_{1}^{6} x \cdot \cos(x) \to \cos(5) + 5 \cdot \sin(5) - \cos(1) - \sin(1)
$$
\n
$$
\frac{d}{dx} \cdot x \sin(x) \to \sin(x) + x \cdot \cos(x)
$$

Mathcadda arifmetika va matematikaning ixtiyoriy hisoblash jarayonlarini bajarish mumkin. Masalan:

 $\sum_{10}^{10} 5 = 50$  $\overline{1}$  $\lim_{x\to 1} x$  $\prod 5 = 9.766 \times 10^{8}$  $\widehat{i}=\widehat{i}$  $\lim_{x\to\infty}$   $\frac{1}{x}$ **r 4 ^**  $v = |2|$   $\sum v = |8|$ **. 3 .**  $\overline{\phantom{a}}$   $\phantom{a}$   $\phantom{a}$   $\$ ■ 0  $\prod v = 196$ 

#### *O M ustahkam lash uchun savollar*

- 1. Kompyuterli algebraning yaratilishi haqida nima bilasiz?
- 2. Mathcad qaysi kompaniyaning mahsuloti?
- 3. Mathcad qanday texnologiyaga asoslangan?
- 4. Kompyuterli algebra dasturlaridan nechtasini bilasiz?
- 5. Mathcad dasturining imkoniyatlari haqida gapirib bering.
- 6. Mathcad interfeysini izohlab bering.
- 7. Mathcadda amallar qanday yoziladi?
- 8. Nechta munosabat amallarini bilasiz?
- 9. Funksiyalami hisoblashga misol keltiring.
- 10. Integrallami analitik hisoblab bo'ladimi?

#### **11.4. 0 'zgaruvchi va funksiyalar, vektor, matritsa**

*M uhim so 'zlar; lokal, global o'zgaruvchi, qiymat o'zlashtirish, funksiya, vektor. matritsa.*

*Bilib olasiz: lokal va global o'zgaruvchilarni e 'lon qilish, aniq qiymatlarni a 'zgaruvchiga o'zlashtirish, funksiyani e 'lon qilish, funksiya qiymatlarini hisoblash, integral va boshqalarni analitik hisoblash.*

Mathcadda 2 xil o'zgaruvchi bo'lib, lokal va global geb aytiladi. Lokal bu [:=] belgisi bilan yoziladi va qiymatni o'zida saqlab, kerak bo'lganda qaytaradi. Lokal o'zgaruvchi faqat el'on qilinib, qiymat berilgandan so'ng undan Mathcad qoidasi boyicha foydalanish mumkin. Global o'zgaruvchi [=] belgisi bilan beriladi. Global o'zgaruvchilarga Mathcadning ixtiyoriy joyidan murojaat qilish mumkin.

Lokal o'zgaruvchini e'lon qilish uchun, avval ozgaruvchining nomi yoziladi. 0 'zgaruvchining nomi sifatida Mathcadning funksiyalaridan tashqari, son bilan boshlanmaydigan nomlami olish mumkin. Masalan, a, aa, al, assa, ball, 0 'zlashtirish tengligini qo'yish uchun [shift]+[;] tugmachalar majmuasidan foydalaniladi. Yoki [Math]  $\rightarrow$  [Evaluation] asboblar panelidan foydalaniladi. So'ng esa uning qiymati kiritiladi. Global o'zgaravchi ham xuddi lokal kabi aniqlanadi, faqat global o'zgaruvchini yozish uchun [Shift]+['] tugmachalar majmuasi bosiladi.

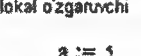

global o zgarovchi

 $2 + s = 36$  $\int a^* + z = 5.916$ 

*zm*

 $c + d = 1$  **xato bajarilgan** 

 $c = 50$ 

 $d := 10.3$ 

**11.5-rasm. Lokal va global o'zgaruvchilar.**

to'g'ri bajarilgan

Mathacadda foydalanuvchi tomonidan yangi funksiyalarini ham e'lon qilish mumkin. Buning yaqqol misolida ixtiyoriy o'zgamvchiga parametr kiritilsa, u funksiyaga aylanadi. Funksiyalar bir nechta paramertdan iborat bo'lishi mumkin. Masalan,  $a(x) := cos(x)+2$ ,  $f(x,y,z) := x^2+y^2+z^2$ . Funksiyalarni hisoblash uchun uning parametrlariga qiymat berish yetarli bo'ladi. Masalan,  $a(0)=1$ ,  $f(1,2,3)=14$ .

Funksiyalaming qiymatlarini bir nechta qiymatlarda ham hisoblash mumkin;

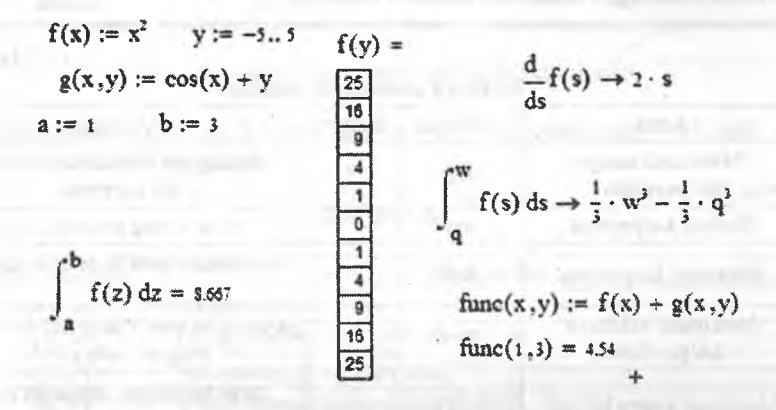

**11.6-ra\$m. Funksiyalarni hisoblash.**

Mathcadda vektor va matritsalar bilan ham ishlash imkoniyatlari mavjud. Buning uchun [Math] asboblar panelidagi [Matrix] asboblaridan foydalanish mumkin. Vektor va matritsalami biror-bir o'zgaruvchida o'zlashtirish va to'g'ridan-to'g'ri ular bilan amallarni bajarish mumkin.

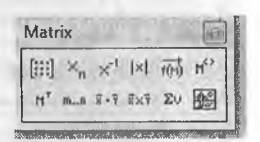

**11.7-rasm. Matrix.**

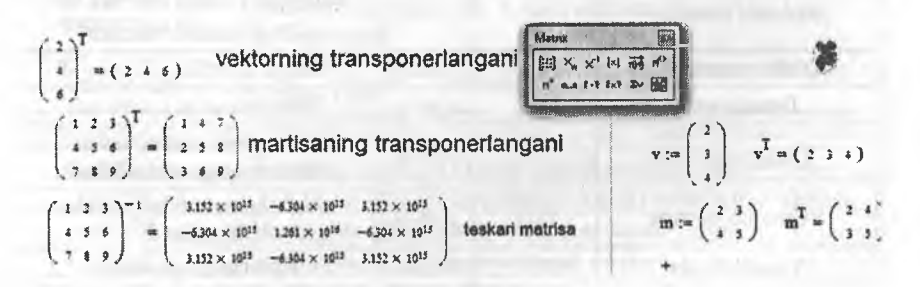

**11.8-rasm. Vektor va matritsalar bilan ishlash.**

Odatda vektor yoki matritsani shakllantirish uchun [ctrl]+[m] tugmasi bosiladi (11.9-rasm). Bu rasmda [Rows] qatorlar soni, [Columns] ustunlar soni [ok] tugmasi bilan o'matiladi, [Insert] tugmasi bilan qo'shiladi, [Delete] tugmasi bilan o'chiriladi, [Cancel] tugmasi bilan bekor qilinadi.

Mathcaddagi vektor va matritsa orqali quyidagi jadvalda keltirilgan amallami bajarish mumkin.

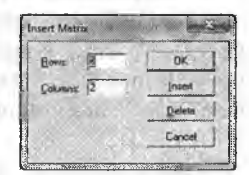

**11.9-rasm. Insert matrix.**

11.7-**jadval.** 

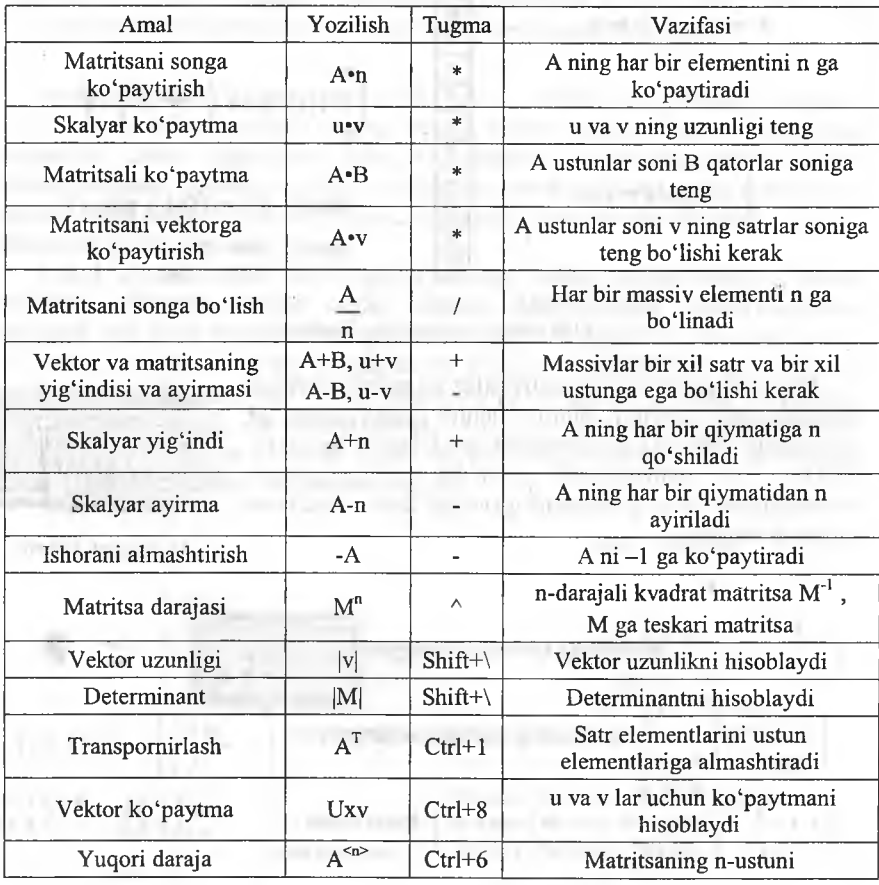

**M athcad matematik amallar**

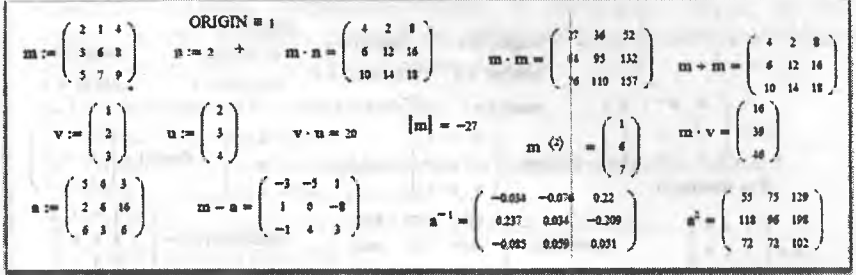

**ll.lO-rasm. Vektor va matritsalar ustida amallar bajarish.**

Mathcadda vektor va matritsalaming ba'zi xususiyatlarini aniqlash va ulardan foydalanish mumkin.

*11.8-jadval*

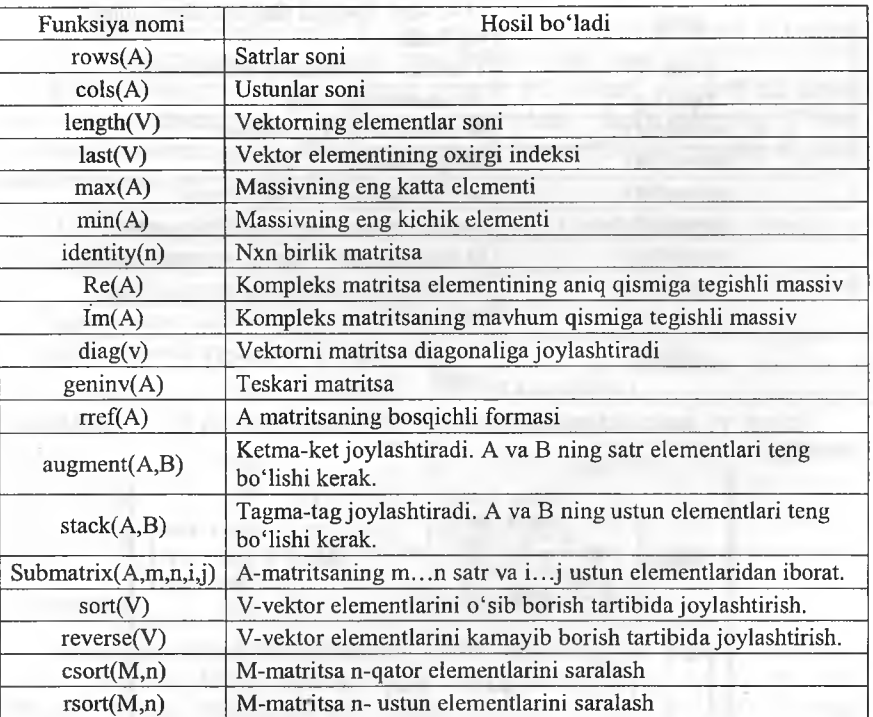

Funksiyalar

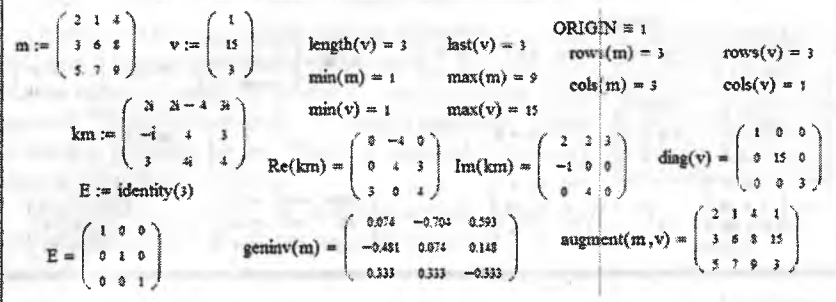

**11.11-rasm. Vektor va matritsalaming ba'zi xususiyatlarini aniqlash.**

*11.9-jadval*

# **Funksiya nomi Vazifasi ù-(M) M-kvadrat matritsa diagonal elementlari yig'indisi mean(T)** T-massiv elementlari o'rta arifmetigi **rank(A) A** matritsaning rangi **norml**(M) **M** matritsaning L<sub>1</sub> normasi **norm2(M)** M matritsaning  $L_2$  normasi **norme(M) M matritsaning Evklid normasi normi**(M) **M** matritsaning teng o'lchovli normasi **condl(M) M** matritsa shartli soni L<sub>1</sub> normaga asosli **cond2(M) M matritsa shartli soni L**2 **normaga asosli conde(M) M matritsa shartli soni Evklid normaga asosli cond(iM) M** matritsa shartli soni teng o 'lchovli normaga **asosli**

#### Vektor va matritsalar bilan ishlash uchun funksiyalar ro'yxati

Vektor va matritsalarda o'zgaruvchi va funksiyalardan ham foydalanish mumkin.

$$
f(x) = \begin{pmatrix} x & cos(x) & sin(x) \\ x^2 & x+3 & \sqrt{x} \\ \sqrt{x+2} & ln(x) & e^x \end{pmatrix}
$$
  

$$
f(z) = \begin{pmatrix} 2 & -0.116 & 0.909 \\ 4 & 3 & 1.26 \\ 2 & 0.093 & 7.359 \end{pmatrix}
$$
  

$$
\begin{pmatrix} a \\ b \\ c \end{pmatrix} = \begin{pmatrix} 2 \\ 3 \\ 7 \end{pmatrix}
$$
  

$$
a = 2
$$
  

$$
b = 3
$$
  

$$
c := 3
$$
  

$$
+
$$

11.12-rasm. O'zgaruvchi va funksiyalar.

Umuman olganda, Mathcadda vektor va matritsalar ustida ixtiyoriy amallami bajarish mumkin. Chiziqli va chiziqsiz tenglamalar sistemalarini yechishda Mathcaddan foydalanish oson va qulay.

## *O Mustahkamlash uchun savollar*

- 1. Lokal o'zgaruvchi nima?
- 2. Global 0'zgaruvchining imkoniyatlari haqida nimalami bilasiz?
- 3. Funksiya qanday e'lon qilinadi?
- 4. Funksiya qiymatlarini hisoblashga misollar keltiring.
- 5. Vektor qanday aniqlanadi?
- 6. Teskari matritsani aniqlash usulini ayting.
- 7. Insert matrix muloqot oynasi qanday vazifalami amalga oshiradi?
- 8. ORIGIN $\equiv$ 1 nimani anglatadi?
- 9. Vektor va matritsalar bilan ishlovchi funksiyalarga misol keltiring.
- 10. Matritsada o'zgaruvchi va funksiyalardan foydalanish mumkinmi?

# **11.5. Grafik yaratish**

*^ Muhim so'zlar: grafik, dekart, polyar, 3D, sohali, konturli, 3D point, vektorli grafiklar, funksiya. Frame, animatsiya, video, bmp, PRN.*

29. *Bilib olasiz: grafiklarni dekart, polyar, 3D, sohali, konturli, 3D point, vektorli koordinatalarda yaratish va tahrirlash, funksiyalaming Frame yordamida animatsiya va videolarni yaratish, bmp, PRN tipli rasmlarni qayta ishlash va raqamli rasmlarni hosil qilish.*

Mathcadda grafik chizish uchun  $[Math] \rightarrow [Graph]$  asboblar panelidan foydalaniladi.

*11.10-jadval*

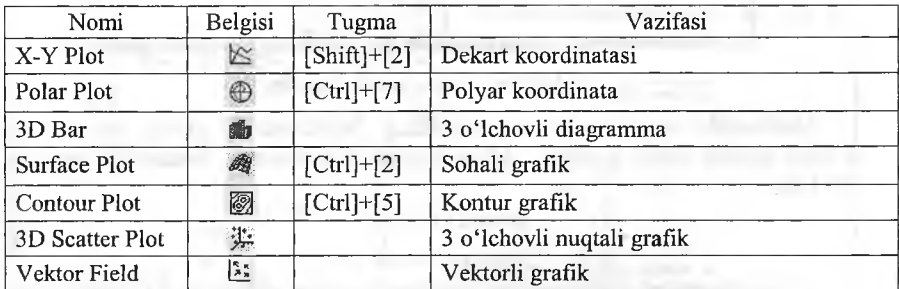

Grafik turlari

Mathcadda dekart koordinatada grafik chizishga bir misol keltiramiz. Faraz qilamiz  $[-10,10]$  oraliqda  $f(x)$  funksiyaning grafigini chizish talab etilgan bo'lsin. Buning uchun i o'zgaruvchiga -10 dan 10 gacha qiymat beramiz,  $f(x)$  funksiyaga biror funksiya (masalan,  $cos(x)$ ) ni yozamiz. So'ng [Shift]+[2] tugmasini bosib, dekart koordinatani hosil qilamiz. X o'qida

I o'zgaruvchini, Y o'qiga f(i) yozuvini kiritamiz va funksiyaning grafigi hosil bo'ladi.

Mathcadda bitta dekart koordinataga bir nechta funksiyaning grafigini ham chizish mumkin. Faraz qilaylik,  $[a,b]$ <br>oraligda  $f(x)$ ,  $g(x)$  funksiyalarning  $f(x)$ ,  $g(x)$  funksiyalarning grafigini n ta tugun nuqta orqali chizish talab qilingan bo'lsin. Buning uchun a ga quyi chegarani  $(a = -5)$ , b ga yuqori chegarani (b=100) o'zlashtiramiz.  $F(x)$ va g(x) funksiyalami kiritamiz va x ning

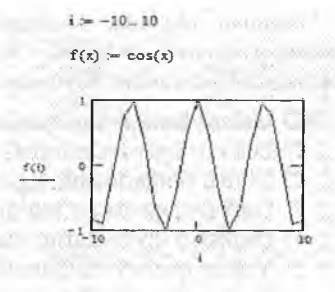

**11.13-rasin. cos(x) grafigi.**

qiymatlarini aniqlaymiz. X ning qiymatlarini aniqlash uchun [a,b] oraliqni n bo'lakka bo'lamiz va uni h bilan belgilaymiz  $(x_i=a+h^*i)$ . Bunga I ning qiymatlari 0 dan n gacha o'zgaradi. So'ng [Math]  $\rightarrow$ [Graph] asboblar panelidan [x-y plot] ni tanlaymiz va x o'qiga x¡ yozuvini kiritamiz, y o'qiga  $f(x)$ ,  $g(x)$  funksiyalarni kiritamiz.

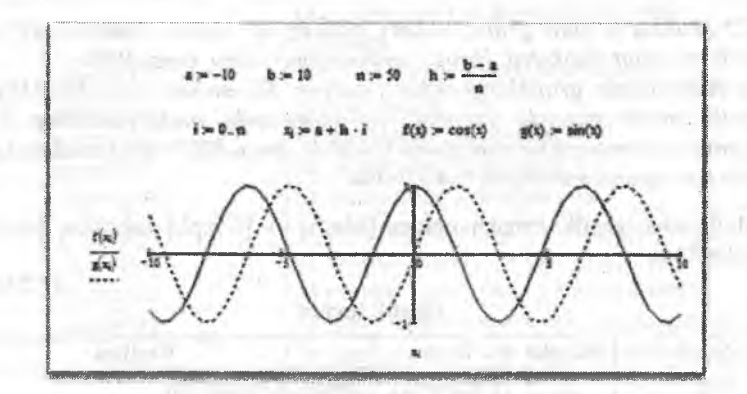

**11.14-rasm. cos(x) va sin(x) grafigi.**

Mathcadda tenglamalar sistemasining yechimlarini grafik ko'rinishda topish uchun ham qulaydir. Quyidagicha tenglamalar sistemasi berilgan bo'lsin.

$$
\begin{cases}\n\cos(x) + x^2 = 1, \\
\sin(x) - 2x + 1 = 1.\n\end{cases} (1)
$$

(1) tenglamalar sistemasining yechimi  $x=0$  da o'rinlidir. (1) sistemasini grafiklar usuli bilan yechish uchun (1) sistemadagi birinchi tenglamani  $f(x)$ , ikkinchi tenglamani g(x) ga o'zlashtiramiz va x ning qiymatlarini -10 va 10 oraliqda olamiz. Dekart koordinataga ularning grañklarini chizamiz. Grafiklaming kesishgan nuqtasini yaqqol ko'rish uchun grafik chegaralarini o'zgartiramiz.

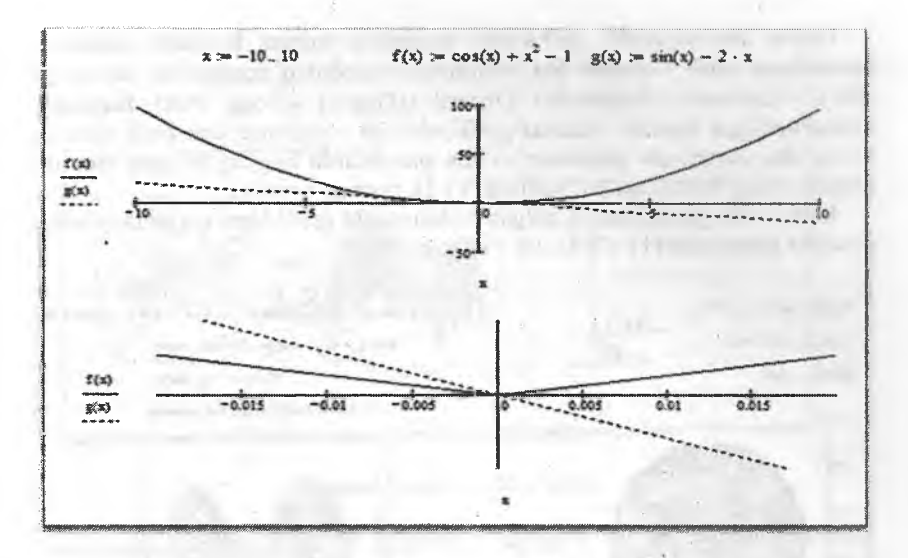

**11.15-rasm. Grafiklar ko'rmishi.**

Vektorli grafiklarni chizish uchun Mathcad V o'zgaruvchisi bilan vektomi aniqlaymiz. So'ng vektoming elementlarini diag(V) buyrug'i orqali matritsa ko'rinishiga o'tkazamiz va M bilan belgilaymiz. Mathcadning [Insert] bo'limidan [Graph]->[Vector Flied Plot] buyruqlar ketma-ketligi bajariladi. Ishchi stolda grafik chizish uchun maydon hosil bo'ladi va unga M matritsani ko'rsatamiz. Grafikda vektor elementlarining ishorasi va qiymatiga qarab vektorli grafik hosil bo'ladi (11.15 -rasmga qarang).

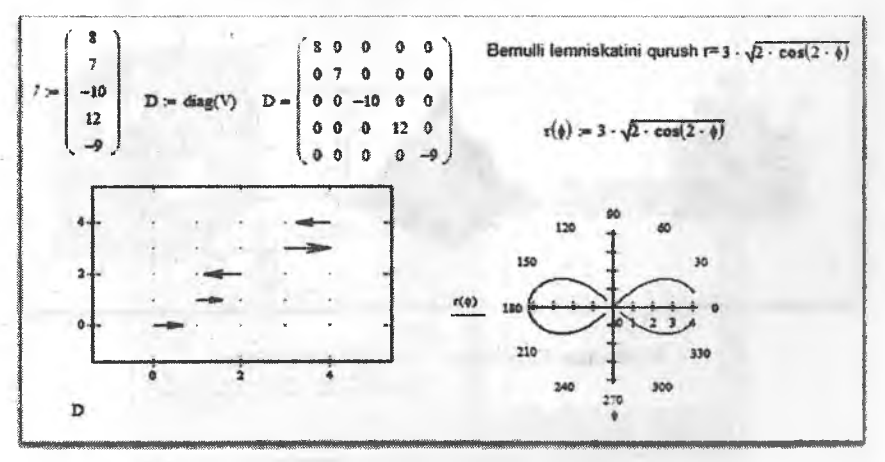

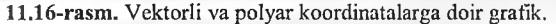

Polyar koordinatada grafiklarni tasvirlash uchun Bernulli lemniskati formulasini olish mumkin. Bu formulada biror-bir o'zgaruvchini parameter sifatida kiritamiz. Mathcadda [Insert]->[Graph]->[Polar Plot] Buyruqlar ketma-ketligini bajarib, ekranda grafik chizish uchun maydon hosil qilinadi. So'ng shu maydonda parametr va shu parametrda bog'liq bo'lgan Bernulli lemsikatining formulasi ko'rsatiladi (11.16-rasmga qarang).

Mathcadda grafiklaming qolgan turlariga oid grafiklami tayyorlash uchun misollar keltiramiz (11.17, 11.18, 11.19-rasmlar).

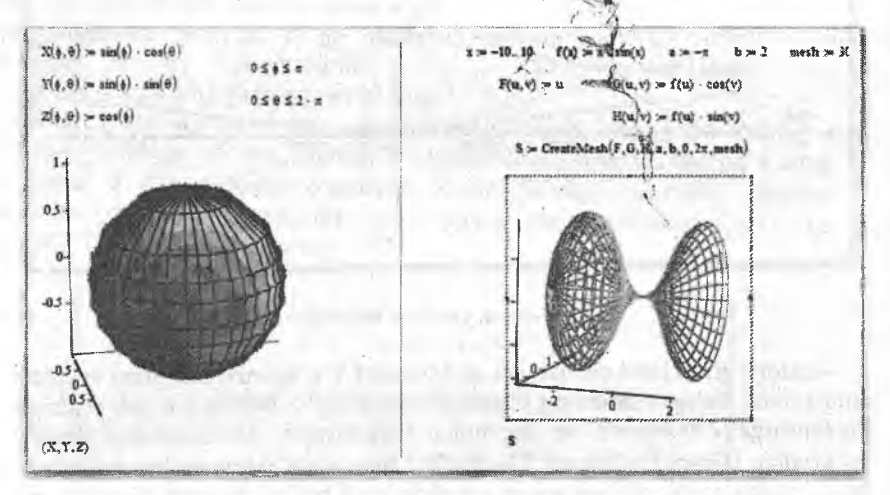

**11.17-rasm. Sohalarni chizish.**

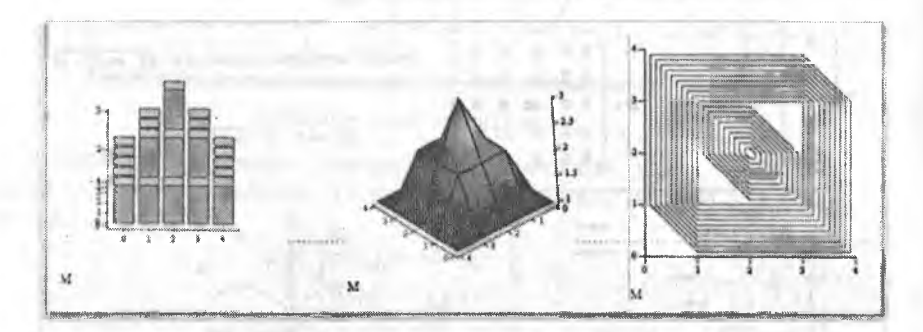

11.18-rasm. Diagramma, sohali, kontur grafiklar.

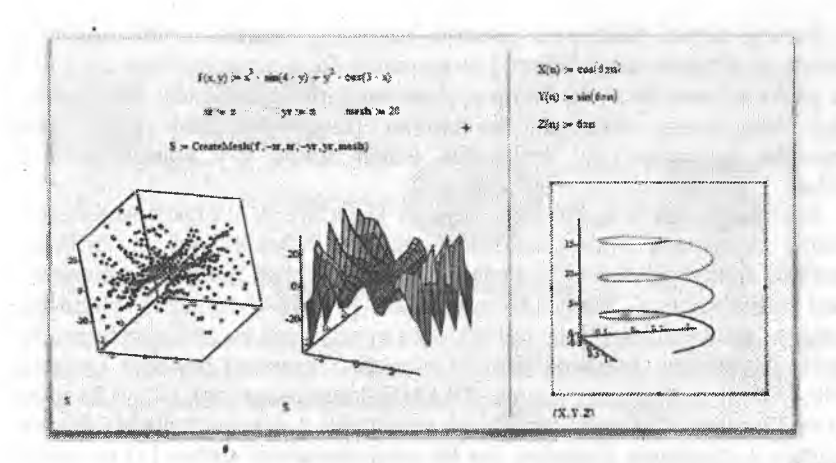

11.19-rasm. Nuqtali, sohali grafiklar.

Mathcadda grafiklarni yaratishdan tashqari ularni hosil bo'lishi (shakllanishi, chizilishi) ni animatsiya orqali ham ifodalash mumkin. Buning uchun Mathcadda [Frame] o'zgaruvchisi kiritilgan. Funksiyaning animatsiyali grafigini. hosil qilish uchun unga parametr sifatida [Framejni berish shart. Animatsiyaga doir funksiyaga uiinma o'tkazishni olaylik (11.20rasmga q.).

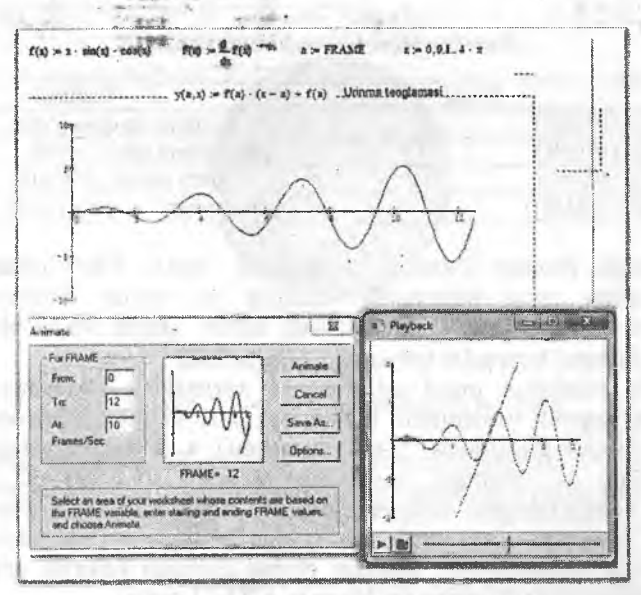

11.20-rasm. Mathcadda animatsiya hosil qilish.

Buning uchun funksiyani yozamiz va uning birinchi tartibli hosilasini olamiz. A o'zgamvchiga [Frame] ni qiymat qilib, x o'zgaravchiga esa O dan *4n* gacha qiymat beramiz. So'ng urinma tenglamasini ikkinchi bir funksiya bilan belgilaymiz. Mathcad bo'limidan [Insert] $\rightarrow$ [Garph] $\rightarrow$ [X-Y Plot] buyruqlar ketma-ketligini tanlaymiz. Ishchi stolda x-y koordinata hosil boʻladi.

X o'qiga uchta o'zgaruvchi x, x, a ni kiritamiz. Y o'qiga funksiya f(x), urinma tenglamasi y(x,a), nuqtadagi funksiya qiymati f(a) ni kiritamiz. Grafíkda funksiyadan x=0 nuqtadagi urinmani ko'rish mumkin. Animatsiya hosil qilish uchun Mathcad bo'limidan [View]->[Animate] buyruqlari bajarilsa, ishchi stolda [Animate] muloqot oynasi hosil bo'ladi. Ishchi stoldan grafik jo ylashgan maydon belgilab olinadi. [Animate] muloqot oynasiga o'tib, [From] ga 0 qiymat (chunki FRAME 0 dan o'zgarsin), [To] 12 qiymat (ya'ni 12 gacha o'zgarsin) va [At] ga animatsiya 1 sekundda nechta freymni o'qishini ko'rsatamiz (masalan, har bir nuqtada ko'rish uchun [1] ni kiritish kerak). So'ng muloqot oynadagi [Animate] tugmasini bosamiz va ekranga [Playback] muloqot oynasi chiqadi. Muloqot oynasidan animatsiyani ko'rish uchun [Play] tugmasi bosiladi. Animatsiyani saqlash uchun esa [Animate] muloqot oynasidan [Save as] tugmasi bosiladi va animatsiya avi kengaytmali videorolik fayli ko'rinishda saqlanadi.

Mathcad tayyor rasmlar bilan ham ishlashi mumkin. Buning uchun 11.11 jadvalda keltirilgan funksiyalardan foydalanamiz.

*11.11-jadval*

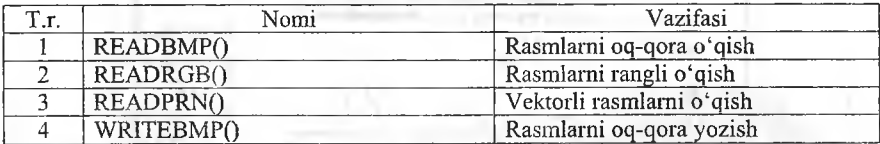

#### Rasmlar bilan ishlovchi funksiyalar

Mathcadda rasmlar matritsa ko'rinishida sonlar bilan ifodalaniladi. Rasmlar bilan amal bajarganda matritsa va vektor funksiyalaridan foydalanamiz (11.21-rasm). Rasmlarning ishchi stolda ko'rinishi uchun [Insert]-> [Picture] buyruqlar ketma-ketligi bajariladi.

Vektorli rasmlarga misol qilib dunyo xaritasidan foydalanamiz. Bu xaritanining raqamli variantlarini Intemetdan olish mumkin. Vektorli rasmni bir ozgamvchiga chaqiramiz. 0-tartibli ustunni a, 1-tartibli ustunni b ga o'zlashtiramiz va Mathcad bo'limidan  $[Insert] \rightarrow [Garph] \rightarrow [X-Y \quad Plot]$ buyruqlar ketma-ketligini tanlaymiz. Ishchi stolda  $x - y$  koordinata hosil boiadi, X o'qiga a o'zgaruvchini, y o'qiga b o'zgaruvchini kiritamiz va dunyo xaritasi hosil bo'ladi. Xaritani globus shakliga keltirish uchun shar shakli chizilgan formulalardan foydalanamiz (11.22-rasm).

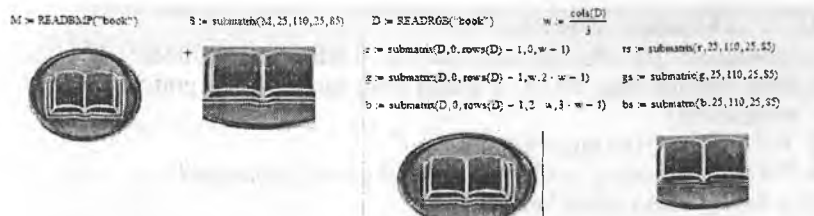

**11.21-rasm. Rasmlar bilan ishlash.**

Agar sharni harakatlantirish kerak bo'lsa, sichqonchadan foydalanish mumkin. Tasvirlangan shar aylanib turishini istasangiz [shift] tugmasini bosing va sichqoncha yordamida aylanish tomonini ko'rsating.

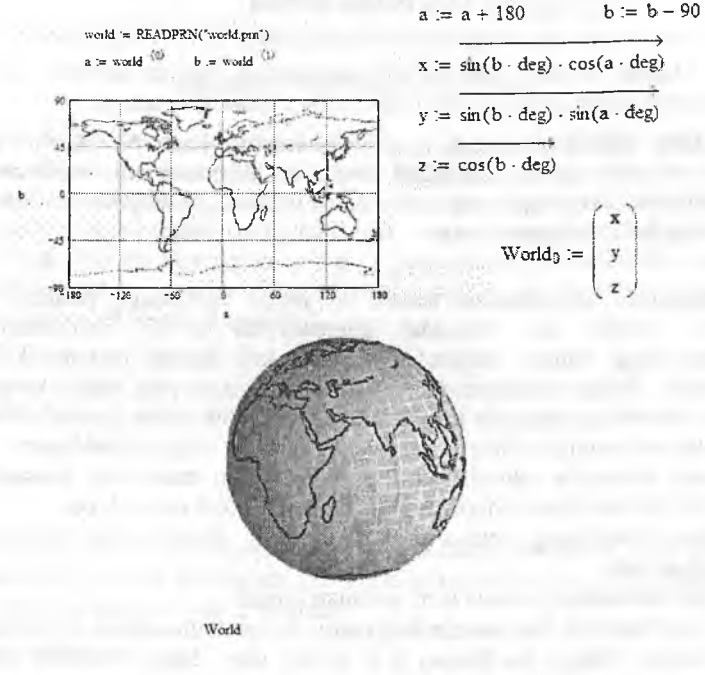

**11.22-rasm. Dunyo xaritasini Mathcadda tasviilash.**

Mathcad dasturi orqali ixtiyoriy funksiyalaming grafigini chizish, rasmlar bilan ishlash va ularni qayta ishlab, raqamli rasmlarga aylantirish imkoniyati mavjud.

## *O Mustahkamlash uchun savollar*

- 1. Mathcadda grafiklar qaysi asboblardan foydalanib yaratiladi?
- 2. Bitta koordinataga ikkita va undan ortiq funksiyaning grafigini chizish mumkinmi? ,
- 3. Vektorli grafikka misol keltiring.
- 4. Polyar Plot qanday grafikalami chizishga mo'ljallangan?
- 5. Sohali grafikka misol keltiring.?
- 6. FRAME nima vazifani bajaradi?
- 7. Rasmlami rangli o'qish buyrug'ini ayting:
- 8. Yaratilgan rasmni qaysi tomondan ko'rib bo'ladi?
- 9. Mathcadda duyno xaritasi qanday hosil qilinadi?

10. Uch o'lchovli grafikka misol keltiring.

## **11.6. Maple dasturi**

*M uhim so 'zlar: kompyuterli matematika, Maple, variant, interfeys, matematik amallar, oddiy hisoblashlar, xotira, funksiya, operator.*

*Bilib olasiz: kompyuterli matematikaning yana bir dasturi Maple dasturi va uning variantlari. Maple interfeysi, Mapleda matematik amallar, oddiy hisoblashlar, Maplening xotira bilan ishlashi, funksiyalarni e 'Ion qlish, Maplening ba 'zi bir operatorlari.*

Kompyuter matematikasi sohasi bo'yicha dunyodagi yetakchi - bu Waterloo Maple Inc (Kanada) kompaniyasi bo'lib hisoblanadi. Bu kompaniyaning ishlab chiqaradigan mahsuloti Maple matematik dastur hisoblanadi. Malpe - matematik oynali dastur qisqa vaqt ichida keng qamrovli hisoblashlami bajarish imkoniyatiga ega. 1984-yildan boshlab Waterloo Maple Inc kompaniyasi Maple dasturlarini sotuvga chiqara boshlagan.

Maple dasturida ishlash qulay bo'lib, asosan matematik masalalar va geometrik fazolar bilan ishlashga mo'ljallangan 3000 ta amali bor.

Maple dasturining oynasi barcha amaliy dasturlaming oynasi kabi ko'rinishga ega.

Maple dasturining oynasi to'rt qismdan iborat:

- Sarlavha satri. Bu qatorda fayl nomi, tizimli tugmachalar joylashgan;

- Menyu. Menyu bo'limlari 8 ta bo'lib, ular Maple dasturida ishlashni osonlashtiradi; ,

- Asboblar paneli. Foydalanuvchi uchun muhim va ko'p foydalaniladigan buyruqlar uchun yorliqlar joylashtirilgan;

- Ishchi stol yoki Maple hujjati (Worksheet). Mapleda yaratildan hujjat kengaytmasi \*.mws bo'lib saqlanadi.
中国国家国际国  $x^2 + y^2$ W111H-24v-217 (WHVIT)  $82 - \frac{x^2 + y^2}{x - y}$ :- Eactor (cremme) / (sey) ) ; i= int(mm2-vm2i/immy).vi) := Alff(x"2-y"2)/{x-y).x}}

11.22-rasm. Maple 8 dasturining oynasi.

Maple hujjatida ma'lumotlar «Kirish-chiqish» texnikasiga asoslangan bo'lib, hisoblash uchun formula kiritiladi va natija chiqadi. Mapleda amallar bo'lim-bo'lim asosida shakllantiriladi va kvadrat qavs bilan chegaralanadi. Buyruqlar [>] operatoridan so'ng kiritiladi va natija ishchi stolning o'rtasida hosil bo'ladi. Har bir buyruqdan so'ng [;] belgisini qo'yish shartdir. Mapleda hisoblashni amalga oshirish uchun [Enter] tugmasi yoki asboblar panelidan [!] belgisini bosish kerak. Masalan;

*4 ' ' ■*

150

 $x^{\mathcal{Y}}$ 

,146

 $\Omega$ 

 $>1+3$ ;  $> 25 * 6 - 4$ ;  $>$  sin (Pi);

Mapleda kichik xotira mavjud boʻlib, unda oxirgi hisoblash natijasini [%] belgi, oxirgisidan bitta oldingisini [%%] belgi va undan ham bitta oldingisini [%%%] belgi bilan saqlaydi. Masalan:

 $>$   $*+8$   $*+8$   $*$   $*$ ; x<sup>y</sup> daraja Mapleda quyidagicha kiritiladi:  $> x^{\wedge}y;$ 

sondan kvadrat ildiz olish esa [sqrt(x)] operatori ishlatiladi:

 $>$  scrt $(9)$  ;

Agar daraja (m/n) koʻrinishda boʻlsa, [()] lar yordamida kiritiladi:

**3**

 $> 27^{\lambda}(1/3)$  ; **27**

Mapleda kiritilgan sonlì ifodalar [evalf(a,n)] funksiyasi bilan hisoblanadi. Bu yerda a - hisoblanishi lozim boʻlgan ifoda, n - shart boʻlmagan parametr  $b\sigma'$ iib, u kiritilmaganda qiymati n=10 qilib olinadi. n sonning haqiqiy qismini aniqlash uchun ishlatiladi:

> e v a lf { l/3 > ; >• e v a lf a / 3 ,3 ) ; **0.3333333333 0.333**

Mapleda o'nli logarifmlardan to'g'ridan-to'gri, ya'ni ln(x) ko'rinishda foydalanish mumkin:

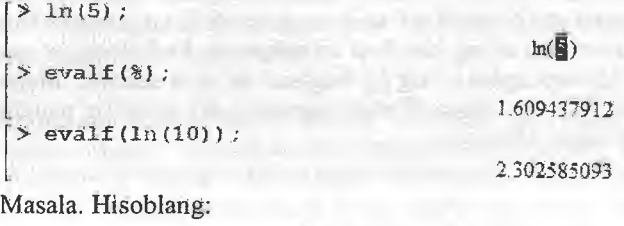

$$
\sqrt{\frac{1}{25^{log_6 5} + 36^{log_7 6}}}
$$

Bu hisoblash uehun [>] operatoridan keyin yuqoridagi formulani **ifodalovehi ifoda yoziiadi** va [;] **qo'yib,** [Enter] **tugmasi bosiladi.** Maple **uni** staridaft **matematik** yozuvda ehiqaradi. Hisoblash **uchun** esa evalf{) funksiyasidan foydalanamiz:

$$
*(125^{\wedge} (1/16g(6)(5)))+(36^{\wedge} (1/16g(7)(6))))^{\wedge} (1/2);
$$
\n
$$
\sqrt{\frac{\left(\frac{h(6)}{h(5)}\right)}{25}+\frac{\left(\frac{h(7)}{h(6)}\right)}{36}}{9.219544465}}
$$

Mapleda matematik funksiyalami kiritishda qiynalsangiz, uning menyularidan foydalanish mumkin. Buning uchun [View]  $\rightarrow$  [Palettes]  $\rightarrow$ 

[Expression Palette] ketma-ketlik orqali [Expression] muloqot oynasi chiqariladi va ixtiyoriy maternatik funksiya va amallanii joylashtirish mumkin bo'ladi. Turli matematik belgilar va grek harflarini yozish uehun  $[View] \rightarrow [Palettes] \rightarrow [Symbol\; Palette]$  buyruqlar ketma-ketligidan foydalaniladi.

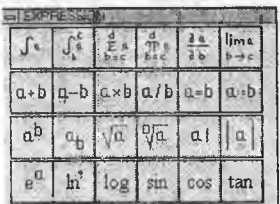

|                                 | $\alpha \beta \gamma \delta \epsilon \zeta \eta \theta \iota \kappa$   |  |  |  |  |
|---------------------------------|------------------------------------------------------------------------|--|--|--|--|
|                                 | $\nu$   ξ  $\alpha$   π  $\rho$   α  τ  $\nu$   φ  $\chi$   $\psi$   ω |  |  |  |  |
|                                 | $A$ $B$ $T$ $A$ $E$ $Z$ $H$ $\odot$ $I$ $K$                            |  |  |  |  |
|                                 | $N \leq  O  \prod P  \sum T   Y   \Phi   X   \Psi   \Omega$            |  |  |  |  |
| $c \mid \infty \mid \pi \mid t$ |                                                                        |  |  |  |  |

11.23 -rasm. Expression muloqot oynasi. 11.24-rasm. Symbol muloqot oynasi.

Expression oynasidan foydalanib hisoblashga doir misol keltiramiz.  $\cos(\pi) + \sin(\pi)^2$  ni hisoblash talab etilsin. Buning uchun [a+b] tugmasini bosamiz va ekranda [%?+%?] hosil bo'ladi. Birinchi [%?]ga kelib, [cos] tugmasini bosamiz. Ikkinchi  $\lceil\frac{96}{2}\rceil$ ga kelib,  $\lceil a^b \rceil$  tugmasini bosamiz va umumiy korinish [cos(%?)+(%?'^%?)] ko'rinishni oladi. Ikkinchi [%?]ga kelib, sin tugmasi bosiladi va [%?] lariping mos qiymatlari kiritiladi.

 $\geq$  cos ( $\frac{1}{2}$ ) + (sin ( $\frac{2}{3}$ )  $\frac{1}{2}$  ko`rmishda voziladi va % ? o`rniga kerakli giymatlar kiritiladi.  $> cos(P_1) + (sin(P_1)^{1/2})$ ;

-1

Qo'shimcha izohlami kjritish uchun [Insert]->[Text] buyrug'i yoki [Ctrl]+[t] tugmachalari bosiladi.

Mapleda qiymatlarni aniqlash uchun 0'zlashtirish amali mavjud. Uning yozilishi [:]+[=] ko'rinishida aniqlanadi. 0 'zlashtirish amali bilan ko'proq funksiyalar aniqlanadi. Masalan, f;=<analitik ko'rinish>. Bunda Maple funksiyaning analitik ko'rinishini aniqlaydi. Funksiya qiymatini hisoblash uchun subs $(x=a,f)$ , ya'ni x=a da f ning qiymatini hisoblash deganidir:

> f := x \* 2 ; *>' s ^ s ix = 2 ,t) ;* /- X - **4**

Bundan tashqari, Mapleda funksiyani [->] operatori yordamida ham ifodalash mumkin.  $[\rightarrow]$  qo'yish uchun  $[\cdot]$  va  $[\rightarrow]$  tugmalaridan foydalanamiz.

 $> f(2)$ :

 $f:=x - \frac{3x^2}{2}$ :

Mapleda qiymatni o'zlashtirib, tezda hisoblashni bajarish imkoniyati ham bor. Buning, uchun [:] operatoridan foydalanamiz. O'zgaruvchilarning qiymatlarini yo'qotish uchun [restart;] dan foydalanish maqsadga muvofiq.

 $\overline{4}$ 

 $f = x \rightarrow x^2$ 

 $> x := 1 : x + x :$ 2  $> x := 'x' : x'.$ *'X/■■■■ ■*  $\geq x := 1 : y := 3 : z := 12 : x + y + z$ 16 > restart: x+y+z;  $x + y + z$ 

Bulardan tashqari Mapleda funksiyalarni dasturlashdagi protseduralar orqali ham ifodalash mumkin. Buning uchun Proc() operatoridan foydalanamiz:

```
> y:=\text{proc}(x) x^2+2*x-1 end;
                                                                              y = \text{proc}(x) x^2 + 2*x - 1 end proc
 > v(1);
\mathbb{Z} : \mathbb{Z} : \mathbb{Z} : \mathbb{Z} : \mathbb{Z} : \mathbb{Z} : \mathbb{Z} : \mathbb{Z} : \mathbb{Z} : \mathbb{Z} : \mathbb{Z} : \mathbb{Z} : \mathbb{Z} : \mathbb{Z} : \mathbb{Z} : \mathbb{Z}
```
Funksiyalarni aniqlashda shartlardan foydalanilgan bo'Isa, Mapleda bundan funksiyalarni if shart operatoridan foydalanib beriladi.

If ning qisqa yozilishi:

```
if \leqShart> then \leqamal> fi:
```
if ning to'liq yozilish:

if <shart> then <amall> else <amal2>;

if ning 3 xil yozilishi:

if( $\text{<}$ shart $\text{>}, \text{<}$ amal $\text{1>}$ , $\text{<}$ amal $\text{2>}$ );

Quyidagi funksiyani aniqlash talab etilgan bo'lsin.

 $x^2$ ,  $agar \leq 0$  $f = \{2x, \text{ agar 0} < x \leq 1\}$ *a g a r x > i*

Bu funksiyani Maple dasturida yozish uchun [piecewise()] operatoridan foydalanish mumkin.

 $f :=$  piecewise(x<0,x^2,x <= 1,2 \*x, x>1, l-x) ;

x" *x < 0*  $J = 2x$   $x \le 1$  $1-x$  ,  $1 < x$ 

Hisoblash uchun if shart operatorining 3-variantidan foydalanish mumkin.  $> f := \text{if} \text{ } (x \leq 0, x^2, \text{ if } (x \leq -1, 2 \cdot x, 1-x))$ 

$$
f = \mathbf{i}(\mathbf{x} \le 0, \mathbf{x}^2, \mathbf{i}(\mathbf{x} \le 1, 2\mathbf{x}, 1 - \mathbf{x}))
$$
  
> subs (**x**=0.2, **f**) ;  
> evalf(**§**) ;  

$$
\mathbf{i}(\mathbf{0.2} \le 0, 0.04, \mathbf{i}(\mathbf{0.2} \le 1, 0.4, 0.8))
$$

Birinchi bo'limda f funksiya aniqlanadi, ikkinchi bo'limda  $x=0.2$  qiymatga moslab aniqlanadi va uchinchi bo'limda  $x=0.2$  dagi f funksiya qiymati hisoblanadi.

Mapleda elementar matematikaning barcha amallarini yuqorida keltirilgan operator va amallar yordamida ifodalash va hisoblash mumkin.

## *Mustahkamlash uchun savollar*

- 1. Maple qanday dastur?
- 2. Maple variantlarini sanab bering.
- 3. Maple interfeysining tuzilishi qanday?
- 4. Mapleda oddiy matematik amallar qanday bajariladi?
- 5. Oxirgi qiymatga qanday murojaat qilamiz?
- 6. Mapleda hisoblash qaysi operator bilan amalga oshiriladi?
- 7. Expression nima vazifani bajaradi?
- 8. %? amali nimani bildiradi?
- 9. Mapleda funksiya qanday e'lon qilinadi?
- 10. Proc() nima vazifani bajaradi?

### **11.7. Algebraik akslantirish va tenglamalarni yechish**

*^ Muhim so'zlar: algebraik akslantirish, soddalashtirish, umumiy maxraj, ko'paytuvchilarga ajratish, o'xshash hadlarni birlashtirish, darajalarni birlashtirish, tenglama, tengsizlik.*

2s, *Bilib olasiz: algebraik akslantirishlar, berilgan amallarni soddalashtirish, umumiy maxrajga keltirish, ko'paytuvchilarga ajratish, o'xshash hadlarni birlashtirish, darajalarni birlashtirishlar, tenglama va tengsizliklarni yechish.*

Algebraik akslantirish. Maple dasturida algebraik akslantirishlami bajarish uchun quyudagi operatorlardan foydalanamiz.

*11.13-jadval*

### Algebraik ifodalar

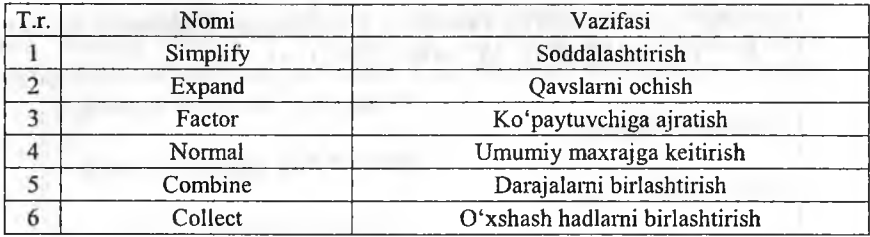

Bu maxsus operatorlarda algebraik ifodaning o'zi yoki uning indentifikatori va parametri kiritiladi. Agar operatordan foydalanishga qiynalsangiz operatomi tanlab, [FI] tugmasini bosing.

Simplify operatoriga misol:

 $\frac{1}{2}$  f:={a^3-b^3}/(a-b);  $a^3-b^3$  $f = \frac{a - b}{a - b}$  $>$  simplify(f);  $a^2 + b a + b^2$  $>$  simplify ((a<sup>^3-b^3)</sup>/(a-b));  $a^2 + b a + b^2$ 

expand operatoriga misol:

$$
\begin{aligned}\n>\ f := (a-b) * (a^2 + a^2b + b^2) ; \\
>\ \text{expand}(f) ; \\
>\ g := \text{expand}((a-b) * (a^2 + b^2 + b^2)) \\
>\ g := \text{expand}((a-b) * (a^2 + b^2 + b^2)) ; \\
>\ g > a^3 - b^3\n\end{aligned}
$$
\n
$$
f = (a-b)(a^2 + b a + b^2)
$$
\n
$$
a^3 - b^3
$$
\n
$$
g = a^3 - b^3
$$
\n
$$
f = (a-b)(a^2 + b a + b^2)
$$
\n
$$
f = (a-b)(a^2 + b a + b^2)
$$

$$
(a-b)(a^2+b\,a+b^2)
$$

### normal operatoriga misol:

> f:=y/x+1/(x^2);  
\n
$$
f=\frac{y}{x}+\frac{1}{x^2}
$$
\n> normal (f);  
\n
$$
\frac{yx+1}{x^2}
$$
\n> normal (y/x+1/(x^2));  
\n
$$
\frac{yx+1}{x^2}
$$
\ncombine operation:  
\n
$$
\left[\begin{array}{ccc}\n\text{combine operation} & \text{if } x \leq 1 \\
\text{combine operation} & \text{if } x \leq 2\n\end{array}\right]
$$
\ncollect operationig a misol:  
\n
$$
\left[\begin{array}{ccc}\n\text{combine (x^2+1/2) } & \text{if } x \leq 1 \\
\text{if } x & \text{otherwise.}\n\end{array}\right]
$$

$$
\begin{array}{ll}\n & \texttt{x}^3 + 4 \cdot x^3 + 6 \cdot x + 2 \cdot x - 2 \cdot 6; \\
 & \texttt{5} x^3 + 8 x + 4 \\
 & \texttt{collect(x}^3 + 4 \cdot x^3 + 6 \cdot x + 2 \cdot x - 2 \cdot 6, x); \\
 & \texttt{5} x^3 + 8 x + 4\n\end{array}
$$

Maple dasturida bu operatorlardan foydalanishning ikkinchi usuli ham mavjud. Unda Maple dasturida birinchi bo'lib matematik ifodalar yoziladi va amal matematik ko'rinishda ishchi maydonda hosil bo'ladi. Shu ko'rinishni tanlab, sichqonchaning oʻng tugmasini bosamiz va lokal menyuni chaqiramiz.<br>Undan kerakli operatorni tanlaymiz. Masalan, quvidagi ifodani tanlaymiz. Masalan, soddalashtirish kerak:

$$
\left(\frac{(5x)^3-(7y)^3}{(5x)^2-(7y)^2}+\frac{1}{(5x)^{-1}+(7y)^{-1}}\right)(5x+7y)^{-1}+\frac{x^2-14x+24}{x-2}
$$

Soddalashtirishni amalga oshirish uchun matematik ifoda yoziladi. Uning matematik ko'rinishini tanlab, sichqonchaning o'ng tugmasi bosiladi. Lokal menyudan [Simplify] buyrug'i tanlanadi.

 $\binom{1}{3}$   $\binom{7}{x}$   $\binom{7}{y}$   $\binom{8}{3}$  /  $\binom{1}{3}$   $\binom{8}{x}$   $\binom{2}{x}$   $\binom{7}{y}$   $\binom{2}{y}$   $\binom{1}{x}$   $\binom{5}{x}$   $\binom{6}{x}$   $\binom{1}{x}$   $\binom{6}{x}$   $\binom{7}{x}$   $\binom{6}{x}$   $\binom{7}{x}$   $\binom{8}{x}$   $\binom{7}{x}$   $\binom{8}{x}$  $(-1)+(x^2-14*x-24)/(x-2)$  ;

$$
\frac{125x^3 - 343y^3}{25x^2 - 49y^2} + \frac{1}{5x + 7y} + \frac{x^2 - 14x - 24}{x - 2}
$$

 $\sin\frac{1}{1}$ fvl{(125\*x<sup>x</sup>3-343\*v^3)/(25\*x^2-49\*y^2)+1/{1/5/x+1/7/y})/(5\*x+7\*y)+(x<sup>x</sup>  $2 - 14 * x - 24$   $7x - 21$ ;

$$
R = \frac{x^2 - 13x - 26}{x - 2}
$$

Soddalashtirishga doir yana bir misol. Bunda belgilab olish usulidan foydalanamiz.

$$
\frac{\sqrt{x}+1}{x\sqrt{x}+x+\sqrt{x}}:\frac{1}{x^2-\sqrt{x}},
$$

Buning uchun matematik ifodani f ga o'zlashtiramiz:

 $> f := ((sqrt(x) +1) / (x * surt(x) +x + sqrt(x))) / (1 / (x^2 - sqrt(x)))$ ;

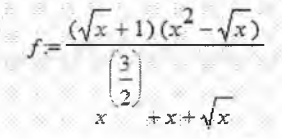

f funksiyaga almashtirish kiritamiz va subs() operatoriga koʻrsatamiz:

 $\triangleright$  g:=subs (sqrt (x)=a, x^2=a^4, x^(3/2)=a^3, x=a^2, f) ;

$$
g = \frac{(a+1)(a^4-a)}{a^3 + a^2 + a}
$$

Hosil bo'lgan matematik ifodani soddalashtiramiz:

 $>$  R19 ;= simplify(q);

$$
R19 = a^2 - 1
$$

Demak, javob x-1 ekan.

*>* R":~ :■

Yuqoridagi soddalashtirishni bitta boʻlimda ham bajarish mumkin.

$$
> f := \left( \left( \sqrt{x} + 1 \right) / \left( x^* \sqrt{x} \right) + x + \sqrt{x} \right) \right) / \left( 1 / \left( x^2 - \sqrt{x} \right) \right) ; \text{subs} \left( \sqrt{x} - \sqrt{x} \right) = a, x^2 - 2 + 4, x^2 \left( 3/2 \right) = a^3, x = a^2, f; \text{ simplify} \}
$$

Algebraik tenglam alar. Algebraik tenglamalarni yechish uchun Maple dasturida Solve operatoridan foydalanamiz. Solve operatorining umumiy yozilishi quyidagicha:

### solve(tenglama yoki tengsizlik, parametr)

Faqat tenglama (tengsizlik)da bitta parametr bo'lishi yoki bolmasligi mumkin. Masalan, tenglamani yeching.

$$
x^2+2\cdot x-1=0.
$$

Bu tenglamani yechish uchun, uni Mapleda kiritamiz:

 $x^2 - 2x + 1 = 0$ 

 $1.1$ 

 $\mathbf{r} = \mathbf{r} - \mathbf{1} - \mathbf{1}$ 

Solve operatoridan foydalanib, uning yechimini topamiz:  $\mathsf{Solve}(\mathsf{S})$ 

Bitta bo'limda ham ushbu tenglamaning yechimini topish mumkin:

 $>$  solve $(x^2 - 2 \cdot x + 1 = 0)$ ;

 $> x^{49-2*x+1=0}$ :

Parametrli tenglamalarni yechishga doir misollar koʻramiz. Masalan, tenglamaning yechimini aniqlang:

$$
\frac{b}{x-a} + \frac{a}{x-b} = 2
$$

Tenglamani Mapleda yozamiz va Solve operatoriga x ni topishni ko'rsatamiz:

> (b) (x-a) + (a) (x-b) = 2;  
\n
$$
\frac{b}{x-a} + \frac{a}{x-b} = 2
$$
\n
$$
b + a, \frac{b}{2} + \frac{a}{2}
$$

Mapleda tenglamalar sistemasini yechshga bir misol ko'raylik. Masalan, tenglamalar sistemasining yechimini toping:

$$
\begin{cases} x^2y + xy^2 = 6, \\ xy + x + y = 5. \end{cases}
$$

Maplega ifodani kiritamiz va Solve ga ikkita parametr ko'rsatiladi:

> solve ( $(x^2^*y+x*y^2=6, x*y+x+y=5)$ ,  $(x,y)$ );

 $\{y = 1, x = 2\}$ ,  $\{y = 2, x = 1\}$ ,  $\{y = RootOf(Z^2 - 2 Z + 3), x = -RootOf(Z^2 - 2 Z + 3) + 2\}$ 

Tenglamalar sistemasining yechimi  $\{y=1 \text{ va } x=2\}$  hamda  $\{y=2 \text{ va } x=1\}$ ekanligini ko'rish mumkin. RootOf bu haqiqiy yechim emas. Shuning uchun uni inobatga olmaymiz.

Trigonometrik tenglamani yechishga doir bir misol. Tenglamani yeching:  $sin(x)+cos(x)=1$ 

Mapleda yechish:

 $>$   $\sin(x)+\cos(x)-1$ ; >  $sin(x) + cos(x) = 1$  $>$  solve(%); >  $\frac{\pi}{2}$ :0

Tengsizlikni yechishga doir misol:

 $> abs(13*x+1)/(x-3)$   $\leq$ 3;

 $\left|\frac{3x+1}{x-3}\right| < 3$  $>$  solve  $(*, x)$  ; RealRange $\left[-\infty, \text{Open}\left(\frac{4}{2}\right)\right]$ 

Berilgan tengsizlikni qanoatlantiruvchi yechim x=2 da topilsin.

$$
\frac{x^3 - x^2}{b^2 x^2 + x + 2} \le \frac{x^2 - 3}{b^2 x + b - 1}
$$

Mapleda quyidagicha yechiladî.

>  $(x^3-x^2) / (b^2*x^2+x+2) \leq (x^2-3) / (b^2*x+b-1)$ ;  $\frac{x^3 - x^2}{b^2 x^2 + x + 2} \leq \frac{x^2 - 3}{b^2 x + b - 1}$  $>$  subs $(x=2, 3)$ ; 4 1  $4b^- + 4$   $2b^- + b >$  isolve $(\frac{1}{2}, b)$ ;  ${b = -2}, {b = 1}$ 

Maple dasturining yordamida ixtiyoriy oddiy, trigonometrik, logarifimik, kompleks, ko'rsatkichli tenglama va tengsizliklar yechish mumkin.

### *^M ustahkam lash uchun savollar*

- 1. Simplify operatorining vazifasi nima?
- 2. Mapleda berilgan amalda qavslami ochish uchun qaysi operatordan foydalanamiz?
- 3. Factor operatori qanday amalni bajaradi?
- 4. Combine operatori qanday amalni bajaradi?
- 5. Sub() operatori qanday amalni bajaradi?
- 6. Funksiya qanday aniqlanadi?
- 7. Mapleda kvadrat tenglamani yechib ko'rsating.

8. Tenglamalar sistemasini Mapleda yechib bo'ladimi?

9. Solve nima vazifani bajaradi?

<span id="page-334-0"></span>10. Mapleda tengsizlikni yechishga misol keltiring?

### **11.8. Grafíklarni chizish**

*^ M uhim so 'zlar: grafik. Plot, Plot 3D, dekart koordinata, uch o'lchovli koordinata, funksiya, vektor.*

is, *Bilib olasiz: Mapleda grafiklar yaratish. Plot va PlotSD operatorlari, dekart koordinata va uch o 'Ichovli koordinatalarda funksiya va vektorlaming grafigini chizish va tahrirlash.*

Maple dasturida geometrik shakl va fíguralami chizishning ko'p variantlari bor. Quyida funksiyalaming giafiklarini tayyorlash va tahrirlash bilan shug'ullanamiz.  $Cos(x)$  funksiyaning grafik ko'rinishi esingizdan chiqqan bo'lsa, tezda Maple dasturiga kiring va quvidagi ketma-ketlikni bajaring.

1, Qatorga cos(x) ni yozing.

 $>$   $QOS(X);$ 

2. Maydonda  $cos(x)$  hosil bo'ladi va uni tanlab, sichqonchaning o'ng tugmasini bosing.

3. Lokal menyudan [Plots]  $\rightarrow$  [2-D Plot] ni tanlang va cos(x)ning grafigi tayyor bo'ladi.

 $cos(x)$  $>$  smartplot (cos(x)) ; .<br>A C 5 85

Lokal menyu yordamida yaratilgan grafiklar smart-qulaylik deb yuritiladi. Grafikning o'zi esa smart-grafik deb aytiladi. Bu qulaylik yordamida grafiklarni tayyorlashning kamchliklari mavjuddir. Grafikdagi Live yozuvi grafikda sozlash va grafik chizishni davom ettirishni bildiradi. Buni ko'rish uchun shu grafikda yana bir fimksiyaning grafigini chizish talab qilingan  $bo'$ lsin. Masalan,  $sin(x)$  funksiya grafigi.

Bu ishni amalga oshirish uchun buyruqlar qatoriga  $sin(x)$  ni yozamiz va  $ekranda sin(x)$  hosil bo'ladi.  $sin(x)$  ni sichqoncha bilan tanlab, qo'yvormasdan grafik ustida olib kelib, qo'yib yuboramiz va natijani ko'ramiz. Agar jarayon to'g'ri bajarilgan bo'lsa grafikda  $cos(x)$ ,  $sin(x)$  funksiyalarning grafiklari hosil boʻladi.

Funksiyalami grafik maydonga olib o'tishda [Ctrljdan foydalanish qulaydir. Agar grafikdan ikkinchi bir funksiyaning grafigini olib tashlash kerak bo'lsa, grafik maydonga kelib, grafik chiziqlari tanlanadi. Sichqonchani qo'yib yubormasdan chetga tortiladi.

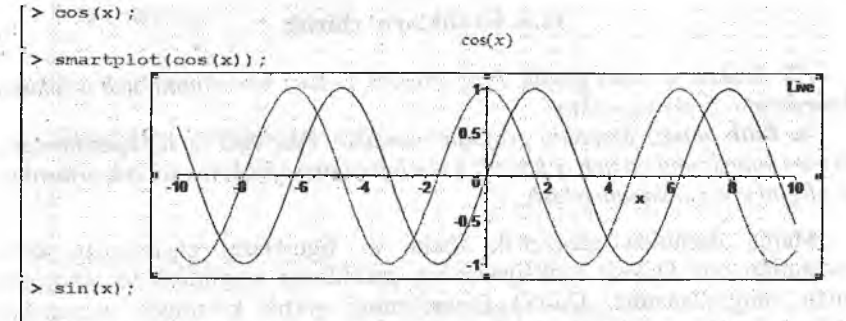

Odatda grafiklarni chizishda plot() operatoridan foydalaniladi. Plot operatorining umumiy ko'rinish quyidagicha:

*Plot(fimksiya, gorizontal o 'q qiymatlari, vertikal o'q qiymatlari, chiziq rangi, chiziq qaliriligi).*

Gorizontal o'q qiymatlari odatda x=xmin...xmax ko'rinishda, vertikal o'q qiymatlari y=ymin...ymax koʻrinishda boʻladi. Agar ikkita oʻq boʻyicha qiymatlar ketma-ket kiritilsa,x=xmin...xmax, ymin...ymax ko'rinishda beriladi. Grafik rangi clor so'zi bilan aniqlanadi. Maple dasturida 25 xil rang bor (green, red, blue, grey, ...). Grafik rangi color=red kabi aniqlanadi. Grafik chiziqlarining qalinligi tickness so'zi bilan aniqlanadi. Maple dasturida 15 ta chiziq turlari bor. Grafikda chiziq turi thickness=2 koʻrinishda aniqlanadi. Grafik rangi va chiziq qalinligini giafik chizishda berish shart emas. Masalan,

 $\geq$  plot  $(1/x, x = -5.5, -5.5, \text{color=green, thickness=2})$ ;

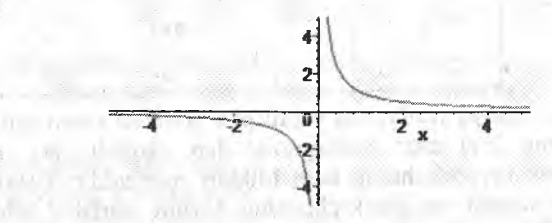

Grafik chizilgandan so'ng uni tanlasak, to'rt tomoni chegaralanadi va shu chegaralar yordamida grafikni kichiklashtirish va kattalashtirish mumkin. Agar grafikning rangini va chiziqni o'zgartirmoqchi bo'lsangiz, formuladan. o'zgartirib, [Enter] tugmasini bosish kerak.

Yana bir grafik tayyorlashga misol.  $y = x^2+|5|x|-6|$  funksiya grafigini tayyorlang.

 $> plot(x^2+abs(5*abs(x)-6),x=-2.5..2.5,y=-1..10);$ 

Funksiya grafigi 11,38-rasmda tasvirlangan.

Bir koordinatalar sistemasida ikkita funksiyaning grafigini chizish talab qilingan bo'lsin. Bunda plot operatorida funksiyalar ketma-ket kvadrat qavs ichida [,] bilan beriladi. Boshqa parametrlar ham xuddi shunday:

**> plot([x\*2,x+l],x=-3..3,-1..3,color=[blue,green]);**

Funksiya grafigi 11.39-rasmda tasvirlangan.

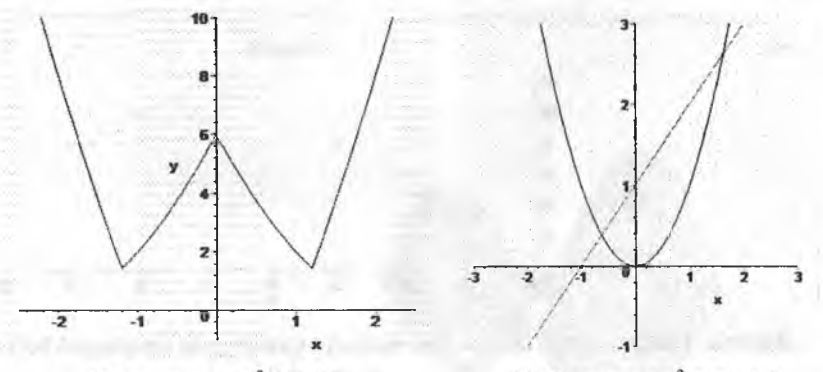

11.25-rasm.  $y = x^2 + |5|x|-6$ .

11.26-rasm.  $y = x^2$ ,  $y = x + 1$ .

Masala.  $3|x| \leq y \leq 2|x|+2$  tengsizlik bilan  $(x, y)$  koordinatalari aniqlangan shaklni tayyorlang.

Berilgan tengsizlikni ikki funksiyaga bo'lib olamiz va grafiklarini chizamiz.

 $>$  plot ( $3 * abs(x); 2 * abs(x) + 2; x = -2.12$ , thickness=2);

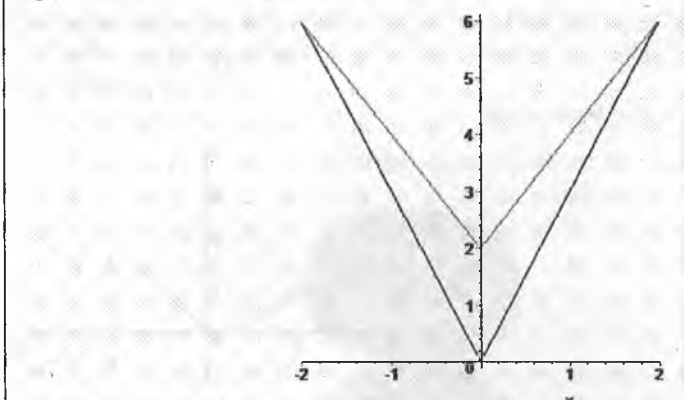

M asala. Faraz qilamiz, x va y ning qiymatlari jadval ko'rinishda berilgan bo'lsin va uning grafigini tayyorlash talab etilsin.

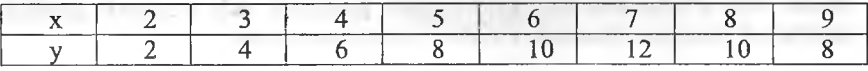

Bu masalaning Mapleda x, v vektorlari e'lon qilinadi:

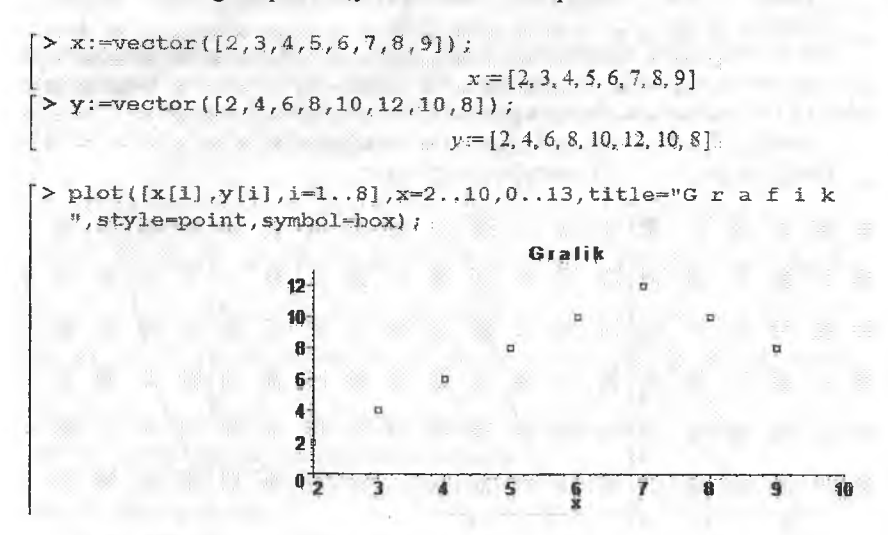

Masala. Grafigi chizish talab etilgan funksiya quyidagicha aniqlangan bo'lsin;

$$
f = \begin{cases} x^2, & \text{agar} \le 0 \\ 2x, & \text{agar } 0 < x \le 1 \\ 1 - x, & \text{agar } x > 1 \end{cases}
$$

Buning grafigini chizish uchun Mapleda quyidagicha ishlar amalga oshiriladi.

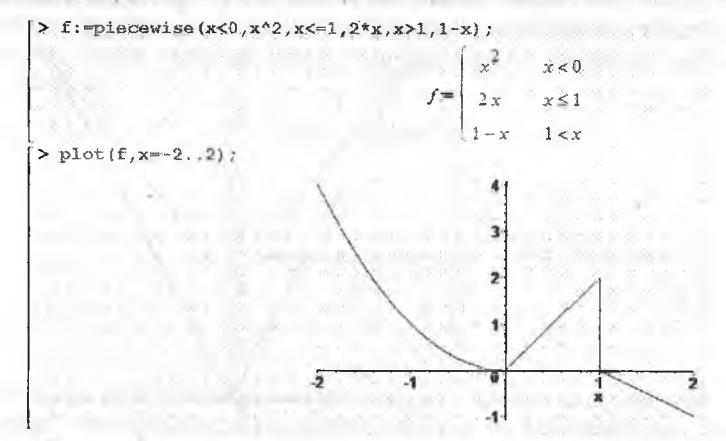

Maple dasturida ikki o'lchovli grafiklarni tayyorlash bilan tanishib chiqdik. Maple dasturida uch o'lchovli grafiklarni ham tayyorlash mumkin. Xuddi ikki o'lchovlida ilk tayyorlangan grafikdek uch o'lchovli grafikni tayyorlash mumkin. Masalan,  $z = x^2 - y^2$  funksiyani olsak.

1. Maple dasturga kirib, buyruqlar qatoriga  $x^2-y^2$  ni kiritamiz.

2. Hosil bo'lgan formulani sichqoncha bilan tanlab, o'ng tugmasini bosamiz.

3. Lokal menyudan [Plots]  $\rightarrow$  [3-D plot] tanlanadi va ekranda grafik tayyor bo'ladi.

 $\frac{1}{2}$  smartplot3d[x,y] (x^2-y^2);

 $> x^2 - y^2$ ;

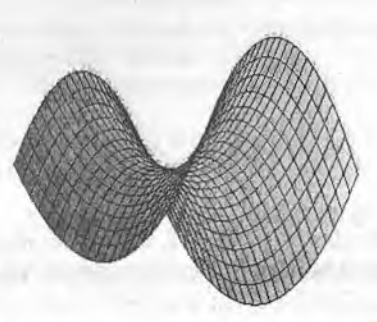

 $x^2 - y^2$ 

Uwe

Bu grafik smärt-grafik deb yuritiladi. Grafikka o'zgartirishlar kiritish uchun grafik tanlanadi va sichqonchaning o'ng tugmasi bosilib, kerakli xususiyatlar' o'rnatiladi.

Odatda Maple dasturida uch o'lehovli grafiklar Plot3d() operatori bilan chiziladi. Masalati,  $x=cosh(u)*cos(v)$ ,  $y=cosh(u)*sin(v)$ ,  $z=u$  ning grafigini chizish talab qilingan bo'lsin.

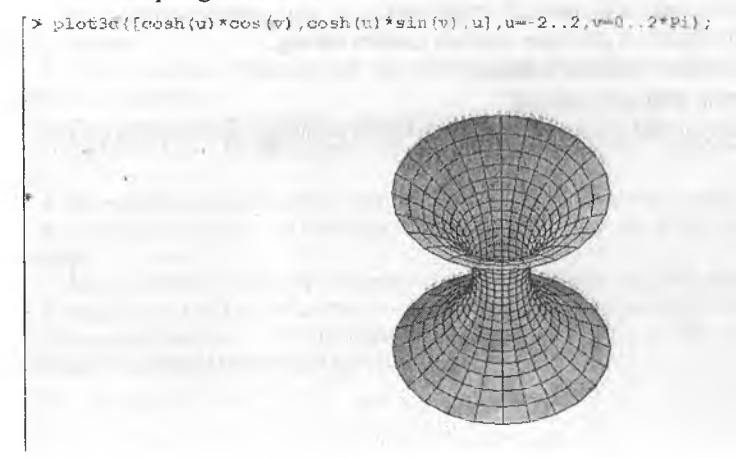

Maple dasturida ikkita uch o'lchovli grafikni ham tayyorlash mumkin. Xuddi ikki o'lchovli grafikdek amalga oshiriladi.

Masalan,  $z=1+y+x$ ,  $z=2*cos(x)*sin(y)$  larning grafigini tayyorlash talab qilingan boʻlsin.

 $> plot3d({1+x+y,2*cos(x)*sin(y)},x=0..pi,v=0..pi)$ 

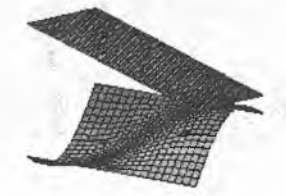

Maple dasturida Plot3d ning imkoniyatlari juda ko'pdir. Ular haqidagi ma'lumotni Mapleda Help tizimidan koʻrish mumkin.

### *LQ Mustahkamlash uchun savollar*

- 1. Grafiklami yaratish imkoniyati Maple tizimida qanday?
- 2. Amartplot nima vazifani bajaradi?
- 3. Bitta koordinatada ikki funksiyaning grafigi qanday chiziladi?
- 4. Mapleda tengsizliklar grafiklari qanday chiziladi?
- 5. Plot nima vazifani bajaradi?
- 6. Mapleda vektor qanday e'lon qilinadi?
- 7. Shartli funksiya grafigini chizish usulini ayting.
- 8. Plot3d nima vazifani bajaradi?
- 9. Shaming grafigini yasang?
- 10. Bir maydonda ikkita sohaning grafigini yasashga doir misol keltiring.

### **Foydalanilgan adabiyotlar**

1. O'zbekiston Respublikasi «Kadrlar tayyorlash Milliy dasturi». // Barkamol **avlod - O'zbekiston taraqqiyotining poydevori. - T: «Sharq», 1997. - 3 1-61-b.**

**2.** *Karimov LA.* **Barkamol avlod orzusi. - Т.: « Sharq», 1999. -184-6.**

**3.** *Karimov LA.* **Yuksak ma'naviyat - yengilmas kuch. - Т.; «Ma'naviyat», 2008.**

**4.** *Абрамов C.A., Гнезделова, Kanycmwih E.H. и др.* **Задачи по программированию. - М.: «Наука», 1988. .**

**5.** *Алексеев А.П.* **Информатика. 2001. - М.; «СОЛОН-Р», 2001.**

**6.** *Брябрин В.М.* **Программное обеспечение персональных ЭВМ. - М.: «Наука», 1989.**

**7.** *Вирт Н.* **Алгоритмы + структуры данных = программа. - М;: «Мир», 1985.**

**8.** *Говорухин В., Цибулин В.* **Компьютер в математическом исследовании. Maple, Matlab, LaTex и др. Учебный курс. - СП.; «Питер», 2001. '**

**9.** *Павловская Т.С., Щупак Ю.С.* **C/C++. Структурное программирование. Практикум. - СПб.; «Питер», 2002.**

**10.** *Подбельский В.Б.* **Язык СИ++.- М.; Финансы и статистика- 2003 562с.**

**11.** *Романчик B.C., Люлькин А.Е.* **Программирование в C++ BUILDER. Учебное пособие. - Мн.; БГУ, 2007,**

**12. Yo'ldoshev U.Y., Boqiyev R.R., Zokirova P.M. Informatika. - Т.; G'.G'ulom nomidagi NMIU, 2002. '**

**13.** *Abdiiqodirov A.A., Hayitov A .G '., Shodiyev R.R.* **Axborot texnologiyalari. - Т.; « 0 'qituvchi», 2003.**

**14.** *Axmedov A.B., Tayloqov N.L.* **Infoimatika. Akademik litsey va kasb hunar** kollejlari uchun darslik. - T.: «O'zbekiston», 2001.

**15.** *Mo'minov B.B.* **Microsoft Excel bo'yicha amaliy mashg'ulotlar va ulami bajarish tartibi. Uslubiy;qo'llanma. - Buxoro; «Ziyo Rizograf», 2008.**

#### **Toydalanilgan Internet manbalar**

**1. http://aut.researchgateway.ac.nz/index.jsp - Auckland University of Technology digital library.** *i*

*2.* **http;//dastur.uz - Kompyuter dasturlari va kompyuterda dasturlashga oid forum, xabar va yangiliklar. /**

**3. http;//google.com -G oogle qidiruv tizimi.**

**4. http;//lex.uz/ 0 'zbekiston Respublikasi qonun hujjatlari ma'Iumotlari milliy bazasi.**

**5. http;//ru.wikipecJia.org/wiki - Википедия - свободная энциклопедия.**

**6. http;//www:edtt.uz - 0 'zbekiston Respublikasi Oliy va o 'rta maxsus ta'Iim** vazirligi.

**7. http;//WWW.¿xponenta.ru - Образовательный математический сайт**

**8. http;/[/www.int\iit.ra](http://www.int/iit.ra) - Интернет-университет информационных технологий.**

**9. http;//ziyonet'uz - 0 'zbekiston Respublikasi Oliy va o 'rta maxsus ta'Iim vazirligi huzurida^r axborot ta'Iim portali.**

# MUNDARIJA

÷

ź

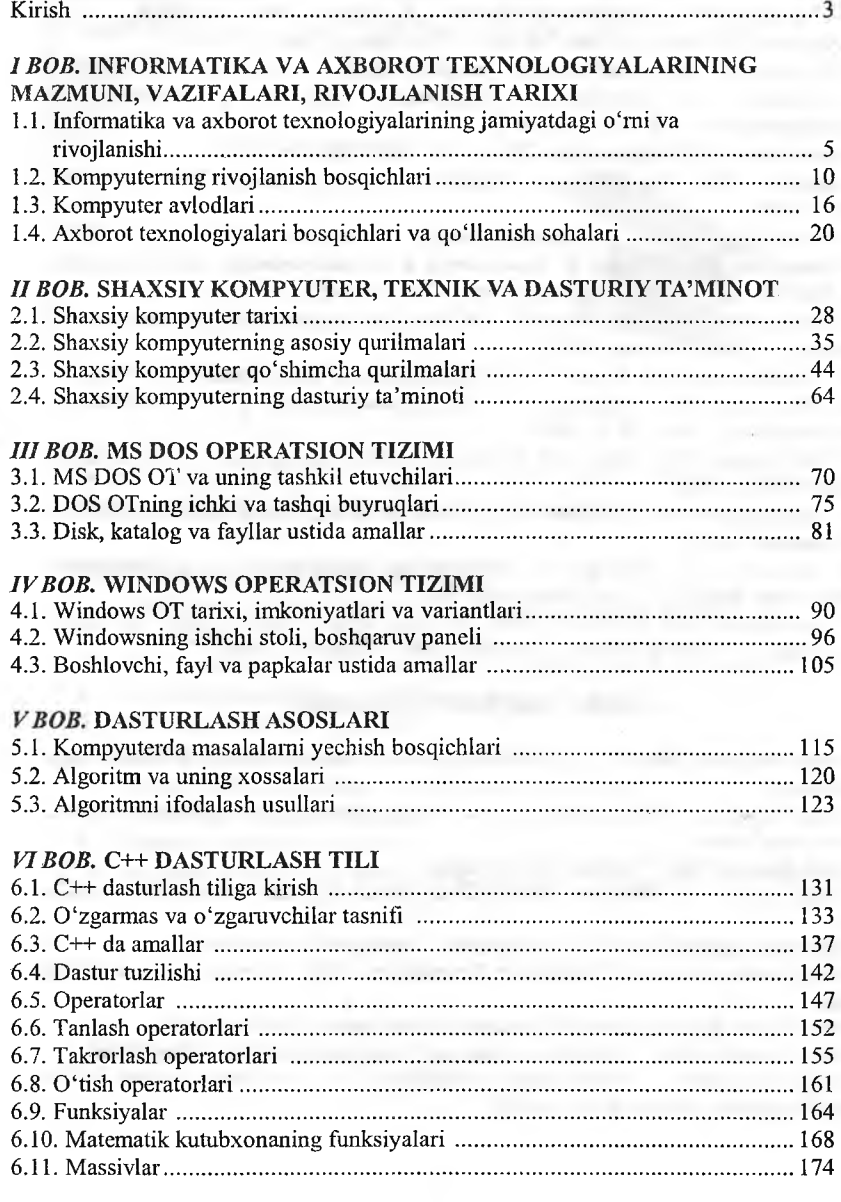

 $\overline{1}$ 

# VII BOB, BORLAND C++ BUILDER MUHITIDA DASTURLASH

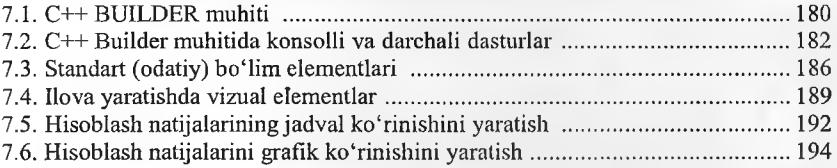

# **VIII BOB. WINDOWS DASTURLARI**

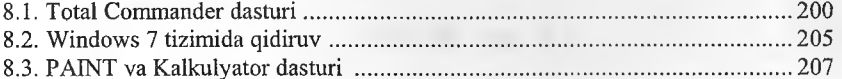

### IX BOB. AMALIY DASTURLAR MAJMUASI

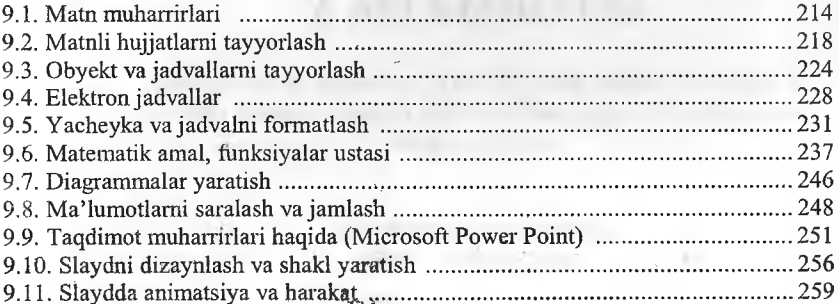

# X BOB. KOMPYUTER TARMOQLARI VA INTERNET TIZIMI

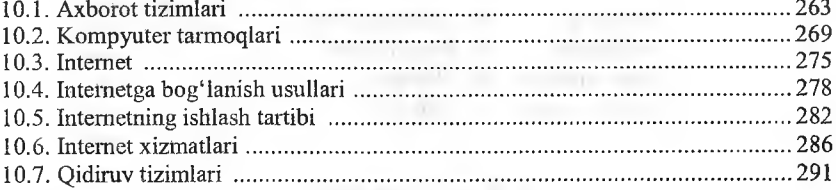

# XI BOB, MATEMATIK AMALIY DASTURLAR

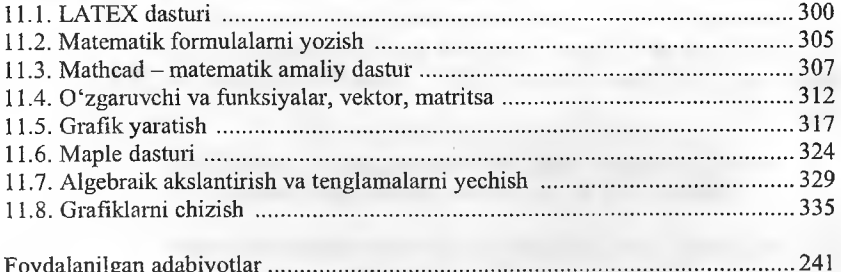

# *B .B .M O 'M INOV*

# **INFORMATIKA**

*O 'zbekiston Respublikasi Oliy va o 'rta maxsus ta 'Urn vazirligi tomonidan oliy o 'quv yurtlari uchun o 'quv qo 'llanma sifatida tavsiya etilgan*

# *«TAFAKKUR-BO 'ST0N1»* ... *TOSHKENT-2014*

Tex. *muharrir* 

Muharrir *Sh. Rahimqoriyev* S. Abduvaliyev<br>*D. O'rinova* Sahifalovchi *U. Vohidov*

**Litsenziya Al № 190, 10.05.201 i-y,**

Bosishga 2014-yil 10-sentabrda ruxsat etildi. Bichimi 60x84'/<sub>is</sub>. **Ofset qog'ozi. «Times» garailurasi. Shartli bosina tabog'i 21,5.** Nashr tabog'i 22,2. Shartnoma № 29-2014. Adadi 1000. Buyurtma № 29-1.

**«TAFAKKUR-BO'STONI» MCHJ. 100190, Toshkent shahri, Yunusobod tumani, 9-mavze, 13-uy. Telefon: 199-84-09. E-mail; [tafakkur0880@mail.ra](mailto:tafakkur0880@mail.ra)**

**«TAFAKKUR-BO'STONI» MCHJ bosmaxonasida chop etildi. Toshkent shahri, Chilonzor ko'chasi, 1-uy.**

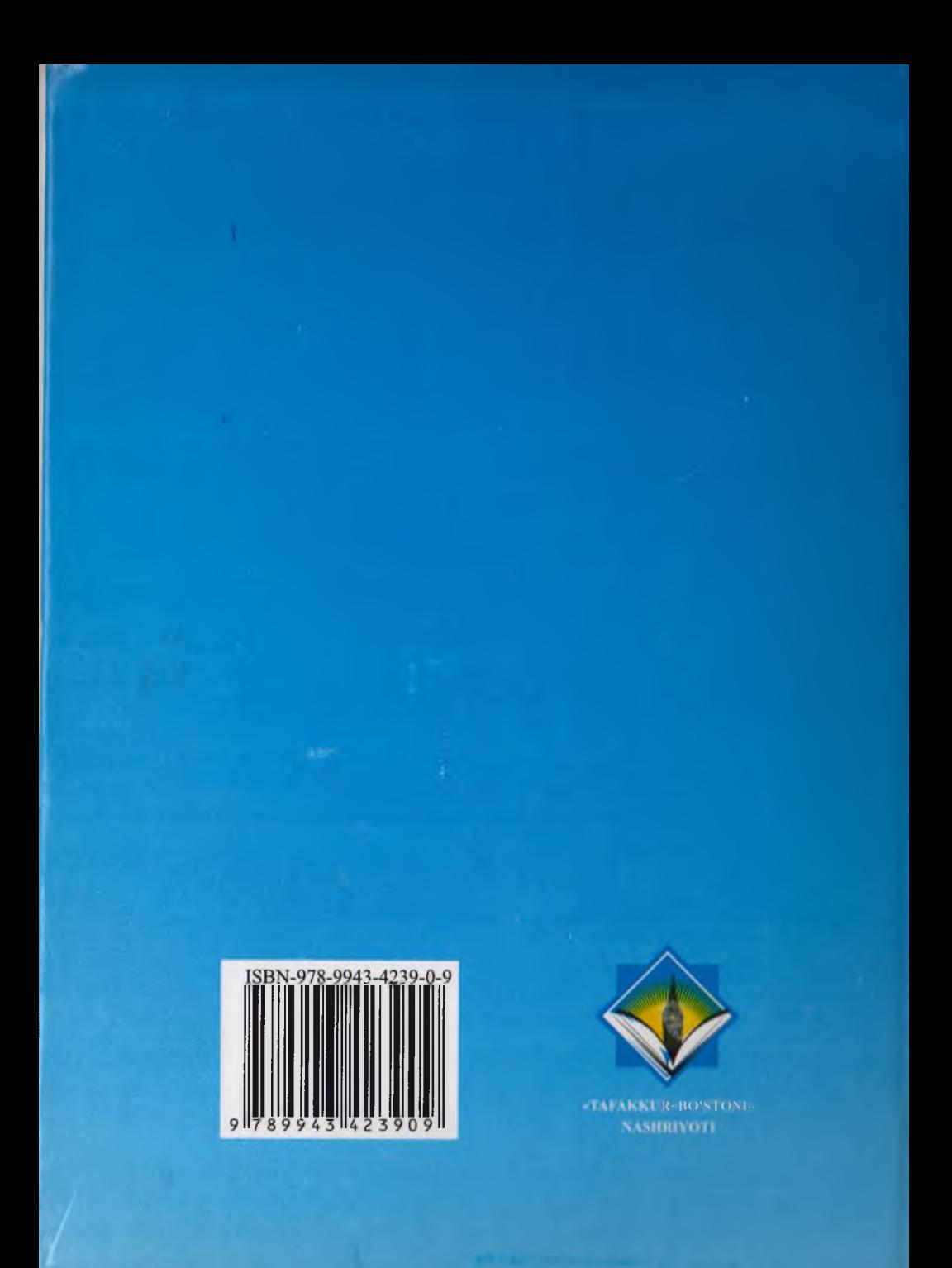